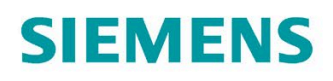

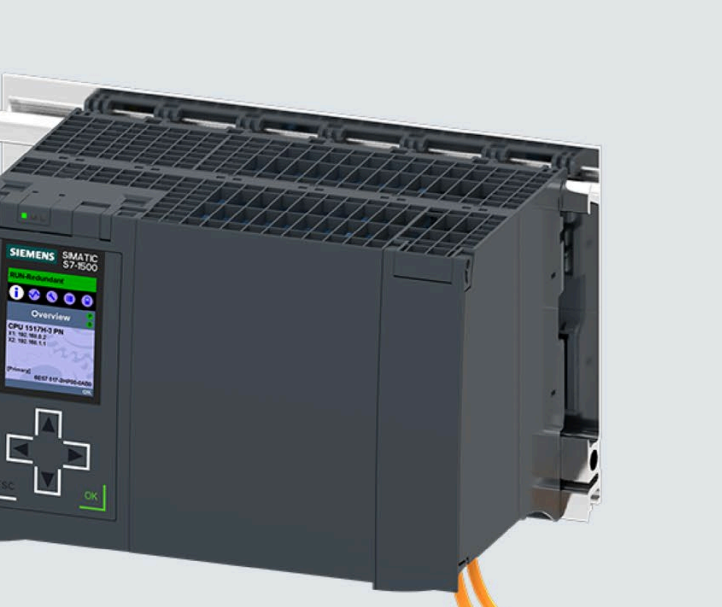

SIEMENS SIMATIC  $00000$ CPU 1517H-3 P<br>An Inc. Inc. II<br>An Inc. Inc. II

系统手册

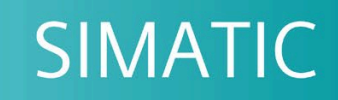

S7-1500

S7-1500R/H 冗余系统

版本 05/2021

support.industry.siemens.com

# SIEMENS

## **SIMATIC**

## **S7-1500 S7-1500R/H 冗余系统**

## **系统手册**

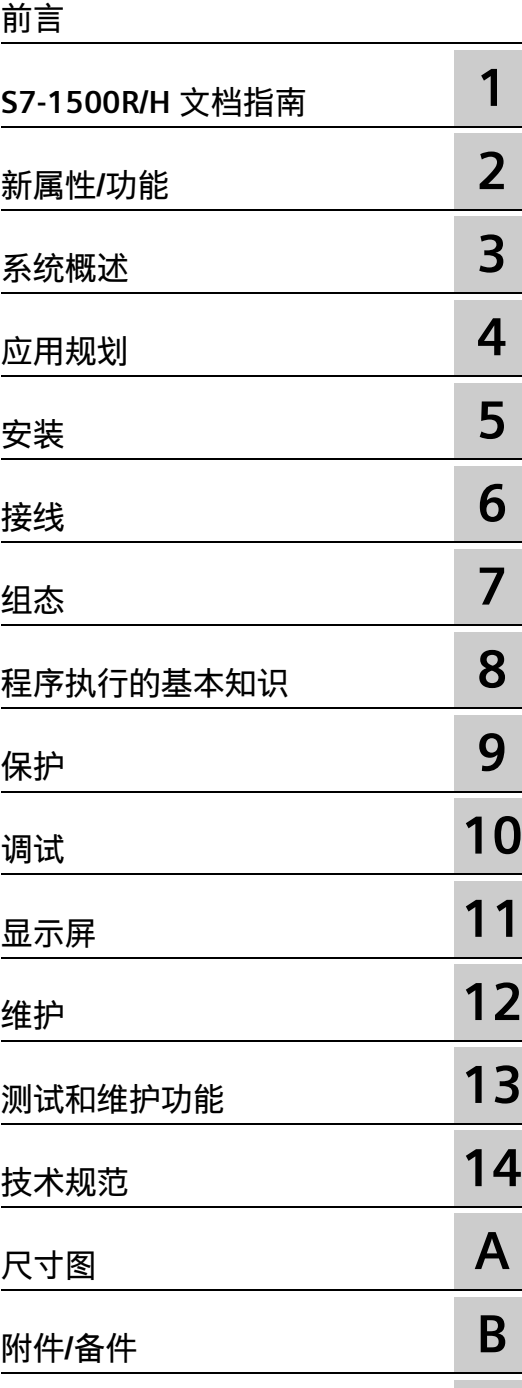

**[安全符号](#page-370-0) C**

## **法律资讯**

## **警告提示系统**

为了您的人身安全以及避免财产损失,必须注意本手册中的提示。人身安全的提示用一个警告三角表示,仅 与财产损失有关的提示不带警告三角。警告提示根据危险等级由高到低如下表示。

## **危险**

表示如果不采取相应的小心措施,**将会**导致死亡或者严重的人身伤害。

## **警告**

表示如果不采取相应的小心措施,**可能**导致死亡或者严重的人身伤害。

## **小心**

表示如果不采取相应的小心措施,可能导致轻微的人身伤害。

## **注意**

表示如果不采取相应的小心措施,可能导致财产损失。

当出现多个危险等级的情况下,每次总是使用最高等级的警告提示。如果在某个警告提示中带有警告可能导 致人身伤害的警告三角,则可能在该警告提示中另外还附带有可能导致财产损失的警告。

## **合格的专业人员**

本文件所属的产品/系统只允许由符合各项工作要求的**合格人员**进行操作。其操作必须遵照各自附带的文件说 明,特别是其中的安全及警告提示。 由于具备相关培训及经验,合格人员可以察觉本产品/系统的风险,并避 免可能的危险。

## **按规定使用 Siemens 产品**

请注意下列说明:

## **警告**

Siemens 产品只允许用于目录和相关技术文件中规定的使用情况。如果要使用其他公司的产品和组件,必须 得到 Siemens 推荐和允许。正确的运输、储存、组装、装配、安装、调试、操作和维护是产品安全、正常 运行的前提。必须保证允许的环境条件。必须注意相关文件中的提示。

## **商标**

所有带有标记符号 ® 的都是 Siemens AG 的注册商标。本印刷品中的其他符号可能是一些其他商标。若第三 方出于自身目的使用这些商标,将侵害其所有者的权利。

## **责任免除**

我们已对印刷品中所述内容与硬件和软件的一致性作过检查。然而不排除存在偏差的可能性,因此我们不保 证印刷品中所述内容与硬件和软件完全一致。印刷品中的数据都按规定经过检测,必要的修正值包含在下一 版本中。

#### <span id="page-3-0"></span>**本文档的用途**

本文档介绍了有关 S7-1500R/H 冗余系统以下方面的重要信息:

- 冗余系统概述
- 组态和故障案例
- 冗余系统安装、接线和调试方法
- 有关维护和故障排除的信息

#### **所需基本知识**

要理解本文档,需具备自动化工程组态基本知识。

#### **本文档的适用性**

本文档适用于 SIMATIC S7-1500R/H 冗余系统的所有产品。

#### **说明**

H-CPU 系统手册的所有内容理论上也适用于故障安全 CPU (HF-CPU)。有差异的内容和特 殊功能作为补充内容进行介绍,并标记为参考内容。 在安全模式下使用 HF-CPU 时, 请注意 F 系统 SIMATIC Safety 编程与操作手册《SIMATIC Safety - 组态和编程 [\(https://support.industry.siemens.com/cs/ww/de/view/54110126/zh\)](https://support.industry.siemens.com/cs/ww/de/view/54110126/zh)》中的相关说明。

#### **约定**

STEP 7:在本文档中,将使用"STEP 7"指代组态与编程软件"STEP 7 (TIA Portal)"的所有版 本。

另请参见下文列出的注意事项:

## **说明**

这些注意事项包含有关本文档中所述产品、产品操作或文档中应特别关注部分的重要信 息。

#### **特殊信息**

#### **说明**

#### **有关确保工厂操作安全的重要说明**

具有安全相关特性的工厂要求操作员必须遵循特定的安全操作要求。供应商也必须遵循特 定的产品监控措施。为此,我们将以个人通告形式发布有关产品开发和与(或可能与)系 统操作相关的安全特性。

您应订阅相应通知以获取最新的信息,并及时对系统进行必要的修改。

登录"工业在线支持"打开下方链接,在相应网页中单击右侧的"更新邮件":

- SIMATIC S7-300/S7-300F [\(https://support.industry.siemens.com/cs/ww/cz/ps/13751\)](https://support.industry.siemens.com/cs/ww/cz/ps/13751)
- SIMATIC S7-400/S7-400H/S7-400F/FH [\(https://support.industry.siemens.com/cs/ww/cz/ps/13828\)](https://support.industry.siemens.com/cs/ww/cz/ps/13828)
- SIMATIC WinAC RTX (F) [\(https://support.industry.siemens.com/cs/ww/ch/ps/13915\)](https://support.industry.siemens.com/cs/ww/ch/ps/13915)
- SIMATIC S7-1500/SIMATIC S7-1500F [\(https://support.industry.siemens.com/cs/ww/ch/ps/13716\)](https://support.industry.siemens.com/cs/ww/ch/ps/13716)
- SIMATIC S7-1200/SIMATIC S7-1200F [\(https://support.industry.siemens.com/cs/ww/cz/ps/13883\)](https://support.industry.siemens.com/cs/ww/cz/ps/13883)
- 分布式 I/O [\(https://support.industry.siemens.com/cs/ww/cz/ps/14029\)](https://support.industry.siemens.com/cs/ww/cz/ps/14029)
- STEP 7 (TIA Portal) [\(https://support.industry.siemens.com/cs/ww/ch/ps/14340\)](https://support.industry.siemens.com/cs/ww/ch/ps/14340)

#### **回收和处置**

为了确保旧设备的回收和处理符合环保要求,请联系经认证的电子废料处理服务机构,并 根据所在国家的相关规定进行回收处理。

#### **安全性信息**

Siemens 为其产品及解决方案提供了工业信息安全功能,以支持工厂、系统、机器和网络 的安全运行。

为了防止工厂、系统、机器和网络受到网络攻击,需要实施并持续维护先进且全面的工业 信息安全保护机制。Siemens 的产品和解决方案构成此类概念的其中一个要素。

客户负责防止其工厂、系统、机器和网络受到未经授权的访问。只有在有必要连接时并仅 在采取适当安全措施(例如,防火墙和/或网络分段)的情况下,才能将该等系统、机器 和组件连接到企业网络或 Internet。

关于可采取的工业信息安全措施的更多信息,请访问 [\(https://www.siemens.com/industrialsecurity\)](https://www.siemens.com/industrialsecurity)。

Siemens 不断对产品和解决方案进行开发和完善以提高安全性。Siemens 强烈建议您及时 更新产品并始终使用最新产品版本。如果使用的产品版本不再受支持,或者未能应用最新 的更新程序,客户遭受网络攻击的风险会增加。

要及时了解有关产品更新的信息,请订阅 Siemens 工业信息安全 RSS 源, 网址为 [\(https://www.siemens.com/industrialsecurity\)](https://www.siemens.com/industrialsecurity)。

#### **Siemens 工业在线支持**

在此处可轻松快速地获取以下主题的最新信息:

• **产品支持**

提供了产品的所有信息和广泛的专有知识、技术规范、常见问题与解答、证书、下载 资料和手册。

• **应用示例**

提供了解决自动化任务所使用的工具以及相关示例,还提供了函数块、性能信息以及 视频。

• **服务**

介绍了行业服务、现场服务、技术支持、备件和培训提供情况的相关信息。

• **论坛**

提供了自动化技术相关的答疑和解决方案。

• **我的技术支持**

该部分是您在工业在线支持中的个人工作区,其中提供了消息、支持查询和可组态的 文档。

由 Internet [\(https://support.industry.siemens.com\)](https://support.industry.siemens.com/) 上的西门子工业在线支持提供这部分 信息。

## **网上商城**

网上商城即为 Siemens AG 基于全集成自动化 (TIA) 和全集成能源管理 (TIP) 的自动化与驱 动器解决方案领域的目录和订购系统。

Internet [\(https://mall.industry.siemens.com\)](https://mall.industry.siemens.com/) 提供了自动化和驱动器领域的所有产品目 录。

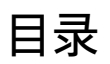

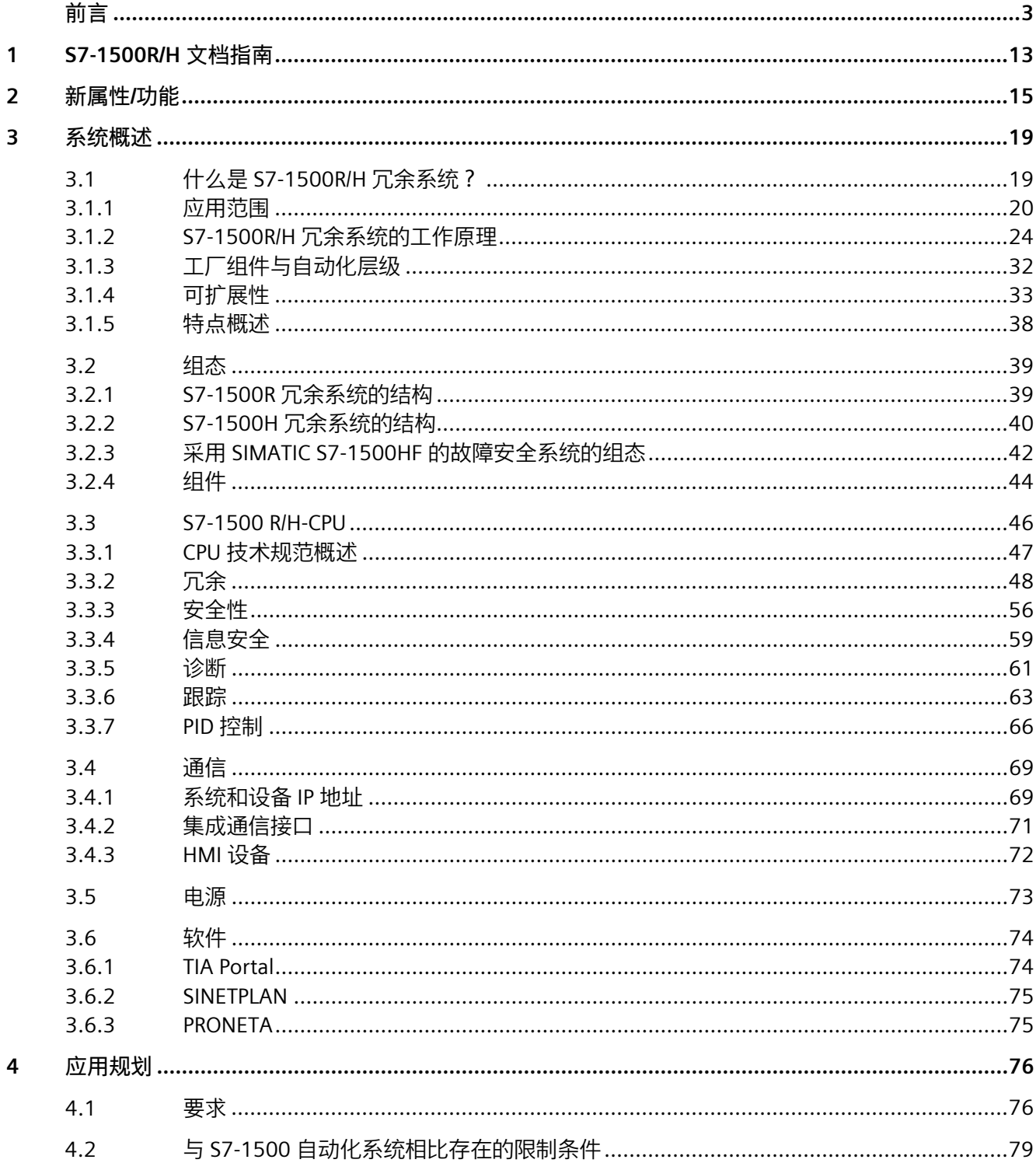

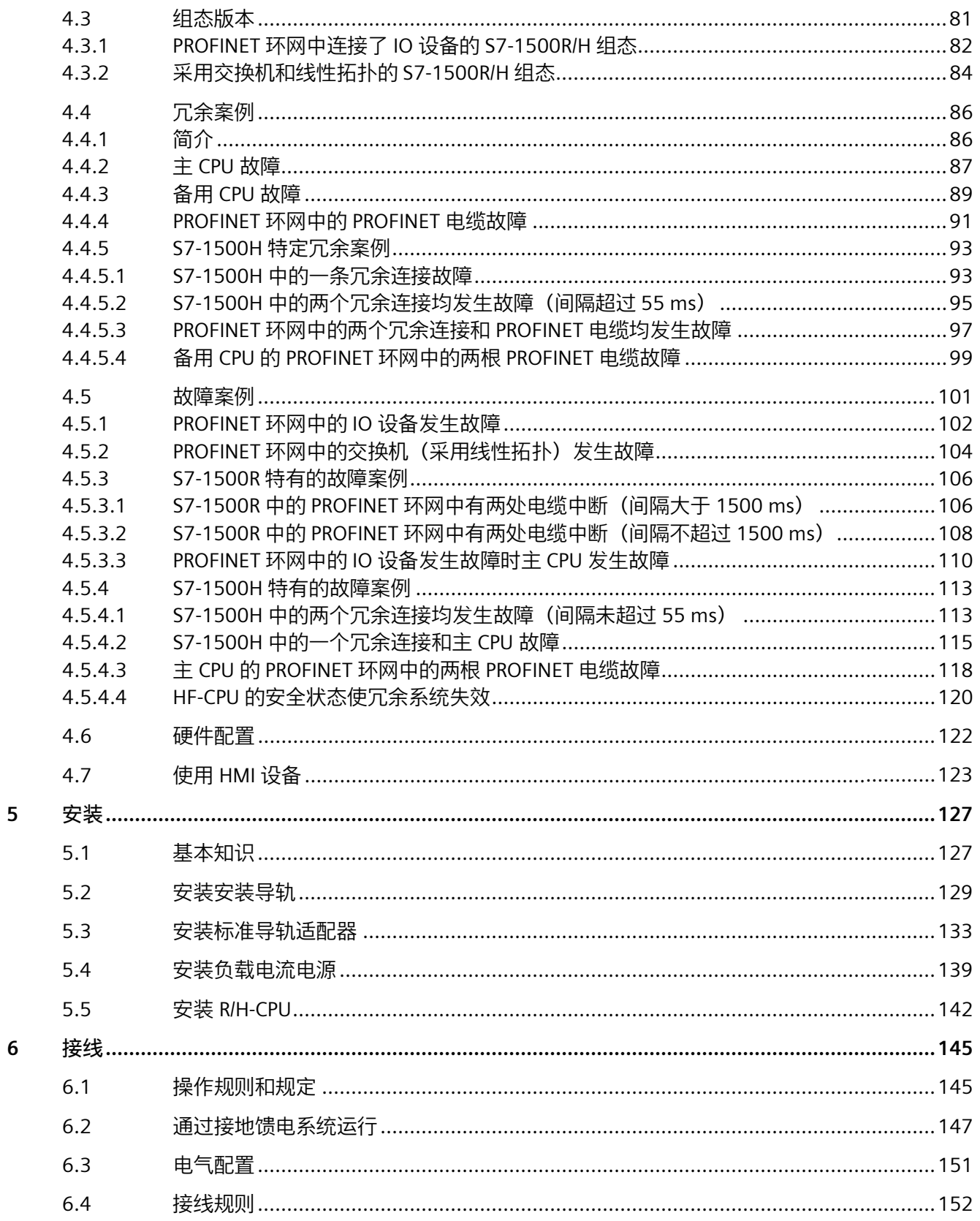

 $\overline{5}$ 

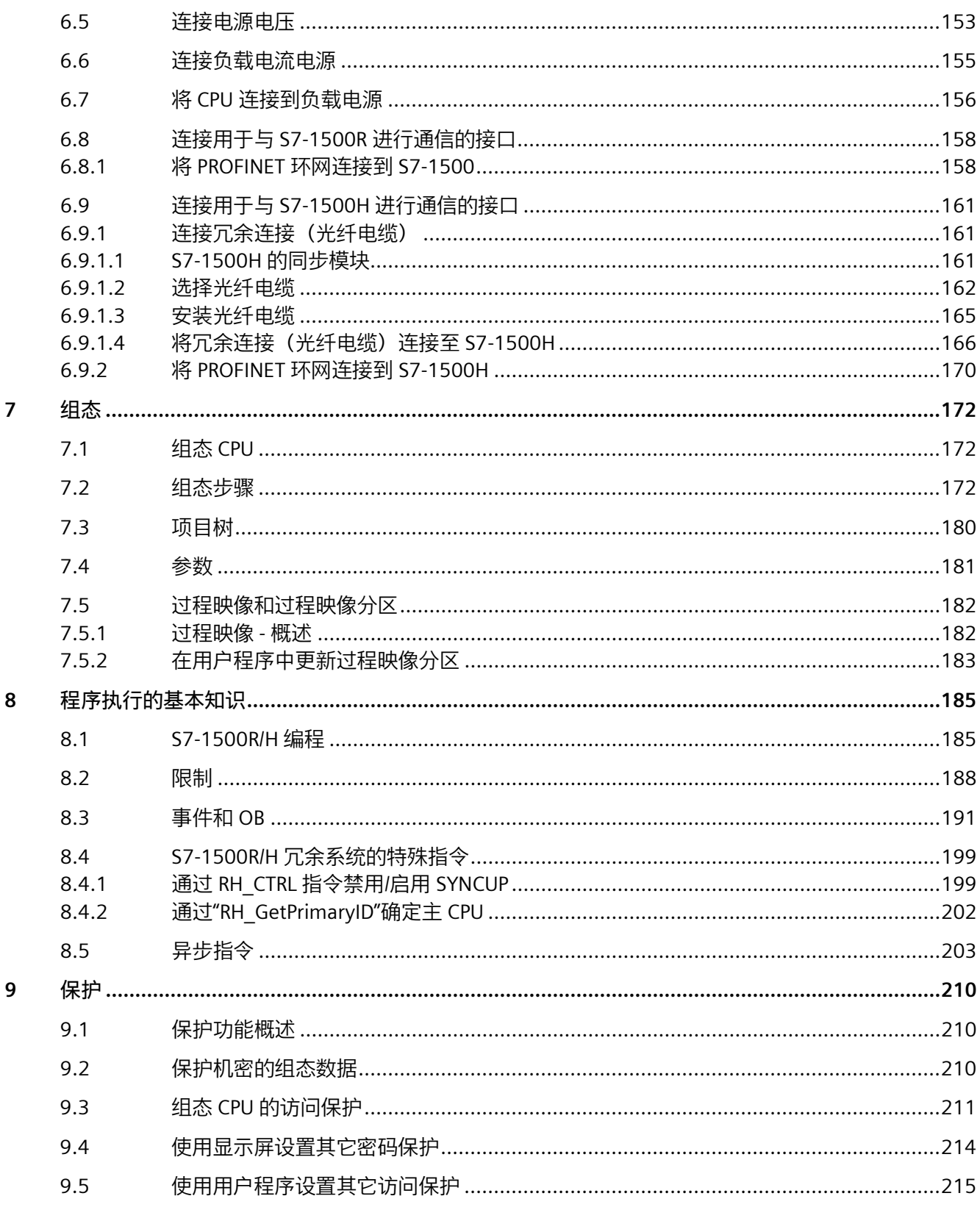

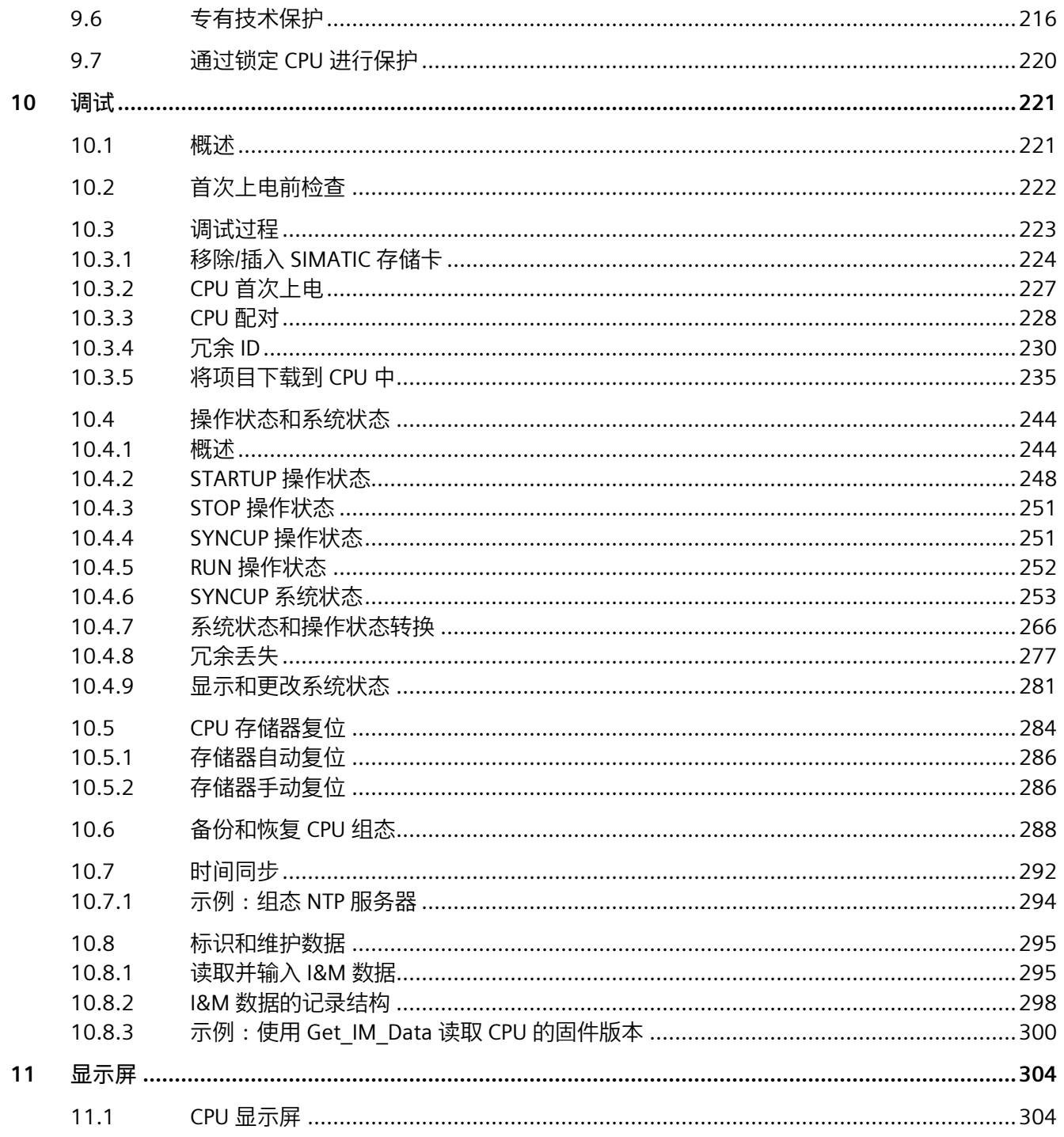

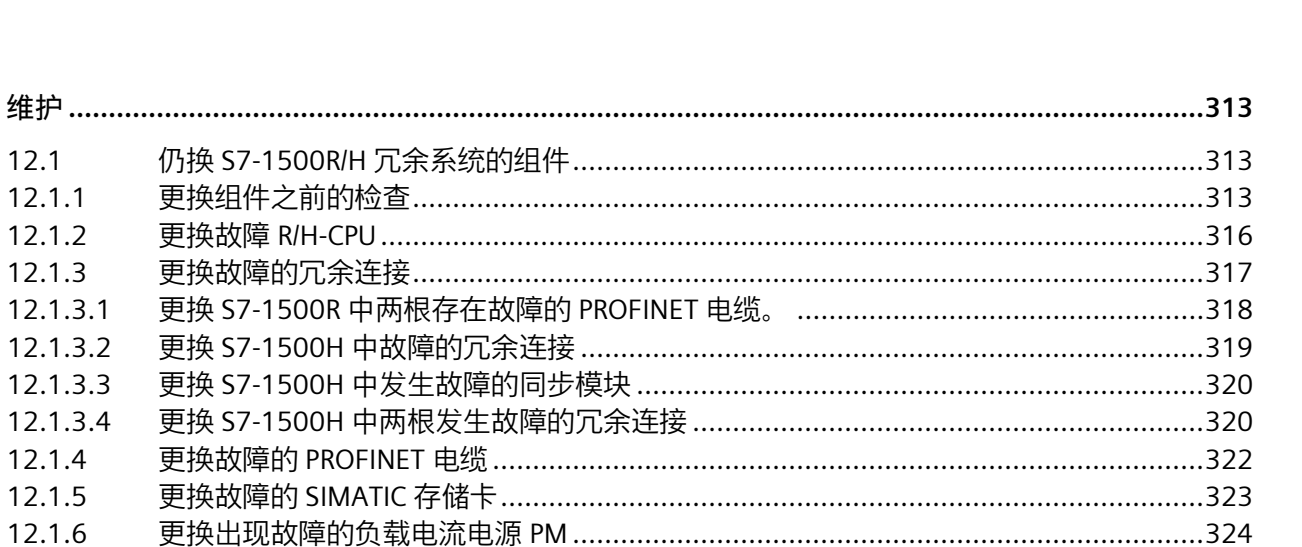

目录

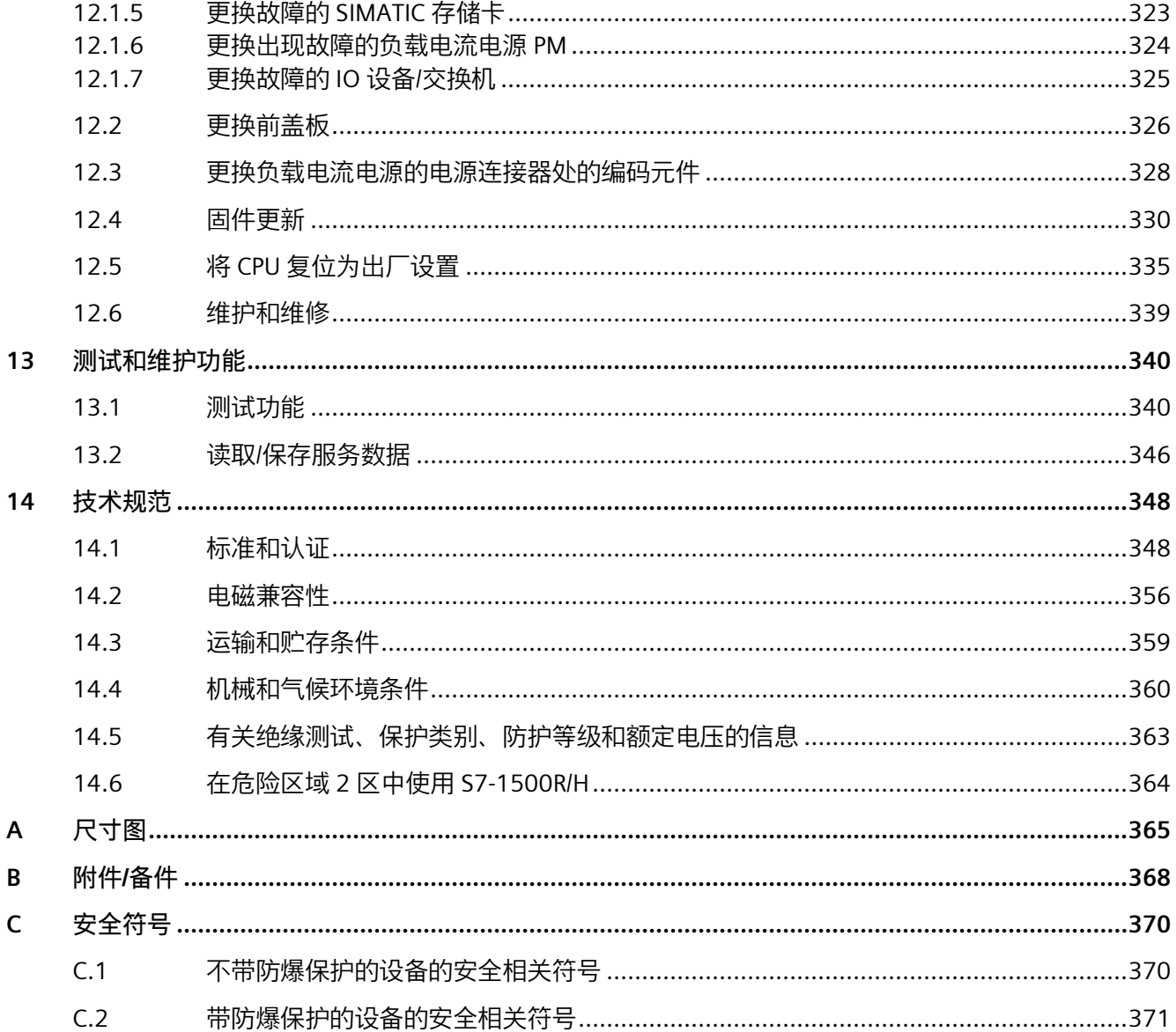

 $12<sup>1</sup>$ 

 $12.1$ 

 $12.1.1$  $12.1.2$ 

 $12.1.3$ 

 $12.1.3.1$ 12.1.3.2

12.1.3.3

 $12.1.3.4$ 

 $12.1.4$ 

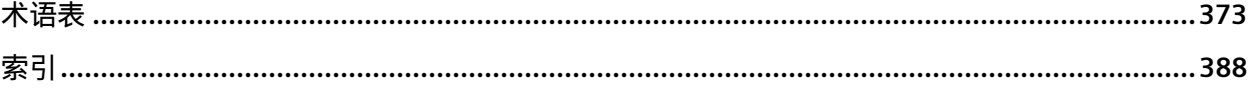

## <span id="page-13-0"></span>**S7-1500R/H 文档指南 1**

S7-1500R/H 冗余系统的文档分为 3 个部分。 用户可快速访问所需的特定内容。

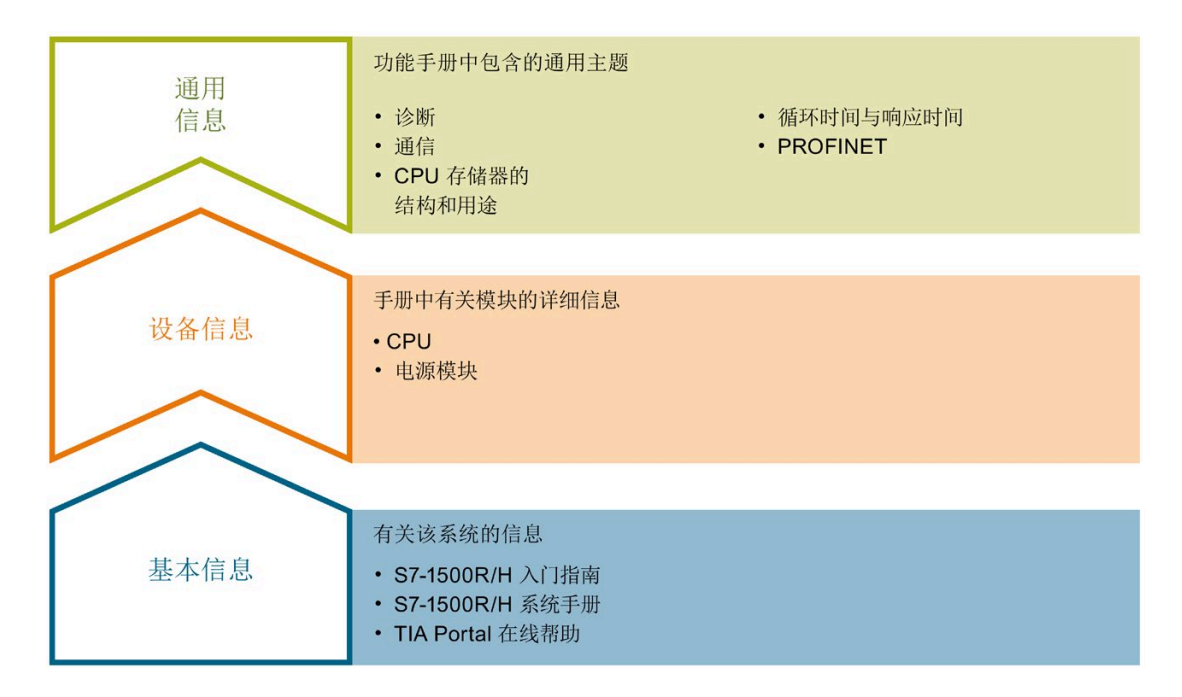

#### **基本信息**

在《系统手册》和《入门指南》中,详细介绍了 S7-1500R/H 冗余系统的组态、安装、接 线与调试信息。STEP 7 在线帮助为用户提供了组态和编程方面的支持。

#### **设备信息**

产品手册中包含模块特定信息的简要介绍,如特性、接线图、功能特性和技术规范。

#### **常规信息**

功能手册中包含有关 S7-1500R/H 冗余系统的常规主题的详细说明,如诊断、通信等。

相关文档,可从 Internet

[\(https://support.industry.siemens.com/cs/ww/zh/view/109742691\)](https://support.industry.siemens.com/cs/ww/zh/view/109742691) 免费下载。

产品信息中记录了对这些手册的更改和补充信息。

相关产品信息,可从 Internet [\(https://support.industry.siemens.com/cs/cn/zh/view/109742691\)](https://support.industry.siemens.com/cs/cn/zh/view/109742691) 免费下载。

#### **S7-1500/ET 200MP 手册集**

S7-1500/ET 200MP 手册集中包含有 S7-1500R/H 冗余系统的完整文档,这些文档收集在 一个文件中。

该手册集可从 Internet [\(https://support.industry.siemens.com/cs/ww/zh/view/86140384\)](https://support.industry.siemens.com/cs/ww/zh/view/86140384) 中下载。

#### **SIMATIC S7-1500 中各编程语言的比较列表**

该比较列表中概览了不同控制器系列可使用的指令和功能。

有关该比较列表, 敬请访问 Internet

[\(https://support.industry.siemens.com/cs/cn/zh/view/86630375\)](https://support.industry.siemens.com/cs/cn/zh/view/86630375)。

#### **"我的技术支持"**

通过"我的技术支持"(我的个人工作区), "工业在线技术支持"的应用将更为方便快捷。

在"我的技术支持"中,用户可以保存过滤器、收藏夹和标签,请求 CAx 数据以及编译"文 档"区内的个人数据库。此外,支持申请页面还支持用户资料自动填写。用户可随时查看 当前的所申请的支持请求。

要使用"我的技术支持"中的所有功能,必须先进行注册。

有关"我的技术支持", 敬请访问 Internet

[\(https://support.industry.siemens.com/My/ww/zh/\)](https://support.industry.siemens.com/My/ww/zh/)。

## **应用示例**

应用示例中包含有各种工具的技术支持和各种自动化任务应用示例。自动化系统中的多个 组件完美协作,可组合成各种不同的解决方案,用户无需再关注各个单独的产品。

有关应用示例, 敬请访问 Internet [\(https://support.industry.siemens.com/sc/ww/zh/sc/2054\)](https://support.industry.siemens.com/sc/ww/zh/sc/2054)。

# <span id="page-15-0"></span>**3**<br>新属性/功能

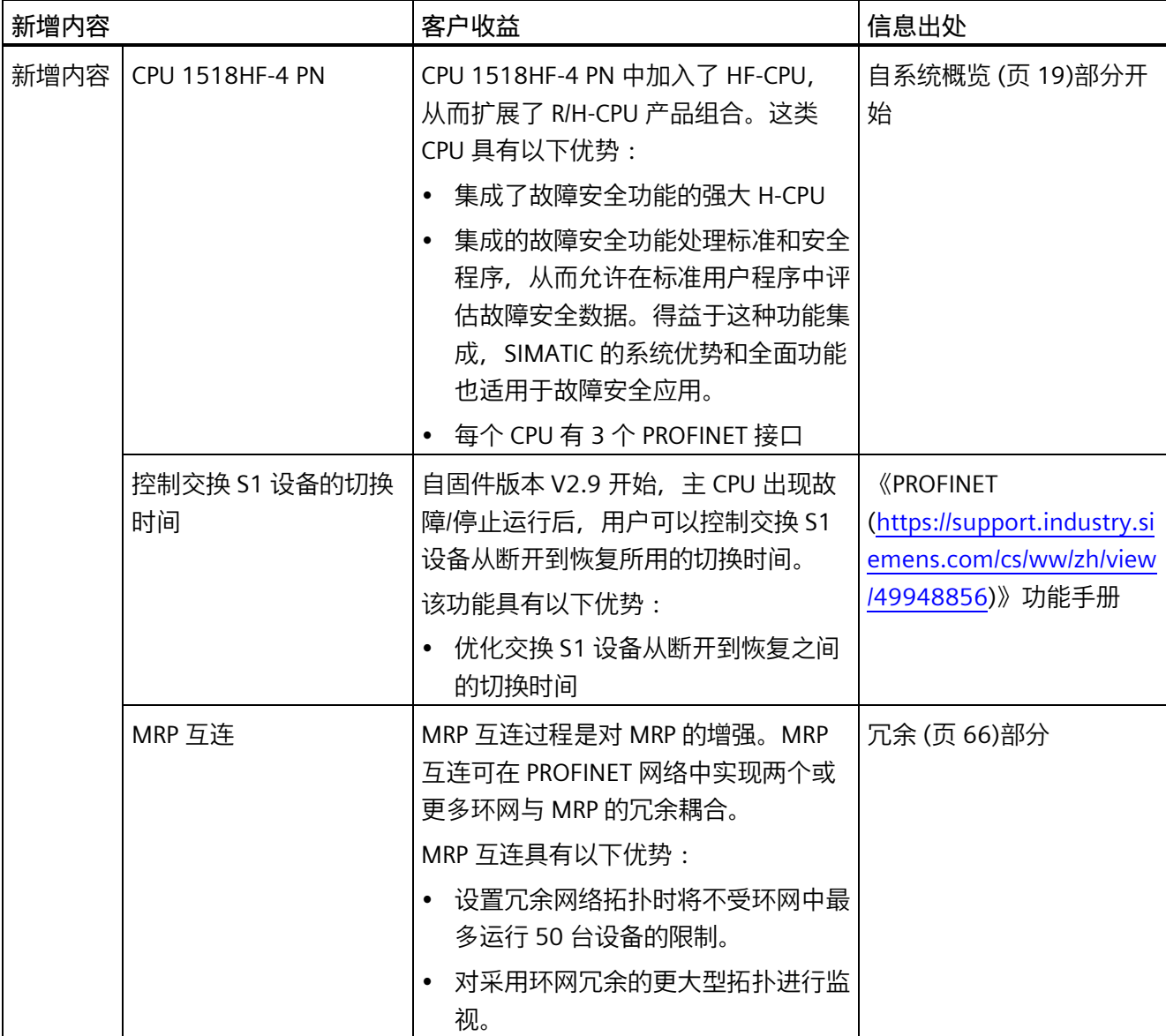

**与 2019 年 11 月版本相比,2021 年 5 月版本系统手册《S7-1500R/H 冗余系统》中的新增内容**

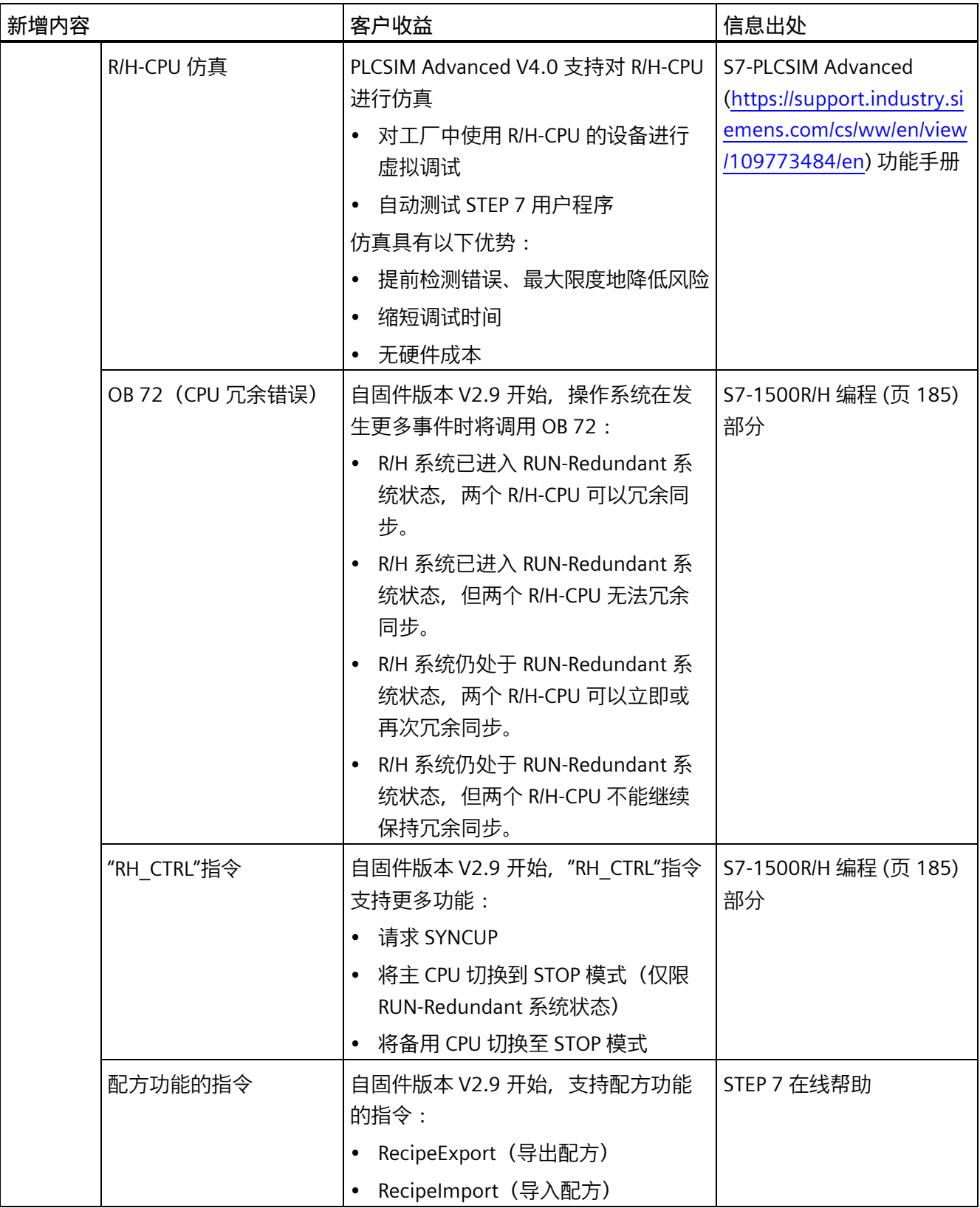

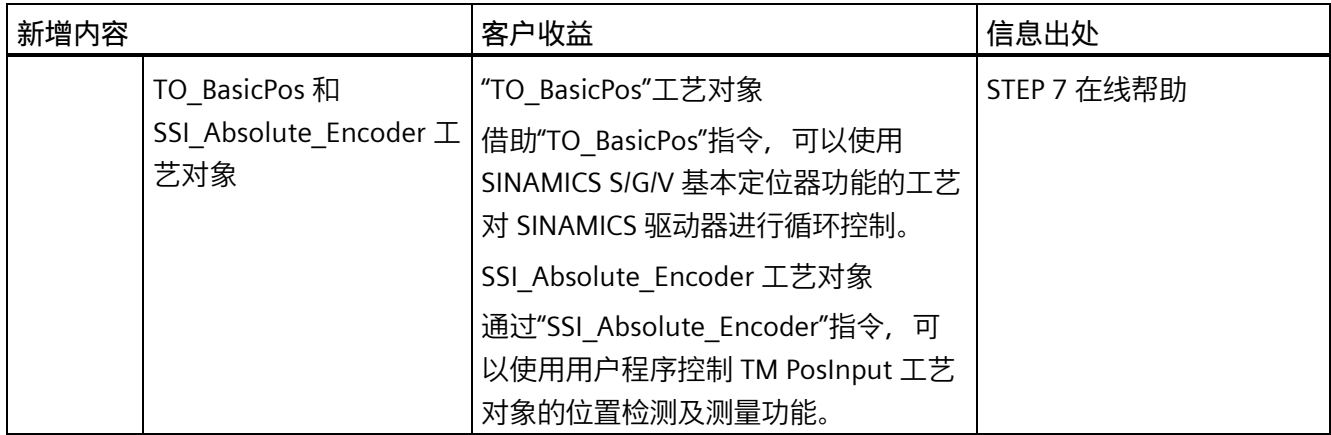

## **与 2018 年 10 月版本相比,2019 年 11 月版本系统手册《S7-1500R/H 冗余系统》中的新增内容**

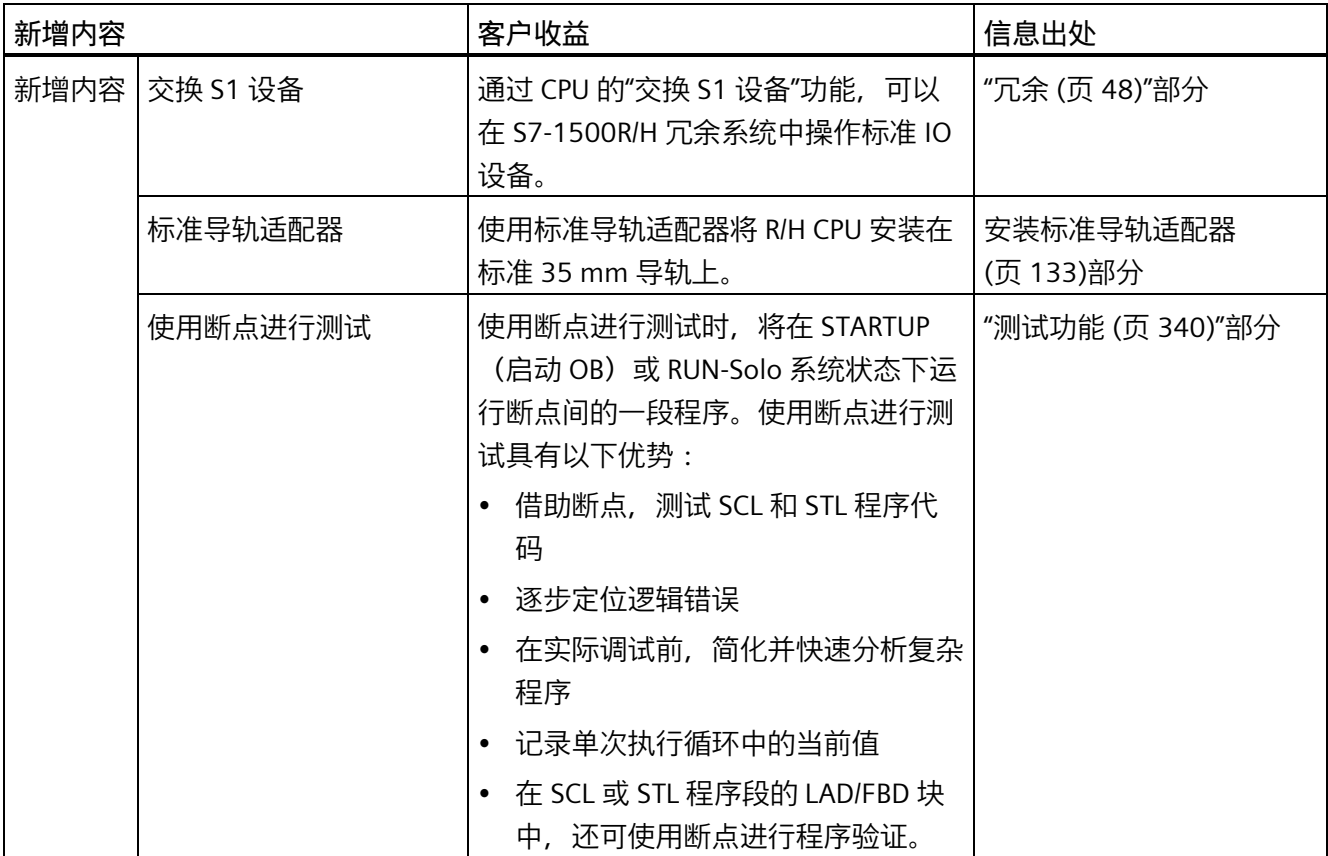

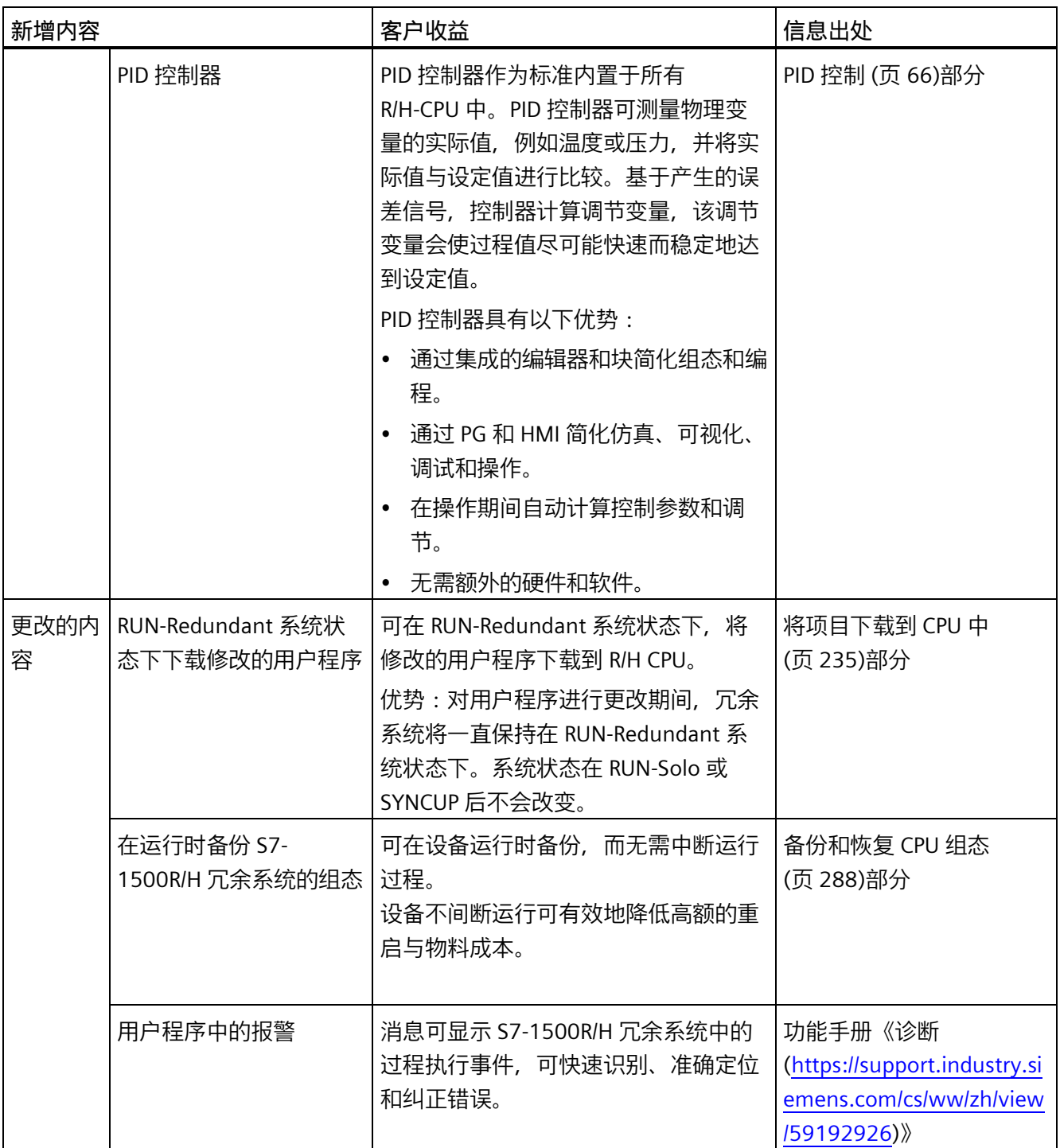

# <span id="page-19-0"></span>系统概述 **3**

## <span id="page-19-1"></span>**3.1 什么是 S7-1500R/H 冗余系统?**

#### **S7-1500R/H 冗余系统**

对于 S7-1500R/H 冗余系统, CPU 是重复的, 也就是冗余的。两个 CPU 会并行处理相同的 项目数据和相同的用户程序。两个 CPU 通过两条冗余连接进行同步。如果一个 CPU 出现 故障,另一个 CPU 会接替它对过程进行控制。

#### **使用冗余自动化系统的目的**

冗余自动化系统旨在通过并行运行两个系统降低生产停机的可能性。

#### **故障安全自动化系统的目标**

故障安全自动化系统旨在通过安全关断将系统切换到安全状态,以保护生命安全、环境和 资产。

#### **说明**

H-CPU 系统手册的所有内容理论上也适用于故障安全 CPU (HF-CPU)。有差异的内容和特 殊功能作为补充内容进行介绍,并标记为参考内容。

#### *系统概述*

*3.1 什么是 S7-1500R/H 冗余系统?*

## <span id="page-20-0"></span>**3.1.1 应用范围**

**目标**

S7-1500R/H 冗余系统可提供高度的可靠性和系统可用性。最重要的自动化组件的冗余组 态可降低生产停机的可能性并减轻组件错误造成的后果。

生产停机的风险和成本越高,越值得使用冗余系统。可通过避免生产停机补偿通常来讲较 高的投资成本。

## **使用**

在冗余操作的系统中,个别自动化组件的故障不得妨碍工厂运营。S7-1500R/H 冗余系统 用于以下领域,如:

- 隧道
- 机场(例如行李传送带)
- 地铁
- 造船
- 废水处理厂
- 高货架立体仓库

**示例 1:避免停机** 

#### **自动化任务**

在公路隧道的以下应用中,可使用自动化解决方案:

- 控制隧道中的照明
- 控制隧道通风,以符合隧道内污染物浓度要求

#### **特点**

通风系统需确保不间断操作,从而将污染物浓度低于设定水平。为此,通风系统需确保始 终可用,以应从容应对自动化组件故障事件(如,因隧道内起火)。

#### **解决方法**

使用三个风扇 (M) 对隧道进行通风。自动化解决方案根据测得的污染物浓度控制风扇速 度。隧道中的三个传感器测量空气中的污染物水平。配有两个冗余 CPU 的 S7-1500H 冗余 系统用于确保风扇可用性。

S7-1500H 冗余系统在控制风扇的同时还控制着照明装置和交通信号灯。

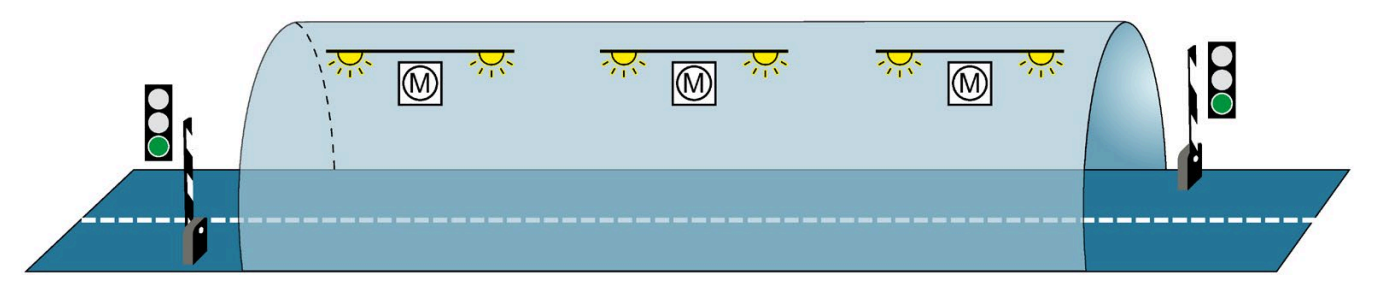

图 3-1 示例:隧道自动化

#### **优势**

用于控制风扇的用户程序在 S7-1500H 冗余系统中的两个 CPU 上运行。两个 CPU 间的位 置可距离长达 10 km。如果因本地故障导致一个 CPU 或一条冗余连接失败,则该故障不 会所控制的过程造成任何影响。风扇继续运转。

有关 S7-1500H 隧道自动化的详细说明,请参见冗余系统 S7-1500R/H 入门指南 [\(https://support.industry.siemens.com/cs/cn/zh/view/109757712\)](https://support.industry.siemens.com/cs/cn/zh/view/109757712)。

#### **示例 2:避免因数据丢失增加系统重启成本**

#### **自动化任务**

物流公司通过相应的自动化解决方案,对高货架立体仓库内中的货物的存取货仓进行控 制。

#### **特点**

控制器故障会产生严重后果。系统重启后,需要重新找到存取货仓并再次记录集装箱内的 货物清单。自动化解决方案需确保 CPU 发生故障时无任何数据丢失,以及仓库的继续运 作。

#### **解决方法**

在仓库中对货物进行存取时,存取货仓将沿着 X、Y 和 Z 轴进行移动。如果该过程发生中 断,则可能导致数据丢失,无法确认货物的所在位置。为了防止数据丢失,可采用 S7- 1500R 冗余系统对货物的存取货仓进行控制。

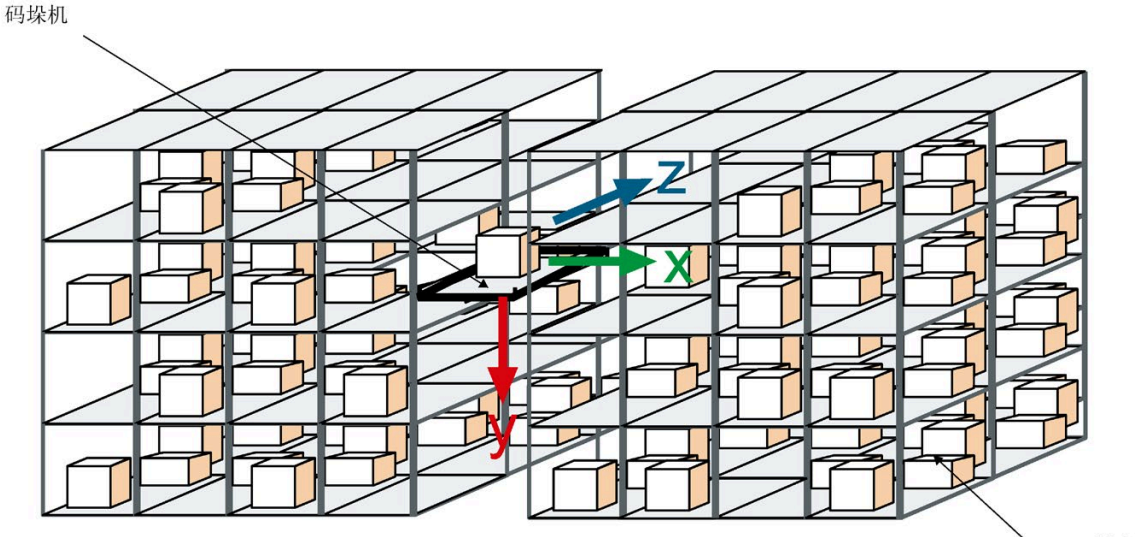

高货架立体仓库

托盘

图 3-2 示例:高货架立体仓库

#### **优势**

如果一个 CPU 发生故障, 另一个 CPU 将接管过程控制。过程数据和用户程序均冗余保 存,可有效确保 CPU 发生故障时数据不会丢失。更换故障 CPU 并切换为 RUN 模式后,冗 余系统将自动使用新 CPU 中的用户程序同步该项目。这一解决方案不仅可节省大量维护 时间,同时还可有效降低仓库的停机成本。

#### **示例 3:避免设备和材料损坏**

#### **自动化任务**

炼钢厂需要一个专业的自动化解决方案,对钢铁生产中所用的高炉进行控制。

**特点**

故障(尤其是过程工业中的故障)可能会导致系统、工件或物料损坏。在炼钢厂,如果过 程中断,则将导致生铁冷却危险。之后,这些生铁将无法再用于钢材生产。自动化解决方 案需确保 CPU 发生故障时工厂继续运行,以及物料无损。

#### **解决方法**

使用 S7-1500R 冗余系统,对高炉生产加工进行控制。通过冗余系统中的分布式自动化组 件,严密控制温度、体积和压力等参数。

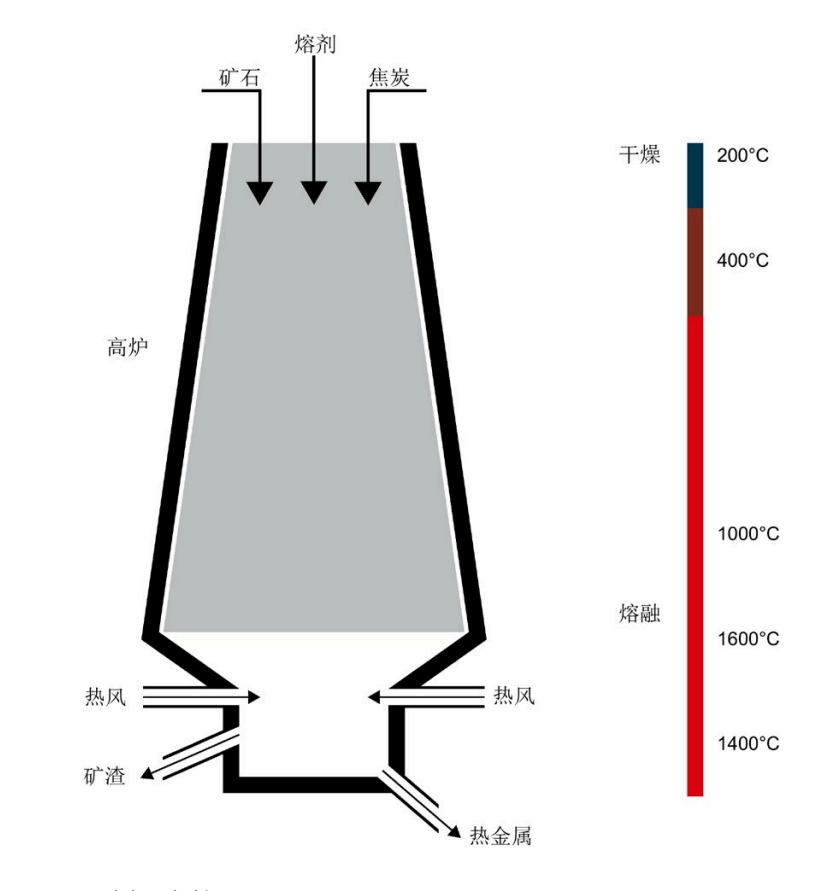

图 3-3 示例:高炉

#### **优势**

S7-1500R 冗余系统可完美解决因 CPU 或冗余连接故障而引发的各种问题。您可在设备运 行过程中更换 CPU,而无需中断钢材冶炼过程。不间断地工厂运行可有效地降低高额的重 启与物料成本。

#### **参考**

有关采用 1518HF-4 PN CPU 的 SIMATIC Safety Integrated 的示例, 请参见"[安全](#page-56-0) (页 56)" 部分。

## <span id="page-24-0"></span>**3.1.2 S7-1500R/H 冗余系统的工作原理**

**简介**

在 S7-1500R/H 冗余系统中, 两个 CPU 中的一个发生故障或 PROFINET 环网断开, 不会影 响正常的过程运行。S7-1500R 和 S7-1500H 系统在结构、组态限值以及性能上均有所不 同。

#### **说明**

每个 PROFINET 环网一次只能包含一个 R 系统或一个 H 系统。 不支持在同一 PROFINET 环网中同时使用一个 R 系统和一个 H 系统。

#### **S7-1500 的设计和工作原理**

 $\blacksquare$  Industrial Ethernet ᠒ ∩  $(2)$  $(2)$  $\sqrt{3}$ ④ **PROFINET** ദി

下图显示了 S7-1500R 冗余系统的典型结构。

- ① CPU 1515R-2 PN
- ② PROFINET 电缆(冗余连接,PROFINET 环网)
- ③ IO 设备
- ④ 交换机

图 3-4 S7-1500R 冗余系统的结构

S7-1500R 冗余系统包含以下组件:

- 两个 S7-1500R CPU ①
- 采用介质冗余协议 PROFINET 环网 ②
- IO 设备 ③
- 交换机 ④ (如果需要)

S7-1500R 冗余系统需要使用 PROFINET 环网。两个 CPU 必须通过 PROFINET 电缆互连。 即使发生环网中断,所有节点仍继续相互通信。PROFINET 环网中的所有 PROFINET 设备 必须支持介质冗余 (MRP)。

可以通过 ④ 交换机将其它设备与 PROFINET 环网分离, 例如:

- 带有一个端口的 PROFINET d 设备
- 不支持 MRP 的 PROFINET 设备
- 不支持 H-Sync 转发功能的 PROFINET 设备,比如标准 IO 设备

S7-1500R 系统中的冗余连接是支持 MRP ② 的 PROFINET 环网。

在冗余系统中,两个 CPU 中的一个将作为主 CPU 角色。另一个 CPU 将作为跟随 CPU (备 用 CPU)。在操作过程中,各 CPU 的角色可变更。由于主 CPU 与备用 CPU 间进行同步, 因此可确保主 CPU 发生故障时可在 CPU 间快速切换。如果主 CPU 发生故障, 则备用 CPU 将作为新的主 CPU 继续进行过程控制。

该冗余连接使用 PROFINET 电缆的部分带宽进行 R-CPU 同步。即, 这一部分带宽无法用于 PROFINET IO 通信。

## **S7-1500H 的结构和工作原理**

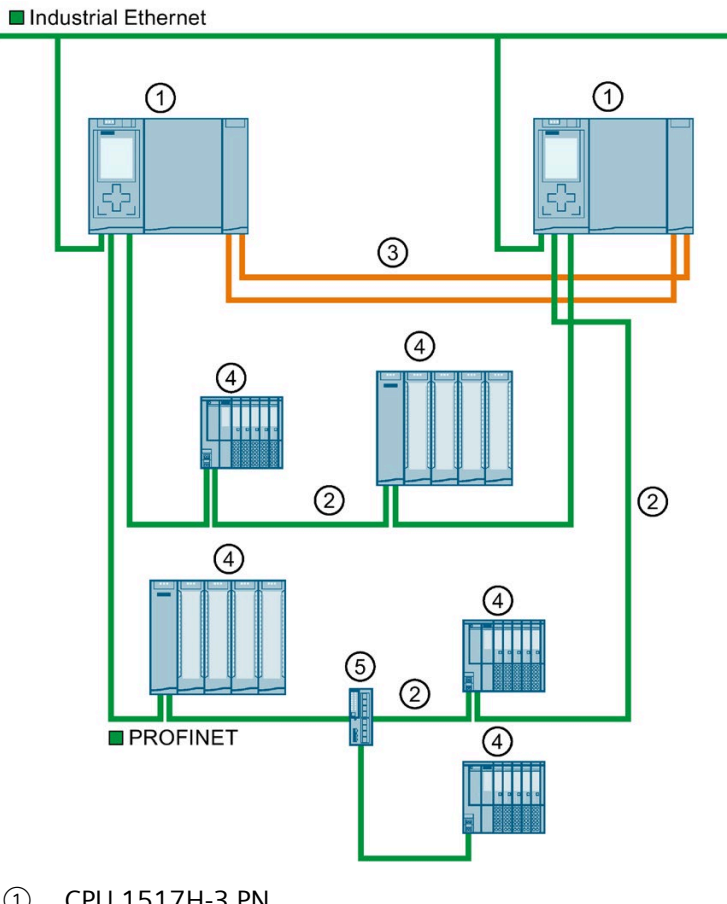

下图显示了 S7-1500H 冗余系统的典型结构。

- ① CPU 1517H-3 PN
- ② PROFINET 电缆(PROFINET 环网)
- ③ 冗余连接(光纤电缆)
- ④ IO 设备
- ⑤ 交换机
- 图 3-5 S7-1500H 冗余系统的结构

S7-1500H 冗余系统中包含下列组件:

- 两个 CPU S7-1500H ①
- 采用介质冗余协议 PROFINET 环网 ②
- 两个冗余连接 ③
- IO 设备 4
- 交换机 ⑤ (如果需要)

对于 S7-1500R, S7-1500H 冗余系统要求通过 CPU 闭合 PROFINET 环网 ②。即使发生环 网中断,所有节点仍继续相互通信。PROFINET 环网中的所有 PROFINET 设备必须支持介 质冗余 (MRP)。

可以通过 ⑤ 交换机将其它设备与环网分离, 例如:

- 带有一个端口的 PROFINET d 设备
- 不支持 MRP 的 PROFINET 设备, 例如标准 IO 设备

与 S7-1500R 中不同,S7-1500H 中的 PROFINET 环网与冗余连接是分开的。两个冗余连 接使用光纤电缆 ③ 经由同步模块将 CPU 直接连接在一起。

在冗余系统中,两个 CPU 中的一个将作为主 CPU 角色。另一个 CPU 将作为跟随 CPU (备 用 CPU)。在操作过程中,各 CPU 的角色可变更。

由于主 CPU 与备用 CPU 间进行同步,因此可确保主 CPU 发生故障时可在 CPU 间快速切 换。如果主 CPU 发生故障, 则备用 CPU 将作为新的主 CPU 继续进行过程控制。

H-CPU 的同步不会影响 PROFINET 上的带宽。

## **S7-1500R 与 S7-1500H 的区别**

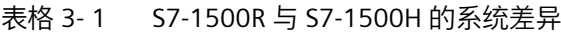

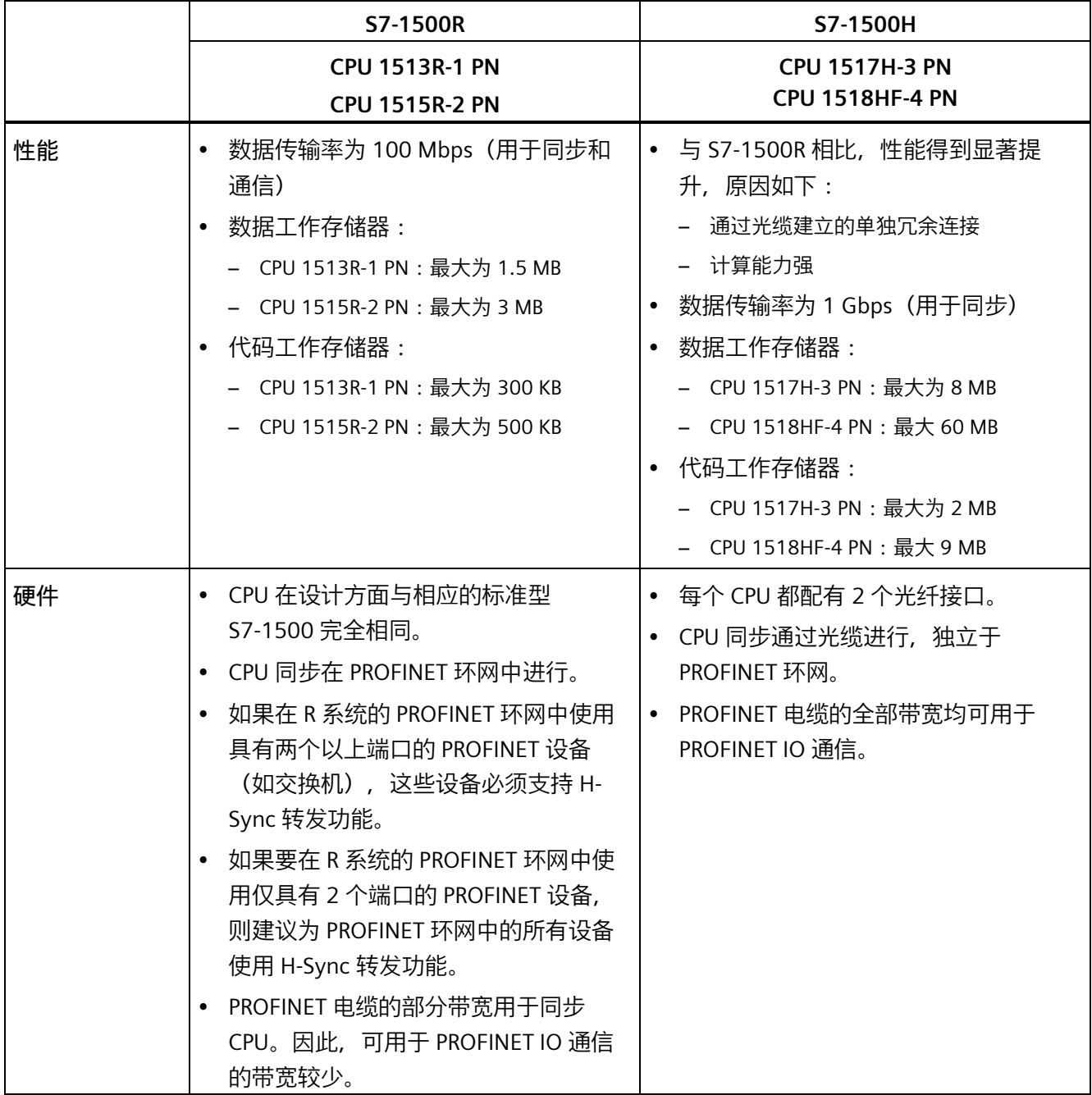

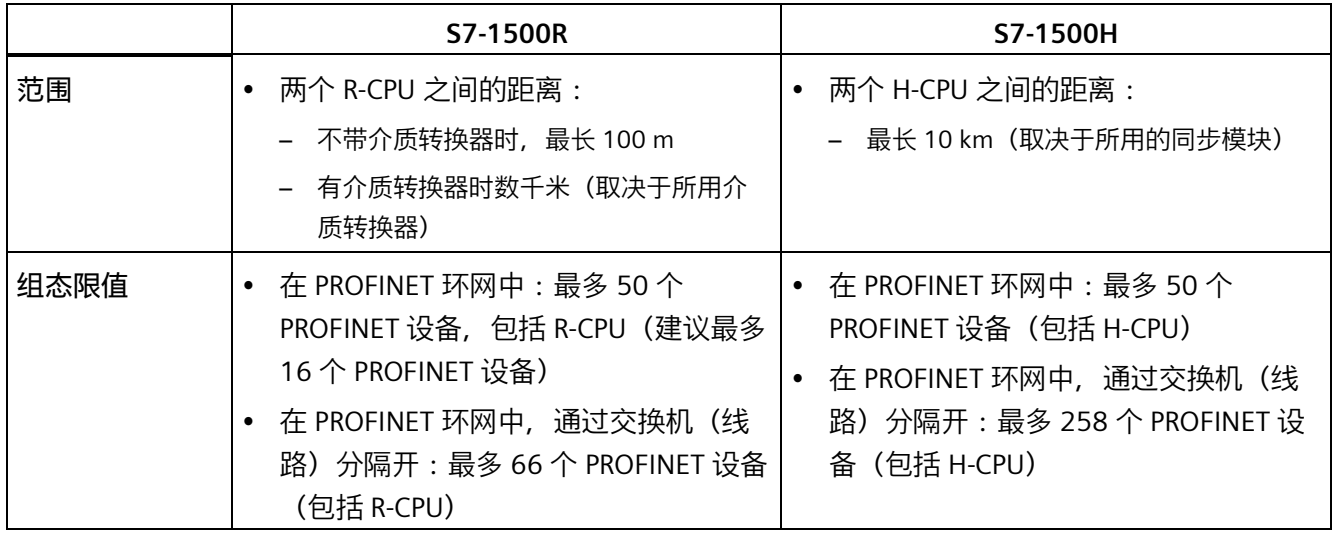

## **S7-1500 标准系统与 S7-1500R/H 对比**

下表列出了 S7-1500 自动化系统与 S7-1500R/H 冗余系统的类似 CPU 的主要特点。

表格 3-2 S7-1500 与 S7-1500R/H 比较

|             | S7-1500                                                                 |                             | S7-1500R/H                                                              |                           |
|-------------|-------------------------------------------------------------------------|-----------------------------|-------------------------------------------------------------------------|---------------------------|
|             | <b>CPU 1513-1 PN</b><br><b>CPU 1515-2 PN</b><br><b>CPU 1517-3 PN/DP</b> | <b>CPU 1518F-4</b><br>PN/DP | <b>CPU 1513R-1 PN</b><br><b>CPU 1515R-2 PN</b><br><b>CPU 1517H-3 PN</b> | <b>CPU 1518HF-4</b><br>PN |
| 支持集中式 I/O   |                                                                         | ◢                           |                                                                         |                           |
| 组态控制        |                                                                         |                             |                                                                         |                           |
| Web 服务器     |                                                                         |                             |                                                                         |                           |
| CPU 冗余      | ---                                                                     | ---                         | ✔                                                                       |                           |
| 系统冗余 S2     |                                                                         |                             |                                                                         |                           |
| S1 设备       |                                                                         |                             | $\checkmark$ 1)                                                         | $\checkmark$ 1)           |
| 等时同步模式      |                                                                         | ✔                           |                                                                         |                           |
| 共享设备        |                                                                         |                             | ---                                                                     | $---$                     |
| <b>IRT</b>  |                                                                         |                             |                                                                         |                           |
| <b>MRP</b>  |                                                                         |                             | ✔                                                                       |                           |
| <b>MRPD</b> |                                                                         |                             |                                                                         |                           |

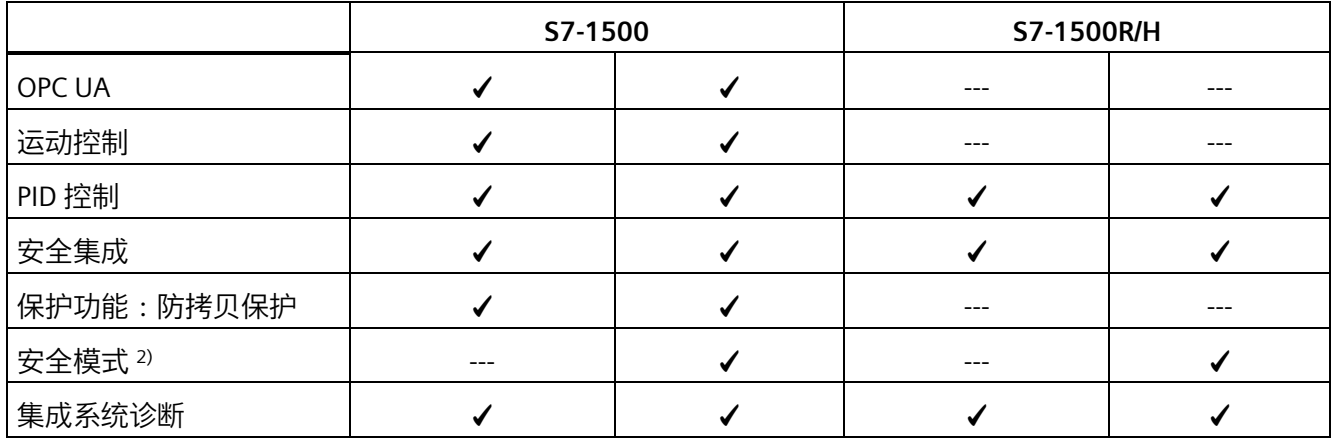

1) 作为交换 S1 设备

2) 为了保护人身安全、环境或投资,需要使用故障安全自动化系统(F 系统)。

## <span id="page-32-0"></span>**3.1.3 工厂组件与自动化层级**

#### **工厂组件与自动化层级**

以下示意图显示了冗余系统中从管理层级到控制层级和现场层级的主要组件。

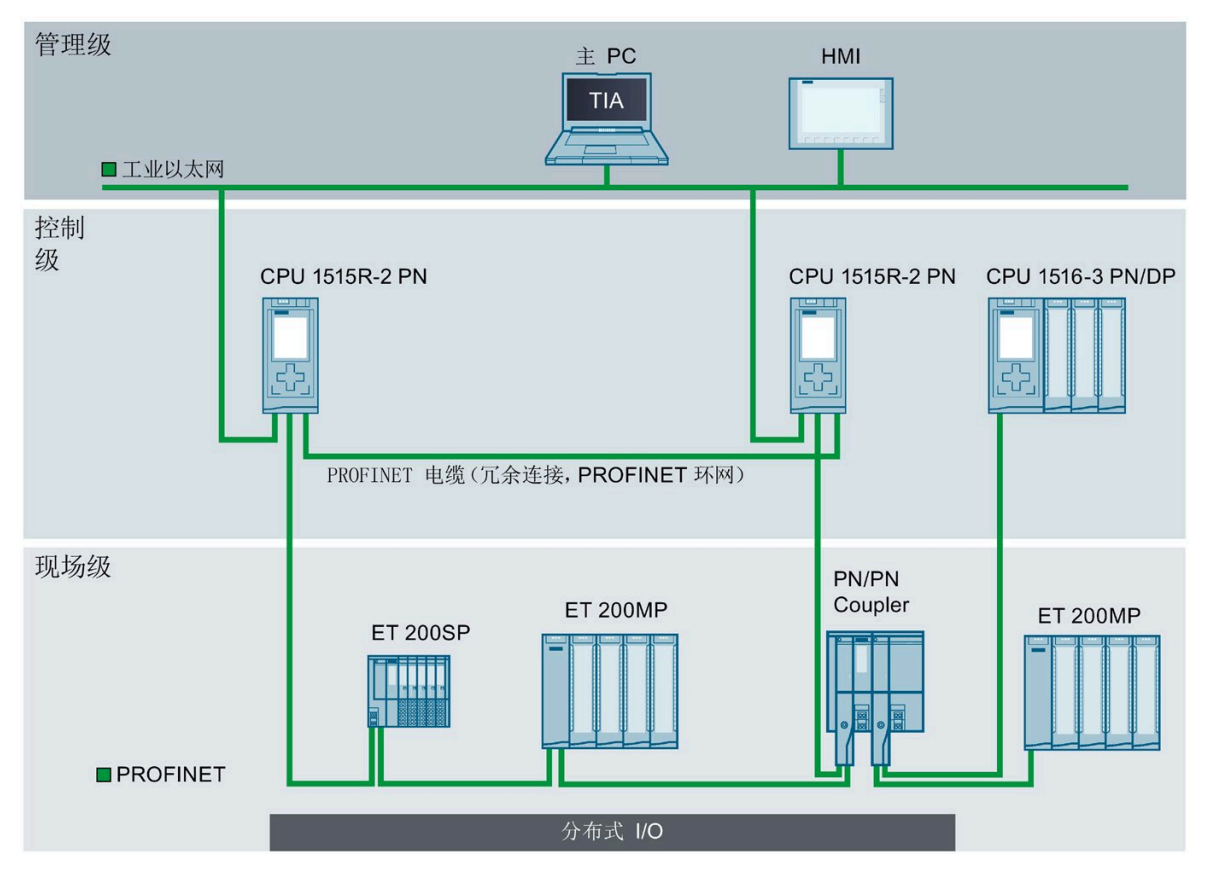

图 3-6 以 S7-1500R 为例介绍管理、控制和现场层级的可能组态

位于管理层级的主 PC 访问位于控制层级和现场层级的各种设备。主 PC 通过工业以太网 连接到 CPU。

处于控制层级的 R-CPU 采用冗余设计。处于现场层级的 IO 设备连接至 PROFINET 环网内 的 R-CPU。

冗余 S7-1500R 系统通过 PN/PN 耦合器与另一 PROFINET IO 系统循环交换 IO 数据。PN/PN 耦合器的左侧分配给 S7-1500R 冗余系统。PN/PN 耦合器的右侧分配给 CPU 1516-3 PN/DP (IO 控制器)。

该组态允许一个 CPU 发生故障或 PROFINET 环网中断。主 CPU 和备用 CPU 并行执行用户 程序。如果一个 CPU 发生故障,另一个 CPU 将接管过程控制。

如果 PROFINET 环网中断(例如因电缆断开或 IO 设备故障), 环网不再冗余。但未发生 故障的 IO 设备会继续运行并可被访问。

#### <span id="page-33-0"></span>**3.1.4 可扩展性**

**简介**

与非冗余系统相比,冗余系统使用起来对成本更为敏感:

- 有两个 CPU。
- 物理连接(PROFINET 环网和冗余连接)可能需要跨越较远的距离。

S7-1500R/H 冗余系统可扩展。也就是说, S7-1500R 和 S7-1500H 系统的功能范围相同, 但在以下方面有所不同:

- 性能
- 硬件
- 范围
- 组态限值
- 成本

**说明**

#### **MRP 互连**

MRP 互连可在 PROFINET 网络中实现两个或更多环网与 MRP 的冗余耦合。采用 MRP 互连 后,设置冗余网络拓扑时将不受环网中最多设备数量的限制。更多信息,请参见"冗余"部 分。

#### **S7-1500R**

通过 CPU S7-1515R-2 PN 的 X2 PROFINET 接口或使用额外的交换机将 CPU 连接至工业以 太网。

S7-1500 支持的 PROFINET 设备(交换机、S7-1500R/H CPU、S7-1500 CPU(V2.5 或更高 版本)、HMI 设备和 IO 设备, 如 ET 200MP 和 ET 200SP) 数目如下:

- 在 PROFINET 环网中: 最多 50 个 (建议值: 最多 16 个)
- 在 PROFINET 环网中,通过交换机(线路)分隔开:最多 66 个

**说明**

**针对 S7-1500R 的建议:PROFINET 环网中最多运行 16 个 PROFINET 设备(包括 R-**

**CPU)。**

PROFINET 环网中的设备数量会影响 S7-1500R 系统的可用性。因此在 PROFINET 环网中运 行的 PROFINET 设备(包括 R-CPU)数量不应超过 16 个。如果 PROFINET 环网中运行的设 备数量显著高于该限值,则会降低 IO 设备与 R-CPU 的可用性。

本文档中的技术规范基于环网中建议的 S7-1500R 可连接 PROFINET 设备最大数量,16 个。

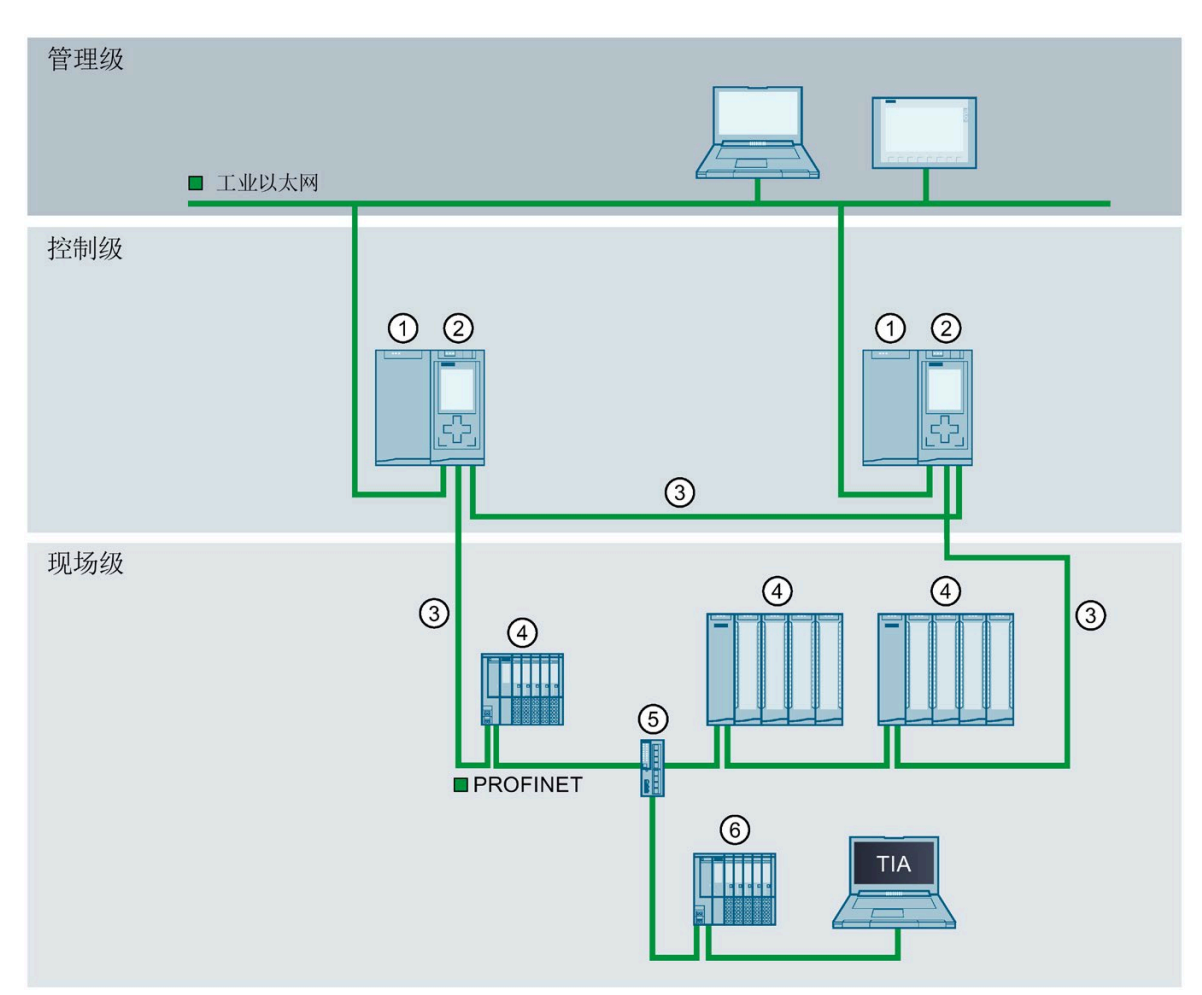

S7-1500R 中的冗余连接为支持 MRP 的 PROFINET 环网。CPU 通过 PROFINET 环网进行同 步。

- ① 负载电源(可选)
- ② CPU S7-1515R-2 PN
- ③ PROFINET 电缆(冗余连接,PROFINET 环网)
- ④ PROFINET 环网中的 IO 设备
- ⑤ 交换机
- ⑥ PROFINET 环网之外的 IO 设备(通过交换机分隔开)
- 图 3-7 S7-1500R 组态方式
*3.1 什么是 S7-1500R/H 冗余系统?*

#### **S7-1500H**

通过 PROFINET 接口或使用额外的交换机将 CPU 连接至工业以太网。

S7-1500 支持的 PROFINET 设备(交换机、S7-1500R/H CPU、S7-1500 CPU(V2.5 或更高 版本)和 HMI 设备)数目如下:

- 在 PROFINET 环网中:最多 50 个
- 在 PROFINET 环网中,通过交换机(线路)分隔开:最多 258 个

*3.1 什么是 S7-1500R/H 冗余系统?*

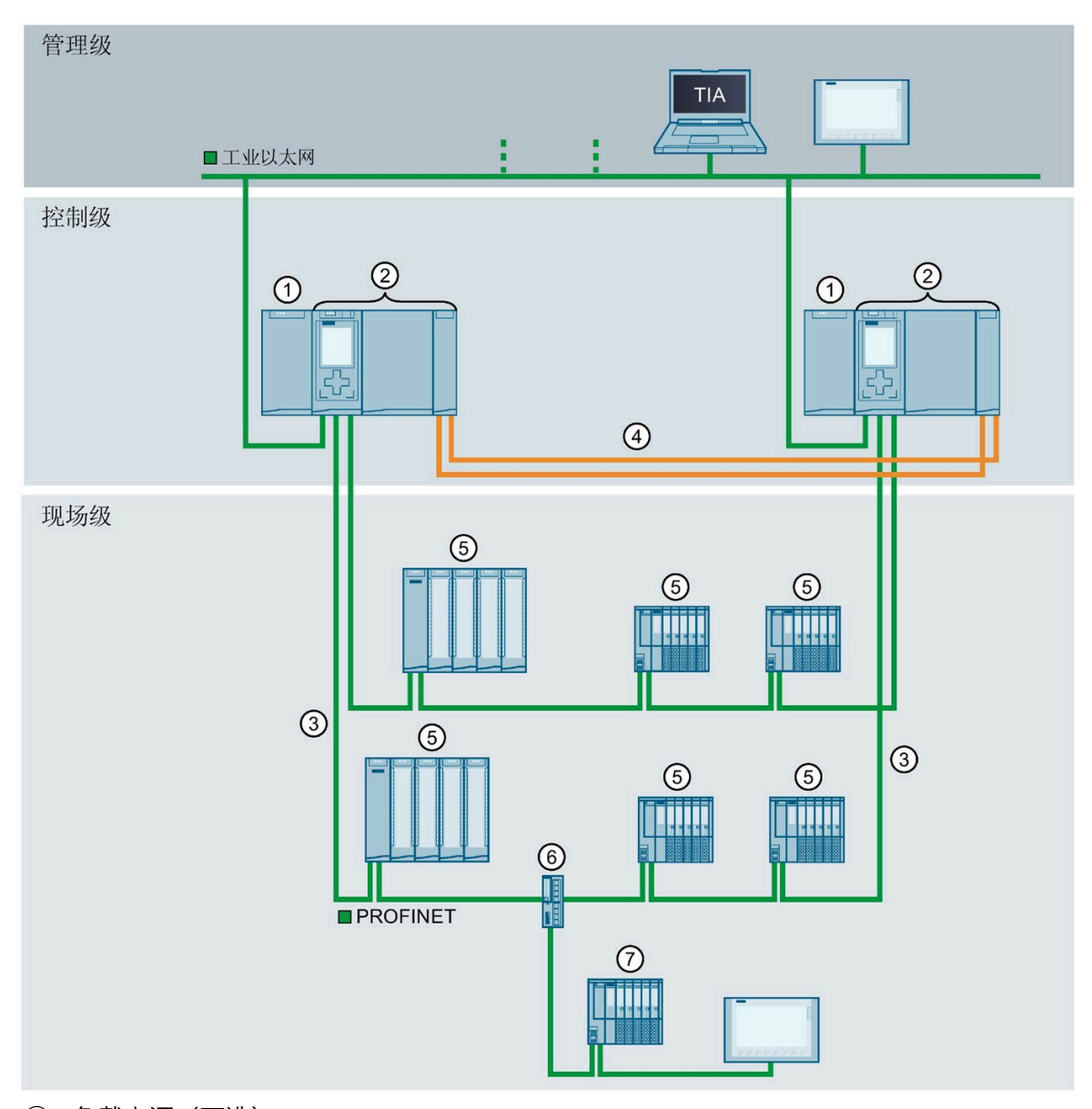

S7-1500H 中的冗余连接是两根双工光纤电缆, 通过同步模块将 CPU 直接连接在一起。

- ① 负载电源(可选)
- ② CPU 1517H-3 PN
- ③ PROFINET 电缆(PROFINET 环网)
- ④ 冗余连接(2 根双工光纤电缆)
- ⑤ PROFINET 环网中的 IO 设备
- ⑥ 交换机
- ⑦ PROFINET 环网之外的 IO 设备(通过交换机分隔开)
- 图 3-8 S7-1500H 组态方式

*3.1 什么是 S7-1500R/H 冗余系统?*

# **参见**

[冗余](#page-48-0) (页 48)

# **3.1.5 特点概述**

S7-1500R/H 冗余系统满足对容错系统的所有要求。下图列出了主要特点。

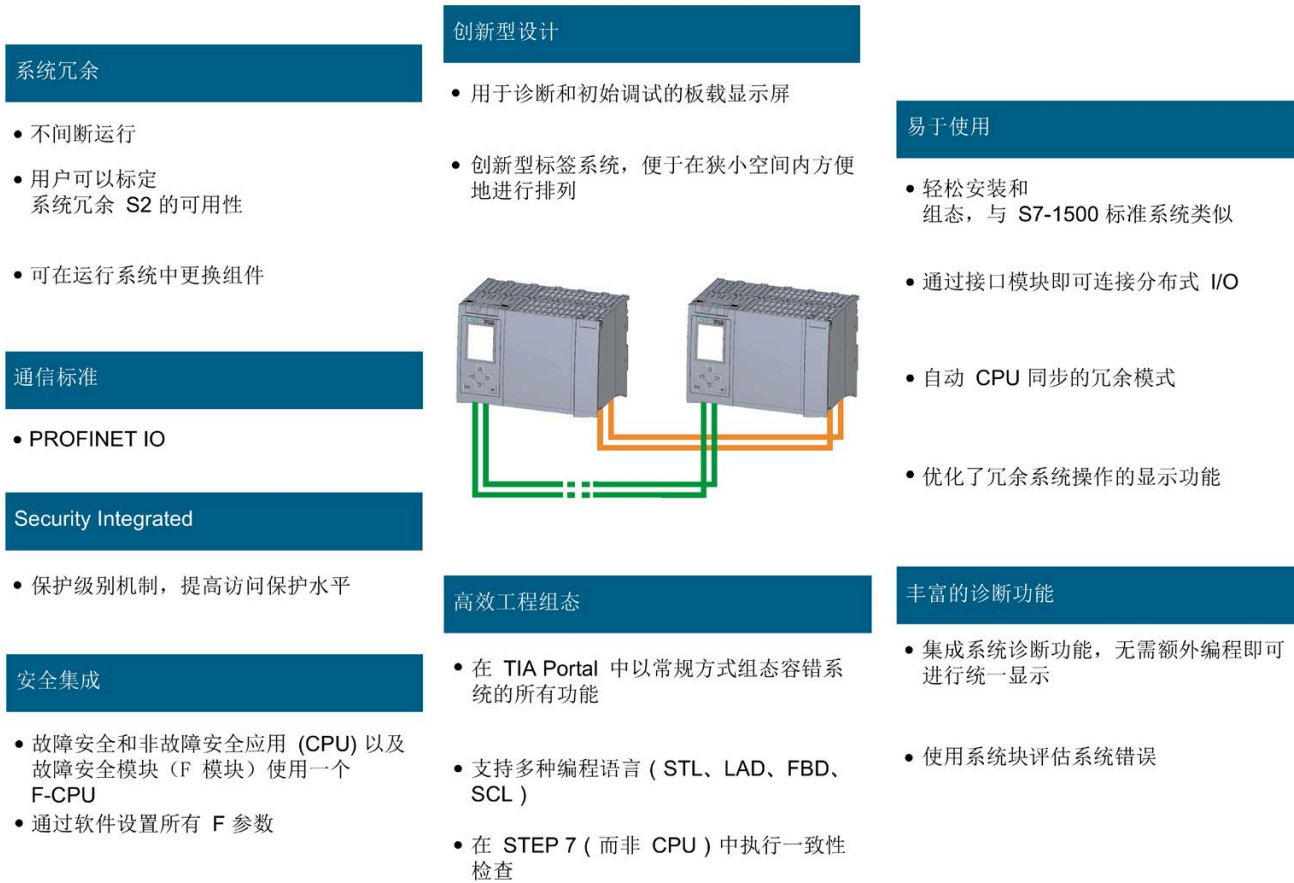

图 3-9 S7-1500R/H 特点

# **3.2 组态**

**3.2.1 S7-1500R 冗余系统的结构**

**组态** 

S7-1500R 冗余系统包含以下组件:

- 两个 R-CPU
- 两个 SIMATIC 存储卡
- PROFINET 电缆(冗余连接,PROFINET 环网)
- IO 设备
- 负载电流电源(可选)

冗余系统 S7-1500R 可安装在一个公共安装导轨,也可分别安装在 2 个单独的安装导轨 上。将 PROFINET 电缆连接至 CPU 的 PROFINET 接口 X1 P2 R 上会直接连接两个 CPU。将 第一个 CPU 连接至 IO 设备, 并通过 CPU 的 PROFINET 接口 X1 P1 R 连接第二个 CPU, 以 建立 PROFINET 环网。

## *系统概述*

*3.2 组态*

**组态示例**

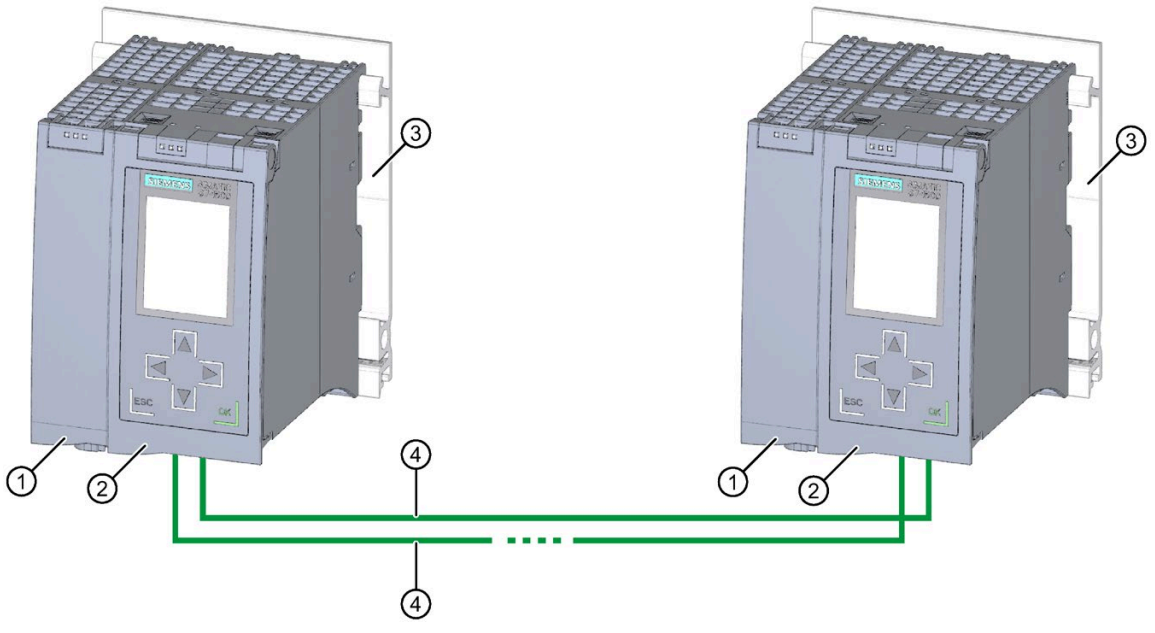

- ① 负载电流电源,可选
- ② CPU
- ③ 集成有 DIN 导轨规约的安装导轨
- ④ PROFINET 电缆(冗余连接,PROFINET 环网)
- 图 3-10 S7-1500R 组态示例

## **3.2.2 S7-1500H 冗余系统的结构**

## **组态**

S7-1500H 冗余系统包含以下组件:

- 两个 H-CPU
- 两个 SIMATIC 存储卡
- 四个同步模块(每个 H-CPU 中两个同步模块)
- 两个冗余连接(两根双工光纤电缆)
- IO 设备
- 负载电流电源(可选)

*3.2 组态*

S7-1500H 冗余系统应安装在共用安装导轨或两个单独的安装导轨上。通过光纤电缆, 可 将两个 CPU 连接到各 CPU 中的两个同步模块。通过 CPU 的 PROFINET 接口 X1 P1 R 和 X1 P2 R 建立 PROFINET 环网。

**组态示例**

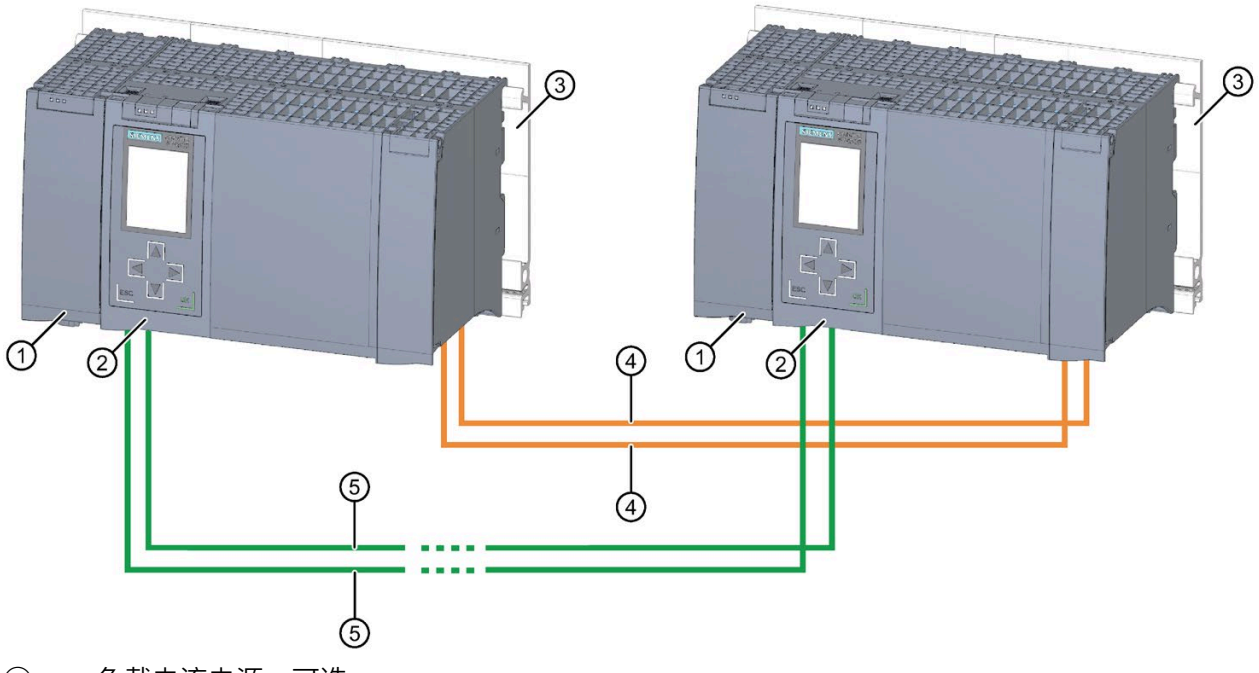

- ① 负载电流电源,可选
- ② CPU(包含两个同步模块,在下方连接,图中未显示)
- ③ 集成有 DIN 导轨规约的安装导轨
- ④ 冗余连接(光纤电缆)
- ⑤ PROFINET 电缆(PROFINET 环网)
- 图 3-11 S7-1500H 组态示例

## *系统概述*

*3.2 组态*

## **3.2.3 采用 SIMATIC S7-1500HF 的故障安全系统的组态**

### **组态**

故障安全自动化系统(F 系统)用于具有较高安全要求的系统。F 系统用于控制过程,确 保中断后这些过程可立即处于安全状态。也就是说, F 系统用于控制过程, 在这些过程中 发生即时中断不会危害人身或环境。1518HF-4 PN CPU 是一种集成了故障安全功能的高性 能 H-CPU (HF-CPU)。

HF 系统由以下组件组成:

- 两个 HF-CPU
- 两个 SIMATIC 存储卡
- 四个同步模块(每个 HF-CPU 有两个同步模块)
- 两个冗余连接(两根双工光纤电缆)
- 使用故障安全模块的 IO 设备
- 负载电源(可选)

可以在 IO 设备中混合使用故障安全 I/O 模块和非故障安全 I/O 模块。

HF 系统 (采用 1518HF-4 PN CPU) 执行以下数据交换:

- 与 IO 设备的故障安全模块交换安全相关数据
- 与 IO 设备的非故障安全模块交换非安全相关数据

*3.2 组态*

## **组态示例**

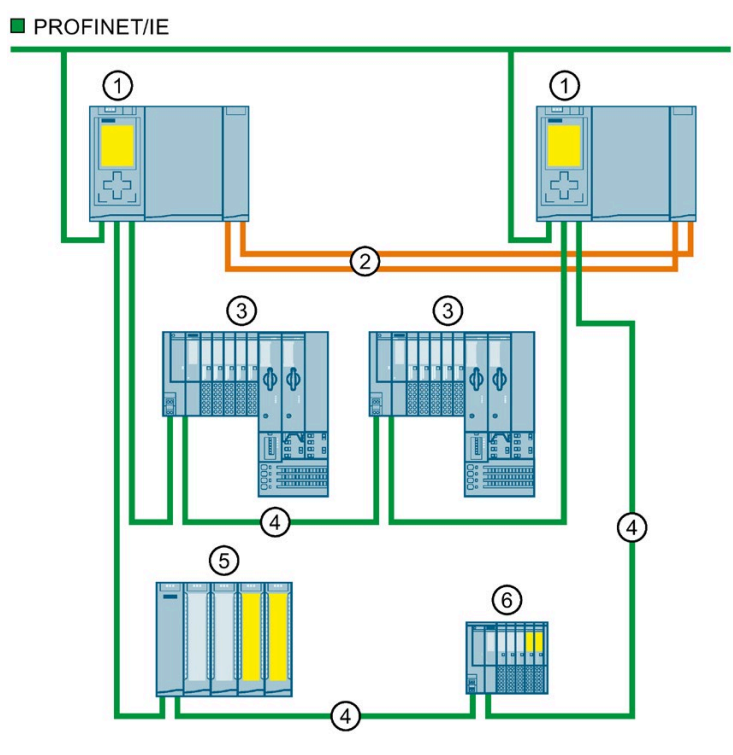

- ① CPU 1518HF-4 PN<br>② 冗余连接(光纤电
- 冗余连接(光纤电缆)
- ③ ET 200SP IO 设备
- ④ PROFINET 电缆(PROFINET 环网)
- ⑤ 含故障安全模块和非故障安全模块的 ET 200MP IO 设备
- ⑥ 含故障安全模块和非故障安全模块的 ET 200SP IO 设备
- 图 3-12 使用两个 1518HF-4 PN CPU 的冗余系统的组态示例

## **参考**

关于 ET 200SP/ET 200MP 故障安全模块的更多信息, 请参见相关的系统和设备手册。

## *系统概述*

*3.2 组态*

# **3.2.4 组件**

## **S7-1500R/H 冗余系统的组件**

## 表格 3- 3 S7-1500R/H 组件

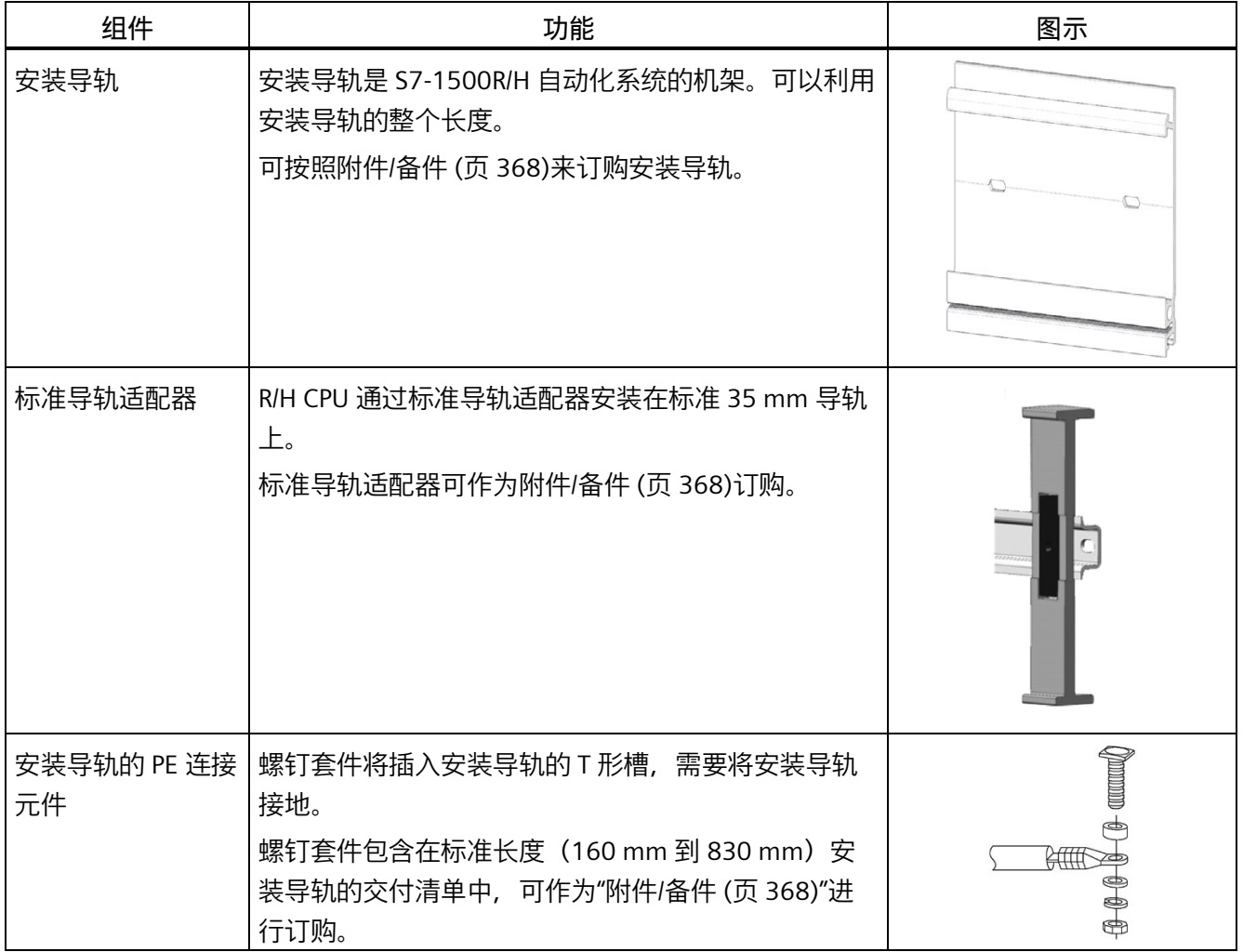

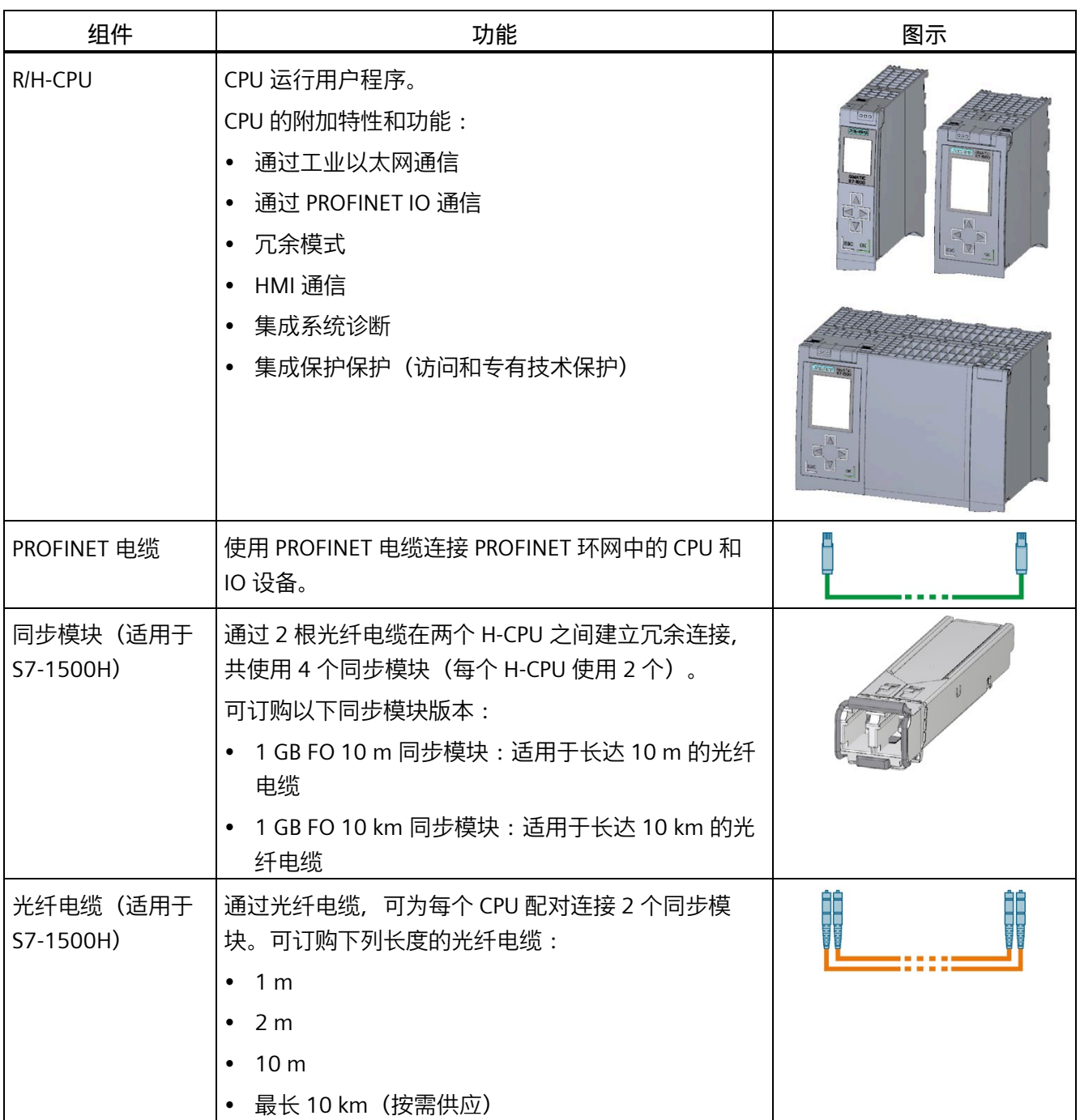

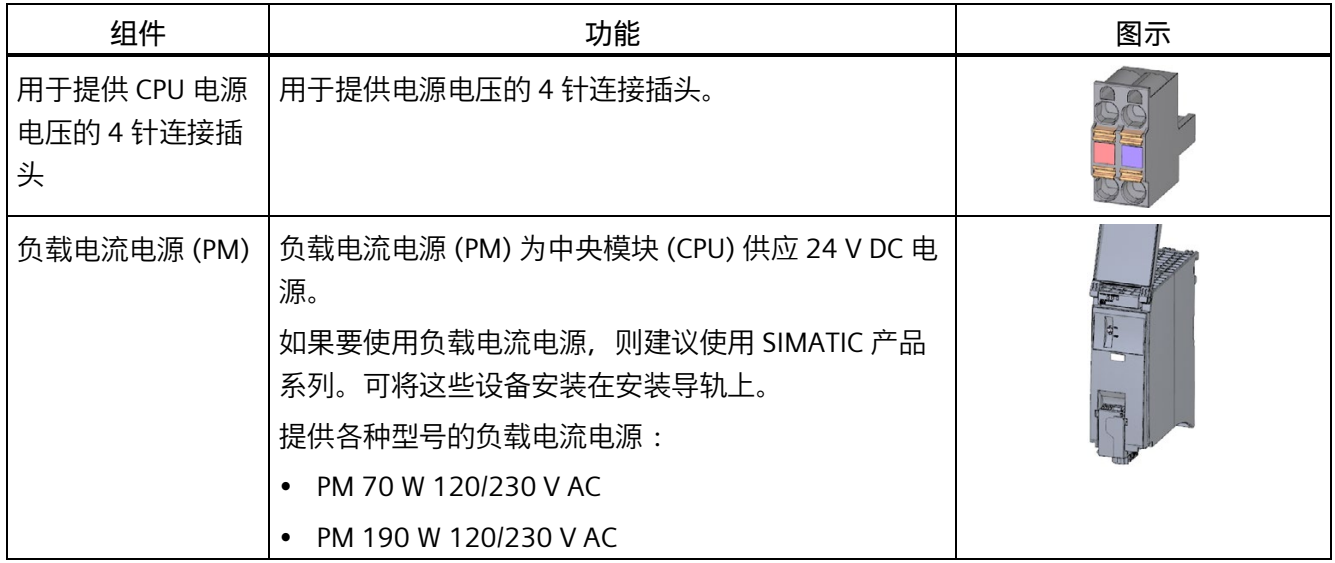

# **3.3 S7-1500 R/H-CPU**

S7-1500R/H 冗余系统允许 PROFINET 环网中的两个 R-CPU 或 H-CPU 中有一个发生故障。 如果主 CPU 发生故障, 则备用 CPU 将作为新的主 CPU 在中断点继续进行过程控制。

所有相关数据会通过主 CPU 与备用 CPU 之间的冗余连接在 CPU 之间进行永久同步。

主 CPU 和备用 CPU 并行执行用户程序。

通过 CPU 的显示屏, 可以在各菜单中显示控制和状态信息。维修时, 通过快速访问诊断 报警,显著缩短工厂停工时间。

CPU 支持对所有 CPU 变量执行追踪功能, 可实现驱动装置和控件的高效调试和快速优 化。

# **3.3.1 CPU 技术规范概述**

下表列出了 S7-1500 R/H CPU 的主要技术规范。

表格 3- 4 R/H-CPU 技术规范概述

|                                                                                                    | <b>CPU 1513R-1 PN</b>                                         | <b>CPU 1515R-2 PN</b>                                         | CPU 1517H-3 PN            | <b>CPU 1518HF-</b><br>4 PN |
|----------------------------------------------------------------------------------------------------|---------------------------------------------------------------|---------------------------------------------------------------|---------------------------|----------------------------|
| 数据工作存储器,最大                                                                                                 | 1.5 MB                                                        | 3 MB                                                          | 8 MB                      | 60 MB                      |
| 代码工作存储器, 最大                                                                                                | 300 KB                                                        | <b>500 KB</b>                                                 | 2 MB                      | 9 MB                       |
| 插入式装载存储器<br>(SIMATIC 存储卡), 最大                                                                              | 32 GB                                                         | 32 GB                                                         | 32 GB                     | 32 GB                      |
| I/O 地址区, 最大                                                                                                | 32 KB/32 KB                                                   | 32 KB/32 KB                                                   | 32 KB/32 KB               | 32 KB/32 KB                |
| PROFINET IO 接口                                                                                             | $\mathbf{1}$                                                  | $\mathbf{1}$                                                  | $\mathbf{1}$              | $\mathbf{1}$               |
| PROFINET 接口                                                                                                |                                                               | 1                                                             | $\mathbf{1}$              | 2                          |
| 位运算的处理时间                                                                                                   | 80 ns                                                         | 60 ns                                                         | 4 <sub>ns</sub>           | 4 <sub>ns</sub>            |
| 显示画面大小                                                                                                    | 3.45 cm                                                       | 6.1 cm                                                        | 6.1 cm                    | 6.1 cm                     |
| PROFINET 环网中合适的<br>PROFINET 设备 (IO 设备、<br>S7-1500R/H CPU、交换机、<br>S7-1500 CPU (V2.5 或更高<br>版本)和 HMI 设备), 最多 | 50个 (建议值:<br>最多 16个)                                          | 50个 (建议值:<br>最多 16个)                                          | 50                        | 50                         |
| PROFINET 环网中合适的<br>PROFINET 设备 (见上<br>文), 通过交换机(线路)<br>分隔开, 最多                                             | 66                                                            | 66                                                            | 258                       | 258                        |
| 每个机架中的最大模块数量                                                                                               | 2 (PM 和 CPU)                                                  | 2 (PM 和 CPU)                                                  | 2 (PM 和 CPU)              | 2 (PM 和 CPU)               |
| CPU 之间的最大距离                                                                                                | 取决于所用的介<br>质转换器<br>(PROFINET 电<br>缆,最长<br>$100 \, \text{m}$ ) | 取决于所用的介<br>质转换器<br>(PROFINET 电<br>缆,最长<br>$100 \, \text{m}$ ) | 取决于所用同步<br>模块:最长<br>10 km | 取决于所用同步<br>模块:最长<br>10 km  |
| 冗余连接(同步链路)                                                                                                 | PROFINET 环网                                                   | PROFINET 环网                                                   | 光纤电缆                      | 光纤电缆                       |

*系统概述*

*3.3 S7-1500 R/H-CPU*

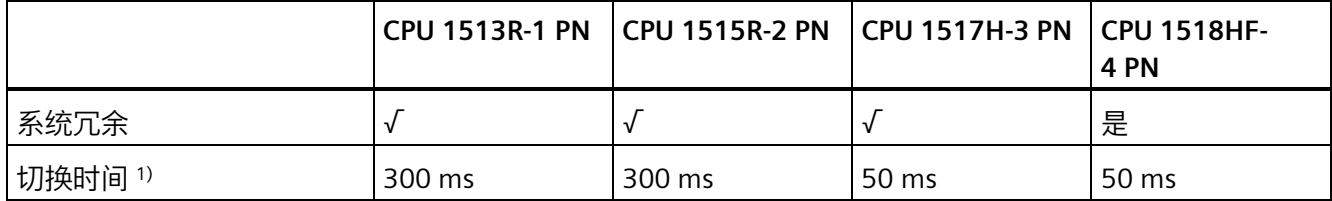

1) 切换时间是从主 CPU 发生故障或停止开始,直到备用 CPU 成为主 CPU 并且在中断点处作为主 CPU 进行过程 控制的时间。切换时间会延长循环时间。

## **参考**

有关完整的技术规范,请参见相关 CPU 的手册和 Internet [\(https://mall.industry.siemens.com\)](https://mall.industry.siemens.com/)。

## <span id="page-48-0"></span>**3.3.2 冗余**

**简介**

S7-1500R/H 冗余系统基于 PROFINET 环网中的介质冗余 (MRP)。

可以在冗余 S7-1500R/H 系统上使用以下 IO 设备:

- 使用系统冗余 S2 的 IO 设备
- 通过 CPU 的"交换 S1 设备"功能, 可以操作标准 IO 设备。

## **介质冗余**

介质冗余是用于确保网络和工厂可用性的功能。

冗余系统中的两个 CPU 必须位于使用 MRP 介质冗余协议的 PROFINET 环网中。PROFINET 环网中的所有 PROFINET 设备必须支持介质冗余 (MRP)。

S7-1500R 使用 PROFINET 环网同步两个 CPU。S7-1500H 使用通过光缆建立的冗余连接同 步两个 CPU。S7-1500H 强制要求使用 PROFINET 环网(通过 PROFINET 接口 X1)。 若要建立具有介质冗余性的环形拓扑结构,需要使用一个设备中的 2 个端口(环网端口, 端口标签"R")将线性网络拓扑结构的两个自由端接在一起。在设备组态中指定环网端

口。

在 S7-1500R/H 冗余系统中,需要分别将两个 CPU 的介质冗余角色组态为"管理器(自 动)"(Manager (Auto))。对于 PROFINET 环网中的其它所有 PROFINET 设备,必须组态"客 户端"介质冗余角色。冗余管理器与冗余客户端之间存在基于 MRP 的通信连接。如果环网 中任何一点断开,介质冗余协议 (MRP) 会自动重新组态各个设备之间的数据路径。 在 STEP 7 中组态 IO 设备的介质冗余角色和其它 PROFINET 设备。对于不使用系统冗余 S2 的交换机,通过 Web 界面将介质冗余角色设为"客户端"。

## **H-Sync 转发**

使用 H-Sync 转发功能时,支持 MRP 的 PROFINET 设备仅在 PROFINET 环网中转发 S7-1500R 冗余系统的同步数据(同步帧)。

此外,通过 H-Sync 转发功能,对 PROFINET 环网进行重新组态时也可转发同步数据。如 果 PROFINET 环网中断, H-Sync 转发功能可避免循环时间增加。

## **说明**

## **H-Sync 转发支持**

技术规范通常表明 PROFINET 设备是否支持 H-Sync 转发功能。 GSD 文件还将指示设备是否支持 H-Sync 转发功能。如果"MediaRedundancy"元素中的 "AdditionalForwardingRulesSupported"属性设为"true",则设备支持 H-Sync 转发功能。

条件:

- H-Sync 转发功能与 S7-1500H 冗余系统无关。在 S7-1500H 冗余系统中, H-Sync 帧仅 通过光纤传输。
- **如果在 R 系统的 PROFINET 环网中使用具有两个以上端口的 PROFINET 设备(如交换 机),这些设备必须支持 H-Sync 转发功能。**

H-Sync 帧为 PROFINET 环网留下了一个没有 H-Sync 转发功能的交换机。这会导致网络 负载额外升高。另一个严重的结果是网络中其它 R 系统的冗余可能发生故障或阻止启 动。

• **如果要在 R 系统的 PROFINET 环网中使用仅具有 2 个端口的 PROFINET 设备,则建议 为 PROFINET 环网中的所有设备使用 H-Sync 转发功能。**

如果在 S7-1500R 冗余系统的 PROFINET 环网中操作不具备 H-Sync 转发功能的 PROFINET 设备, 则以下情况将导致循环时间额外增加:

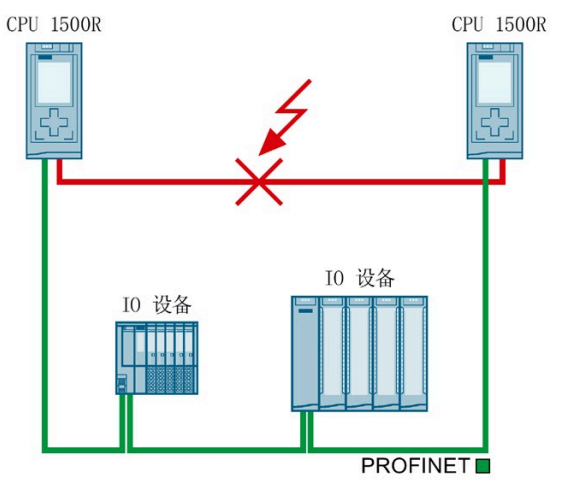

- 1. S7-1500R 冗余系统处于 RUN-Redundant 系统状态。
- 2. 直接连接两个 CPU 的 PROFINET 电缆发生故障。
- 3. PROFINET 环网中断。
- 4. PROFINET 环网将重新组态。
- 5. 不具备 H-Sync 转发功能的 PROFINET 设备不会在 PROFINET 环网重新组态过程中 转发任何 H-Sync 帧。
- 6. 重新组态 PROFINET 环网会导致循环时间增加。
- 图 3-13 CPU 之间的 PROFINET 电缆故障

如果循环程序超过循环监视时间,则启动时间错误 OB (OB 80)。如果时间错误 OB (OB 80) 不存在或使用 OB 80 的循环监视时间超过两次,则冗余将丢失。有关超出循 环时间时 S7-1500R/H 冗余系统响应的更多信息, 请参见"[事件与](#page-191-0) OB (页 191)"部分。

#### **说明**

如果直接连接 S7-1500R 冗余系统两个 CPU 的 PROFINET 电缆不太可能发生故障,则可 在 S7-1500R 冗余系统的 PROFINET 环网中使用不具备 H-Sync 转发功能的 PROFINET 设备。

示例:S7-1500R/H 冗余系统的两个 CPU 在控制柜中并排放置。在这种情况下, PROFINET 电缆不太可能发生故障。

#### **系统冗余 S2**

使用 S2 系统冗余的 IO 设备可在 CPU 出现故障时与 S7-1500R/H 冗余系统进行不间断的过 程数据交换。

使用系统冗余 S2 的 IO 设备支持系统冗余 AR。

在冗余系统中,带有系统冗余 S2 的一个 IO 设备将与两个 CPU(IO 控制器)均建立系统 冗余 AR。因此 IO 设备同时支持两个 IO 控制器的 AR(用于相同模块)。

系统冗余 AR 可以是主 AR 或备用 AR。IO 设备会在输出端激活主 AR 的数据。仅保存备用 AR 的数据。

• RUN-Redundant 系统状态下的特性:

两个 CPU 均为 IO 控制。PROFINET 通信同时在其中一个 CPU (IO 设备)与 IO 设备之 间的两个系统冗余 AR 上进行。如果随后主 CPU 发生故障,备用 CPU 会成为主 CPU, 还会将备用 AR 切换为主 AR。该 AR 的数据随后会在输出端变为激活状态。

• RUN-Solo 系统状态下的特性:

只有主 CPU 是 IO 控制器。PROFINET 通信在主 CPU 与 IO 设备之间的主 AR 上进行。备 用 CPU 与 IO 设备之间没有 AR。

在 STEP 7 中,通过将使用 S2 系统冗余的 IO 设备分配给 S7-1500R/H 冗余系统的两个 CPU, 组态已连接系统冗余的 IO 设备。

### **交换 S1 设备**

自固件版本 V2.8 起, S7-1500R/H 冗余系统支持"交换 S1 设备"功能。

通过 CPU 的"交换 S1 设备"功能,可以在 S7-1500R/H 冗余系统上操作标准 IO 设备。

标准 IO 设备始终分配给 S7-1500R/H 冗余系统的两个 CPU。与使用 S2 系统冗余的 IO 设 备相比,标准 IO 设备仅支持一个 AR。IO 设备的 AR 仅通过主 CPU 设置一次。

- RUN-Redundant 系统状态下的行为: PROFINET 通信在主 CPU (IO 控制器)与标准 IO 设备之间的 AR 上进行。备用 CPU 与 标准 IO 设备之间没有 AR。 如果主 CPU 发生故障或转入 STOP 模式, 则 S7-1500R/H 冗余系统的响应如下:
	- 主 CPU 和标准 IO 设备之间的 AR 已断开连接。
	- 之前的备用 CPU 成为新的主 CPU。
	- S7-1500R/H 冗余系统暂时无法访问输入,也无法控制标准 IO 设备的输出。输出组 态取决于相应通道的替换值特性。
	- 新的主 CPU 再次建立与标准 IO 设备的 AR。
	- 新的主 CPU 建立 AR 后,S7-1500R/H 冗余系统可再次访问输入并控制标准 IO 设备 的输出。
- RUN-Solo 系统状态下的特性: 只有主 CPU 是 IO 控制器。PROFINET 通信在主 CPU (IO 控制器) 与标准 IO 设备之间 的 AR 上进行。备用 CPU 与标准 IO 设备之间没有 AR。

在 STEP 7 中, 通过将标准 IO 设备分配给 S7-1500R/H 冗余系统的两个 CPU, 组态通过"交 换 S1 设备"功能连接的 IO 设备。

#### **说明**

#### **S7-1500R 冗余系统中的标准 IO 设备**

标准 IO 设备通常不支持 H-Sync 转发。

为避免 PROFINET 环网中断时循环时间增加,请将标准 IO 设备集成在交换机后而不是 PROFINET 环网中。

#### **说明**

#### **智能设备用作标准 IO 设备**

不能将在 STEP 7 中组态为智能设备的设备分配到 S7-1500R/H 冗余系统。 要在冗余系统 S7-1500R/H 中将智能设备作为标准 IO 设备运行,务必通过 **GSD 文件**对智 能设备进行组态。

- SIMATIC CPU 用作智能设备
	- 首先, 在 STEP 7 中针对所有传输区域将 SIMATIC CPU 组态为智能设备。
	- 将智能设备导出为 GSD 文件。GSD 导出功能位于 PROFINET 接口属性的"操作模式 > 智能设备通信 > 导出通用系统描述文件 (GSD)"(Operating mode > I-device communication > Export Generic System Description file (GSD))  $\mathcal{F}_0$
	- 在 STEP 7 中安装 GSD 文件。
- HMI 设备用作智能设备(功能"直接键")
	- 该应用示例 [\(https://support.industry.siemens.com/cs/cn/zh/view/73502293\)](https://support.industry.siemens.com/cs/cn/zh/view/73502293)包含 SIMATIC Comfort Panel 和 SIMATIC Mobile Panel 的 GSD 文件。

将通过 GSD 文件组态的设备分配到 S7-1500R/H 冗余系统。

自固件版本 V2.9 开始,主 CPU 出现故障/停止运行后,用户可以控制交换 S1 设备从断开 到恢复所用的切换时间。有关详细信息,请参见 PROFINET 功能手册 [\(http://support.automation.siemens.com/WW/view/zh/49948856\)](http://support.automation.siemens.com/WW/view/zh/49948856)。

### **MRP 互连**

MRP 互连过程是对 MRP 的增强,可在 PROFINET 网络中实现两个或更多环网与 MRP 的冗 余耦合。MRP 互连(与 MRP 一样)在标准 IEC 62439-2(第 3 版)中规定。

MRP 互连可实现对采用环网冗余的更大型拓扑进行监视。采用 MRP 互连后,设置冗余网 络拓扑时将不受环网中最多 50 台设备的限制。有关 MRP 互连数量结构的信息,请参见 《SCALANCE XM-400/XR-500 基于 Web 的管理 (WBM) 组态手册

[\(https://support.industry.siemens.com/cs/ww/zh/view/109760840\)](https://support.industry.siemens.com/cs/ww/zh/view/109760840)》。

在固件版本 V2.9 及以上版本中, S7-1500R/H CPU 支持 MRP 互连。请遵循 R/H-CPU 可连 接的最大设备数量的规定。更多信息,请参见 R/H CPU 的手册。

## **使用 4 台设备进行 MRP 互连连接**

2 个 MRP 互连连接可在 2 个 MRP 环网之间提供冗余耦合。这 2 个连接需要四台设备:

- 1 个介质冗余互连管理器 (MIM)
- 3 个介质冗余互连客户端 (MIC):
	- 主 MIC
	- 主耦合 MIC
	- 辅耦合 MIC

## **示例**

下图显示的是以 2 个环网中使用 S7-1500R 为例的冗余耦合:

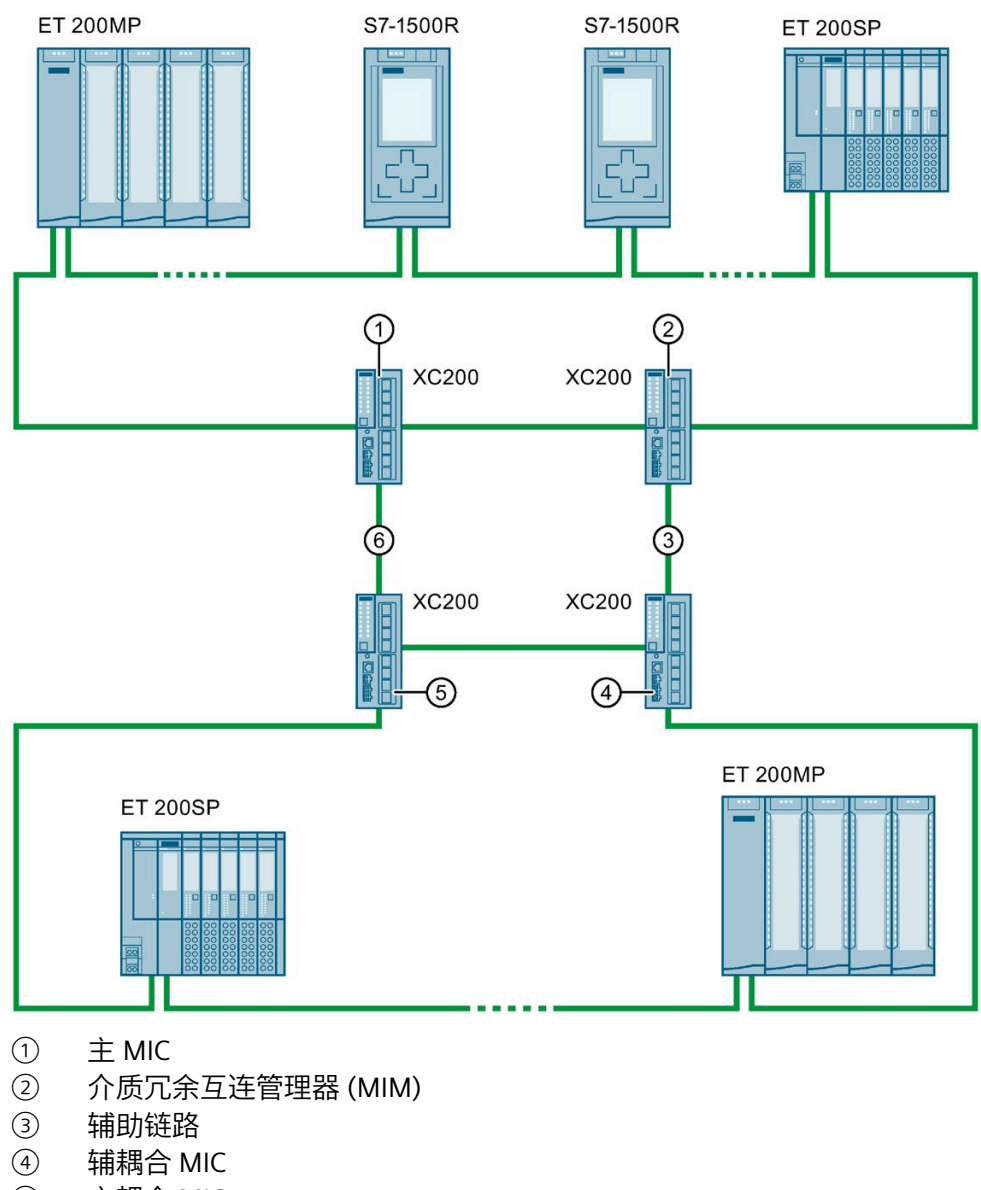

- ⑤ 主耦合 MIC
- ⑥ 主链路

图 3-14 示例:在 2 个环网中 S7-1500R 与 MRP 互连的冗余连接

## **参考**

有关介质冗余、系统冗余 S2 和交换 S1 设备的更多信息,请参见 PROFINET 功能手册 [\(http://support.automation.siemens.com/WW/view/zh/49948856\)](http://support.automation.siemens.com/WW/view/zh/49948856)。

有关 MRP 互连的更多信息, 请参见 PROFINET 功能手册 [\(http://support.automation.siemens.com/WW/view/zh/49948856\)](http://support.automation.siemens.com/WW/view/zh/49948856)及组态手册 《SCALANCE XM-400/XR-500 基于 Web 的管理 (WBM) [\(https://support.industry.siemens.com/cs/ww/zh/view/109760840\)](https://support.industry.siemens.com/cs/ww/zh/view/109760840)》。

## **3.3.3 安全性**

## **SIMATIC Safety Integrated 集成了故障安全功能的**

要在工厂中实现故障安全功能,需对 F-CPU 进行编程。可以使用 TIA Portal 的"STEP 7 Safety Advanced"实现此目的。与 STEP 7 一起使用时, F-CPU 可将各种故障安全系统完美 集成到工程组态环境中;一个控制器、一个通信系统和一个工程组态平台,实现标准和故 障安全自动化:

- 集成安全技术
- 相关指令已通过德国技术监督组织认证,适用于各种安全应用
- 集成安全功能,安全等级可达 SIL 3 (IEC 61508)、SILCL 3 (IEC 62061) 和/或 PL e 和类 别 4 (ISO 13849-1)
- 标准自动化系统和安全自动化系统采用统一的工程组态方式
- 通过 STEP 7 Safety 中的 F 更改历史来简单记录安全相关的更改
- 标准程序变更后,可对安全程序进行验收,也可对安全程序进行非更新性验收

**优点和客户收益**

Safety Integrated 可提供以下优势:

- 在 STEP 7 中使用 SIMATIC STEP 7 Safety Advanced 进行工程组态,标准和故障安全自 动化任务使用的工程组态和运行概念相同。
- 在安全程序的安全系统库中, 将经德国技术监督协会认证的说明书用于防护门、紧急 停止、监控反馈回路和用户确认等;可节省时间并降低错误率
- 通过 PROFINET 即可连接 PROFIsafe 设备
- 为 F-CPU 和安全程序提供额外的密码保护以确保 IT 信息安全。
- 集成系统诊断中的集成

## **带急停按钮的行李输送系统示例**

## **自动化任务**

机场使用行李传送带分发行李。传送带和轨道开关将行李运送到不同的终端。如果出现危 险情况或者行李在轨道开关位置或转运设施中卡住,工作人员需能立即停止传送带运行。

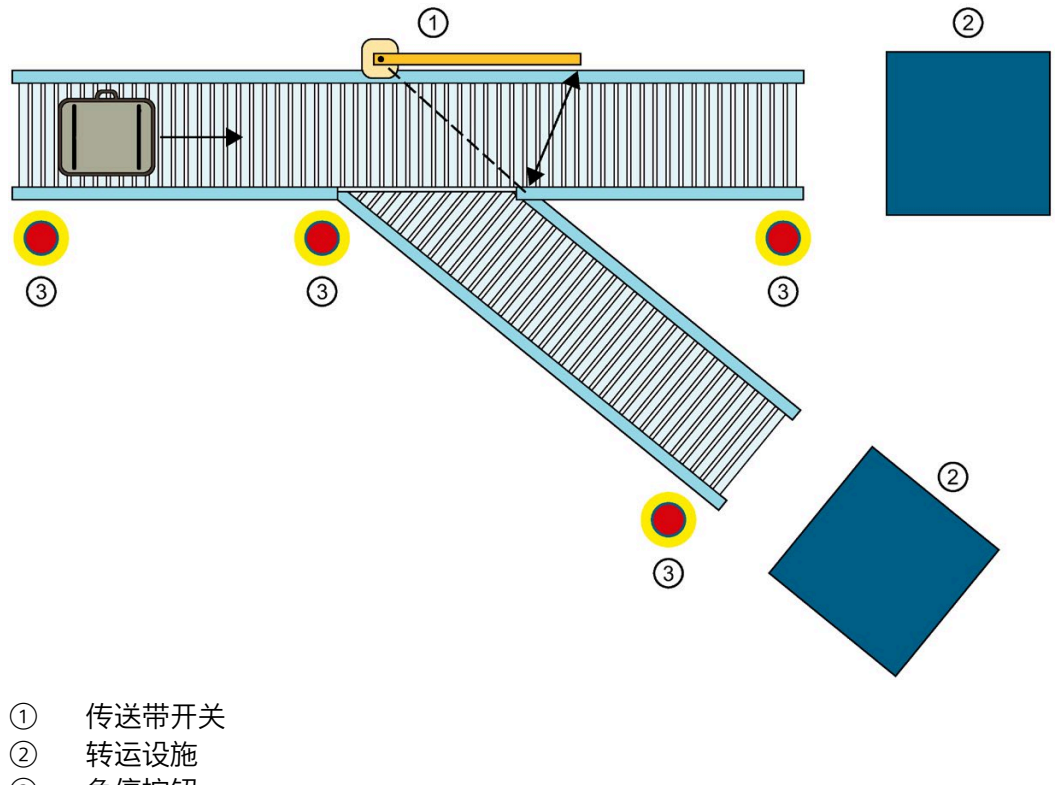

③ 急停按钮

图 3-15 带急停按钮的行李输送系统

#### **特性**

需要 1518HF-4 PN CPU。利用集成的故障安全功能,通过 PROFIsafe 启用急停按钮。

#### **解决方案**

如果其中一个 CPU 发生故障(冗余丢失), S7-1500HF 冗余系统会由 RUN-Redundant 系 统状态切换为 RUN-Solo 系统状态。HF 系统降低了 CPU 发生故障时触发 F-STOP 的可能 性。

通过 ET 200SP 分布式 I/O 系统中的故障安全模块启用规定开关位置和转运设施处的急停 按钮。如果发生危险或者行李卡住,员工需按下急停按钮。 结果:冗余系统通过 PROFIsafe 立即将传送带关停。

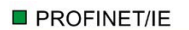

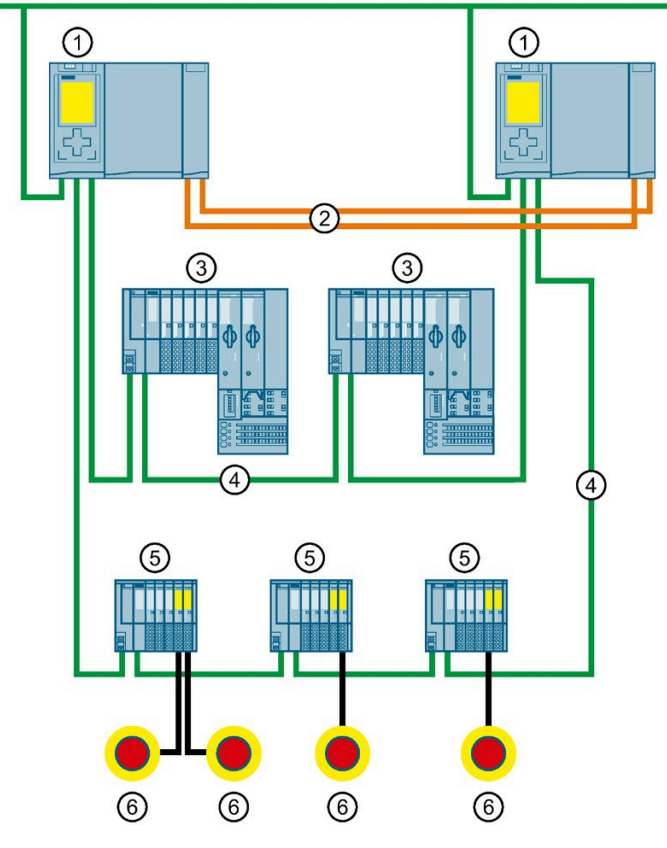

- ① CPU 1518HF-4 PN
- ② 冗余连接(光纤电缆)
- ③ 用于控制传送带的 ET 200SP IO 设备
- ④ PROFINET 电缆(PROFINET 环网)
- ⑤ 带故障安全模块的 ET 200SP IO 设备,用于启用急停按钮
- ⑥ 急停按钮
- 图 3-16 采用 CPU 1518HF-4 PN 和 ET 200SP 并带有故障安全模块的组态

## **优势**

Safety Integrated 具有以下优势:

- 利用 TIA Portal 中的 SIMATIC STEP 7 Safety Advanced 进行工程组态
- 通过 PROFINET 即可连接 PROFIsafe 设备
- 集成系统诊断中的集成

### **参考**

有关 F-CPU 组态和编程的详细说明,请参见编程与操作手册《SIMATIC Safety – 组态和编 程 [\(https://support.industry.siemens.com/cs/ww/de/view/54110126/en\)](https://support.industry.siemens.com/cs/ww/de/view/54110126/en)》。

## **3.3.4 信息安全**

信息安全即为保护运动控制系统,防止数据损坏、窃取和人为错误。

#### **保护功能**

S7-1500R/H 冗余系统中集成的安全解决方案包含从授权级别到块保护等各种功能,可有 效确保网络安全:

#### 表格 3- 5 保护功能概述

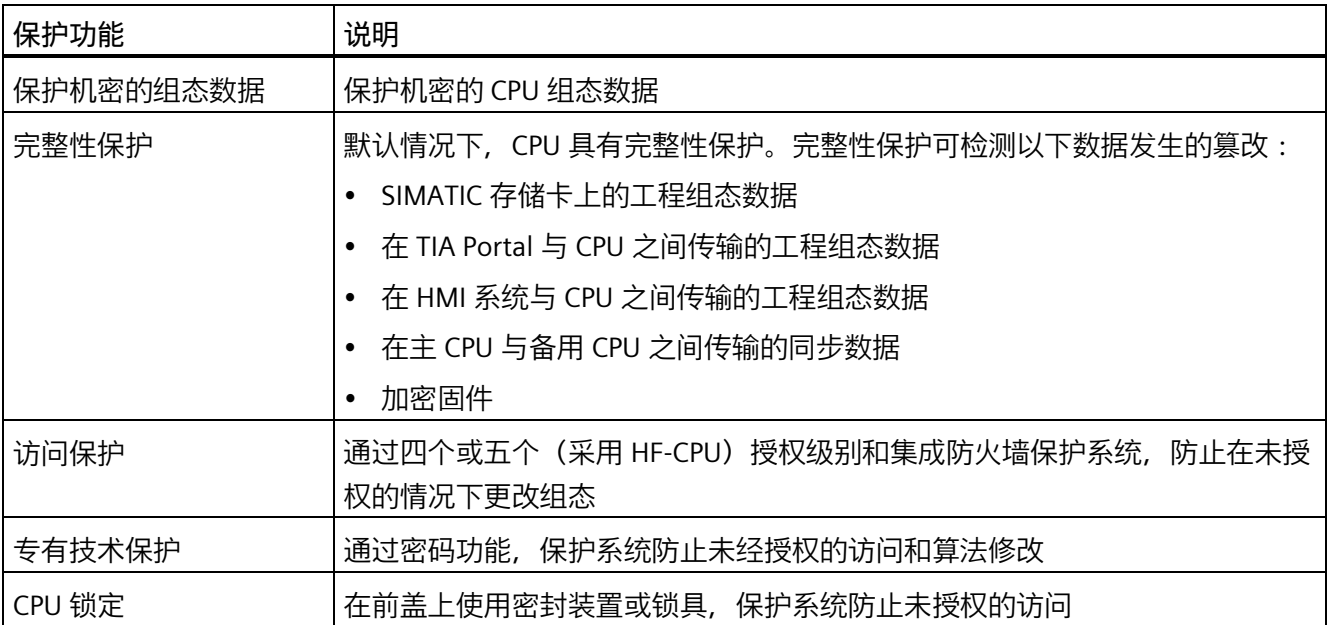

有关 SIMATIC 自动化系统中信息安全机制的更多信息,请参见《SIMATIC S7 控制器安全 性 [\(https://support.industry.siemens.com/cs/ww/zh/view/77431846\)](https://support.industry.siemens.com/cs/ww/zh/view/77431846)》文档和《通信 [\(https://support.industry.siemens.com/cs/ww/de/view/59192925/zh\)](https://support.industry.siemens.com/cs/ww/de/view/59192925/zh)》功能手册。

#### **访问保护示例**

可从 STEP 7 的四种或五种(采用 HF-CPU)不同的访问级别中进行选择,以限制用户对功 能和存储区进行访问。

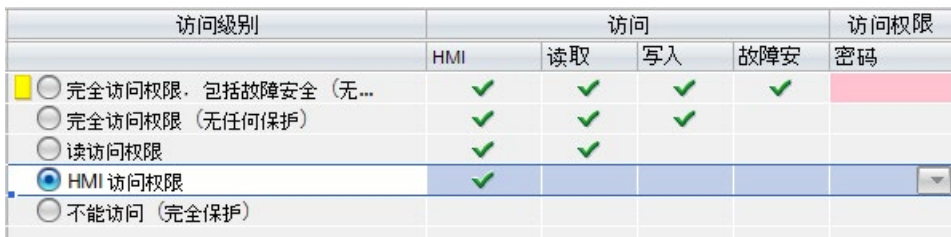

#### 图 3-17 访问保护

例如,如果仅允许用户通过 HMI 进行访问,则可在 TIA Portal 中选择访问级别"HMI 访 问"(HMI access)。随后,如果不输入密码,则只能进行 HMI 访问和诊断数据访问。

具有该访问级别的用户可通过 HMI 设备读取和写入变量。

用户**不能**:

- 将块或硬件配置下载到 CPU
- 将块或硬件配置从 CPU 上传到 PG/PC
- 运行编写测试功能
- 通过 PG/PC 更改操作状态
- 运行固件更新

#### **保护功能的优点和客户收益**

上述保护功能可帮助客户资产不受未授权访问和修改,从而帮助其确保工厂可用性的安 全。

## **PG/PC 和 HMI 通信**

借助 STEP 7 和 WinCC(自版本 V17 起),固件版本为 2.9 的 R/H-CPU 支持创新和标准化 安全 PG/PC 及 HMI 通信(简称为安全 PG/HMI 通信)。

**参考**

有关上述保护功能的更多信息,请参见"[保护](#page-210-0) (页 210)"部分和 STEP 7 在线帮助。 西门子产品和解决方案仅仅只是整套信息安全理念的一部分。请注意有关"工业信息安全 [\(http://www.siemens.com/industrialsecurity\)](http://www.siemens.com/industrialsecurity)"的更多信息。

## **3.3.5 诊断**

S7-1500R/H 冗余系统中所有级别的自动化都集成有诊断功能。所有 SIMATIC 产品都集成 有诊断功能,用于对故障和错误进行快速定位、分析和记录。

系统诊断功能集成在 CPU 的固件中,可独立于循环用户程序执行。CPU 可进行工厂故障 实时检测并立即显示在显示设备上。

统一的显示理念会通过以下设备将错误消息以普通文本形式显示出来:

- TIA Portal
- HMI 设备
- CPU 显示屏

#### **在 IO 设备中显示故障**

S7-1500R/H 冗余系统的各个组件通过 PROFINET/工业以太网 (IE) 连接。设备检测到其模 块(例如 IO 设备 ET 200SP)中的错误,并将诊断数据发送给指定的 CPU。CPU 分析此诊 断信息并通知所连接的显示媒体。分析得出的信息以图形形式显示在 HMI 设备和 CPU 显 示屏上的组态和编程软件 (TIA Portal) 中。

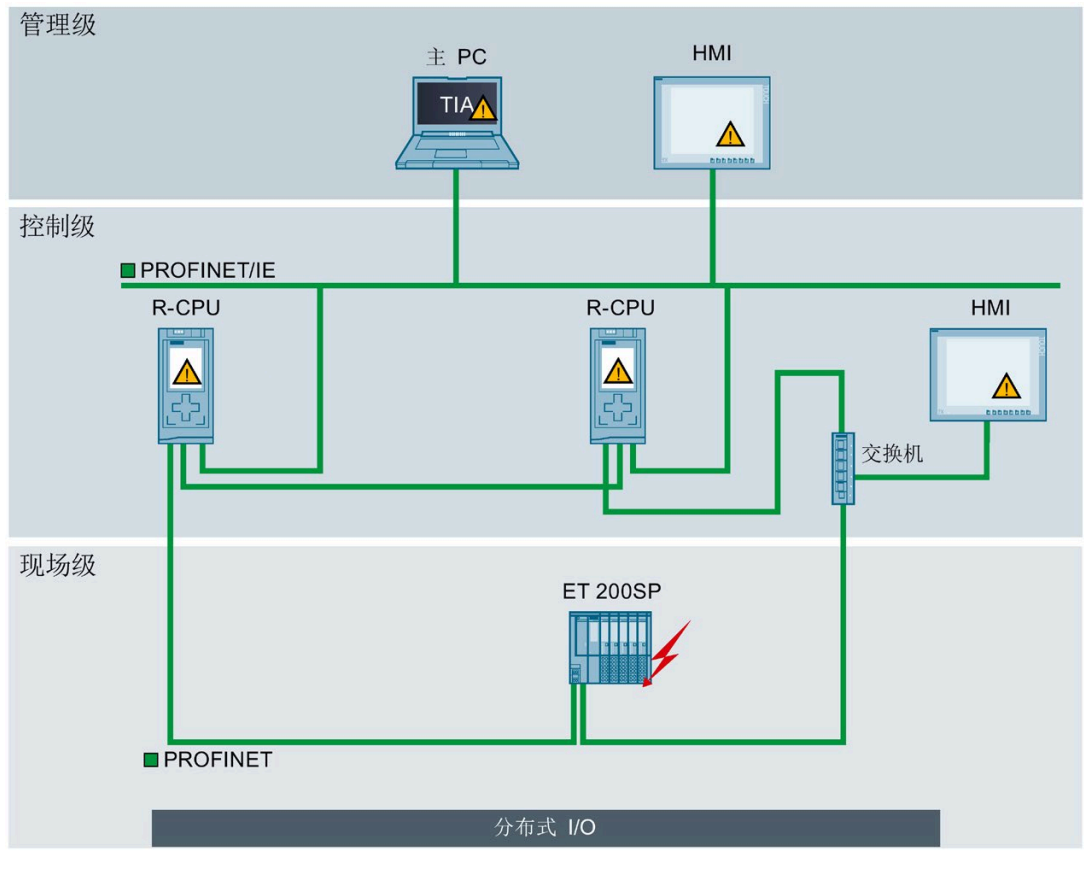

图 3-18 工厂内系统诊断的概述

#### **优点和客户收益**

集成式系统诊断具有以下优势:

- 诊断始终与工厂的实际状态相同。在 S7-1500R/H 冗余模式下,各 CPU 之间的诊断信 息是同步的。
- 统一的显示理念可实现高效错误分析。
- 发现错误后立即判断错误来源可加快调试速度并最大限度地缩短生产停机时间。
- 通过组态诊断事件,根据自动化任务的需求定制诊断功能。

## **参考**

有关诊断的更多信息,请参见功能手册《诊断 [\(https://support.industry.siemens.com/cs/ww/zh/view/59192926\)](https://support.industry.siemens.com/cs/ww/zh/view/59192926)》。

## **3.3.6 跟踪**

功能功能便于对用户程序进行故障排除和优化。跟踪功能可记录设备变量并对记录进行评 估,以供用户分析故障信号响应。如,CPU 中驱动参数变量、系统变量和用户变量。由于 CPU 会直接记录变量, 因此, 跟踪和逻辑分析器功能适用于监视高度动态的过程。

#### **说明**

### **跟踪限制**

S7-1500R/H 冗余系统不支持在 SIMATIC 存储卡中存储测量值。

### **信号响应分析示例**

要分析特定的信号响应,请定义待记录信号的记录和触发条件。

① 可从冗余系统项目树中顶级 CPU 的"跟踪"(Traces) 文件夹中调用跟踪功能。

趋势图 ② 将显示某次记录中所选的信号。在图形下部,各个位将显示为位轨迹。

信号表 ③ 中列出了所选测量的信号以及特定特性的设置选项。

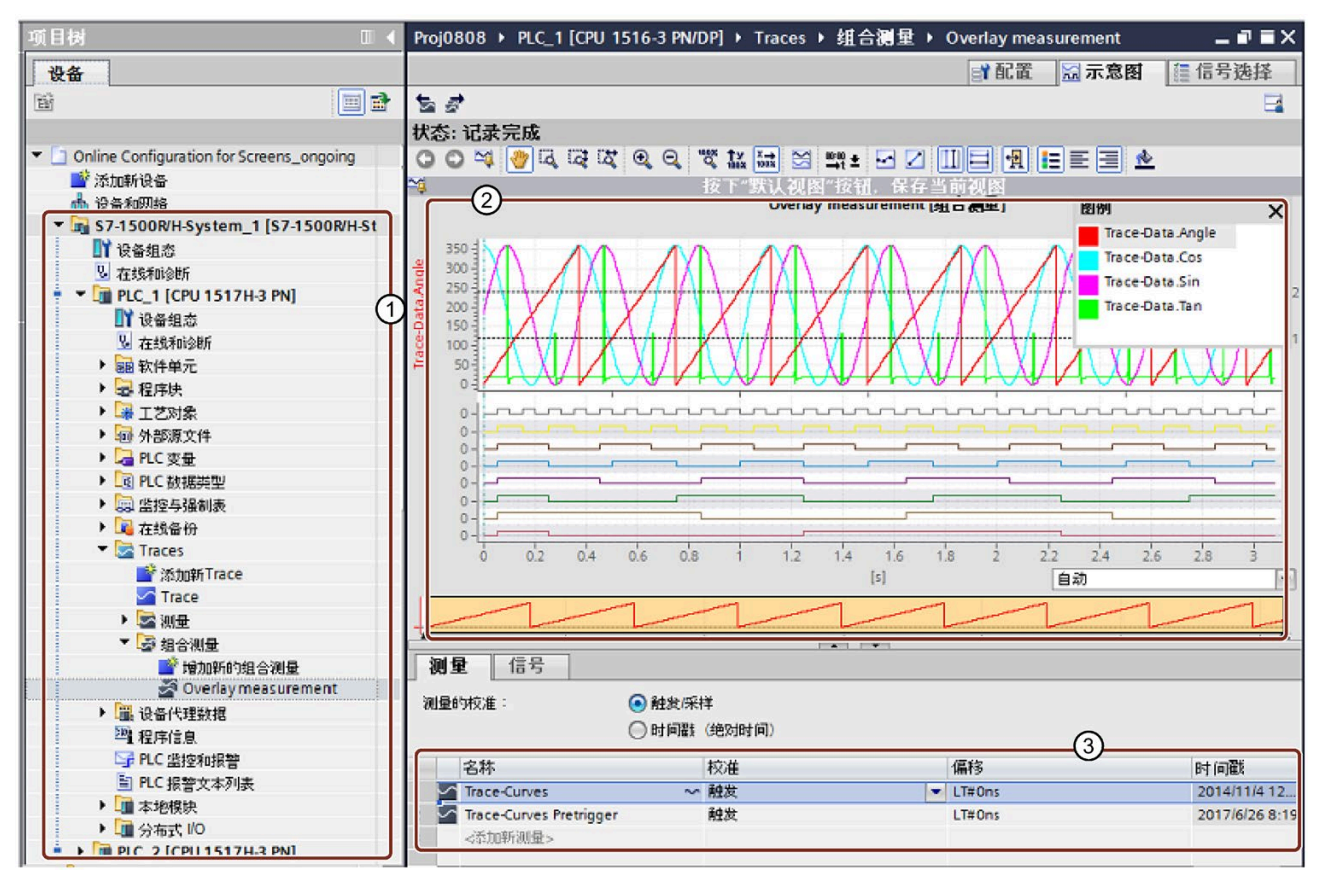

- $\begin{array}{ll}\n\textcircled{1} & \quad \text{S7-1500R/H} \text{ if } \text{F} \text{ is the same} \\
\textcircled{2} & \quad \text{if } \text{F} \text{ is the same} \\
\textcircled{3} & \quad \text{if } \text{F} \text{ is the same} \\
\textcircled{4} & \quad \text{if } \text{F} \text{ is the same} \\
\textcircled{5} & \quad \text{if } \text{F} \text{ is the same} \\
\textcircled{6} & \quad \text{if } \text{F} \text{ is the same} \\
\textcircled{7} & \quad \text{if } \text{F} \text{ is the same} \\
\text$
- ② 趋势图
- ③ 信号表
- 图 3-19 S7-1500R/H 的跟踪测量值

**优点和客户收益**

跟踪功能具有以下优势:

- 最多同时记录 16 个信号和四个单独的跟踪作业
- 采用统一标准进行变量分析,即使是偶发错误也能快速定位

**参考**

有关跟踪功能的更多信息,请参见"[测试功能](#page-340-0) (页 340)"部分和功能手册《使用跟踪和逻辑 分析仪 [\(http://support.automation.siemens.com/WW/view/zh/64897128\)](http://support.automation.siemens.com/WW/view/zh/64897128)》。

## **3.3.7 PID 控制**

PID 控制器作为标准内置于所有 R/H-CPU 中。PID 控制器可测量物理变量的实际值, 例如 温度或压力,并将实际值与设定值进行比较。基于产生的误差信号,控制器计算调节变 量,该调节变量会使过程值尽可能快速而稳定地达到设定值。

可以从三种不同的 PID 工艺对象中进行选择:

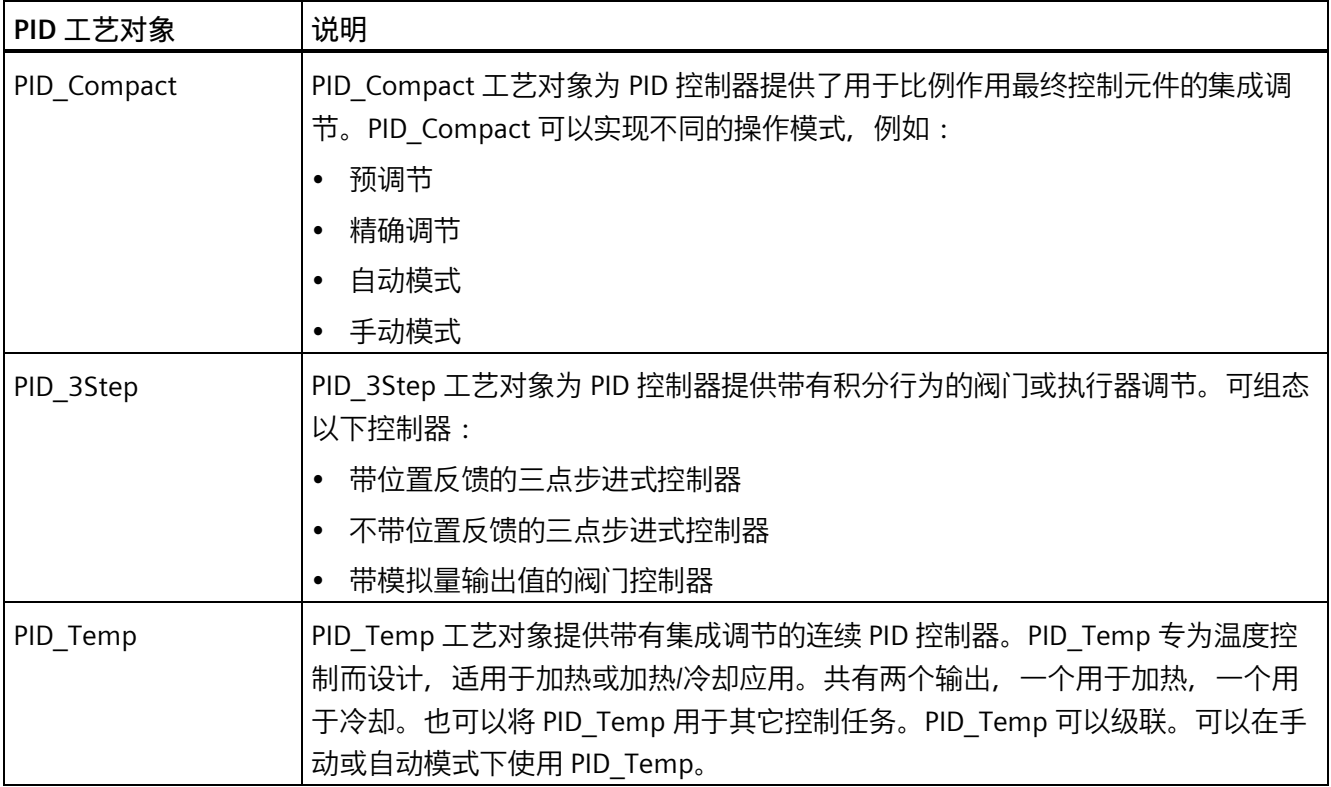

#### **说明**

**限制**

只有在 RUN-Solo 系统状态下, 才能在 PID 工艺对象的组态编辑器中显示 CPU 中的起始值 和相应的比较结果。

## **冷热水混合龙头中阀门的闭环控制示例**

自动化任务是根据所需的温度设置控制冷热水混合龙头的阀门。可以在 PID\_3Step 工艺对 象中组态阀门的开关。为此需要:

- 实际值的模拟量输入通道
- "控制向上"的数字量输出(如打开阀门)
- "控制向下"的数字量输出(如关闭阀门)

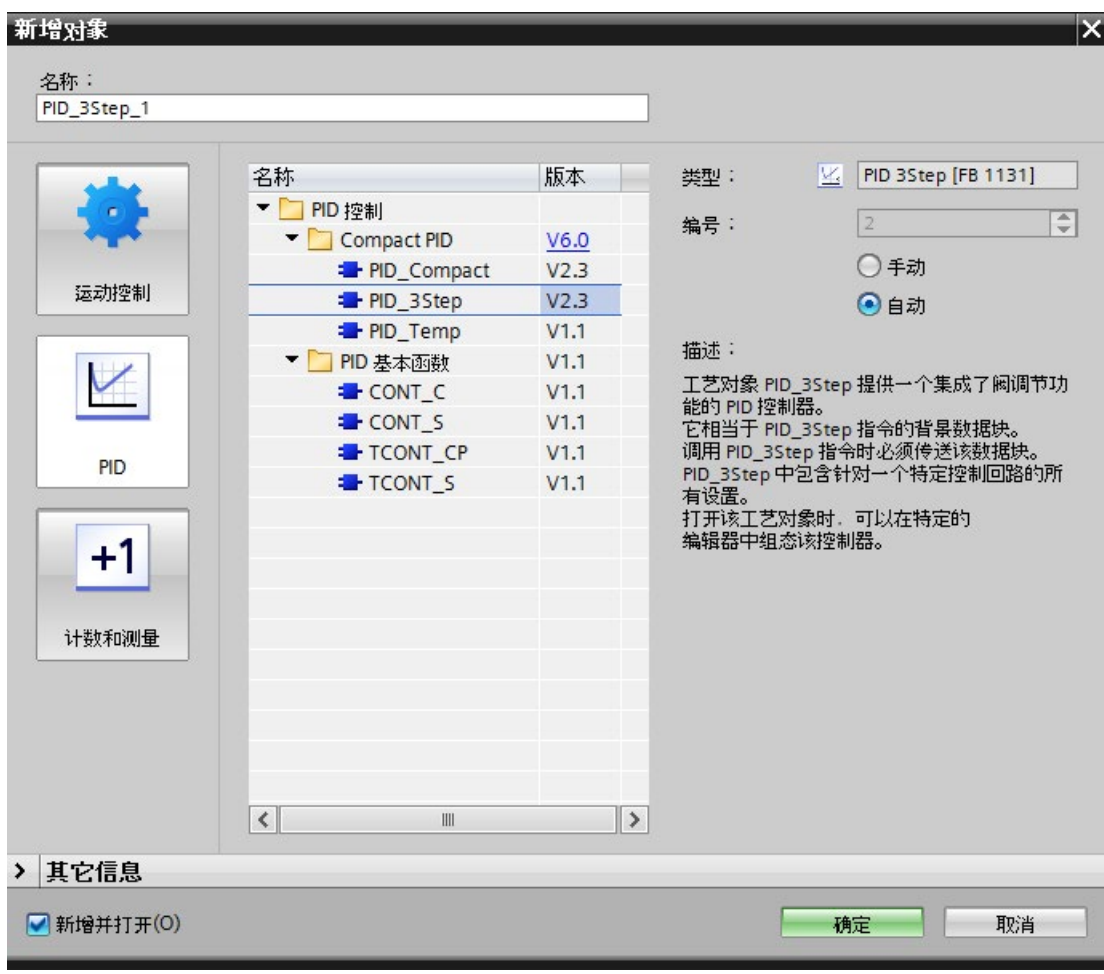

第一步是在 STEP 7 中选择 PID 3Step 工艺对象:

图 3-20 在 STEP 7 中选择 PID\_3Step 工艺对象

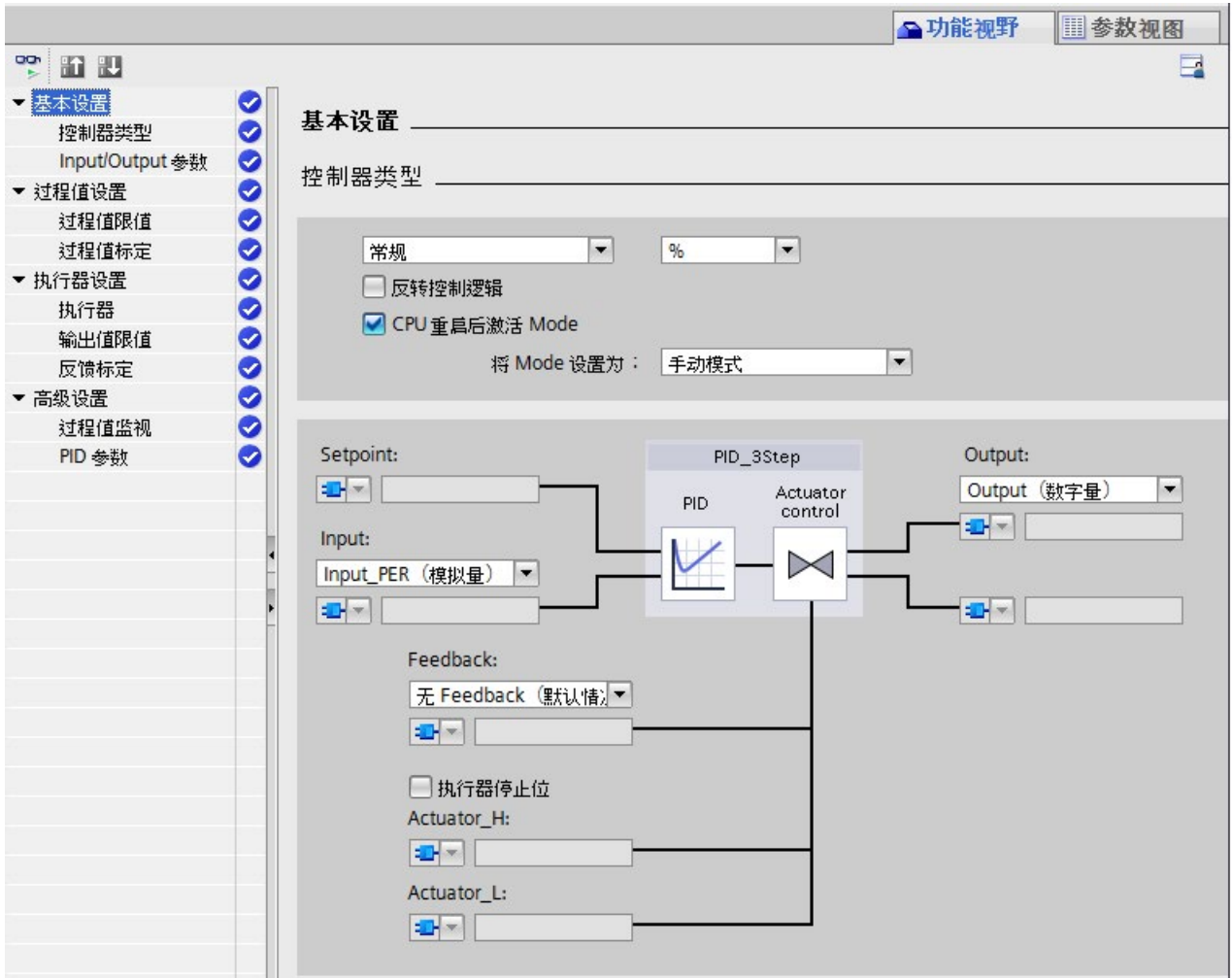

选择工艺对象后,它将自动存储到"工艺对象"文件夹的项目树中。在组态窗口中,选择所 需的参数区域并输入 PID 控制器的组态数据。

图 3-21 在 STEP 7 中组态 PID\_3Step 工艺对象

所需的实例数据模块对应于 PID\_3Step 工艺对象。

## **优点和客户收益**

- 通过集成的编辑器和块简化组态和编程。
- 通过 PG 和 HMI 简化仿真、可视化、调试和操作。
- 在操作期间自动计算控制参数和调节。
- 无需额外的硬件和软件。

## **参考**

有关 PID 控制器更多信息, 请参见《PID 控制功能手册》 [\(https://support.industry.siemens.com/cs/ww/zh/view/108210036\)](https://support.industry.siemens.com/cs/ww/zh/view/108210036)。

# **3.4 通信**

## **3.4.1 系统和设备 IP 地址**

#### **设备 IP 地址**

要使 CPU 和 IO 设备的接口可被其它设备访问,接它口的 IP 地址在网络中必须是唯一的(设 备 IP 地址)。

#### **MAC 地址**

CPU 的每个接口及其端口都有唯一的 MAC 地址。LLDP 协议需要访问 PROFINET 端口的 MAC 地址进行诸如网络邻居侦测等功能。

这些 MAC 地址的编号范围连续,第一个和最后一个 MAC 地址印刷在每个 CPU 右侧的铭 牌上。

#### **系统 IP 地址**

除了各 CPU 的设备 IP 地址之外, S7-1500R/H 冗余系统还支持以下系统 IP 地址:

- 两个 CPU 的 X1 PROFINET 接口的系统 IP 地址(系统 IP 地址 X1),适用于 CPU 1513R-1 PN、CPU 1515R-2 PN、CPU 1517H-3 PN 和 CPU 1518HF-4 PN
- 两个 CPU 的 X2 PROFINET 接口的系统 IP 地址(系统 IP 地址 X2), 适用于 CPU 1515R-2 PN、CPU 1517H-3 PN 和 CPU 1518HF-4 PN
- 两个 CPU 的 X3 PROFINET 接口的系统 IP 地址 (系统 IP 地址 X3), 适用于 CPU 1518HF-4 PN

通过系统 IP 地址, 可与其它设备(如, HMI 设备、CPU、PG/PC)进行通信。这些设备通 常基于系统 IP 地址与冗余系统的主 CPU 进行数据通信。这样,可确保在冗余操作中原来 的主 CPU 发生故障后, 通信伙伴可在 RUN-Solo 系统状态下与新的主 CPU (之前的备用 CPU)进行通信。

每个系统 IP 地址都有一个虚拟 MAC 地址两个 PROFINET 接口的虚拟 MAC 地址必须不 同。

用户可在 STEP 7 中启用该系统 IP 地址。

有关组态系统 IP 地址和虚拟 MAC 地址的信息,请参见"[组态步骤](#page-172-0) (页 172)"部分。

**与设备 IP 地址相比,系统 IP 地址的优势**

- 通信伙伴与主 CPU 的定向通信。
- 即使主 CPU 发生故障,S7-1500R/H 冗余系统仍可继续通过系统 IP 地址进行通信。

#### **组态示例**

在下图所示的组态中,S7-1500R/H 冗余系统通过系统 IP 地址 X2 与其它设备进行通信。 其它设备通过 X2 PROFINET 接口连接到 S7-1500 冗余系统。

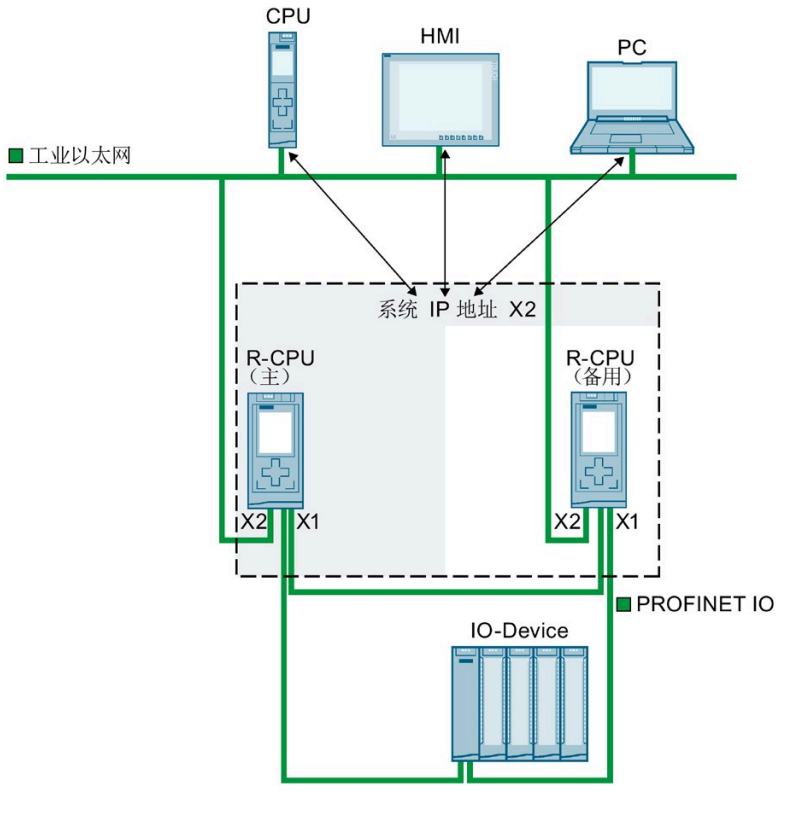

图 3-22 示例:S7 1500R/H 冗余系统通过系统 IP 地址 X2 进行通信

*3.4 通信*

### **参考**

有关 S7-1500R/H 冗余系统中系统 IP 地址的更多信息,请参见通信 [\(https://support.industry.siemens.com/cs/ww/zh/view/59192925\)](https://support.industry.siemens.com/cs/ww/zh/view/59192925)功能手册。

## **3.4.2 集成通信接口**

下表简要列出了 S7-1500R/H 冗余系统中的 CPU 通信选项:

#### 表格 3- 6 S7-1500R/H 通信选项

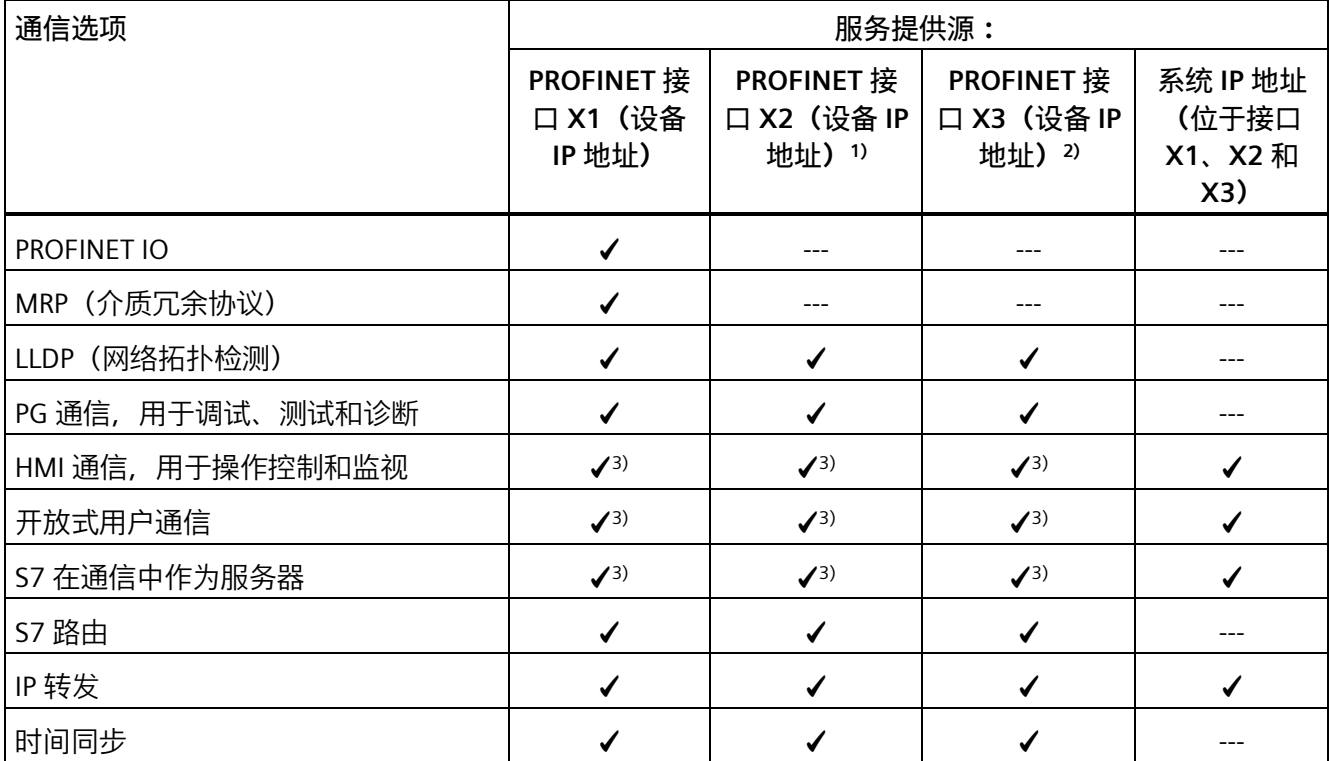

1) 不适用于 CPU 1513R-1 PN

2) 不适用于 CPU 1513R-1 PN、CPU 1515R-2 PN 和 CPU 1517H-3 PN

3) 主要通过系统 IP 地址进行的通信: 如果通信伙伴使用设备 IP 地址且采用该设备 IP 地址的 CPU 出现故障, 则 通信伙伴和 S7-1500R/H 之间的通信也会失败。

### **参考**

有关通信选项的更多信息,请参见《通信功能手册》。
## **3.4.3 HMI 设备**

HMI 设备用于实现机器层级的过程可视化与控制。为 S7-1500R/H 冗余系统和标准 S7-1500 系统使用相同的 HMI 设备。

基于 HMI 通信,CPU 可与一个或多个 HMI 设备进行数据交换。HMI 设备包括 HMI Basic/Comfort/Mobile Panel 等。

HMI 设备与冗余系统的连接取决于特定应用。在 STEP 7 中, 可组态以下通信选项:

- HMI 设备通过系统 IP 地址与冗余系统进行通信。
- HMI 设备通过设备 IP 地址与 R/H-CPU 进行通信(如,用于诊断目的)。

#### **参考**

有关使用 HMI 设备的更多信息,请参见"使用 [HMI](#page-123-0) 设备 (页 123)"部分和《通信功能手册 [\(https://support.industry.siemens.com/cs/ww/zh/view/59192925\)](https://support.industry.siemens.com/cs/ww/zh/view/59192925)》。

有关所有可用 HMI 设备的概览信息, 敬请访问"网上商城 [\(https://mall.industry.siemens.com/mall/en/WW/Catalog/Products/9109999?tree=Catalog](https://mall.industry.siemens.com/mall/en/WW/Catalog/Products/9109999?tree=CatalogTree) [Tree\)](https://mall.industry.siemens.com/mall/en/WW/Catalog/Products/9109999?tree=CatalogTree)"。

## **3.5 电源**

冗余系统的 CPU 采用集成式系统电源,可以向集成系统电源添加一个负载电流电源。

#### **说明**

CPU 用于在负载电流电源上进行固定和连续操作。

#### **负载电源 (PM)**

负载电流电源 (PM) 为系统组件和 CPU 供电。可将负载电流电源直接安装在 CPU 的左边 (不连接背板总线)。

## **使用 SITOP 电源作为负载电源的备选**

## 还可将外部的 SITOP 系列

[\(https://mall.industry.siemens.com/mall/en/WW/Catalog/Products/10008864\)](https://mall.industry.siemens.com/mall/en/WW/Catalog/Products/10008864)(SITOP smart 或 SITOP modular) 24 V 电源用于以下情形:

- 24 V 电源冗余安装 [\(https://support.industry.siemens.com/cs/ww/de/view/109768676/zh\)](https://support.industry.siemens.com/cs/ww/de/view/109768676/zh),以防止电源装 置出现故障
- 缓冲 24 V 电源 (例如使用 DC UPS), 防止发生电源故障
- 选择性监视 24 V 负载, 防止发生过载或短路

*3.6 软件*

## **3.6 软件**

## **3.6.1 TIA Portal**

TIA Portal 中集成有各种 SIMATIC 控制器。使用 TIA Portal 进行工程组态可实现:

- 组态和编程
- 共享数据管理
- 统一的控制、显示和驱动操作理念

TIA Portal 极大简化了工厂内所有组态阶段的工程组态过程。

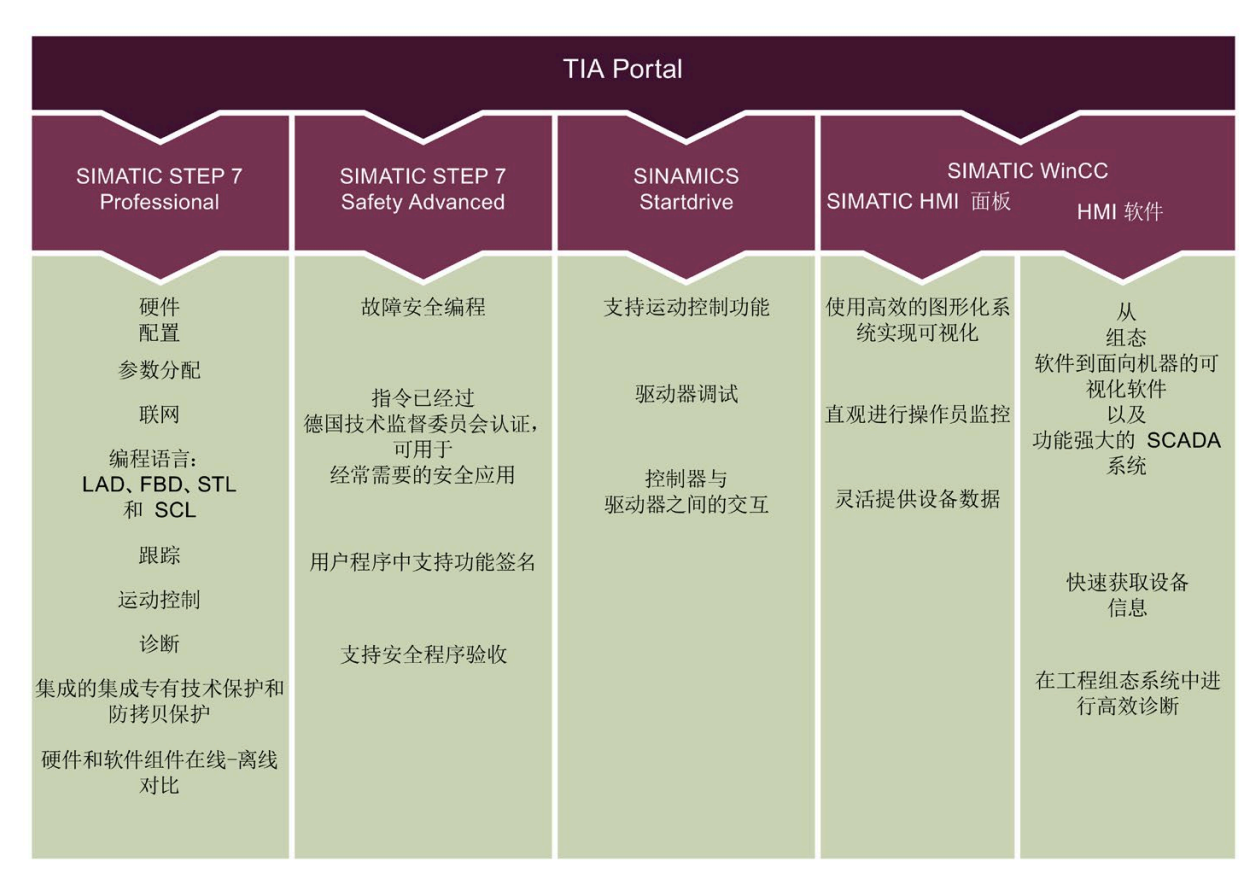

图 3-23 TIA Portal 概述

## **3.6.2 SINETPLAN**

SINETPLAN [\(http://www.siemens.com/sinetplan\)](http://www.siemens.com/sinetplan) 是西门子公司推出的一种网络规划工 具,用于对基于 PROFINET 的自动化系统和网络进行规划设计。使用该工具时,在规划阶 段即可对 PROFINET 系统进行预测型的专业设计。SINETPLAN 还可辅助进行网络优化,帮 助用户最大限度地利用网络资源和规划预留资源,从而在计划使用之前便可避免生产操作 期间出现调试问题和故障,大幅提升工厂的生产力水平和生产运行的安全性。

优势概览:

- 端口特定的网络负载计算方式,显著优化网络性能
- 优异的现有系统在线扫描和验证功能,生产力水平大幅提升
- 通过导入与仿真现有的 STEP7 项目,提高调试前的数据透明度
- 通过实现长期投资安全和资源的合理应用,显著提高生产效率

## **3.6.3 PRONETA**

SIEMENS PRONETA (PROFINET 网络分析服务) 可在调试过程中分析工厂网络的具体状 况。PRONETA 具有以下两大核心功能:

- 拓扑总览功能,独立扫描 PROFINET 和连接的所有组件。
- 通过 IO 检查,快速完成工厂接线和模块组态测试。

SIEMENS PRONETA [\(https://support.industry.siemens.com/cs/cn/zh/view/67460624/\)](https://support.industry.siemens.com/cs/cn/zh/view/67460624/) 可从 Internet 上免费下载。

# 应用规划 **4**

# **4.1 要求**

**简介**

请注意以下针对 S7-1500R/H 冗余系统使用的要求:

## **硬件要求**

表格 4- 1 硬件要求

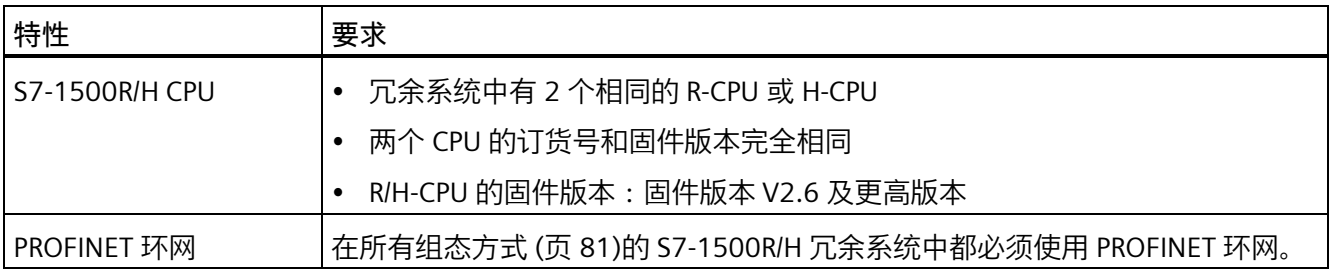

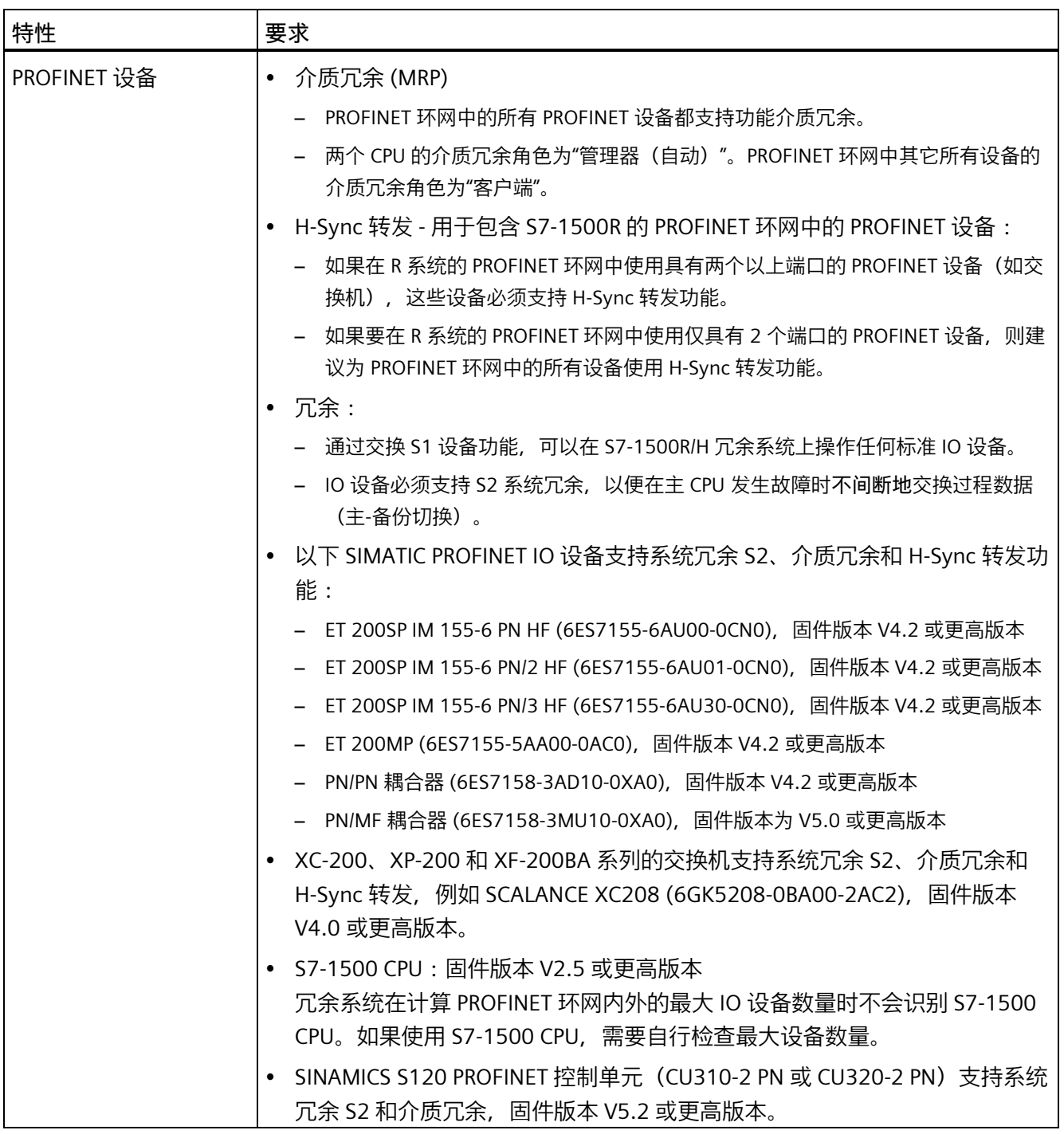

## *4.1 要求*

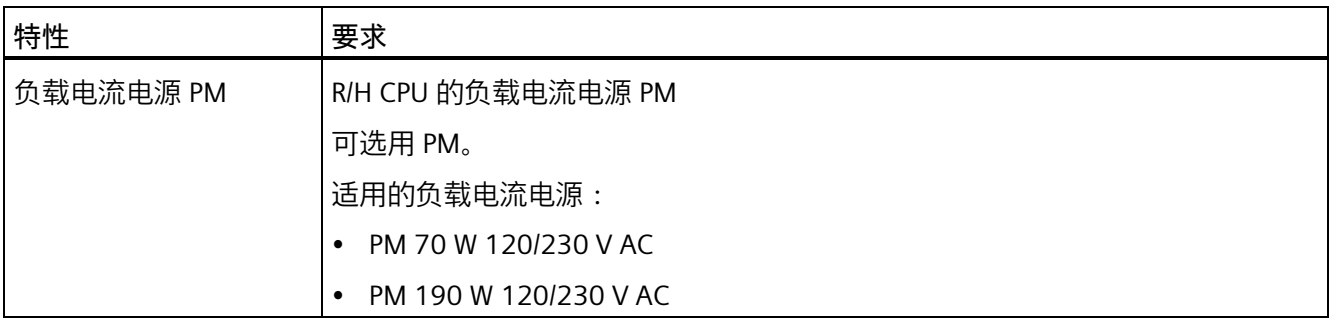

<sup>1)</sup> 如果使用的 PROFINET 设备不支持在 S7-1500R 中进行 H-Sync 转发, 则在 RUN-Redundant 系统状态下可能会 导致循环时间额外增加。如果循环程序超过循环监视时间,则启动时间错误 OB (OB 80)。更多信息,请参见 "事件与 OB"部分。

## **特例:单独操作 R/H CPU**

可将 R/H CPU 作为单独 CPU 进行操作。操作时请注意以下事项:

- 即使仅设置一个 CPU, 也需要为 S7-1500R/H 组态 2 个 R-CPU 或 H-CPU。
- CPU 上的 MAINT LED 指示灯始终黄色点亮(要求维护):
	- R/H 系统处于非冗余模式。
	- 未发现伙伴 CPU。

## **软件要求**

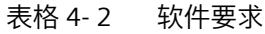

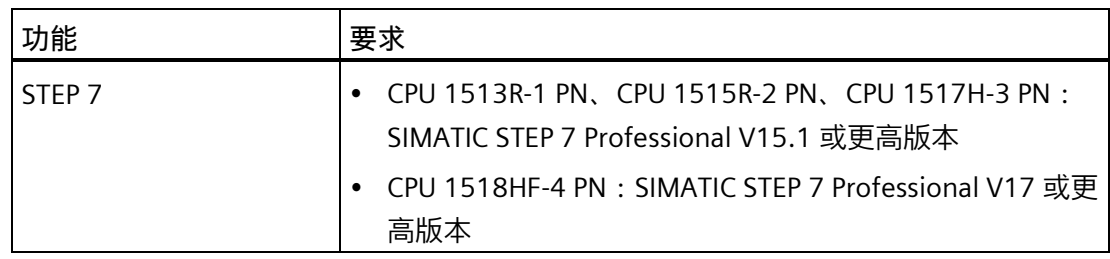

# **4.2 与 S7-1500 自动化系统相比存在的限制条件**

**简介**

请注意,使用 S7-1500R/H 冗余系统时,与使用 S7-1500 自动化系统相比,存在以下限制 条件。

#### **硬件限制**

表格 4- 3 硬件限制

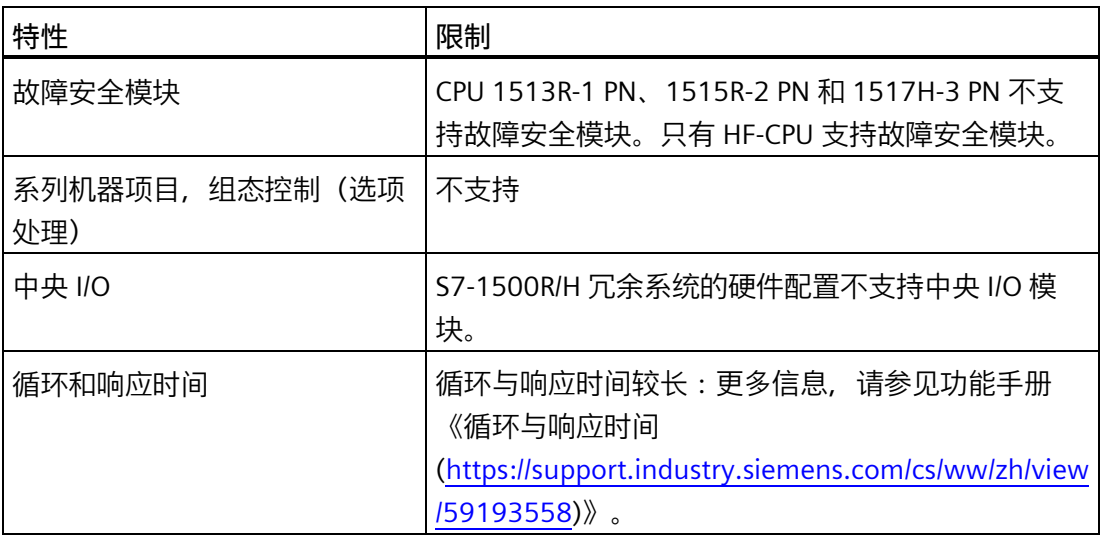

#### **软件限制**

#### 表格 4- 4 软件限制

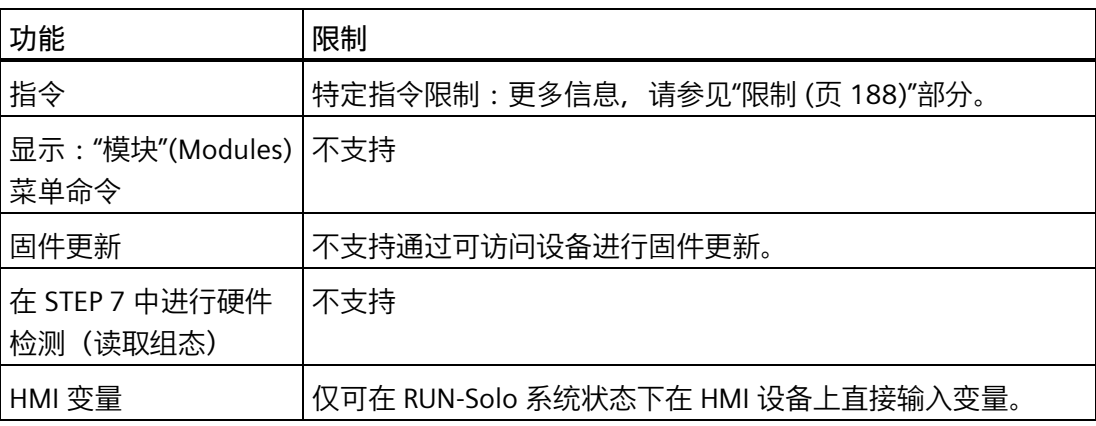

*4.2 与 S7-1500 自动化系统相比存在的限制条件*

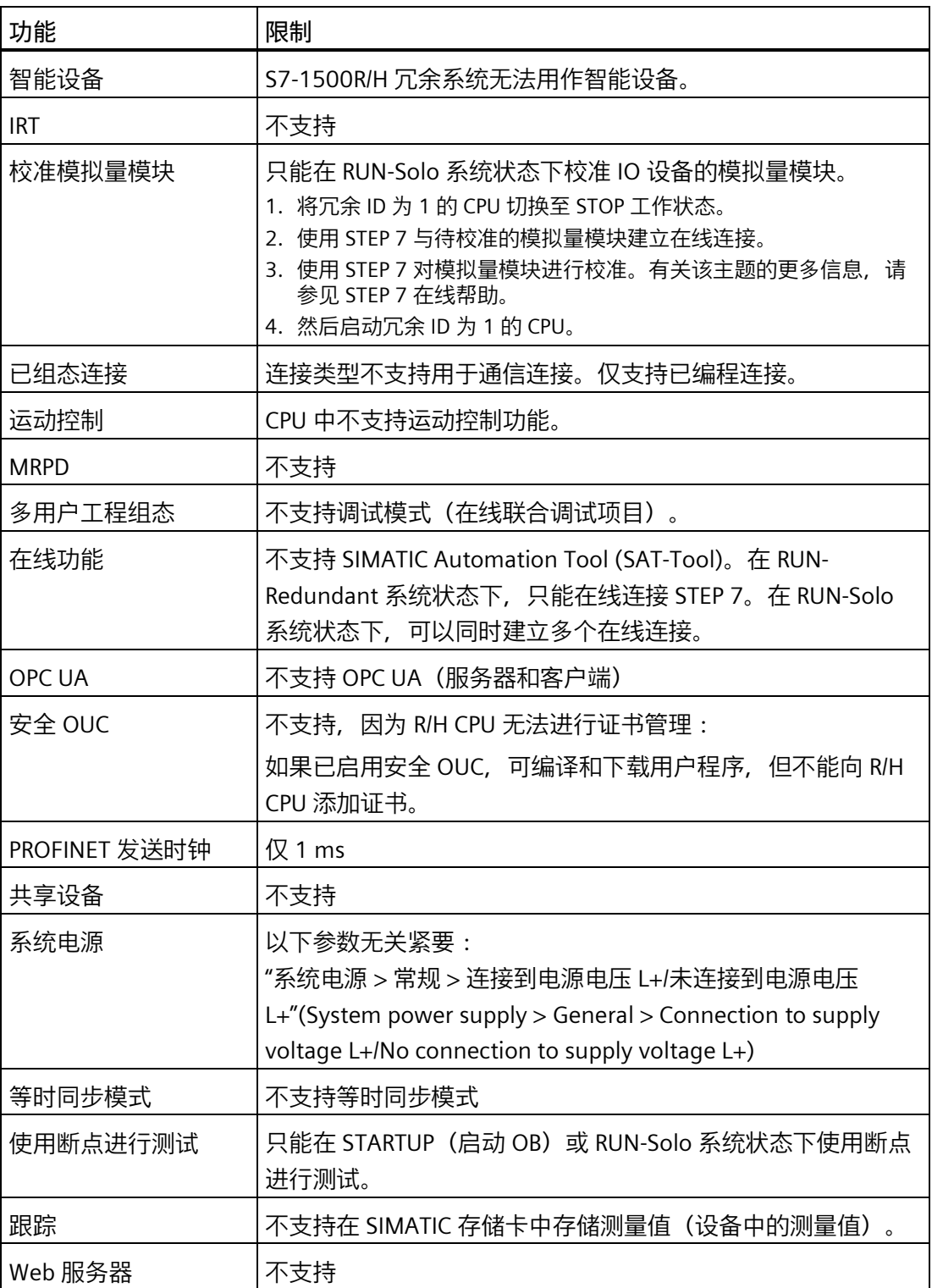

<span id="page-81-0"></span>**简介**

可组态不同版本的 S7-1500R/H 冗余系统。在所有组态方式中都必须使用 PROFINET 环 网。

在 S7-1500R/H 系统的各种组态方式中,以下组件可进行冗余:

- R/H-CPU
- 同步接口
- PROFINET 环网中的介质

在本章节中,将介绍可使用的组态方式及其优势。

以下约定适用:

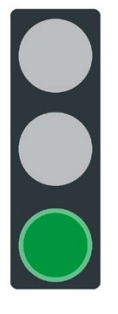

该系统为冗余系统。

图 4-1 绿色交通信号灯

## **4.3.1 PROFINET 环网中连接了 IO 设备的 S7-1500R/H 组态**

## **简介**

以下章节介绍了 PROFINET 环网中连接了 IO 设备的 S7-1500R/H 冗余系统的组态。

## **优势**

- 使用 S2 系统冗余的 IO 设备可在 CPU 出现故障时与 S7-1500R/H 冗余系统进行不间断 的过程数据交换。
- PROFINET 环网中的任何位置出现电缆中断的情况,冗余系统仍可继续运行。

## **S7-1500R 组态**

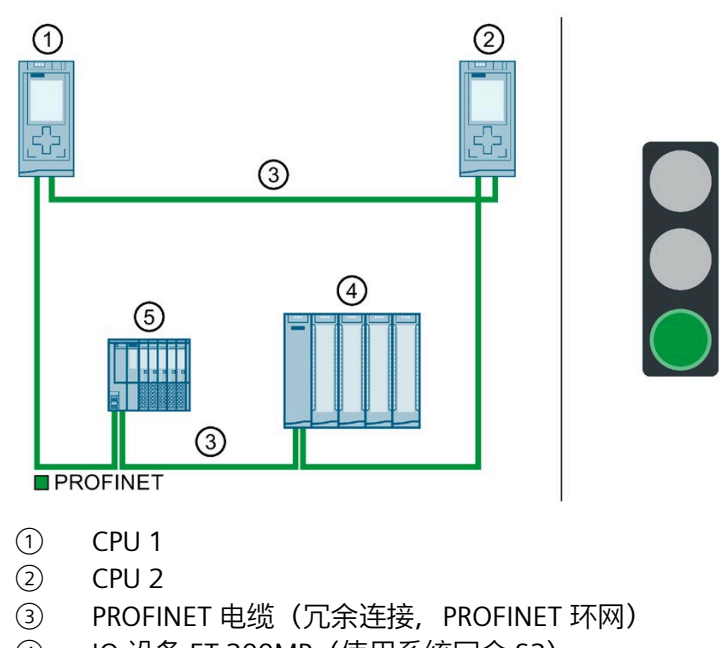

- ④ IO 设备 ET 200MP(使用系统冗余 S2)
- ⑤ IO 设备 ET 200SP(使用系统冗余 S2)
- 图 4-2 PROFINET 环网中连接了 IO 设备的 S7-1500R 组态

## **S7-1500H 组态**

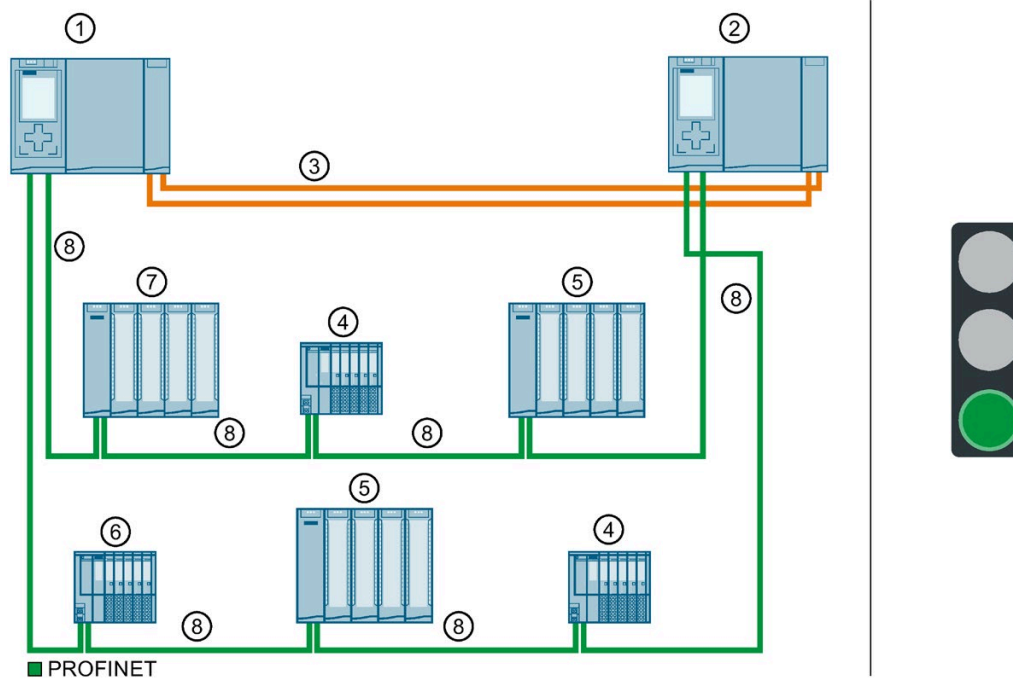

① CPU 1

- ② CPU 2
- 
- ③ 两根光纤电缆 (冗余连接)<br>④ IO 设备 ET 200SP (使用系 ④ IO 设备 ET 200SP(使用系统冗余 S2)
- ⑤ IO 设备 ET 200MP(使用系统冗余 S2)
- ⑥ 标准 IO 设备 ET 200SP
- ⑦ 标准 IO 设备 ET 200MP
- ⑧ PROFINET 电缆(PROFINET 环网)

图 4-3 PROFINET 环网中连接了 IO 设备的 S7-1500H 组态

## **4.3.2 采用交换机和线性拓扑的 S7-1500R/H 组态**

## **简介**

以下章节介绍了采用交换机和线性拓扑的 S7-1500R/H 冗余系统的组态。

## **优势**

- 可使用交换机将其它线性拓扑添加到 PROFINET 环网。与 PROFINET 环网不同,线性 拓扑不是冗余的。
- PROFINET IO 设备可位于 PROFINET 环网中, 也可通过交换机分开。

## **S7-1500R 组态**

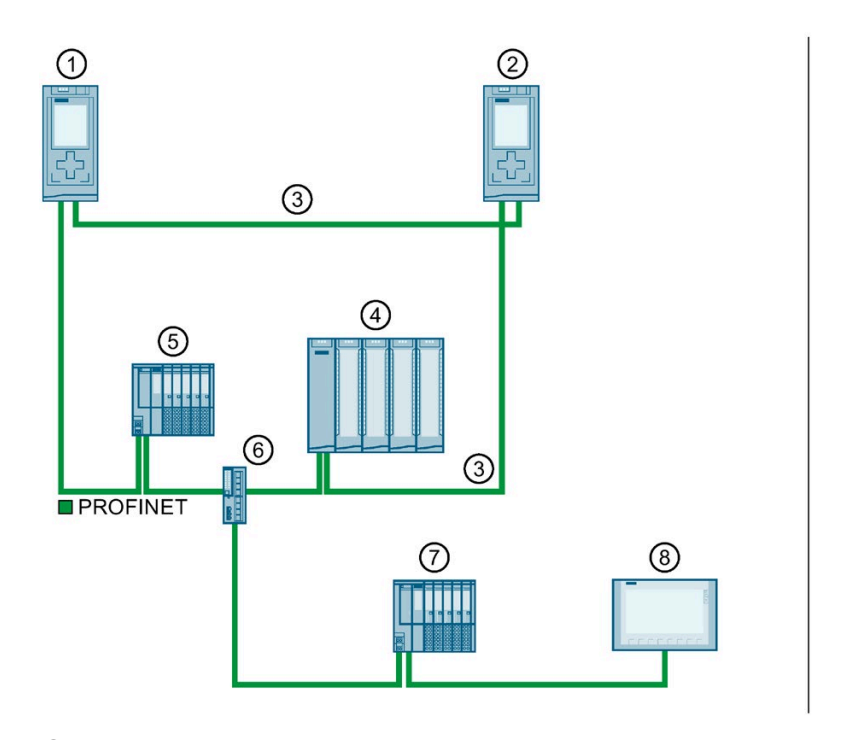

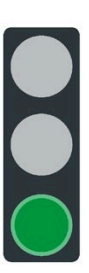

- ① CPU 1
- ② CPU 2
- ③ PROFINET 电缆(冗余连接,PROFINET 环网)
- ④ IO 设备 ET 200SP(使用系统冗余 S2)
- ⑤ IO 设备 ET 200MP(使用系统冗余 S2)
- ⑥ 交换机
- ⑦ 标准 IO 设备 ET 200SP
- ⑧ HMI 设备
- 图 4-4 采用交换机和线性拓扑的 S7-1500R 组态

## **S7-1500H 组态**

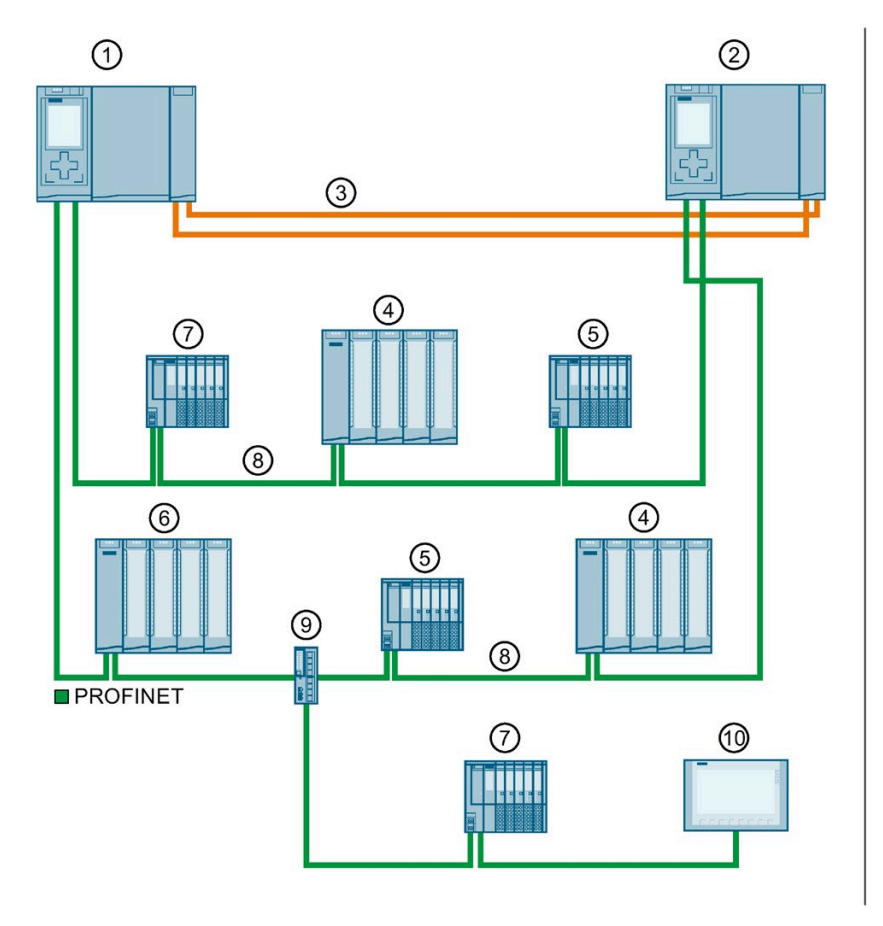

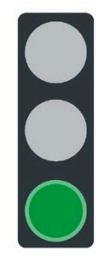

- ① CPU 1
- CPU<sub>2</sub>
- ③ 两根光纤电缆(冗余连接)
- ④ IO 设备 ET 200MP(使用系统冗余 S2)
- ⑤ IO 设备 ET 200SP(使用系统冗余 S2)
- ⑥ 标准 IO 设备 ET 200MP
- ⑦ 标准 IO 设备 ET 200SP
- ⑧ PROFINET 电缆(PROFINET 环网)
- ⑨ 交换机
- ⑩ HMI 设备
- 图 4-5 采用交换机和线性拓扑的 S7-1500H 组态

#### *应用规划*

*4.4 冗余案例*

# **4.4 冗余案例**

## **4.4.1 简介**

**简介**

在本章节中,将基于不同的组态方式介绍各种可能的冗余案例。冗余应用不会导致过程受 限。在以下示例中,该冗余系统支持容错功能。

以下约定适用:

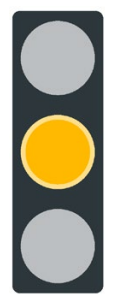

系统冗余受到限制。 但该限制对此过程无影响。

图 4-6 黄色交通信号灯

## **4.4.2 主 CPU 故障**

**简介**

在以下冗余案例中,将介绍主 CPU 发生故障时所导致的结果。

**冗余案例**

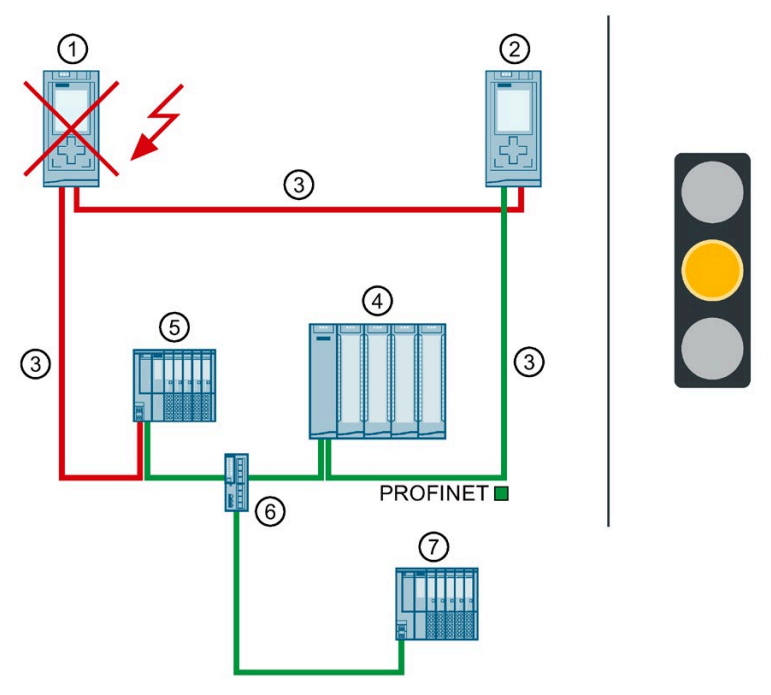

- ① 主 CPU → 故障
- ② 备用 CPU → 成为新的主 CPU
- ③ PROFINET 电缆(冗余连接,PROFINET 环网)
- ④ IO 设备 ET 200MP(使用系统冗余 S2)
- ⑤ IO 设备 ET 200SP(使用系统冗余 S2)
- ⑥ 交换机
- ⑦ 标准 IO 设备 ET 200SP
- 图 4-7 主 CPU 故障(以 S7-1500R 为例)

#### **事件顺序**

- 1. 冗余系统的主 CPU 在 RUN-Redundant 系统状态下发生故障。
- 2. 冗余系统切换为备用 CPU。备用 CPU 成为新的主 CPU。冗余系统切换为 RUN-Solo 系统 状态。有关 RUN-Solo 系统状态的更多信息,请参见"[操作与系统状态](#page-244-0) (页 244)"部分。
- 3. 新的主 CPU 会与 IO 设备交换过程数据。

#### **说明**

#### **主 CPU 发生故障时暂时隔离标准 IO 设备**

如果主 CPU 出现故障,标准 IO 设备("交换 S1 设备")将暂时与 S7-1500R/H 冗余系统 隔离。在此期间,组态的替换值行为适用于标准 IO 设备的模块。 新的主 CPU 再次建立与标准 IO 设备的连接。短时间过后,主 CPU 恢复与标准 IO 设备 交换过程数据。

4. 系统冗余受到限制。此限制对过程没有任何影响。 如果另一系统组件或另一网段发生故障,可能导致 S7-1500R/H 冗余系统故障。更多信 息,请参见"[故障案例](#page-101-0) (页 101)"部分。

**诊断**

主-备用切换后的系统状态、操作状态和错误显示:

- 冗余系统 → RUN-Solo 系统状态
- 主 CPU (之前的备用 CPU) → RUN 操作状态
	- MAINT LED 指示灯 → 黄色点亮:R/H 系统未处于 RUN-Redundant 系统状态。冗余 系统中未找到伙伴 CPU。PROFINET 环网断开。
- 备用 CPU(之前的主 CPU)→ 故障

#### **说明**

如需了解详细的诊断信息,请查看诊断缓冲区。

**解决方法**

更换故障的 CPU。有关这些操作步骤的更多信息,请参见"[更换故障](#page-316-0) R/H CPU (页 316)"部 分。

## **4.4.3 备用 CPU 故障**

**简介**

以下冗余案例中,将介绍备用 CPU 发生故障时所导致的结果。

**冗余案例**

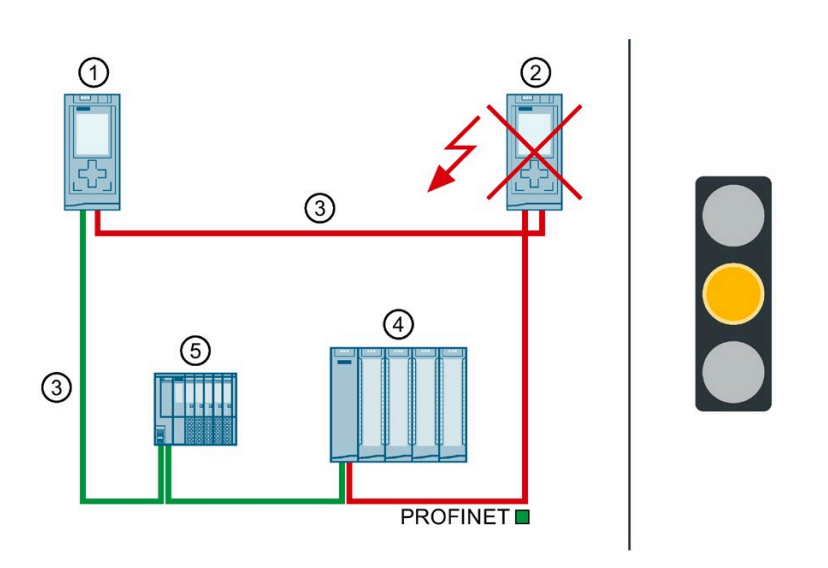

- ① 主 CPU
- ② 备用 CPU → 故障
- ③ PROFINET 电缆(冗余连接,PROFINET 环网)
- ④ IO 设备 ET 200MP
- ⑤ IO 设备 ET 200SP
- 图 4-8 备用 CPU 故障(以 S7-1500R 为例)

#### **事件顺序**

- 1. 冗余系统的备用 CPU 在 RUN-Redundant 系统状态下发生故障。
- 2. 冗余系统切换为 RUN-Solo 系统状态。有关 RUN-Solo 系统状态的更多信息, 请参见"[操](#page-244-0) [作与系统状态](#page-244-0) (页 244)"部分。
- 3. 主 CPU 继续与 IO 设备 (和标准 IO 设备) 进行过程数据交换。
- 4. 系统冗余受到限制。此限制对过程没有任何影响。 如果另一系统组件或另一网段发生故障,可能导致 S7-1500R/H 冗余系统故障。更多信 息,请参见"[故障案例](#page-101-0) (页 101)"部分。

#### *应用规划*

#### *4.4 冗余案例*

**诊断**

主-备用切换后的系统状态、操作状态和错误显示:

- 冗余系统 → RUN-Solo 系统状态
- 主 CPU → RUN 操作状态
	- MAINT LED 指示灯 → 黄色点亮:R/H 系统未处于 RUN-Redundant 系统状态。冗余 系统中未找到伙伴 CPU。PROFINET 环网断开。
- 备用 CPU → 故障

#### **说明**

如需了解详细的诊断信息,请查看诊断缓冲区。

## **解决方法**

更换故障的 CPU。有关这些操作步骤的更多信息,请参见"[更换故障](#page-316-0) R/H CPU (页 316)"部 分。

## **4.4.4 PROFINET 环网中的 PROFINET 电缆故障**

#### **简介**

在以下冗余案例中,将介绍 PROFINET 环网中的 PROFINET 电缆发生故障时所导致的结 果。

## **冗余案例**

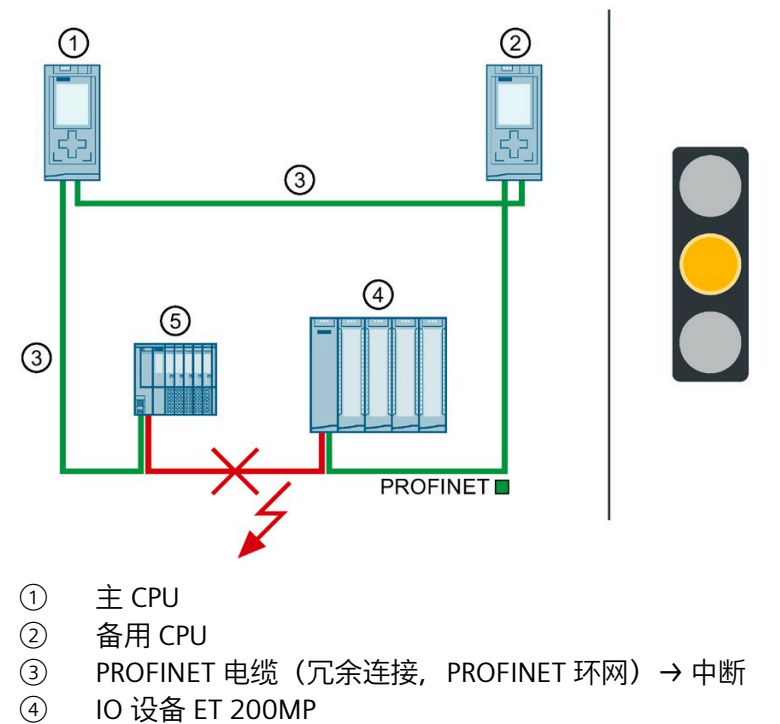

- ⑤ IO 设备 ET 200SP
- 图 4-9 PROFINET 环网中的 PROFINET 电缆故障(以 S7-1500R 为例)

#### **事件顺序**

- 1. PROFINET 电缆发生故障或断开连接,将导致冗余系统的 PROFINET 环网断开。
- 2. 冗余系统将保持为 RUN-Redundant 系统状态。主 CPU 和备用 CPU 保持为 RUN-Redundant 操作状态。
- 3. 冗余系统将通过备用连接,与备用 CPU 进行连接。这样,冗余系统即可重新访问 PROFINET 环网中的所有 IO 设备。
- 4. 系统冗余受到限制。但该限制对此过程无影响。 如果另一系统组件或另一网段发生故障,可能导致 S7-1500R/H 冗余系统故障。
	- 如果 PROFINET 电缆在另一点也中断,PROFINET 环网中的 IO 设备可能发生故障, 具体视中断位置而定。
	- 更多信息,请参见"[故障案例](#page-101-0) (页 101)"部分。

#### **诊断**

PROFINET 电缆故障后的系统状态、操作状态和错误显示:

- 冗余系统 → RUN-Redundant 系统状态
- 主 CPU → RUN-Redundant 操作状态
	- MAINT LED 指示灯 → 黄色点亮:PROFINET 环网断开。冗余系统中只剩余一个冗余 连接。
- 备用 CPU → RUN-Redundant 操作状态
	- MAINT LED 指示灯 → 黄色点亮:PROFINET 环网断开。冗余系统中只剩余一个冗余 连接。

## **警告**

#### **S7-1500R 冗余系统故障**

如果除 PROFINET 电缆之外,主 CPU 也发生故障,备用 CPU 会切换为 STOP 操作状态。 更多信息,请参见"PROFINET 环网中的 IO [设备发生故障时主](#page-110-0) CPU 发生故障 (页 110)"部 分。

#### **说明**

如需了解详细的诊断信息,请查看诊断缓冲区。

#### **解决方法**

更换故障的 PROFINET 电或重新连接断开的 PROFINET 电缆。有关这些操作步骤的更多信 息,请参见"更换故障 PROFINET 电缆"部分。

**4.4.5 S7-1500H 特定冗余案例**

## **4.4.5.1 S7-1500H 中的一条冗余连接故障**

**简介**

在以下冗余示例中,介绍了 S7-1500H 中一条冗余连接发生故障时所导致的结果。

**冗余案例**

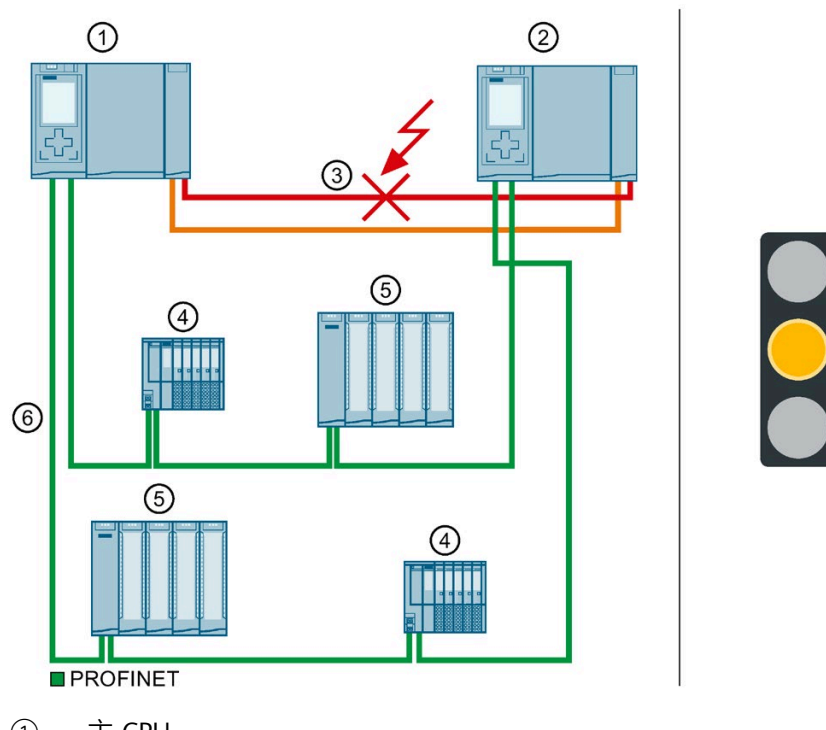

- ① 主 CPU
- ② 备用 CPU
- ③ 一根光纤电缆(冗余连接)→ 中断
- ④ IO 设备 ET 200SP
- ⑤ IO 设备 ET 200MP
- ⑥ PROFINET 电缆(PROFINET 环网)

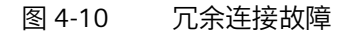

#### **事件顺序**

- 1. 两个冗余连接(光纤电缆)中的一个中断。
- 2. 系统继续与 IO 设备进行过程数据交换。
- 3. 系统冗余受到限制。冗余系统将保持在 RUN-Redundant 系统状态下。但该限制对此过 程无影响。

#### **诊断**

冗余连接故障后的系统状态、操作状态和错误显示:

- 冗余系统 → RUN-Redundant 系统状态
- 主 CPU → RUN-Redundant 操作状态
	- MAINT LED 指示灯 → 黄色点亮:H 系统中只剩余一个冗余连接。
- 备用 CPU → RUN-Redundant 操作状态
	- MAINT LED 指示灯 → 黄色点亮:H 系统中只剩余一个冗余连接。

# **警告**

**冗余系统故障**

如果除冗余连接之外,主 CPU 也发生故障,备用 CPU 会切换为 STOP 操作状态。更多信 息,请参见"S7-1500H [中的一个冗余连接和主](#page-115-0) CPU 故障 (页 115)"部分。

#### **说明**

如需了解详细的诊断信息,请查看诊断缓冲区。

## **解决方法**

更换故障的冗余连接。有关这些操作步骤的更多信息,请参见"[更换故障冗余连接](#page-317-0) (页 317)"部分。

**4.4.5.2 S7-1500H 中的两个冗余连接均发生故障(间隔超过 55 ms)**

**简介**

在以下冗余示例中,介绍了 S7-1500H 中两条冗余连接均发生故障时所导致的结果。在该 冗余场景下, 两次冗余连接故障的间隔大于 55 ms。

**冗余案例**

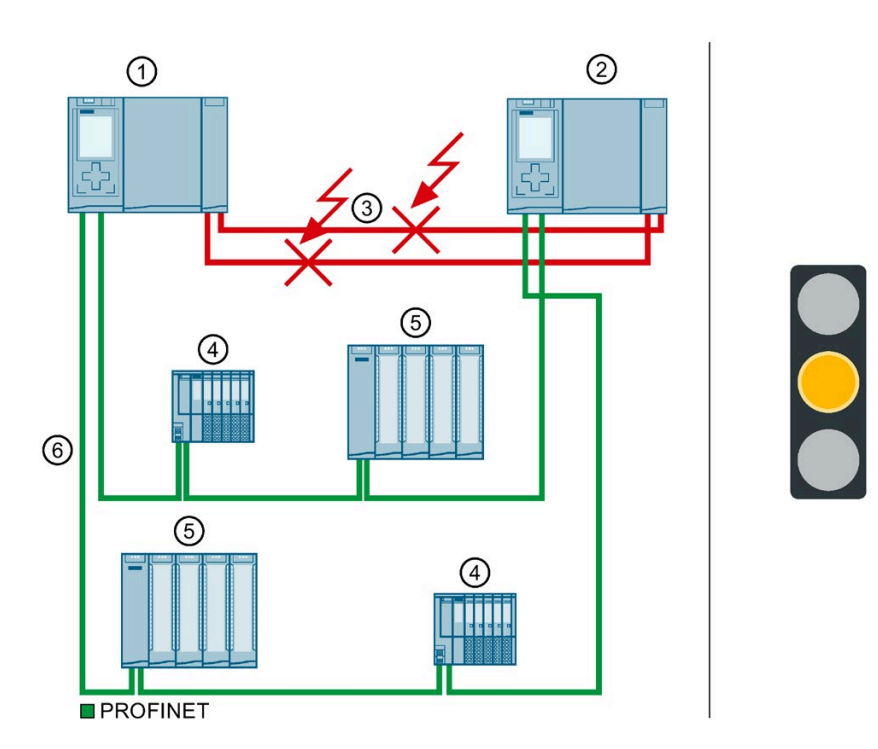

- ① 主 CPU (S7-1500H)
- ② 备用 CPU (S7-1500H)
- ③ 两根光纤电缆(冗余连接)→ 中断
- 4 IO 设备 ET 200MP<br>5 IO 设备 ET 200SP
- ⑤ IO 设备 ET 200SP
- ⑥ PROFINET 电缆(PROFINET 环网)
- 图 4-11 两个冗余连接均发生故障(间隔大于 55 ms)

#### **事件顺序**

- 1. 两个冗余连接(光纤电缆)中断,间隔大于 55 ms。
- 2. 冗余系统切换为 RUN-Solo 系统状态。主 CPU 保持在 RUN 操作状态下。备用 CPU 切换 为 STOP 操作状态。
- 3. 主 CPU 将继续与 IO 设备进行过程数据交换。
- 4. 系统冗余受到限制。此限制对过程没有任何影响。 如果另一系统组件或另一网段发生故障,可能导致 S7-1500R/H 冗余系统故障。更多信 息,请参见"[故障案例](#page-101-0) (页 101)"部分。

#### **诊断**

两个冗余连接均发生故障后的系统状态、操作状态和错误显示:

- 冗余系统 → RUN-Solo 系统状态
- 主 CPU → RUN 操作状态
	- MAINT LED 指示灯 → 黄色点亮:H 系统未处于 RUN-Redundant 系统状态。H 系统 中未找到伙伴 CPU。
- 备用 CPU → STOP 操作状态
	- MAINT LED 指示灯 → 黄色点亮:H 系统未处于 RUN-Redundant 系统状态。H 系统 中未找到伙伴 CPU。

#### **说明**

如需了解详细的诊断信息,请查看诊断缓冲区。

## **解决方法**

更换故障的冗余连接。有关这些操作步骤的更多信息,请参见"[更换故障冗余连接](#page-317-0) (页 317)"部分。

#### **4.4.5.3 PROFINET 环网中的两个冗余连接和 PROFINET 电缆均发生故障**

## **简介**

以下冗余场景介绍了 PROFINET 中的两条冗余连接和 PROFINET 电缆均发生故障时会带来 的影响。 在该冗余场景下,两次冗余连接故障的间隔大于 55 ms。

#### **冗余案例**

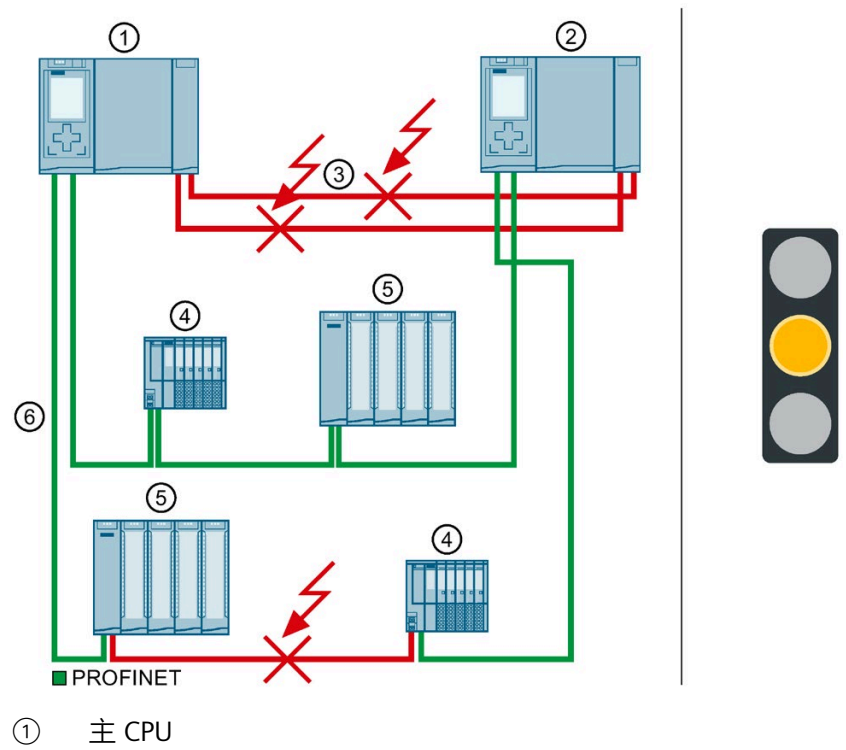

- ② 备用 CPU
- ③ 两根光纤电缆(冗余连接)→ 中断
- ④ IO 设备 ET 200SP
- ⑤ IO 设备 ET 200MP
- ⑥ PROFINET 电缆(PROFINET 环网)→ 中断

图 4-12 PROFINET 环网中的两个冗余连接和 PROFINET 电缆均发生故障

#### **事件顺序**

- 1. 冗余系统中的两个冗余连接(光纤电缆)均发生故障。两次故障的间隔时间大 于 55 ms。
- 2. 冗余系统切换为 RUN-Solo 系统状态。主 CPU 保持在 RUN 操作状态下。备用 CPU 切换 为 STOP 操作状态。
- 3. PROFINET 电缆故障,将导致 PROFINET 环网断开。
- 4. 冗余系统可通过备用 PROFINET 电缆,重新访问 PROFINET 环网中的所有 IO 设备。
- 5. 系统冗余受到限制。但该限制对此过程无影响。

#### **诊断**

荣誉连接和 PROFINET 电缆故障后的系统状态、操作状态和错误显示:

- 冗余系统 → RUN-Solo 系统状态
- 主 CPU → RUN 操作状态
	- MAINT LED 指示灯 → 黄色点亮:H 系统未处于 RUN-Redundant 系统状态。H 系统 中未找到伙伴 CPU。PROFINET 环网断开(要求:主 CPU 是 MRP 管理器)。
- 备用 CPU → STOP 操作状态
	- MAINT LED 指示灯 → 黄色点亮:H 系统未处于 RUN-Redundant 系统状态。H 系统 中未找到伙伴 CPU。

#### **说明**

如需了解详细的诊断信息,请查看诊断缓冲区。

## **解决方法**

更换故障的冗余连接和故障的 PROFINET 电缆。有关这些操作步骤的更多信息,请参见以 下部分:

- "[更换故障的冗余连接](#page-317-0) (页 317)"
- "更换故障的 PROFINET 电缆"

## **4.4.5.4 备用 CPU 的 PROFINET 环网中的两根 PROFINET 电缆故障**

## **简介**

在以下冗余案例中,将介绍备用 CPU 的 PROFINET 环网中的两根 PROFINET 电缆发生故障 时所导致的结果。

## **冗余案例**

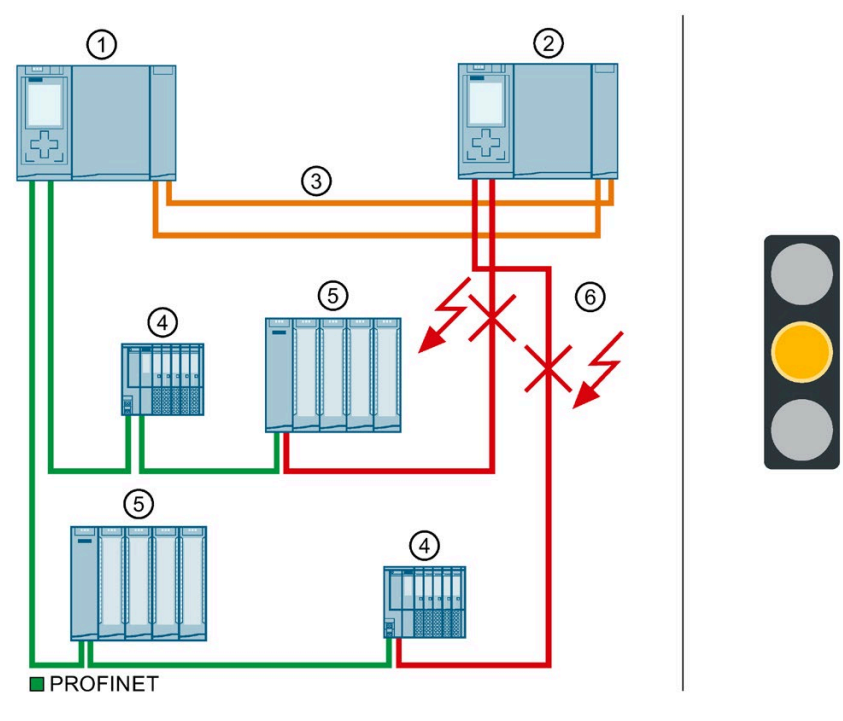

- ① 主 CPU<br>② 备用 CF
- ② 备用 CPU
- ③ 两根光纤电缆(冗余连接)
- ④ IO 设备 ET 200SP
- ⑤ IO 设备 ET 200MP
- ⑥ PROFINET 电缆(PROFINET 环网)→ 中断

图 4-13 备用 CPU 的 PROFINET 环网中的两根 PROFINET 电缆故障

### **事件顺序**

- 1. 备用 CPU 的 PROFINET 环网中的两根 PROFINET 电缆故障。
- 2. 冗余系统将保持在 RUN-Redundant 系统状态下。主 CPU 和备用 CPU 保持为 RUN-Redundant 工作状态。
- 3. 冗余系统可继续访问 PROFINET 环网中的所有 IO 设备。
- 4. 系统冗余受到限制。但该限制对此过程无影响。

## **诊断**

备用 CPU 上两根 PROFINET 电缆故障后的系统状态、工作状态和错误消息:

- 冗余系统 → RUN-Redundant 系统状态
- 主 CPU → RUN-Redundant 操作状态
	- MAINT LED 指示灯 → 黄色点亮:PROFINET 环网断开。
- 备用 CPU → RUN-Redundant 操作状态
	- MAINT LED 指示灯 → 黄色点亮:PROFINET 环网断开。备用 CPU 无法接受 IO 设 备。

## **说明**

如需了解详细的诊断信息,请查看诊断缓冲区。

## **解决方法**

更换故障的 PROFINET 电缆。有关这些操作步骤的更多信息,请参见"更换故障 PROFINET 电缆"部分。

## <span id="page-101-0"></span>**4.5 故障案例**

**简介**

在本章节中,将介绍不同组态方式中可能发生的故障案例。故障将引发各种过程限制。在 以下示例中,该冗余系统将不再继续支持容错功能。

以下约定适用:

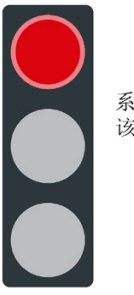

系统冗余失败。 该故障将影响此过程。

图 4-14 红色交通信号灯

## **4.5.1 PROFINET 环网中的 IO 设备发生故障**

## **简介**

在以下故障案例中,将介绍 PROFINET 环网中 IO 设备发生故障时造成的影响。

#### **故障案例**

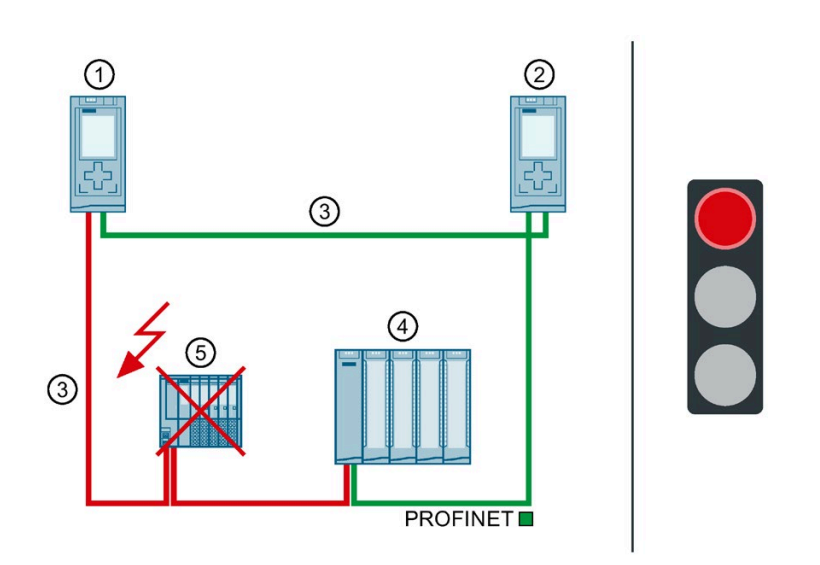

- ① 主 CPU
- ② 备用 CPU
- ③ PROFINET 电缆(冗余连接,PROFINET 环网)
- ④ IO 设备 ET 200MP
- ⑤ IO 设备 ET 200SP → 故障
- 图 4-15 PROFINET 环网中的 IO 设备发生故障(以 S7-1500R 为例)

#### **事件顺序**

- 1. PROFINET 环网中的 IO 设备发生故障。
- 2. PROFINET 环网中断。
- 3. 冗余系统将通过备用连接, 与备用 CPU 进行连接。这样, 冗余系统便可再次访问 PROFINET 环网中剩余的所有 IO 设备。
- 4. IO 设备故障会影响过程。如果发生故障的输入和输出在系统中具有重要功能,其故障 会严重影响过程。

#### **诊断**

IO 设备发生故障后的系统状态、操作状态和错误显示:

- 冗余系统 → RUN-Redundant 系统状态
- 主 CPU → RUN-Redundant 操作状态
	- MAINT LED 指示灯 → 黄色点亮:PROFINET 环网断开。单一冗余连接可用。
	- ERROR LED 指示灯 → 红色闪烁:IO 设备故障。
- 备用 CPU → RUN-Redundant 操作状态
	- MAINT LED 指示灯 → 黄色点亮:PROFINET 环网断开。单一冗余连接可用。
	- ERROR LED 指示灯 → 红色闪烁:IO 设备故障。

## **警告**

#### **冗余系统故障**

如果除 PROFINET 电缆之外,主 CPU 也发生故障,备用 CPU 会切换为 STOP 操作状态。 更多信息,请参见"PROFINET 环网中的 IO [设备发生故障时主](#page-110-0) CPU 发生故障 (页 110)"部 分。

#### **说明**

如需了解详细的诊断信息,请查看诊断缓冲区。

#### **解决方法**

更换故障的 IO 设备。有关这些操作步骤的更多信息,请参见"[更换故障的](#page-325-0) I/O 设备/交换机 (页 325)"部分。

## **4.5.2 PROFINET 环网中的交换机(采用线性拓扑)发生故障**

## **简介**

在以下故障案例中,将介绍 PROFINET 环网中交换机 (线性拓扑结构) 发生故障时造成的 影响。

## **故障案例**

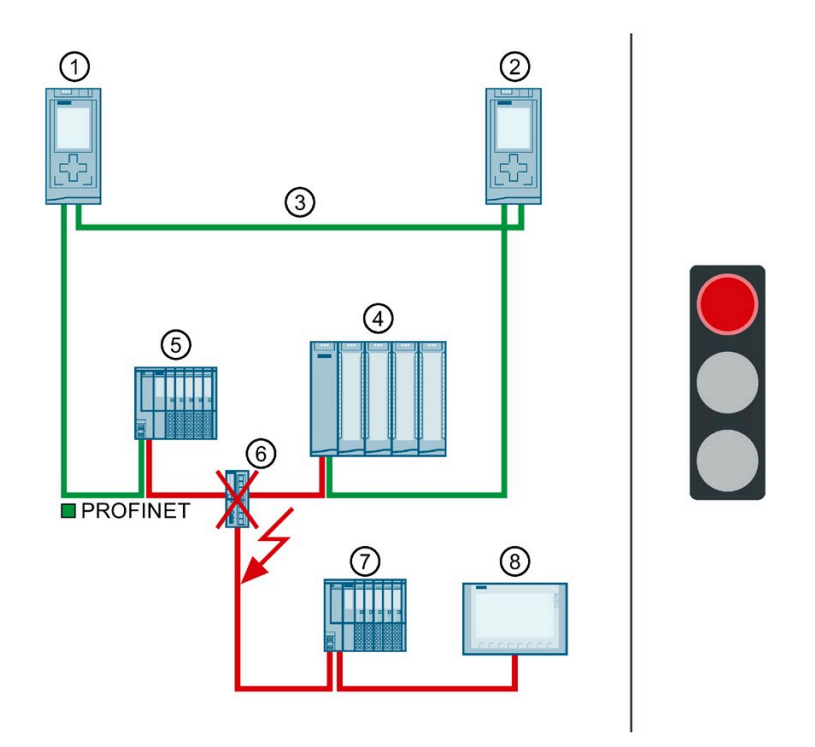

- ① 主 CPU
- ② 备用 CPU
- ③ PROFINET 电缆(冗余连接,PROFINET 环网)
- ④ IO 设备 ET 200MP
- ⑤ IO 设备 ET 200SP
- ⑥ 交换机 → 故障
- ⑦ IO 设备 ET 200SP
- ⑧ HMI 设备

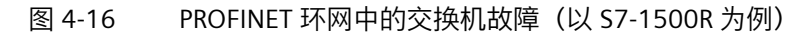

#### **事件顺序**

- 1. PROFINET 环网中的交换机(采用线性拓扑连接)发生故障。
- 2. PROFINET 环网中断。
- 3. 适用情况下,冗余系统会选择 IO 设备的其它连接 ④ 和 ⑤ 切换到备用 CPU。这样,冗 余系统即可重新访问 PROFINET 环网中的所有 IO 设备。
- 4. 由于不能继续访问线性拓扑中的 IO 设备, 因此交换机故障会会影响过程。 如果发生故障的输入和输出在系统中具有重要功能,其故障会严重影响过程。

#### **诊断**

交换机故障后的系统状态、操作状态和错误显示:

- 冗余系统 → RUN-Redundant 系统状态
- 主 CPU → RUN-Redundant 操作状态
	- MAINT LED 指示灯 → 黄色点亮:PROFINET 环网断开。
	- ERROR LED 指示灯 → 红色闪烁:一个或多个 IO 设备故障。
- 备用 CPU → RUN-Redundant 操作状态
	- MAINT LED 指示灯 → 黄色点亮:PROFINET 环网断开。
	- ERROR LED 指示灯 → 红色闪烁:一个或多个 IO 设备故障。

# **警告**

#### **冗余系统故障**

如果除 PROFINET 电缆之外,主 CPU 也发生故障,备用 CPU 会切换为 STOP 操作状态。 更多信息,请参见"PROFINET 环网中的 IO [设备发生故障时主](#page-110-0) CPU 发生故障 (页 110)"部 分。

#### **说明**

如需了解详细的诊断信息,请查看诊断缓冲区。

#### **解决方法**

更换故障的交换机。有关这些操作步骤的更多信息,请参见"[更换故障的](#page-325-0) I/O 设备/交换机 (页 325)"部分。

#### *应用规划*

*4.5 故障案例*

## **4.5.3 S7-1500R 特有的故障案例**

## **4.5.3.1 S7-1500R 中的 PROFINET 环网中有两处电缆中断(间隔大于 1500 ms)**

#### **简介**

在以下故障案例中,将介绍 PROFINET 环网中两处电缆断开时造成的影响。在此故障案例 中,两次电缆断开的间隔大于 1500 ms。

## **故障案例**

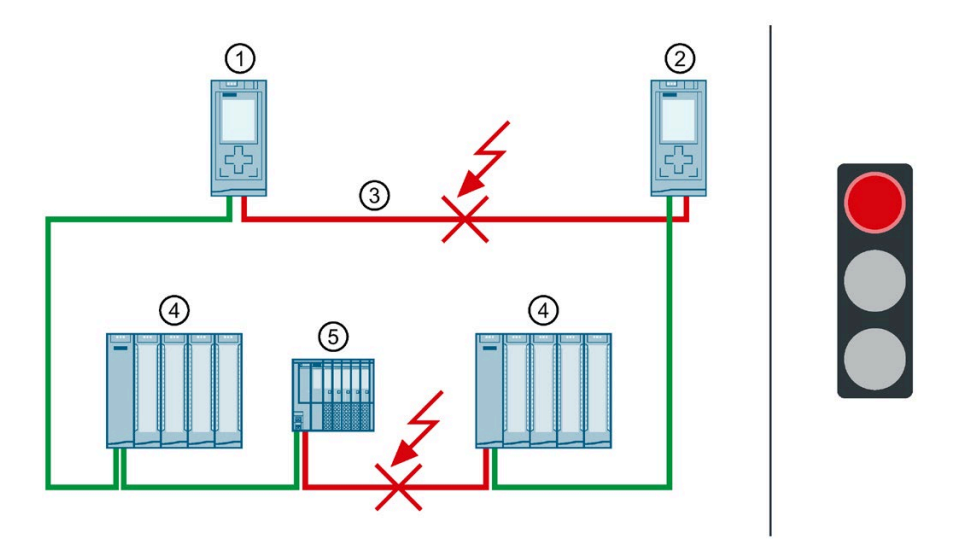

- ① 主 CPU<br>② 备用 CF
- ② 备用 CPU
- ③ PROFINET 环网 → 在两点中断
- ④ IO 设备 ET 200MP
- ⑤ IO 设备 ET 200SP
- 图 4-17 PROFINET 环网中有两处电缆中断(间隔大于 1500 ms)

#### **事件顺序**

- 1. PROFINET 环网在一点中断。
- 2. 冗余系统将保持为 RUN-Redundant 系统状态。主 CPU 和备用 CPU 保持为 RUN-Redundant 操作状态。
- 3. PROFINET 环网在超出 1500 ms 后的 1 秒内断开。
- 4. 冗余系统切换为 RUN-Solo 系统状态。主 CPU 保持在 RUN 操作状态下。备用 CPU 切换 为 STOP 操作状态。
- 5. CPU 冗余故障。故障对过程产生影响。RUN-Solo 系统状态和电缆中断表示并非 PROFINET 环网中的所有 IO 设备均可访问。 如果发生故障的输入和输出在系统中具有重要功能,其故障会严重影响过程。

#### **诊断**

电缆中断后的系统状态、操作状态和错误显示:

- 冗余系统 → RUN-Solo 系统状态
- 主 CPU → RUN 操作状态
	- MAINT LED 指示灯 → 黄色点亮:R 系统未处于 RUN-Redundant 系统状态。R 系统 中未找到伙伴 CPU。PROFINET 环网断开。
	- ERROR LED 指示灯 → 红色闪烁:一个或多个 IO 设备无法访问。
- 备用 CPU → STOP 操作状态
	- MAINT LED 指示灯 → 黄色点亮:R 系统未处于 RUN-Redundant 系统状态。R 系统 中未找到伙伴 CPU。PROFINET 环网断开。

#### **说明**

如需了解详细的诊断信息,请查看诊断缓冲区。

#### **解决方法**

更换故障的 PROFINET 电缆。有关这些操作步骤的更多信息,请参见"[更换故障冗余连接](#page-317-0) (页 317)"部分。
#### *应用规划*

*4.5 故障案例*

# **4.5.3.2 S7-1500R 中的 PROFINET 环网中有两处电缆中断(间隔不超过 1500 ms)**

# **简介**

在以下故障案例中,将介绍 PROFINET 环网中两处电缆断开时造成的影响。在此故障案例 中,两次电缆中断的间隔不超过 1500 ms。

## **故障案例**

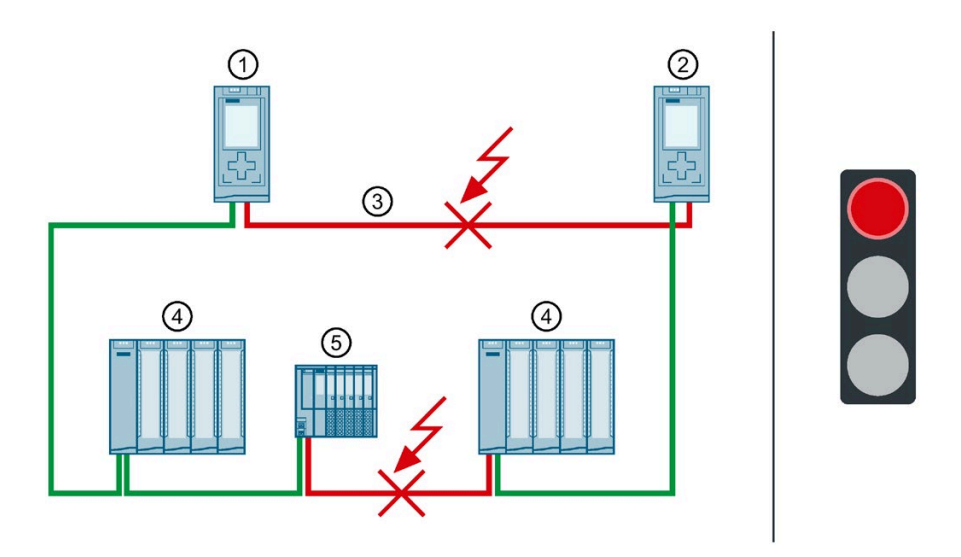

- ① 主 CPU<br>② 备用 CF
- ② 备用 CPU
- ③ PROFINET 环网 → 在 2 个位置中断
- ④ IO 设备 ET 200MP
- ⑤ IO 设备 ET 200SP

图 4-18 PROFINET 环网中有 2 处电缆中断(间隔不超过 1500 ms)

#### **事件顺序**

- 1. PROFINET 环网 2 处中断的时间间隔不超过 1500 ms。
- 2. 冗余系统切换为未定义的系统状态:主 CPU 保持在 RUN 操作状态下。备用 CPU 成为主 CPU,并仍处于 RUN 操作状态。
- 3. 两个主 CPU 会继续与可访问的 IO 设备交换过程数据。
- 4. 系统冗余故障。冗余系统当前的系统状态未定义。未定义的系统状态可导致过程中存在 危险状态。

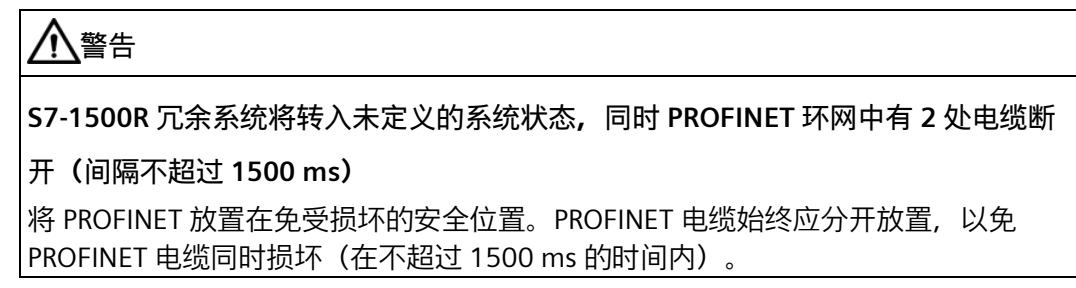

## **诊断**

电缆中断后的系统状态和操作状态:

- 冗余系统 → 系统状态错误(未定义:每个 R 系统处于 RUN-Solo 系统状态。)
- 主 CPU → RUN 操作状态
	- MAINT LED 指示灯 → 黄色点亮:R 系统未处于 RUN-Redundant 系统状态。R 系统 中未找到伙伴 CPU。PROFINET 环网断开。
	- ERROR LED 指示灯 → 红色闪烁:IO 设备故障。
- 主 CPU (之前的备用 CPU) → RUN 操作状态
	- MAINT LED 指示灯 → 黄色点亮:R 系统未处于 RUN-Redundant 系统状态。R 系统 中未找到伙伴 CPU。PROFINET 环网断开。
	- ERROR LED 指示灯 → 红色闪烁:IO 设备故障。

#### **说明**

如需了解详细的诊断信息,请查看诊断缓冲区。

#### *应用规划*

*4.5 故障案例*

### **解决方法**

请注意以下事项:

#### **说明**

更换故障的 PROFINET 电缆之前,必须将两个 R-CPU 切换为 STOP 操作状态。随后才能维 修 PROFINET 环网中的 PROFINET 电缆。之后,将 R-CPU 切换回 RUN 操作状态。

有关这些操作步骤的更多信息,请参见"[更换故障冗余连接](#page-317-0) (页 317)"部分。

## **4.5.3.3 PROFINET 环网中的 IO 设备发生故障时主 CPU 发生故障**

**简介**

在以下故障案例中,将介绍 PROFINET 环网中 IO 设备发生故障同时主 CPU 也发生故障时 所造成的影响。

#### **故障案例**

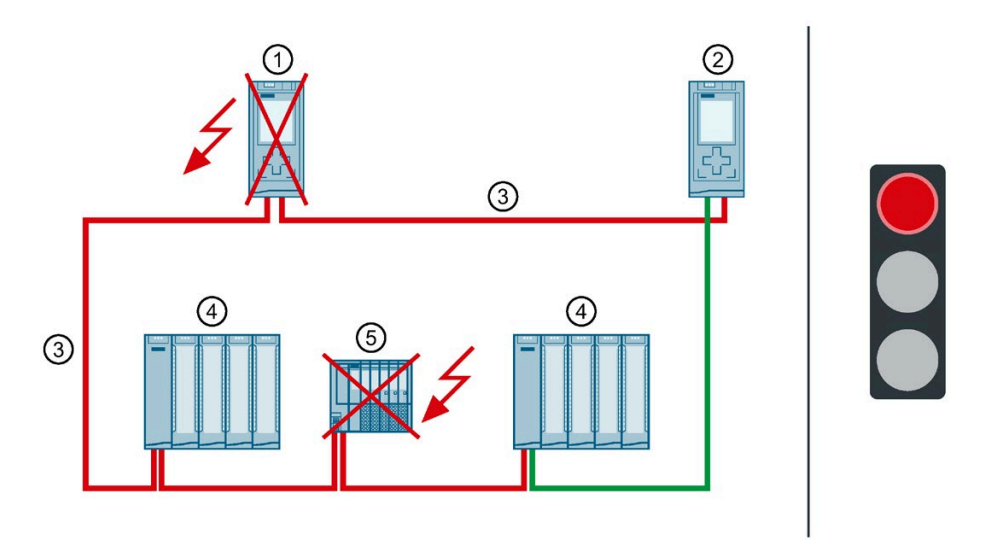

- ① 主 CPU → 故障(事件顺序中的第二次故障)
- ② 备用 CPU → 切换为 STOP 操作状态
- ③ PROFINET 电缆(冗余连接,PROFINET 环网)
- ④ IO 设备 ET 200MP
- ⑤ IO 设备 ET 200SP → 故障(序列中的第一次故障)

图 4-19 PROFINET 环网中的 IO 设备以及主 CPU 发生故障(以 S7-1500R 为例)

#### **事件顺序**

- 1. PROFINET 环网中的 IO 设备发生故障。
- 2. 因此, PROFINET 环网中断。
- 3. 冗余系统将通过备用连接,与备用 CPU 进行连接。这样,冗余系统便可再次访问 PROFINET 环网中剩余的所有 IO 设备。
- 4. 主 CPU 也发生故障。
- 5. 冗余系统不会切换为使用备用 CPU,并会切换为 STOP 系统状态。备用 CPU 的角色保持 不变。

### **说明**

备用 CPU 无法区分以下情形:

- 备用 CPU 无法继续访问主 CPU, 因为主 CPU 已发生故障。
- 另一冗余连接也已中断,且主 CPU 可能仍在运行。 因此,备用 CPU 不会接管为主 CPU, 从而防止转入未定义的系统状态。
- 6. 冗余系统已发生故障。过程不再由冗余系统控制。

#### **诊断**

PROFINET 环网中的 IO 设备发生故障后的系统状态、操作状态和错误显示以及备用 CPU 的 STOP 状态:

- 冗余系统 → STOP 系统状态
- 主 CPU → 故障
- 备用 CPU → STOP 操作状态
	- MAINT LED 指示灯 → 黄色点亮:R 系统未处于 RUN-Redundant 系统状态。R 系统 中未找到伙伴 CPU。PROFINET 环网断开。

#### **说明**

如需了解详细的诊断信息,请查看诊断缓冲区。

# **解决方法**

更换故障的 IO 设备和故障的主 CPU。有关这些操作步骤的更多信息,请参见"[更换故障](#page-316-0) [R/H CPU](#page-316-0) (页 316)"和"[更换故障](#page-325-0) I/O 设备/交换机 (页 325)"部分。

### **说明**

如果已确信 CPU 在 STOP 操作状态下仍在工作并可访问所有重要 IO 设备,请执行以下操 作:

1. 更换故障的 IO 设备。

2. 将处于 STOP 操作状态的 CPU 切换为 RUN 操作状态。

3. 更换故障的 CPU。将新 CPU 切换为 RUN 操作状态。

**4.5.4 S7-1500H 特有的故障案例**

## **4.5.4.1 S7-1500H 中的两个冗余连接均发生故障(间隔未超过 55 ms)**

**简介**

在以下故障案例中, 介绍了 S7-1500H 中两条冗余连接均发生故障时所导致的结果。在此 故障场景中,发生冗余连接故障的时间间隔未超过 55 ms。

### **故障案例**

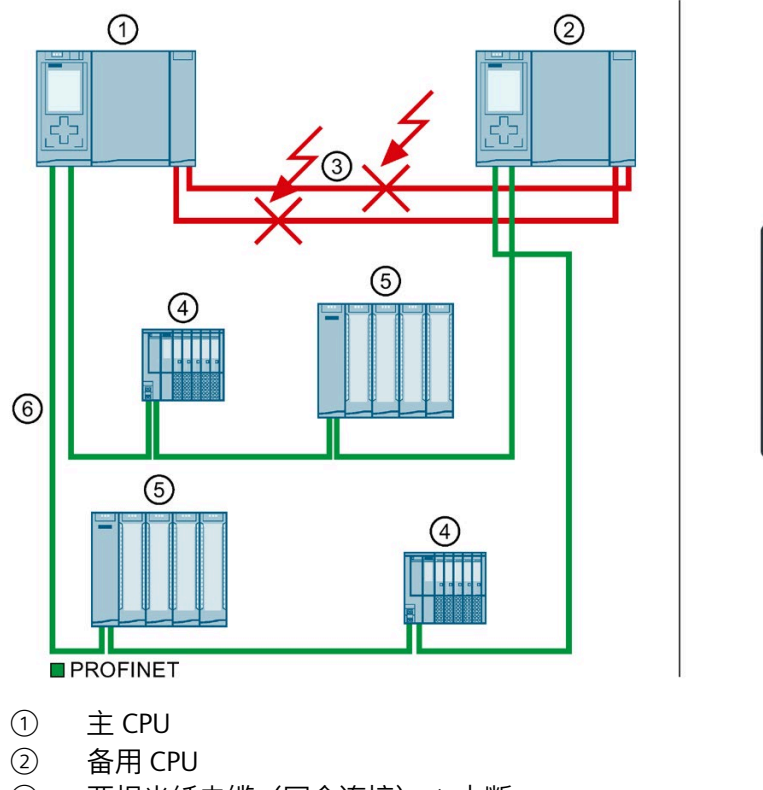

- ③ 两根光纤电缆(冗余连接)→ 中断
- ④ IO 设备 ET 200SP
- ⑤ IO 设备 ET 200MP
- ⑥ PROFINET 电缆(PROFINET 环网)
- 图 4-20 两个冗余连接故障

### **事件顺序**

- 1. 两个冗余连接(光纤电缆)中断,间隔未超过 55 ms。
- 2. 冗余系统切换为未定义的系统状态:主 CPU 保持在 RUN 操作状态下。备用 CPU 成为主 CPU,并仍处于 RUN 操作状态。
- 3. 两个主 CPU 会继续与 PROFINET 设备交换过程数据。
- 4. 系统冗余故障。冗余系统当前的系统状态未定义。未定义的系统状态可导致过程中存在 危险状态。

**警告 S7-1500H 冗余系统处于未定义的系统状态,两个冗余连接同时中断,间隔未超 过 55 ms。** 铺设冗余连接时,应保护好光纤电缆,以免损坏。放置电缆时,还应确保两个冗余连 接始终彼此分隔。这样,可避免冗余连接同时损坏(间隔时间小于 55 ms)。

## **诊断**

两个冗余连接均发生故障后的系统状态和操作状态:

- 冗余系统 → 系统状态错误(未定义:每个 H 系统处于 RUN-Solo 系统状态。
- 主 CPU → RUN 操作状态
	- MAINT LED 指示灯 → 黄色点亮:H 系统未处于 RUN-Redundant 系统状态。H 系统 中未找到伙伴 CPU。
- 主 CPU (之前的备用 CPU) → RUN 操作状态
	- MAINT LED 指示灯 → 黄色点亮:H 系统未处于 RUN-Redundant 系统状态。H 系统 中未找到伙伴 CPU。

#### **说明**

如需了解详细的诊断信息,请查看诊断缓冲区。

#### **解决方法**

请注意以下事项:

#### **说明**

更换故障的冗余连接之前,必须将两个 H-CPU 切换为 STOP 操作状态。之后,才能修复冗 余连接。将 H-CPU 切换回 RUN 操作状态。

有关这些操作步骤的更多信息,请参见"[更换故障冗余连接](#page-317-0) (页 317)"部分。

### **4.5.4.2 S7-1500H 中的一个冗余连接和主 CPU 故障**

**简介**

在以下故障案例中,介绍了 S7-1500H 中一条冗余连接以及主 CPU 发生故障时所导致的结 果。在此故障场景中, 冗余连接发生故障和主 CPU 发生故障的时间间隔超过 55 ms。

## *应用规划*

*4.5 故障案例*

# **故障案例**

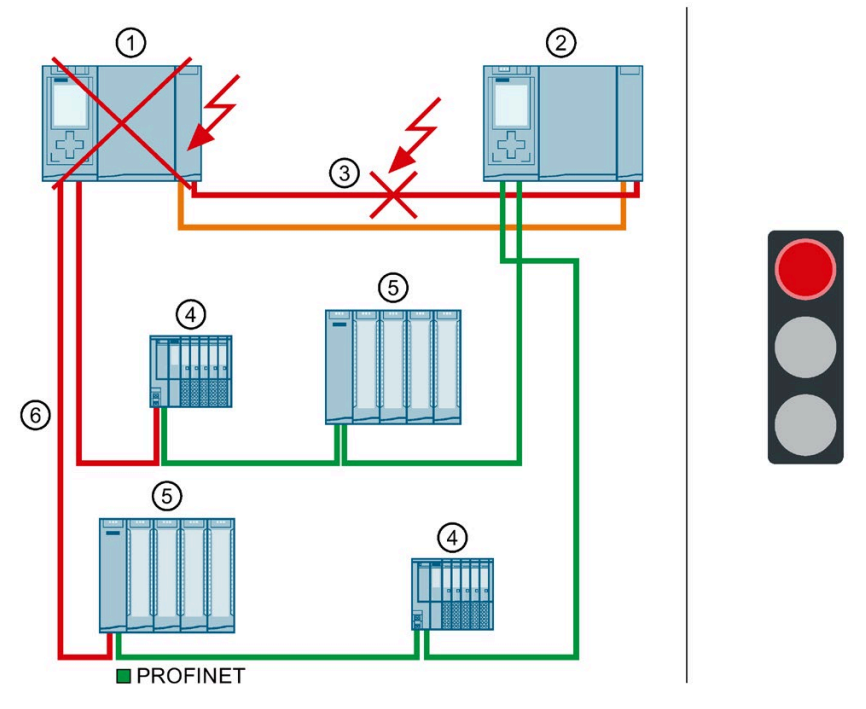

- ① 主 CPU → 故障(事件顺序中的第二次故障)
- ② 备用 CPU
- ③ 一根光纤电缆(冗余连接)→ 中断(事件顺序中的第一次故障)<br>④ IO 设备 ET 200SP
- ④ IO 设备 ET 200SP
- **5** IO 设备 ET 200MP<br>⑥ PROFINET 电缆 (P
- ⑥ PROFINET 电缆(PROFINET 环网)

图 4-21 冗余连接和主 CPU 故障

#### **事件顺序**

- 1. 两个冗余连接中的一个中断。
- 2. 可用性受到限制。冗余系统将保持在 RUN-Redundant 系统状态下。
- 3. 主 CPU 也发生故障。由于出现故障,备用 CPU 不能再与主 CPU 连接。
- 4. 冗余系统不会切换为使用备用 CPU, 而是切换为 STOP 系统状态。备用 CPU 的角色保持 不变。

### **说明**

备用 CPU 无法区分以下情形:

- 备用 CPU 无法继续访问主 CPU, 因为主 CPU 已发生故障。
- 另一冗余连接也已中断,且主 CPU 可能仍在运行。 因此,备用 CPU 不会接管为主 CPU,从而防止转入未定义的系统状态。
- 5. 系统冗余失败。过程不再由冗余系统控制。

#### **诊断**

冗余连接和主 CPU 发生故障后的系统状态和操作状态:

- 冗余系统 → STOP 系统状态
- 主 CPU → 故障
- 备用 CPU → STOP 操作状态
	- MAINT LED 指示灯 → 黄色点亮:H 系统未处于 RUN-Redundant 系统状态。H 系统 中未找到伙伴 CPU。

#### **说明**

如需了解详细的诊断信息,请查看诊断缓冲区。

### **解决方法**

更换故障的冗余连接和主 CPU。有关这些操作步骤的更多信息,请参见"[更换故障冗余连](#page-317-0) [接](#page-317-0) (页 317)"和"[更换故障](#page-316-0) R/H CPU (页 316)"部分。

#### *应用规划*

*4.5 故障案例*

## **4.5.4.3 主 CPU 的 PROFINET 环网中的两根 PROFINET 电缆故障**

# **简介**

在以下冗余案例中,将介绍主 CPU 的 PROFINET 环网中的两根 PROFINET 电缆发生故障时 所导致的结果。

## **冗余案例**

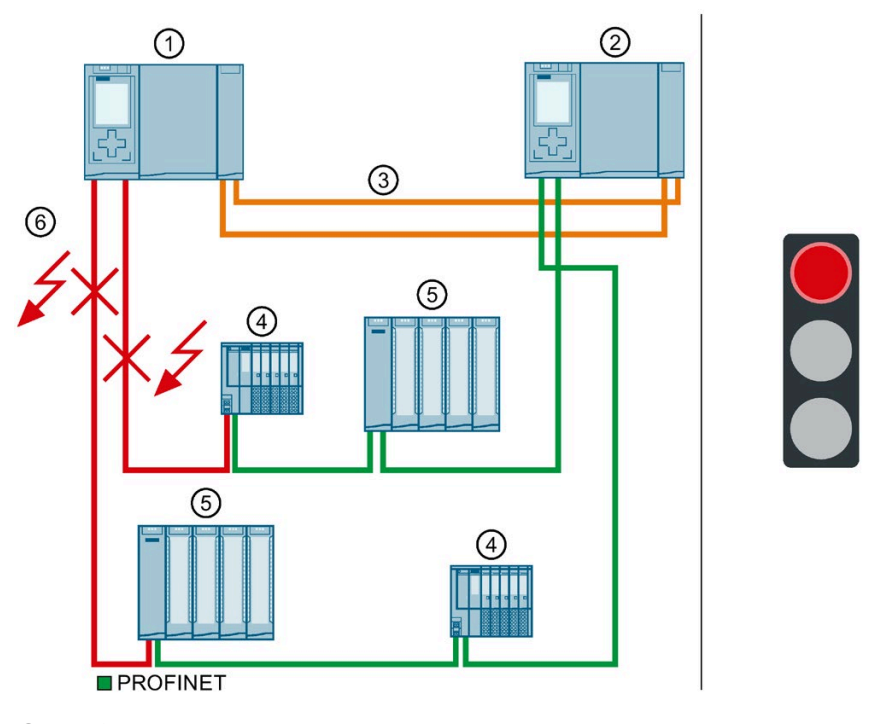

- ① 主 CPU<br>② 备用 CF
- ② 备用 CPU
- ③ 两根光纤电缆(冗余连接)
- 4 IO 设备 ET 200SP<br>5 IO 设备 ET 200MP
- ⑤ IO 设备 ET 200MP
- ⑥ PROFINET 电缆(PROFINET 环网)→ 中断
- 图 4-22 主 CPU 的 PROFINET 环网中的两根 PROFINET 电缆故障

#### **事件顺序**

- 1. 主 CPU 的 PROFINET 环网中的两根 PROFINET 电缆故障。冗余系统将不会执行主-备用切 换。冗余系统将保持在 RUN-Redundant 系统状态下。
- 2. 主 CPU 无法继续访问 PROFINET 环网中的 IO 设备。IO 设备将恢复替换值。
- 3. 两根 PROFINET 电缆发生故障都会影响该过程, 因为主 CPU 无法继续访问 PROFINET 环 网中的 IO 设备。

### **诊断**

PROFINET 电缆故障后的系统状态、操作状态和错误显示:

- 冗余系统 → RUN-Redundant 系统状态
- 主 CPU → RUN-Redundant 操作状态
	- MAINT LED 指示灯 → 黄色点亮:PROFINET 环网断开。
	- ERROR LED 指示灯 → 红色闪烁:IO 设备故障。
- 备用 CPU → RUN-Redundant 操作状态
	- MAINT LED 指示灯 → 黄色点亮:PROFINET 环网断开。
	- ERROR LED 指示灯 → 红色闪烁:IO 设备故障。

#### **说明**

如需了解详细的诊断信息,请查看诊断缓冲区。

**解决方法**

更换故障的 PROFINET 电缆。有关这些操作步骤的更多信息,请参见"更换故障 [PROFINET](#page-322-0)  [电缆](#page-322-0) (页 322)"部分。

#### *应用规划*

*4.5 故障案例*

## **4.5.4.4 HF-CPU 的安全状态使冗余系统失效**

# **简介**

以下故障场景描述了集成故障安全功能 (CPU 1518HF-4 PN) 的安全程序中发生数据损坏的 后果。在 PROFINET 环网中还存在使用安全故障模块的 IO 设备。

有关安全程序中数据损坏的更多信息,请参见编程与操作手册《SIMATIC Safety – 组态和 编程 [\(https://support.industry.siemens.com/cs/ww/de/view/54110126/en\)](https://support.industry.siemens.com/cs/ww/de/view/54110126/en)》。

# **故障场景**

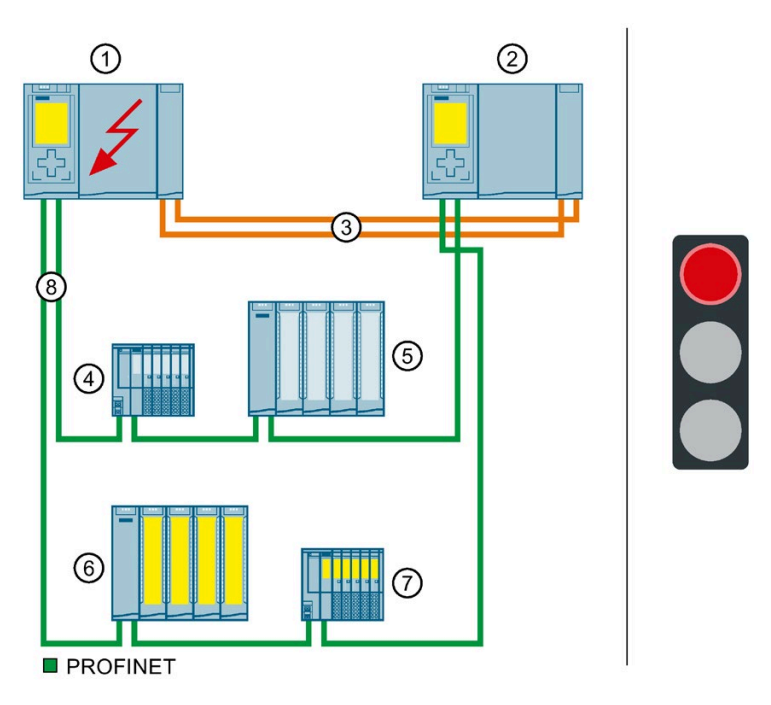

- ① 主 CPU (CPU 1518HF-4 PN) → 安全程序中的数据因编程错误而损坏
- ② 备用 CPU (CPU 1518HF-4 PN)
- ③ 两根光纤电缆(冗余连接)
- ④ IO 设备 ET 200SP
- ⑤ IO 设备 ET 200MP
- ⑥ 含故障安全模块的 ET 200MP IO 设备
- ⑦ 含故障安全模块的 ET 200SP IO 设备
- ⑧ PROFINET 电缆(PROFINET 环网)

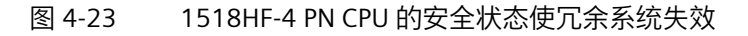

**事件顺序**

- 1. 主 CPU 安全程序中的数据因编程错误而损坏 (如果使能输出 ENO 未连接, 则 DIV 指令  $= 0$ ).
- 2. 错误响应状态将所有故障安全输入/输出切换为安全状态。HF 系统随后切换为 STOP 系 统状态。
- 3. 系统冗余失败。过程不再由冗余系统控制。

### **诊断**

发生故障后系统状态、操作状态和错误的显示:

- 冗余系统 → STOP 系统状态
- 主 CPU → STOP 操作状态
	- MAINT LED 指示灯 → 黄色点亮:H 系统未处于 RUN-Redundant 系统状态
- 备用 CPU → STOP 操作状态
	- MAINT LED 指示灯 → 黄色点亮:H 系统未处于 RUN-Redundant 系统状态

#### **说明**

如需了解详细的诊断信息,请查看诊断缓冲区。

### **解决方法**

检查用户程序(例如,通过标准用户程序对 F 数据进行写访问)。

*4.6 硬件配置*

# **4.6 硬件配置**

# **适用于 R/H-CPU 的模块**

R/H-CPU 的集成系统电源提供操作所需的电源。此外,还可以使用负载电流电源。 下表列出了各 R/H-CPU 插槽中可插入的模块:

表格 4- 5 最大组态

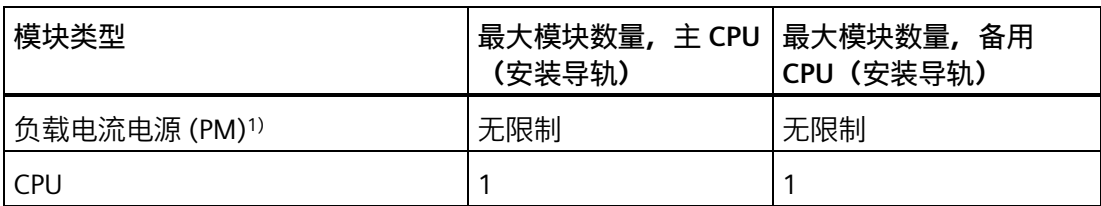

1) 不连接到背板总线。

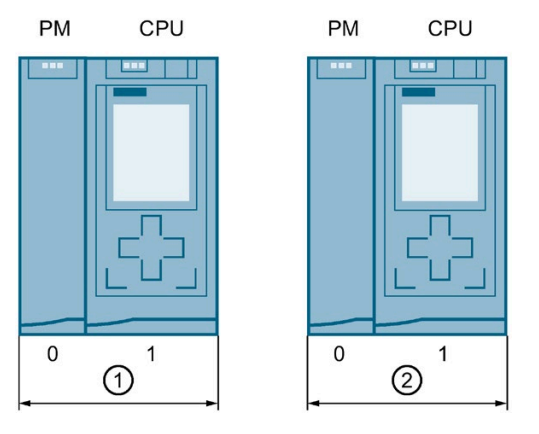

① 可选负载电流电源和第一个 R/H-CPU

② 可选负载电流电源和第二个 R/H-CPU

图 4-24 插槽号分配

### **冗余系统中的最大 PROFINET 设备数**

下表列出了冗余系统中的最大 PROFINET 设备数。最大数目包括交换机 S7-1500R/H CPU、S7-1500 CPU(V2.5 或更高版本)和 HMI 设备,不包括介质转换器。

表格 4- 6 冗余系统中的最大 PROFINET 设备数

| PROFINET 设备                             | 最大数目,<br><b>S7-1500R</b>     | 最大数目,<br>S7-1500H |
|-----------------------------------------|------------------------------|-------------------|
| PROFINET 环网中                            | (建议 16) <sup>1)</sup><br>50. | 50                |
| 在 PROFINET 环网中, 通过交换机 (线路) 分   66<br>隔开 |                              | 258               |

1) 建议:PROFINET 环网中的设备数量会影响 S7-1500R 系统的可用性。PROFINET 环网中的 PROFINET 设备 (包括 R-CPU) 数量不得超过 16 个。如果在 PROFINET 环网中运行的设备 数明显高于该值,IO 设备和 R-CPU 的可用性会降低。 本文档中的技术规范基于建议的环网中 S7-1500R 可连接 PROFINET 设备的最大数量, 即 16 个。

# **4.7 使用 HMI 设备**

**简介**

可为 S7-1500R/H 冗余系统和 S7-1500 自动化系统使用相同的 HMI 设备。

如果在包含 S7-1500R 的 PROFINET 环网中使用 HMI 设备, 那么这些 HMI 设备必须支持介 质冗余。此外,还建议使用"H-Sync 转发"功能。

如果在包含 S7-1500H 的 PROFINET 环网中使用 HMI 设备,那么这些 HMI 设备必须支持 介质冗余。

使用组态和编程软件(工程师站)将 HMI 组态传送到 HMI 设备。

可通过系统 IP 地址将 HMI 设备连接到冗余系统。可在 PROFINET 环网范围内和范围之外 连接到冗余系统。假定已激活系统 IP 地址并在 HMI 设备的连接组态中选择该地址,那 么,在 RUN-Redundant、RUN-Solo 和 STOP 系统状态下,HMI 始终会通过系统 IP 地址与 主 CPU 进行通信。

如果主 CPU 角色切换到另一 CPU, HMI 设备的通信关系也会切换到另一(主) CPU。

还可以使用设备 IP 地址代替系统 IP 地址将 HMI 设备连接至 R/H-CPU。随后,HMI 设备仅 会与所连接的 CPU 进行通信。

通过设备代理数据交换数据时,请确保已为 PROFINET 接口分配正确的 IP 地址和系统 IP 地址。有关设备代理数据的更多信息,请参见 STEP 7 在线帮助。

*4.7 使用 HMI 设备*

**根据 CPU 1518HF-4 PN/CPU 1517H-3 PN/CPU 1515R-2 PN 的示例,通过工业以太网和 PROFINET 环网 连接 HMI 设备**

> 下图举例说明了如何通过工业以太网和 PROFINET 环网将 CPU 1518HF-4 PN 连接到 HMI 设备。HMI 设备的连接方式与 CPU 1517H-3 PN/CPU 1515R-2 PN 相同。

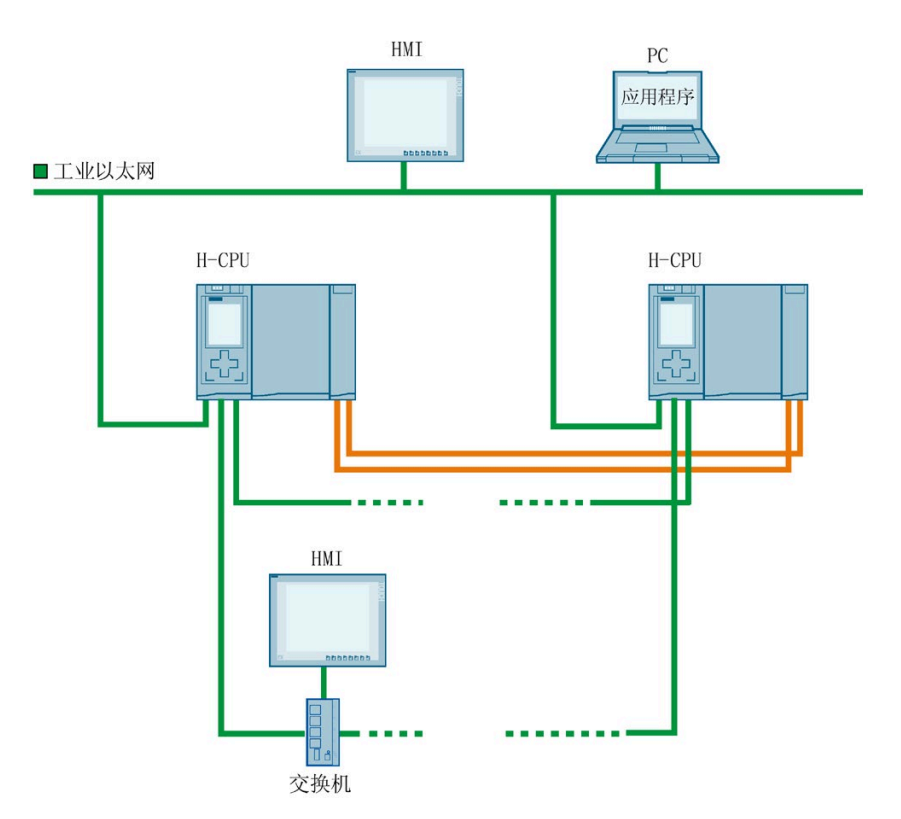

图 4-25 CPU 1518HF-4 PN 组装示例:通过工业以太网和 PROFINET 环网连接 HMI 设备

CPU 1517H-3 PN/CPU 1515R-2 PN 具有一个带 2 个端口 (X1 P1 R 和 X1 P2 R) 的 PROFINET IO 接口和一个带 1 个端口 (X2 P1) 的 PROFINET 接口。CPU 1518HF-4 PN 有一 个附加 PROFINET 接口,该接口配有一个端口 (X3 P1)。

要通过工业以太网将 HMI 设备连接至 CPU,需要使用 CPU 的 X2/X3 PROFINET 接口。 PROFINET 接口 X2/X3 支持 PROFINET 基本功能。举例来说,接口适用于与 HMI 设备或组 态和编程软件(工程师站)进行通信。

#### **说明**

如果 PROFINET 设备 (比如 HMI 设备)已连接到两个 R/H-CPU, 那么它只能通过系统 IP 地 址与冗余系统进行通信。PROFINET 设备必须连接至两个 R/H-CPU 上的相同接口,即 X1 或 X2/X3。不得混用接口 X1 和 X2/X3:如果混用接口 X1 和 X2/X3, HMI 连接不再冗余。

将交换机集成到 PROFINET 环网可将 HMI 设备连接到 PROFINET 环网。使用此方法可与 HMI 设备建立连接。

PROFINET 环网是通过 CPU 的 PROFINET IO 接口 (X1) 建立的。如果在环网内操作 HMI 设 备,需要将 MRP 角色"客户端"分配给 MRP 域。有关 HMI 设备应用规划的更多信息,请参 见"[要求](#page-76-0) (页 76)"部分。

有关 CPUs 1518HF-4 PN/1517H-3 PN/1515R-2 PN 接口的更多信息,请参见相关设备手 册。

## **使用 CPU 1513R-1 PN 通过工业以太网连接 HMI 设备**

下图显示了如何通过工业以太网将 HMI 设备连接至 CPU 1513R-1 PN。

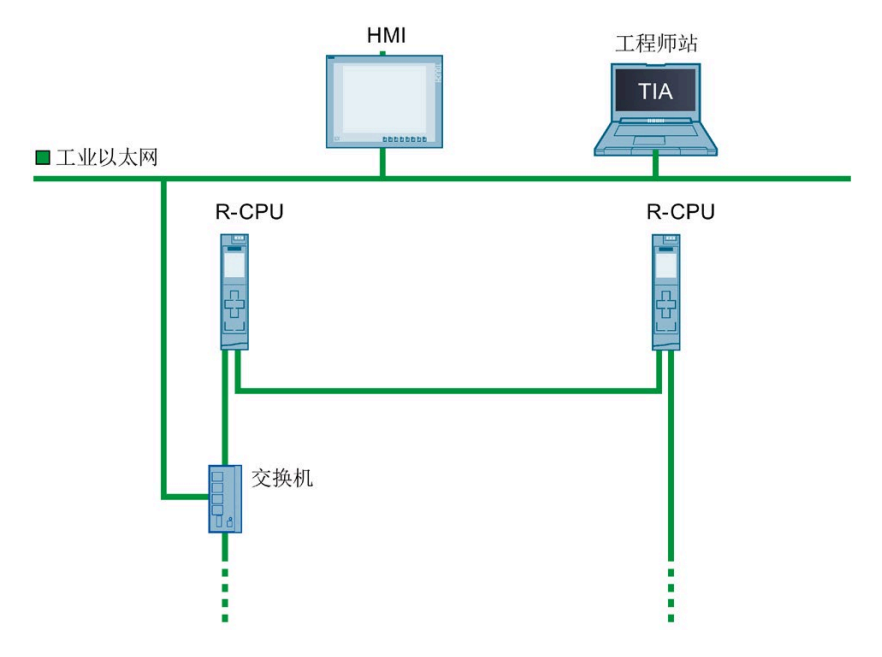

图 4-26 组态示例 CPU 1513R-1 PN:通过交换机连接 HMI 设备

CPU 1513R-1 PN 配有一个双端口的 PROFINET IO 接口(X1 P1 R 和 X1 P2 R)。

要通过工业以太网连接 HMI 设备和 CPU, 则需通过 PROFINET 接口 X1 构建 PROFINET 环 网。将交换机集成到 PROFINET 环网。使用此方法可建立工业以太网连接。

有关 CPU 1513R-1 PN 接口的更多信息, 请参见相关设备手册。

# *4.7 使用 HMI 设备*

# **参考**

有关系统 IP 地址的更多信息, 请参见"[组态过程](#page-172-0) (页 172)"部分和《通信 [\(https://support.industry.siemens.com/cs/ww/de/view/59192925/zh\)](https://support.industry.siemens.com/cs/ww/de/view/59192925/zh)》功能手册。

有关如何与 S7-1500R/H 冗余系统建立 HMI 连接的更多信息, 请参见功能手册《通信 [\(https://support.industry.siemens.com/cs/ww/de/view/59192925/zh\)](https://support.industry.siemens.com/cs/ww/de/view/59192925/zh)》。

有关如何将 HMI-HMI 和设备与 S7-1500R/H 相连的示例,请参见以下条目 [\(https://support.industry.siemens.com/cs/cn/zh/view/109781687/en\)](https://support.industry.siemens.com/cs/cn/zh/view/109781687/en)。

# **5.1 基本知识**

#### **安装现场**

S7-1500R/H 冗余系统的所有模块均为未封装设备。未封装设备只能安装在机壳、控制柜 或室内电气操作区中。在室内、控制柜和电气操作室内,还需提供安全防护,以防止触电 和火灾蔓延,此外,还需满足有关机械强度的相关要求。不仅如此,室内、控制柜和电气 操作室的数据访问还需通过钥匙或工具。人员必须经过培训或批准后才允许访问。

### **安装位置**

S7-1500R/H 冗余系统设计用在以下安装位置:

- 水平安装位置最多可达 60 °C
- 垂直安装位置最多可达 40 °C

更多信息,请参见"机械和气候环境条件"部分。

#### **安装导轨**

可将以下组件安装在 S7-1500R/H CPU、负载电流电源旁边的安装导轨上:

- 端子
- 断路器
- 小型接触器
- 类似组件

这些组件可能影响电缆管道的安装尺寸。

模块可以安装到安装导轨的外边缘。

有多种长度的安装导轨可用。使用在线产品目录或在线订购系统来订购安装导轨。可以在 附[录附件](#page-368-0)/备件 (页 368)中找到可供货长度和部件号。

## *安装*

# <span id="page-128-0"></span>**最小间隙**

模块可以安装到安装导轨的外边缘。在安装或卸下 S7-1500R/H 冗余系统时保留以下最小 空隙。

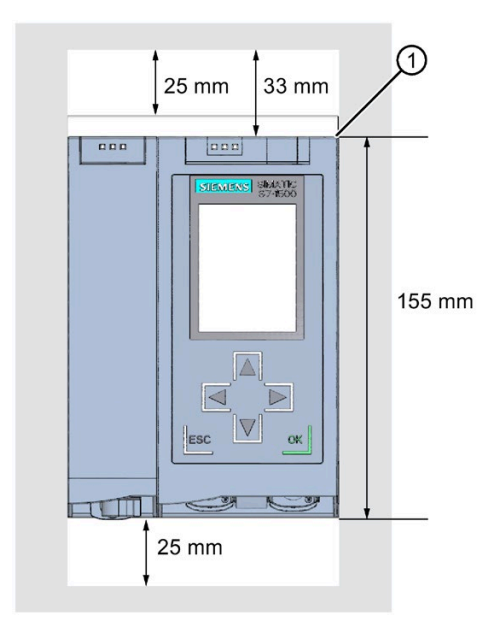

① 安装导轨的上边缘

图 5-1 控制柜中的最小间隙

**安装规则**

组态冗余系统包括:

R/H-CPU 和可选负载电流电源。

# **警告**

**导电性污染物的防护**

考虑到环保问题,需对这些设备进行保护以防止导电性污染。 举例来说,将这些设备安装在相应防护等级的控制柜中可防止导电性污染。

# **5.2 安装安装导轨**

**简介**

R/H-CPU 应安装在共用安装导轨或两个单独的安装导轨上。

# **长度和钻孔**

可供货六种长度的安装导轨:

- 160 mm
- 245 mm
- 482.6 mm (19 英寸)
- 530 mm
- 830 mm
- 2000 mm

有关订货号,请参见附录"[附件](#page-368-0)/备件 (页 368)"。

160 至 830 mm 长的安装导轨上有两个固定螺钉孔。同时还提供了一套用于将安装导轨 接地的螺钉。

2000 mm 长的安装导轨设计为用于特殊长度的安装组合,固定螺钉时无需开孔。安装导 轨未带接地用螺钉套件(可作[为附件](#page-368-0)/备件 (页 368)进行订购)。

有关最大孔距,请参见"钻孔尺寸"表。

# **所需工具**

- 市售钢锯
- 钻床 ∅ 6.5 mm
- 螺丝刀
- 10 号可调螺钉扳手或套筒扳手,用于接地电缆连接
- 可调螺钉扳手,用于所选固定螺钉
- 用于接地电缆的剥线工具和压接工具

# *安装*

*5.2 安装安装导轨*

# **所需附件**

## 使用以下型号的螺钉来固定安装导轨:

表格 5- 1 所需附件

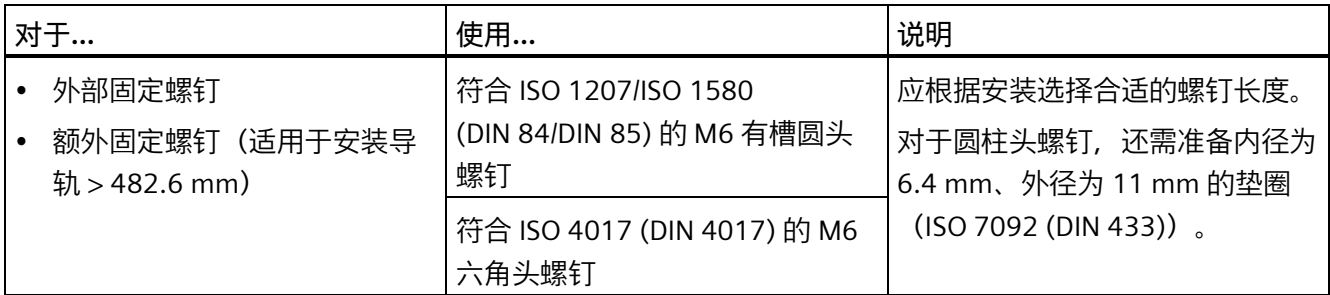

# **钻孔尺寸**

# 表格 5- 2 钻孔尺寸

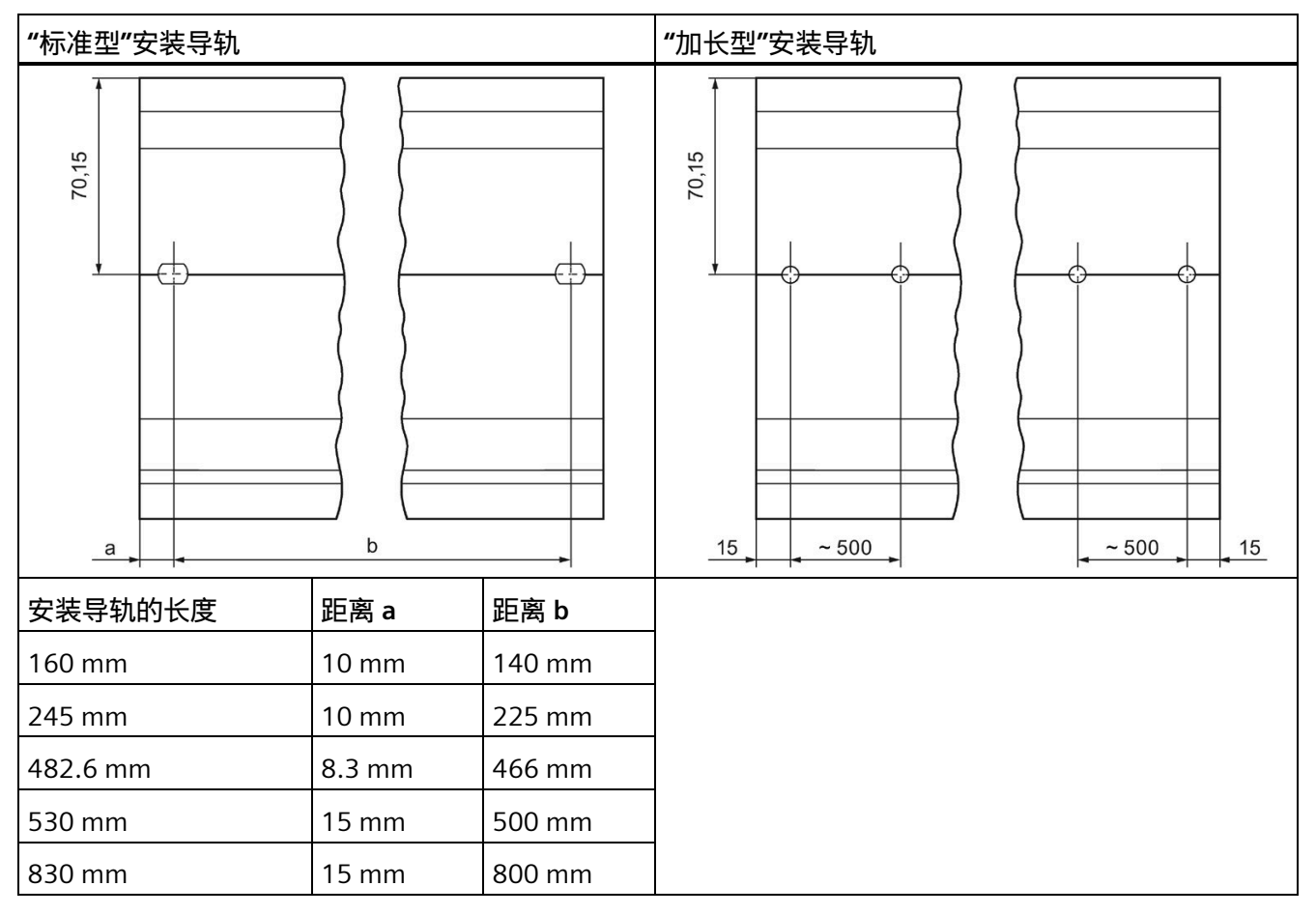

**额外固定螺钉(用于安装导轨 > 530 mm)**

对于长度大于 530 mm 的安装导轨, 建议在标识槽上以大于 482.6 mm 的间距额外增加 固定螺钉。

### **准备 2000 mm 安装导轨**

要准备 2000 mm 安装导轨以进行安装,请按以下步骤操作:

- 1. 将 2000 mm 的安装导轨切割为所需的长度。
- 2. 标注孔。有关所需尺寸, 请参见"钻孔尺寸"表:
	- 位于安装导轨开头和末尾的两个钻孔
	- 其它钻孔以最大 500 mm 的相同间距沿着标识槽排列
- 3. 根据所选的固定类型, 钻取所标注的孔。
- 4. 确保安装导轨上无毛刺/裂口或金属屑。

## **说明**

为保证牢固安装所有模块,请确保钻孔位于标识槽上靠中间的位置。仅使用最大尺寸的螺 钉。

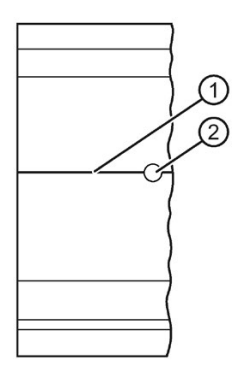

- ① 额外钻孔的标识槽
- ② 额外钻孔
- 图 5-2 准备 2000 mm 安装导轨

### **安装安装导轨**

安装 R/H-CPU 的安装导轨时, 确保留有充足的空间进行安装和散热。请参见图"[控制柜中](#page-128-0) [的最小间隙](#page-128-0) (页 128)"。

使用螺钉将导轨安装到安装表面。

## **连接保护性导线**

S7-1500R/H 冗余系统的安装导轨必须连接到电气系统的保护性导线系统, 从而确保电气 安全。

要连接保护性导线,请执行以下步骤:

- 1. 剥去直径最小为 10 mm2 的接地导线外壳。使用压线钳连接一个用于 M6 螺栓的环形端 子。
- 2. 将附带的螺栓滑入 T 型槽中。
- 3. 将垫片、带接地连接器的环形端子、扁平垫圈和锁定垫圈插入螺栓(按该顺序)。旋转 六角螺母。通过该螺母将组件拧紧到位(扭矩 4 Nm)。
- 4. 将接地电缆的另一端连接到中央接地点/保护性母线 (PE)。
- 5. 如果将冗余系统安装在单独的安装导轨上, 则为另一安装导轨重复步骤 1 到 4。

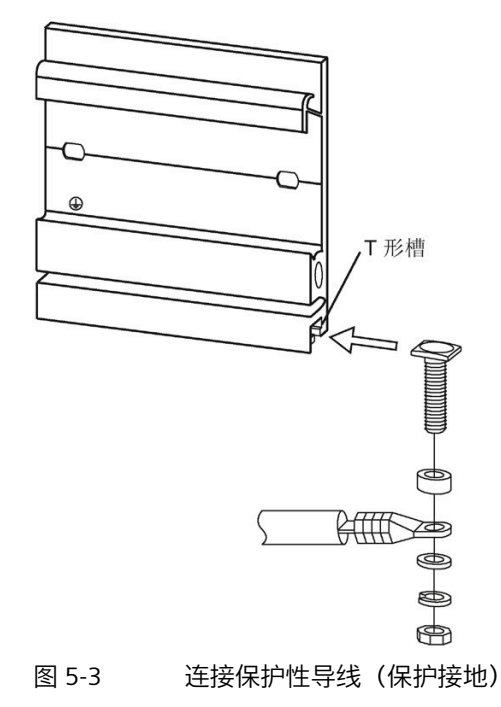

#### **说明**

### **安装导轨的其它接地方法**

如果满足以下要求, 则不需要用接地螺钉进行接地: 必须采用符合适用标准的类似装置将安装导轨可靠地连接至保护性导线系统,例如,可靠 地连接至已经接地的控制柜壁。

### **参考**

有关安装导轨准确尺寸的更多信息,请参见附录"[尺寸图](#page-365-0) (页 365)"。

# **5.3 安装标准导轨适配器**

## **简介**

使用标准导轨适配器将冗余 SIMATIC S7-1500R/H 系统安装在标准 35 mm 导轨上。 将 DIN 导轨适配器作为单独附件订购。

#### **说明**

**使用标准安装导轨适配器在 35 mm 标准安装导轨上安装 S7-1500R/H 模块时,请注意有 关机械负载的以下技术规范: 符合 IEC 60068-2-6 规定的振动测试(正弦波)**

- 5 Hz ≤ f ≤ 8.4 Hz,等幅 **3.5 mm**
- 8.4 Hz ≤ f ≤ 150 Hz, 恒定加速度 1 q 振动持续时间:在三个垂直的坐标轴上,分别进行 10 次频率扫描 **符合 IEC 60068-2-27 标准的冲击测试**
- 冲击类型:半正弦波
- 冲击强度:**150 m/s**<sup>2</sup> 峰值,持续时间 **11 ms**
- 冲击方向:在 X、Y、Z 正负方向上各 **3** 次

# **订货号**

6ES7590-6AA00-0AA0

供货范围包括十个适配器,十个内六角螺钉和十个垫圈。

**视图**

DIN 导轨连接件包括一个夹具、一个适配器框架和一个带垫圈的内六角螺钉。

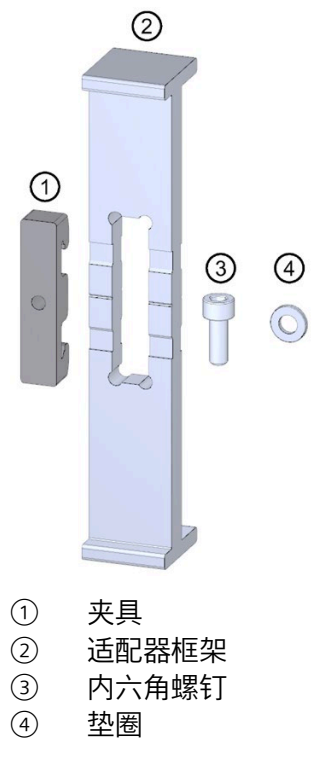

图 5-4 DIN 导轨适配器部件

# **尺寸图**

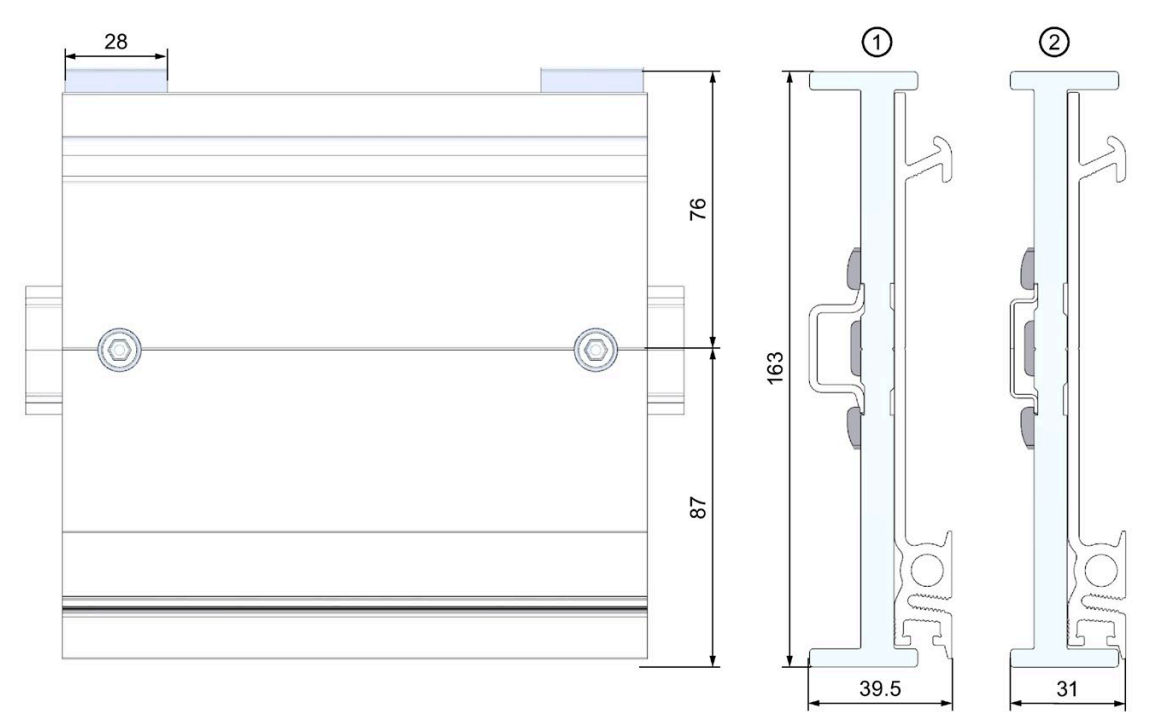

- ① 安装到标准 DIN 导轨 35 mm x 7.5 mm 时适配器框架的位置
- ② 安装到标准 DIN 导轨 35 mm x 15 mm 时适配器框架的位置

# 图 5-5 尺寸图

**所需工具**

与符合 EN ISO 4762 (DIN 912) 的 M6 内六角螺钉匹配的扳手。

**特性**

- 标准导轨适配器可以将 S7-1500R/H 安装导轨安装到标准的 35 mm 标准导轨上。
- **DIN 导轨适配器允许使用预制控制柜和接线盒系统。**
- 可以像以前一样再次使用 S7-1500R/H 安装导轨的总长度。
- 为确保最佳稳定性, 两个 DIN 导轨适配器之间的间隙不得超过 250 mm。

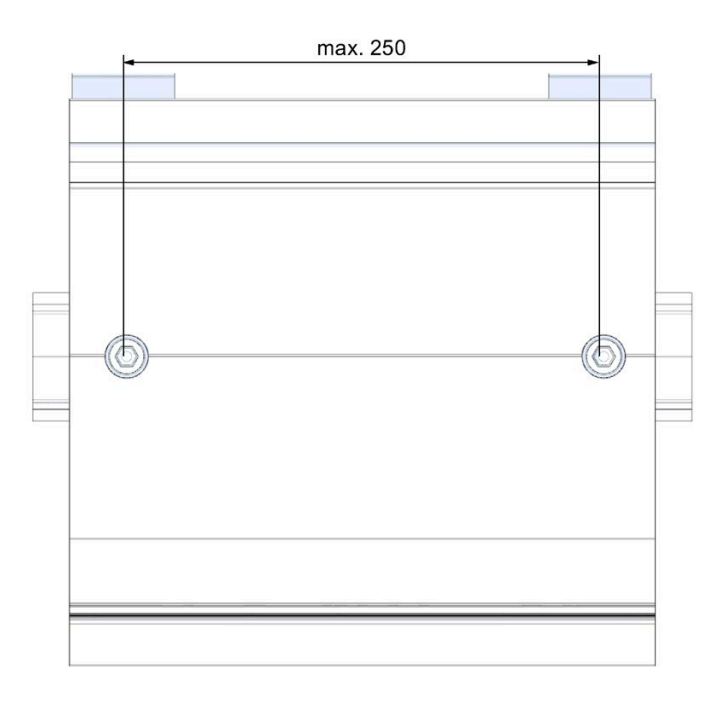

图 5-6 两个 DIN 导轨适配器之间的距离

## **说明**

请注意,根据安装导轨宽度的不同,因钻孔原因,安装导轨适配器每侧最多可突出 4 mm。

可在下表找到各种 DIN 导轨的突出尺寸概览。

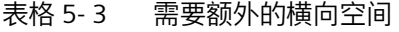

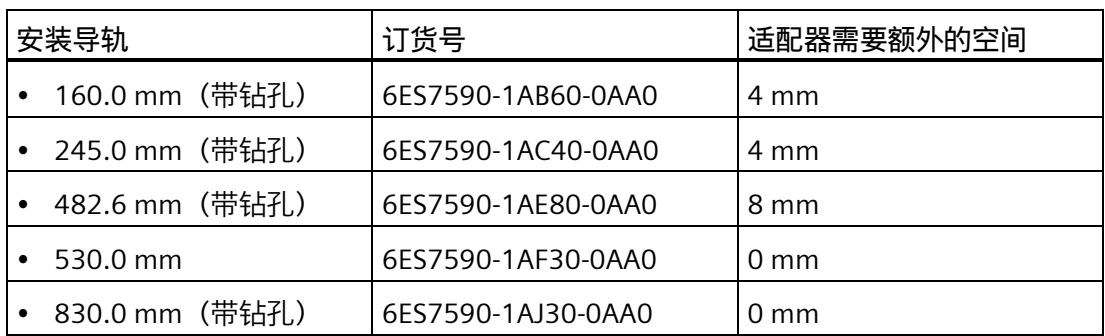

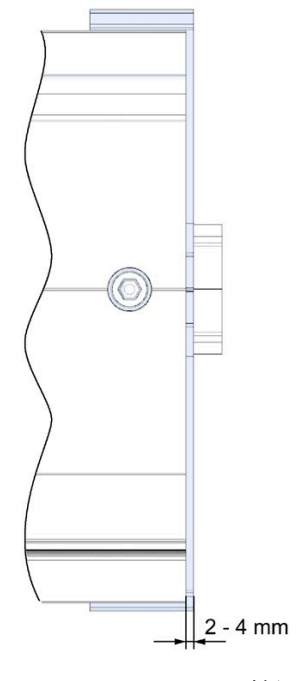

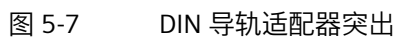

# **操作步骤**

### **安装到标准 DIN 导轨 35 mm x 7.5 mm**

要将 DIN 导轨适配器安装到标准 DIN 导轨 35 mm x 7.5 mm 上, 请遵循以下步骤:

- 1. 将夹具放置到标准 DIN 导轨上。
- 2. 适配器框架的**较短**横向边缘指向机柜壁或箱壁 (2)。
- 3. 将 S7-1500R/H 安装导轨放在适配器框架上, 使 S7-1500R/H 安装导轨中的凹槽覆盖适 配器框架中的凹槽。 将带有适配器框架的 S7-1500R/H 安装导轨放在夹具上 (4)。
- 4. 使用螺钉将 S7-1500R/H 安装导轨紧固到标准导轨适配器和标准安装导轨上(拧紧扭矩 5 Nm 到 6 Nm)。

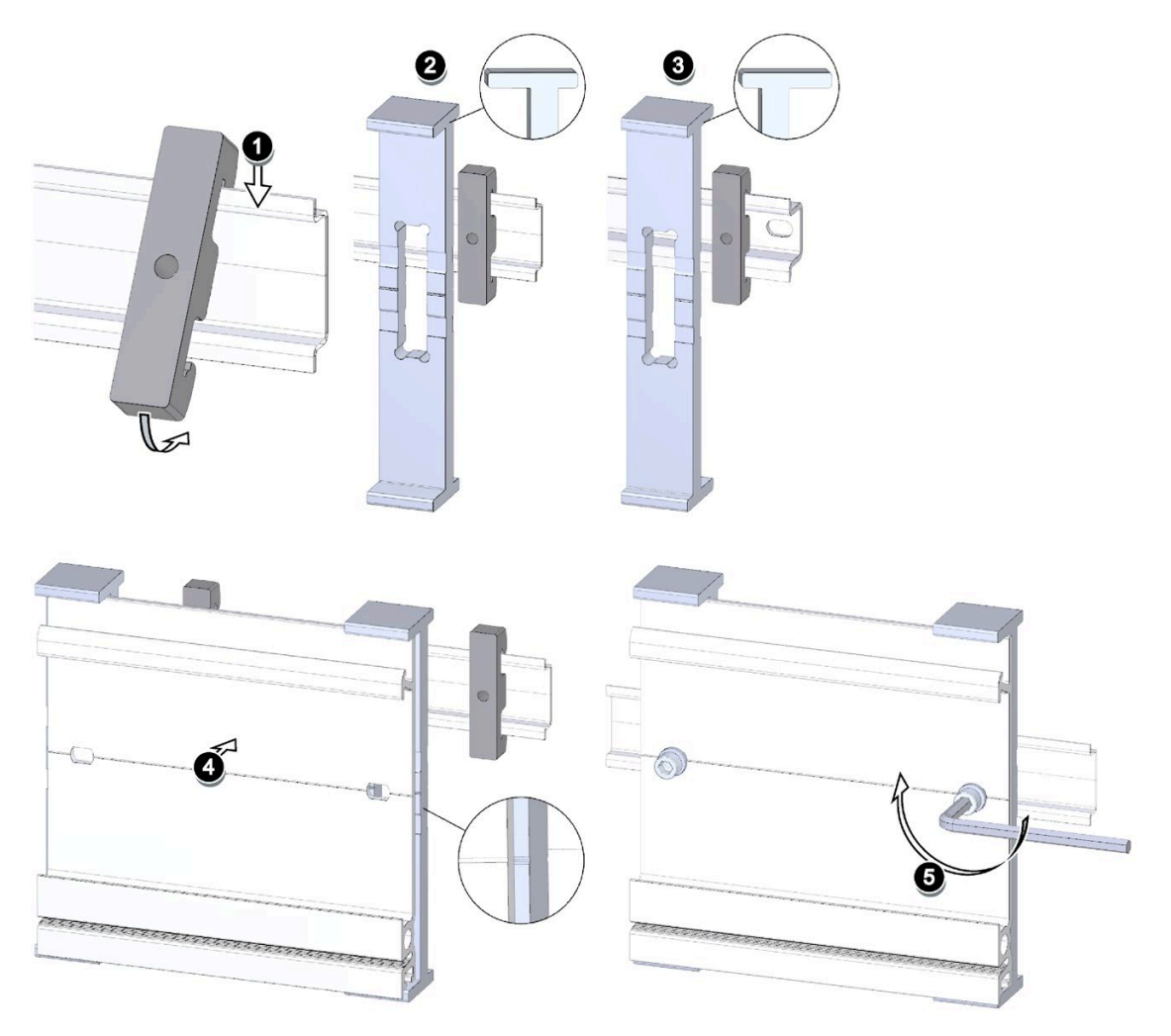

图 5-8 将 DIN 导轨适配器安装到 DIN 导轨 35 mm x 7.5 mm 或 35 mm x 15 mm 的顺序

### **安装到标准 DIN 导轨 35 mm x 15 mm**

要将 DIN 导轨适配器安装到标准 DIN 导轨 35 mm x 15 mm 上, 请遵循以下步骤:

- 1. 将夹具放置到标准 DIN 导轨上。
- 2. 适配器框架的**较长**横向边缘指向机柜壁或箱壁 (3)。
- 3. 将 S7-1500R/H 安装导轨放在适配器框架上, 使 S7-1500R/H 安装导轨中的凹槽覆盖适 配器框架中的凹槽。 将带有适配器框架的 S7-1500R/H 安装导轨放在夹具上 (4)。
- 4. 使用螺钉将 S7-1500R/H 安装导轨紧固到标准导轨适配器和标准安装导轨上(拧紧扭矩 5 Nm 到 6 Nm)。

# **5.4 安装负载电流电源**

**简介**

负载电流电源不连接 S7-1500R/H 冗余系统的背板总线, 也不占用背板总线上的插槽。

#### **要求**

安装导轨已安装。

### **所需工具**

刀口宽度为 4.5 mm 的螺丝刀

*5.4 安装负载电流电源*

## **安装负载电流电源**

具体顺序,请观看视频 [\(https://support.industry.siemens.com/cs/cn/zh/view/78027451\)](https://support.industry.siemens.com/cs/cn/zh/view/78027451) 要安装负载电流电源,请按以下步骤操作:

- 1. 将负载电流电源钩挂在安装导轨上。
- 2. 向后旋动负载电流电源。

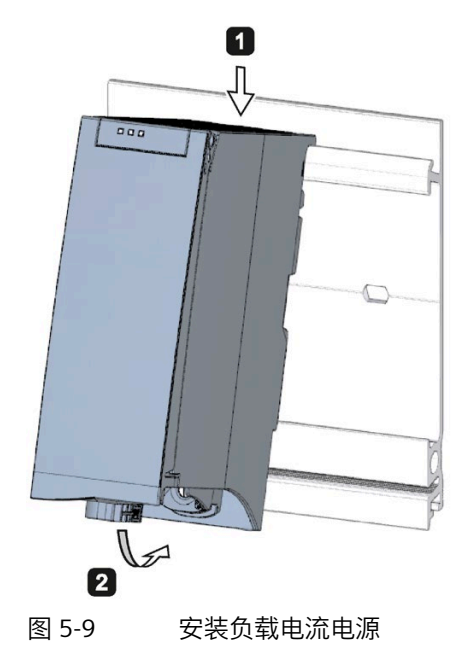

3. 打开前盖。

4. 从负载电流电源断开电源线连接器的连接。

5. 拧紧负载电流电源(扭矩 1.5 Nm)。

6. 将已经接好线的电源线连接器插入负载电流电源。

有关电源线连接器的接线说明,请参见"[连接负载电流电源](#page-155-0) (页 155)"部分。

#### **说明**

负载电流电源只能安装在 S7-1500R/H 冗余系统外部的左侧或右侧。在右侧安装负载电流 电源时,由于负载电流电源发热,必须留有空隙。更多信息,请参见相关手册。可用的负 载电流电源数量没有任何限制。

*5.4 安装负载电流电源*

### **卸下负载电流电源**

已连接了负载电流电源。

要卸下负载电流电源,请按以下步骤操作:

- 1. 打开前盖。
- 2. 关闭负载电流电源。
- 3. 关闭电源电压。
- 4. 断开电源线连接器的连接,并从负载电流电源拔下该连接器。
- 5. 拧松固定螺钉。
- 6. 将负载电流电源旋出安装导轨。

### **参考**

更多信息,请参见负载电流电源模块的手册。

*5.5 安装 R/H-CPU*

# **5.5 安装 R/H-CPU**

# **简介**

S7-1500R/H 冗余系统中 CPU 的安装方式与 S7-1500 自动化系统中 CPU 的安装方式完全 相同。

# **要求**

安装导轨已安装。

**说明**

**保护膜**

请注意, R/H-CPU 的显示屏上贴有可撕下的保护膜。

## **所需工具**

刀口宽度为 4.5 mm 的螺丝刀

**安装 R/H-CPU**

具体顺序,请观看视频 [\(https://support.industry.siemens.com/cs/cn/zh/view/78027451\)](https://support.industry.siemens.com/cs/cn/zh/view/78027451) 按下列步骤安装 R/H-CPU:

1. 将 CPU 安装在安装导轨上。 仅使用可选负载电流电源:将 CPU 移至左侧的负载电流电源。

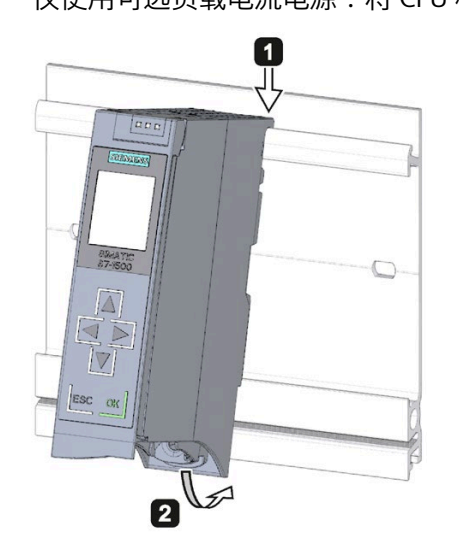

- 2. 向后旋动 CPU。
- 3. 拧紧 CPU(扭矩 1.5 Nm)。

### **卸载 R/H-CPU**

R/H-CPU 已连接。

按下列步骤拆卸 R/H-CPU:

- 1. 打开前盖。
- 2. 将 CPU 切换至 STOP 模式。
- 3. 关闭电源电压。
- 4. 拉出电源连接器。
- 5. 断开 CPU 的连接线:
	- R-CPU:断开 PROFINET 电缆。
	- H-CPU:断开 PROFINET 电缆和光纤电缆。
- 6. 拧松 CPU 固定螺钉。
- 7. 旋转 CPU,使其脱离安装导轨。
*5.5 安装 R/H-CPU*

# **因电场或静电放电而造成设备损坏**

静电敏感设备 (ESD) 是指会因电场或静电放电而受损的独立组件、集成电路、模块或设 备。

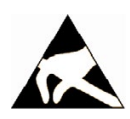

# **注意**

**因电场或静电放电而造成设备损坏**

电场或静电放电会破坏独立组件、集成电路、模块或设备,从而导致功能失败。

- 包装、存储、运输及发送电子元件、模块和设备时,只能使用原厂包装或其他合适材 料(例如导电泡沫胶或铝箔)。
- 仅当通过以下任一措施接地后,用户才能触碰元件、模块和设备:
	- 佩戴 ESD 腕带。
	- 在有导电层的 ESD 区域穿戴 ESD 靴或 ESD 接地条
- 电子元件、模块和设备只能放在导电表面(采用 ESD 涂层的工作台、导电 ESD 塑料 泡沫、ESD 包装袋、ESD 运输容器)。

# **6.1 操作规则和规定**

### **简介**

S7-1500R/H 冗余系统属于设备和系统组件,需遵守应用领域特定的规则和规定。 本部分概要说明了在设备或系统中集成冗余系统时要遵循的一些重要规则。连接 S7- 1500R/H 冗余系统时,请遵守以下规则。

### **具体应用**

请遵守具体应用的相关安全和事故预防规定(例如,机器指令)。

### **急停设备**

符合 IEC 60204 标准 (对应干 DIN VDE 0113) 的急停设备必须在工厂或系统的所有操作 模式下都保持有效。

### **排除工厂危险状态**

发生以下情况时,不能出现危险操作状态:

- 发生电压骤降或电源故障后设备重启。
- 发生故障后重新建立总线通信。
- S7-1500R/H 中出现未定义的系统状态。示例:两个冗余连接均发生故障,间隔时间未 超过 1500 ms (R 系统)或 55 ms (H 系统)。

如果发生危险操作状态,则强制执行急停。

解锁"急停"设备后,不得执行非受控或未定义的冗余系统启动。

### **外部熔断器/开关**

在 R/H-CPU 附近区域安装外部熔断器/开关。

*6.1 操作规则和规定*

# **线路电压**

有关线路电压的注意事项如下:

- 对于不带多极断路器的固定设备或系统,在建筑物安装中必须提供电源隔离设备(多 极)。
- 对于负载电流电源,组态的额定电压范围必须与当地的线路电压相匹配。
- 对于 S7-1500R/H 冗余系统的所有电源电路,线路电压与额定值的波动/偏离值必须在 允许的容差范围内。

更多信息,请参见"[有关绝缘测试、保护类别、防护等级和额定电压的规范](#page-363-0) (页 363)"部 分。

# **24 VDC 电源**

使用 24 V DC 电源时, 应注意以下事项:

- 根据 IEC 61131-2 或 IEC 61010-2-201, 24 V DC 电源装置 (SELV/PELV) 必须提供安全 超低电压。
- 为防止 S7-1500R/H 冗余系统受雷电以及过电压影响,请使用过电压保护器。 有关避雷和过电压防护组件信息,请参见《定义防干扰型控制器 [\(https://support.industry.siemens.com/cs/ww/zh/view/59193566\)](https://support.industry.siemens.com/cs/ww/zh/view/59193566)》功能手册。

# **发生电压中断时的电源要求**

### **说明**

为符合 IEC 61131-2 的要求,只能使用电源缓冲时间至少为 10 ms 的电源组/电源装置 (例如 230/400 V AC → 24 V DC)。对于可能的电压中断,应遵循应用的相关要求(例 如,对于"燃烧器"产品,按照 EN 298 标准为 30 ms,按照 NAMUR 建议 NE 21 则为 20 ms)。有关 PS 组件的最新信息, 敬请访问 Internet [\(https://mall.industry.siemens.com\)](https://mall.industry.siemens.com/)。 这些要求当然也适用于未采用 S7-1500 或 ET 200SP/S7-300-/S7-400 技术的电源组/电源 装置。

### **防触电防护**

S7-1500R/H 冗余系统的安装导轨必须连接到保护性导线,以防止发生电击。

只能使用黄绿色的导线连接到保护性导线连接。

**预防外部电气影响**

下面描述了对于预防电气影响和/或故障您必须关注的方面:

- 对于使用 S7-1500R/H 冗余系统的所有设备,必须将防电磁干扰系统连接到横截面足 够大的保护性导体。
- 必须确保正确铺设和安装电源线、信号线和总线。
- 信号线和总线发生电缆断开、断路或跨接时不会导致设备或系统转入未定义的状态。

### **防止未经授权接触冗余连接**

保护冗余 S7-1500H 系统中的冗余连接,以防未经授权接触光纤电缆(例如通过空间接触 保护)。

### **参考**

更多信息,请参见功能手册《设计防干扰型控制器 [\(https://support.industry.siemens.com/cs/ww/zh/view/59193566\)](https://support.industry.siemens.com/cs/ww/zh/view/59193566)》。

# **6.2 通过接地馈电系统运行**

**简介**

下文中介绍了 S7-1500R/H 冗余系统中有关接地供电电源的完整组态信息(TN-S 网络)。 在此,将讨论的以下特定主题:

- 关断设备、短路和过载保护(基于
	- IEC 60364(对应 DIN VDE 0100)
	- IEC 60204(对应 DIN VDE 0113)
- 负载电流电源和负载电路

# **接地供电**

如果使用 TN-S 系统, 则需将中性导线(N)和保护性导线(PE)分别接地。这两个导线 是导致过压的部分原因。设备运行时,电流会流经中性导线。发生故障(例如带电导线和 地面之间的单个接地故障)时,电流会流经保护性导线。

*6.2 通过接地馈电系统运行*

### **安全电气隔离(SELV 符合 IEC 61131-2 或 61010-2-201 标准要求)**

输出电压为 24 V DC 的负载电流电源需要进行安全电气隔离和电压限制(超低电压)。输 出电压为 24 V DC 的负载电流电源未连接到保护性导线。

基于 IEC 61131-2 / IEC 61010-2-201 标准要求, 这种保护措施也称为 SELV(安全超低电 压)。

SELV 电路的接线必须与其它非 SELV 电路的接线安全隔离,或者所有导线的绝缘材料尺寸 必须满足高压需求。

## **安全超低电压(PELV 符合 IEC 61131-2 或 IEC 61010-2-201 标准要求)**

接地输出电压为 24 V DC 的负载电流电源需要与保护性导线进行安全连接及进行电压限制 (超低电压)。

基于 IEC 61131-2 / IEC 61010-2-201 标准要求, 这种保护措施也称为 PELV(保护超低电 压)。

PELV 电路的接线必须与其它非 PELV 电路的接线安全隔离,或者所有导线的绝缘材料尺寸 必须满足高压需求。

### **控制器的参考电位**

S7-1500R/H 冗余系统的参考电位通过 R/H-CPU 中 的高阻型 RC 装置与安装导轨相连。这 种连接可传导高频干扰电流,并避免出现静电。尽管安装导轨已接地,但由于高阻型连 接,必须将 S7-1500R/H 冗余系统的参考电位视为未接地。

如果要配置具有接地参考电位的 S7-1500R/H 冗余系统, 请在 CPU 的 M 接口与保护性导 线之间建立电气连接。

有关电位的简化表示,请参见"[电气配置](#page-151-0) (页 151)"部分。

## **短路和过载保护**

进行整体安装时,需要各种短路和过载保护措施。组件的特性和所需保护措施规定的等级 特性取决于适用于工厂组态的 IEC (DIN VDE) 规定。以下的表格参考了下图并比较了 IEC (DIN VDE) 规定。

表格 6- 1 组件和所需保护措施

|                        | 参见下图 | <b>IEC 60364</b><br>(DIN VDE 0100) | <b>IEC 60204</b><br>(DIN VDE 0113) |
|------------------------|------|------------------------------------|------------------------------------|
| 控制系统关断设备、传感器和执行器       |      | 主开关                                | 隔离开关                               |
| 短路和过载保护:<br>在传感器和执行器组中 | (2)  | 单极电路保护                             | 带接地辅助电路:<br>单极保护                   |
|                        |      |                                    | 否则 : 所有极保护                         |

*6.2 通过接地馈电系统运行*

# **S7-1500R/H 的完整组态**

下图显示了由 TN-S 网络供电的 S7-1500R/H 冗余系统 (负载电流电源和接地方案) 的整 体组态。

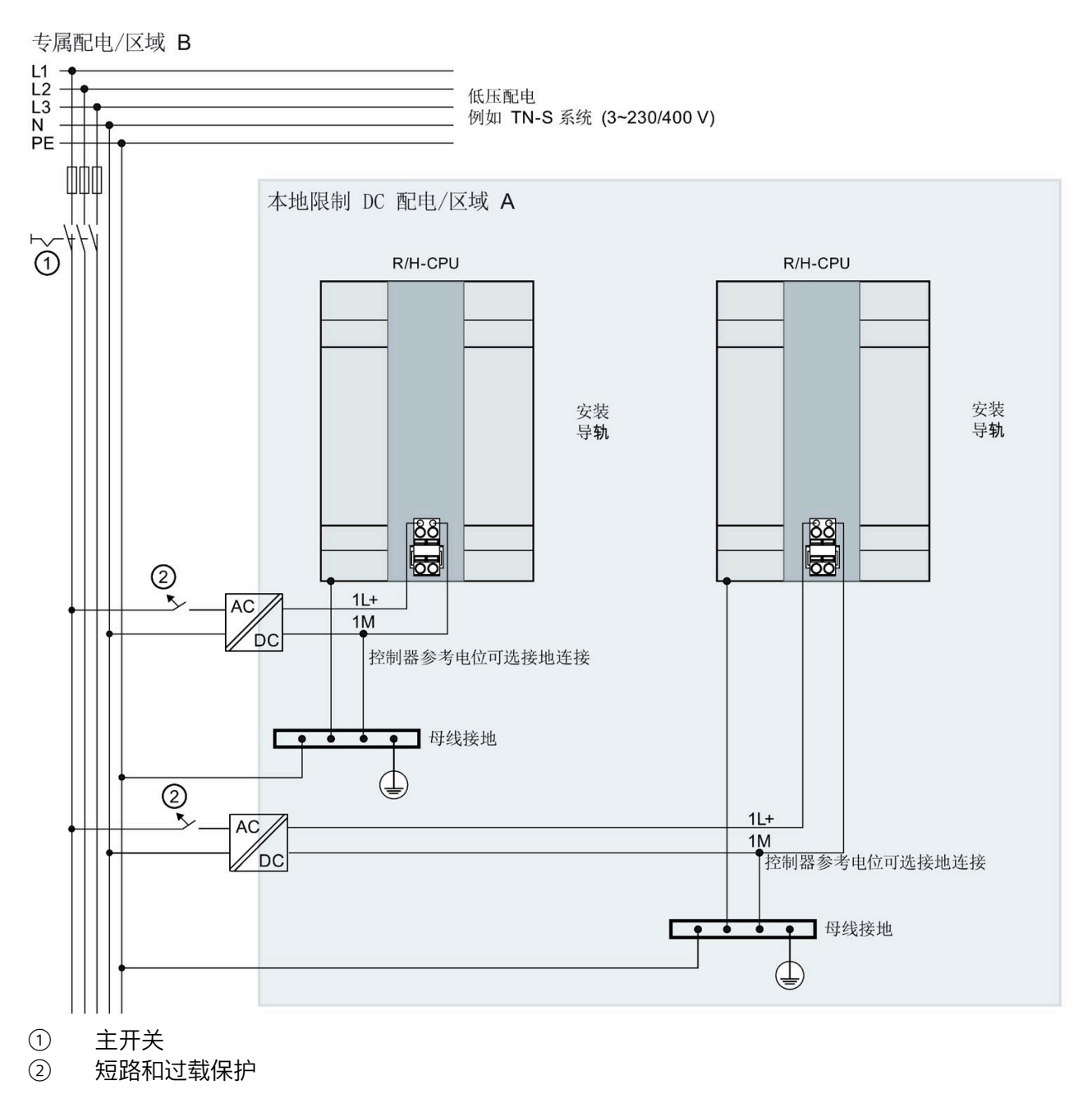

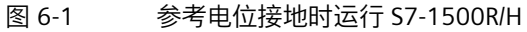

### **说明**

如果通过上游本地电源将 S7-1500R/H 冗余系统连接到专属配电系统 (或电池), 则无需 提供任何过电压保护措施。

# <span id="page-151-0"></span>**6.3 电气配置**

## **电气隔离**

冗余 System S7-1500R/H 中, 以下组件之间存在电气隔离:

- R-CPU 的通信接口 (PROFINET) 与其它所有电路组件之间
- H-CPU 的通信接口 (PROFINET) 与其它所有电路组件之间

通过集成 RC 装置或集成电容来传导高频干扰电流并且会消除静电荷。

### **S7-1500R/H 电位**

下图是 S7-1500R/H 冗余系统的简化电位图。

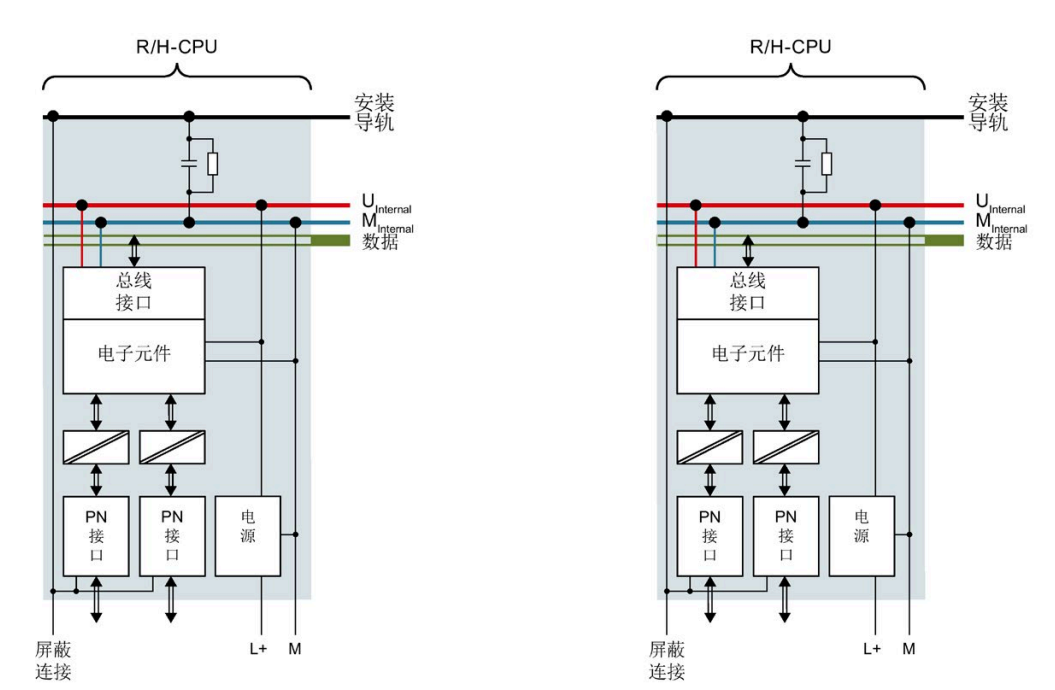

图 6-2 在 CPU 1515R-2 PN 示例中, S7-1500R/H 的相应电位

*6.4 接线规则*

# <span id="page-152-0"></span>**6.4 接线规则**

**简介**

使用合适的电缆连接 S7-1500R/H 冗余系统。下表列出了 R/H-CPU 和负载电流电源的接线 规则。

# **R/H CPU 和负载电流电源**

## 表格 6- 2 R/H-CPUs 和负载电流电源的接线规则

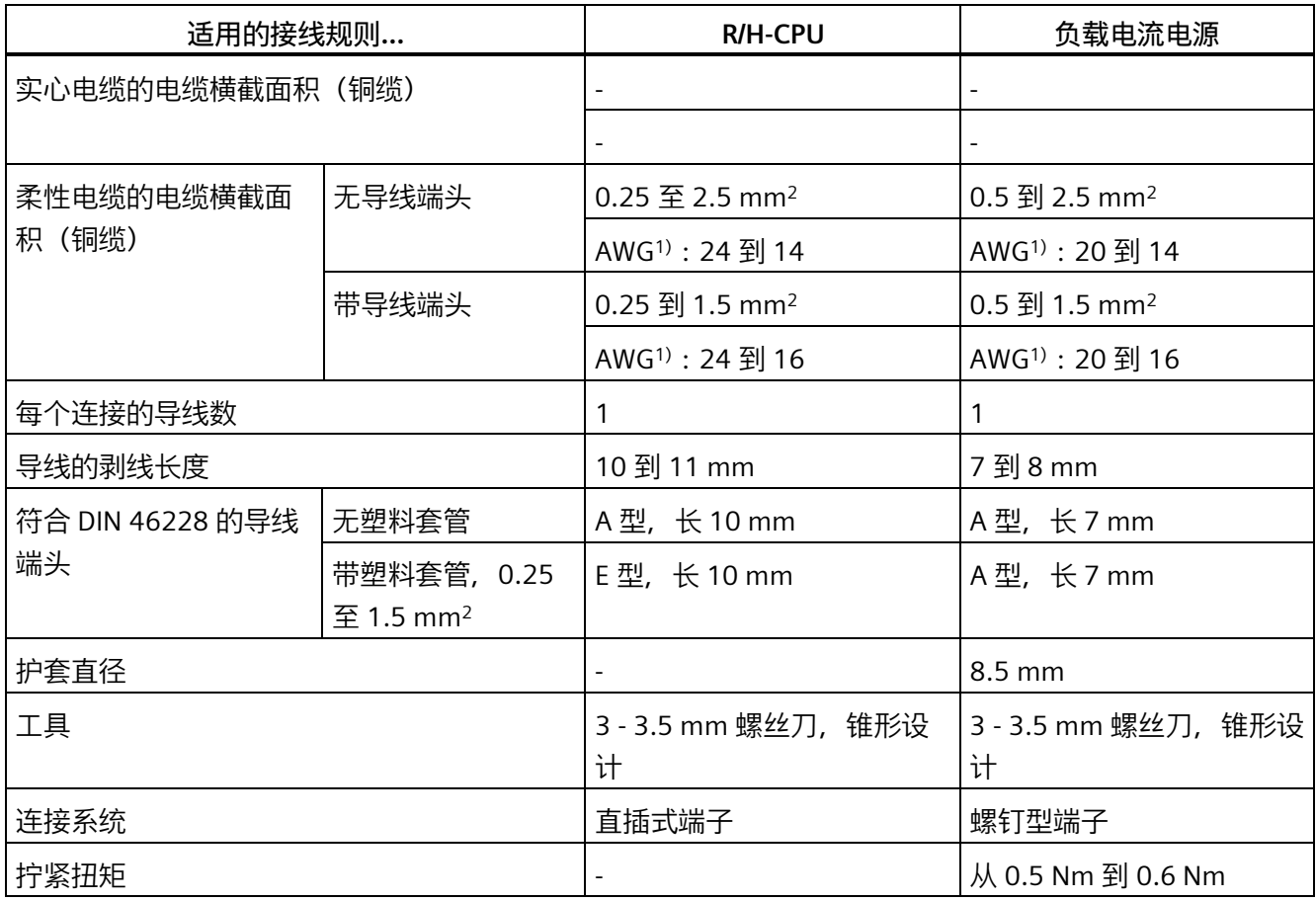

1) 美国线缆规格

### **支持的电缆温度**

#### **说明**

#### **允许的的电缆温度**

必须选择横截面积足够大的电缆,以确保在达到冗余系统 S7-1500R/H 的最高环境温度时 不会超出所允许的电缆温度。

电源示例

环境温度为 40° C 时, 连接导线 (如, 电流为 4 A、横截面积为 1.5 mm<sup>2</sup> 铜缆)的额定温 度下限必须为 70° C。

# <span id="page-153-0"></span>**6.5 连接电源电压**

**简介**

电源通过位于 R/H-CPU 正面的 4 针连接器供应(位于正面盖板后侧,下方)。

### **连接电源电压 (X80)**

4 孔连接器连接具有下列含义:

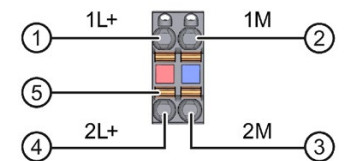

- ① 电源电压 +24 V DC(电流限制为 10 A)
- ② 电源电压接地(电流限值为 10 A)
- ③ 回路电源电压接地
- ④ 回路电源电压 +24 V DC
- ⑤ 开簧器(每个端子一个开簧器)

图 6-3 连接电源电压

即使拔出电源,也可通过此电缆连接器使电源不间断供电。

*6.5 连接电源电压*

# **要求**

- 仅在关闭电源电压的情况下才可将电缆连接器接线。
- 请遵[循接线规则](#page-152-0) (页 152)。

# **无需工具的电缆连接:带导线端头或超声波焊接多股电线**

要不使用工具来连接导线,请按以下步骤操作:

- 1. 将电线剥去 8 至 11 mm。
- 2. 密封或压接带有导线端头的电线。
- 3. 将电缆尽可能深地插入直插式端子中。
- 4. 将已接线的连接器推到 CPU 的插槽中。

# **所需工具**

3 至 3.5 mm 的开槽头螺丝刀

## **连接电线:不带导线端头的未经处理的多股电线**

要连接不带端头的导线,请按以下步骤操作:

- 1. 将电线剥去 8 至 11 mm。
- 2. 将螺丝刀按入弹簧释放装置中。将电缆尽可能深地插入直插式端子中。
- 3. 将螺丝刀拔出弹簧释放装置。
- 4. 将已接线的连接器推到 CPU 的插槽中。

# **拧松电线**

要拔出导线,请按以下步骤操作:

- 1. 使用螺丝刀将其尽可能推入弹簧释放装置。
- 2. 拔下推入端子的导线。

## **卸下连接插头**

通过螺丝刀将连接器从 CPU 中撬出。

# **6.6 连接负载电流电源**

**简介**

负载电流电源在交付时已安装电源连接器。模块及其相关电源连接器都已编码。编码元件 由两部分组成。一个编码元件位于模块中,另一个编码元件位于电源连接器中。负载电流 电源使用相同的电源连接器来连接电压。

编码元件可防止将电源连接器插入其它类型的负载电流电源中。

# **所需工具**

3 到 3.5 mm 螺丝刀

### **连接电源电压和负载电流电源**

具体顺序,请观看视频 [\(https://support.industry.siemens.com/cs/cn/zh/view/78027451\)](https://support.industry.siemens.com/cs/cn/zh/view/78027451) 要连接电源电压,请按以下步骤操作:

- 1. 向上旋转模块前盖直至其锁定。
- 2. 按下电源线连接器的解锁按钮(图 1)。从模块前侧拆下电源线连接器。
- 3. 拧松连接器前部的螺钉。这将松开外壳滑锁和电缆夹。如果有螺钉仍处干拧紧状态,则 无法卸下连接器的外盖(图 2)。
- 4. 使用适当的工具拔出连接器外盖(图 3)。

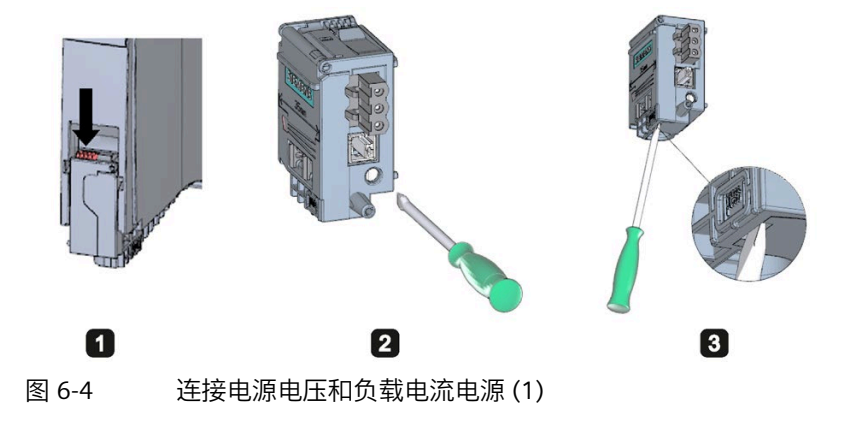

- 5. 将电缆套管剥去 35 mm。将导线剥去 7 到 8 mm。连接末端套管。
- 6. 根据连接图(图 4) 将电线连接到连接器上。
- 7. 合上外盖(图 5)。

*6.7 将 CPU 连接到负载电源*

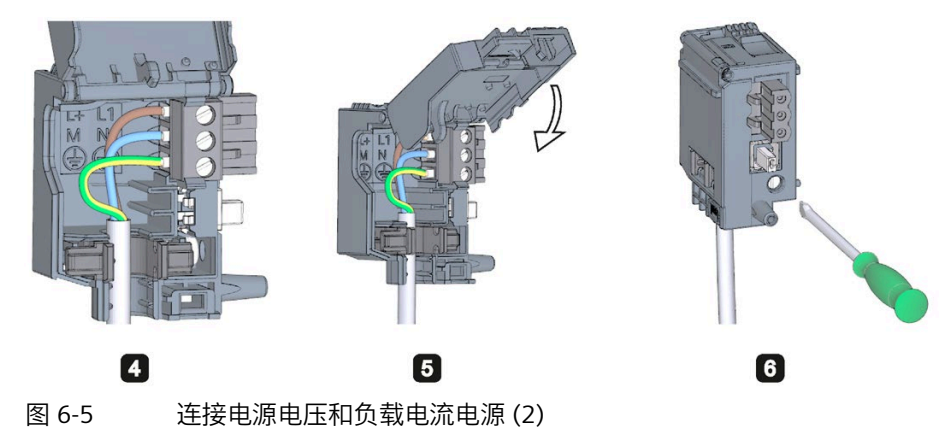

8. 重新拧紧螺钉(图 6)。这会影响到电线固定夹。

9. 将电源连接器插入模块,直至滑锁咬合就位。

### **参考**

有关连接负载电流电源 24 V DC 输出电压的更多信息, 请参见相关模块的手册。

# **6.7 将 CPU 连接到负载电源**

**简介**

负载电流电源配有一个直插式 24 V DC 输出端子(位于底部的前盖后)。将电源电压电缆 连接至 CPU 的这一端子上。

# **要求**

- 仅在关闭电源电压的情况下才可将电缆连接器接线。
- 用于将电源电压连接到 CPU 的连接器已安装。更多信息,请参见"[连接电源电压](#page-153-0) (页 153)"部分。

### **所需工具**

3 到 3.5 mm 螺丝刀

# **连接 CPU 和负载电流电源**

具体顺序,请观看视频 [\(https://support.industry.siemens.com/cs/cn/zh/view/78027451\)](https://support.industry.siemens.com/cs/cn/zh/view/78027451) 要连接电源电压电缆,请按以下步骤操作:

1. 打开负载电流电源的前盖。向下拉出 24 V DC 输出端子。

2. 将 24 V DC 输出端子连接到 CPU 的 4 针连接器。

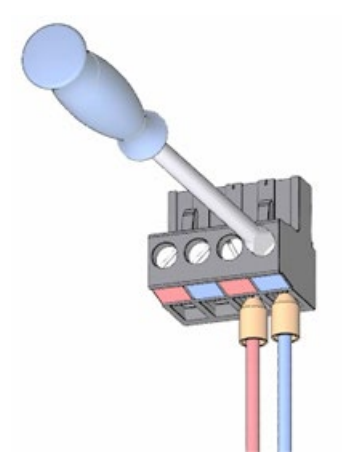

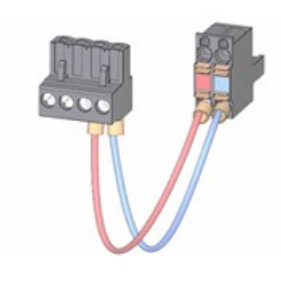

3. 将负载电流电源连接到 CPU。

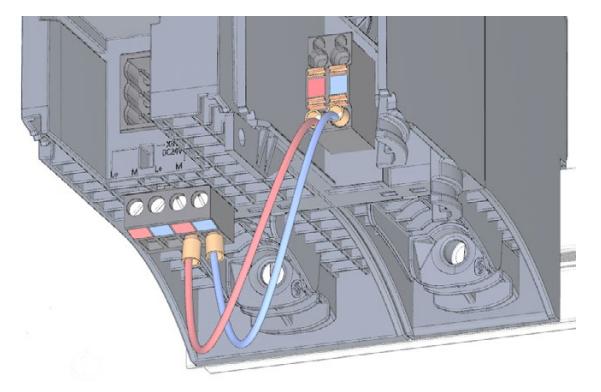

# **6.8 连接用于与 S7-1500R 进行通信的接口**

# **连接通信接口**

使用标准化的插头连接器连接 CPU 的通信接口。

使用预制连接电缆进行连接。如果要自行准备通信电缆,请参见 CPU 手册中指定的接口 分配。请遵循连接器的安装说明。

## **6.8.1 将 PROFINET 环网连接到 S7-1500**

#### **简介**

通过 PROFINET 接口 X1 P1 R 和 X1 P2 R 的 RJ45 插座连接两个 R-CPU 之间的 PROFINET 环 网。

# **要求**

- 两个 R-CPU 之间的 PROFINET 环网的两个连接之一不得包含除透明介质转换器以外的 其它任何 IO 设备、交换机或其它 PROFINET 设备。
- STEP 7 中的默认设置为 PROFINET 接口 X1 的端口 2。
	- 将 PROFINET 电缆连接到两个 R-CPU 的 PROFINET 接口的端口。
	- PROFINET 电缆的最大长度为 100 m。
- 可通过介质转换器(电气/光学)延长两个 R-CPU 间的距离。在这种情况下,最大长度 取决于所用介质转换器类型。 更多信息,请参见介质转换器的文档。
	- 关于技术规范
	- 关于使用
	- 关于调试
- 将 IO 设备、交换机和其它 PROFINET 设备连接到另一 PROFINET 环网连接。STEP 7 中 的默认设置为 PROFINET 接口 X1 的端口 1。

**所需附件**

- 用于 PROFINET 环网的 PROFINET 电缆
- 可选透明介质转换器(电气 ⇔ 光学)

## **操作步骤**

要将 PROFINET 环网连接到 SIMATIC S7-1500R,请按以下步骤操作:

- 1. 向上旋转 R-CPU 的前盖。
- 2. 将 PROFINET 电缆的 RJ45 连接器插入两个 R-CPU 上的 PROFINET 接口 X1 P2 R 的 RJ45 插座。

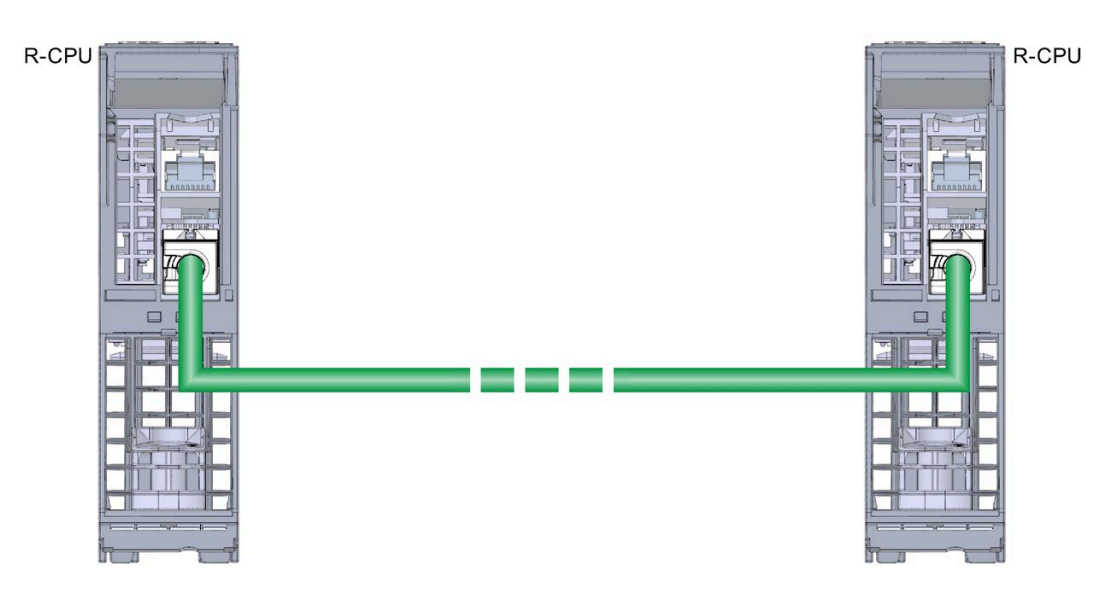

图 6-6 PROFINET 接口 X1 P2 R:连接 R-CPU(仰视图)

3. 将 PROFINET 电缆的 RJ45 连接器插入两个 R-CPU 上的 PROFINET 接口 X1 P1 R 的 RJ45 插座。连接 PROFINET 环网中的另一台 PROFINET 设备。

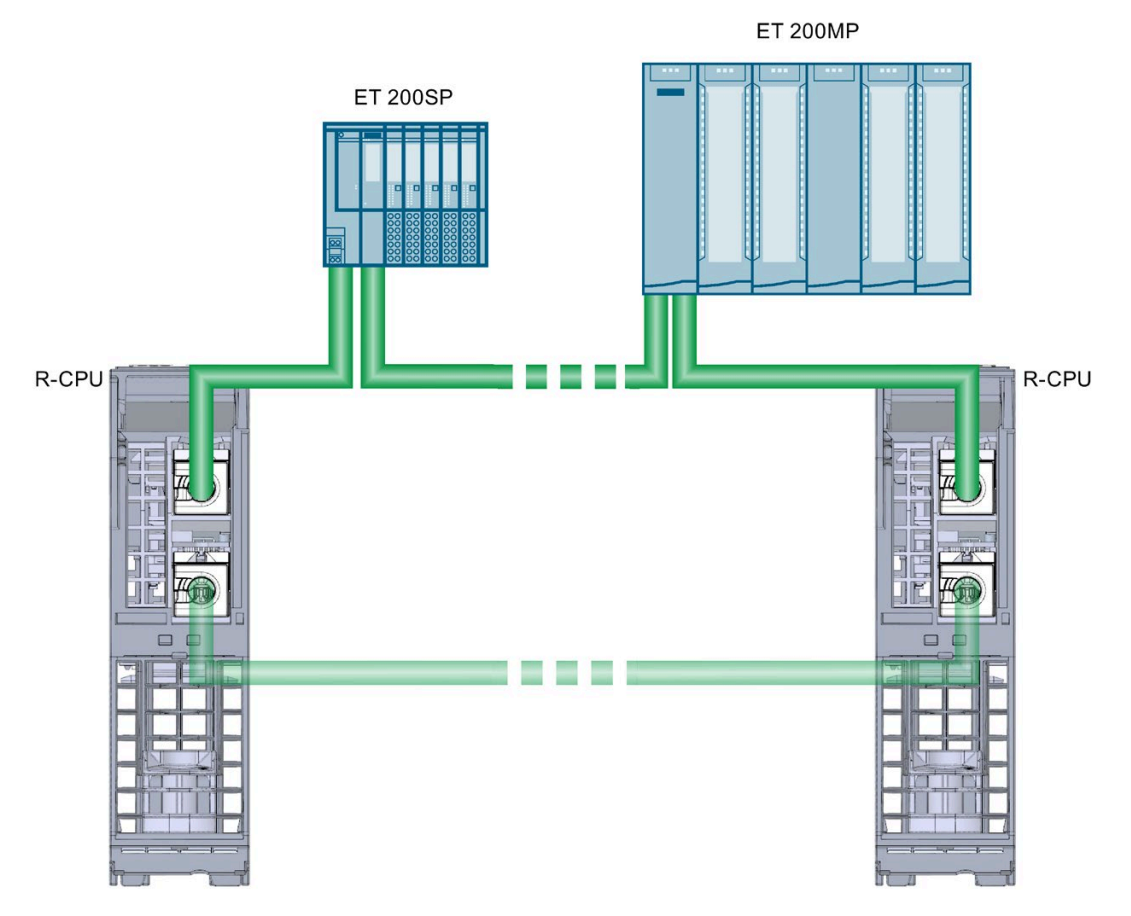

图 6-7 PROFINET 接口 X1 P1 R:

4. 合上 R-CPU 的前盖。

# **6.9 连接用于与 S7-1500H 进行通信的接口**

### **连接通信接口**

使用标准化的插头连接器连接 CPU 的通信接口。

使用预制连接电缆进行连接。如果要自行准备通信电缆,请参见 CPU 手册中指定的接口 分配。请遵循连接器的安装说明。

**6.9.1 连接冗余连接(光纤电缆)**

### **6.9.1.1 S7-1500H 的同步模块**

### **简介**

使用同步模块在两个 H-CPU 间创建两个冗余连接。每个 CPU 需要两个相同的同步模块, 并通过光纤电缆连接。

### **视图**

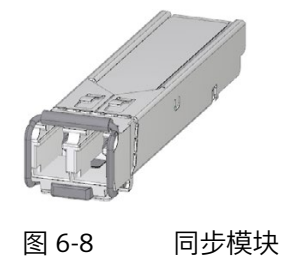

**两个 H-CPU 之间的最大电缆长度(光纤电缆)**

在 S7-1500H 冗余通中, 需要使用四个同类型的同步模块。可订购以下类型的同步模块:

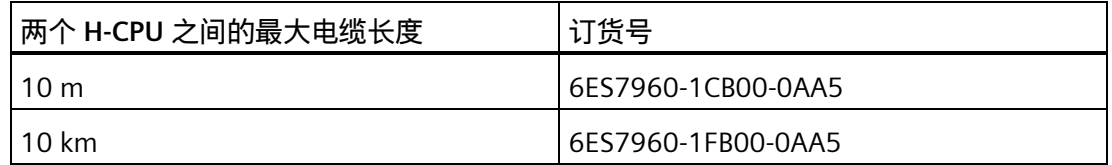

### **6.9.1.2 选择光纤电缆**

**简介**

有关光纤电缆概述、必要条件和技术规范,请参见系统手册《工业以太网/PROFINET 无源 网络组件 [\(https://support.industry.siemens.com/cs/ww/en/view/84922825\)](https://support.industry.siemens.com/cs/ww/en/view/84922825)》。

# **规则**

请遵循以下规则:

- 如果使用光纤电缆,请确保在同步模块上提供足够大的应力消除。
- 遵循所用光纤电缆的技术规范(衰减、带宽)。

# **长达 10 m 的电缆**

6ES7960–1CB00–0AA5 同步模块可使用长达 10 m 的光纤电缆对进行操作。 长达 10 m 的电缆,可选择以下规范:

- 50/125 µ 或 62.5/125 µ 多模光纤
- 每个 S7-1500H 2 x 双工电缆, 交叉
- LC-LC 连接器类型

以下电缆可用作 S7-1500H 的附件:

表格 6- 3 作为附件的光纤电缆

| 长度              | 订货号                |
|-----------------|--------------------|
| 1 m             | 6ES7960-1BB00-5AA5 |
| 2 m             | 6ES7960-1BC00-5AA5 |
| 10 <sub>m</sub> | 6ES7960-1CB00-5AA5 |

**长达 10 km 的电缆**

6ES7960-1FB00-0AA5 同步模块可使用长达 10 km 的光纤电缆对进行操作。 如果电缆长度超过 10 m, 则需定制光纤电缆。选择以下规范:

• 单模光纤 9/125 µ(光纤规范 OS1 或 OS2)

在特殊情况下,可使用长达 10 m 的可作为附件提供的电缆进行调试和测试。但如果要 永久使用,必须将下表中规定的电缆与单模光纤配合使用。

有关适用于特定应用的其它规范,请参见下表。

表格 6- 4 室内使用的光纤电缆规范

| 电缆                            | 所需组件      | 规范                                                                                                    |
|-------------------------------|-----------|----------------------------------------------------------------------------------------------------|
| 铺设在建筑物内的全套   用于室内的插接电缆<br>电缆。 |           | 2 x 用于冗余系统的双工电缆(连接器类型 LC-LC,线芯<br>交叉)                                                                                                    |
| 室内与室外无电缆                      |           | 连接器类型与其它组件配套。                                                                                                    |
| 接头。<br>利用预组装电缆轻<br>松完成全套安装。   | 用于室内的安装电缆 | 用于冗余系统的 4 芯多芯电缆(连接器类型 LC-LC,线<br>芯交叉):<br>1 根适用干冗余系统的 4 芯电缆<br>两个接口在一根电缆中<br>$\bullet$<br>1 或 2 根适用于冗余系统的多芯共用电缆:<br>接口单独放置,以提高可用性(减小共同原因因<br>$\bullet$<br>数)<br>连接器类型与其它组件配套<br>٠ |

表格 6- 5 室外使用的光纤电缆规范

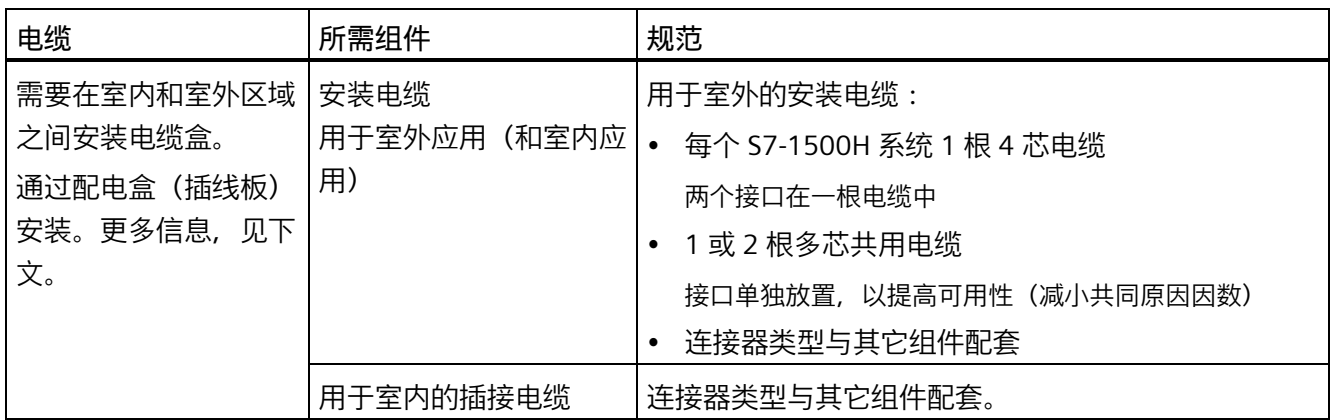

## **通过配电盒安装光纤电缆(插线板)**

如果电缆布线需要从室内引到室外,需通过配电盒(插线板)执行光纤电缆安装。配电盒 (插线板)将不同的电缆(插接电缆和安装电缆)与连接器类型相连。每一个转接位置都 需要使用一个单独的配电盒(插线板)。

#### **说明**

只要衰减未超过 1 dB, 就可以安装连接器、配电盒 (插线板) 并插接光纤电缆。

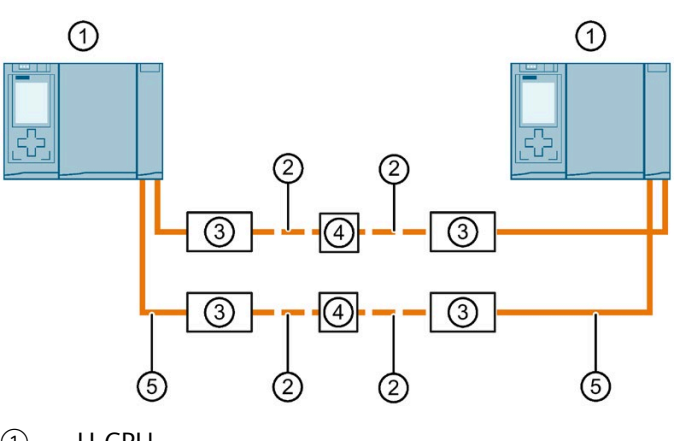

- ① H-CPU
- ② 用于室外的安装电缆
- ③ 配电盒(插线板)
- ④ 插接光纤电缆
- ⑤ 用于室内的插接电缆

图 6-9 通过配电盒(插线板)安装

### **6.9.1.3 安装光纤电缆**

**简介** 

光纤电缆仅可由经过培训的专业人员铺设。铺设时应遵循所有适用的规定和法规要求。 实际上,光纤电缆安装不当是造成错误和故障的最常见原因。可能原因包括:

- 因弯曲半径不够大而造成光纤电缆扭结
- 因人员踩踏电缆、挤压或被其它沉重电缆压住光纤电缆导致其受力过大,进而造成光 纤电缆被压坏
- 因张力过大造成过度拉伸
- 锋利边缘造成的损坏

# **现场品质保证**

铺设光纤电缆时,应检查以下几点:

- 交付的光纤电缆是否正确无误?
- 产品是否存在肉眼可见的运输损坏?
- 是否在现场安排了合适的位置临时存放光纤电缆?
- 电缆类别是否与连接组件的类别相匹配?

# **安装光纤电缆**

铺设光纤电缆时请注意以下几点:

- 如果已排除区域中的安全隐患(垂直凸起物、连接轴、电信交换机室等),光纤电缆 可安装在开放位置。
- 使用束线带将光纤电缆连接到安装导轨上,例如电缆槽或金属丝网槽。固定电缆时需 多加留意,以免挤压电缆。确保光纤电缆不会承受过大的压力。
- 铺设光纤电缆之前:清理孔边缘。将孔弄圆。这样可避免拉入和固定电缆时不会损伤 电缆护套。
- 弯曲半径不得小于制造商指定的值。
- 电缆槽的分支半径必须对应于光纤电缆的指定弯曲半径。
- 铺设冗余连接时,应保护好光纤电缆,以免损坏。

# **警告**

**S7-1500H 冗余系统处于未定义的系统状态,两个冗余连接同时中断,中断间隔未超过 1500 ms(R 系统)或 55 ms(H 系统)。** 铺设冗余连接时,应保护好光纤电缆,以免损坏。放置电缆时,还应确保两个冗余连接

始终彼此分隔。这可以防止两个冗余连接在间隔时间未超过 1500 ms(R 系统) 或 55 ms (H 系统) 时同时损坏。

# **参考**

请遵循系统手册《工业以太网/PROFINET 无源网络组件 [\(https://support.industry.siemens.com/cs/ww/en/view/84922825\)](https://support.industry.siemens.com/cs/ww/en/view/84922825)》中关于光纤电缆的安 装说明。

# **6.9.1.4 将冗余连接(光纤电缆)连接至 S7-1500H**

### **简介**

冗余连接(光纤电缆)通过同步模块上的插座连接在两个 H-CPU 之间。每个 CPU 需要两 个同步模块。将同步模块成对连接到光纤电缆。

# **要求**

- 冗余连接(光纤电缆)不得包含任何额外的介质转换器、IO 设备或交换机。允许使用 配电盒。
- 冗余连接的最大长度可达到 10 m/10 km。

**所需附件**

- 4 个同步模块, 每个 H-CPU 2 个同步模块
	- 最长 10 m:1 GB FO 10 m 同步模块
	- 最长 10 km:1 GB FO 10 km 同步模块
- 2 条冗余连接的同步电缆 FO。可以订购以下长度的冗余连接。有关订货号,请参见附 录"[附件](#page-368-0)/备件 (页 368)"。
	- 同步模块 1 GB FO 10 m:1 m、2 m、10 m
	- 同步模块 1 GB FO 10 km:按需供应

# **安全信息**

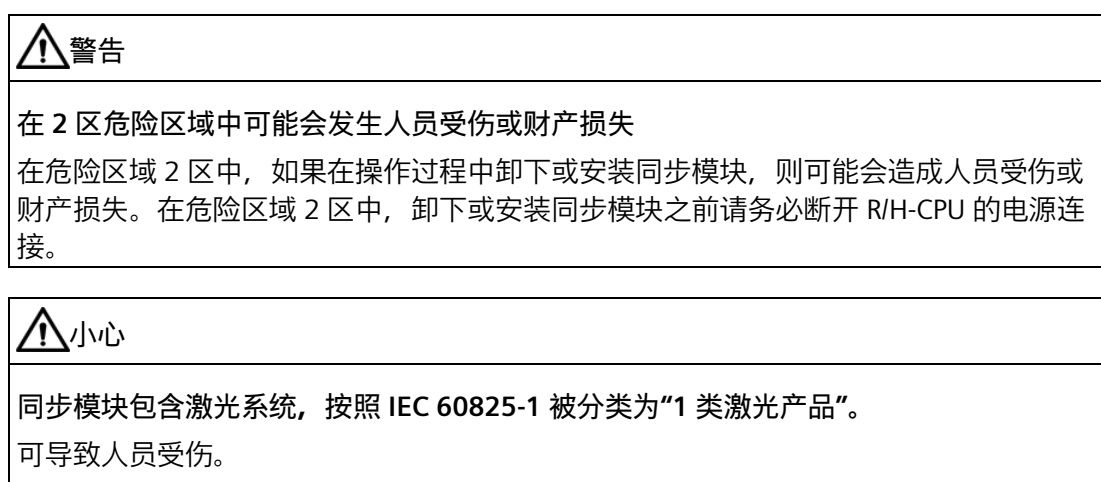

请避免眼睛直接接触激光束。请勿打开外壳。请仔细阅读系统手册中的信息。

CLASS 1 LASER PRODUCT **LASER KLASSE 1 PRODUKT** TO EN 60825

图 6-10 1 类激光产品

# **插入同步模块并连接光纤电缆**

要插入同步模块并连接光纤电缆,请按以下步骤操作:

- 1. 从同步模块连接上取下堵头。
- 2. 将两个同步模块推入端口 1 的 H-Sync 接口 (模块插槽中): CPU 1517H-3 PN:X3(H-Sync 通道 1)和 X4(H-Sync 通道 2) CPU 1518HF-4 PN:X4(H-Sync 通道 1)和 X5(H-Sync 通道 2) 同步模块必须发出咔哒声才表示安装就位。然后将每个同步模块上的夹具推到左侧。结 果:同步模块锁定到位。

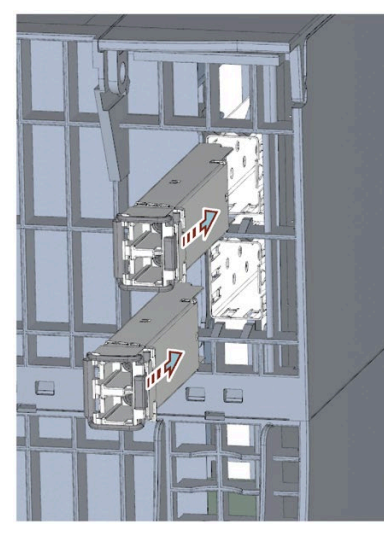

图 6-11 插入并锁定同步模块

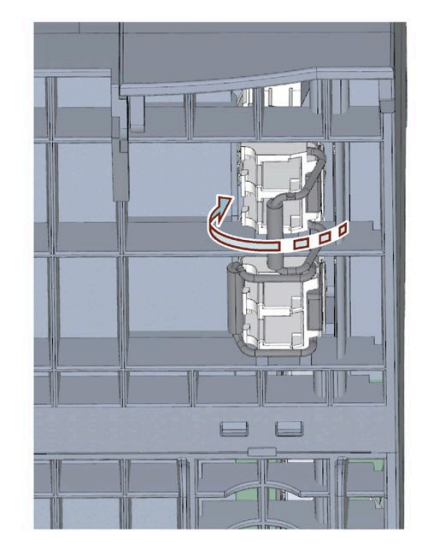

- 3. 用外壳固定住冗余连接的预组装连接器。将连接器推入同步模块的插槽中。应可听到连 接器卡入到位的声音。
- 4. 针对第二个 H-CPU 重复步骤 1 到 3。

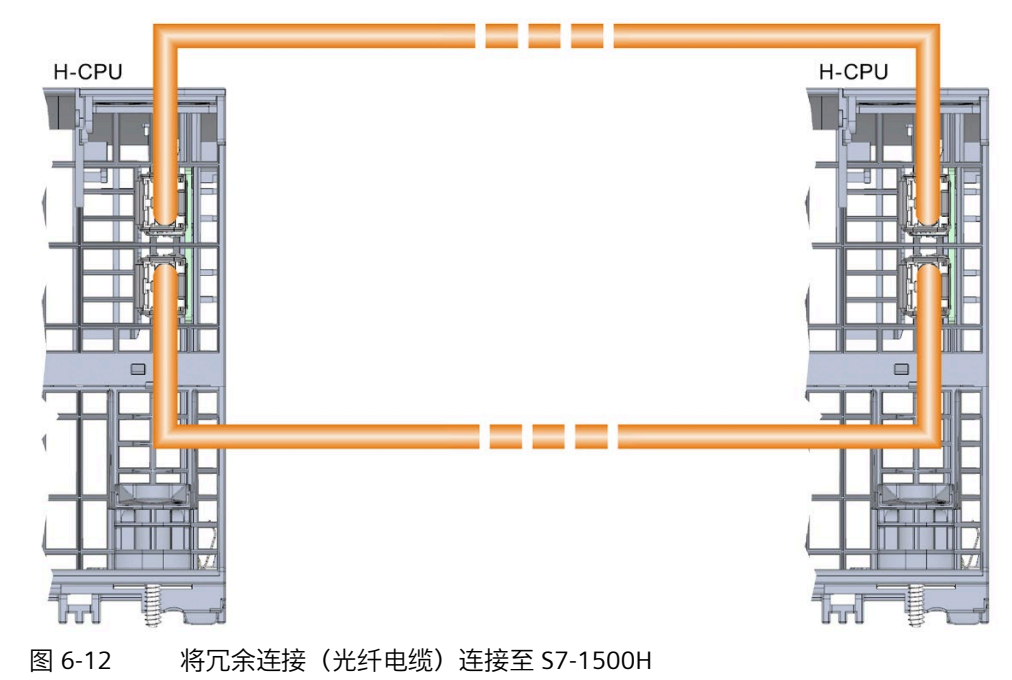

### **卸下同步子模块**

要卸下同步模块,请按以下步骤操作:

- 1. 轻轻地按下连接器释放装置, 握住连接器的同时将连接器从同步模块中拔出。
- 2. 将连接器模块夹拨至右侧。
- 3. 将同步模块从 CPU 上的 H-Sync 接口中拉出。
- 4. 将堵头放在同步模块上。
- 5. 为 H-CPU 上的所有 H-Sync 接口重复此过程。

# **保护未使用同步模块上的 LC 插座**

存放未使用的同步模块时,需要保护 LC 插座。

使用堵头封住 LC 插座, 防止落入灰尘。同步模块交付时已插入堵头。

# **注意**

**因灰尘导致光学性能下降**

即使 LC 插座中存在少量灰尘,也会影响信号传输质量。灰尘可导致操作不同步。 存放和安装同步模块时,应防止 LC 插座受到污染。

# **6.9.2 将 PROFINET 环网连接到 S7-1500H**

**简介**

通过 PROFINET 接口 X1 P1 R 和 X1 P2 R 的 RJ45 插座连接 PROFINET 环网。

### **所需附件**

用于 PROFINET 环网的 PROFINET 电缆

**操作步骤**

将 PROFINET 环网中 PROFINET 电缆上的 RJ45 连接器插入位于两个 H-CPU 上 PROFINET 接 口 X1 P1 R/X1 P2 R 的 RJ45 插座中。

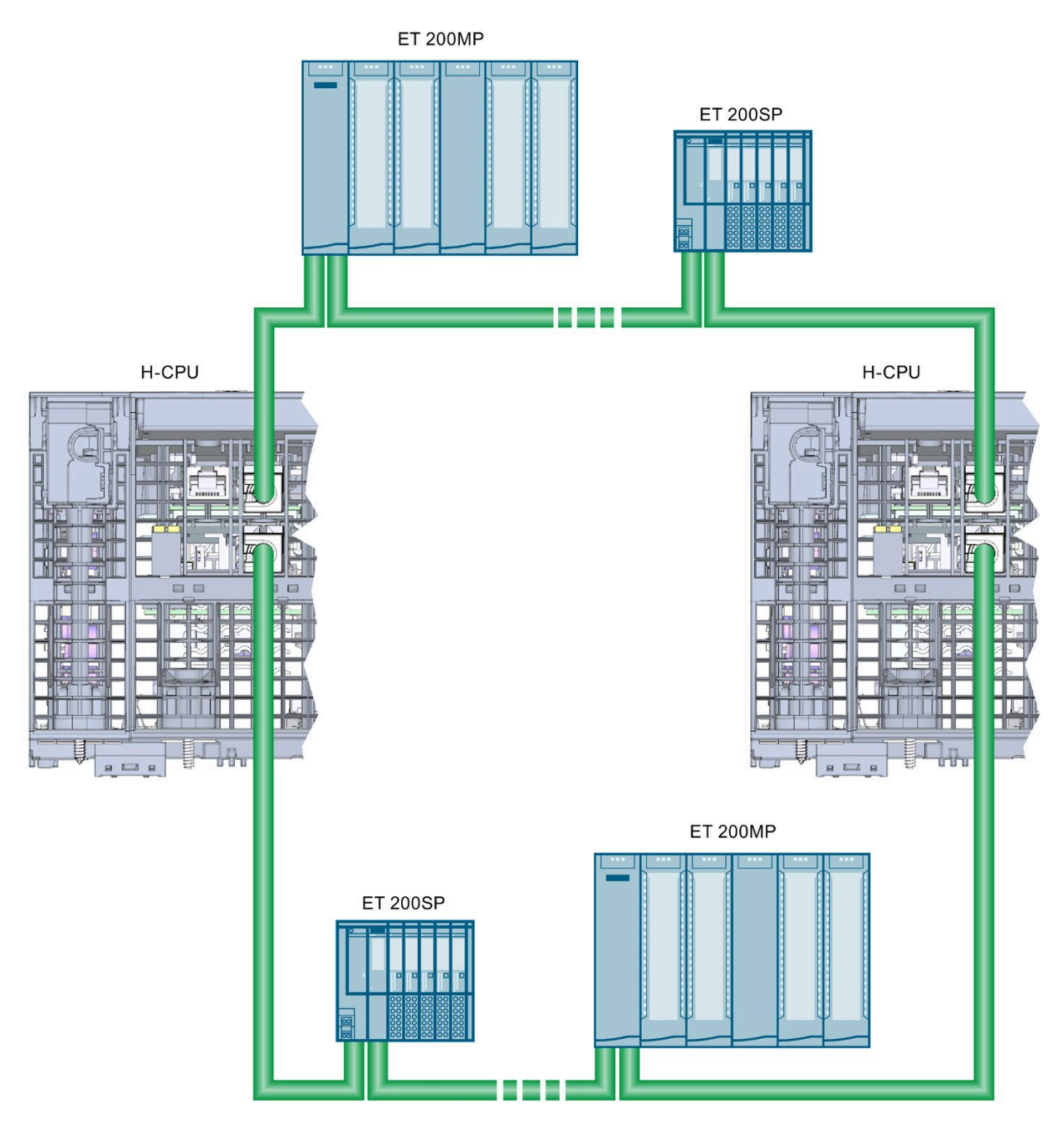

图 6-13 将 PROFINET 环网连接到 S7-1500H

# **7.1 组态 CPU**

### **硬件和软件要求**

有关操作 S7-1500R/H 冗余系统的硬件和软件要求,请参见"[应用规划](#page-76-0) (页 76)"部分。

# **7.2 组态步骤**

在以下章节中,将逐步介绍 S7-1500R 冗余系统具体的组态过程。组态包括两个 CPU 1515R-2 PN 和两个 IO 设备(ET 200MP 和 ET 200SP)。

## **要求**

组态假定:

• 已设置 PG/PC 的 IP 地址。

# **1.创建项目和 R-CPU**

1. 在 STEP 7 中创建新项目。为项目命名。

2. 从网络视图硬件目录中的硬件配置中选择 CPU 1515R-2 PN。

3. 将 CPU 拖放到网络视图的任务窗口中。

结果:STEP 7 会自动创建冗余系统的两个 1515R-2 PN CPU。这两个 CPU 将以图形方式显 示在 STEP 7 的网络视图中。

## **说明**

## **从硬件配置中删除 CPU。**

仅可成对删除两个 CPU。

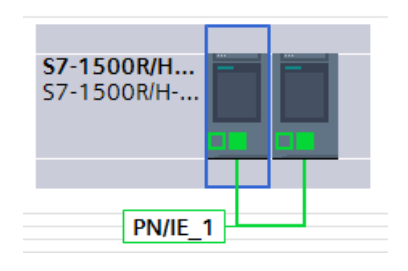

图 7-1 在网络视图中显示 CPU

1. 在设备视图中打开 CPU。在设备视图中,第一个 CPU 和第二个 CPU 均位于插槽 1 中。

2. 在"属性"(Properties) 中指定唯一的 CPU 名称。

*7.2 组态步骤*

# **2.分配 IP 地址(设备 IP 地址)**

STEP 7 会自动为 CPU 的每个 PROFINET 接口分配一个 IP 地址。用户也可手动分配 IP 地 址。

对于各 CPU 的 PROFINET 接口 X1, IP 地址必须位于同一个子网中。

IP 地址将显示在 CPU 属性中"IP 协议"(IP protocol) 部分的"PROFINET 接口 [X1]"(PROFINET interface [X1]) 区域内。

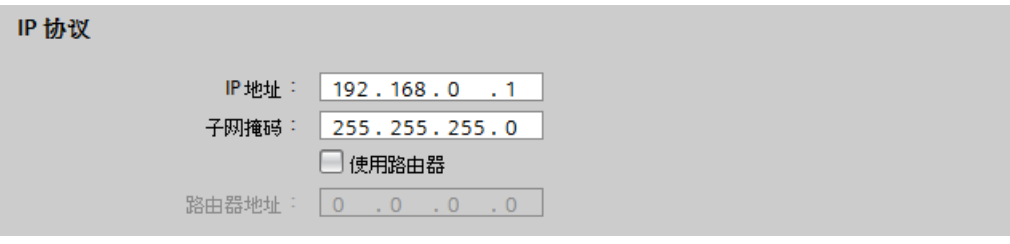

图 7-2 IP 地址

# **冗余 ID**

在 STEP 7 项目树中,这两个 CPU 将分别显示在冗余系统中各自的树中:

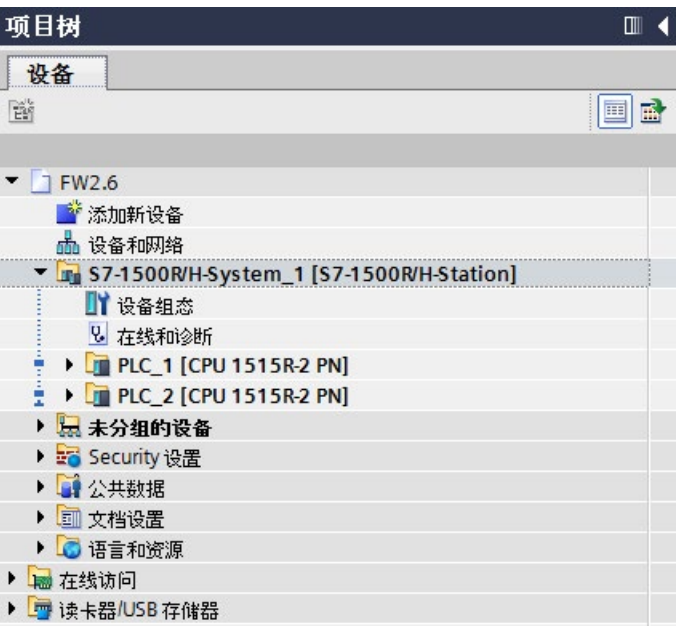

### 图 7-3 项目树中的冗余系统

在冗余系统中,每个 CPU 都有一个冗余 ID。通过冗余 ID 在 STEP 7 中将项目树分配给实 际的 CPU。两个 CPU 中最顶端的 CPU 通常为冗余 ID 为"1"的 CPU。底部 CPU 的冗余 ID 为 "2"。

如果 CPU 带有有效的硬件配置,同时用户更改了该 CPU 的冗余 ID,则还需更改该 CPU 的 名称和 IP 地址。更多信息, 请参见"[冗余](#page-230-0) ID (页 230)"部分。

### **3.分配系统 IP 地址**

除了各 CPU 的设备 IP 地址之外, 还可为 S7-1500R/H 冗余系统分配系统 IP 地址。

通过系统 IP 地址,可与其它设备(如,HMI 设备、CPU、PG/PC)进行通信。这些设备通 常基于系统 IP 地址与冗余系统的主 CPU 进行数据通信。这样,可确保在冗余操作中原来 的主 CPU 发生故障后, 通信伙伴可在 RUN-Solo 系统状态下与新的主 CPU (之前的备用 CPU) 进行数据通信。

按以下步骤激活两个 CPU 的 PROFINET 接口 X1 的系统 IP 地址:

- 1. 在网络视图中,选择一个 CPU。在巡视窗口中,选择"属性"(Properties) 选项卡。
- 2. 在区域导航中,选择区域"PROFINET 接口 [X1]"(PROFINET interface [X1]) 和"切换通信的 系统 IP 地址"(System IP address for switched communication) 部分。
- 3. 请确保接口 X1 选中复选框"启用切换通信的系统 IP 地址"(Enable the system IP address for switched communication)。在"IP 地址"(IP address) 字段中,应用或分配系统 IP 地 址。

子网掩码不能修改,且与设备 IP 地址的子网掩码相对应。

4. 为系统 IP 地址应用或分配虚拟 MAC 地址。 虚拟 MAC 地址的长度为 6 个字节。字节分配采用十六进制。

**说明**

**虚拟 MAC 地址**

需确保以太网广播域中存储的所有 MAC 地址唯一。特别是在包含由 VRRP 组成的第三 方设备以及由多个 STEP 7 项目所组态的冗余系统组成的系统中。

*7.2 组态步骤*

5. 另一个 CPU 将自动应用这些设置。

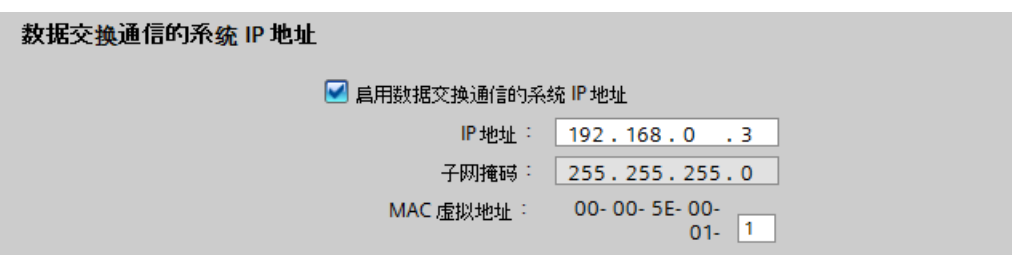

图 7-4 系统 IP 地址

有关系统 IP 地址的更多信息,请参见《通信功能手册 [\(https://support.industry.siemens.com/cs/ww/zh/view/59192925\)](https://support.industry.siemens.com/cs/ww/zh/view/59192925)》。

**4.设置循环监视时间**

STEP 7 会指定默认的最小和最大循环时间值。

默认值将显示在 CPU 属性的"循环"(Cycle) 区域中。

**说明**

### **请设置较长的循环时间**

选择用户进程所允许的最大循环时间限值。

• 该循环时间还包含冗余操作中两个 CPU 进行同步的时间。

• 系统状态进行 SYNCUP → RUN-Redundant 转换时,可能会导致循环时间临时增加。 如果只有一个 CPU 进行过程控制 (RUN-Solo 系统状态), 则循环时间明显低于冗余操作 时所需的时间。

有关循环时间的更多信息以及最大和最小循环时间的参数化建议,请参见功能手册《循环 与响应时间》 [\(https://support.industry.siemens.com/cs/ww/zh/view/59193558\)](https://support.industry.siemens.com/cs/ww/zh/view/59193558)。

有关系统状态的信息,请参见"[操作与系统状态](#page-244-0) (页 244)"部分。

# **5.创建 IO 设备**

示例中,将采用系统冗余 S2 的 IO 设备添加到 R-CPU 中。为此,请执行以下步骤:

- 1. 切换到网络视图。
- 2. 将接口模块 IM 155-5 PN HF 作为 IO 设备从硬件目录拖动到任务窗口。
- 3. 将所需模块拖动到 IO 设备中的相应插槽中。
- 4. 以同样的方法选择第二个 IO 设备 IM 155-6 PN HF。
- 5. 分配所需模块。

# **6.将 IO 设备分配给冗余系统**

将 IO 设备分配给 S7-1500R/H 冗余系统时, 应将每个 IO 设备连接到各 CPU。

为此,请执行以下步骤:

- 1. 在 IM 155-5 PN HF 的 PROFINET 接口与左侧 CPU 的 PROFINET 接口 X1 之间拖放一条连 线。
- 2. 在 IM 155-5 PN HF 的 PROFINET 接口与右侧 CPU 的 PROFINET 接口 X1 之间拖放一条连 线。
- 3. 以同样的方法将第二个 IO 设备 IM 155-6 PN HF 分配给两个 CPU。为第二个 IO 设备设 置看门狗定时器。
- 结果:IO 设备连接到 S7-1500R/H 冗余系统。

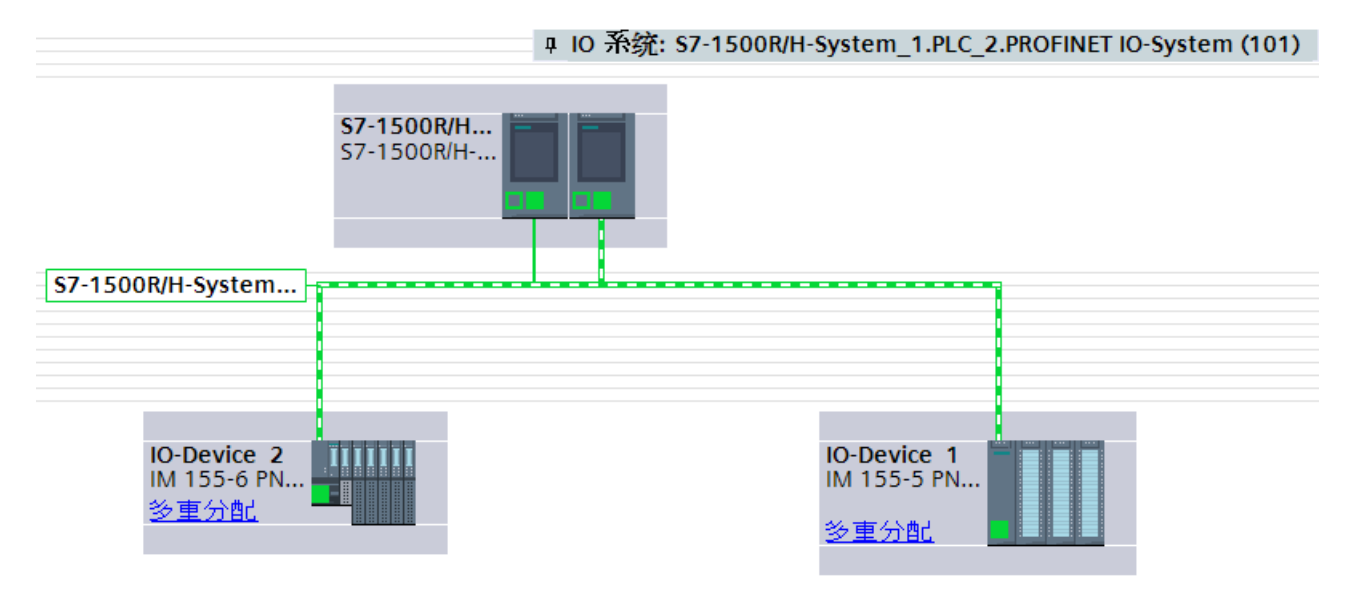

#### 图 7-5 采用系统冗余的网络视图中分配的 IO 设备

### *7.2 组态步骤*

### **说明**

如果已为 IO 设备组态模块并编译项目,则会在巡视窗口中收到看门狗定时器的错误消 息。设置错误消息中指示的看门狗定时器。

### **在 STEP 7 中显示 IO 设备分配**

无论 IO 设备作为系统冗余设备还是标准 IO 设备("交换 S1 设备")连接到 S7-1500R/H 冗 余系统,网络视图始终会显示"多次分配"(Multi assigned)。

要确定哪些 IO 设备连接到冗余系统,以及哪些 IO 设备作为标准 IO 设备连接,请按以下 步骤操作:

- 1. 在 STEP 7 的网络视图中, 选择 S7-1500R/H 冗余系统。
- 2. 在网络视图的表格视图中, 切换为"I/O 通信"(I/O communication)。

表中包含所有分配给 S7-1500R/H 冗余系统 PROFINET 接口的 IO 设备。 "操作模式"(Operating mode) 列显示 IO 设备与 S7-1500R/H 冗余系统的连接方式:

- IO 设备 (S2):IO 设备连接到冗余系统。
- IO 设备 (S1):IO 设备通过"交换 S1 设备"功能连接。

下图显示了 STEP 7 如何在网络视图的表格视图中显示两个采用系统冗余 S2 的 IO 设备。

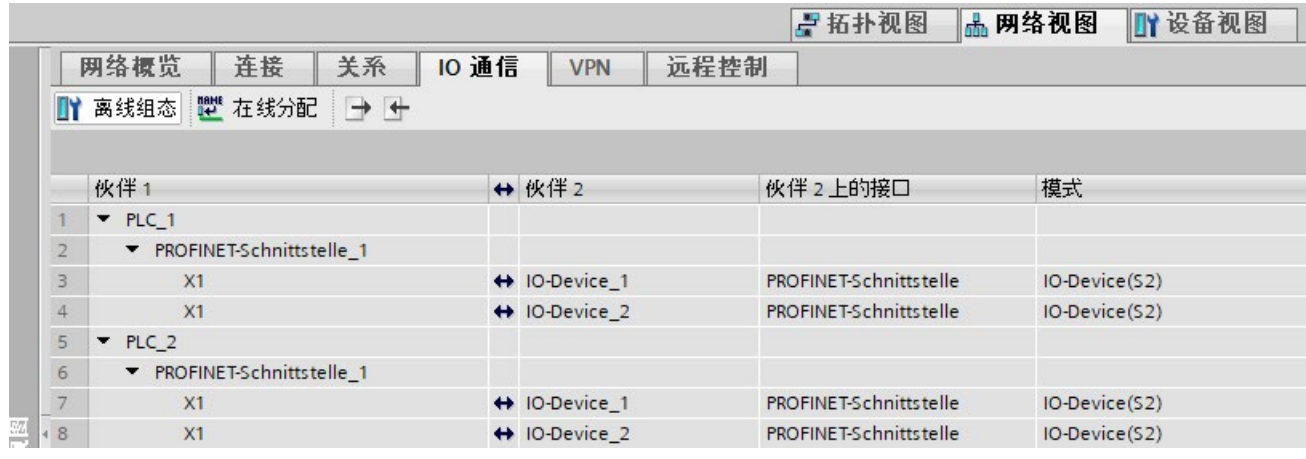

图 7-6 在 STEP 7 中显示 IO 设备分配

### **7.S7-1500R/H 冗余系统中 CPU 的 MRP 角色**

在 STEP 7 中创建了 S7-1500R/H 冗余系统后, STEP 7 将自动为两个 CPU 的 PROFINET 接 口 X1 分配 MRP 角色"管理员(自动)"(Manager (auto))。

# **8.在 STEP 7 中为环网中的其它设备定义 MRP 角色**

要为环网中其它设备定义介质冗余,请按以下步骤操作:

- 1. 在 STEP 7 的网络视图中, 选择 S7-1500R/H 冗余系统内其中一个 CPU 的 PROFINET 接口 X1。
- 2. 在巡视窗口中,浏览到"属性 > 常规 > 高级选项 > 介质冗余"(Properties > General > Advanced options > Media redundancy)。
- 3. 单击"域设置"(Domain settings) 按钮。

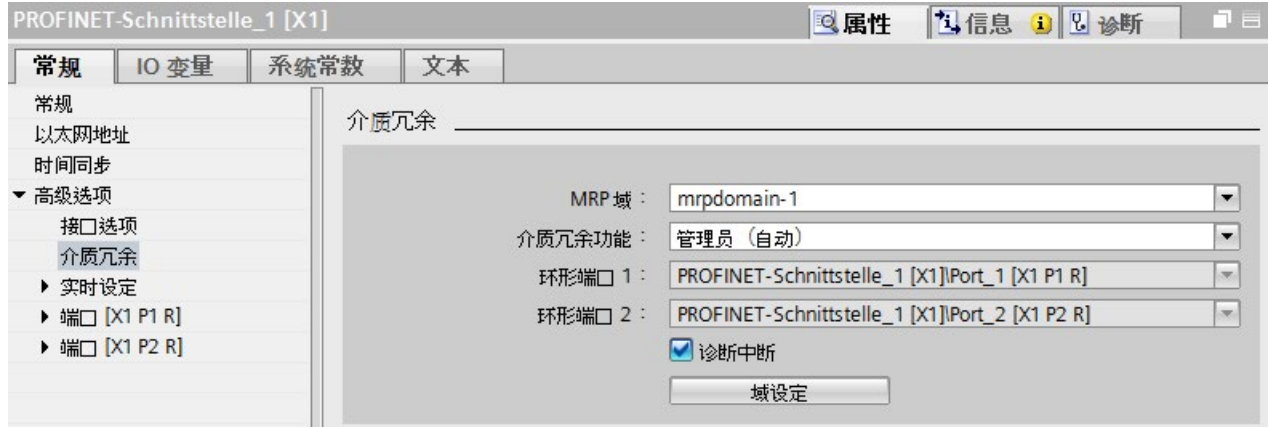

图 7-7 S7-1500R/H:MRP 角色"管理员(自动)"(Manager (auto))

在巡视窗口中,STEP 7 将显示该 CPU 中 PROFINET 接口 X1 所在 MRP 域的特性。

4. 在"设备"(Devices) 表的"MRP 角色"(MRP role) 列中, 为其它所有设备分配 MRP 角色"客户 端"(Client)。

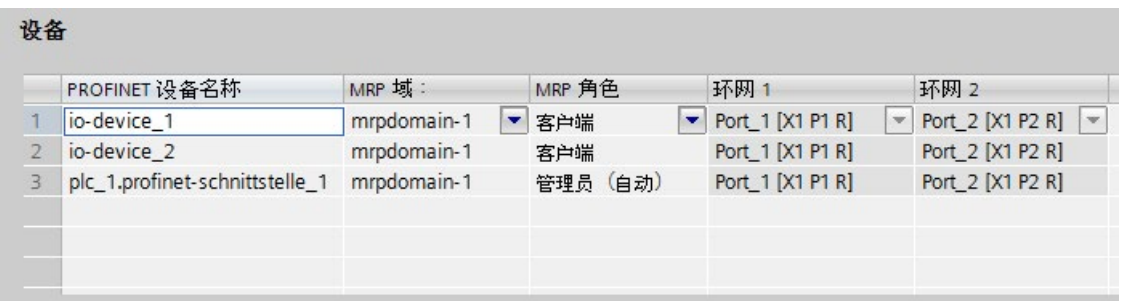

图 7-8 S7-1500R/H:为环网设备分配 MRP 角色
### *7.3 项目树*

#### **9.在 STEP 7 项目外组态设备**

将 STEP 7 以外该环网的各设备的 MRP 角色设置为"客户端"(Client)。 示例:例如,通过交换机的 Web 界面设置,为该交换机设置 MRP 角色"客户端"(Client)。

#### **参考**

有关 S7-1500R/H 冗余系统 PROFINET 拓扑的信息, 请参见《PROFINET 功能手册 [\(https://support.industry.siemens.com/cs/ww/zh/view/49948856\)](https://support.industry.siemens.com/cs/ww/zh/view/49948856)》。

# **7.3 项目树**

### **项目树的结构**

在项目树中,STEP 7 将为各 CPU 创建项目树。项目树采用树形结构,包含该项目的所有 元素和编辑器。

#### 表格 7- 1 项目树的结构

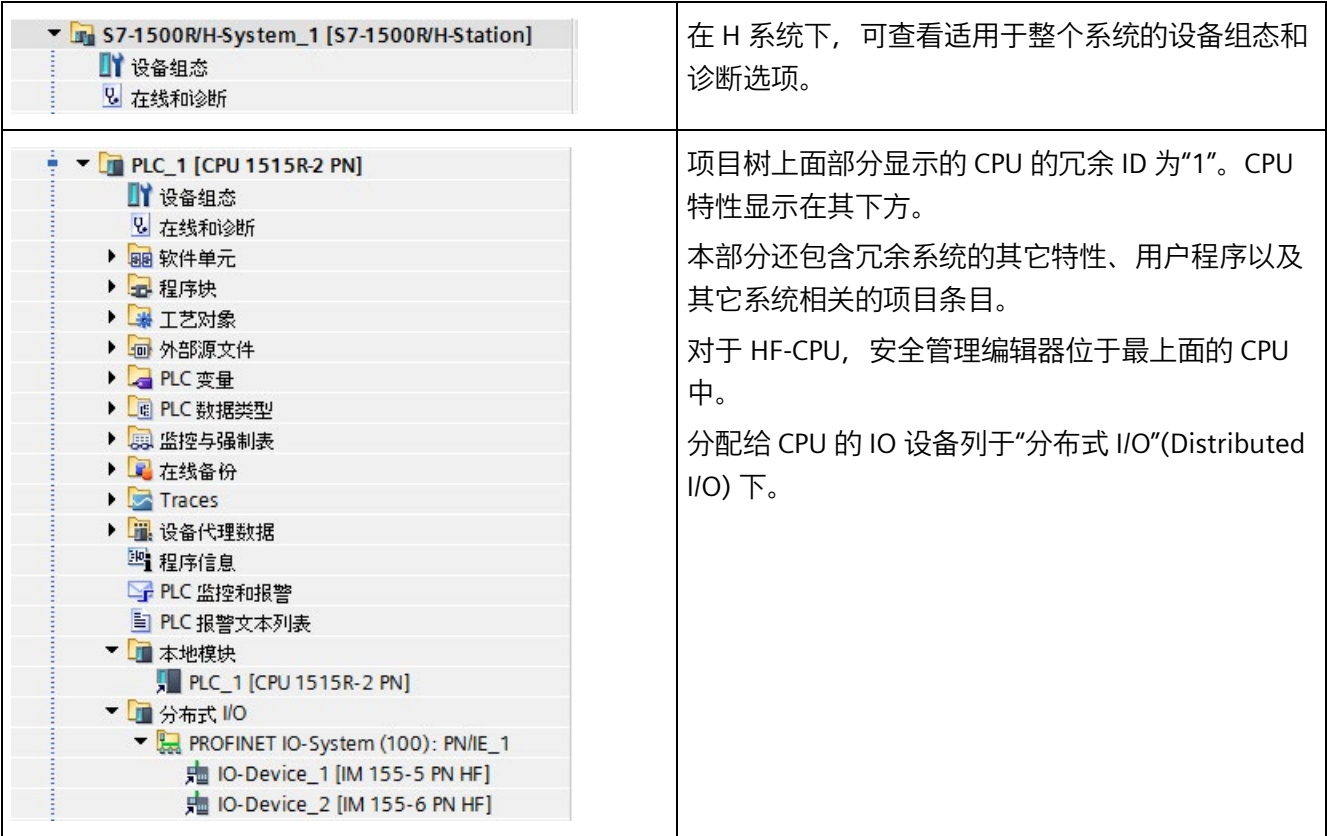

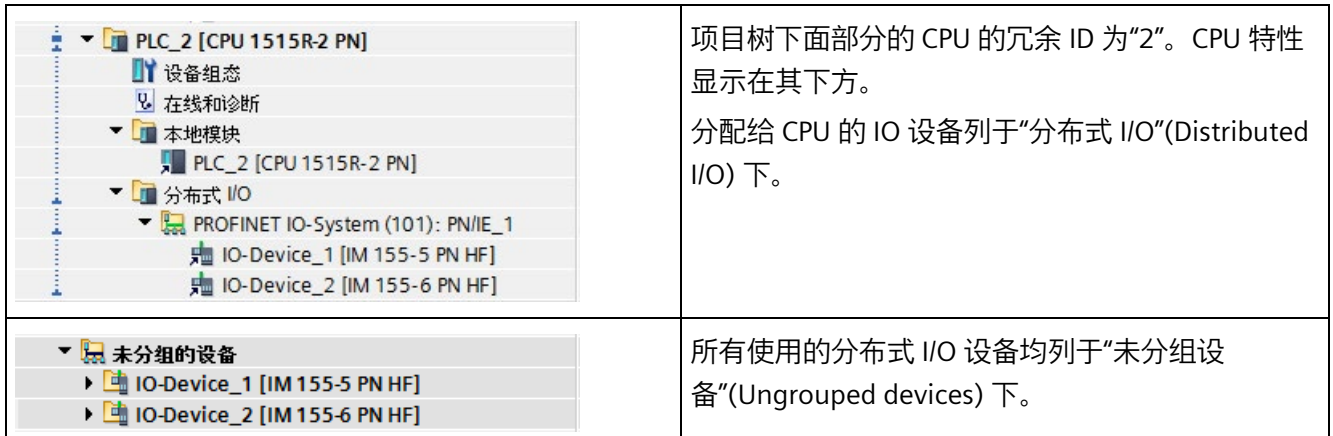

### **7.4 参数**

"参数分配"意味着设置参数特性。包括设置地址、启用报警和定义通信特性。

在 STEP 7 巡视窗口的区域导航中选择 CPU 的特性参数。CPU 具有常规参数和 R/H 特定参 数。两个 CPU 的某些参数必须是相同的。STEP 7 将这些参数应用到第二个 CPU。各 CPU 上的其它参数必须是不同的(例如设备 IP 地址)。如果组态不一致,则将在 STEP 7 将显 示该冲突。

**参考**

有关所有 CPU 参数的详细说明, 请参见 STEP 7 在线帮助。

*7.5 过程映像和过程映像分区*

### **7.5 过程映像和过程映像分区**

### **7.5.1 过程映像 - 概述**

#### **过程映像输入和输出**

输入和输出的过程映像,是对信号状态的映射。CPU 将输入和输出模块中的值传送到过程 映像区输入和输出中。循环程序开始时,CPU 将过程映像输出以信号状态的形式传送到输 出模块中。CPU 随后将输入模块的信号状态传送到过程映像输入中。

### **过程映像的优点**

过程映像在程序循环执行过程中访问的过程信号映射始终一致。如果在程序执行期间输入 模块的信号状态更改,那么信号状态会保留在过程映像中。CPU 在下一个循环时才对该过 程映像进行更新。

#### **过程映像的一致性**

更新过程映像时,S7-1500R/H 冗余系统将各子模块的数据作为一致性数据进行访问。此 特性与 S7-1500 CPU 完全相同。

每个子模块中可作为一致性数据访问的最大数据量,取决于 IO 系统。例如, PROFINET IO 的数据量为 1024 个字节。

### **32 个过程映像分区**

CPU 使用过程映像分区将特定模块中已更新的输入/输出与用户程序的特定部分进行同 步。

在 S7-1500R/H 冗余系统中,整个过程映像可细分为最多 32 个过程映像分区 (PIP)。

CPU 将在每个程序循环开始时自动更新 TPA 0(自动更新)。更多信息,请参见功能手册 《循环与响应时间 [\(http://support.automation.siemens.com/WW/view/zh/59193558\)](http://support.automation.siemens.com/WW/view/zh/59193558)》。

在组态 IO 设备时, 可以将其它 OB 分配给过程映像分区 PIP 1 到 PIP 31。

CPU 始终在执行相关 OB 前读取输入的过程映像分区 (PIPI)。CPU 在 OB 结束时输出输出的 过程映像分区 (PIPQ)。

下图说明了过程映像分区的更新。

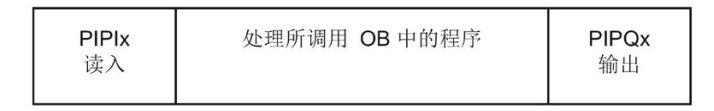

图 7-9 更新过程映像分区

### **7.5.2 在用户程序中更新过程映像分区**

**要求**

或者也可使用以下指令更新过程映像:

- "UPDAT PI"指令
- "UPDAT PO"指令

指令位于 STEP 7"指令"(Instructions) 选项卡中的"扩展指令"(Extended instructions) 下。用 户程序内的任意位置均可以调用该指令。

使用"UPDAT\_PI"和"UPDAT\_PO"指令更新过程映像分区的要求:

• 不能将过程映像分区分配给任何 OB。这意味着过程映像分区不会自动更新。

**说明**

#### **更新 PIP 0**

PIP 0 (自动更新) 不能使用指令"UPDAT\_PI"和"UPDAT\_PO"进行更新。

*7.5 过程映像和过程映像分区*

### **UPDAT\_PI:更新输入的过程映像分区**

通过该指令,将 IO 设备输入模块中的信号状态读入到输入过程映像分区 (PIPI)。

#### **UPDAT\_PO:更新输出的过程映像分区**

通过该指令,可以将输出的过程映像分区 (PIP) 传输到 IO 设备的输出模块。

#### **对 I/O 设备的输入和输出进行直接 I/O 访问**

如果因编程原因需要对 I/O 进行直接读/写访问, 也可以采用这种方式代替通过过程映像进 行的 I/O 访问。直接(写入)I/O 访问也将写入过程映像。这将防止过程映像的后续输出 再次改写通过直接访问写入的值。

#### **说明**

避免直接 I/O 访问。直接 I/O 访问的每个实例都会在 RUN-Redundant 系统状态下同步, 因 此循环时间会延长。建议:通过过程映像或过程映像分区访问 IO 设备的输入和输出。

**参考**

有关过程映像分区的更多信息,请参见功能手册《循环与响应时间 [\(http://support.automation.siemens.com/WW/view/zh/59193558\)](http://support.automation.siemens.com/WW/view/zh/59193558)》。

# **程序执行的基本知识 8**

## **8.1 S7-1500R/H 编程**

#### **S7-1500R/H 冗余系统的用户程序**

对于用户程序的设计和编程,冗余 S7-1500R/H 系统所采用的规则与 S7-1500 自动化系统 相同。

在冗余操作中,两个 CPU 中存储的用户程序相同。这两个 CPU 按事件同步处理用户程 序。

就用户程序执行而言,S7-1500R/H 冗余系统的特性与 S7-1500 自动化系统的相同。同步 功能已集成到操作系统中,可在主 CPU 和备用 CPU 之间自动运行, 但不可见。

#### **S7-1500R/H 冗余系统的特定指令和块**

S7-1500R/H 冗余系统提供了特定的指令和 OB。

#### **"RH\_CTRL"指令**

使用"RH\_CTRL"指令,可对 R/H 系统进行以下控制:

• 锁定 SYNCUP 的性能(模式 3)或再次释放 SYNCUP 的性能(模式 4)。 其目的在于,仅在非关键过程阶段,才能使用 SYNCUP(更多信息,请参见"[通过](#page-199-0) [RH\\_CTRL](#page-199-0) 指令禁用/启用 SYNCUP (页 199)"部分)。

自固件版本 V2.9 开始:

- 请求 SYNCUP(模式 7)。 在 RUN-Solo 系统状态下,可以利用此功能通过用户程序请求 SYNCUP。
- 将主 CPU 切换到 STOP 模式(模式 8, 仅在 RUN-Redundant 系统状态下)。 在紧急情况下(例如主 CPU 区域发出火警),可以通过该功能执行主-备用切换,作为 预防措施。
- 将备用 CPU 切换至 STOP 模式(模式 9)。

#### **"RH\_GetPrimaryID"指令**

在用户程序中使用"RH\_GetPrimaryID"指令读取当前作为主 CPU 的 CPU(更多信息,请参 见"通过"RH GetPrimaryID"确定主 CPU (页 202)"部分)。

*8.1 S7-1500R/H 编程*

#### **OB 72(CPU 冗余错误)**

除了 S7-1500 CPU 中的 OB 之外, 还可使用 OB 72 (CPU 冗余错误)。发生以下某个事件 时,R/H 系统中各 CPU 的操作系统将调用 CPU 冗余错误 OB (OB72):

- 由于 CPU 故障,导致冗余丢失
- 由于 CPU 切换为 STOP 模式 (由用户或系统触发), 导致冗余丢失

固件版本 V2.8 及以下版本:

• R/H 系统已进入 RUN-Redundant 系统状态。

自固件版本 V2.9 开始:

- R/H 系统已进入 RUN-Redundant 系统状态,两个 R/H-CPU 可以冗余同步。
- R/H 系统已进入 RUN-Redundant 系统状态,但两个 R/H-CPU 无法冗余同步。
- R/H 系统仍处于 RUN-Redundant 系统状态, 两个 R/H-CPU 可以立即或再次冗余同步。
- R/H 系统仍处于 RUN-Redundant 系统状态,但两个 R/H-CPU 不能继续保持冗余同步。

#### **说明**

未冗余同步的 R/H 系统不允许再出现任何故障。这种情况下,需检查并尽可能立即维修 PROFINET 环网(R 系统)或光缆(H 系统)。

#### **STEP 7 在线帮助**

有关指令和块的更多信息,请参见 STEP 7 在线帮助。

### **程序执行过程中的特性**

- 在 STEP 7 项目树的顶端 CPU(如,PLC\_1)中,创建 S7-1500R/H 冗余系统的用户程 序。
- 冗余系统 S7-1500R/H 不支持某些 S7-1500 CPU 指令。在 STEP 7 的"指令"(Instructions) 任务卡中, S7-1500R/H 冗余系统不支持的指令将显示为灰色。 而 STEP 7 在程序代码中,将不支持的指令显示为红色。如果编译的程序代码包含不支 持的指令,则 STEP 7 将输出错误消息。 有关不支持的指令,请参见"[限制](#page-188-0) (页 188)"部分。
- 如果指令中带有"LADDR"块参数,则可通过该参数确定两个 CPU 中该指令的目标 CPU。 示例:要读取冗余 ID 为 1 的 CPU 的 I&M 数据, 可在"Get\_IM\_Data"指令的"LADDR"块 参数中指定硬件标识符 65149(或系统常量"Local1")。 有关 S7-1500R/H 冗余系统的块参数和系统常量,请参见 STEP 7 在线帮助。
- 在 SYNCUP 操作模式下,许多异步操作指令的执行时间将延长。如果在 S7-1500R/H 冗余系统处于 SYNCUP 系统状态下时调用异步指令,可能不会触发所需功能。 解决方法:SYNCUP 结束后,再次调用异步指令。即会触发所需功能。 建议:始终循环调用异步指令。
- 与 S7-1500 自动化系统相比,冗余 S7-1500R/H 系统不仅会在优化块访问期间,还会 在非优化块访问期间初始化功能 (FC) 的本地临时数据。有关优化块访问的系统初始化 信息, 请参见 STEP 7 在线帮助。

### **编程样式指南**

编程样式指南中介绍的编程指南可帮助您创建统一的程序代码。您可以更好地维护和重用 统一的程序代码。这样可以尽早检测或避免错误,如通过编译器。

如需编程样式指南,请访问 Internet

[\(https://support.industry.siemens.com/cs/ww/en/view/109478084\)](https://support.industry.siemens.com/cs/ww/en/view/109478084)。

*8.2 限制*

# <span id="page-188-0"></span>**8.2 限制**

### **不支持的指令**

表格 8-1 固件版本为 V2.9 的 CPU 1513R / CPU 1515R / CPU 1517H / CPU 1518HF 不支持的指令

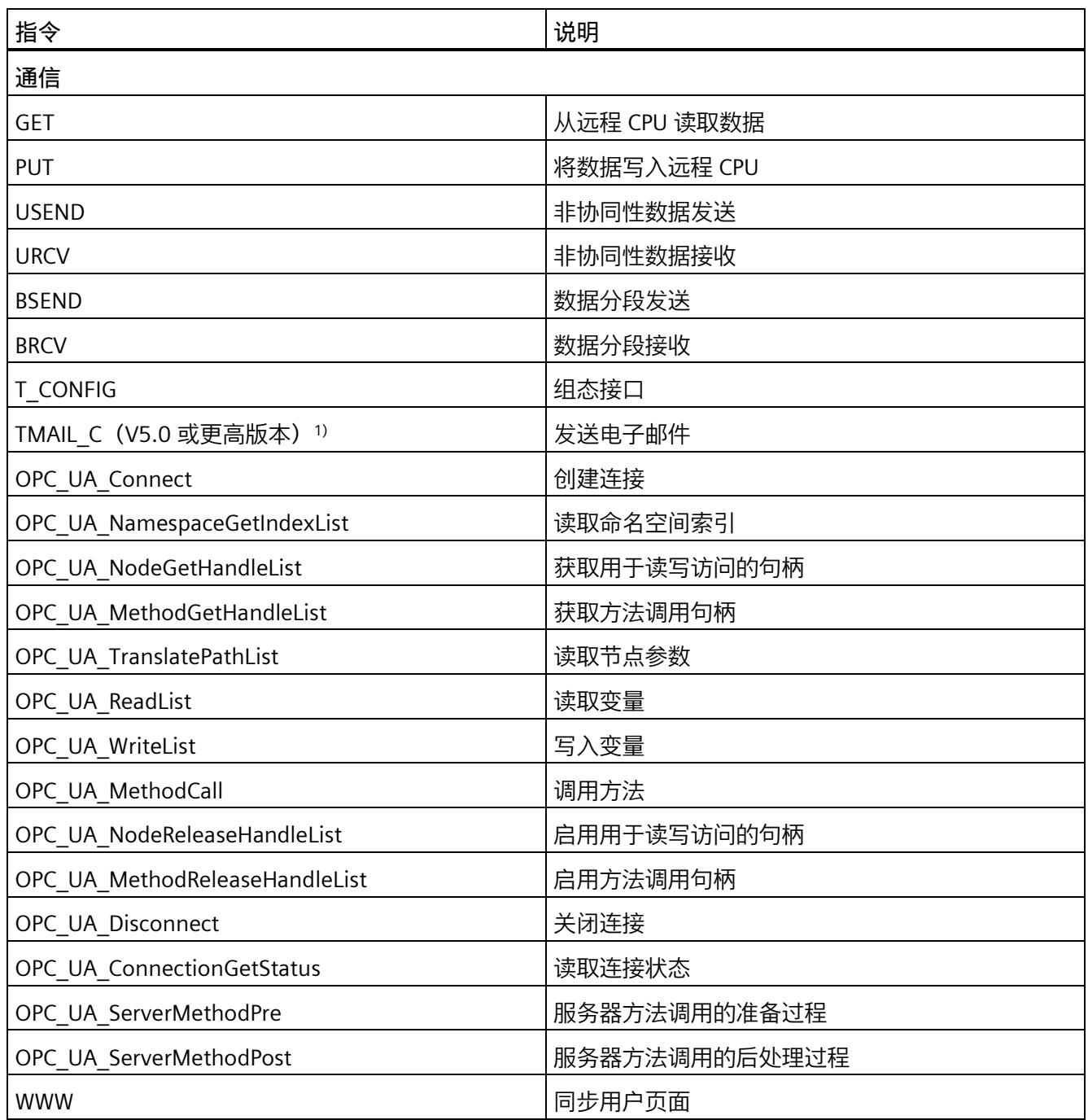

*8.2 限制*

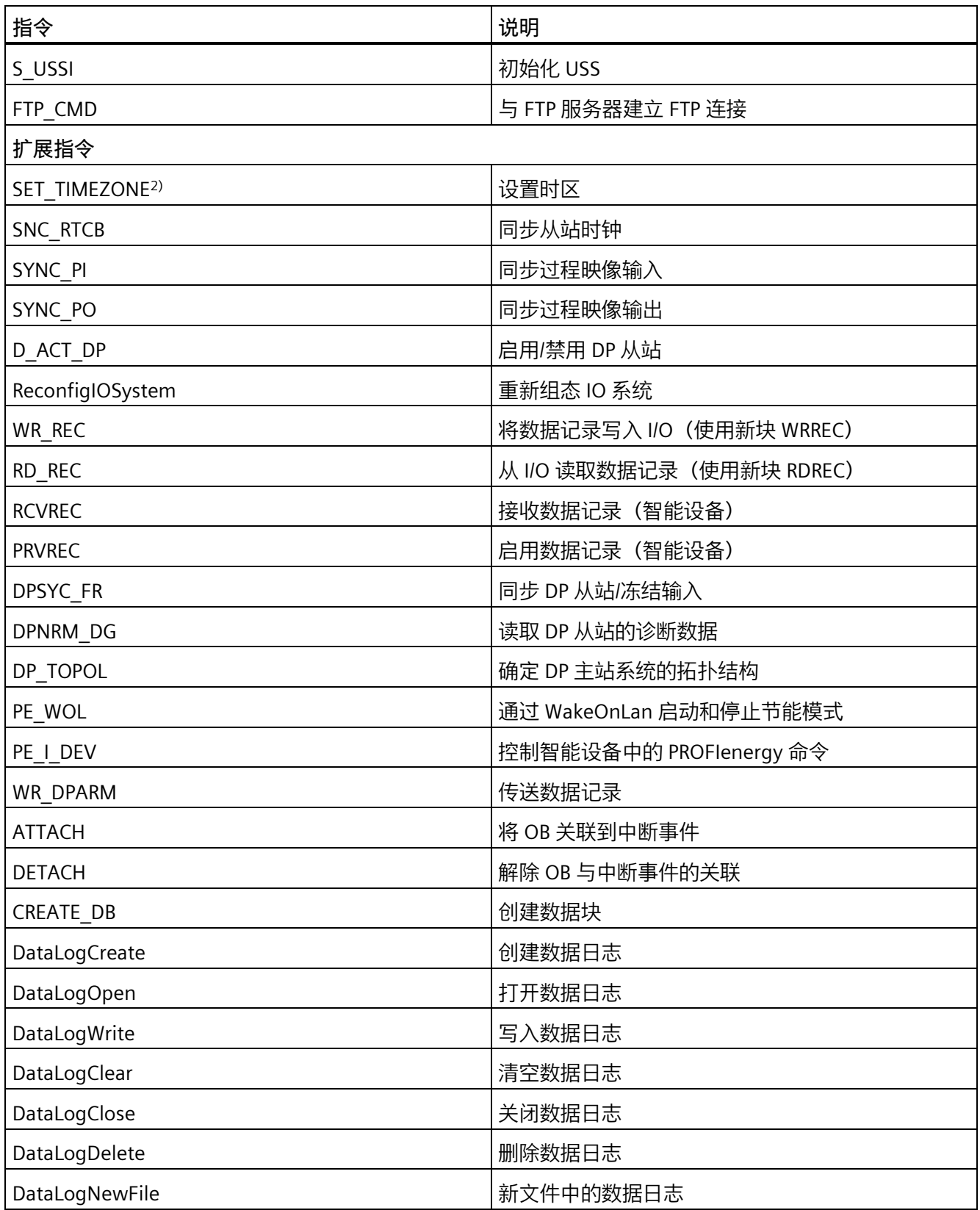

*8.2 限制*

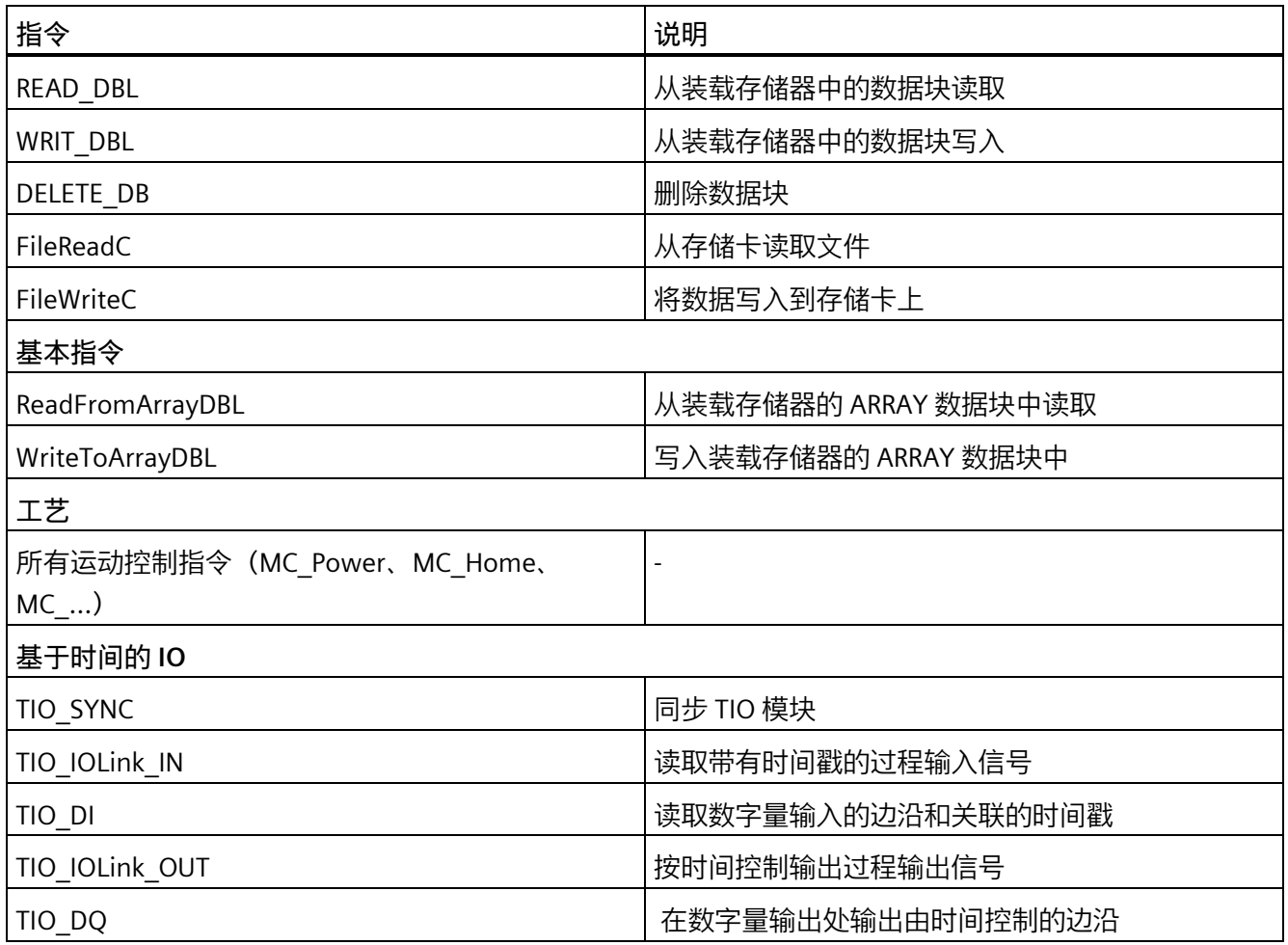

1) 固件版本为 V2.9 的 S7-1500R/H CPU 支持版本低于 V5.0 的指令"TMAIL\_C"。

2) 在 CPU 中进行调用时,该指令将生成一个负返回值 RETVAL。

### **不支持的 OB**

S7-1500R/H 冗余系统的 CPU 不支持以下 OB:

- 同步循环中断 OB
- OB 67"MC-PreServo"
- OB 91"MC-Servo"
- OB 92"MC 插补器"
- OB 95"MC-PostServo"

**启动事件**

下表概括介绍了启动时间及其 OB 的可能事件源:

表格 8- 2 启动事件

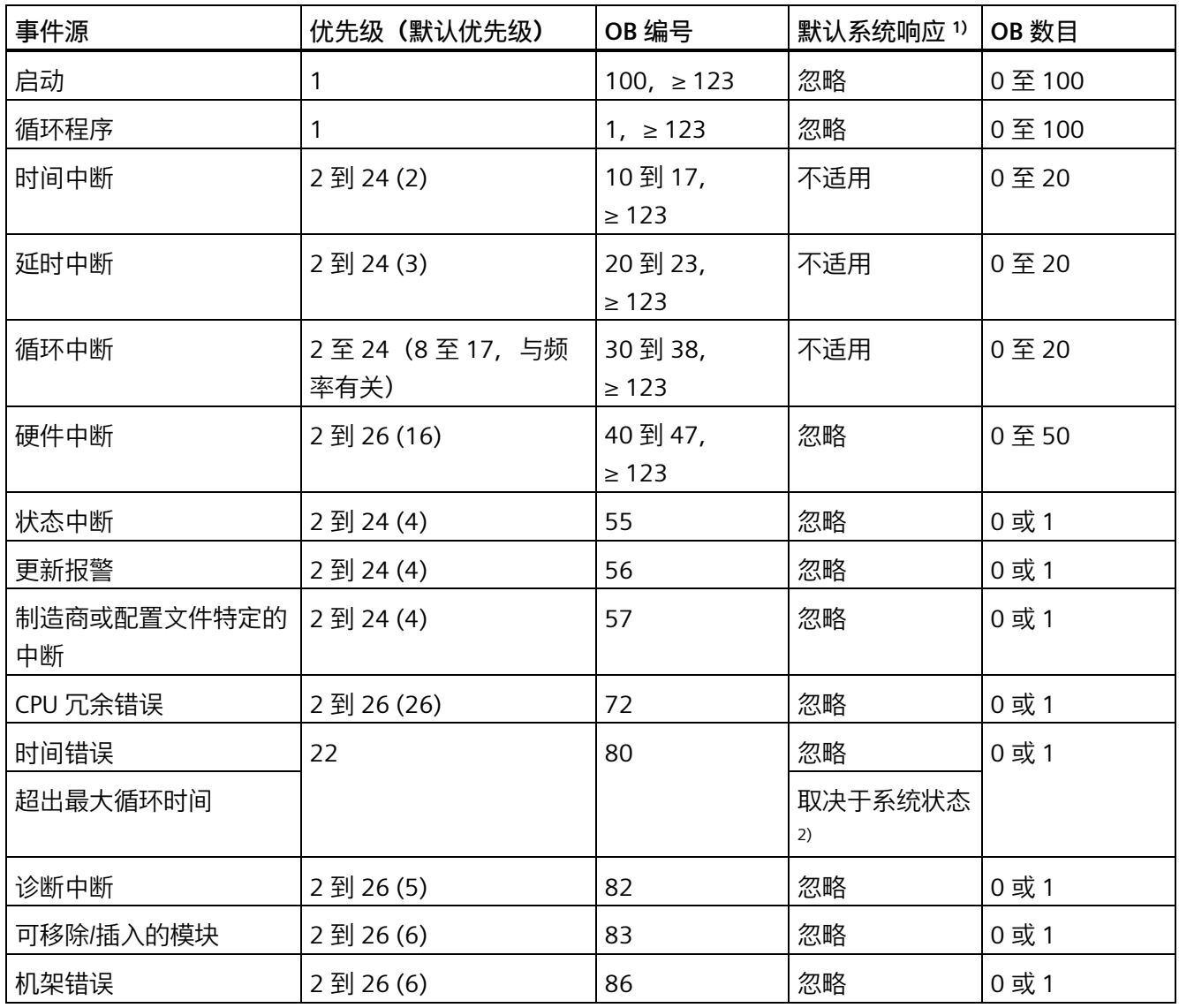

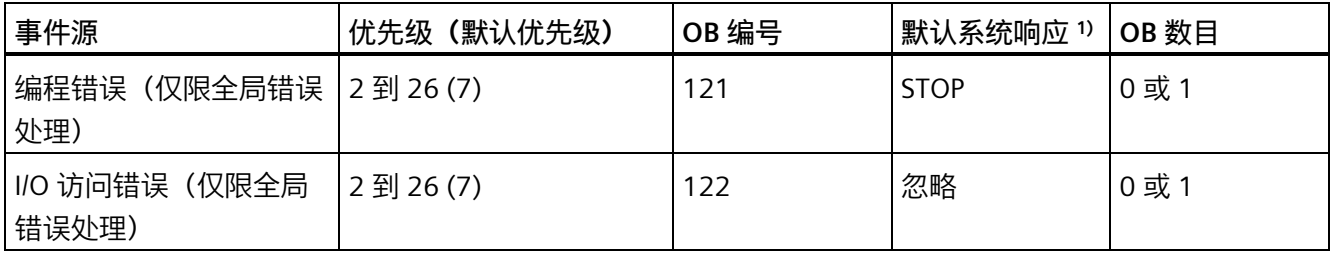

1) 如果 OB 尚未组态。

2) 参见"超出循环时间时 S7-1500R/H 冗余系统的响应"部分

### **对启动事件的响应**

发生触发时将导致以下响应:

- 对于已分配 OB 的事件,将触发执行所分配的 OB。该事件将按照优先级在队列中排列 (例外情况:硬件中断)。
- 如果事件来自尚未分配 OB 的事件源, 则 CPU 将执行默认的系统响应。

### **说明**

某些事件源无需组态就已存在(如启动、拔出/插入)。

#### **OB 72 和 OB 86 对系统状态转换的响应**

如果 IO 设备发生故障,OB 86 会报告"机架故障"(若已编程设定)。OB 72 的"CPU 冗余 错误"会报告冗余系统中失去冗余或冗余同步失败。

下图显示了系统状态从 RUN-Solo 转换为 RUN-Redundant (以及反向转换) 期间两个 OB 的行为。

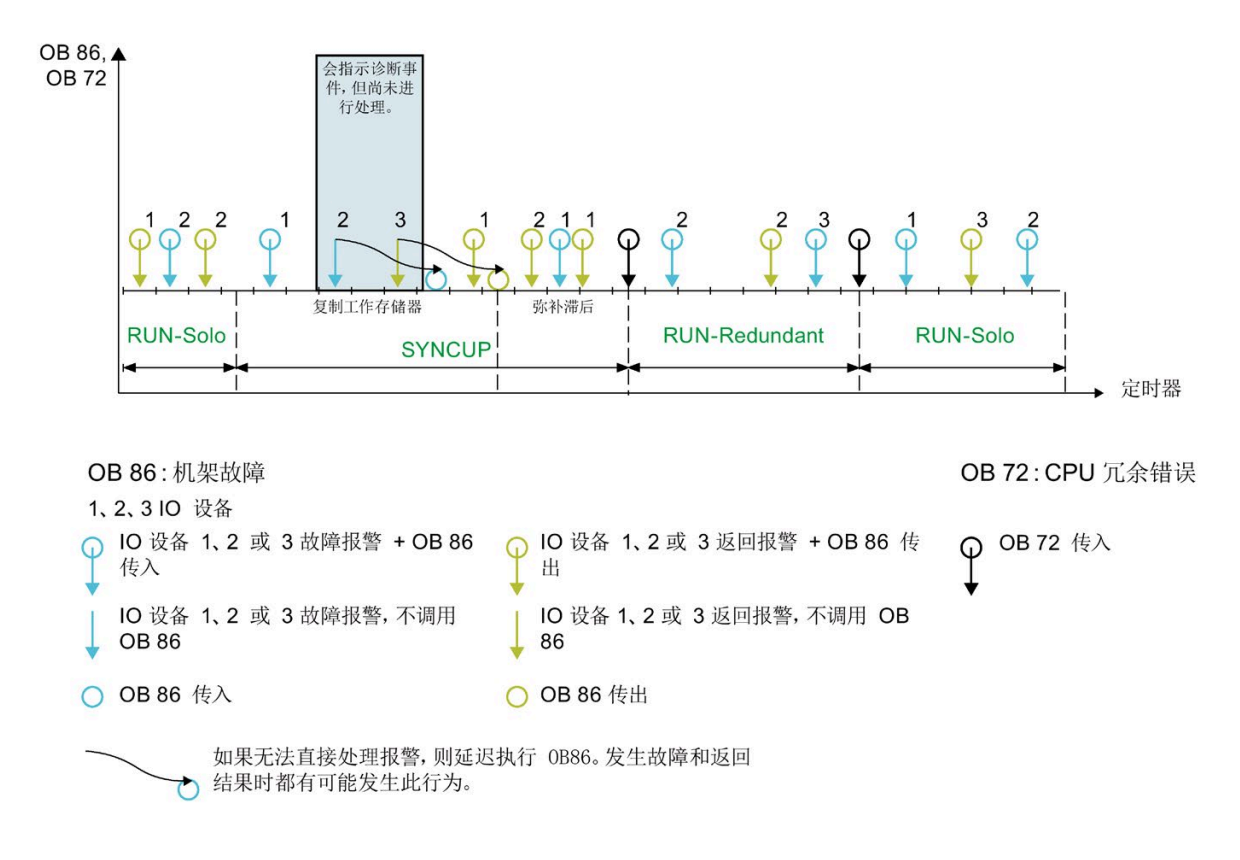

#### 图 8-1 系统状态转换期间的 OB 72 和 OB 86

#### **OB 86**

示例中有三个 IO 设备。每当其中一个 IO 设备发生故障后, IO 设备都会恢复。每次 IO 设 备故障/IO 设备恢复都会加以指示。调用 OB 86 会中断循环程序的执行。

在 SYNCUP 系统状态的"复制主存储器"阶段,处理用于中断循环程序处理过程的 OB。会 指示新的诊断事件,但尚未对 OB 进行处理。本例中,会指示 IO 设备 2 故障以及 IO 设备 3 恢复。在进入下一阶段"弥补备用 CPU 滞后"时,才会对 OB 86 进行处理。

#### **说明**

#### **OB 86 的执行顺序**

请注意,OB 86 的处理顺序可能与相关诊断事件的处理顺序不同。

#### **说明**

#### **站重新集成时出错**

当站在 R/H-CPU 中返回错误时,不会尝试在诊断缓冲区中输出确切的错误信息,这一点与 标准 CPU 相反。

#### **OB 72**

如果系统随后切换为 RUN-Redundant 系统状态,会调用 OB 72"CPU 冗余错误"。在以下情 况下,将再次调用 OB 72:

- 冗余系统脱离冗余运行状态并切换为 RUN-Solo 系统状态。
- 冗余系统处于冗余运行状态,两个 R/H-CPU 无法再冗余同步,或者可以再次冗余同 步。

上述情况可以通过 OB 72 的启动信息来区分。更多信息,请参见 STEP 7 在线帮助。

#### **说明**

### **延迟执行 OB 72**

由于相应的诊断事件处理与用户程序是异步进行的,因此执行 OB 72 还可能存在延迟。

#### **具有主备份切换的标准 IO 设备的 OB 行为**

如果主 CPU 出现故障或进入 STOP 模式, 标准 IO 设备将暂时与 S7-1500R/H 冗余系统分 离。从 CPU 角度来看,标准 IO 设备出现故障。调用 OB 72"冗余错误"时,不会调用发生 故障的 IO 设备的附加 OB 86"模块机架故障"。但是,要检测发生故障的 IO 设备,需要调 用 OB 72 中的 DeviceStates 指令。要检测所有发生故障的 IO 设备, 必须将 OB 72 的优先 级设为 26(默认值)。

通过"交换 S1 设备"功能, 新的主 CPU 再次与标准 IO 设备建立 AR。每次返回 IO 设备时都 会调用 OB 86。

#### **示例:OB 72 CPU 冗余故障**

#### **自动化任务**

使用 S7-1500R 冗余系统控制着高炉。S7-1500R 冗余系统控制着高炉温度、体积和压力 参数。

#### **特点**

如果冗余丢失(由于主 CPU 故障等原因),高炉控制室中的信号灯会指示该事件。控制 室通知维修人员。维修人员更换故障的 CPU。

#### **解决方法**

发生 CPU 冗余错误时,系统将调用 OB 72。OB 72 中的用户程序控制着 ET 200SP 中连有 信号灯的数字量输出模块(继电器)。

#### **超出循环时间时 S7-1500R/H 冗余系统的响应**

下表列出了超出循环时间时冗余系统的响应。

如果用户程序在最大循环时间内未到达循环控制点,冗余系统会按照"首次超出循环时间" 一列中的说明作出响应。冗余系统随后会复位循环时间监视。

如果在同一循环中第二次超出最大循环时间,冗余系统会按照"第二次超出循环时间"一列 中的说明作出响应。冗余系统随后会复位循环时间监视。

如果在同一循环中第三次超出最大循环时间,冗余系统会按照"第三次超出循环时间"一列 中的说明作出响应。冗余系统随后会复位循环时间监视(仅当组态了时间错误 OB 80 时)。

表格 8- 3 超出循环时间时 S7-1500R/H 冗余系统的响应 (不调用 OB 80)

| 初始情况                 |             |               | 首次超出循环时间        |             |             | 第二次超出循环时间   |             |             |
|----------------------|-------------|---------------|-----------------|-------------|-------------|-------------|-------------|-------------|
| 系统                   | $\pm$ CPU   | 备用 CPU        | 系统              | 主 CPU       | 备用 CPU      | 系统          | 主 CPU       | 备用 CPU      |
| <b>RUN-Solo</b>      | <b>RUN</b>  | <b>STOP</b>   | <b>STOP</b>     | <b>STOP</b> | <b>STOP</b> | ---         | ---         |             |
| SYNCUP <sup>1)</sup> | <b>RUN-</b> | <b>SYNCUP</b> | <b>STOP</b>     | <b>STOP</b> | <b>STOP</b> |             | ---         |             |
|                      | Syncup      |               |                 |             |             |             |             |             |
| SYNCUP <sup>2)</sup> | <b>RUN-</b> | <b>SYNCUP</b> | <b>RUN-Solo</b> | <b>RUN</b>  | <b>STOP</b> | <b>STOP</b> | <b>STOP</b> | <b>STOP</b> |
|                      | Syncup      |               |                 |             |             |             |             |             |
| <b>RUN-</b>          | <b>RUN-</b> | RUN-          | <b>RUN-Solo</b> | <b>RUN</b>  | <b>STOP</b> | <b>STOP</b> | <b>STOP</b> | <b>STOP</b> |
| Redunda              | Redundan    | Redundan      |                 |             |             |             |             |             |
| nt                   | t           |               |                 |             |             |             |             |             |

1) 在工作存储器内容快照之前 SYNCUP

2) 在工作存储器内容快照之后 SYNCUP

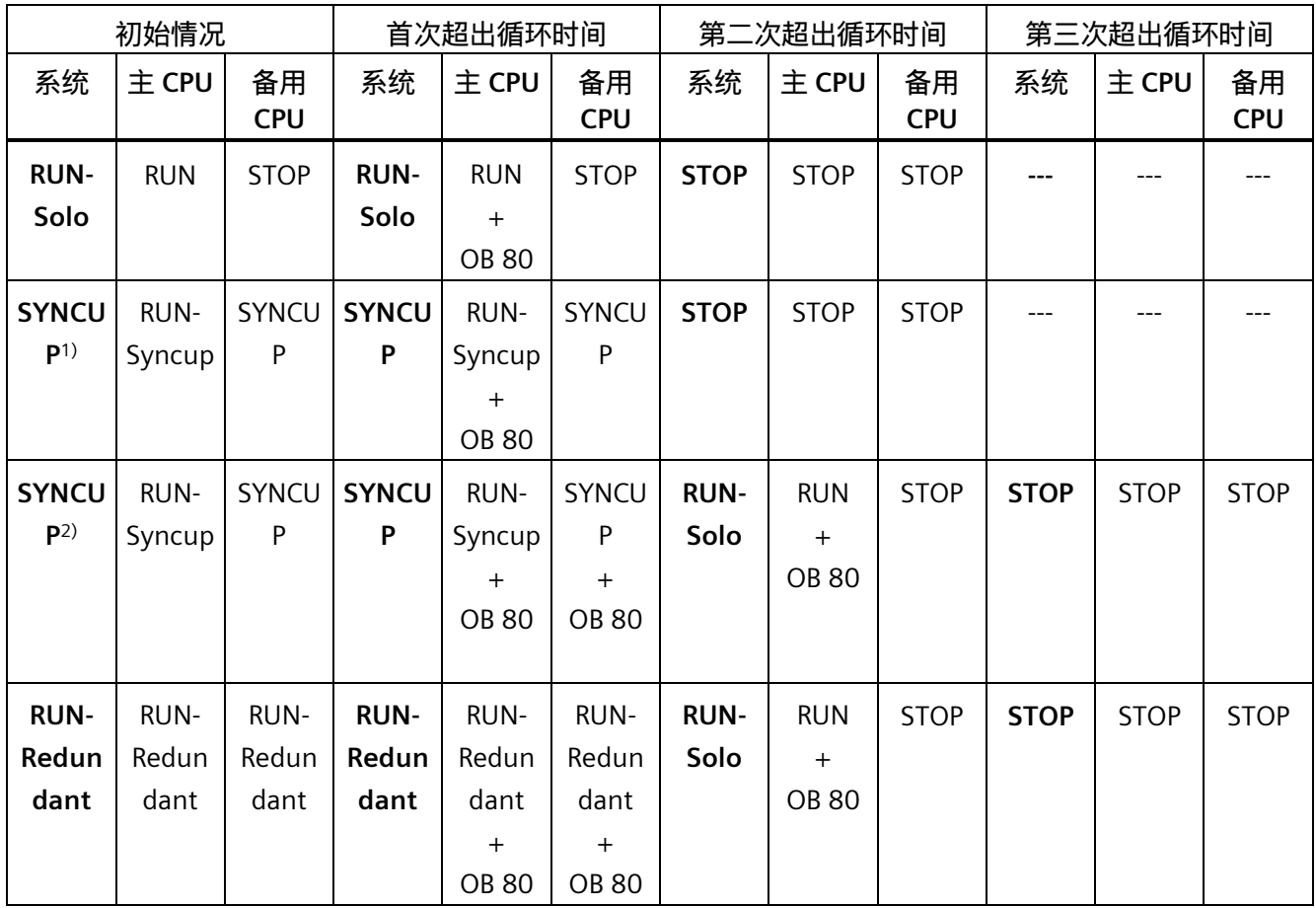

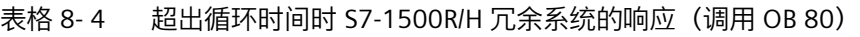

1) 在工作存储器内容快照之前 SYNCUP

2) 在工作存储器内容快照之后 SYNCUP

### **事件源与 OB 间的分配**

OB 类型决定了将 OB 分配给事件源的位置:

- 对于硬件中断:在硬件配置中分配
- 对于其它所有 OB 类型:组态事件源后,在 创建 OB 时在适当的位置进行分配。

### **OB 优先级和运行时特性**

如果 OB 被分配给事件, 则 OB 将拥有该事件的优先级。S7-1500R/H CPU 支持的优先级从 1 (最低) 到 26 (最高) 。以下条目对于事件执行必不可少:

- 调用和执行所分配的 OB
- 更新已分配 OB 的过程映像分区

用户程序按优先级独占式处理 OB。这意味着同时发出多个 OB 请求时,程序将首先处理 优先级最高的 OB。如果所发生事件的优先级高于当前执行的 OB,则中断此 OB 的执行 \*。对于优先级相同的事件,用户程序按发生的时间顺序进行处理。

\*例外情况:在 RUN-Redundant 系统状态下,优先级较高的 OB 83"插拔模块"**不**会中断 OB 82"诊断中断"的执行。

#### **说明**

### **通信**

通信(例如 PG/PC 的测试功能)的优先级始终为 15。为了避免时间关键型应用中的程序 运行时间发生不必要的延长,应确保这些 OB 不会被通信延迟或中断。为这些 OB 分 配 > 15 的优先级。

#### **参考**

有关组织块的更多信息,请参见 STEP 7 在线帮助。

# <span id="page-199-0"></span>**8.4 S7-1500R/H 冗余系统的特殊指令**

**8.4.1 通过 RH\_CTRL 指令禁用/启用 SYNCUP**

**简介**

可使用"RH\_CTRL"指令禁用 S7-1500R/H 冗余系统的 SYNCUP 或启用 SYNCUP 的执行。禁 用适用于:

- 直至通过"RH\_CTRL"指令取消禁用
- 直至 S7-1500R/H 冗余系统切换为 STOP 系统状态

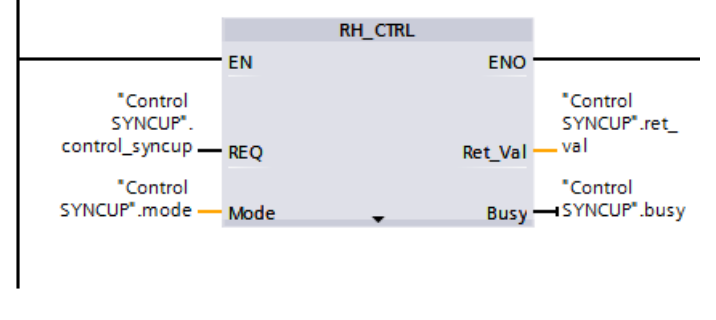

图 8-2 RH CTRL 指令

#### **示例:为行李处理系统禁用/启用 SYNCUP**

#### **自动化任务**

机场的行李处理系统用于分发行李。航班到达后,所有行李会装载到行李处理系统中。行 李以高速通过扫描仪。扫描仪检查行李的目的地:

- 如果一件行李已到达其目的机场,行李处理系统会直接将其转送到行李提取处。
- 如果一件行李未到达其最终目的地,系统会立即将其重新转到转接班机。

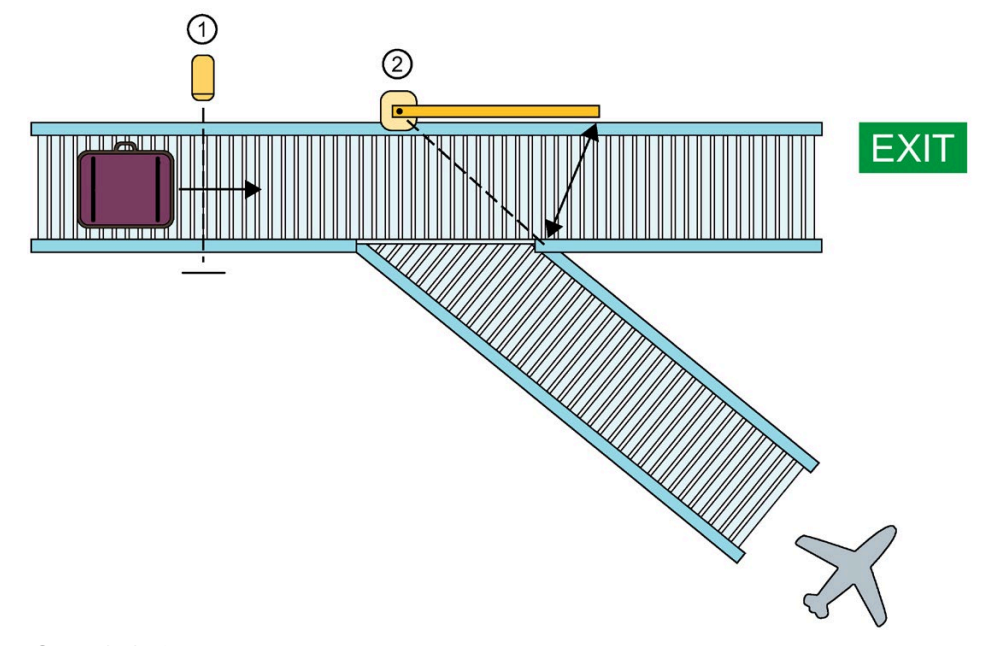

- ① 扫描仪
- ② 导向装置

图 8-3 机场行李处理系统

为了确保机场行李处理系统具有高可用性,可使用 S7-1500R/H 冗余系统作为控制器。如 果其中一个 CPU 发生故障 (冗余丢失), S7-1500R/H 冗余系统会由 RUN-Redundant 系 统状态切换为 RUN-Solo。CPU 会继续确保对行李处理系统的通知,但没有其它冗余 CPU 可用。

用替换 CPU 更换故障 CPU。有关更换 CPU 的操作步骤,请参见"[更换故障](#page-316-0) R/H-CPU (页 316)"部分。

将更换后的 CPU 设置为 RUN 模式后, R/H 系统立即做出以下响应:

- 替换 CPU (备用 CPU) 切换为 SYNCUP 操作状态, 并向主 CPU 发送相应状态消息。
- 主 CPU 随后从 RUN 操作状态切换为 RUN-Syncup。
- 之后,S7-1500R/H 冗余系统会进入 SYNCUP 状态。

处于 SYNCUP 状态时,主 CPU 的用户程序运行的循环时间会延长。在该循环中,冗余系 统响应输入信号变化之前存在一定的延迟。

在 SYNCUP 系统状态下,当一件行李通过扫描仪时,冗余系统只能在如上所述的延长循环 时间后才会响应扫描仪。最坏的情况下,行李已在系统作出响应之前通过导向装置。此件 行李随后会移至行李领取处,而不是转接班机。

**特点**

需要使用"RH\_CTRL"指令, 根据需要禁用和启用 SYNCUP 的执行。

**解决方法**

可使用"RH CTRL"指令禁用 S7-1500R/H 冗余系统 SYNCUP 系统状态的执行。如果不再需 要禁用 SYNCUP 状态, 可使用"RH\_CTRL"指令再次启用此状态的执行。

禁用 SYNCUP 的执行可避免行李处理系统满负荷或接近满负荷运行时程序循环延长。为 此,在用户程序中使用块参数 MODE = 3 调用"RH\_CTRL"指令。

用替换 CPU 更换故障 CPU。

将更换后的 CPU 从禁用的 SYNCUP 状态设置为 RUN 状态后,R/H 系统立即做出以下响 应:

- 更换后的 CPU(备用 CPU)显示 SYNCUP 状态。
- 然后,主 CPU 显示 RUN-Syncup 状态。
- 冗余系统切换为 SYNCUP 系统状态。冗余系统尚**未**运行 SYNCUP。

一旦行李处理系统以低负荷运行(例如在夜间),则立即启用 SYNCUP 系统状态。为此, 在用户程序中使用块参数 MODE = 4 调用"RH\_CTRL"指令。

冗余系统以 SYNCUP 状态运行。冗余系统随后会切换为 RUN-Redundant 系统状态。现 在,在用户程序中使用块参数 MODE = 3 调用"RH\_CTRL"指令,再次禁用 SYNCUP。

**参考**

有关"RH\_CTRL"指令的更多信息,请参见 STEP 7 在线帮助。 有关 SYNCUP 的更多信息, 请参见"SYNCUP [系统状态](#page-253-0) (页 253)"部分。

### <span id="page-202-0"></span>**8.4.2 通过"RH\_GetPrimaryID"确定主 CPU**

使用"RH\_GetPrimaryID"指令读取当前作为主 CPU 的 CPU。该指令会在块参数 Ret\_Val 中 输出主 CPU 的冗余 ID。

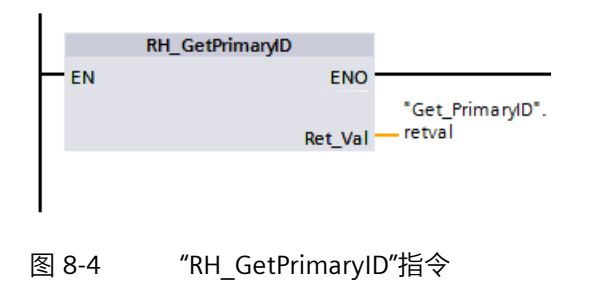

### **示例:从主 CPU 的 SIMATIC 存储卡中读取维护信息**

从主 CPU 的 SIMATIC 存储卡中读取维护信息的操作步骤如下:

- 1. 通过"RH\_GetPrimaryID"获取主 CPU 的冗余 ID。
- 2. 通过"GetSMCInfo"从主 CPU 的 SIMATIC 存储卡中读取维护信息。
	- 如果冗余 ID 为 1 的 CPU 为主 CPU, 则在块参数 Mode 中输入"12"("1"代表冗余 ID,"2"代表维护信息)。
	- 如果冗余 ID 为 2 的 CPU 为主 CPU, 则在块参数 Mode 中输入"22"("2"代表冗余 ID,"2"代表维护信息)。

**参考**

有关"RH\_GetPrimaryID"指令的更多信息,请参见 STEP 7 在线帮助。

**简介**

在程序执行过程中,同步和异步指令有着显著不同。

"同步"和"异步"属性与指令调用与执行间的时间顺序相关。

以下情况适用于同步指令:同步指令调用完成时,指令执行也完成。

而异步指令,则情况有所不同:异步指令调用完成时,异步指令的执行不一定完成。这也 就意味着, 异步指令的执行可以跨多次调用。在 CPU 中, 异步指令的执行与用户程序循 环同时进行。异步指令在 CPU 中生成待处理的作业。

异步指令通常用于传输数据(例如,模块的数据记录、通信数据或诊断数据)。

#### **同步/异步指令之间的不同之处**

下图显示了异步指令和同步指令处理的不同之处。在该图中,CPU 在指令执行完成(如, 完成传输数据记录)之前,调用该异步指令五次。

使用同步指令,在每次调用中全面执行该指令。

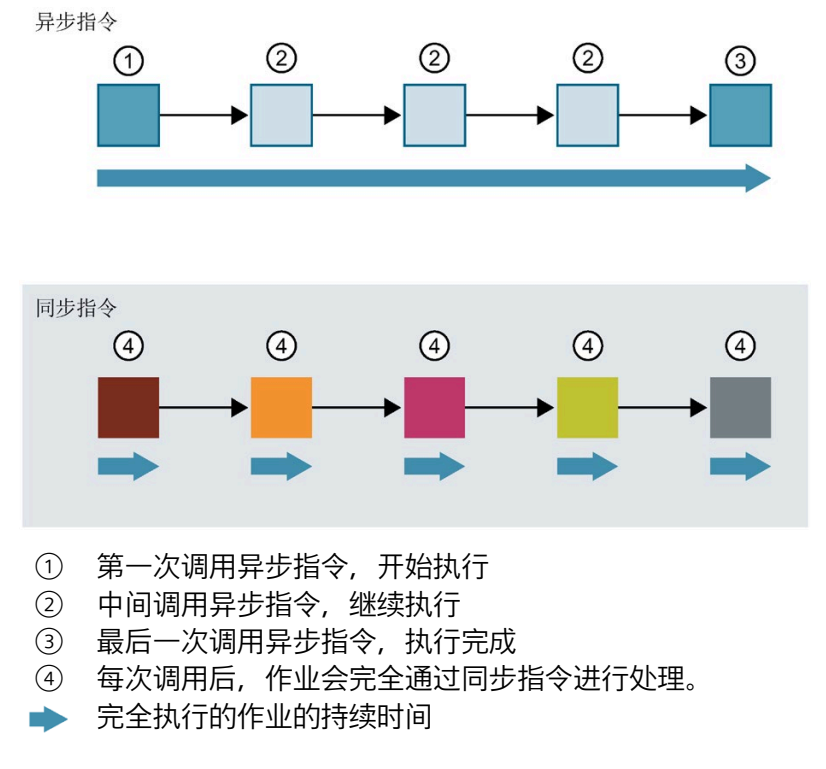

图 8-5 异步指令和同步指令之间的不同之处

#### **说明**

### **SYNCUP 系统状态下处理异步指令。**

如果 S7-1500R/H 冗余系统执行 SYNCUP,会延长异步指令的处理时间。 需要循环调用异步指令(例如在 OB 1 中)才能实现 SYNCUP 系统状态的动态响应。

### **异步指令作业的并行处理**

CPU 可同时执行多个异步指令作业。在以下情况下,CPU 将并行执行多个作业:

- 用于异步指令的作业会启动,而该指令的其它作业仍在运行中。
- 但不超出该指令可同时运行的作业最大数目。

下图显示了 WRREC 指令中两个作业的并行处理。在一段时间内,两个指令同时执行。

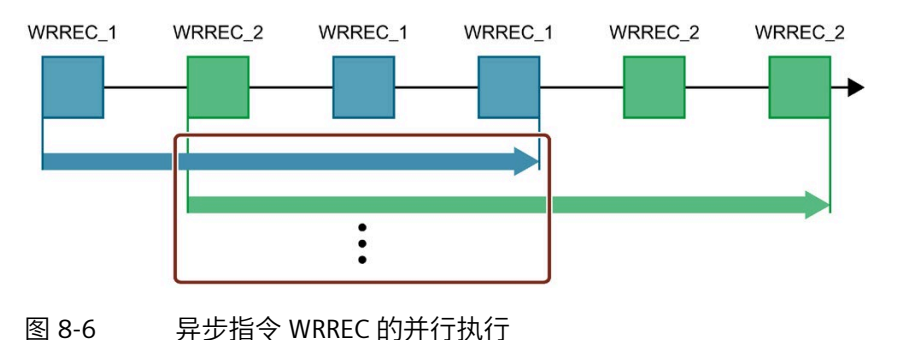

#### **说明**

#### **异步语句之间的依赖关系**

用户程序中的调用顺序可能不同于异步指令的处理顺序。这可能导致异步指令之间的依赖 关系出现问题。

**解决方案:**为确保能够正确地按先后顺序进行处理,请在顺控器中使用异步语句的状态输 出。仅当异步指令已完成且已通过参数 DONE 确认后,才能开始执行下一条异步指令。

**示例:**对于 RecipeImport 和 RecipeExport 配方功能,需要使用 CSV 文件存储配方数据。 如果导入和导出时使用同一 CSV 文件,则两个异步语句会建立相互依赖关系。在顺控器 中,将 RecipeImport 指令的参数 DONE 状态关联到将执行 RecipeExport 的下一步。进行 此关联后,可确保正确进行处理。

**为作业分配指令调用**

要跨多个调用执行一个指令,CPU 需向该指令正在运行的作业唯一指定一个后续调用。 CPU 可通过以下两种方式为作业分配一个调用,具体取决于指令的类型:

- 使用指令的背景数据块("SFB"类型)
- 使用标识该作业的指令的输入参数。在异步指令的执行过程中,这些输入参数必须与 执行过程中的各调用相匹配。 示例: 指令"RD\_DPARA"由 LADDR 和 RECNUM 标识。

#### **异步指令的状态**

异步指令通过块参数 STATUS/RET\_VAL 和 BUSY 显示指令的状态。有些异步指令也会使用 块参数 DONE 和 ERROR 显示。

下图显示了两个异步指令 WRREC 和 RD\_DPARA 的执行

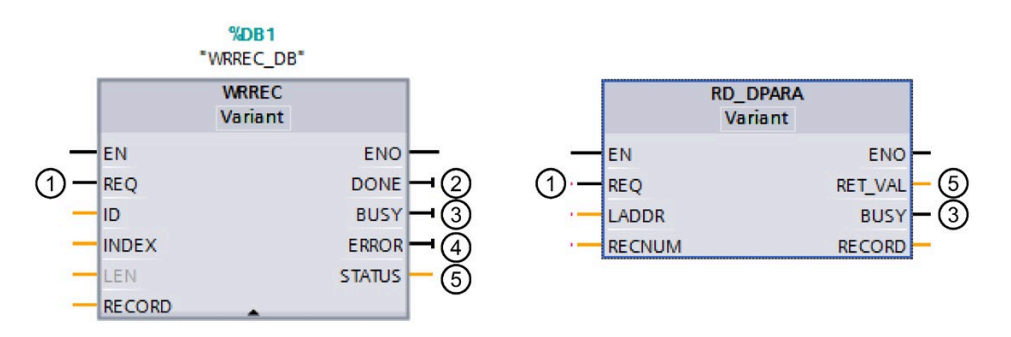

- ① 输入参数 REQ 用于启动作业,执行异步指令。
- ② 输出参数 DONE 用于指示该作业已完成且无错误。
- ③ 输出参数 BUSY 用于指示作业是否正在执行。BUSY=1 时,为该异步指令分配资 源。BUSY= 0 时, 未分配资源。
- ④ 输出参数 ERROR 用于指示发生了错误。
- ⑤ 输出参数 STATUS/RET\_VAL 用于提供有关作业执行的状态信息。发生错误后,输出 参数 STATUS/RET\_VAL 用于接收错误信息。
- 图 8-7 指令 WRREC 和 RD\_DPARA 示例中,异步指令的块参数说明。

### **总结**

下表简要列出了上文中介绍的参数关系。在该表格中,还特别列示了调用后但指令执行不 完整时可能的输出参数值。

#### **说明**

同步指令的输出参数可以在每次调用时更改。 因此,每次调用异步指令后,需对相关输出参数进行评估。

表格 8-5 作业"运行"过程中, REQ、STATUS/RET\_VAL、BUSY 和 DONE 间的相互关系。

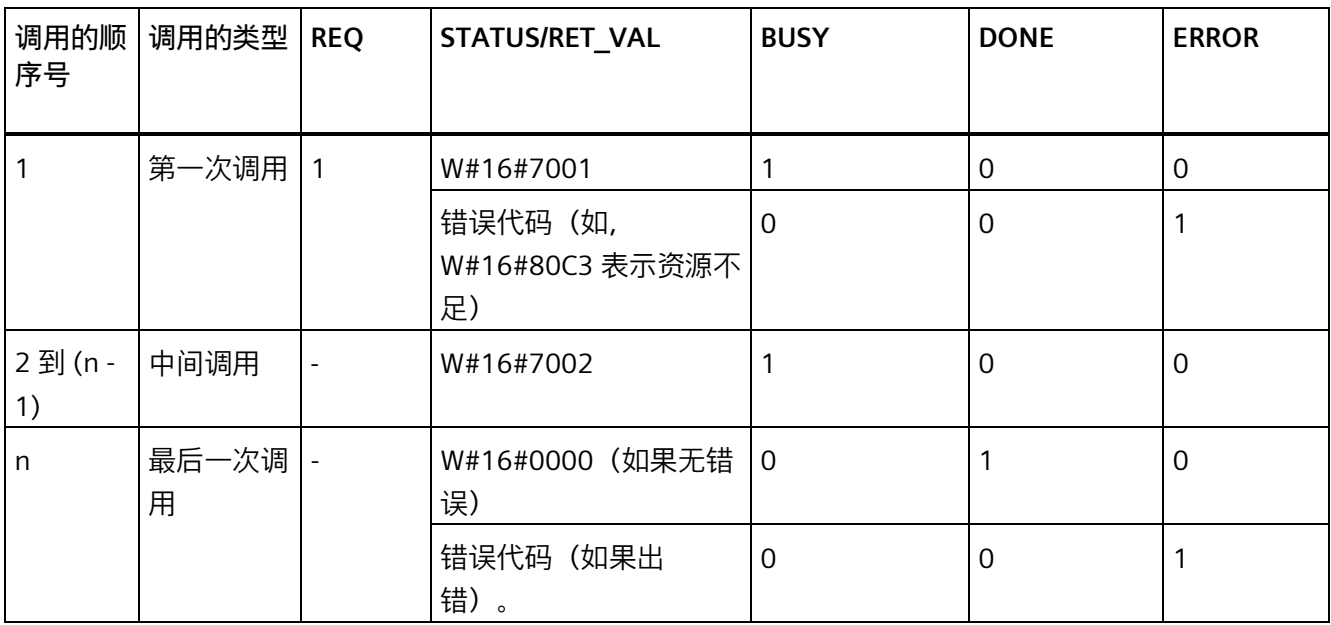

#### **资源的使用**

异步指令在执行过程中将占用 CPU 中的资源。根据 CPU 类型和指令的不同,资源的使用 具有一定限制。CPU 仅可同时处理设定的最大数目的异步指令作业。在作业成功完成后或 在出错后,这些资源将再次可用。

示例: 对于 RDREC 指令, S7-1500R/H CPU 最多可以并行处理 20 个作业。

如果超出一个指令可同时运行的最大作业数量,开始另一作业时,会出现以下情况:

- 作业未执行。
- ERROR 输出参数返回值 1。
- STATUS 块参数返回错误代码 W#16#80C3(资源不足)。

#### **说明**

#### **低层级的异步指令**

某些异步指令可使用一个或多个低层级的异步指令进行处理。下表列出了这种相关性。 请注意,每条级别较低的指令通常占用指令资源池中的一个资源。

#### **扩展指令:可同时运行作业的最大数目**

#### 表格 8- 6 所用的扩展异步指令和级别较低的指令中可同时运行的最大作业数

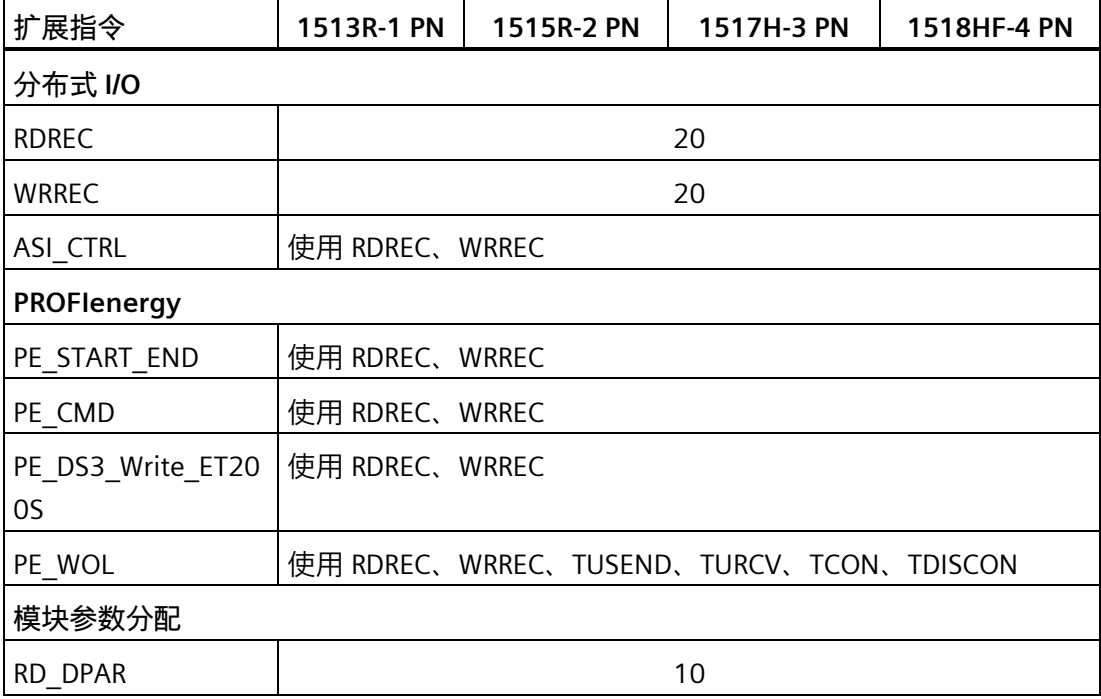

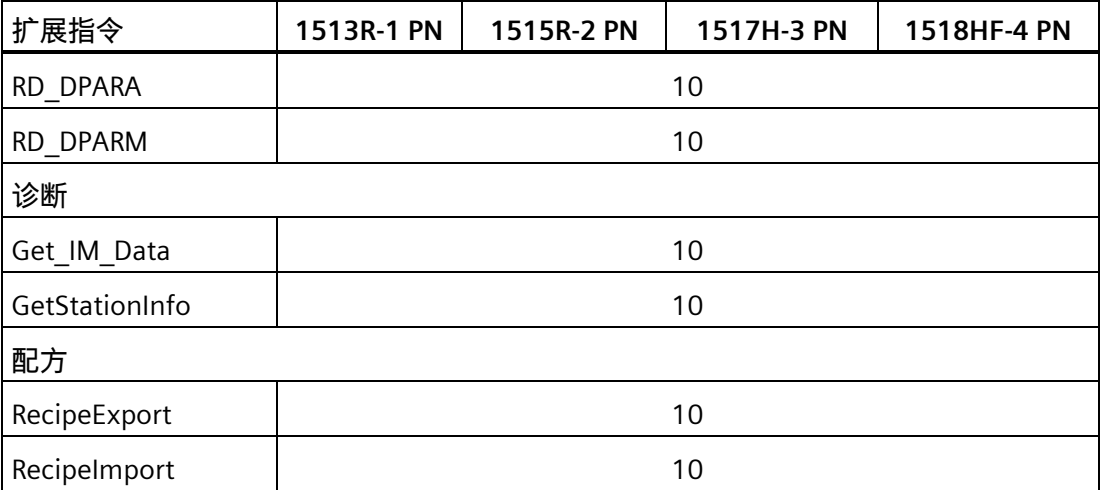

# **通信:可同时运行作业的最大数目**

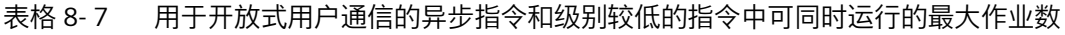

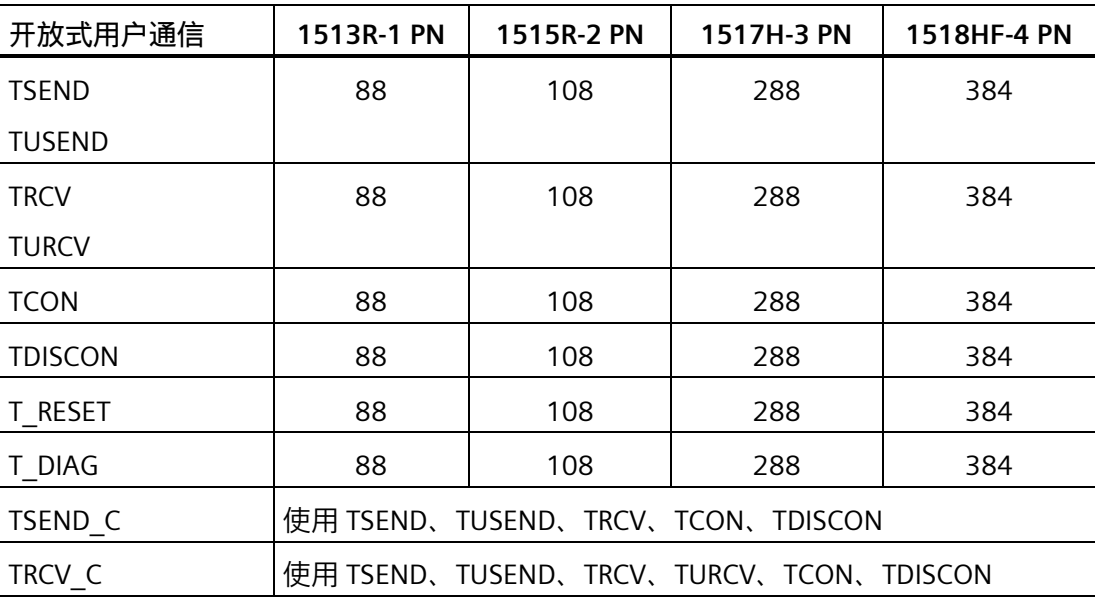

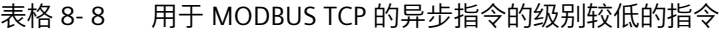

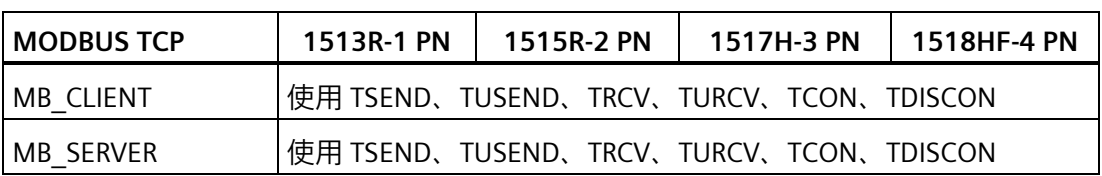

| 通信处理器                | 1513R-1 PN     | 1515R-2 PN | 1517H-3 PN | 1518HF-4 PN |  |  |
|----------------------|----------------|------------|------------|-------------|--|--|
| PtP 通信               |                |            |            |             |  |  |
| Port_Config          | 使用 RDDEC、WRREC |            |            |             |  |  |
| Send_Config          | 使用 RDDEC、WRREC |            |            |             |  |  |
| Receive Config       | 使用 RDDEC、WRREC |            |            |             |  |  |
| Send_P2P             | 使用 RDDEC、WRREC |            |            |             |  |  |
| Receive_P2P          | 使用 RDDEC、WRREC |            |            |             |  |  |
| Receive_Reset        | 使用 RDDEC、WRREC |            |            |             |  |  |
| Signal_Get           | 使用 RDDEC、WRREC |            |            |             |  |  |
| Signal_Set           | 使用 RDDEC、WRREC |            |            |             |  |  |
| Get Features         | 使用 RDDEC、WRREC |            |            |             |  |  |
| Set_Features         | 使用 RDDEC、WRREC |            |            |             |  |  |
| USS 通信               |                |            |            |             |  |  |
| USS Port Scan        | 使用 RDDEC、WRREC |            |            |             |  |  |
| <b>MODBUS (RTU)</b>  |                |            |            |             |  |  |
| Modbus Comm Loa<br>d | 使用 RDDEC、WRREC |            |            |             |  |  |

表格 8- 9 用于通信处理器的异步指令的级别较低的指令

**参考**

有关块参数分配的更多信息,请参见 STEP 7 在线帮助。

# **9.1 保护功能概述**

**简介**

本部分描述了用于防止未经授权的访问的功能:

- 保护机密的组态数据
- 访问保护
- 专有技术保护
- 通过锁定 CPU 进行保护

### **其它 CPU 保护措施**

下列措施进一步防止了通过外部资源和网络进行未经授权的访问:

- 不激活通过 NTP 服务器进行时间同步。
- 不激活 PUT/GET 通信。

# **9.2 保护机密的组态数据**

自 STEP 7 V17 起,可通过指定一个密码保护相应 CPU 的机密组态数据。包括诸如私钥等 基于证书的协议正常运行所需数据。

有关机密组态数据保护的更多信息,请参见功能手册《通信 [\(https://support.industry.siemens.com/cs/ww/zh/view/59192925\)](https://support.industry.siemens.com/cs/ww/zh/view/59192925)》。

# **9.3 组态 CPU 的访问保护**

**简介**

S7-1500R/H 冗余系统提供了四种或五种不同的访问级别,用于限制对特定功能的访问。

设置访问等级和密码后,需输入密码才能访问功能和存储区。将在 CPU 的对象属性中指 定各种访问级别及其相应密码。

### **密码规则**

确保密码的安全性足够高。密码不得采用机器可识别的模式。 请遵循以下规则:

- 分配的密码长度至少为 8 个字符。
- 使用不同格式和字符:大写/小写、数字和特殊字符。

### **CPU 的访问级别**

表格 9- 1 访问级别和访问限制

| 访问级别                         | 访问限制                                                                                     |
|------------------------------|------------------------------------------------------------------------------------------|
| 完全访问权限,<br>包括故障安全<br>(无任何保护) | STEP 7 和 HMI 应用程序的用户有权访问所有标准功能和故障安全功能。<br>无需密码。                                          |
| 完全访问权限<br>(无保护)              | STEP 7 的用户有权访问标准功能。<br>HMI 应用程序可访问所有功能(故障安全功能和标准功能)。                                     |
|                              | 需要密码:要具备访问故障安全功能的权限,用户需在 STEP 7 中输入"完全访问权限,<br>包括故障安全"(Full access incl. fail-safe) 的密码。 |
| 读访问权                         | 使用此访问级别,仅允许在不输入密码的情况下对硬件配置和块进行读访问。还可以进<br>行 HMI 访问和诊断数据访问。                               |
|                              | 如果不输入密码,则不能将块或硬件配置下载到 CPU 中。                                                             |
|                              | 如果没有密码,也无法进行以下操作:写测试功能和固件更新(在线)                                                          |

#### *9.3 组态 CPU 的访问保护*

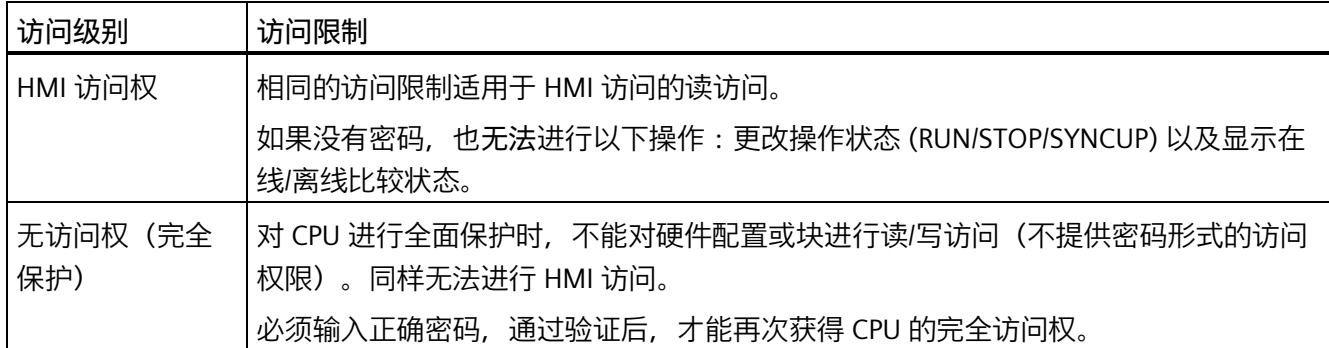

#### **参考**

有关不同访问等级可执行的功能列表,请参见 STEP 7 在线帮助中的"设置保护选 项"(Setting options for the protection)。

#### **访问级别的属性**

每个访问级别都允许在不输入密码的情况下对某些功能进行无限制访问,例如,使用"可 访问设备"功能进行识别。

CPU 的默认设置为"无访问权限(完全保护)"。在默认访问级别下,不允许用户读取或更 改硬件配置或块。要获得对 CPU 的访问权限, 也可以在 CPU 属性中分配参数:

- "无访问权限(完全保护)"保护级别的密码
- 其它保护级别,例如"完全访问权限(无保护)"

CPU 之间的通信(通过块中的通信函数)不受 CPU 的访问等级的限制。

输入正确的密码可以访问对应级别中允许的所有功能。

#### **说明**

#### **组态一个访问级别并不能取代专有技术保护**

通过组态访问等级,可提供一个较高的防护等级,有效防止通过网络访问对 CPU 进行未 经授权的更改。访问级别可用于限制将硬件和软件组态下载到 CPU 的权限。但不会对 SIMATIC 存储卡上的块进行读写保护。使用专有技术保护则可以保护 SIMATIC 存储卡上的 代码块。

**不同访问级别下的功能特性**

STEP 7 在线帮助提供了一张表,其中列出了不同访问级别下可以使用的在线功能。

**组态访问级别**

组态 CPU 访问级别的操作步骤如下:

- 1. 在巡视窗口中,打开 CPU 的特性。
- 2. 打开区域导航栏中的"保护与安全"(Protection & Security)。

将在巡视窗口中显示一张列有各种访问级别的表格。

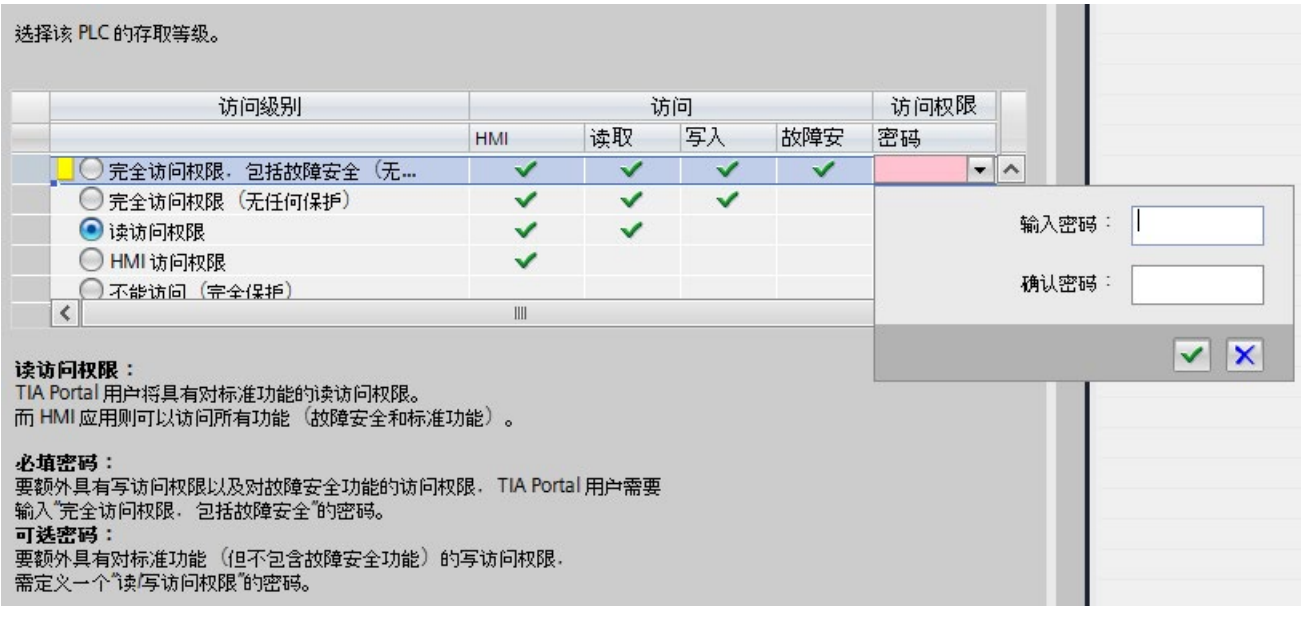

#### 图 9-1 可能的访问级别

- 3. 激活表格第一列中所需的保护等级。列中访问级别右侧的绿色复选标记将指示如不输入 密码仍可执行的操作。在上例中(图:可能的访问级别),没有密码仍可进行读访问和 HMI 访问。
- 4. 在"输入密码"(Enter password) 列中,在第一行指定"完全访问权限"(Full access) 访问级 别的密码。在"确认密码"(Confirm password) 列中,再次输入所选密码以免输入错误。
- 5. 根据需要为其它访问级别分配密码。
- 6. 下载硬件配置以使访问级别生效。

CPU 会通过条目将以下操作记录到诊断缓冲区中:

- 正确或错误密码的输入
- 访问级别组态的更改

*9.4 使用显示屏设置其它密码保护*

#### **操作期间受密码保护的 CPU 的行为**

将设置加载到 CPU 后,CPU 保护将在在线连接后生效。如果设置较高的访问级别且将其 下载到 CPU, 其它所有在线连接都将中断。随后需要建立新的在线连接。

在执行在线功能之前,STEP 7 检查所需的权限,必要时将提示用户输入密码。在任何时 刻,只能在一个 PG/PC 执行受密码保护的功能。其它 PG/PC 无法登录。

会在在线连接持续时间内或 STEP 7 打开的时间段内应用对受保护数据的访问权限。"在 线 > 清除访问权限"(Online > Clear access rights) 会清除访问权限。

在 RUN 状态下,可在显示屏本地限制对受密码保护的 CPU 的访问。这样,即使输入密码 也无法进行访问。

#### **F-CPU 的访问级别**

对于故障安全 CPU,除了上述的四种访问级别外,还有另外一种访问级别。有关该访问级 别的更多信息,请参见 SIMATIC Safety 编程与操作手册 《SIMATIC Safety - 组态和编程 [\(https://support.industry.siemens.com/cs/ww/en/view/54110126\)](https://support.industry.siemens.com/cs/ww/en/view/54110126)》中的故障安全系统介 绍。

# **9.4 使用显示屏设置其它密码保护**

#### **禁止访问受密码保护的 CPU**

可在 CPU 显示屏上阻止访问受密码保护的 CPU(本地密码阻止)。如果模式选择器设为 RUN, 阻止会生效。

阻止访问需要在 STEP 7 中组态保护等级并加以应用(不考虑是否采用密码保护)。即使 通过连接的 PG/PC 访问 CPU, 并且输入了正确的密码, 也会拒绝访问 CPU。 可以分别在显示屏上为每个访问级别设置访问阻止。

在 SYNCUP 状态下备用 CPU 接管设置。对于处于 RUN-Redundant 系统状态的主 CPU 或备 用 CPU, 切换至访问阻止的操作也适用于对方。

#### **操作步骤**

如果要通过显示屏阻止访问 CPU, 需要在 STEP 7 中组态使用密码的访问级别。

如果在显示屏上为 CPU 设置本地访问保护, 在 RUN-Redundant 系统状态下, 会阻止访问 两个 CPU。请按以下步骤操作:

- 1. 在显示屏上,选择"设置 > 保护"(Settings > Protection) 菜单。
- 2. 单击"确定"(OK) 确认选择。为每个访问级别指定是否允许在 RUN 操作状态下进行访 问。
	- 允许:在 STEP 7 中输入正确密码可访问 CPU。
	- 在 RUN 下取消激活:如果模式选择器设为 RUN,不能再使用该访问级别的权限登 录 CPU。即使用户知道密码, 也会拒绝其访问。如果操作模式开关处于 STOP 位 置,则会再次启用通过密码进行访问。

#### **显示屏访问保护**

在 STEP 7 中, 在 CPU 的特性中组态显示屏密码。这样便可通过本地密码实现本地访问保 护。

# **9.5 使用用户程序设置其它访问保护**

### **通过用户程序实现访问保护**

除了通过显示屏实现访问保护之外,还有另一种实现方法。在 STEP 7 中,也可使用指令 ENDIS\_PW 限制对受密码保护的 CPU 的访问。

有关该指令的更多信息,请参见 STEP 7 在线帮助中的"ENDIS PW:限制和启用密码合法 性"
*9.6 专有技术保护*

# **9.6 专有技术保护**

**应用**

可以使用专有技术保护来保护程序中一个或多个 OB、FB、FC 块以及全局数据块,防止受 未经授权的访问。可以指定密码以限制对块的访问。密码可提供高级别防护功能,以防止 对块进行未经授权的读取和篡改。专有技术保护不涉及 CPU(STEP 7 中的离线访问)。

#### **密码提供程序**

除了手动输入密码, 也可为 STEP 7 分配一个密码提供程序。使用密码提供程序时, 可从 可用的密码列表中选择一个密码。打开一个专有技术保护块时,STEP 7 将连接该密码提 供程序并检索相应的密码。

要安装并激活密码提供程序才能实现连接。此外,还需提供设置文件,用于定义密码提供 程序的使用方式。

密码提供程序具有以下优势:

- 通过密码提供程序定义和管理密码。打开专有技术保护块时,将使用密码对应的符号 名称。例如, 在密码提供程序中, 使用符号名称"Machine 1"标记密码。"Machine 1" 背后的实际密码不对用户公开。 用户本身不知道密码,因此密码提供程序可提供最佳块保护。
- STEP 7 将自动打开专有技术保护块,而无需直接输入密码。从而节省大量时间。 有关连接密码提供程序的更多信息,请参见 STEP 7 在线帮助。

### **可读数据**

若一个块受专有技术保护,在不输入正确密码的情况下,只能读取下列数据:

- 块标题、注释和块属性
- 块参数(INPUT、OUTPUT、IN、OUT、RETURN)
- 程序调用结构
- 不带使用点信息的全局变量

## **其它操作**

对于受到专有技术保护的块,可执行以下进一步操作:

- 复制和删除
- 在程序中调用
- 在线/离线比较
- 加载

### **全局数据块和数组数据块**

可以通过专有技术保护防止全局数据块(全局 DB)受到未授权的写入访问。无有效密码 的用户在未提供使用相关信息的情况下只能读取全局数据块。但是,无法更改全局数据 块。

专有技术保护不适用于数组数据块(数组 DB)。

## **设置块的专有技术保护**

要对块设置专有技术保护,请按下列步骤操作:

- 1. 打开相应块的属性。
- 2. 在"常规"(General) 下选择"保护"(Protection) 选项。

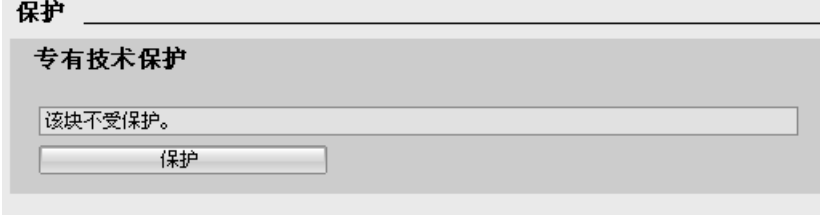

图 9-2 设置块的专有技术保护

*9.6 专有技术保护*

3. 单击"保护"(Protection) 显示"定义保护"(Define protection) 对话框。

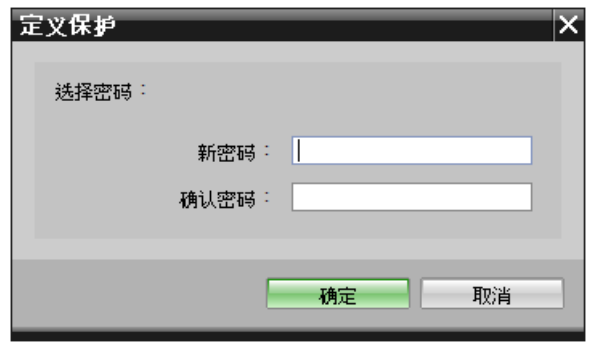

图 9-3 定义保护

- 4. 在"新密码"(New password) 框中输入新密码。在"确认密码"(Confirm password) 框中输 入相同的密码。
- 5. 单击"确定"(OK), 确认输入。

6. 单击"确定"(OK),关闭"专有技术保护"(Know-how protection) 对话框。

结果:所选块受到专有技术保护。在项目树中,受专有技术保护的块将标记为一个挂锁形 标识。输入的密码将应用于所选的所有块。

#### **说明**

#### **密码提供程序**

此外,也可使用密码提供程序为块设置专有技术保护。

#### **打开受专有技术保护的块**

要打开受到专有技术保护的块,请按下列步骤操作:

- 1. 双击块, 将打开"访问保护"(Access protection) 对话框。
- 2. 输入受专有技术保护块的密码。
- 3. 单击"确定"(OK), 确认输入。

结果:专有技术保护块随即打开。

该块打开后,可编辑该块的程序代码和块接口,直到关闭该块或 STEP 7。下次打开该块 时,需要再次输入密码。如果使用"取消"(Cancel) 按钮关闭"访问保护"(Access protection) 对话框, 则块虽然可以打开, 但不显示块代码。用户将无法编辑块。

若将该块复制或添加到一个库中,其专有技术保护不会取消。副本块同样也受专有技术保 护。

## **更改块的专有技术保护**

要更改块的专有技术保护,请按下列步骤操作:

- 1. 选择要更改其专有技术保护的块。不能在程序编辑器中打开受保护的块。
- 2. 在"编辑"(Edit) 菜单中,选择"专有技术保护"(Know-how protection) 命令以打开"更改保 护"(Change protection) 对话框。
- 3. 要更改专有知识保护的密码, 请在"原密码"(Old password) 下输入当前密码。
- 4. 现在在"新密码"(New password) 下输入新面貌, 然后在"确认密码"(Confirm password) 下确认密码。
- 5. 单击"确定"(OK), 确认输入。

结果:所选块的专有知识保护密码已更改。

### **取消块的专有技术保护**

要移除块的专有技术保护,请按下列步骤操作:

- 1. 选择要取消专有技术保护的块。不能在程序编辑器中打开受保护的块。
- 2. 在"编辑"(Edit) 菜单中, 选择"专有技术保护"(Know-how protection) 命令以打开"更改保 护"(Change protection) 对话框。

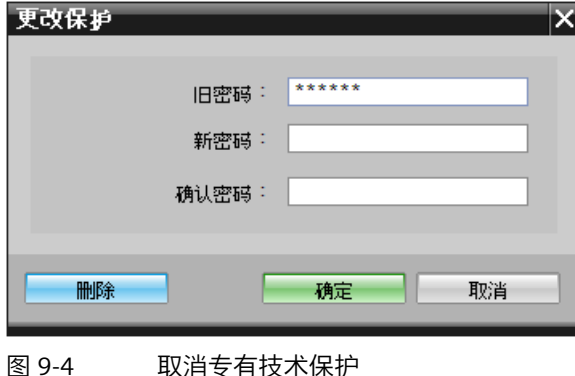

- 3. 要移除块的专有知识保护, 请在"原密码"(Old password) 下输入当前密码。将新密码对 应的字段留空。
- 4. 单击"移除"(Remove), 确认输入。

结果:所选块的专有技术保护设置已取消。

*9.7 通过锁定 CPU 进行保护*

# **9.7 通过锁定 CPU 进行保护**

**锁定选项**

使用安全前盖板为 CPU 提供额外保护,以免受到未授权访问(例如访问 SIMATIC 存储 卡)。

有以下几种选择,如:

- 加盖印章
- 使用锁具锁定前盖板(锁孔直径:3 mm)

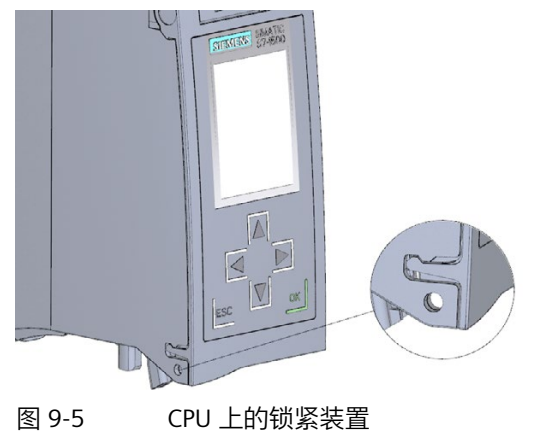

**调试** 1 0

## **10.1 概述**

**简介**

在本章节中,将介绍以下主题的相关信息:

- 首次上电前检查
- 调试过程
- 移除/插入 SIMATIC 存储卡
- CPU 首次上电
- CPU 配对
- 分配冗余 ID
- 将项目下载到 CPU 中
- 操作状态和系统状态
- CPU 存储器复位
- 备份和恢复组态
- 时间同步
- 标识和维护数据

**调试要求**

**说明**

## **执行测试**

确保工厂安全至关重要。因此,必须执行完整功能测试和必需的安全检查,然后才能对设 备进行最终调试。

在测试过程中,还应考虑到所有可预见性的错误。这样可避免操作期间伤害到人员或设 备。

*10.2 首次上电前检查*

#### **调试所需的软件工具**

SIEMENS PRONETA 提供调试支持。有关 SIEMENS PRONETA 的更多信息,请参见"[软件](#page-74-0) (页 74)"部分。

## **10.2 首次上电前检查**

在首次上电前,请检查 S7-1500R/H 冗余系统的安装和接线。

## **检查问题**

以下问题可作为检查系统的指南(采用核对表形式)。

## **机架**

- 安装导轨是否牢固安装在墙壁、机架或机柜上?
- 是否正确安装电缆线槽?
- 是否留有最小间隙?

#### **接地原则**

- 安装导轨是否连接到保护性导线?
- 如果适用,S7-1500R/H 冗余系统上的所有其他保护性导线连接点是否均连接到保护性 导线?保护性导线是否进行过测试?
- 设备的相关部分是否连接了所需的低阻抗等电位连接电缆?

#### **模块安装和布线**

- 是否所有已插入/安装的模块都符合安装规划以及 STEP 7 中的组态,且已牢固地固定 在安装导轨上?
- S7-1500H 冗余系统中的所有同步模块是否已安装并锁定?应可听到模块卡入到模块 插槽中的声音。
- S7-1500H 冗余系统中的所有冗余连接连接器是否正确连接至 LC 插座?应可听到连接 器卡入到 LC 插座中的声音。
- S7-1500R 冗余系统中 CPU 之间的冗余连接(PROFINET 电缆)是否连接至 PROFINET 接口 X1 的正确端口?所用端口必需与 STEP 7 中的组态相对应。
- 是否连接了 S7-1500R/H 冗余系统中的 PROFINET 设备?

## **负载电流电源**

- 是否关闭所有负载电流电源?
- 是否正确接线电源线连接器?
- 是否与线路电压建立连接?

## <span id="page-223-0"></span>**10.3 调试过程**

**要求**

- CPU 处于"出厂设置"状态或已复位为出厂设置。更多信息,请参见"将 CPU [复位为出厂](#page-335-0) [设置](#page-335-0) (页 335)"部分。
- CPU 的订货号相同或兼容。
- SIMATIC 存储卡与交货时相同或者已格式化,但未设置写保护。
- S7-1500R/H 冗余系统的两个 CPU 的固件版本相同。更多信息,请参见"[固件更新](#page-330-0) (页 330)"部分。

### **调试 SIMATIC S7-1500R/H 的步骤**

要调试 S7-1500R/H 冗余系统,建议执行以下操作步骤:

表格 10- 1 调试 SIMATIC S7-1500R/H 的步骤

| 步骤 | 操作步骤                                 | 更多信息                                      |
|----|--------------------------------------|-------------------------------------------|
|    | 在 STEP 7 中进行硬件配置                     | "组态 (页 172)"部分                            |
| 2  | 创建用户程序                               | "S7-1500R/H 编程 (页 185)"部分和<br>STEP 7 在线帮助 |
| 3  | 插入所需的模块                              | "安装 (页 127)"部分                            |
| 4  | 连接并检查组态(电源电压、PROFINET 环网和冗余连接电<br>缆) | "接线 (页 145)"部分                            |
| 5  | 将 SIMATIC 存储卡插入 CPU                  | "移除/插入 SIMATIC 存储卡<br>(页 224)"部分          |
| 6  | 启动 CPU、可选负载电流电源和分布式 I/O              | "CPU 首次上电 (页 227)"部分                      |

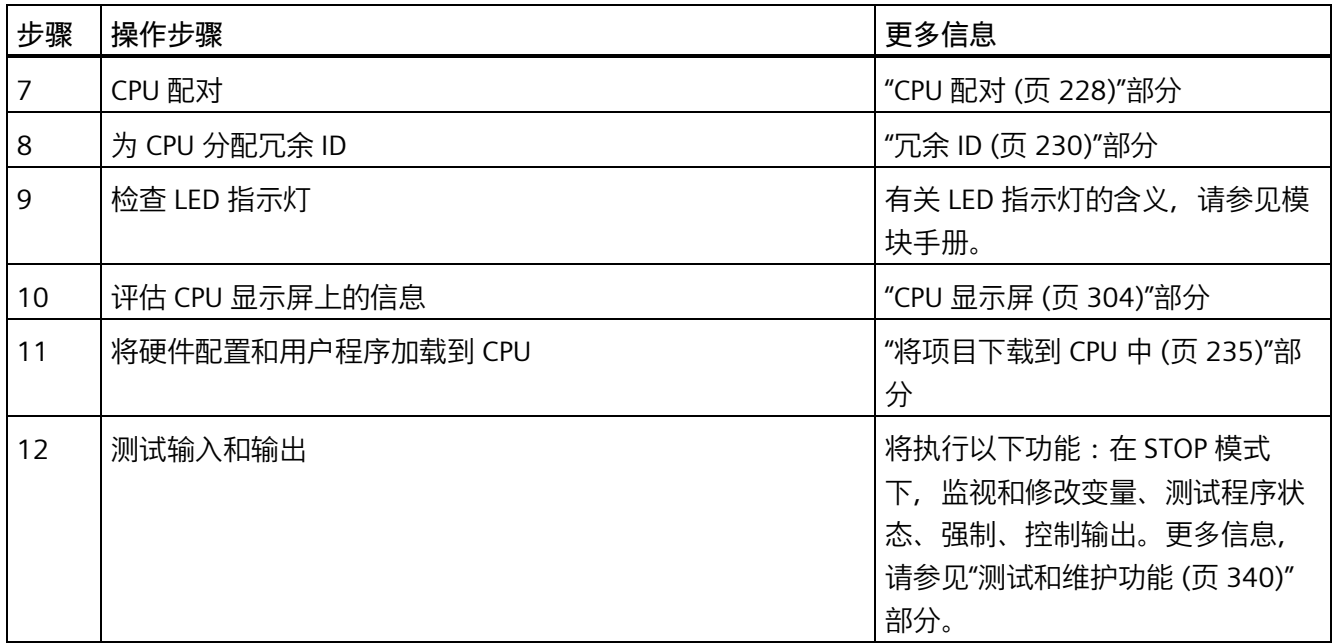

## **SIMATIC Safety F 系统的调试步骤**

要进行调试,需使用 1518HF-4 PN CPU。F 系统的调试步骤与 R/H 系统的调试步骤基本上 没有区别。使用安全管理编辑器调试 SIMATIC Safety 并激活安全模式。安全管理编辑器分 配给 STEP 7 项目树中最上面的 CPU。

关于调试 SIMATIC Safety F 系统和安全管理编辑器的更多信息, 请参见编程与操作手册 《SIMATIC Safety – 组态和编程

[\(https://support.industry.siemens.com/cs/ww/en/view/54110126\)](https://support.industry.siemens.com/cs/ww/en/view/54110126)》。

## <span id="page-224-0"></span>**10.3.1 移除/插入 SIMATIC 存储卡**

**要求**

对于 S7-1500R/H 冗余系统,需要为两个 CPU 各使用一个 SIMATIC 存储器。

CPU 仅支持预先格式化的 SIMATIC 存储卡。如果必要, 可在 CPU 中使用 SIMATIC 存储卡 之前将其格式化。

有关格式化 SIMATIC 存储卡的更多信息,请参见《CPU 存储器的结构和使用 [\(https://support.industry.siemens.com/cs/ww/zh/view/59193101\)](https://support.industry.siemens.com/cs/ww/zh/view/59193101)》功能手册。

确保两个 CPU 的 SIMATIC 存储卡未设置写保护。

## **插入 SIMATIC 存储卡**

要插入 SIMATIC 存储卡, 请按以下步骤操作:

- 1. 打开 CPU 的前盖。
- 2. 如图所示, 在 CPU 上, 将 SIMATIC 存储卡插入 SIMATIC 存储卡插槽中。

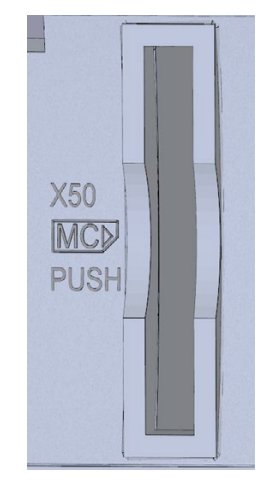

图 10-1 SIMATIC 存储卡的插槽

3. 小心地将 SIMATIC 存储卡插入 CPU, 轻轻按下, 直至存储卡卡入到位。。

## **取出 SIMATIC 存储卡**

要取出 SIMATIC 存储卡,请按以下步骤操作:

- 1. 打开前盖。
- 2. 将 CPU 切换至 STOP 状态。

3. 将 SIMATIC 存储卡轻轻推入 CPU 中。存储卡卡入到位后,即可取出 SIMATIC 存储卡。 只有在 CPU 处于 POWER OFF 或 STOP 状态时, 才能取出 SIMATIC 存储卡。请确保:

- STOP 模式下未执行写入功能。写入功能是 PG/PC 的在线功能,例如加载/删除块和测 试功能。
- POWER OFF 之前未激活写入功能

如果在写过程中取出 SIMATIC 存储卡, 则可能发生以下问题:

- 文件的数据内容不完整。
- 文件不可读或不存在。
- 卡的全部内容损坏。

## *调试*

*10.3 调试过程*

另请注意 Internet [\(https://support.industry.siemens.com/cs/ww/zh/view/59457183\)](https://support.industry.siemens.com/cs/ww/zh/view/59457183) 上有 关取出 SIMATIC 存储卡的常见问题与解答。

#### **说明**

如果将处于冗余模式的 CPU 切换为 STOP 操作状态, S7-1500R/H 冗余系统会切换为 RUN-Solo 系统状态。另一个 CPU 会保持对过程的控制。

## **取出或插入 SIMATIC 卡后,CPU 会作出响应。**

在 STOP 操作状态下插入或取出 SIMATIC 存储卡,将触发对该 SIMATIC 存储卡的重新评 估。此时,CPU 对 SIMATIC 存储卡上的组态内容与保持性备份数据进行比较。如果保持性 备份数据和 SIMATIC 存储卡上的组态数据一致,则该保持性数据保留不变。如果数据不 同,CPU 将自动执行存储器复位。存储器复位会删除 CPU 中的保持性数据。有关存储器 复位的更多信息,请参见"CPU [存储器复位](#page-284-0) (页 284)"部分。

CPU 将对 SIMATIC 存储卡进行评估。在此过程中, RUN/STOP LED 指示灯闪烁。

#### **说明**

## **将 SIMATIC 存储卡用作固件更新卡**

如果将 SIMATIC 存储卡用作固件更新卡,取出和插入该卡不会导致保持性数据丢失。

**参考**

有关 SIMATIC 存储卡的更多信息,请参见《CPU 存储器的结构和使用 [\(https://support.industry.siemens.com/cs/ww/zh/view/59193101\)](https://support.industry.siemens.com/cs/ww/zh/view/59193101)》功能手册。

## <span id="page-227-0"></span>**10.3.2 CPU 首次上电**

**要求**

- SIMATIC S7-1500R/H 冗余系统已安装。
- 系统已接线。
- SIMATIC 存储卡已插入 CPU。

## **操作步骤**

要调试 CPU, 请按以下步骤操作:

1. 接通负载电流电源。

**结果**:

- CPU 运行 LED 测试。所有 LED 指示灯以 2 Hz 频率闪烁。
	- RUN/STOP LED 指示灯呈黄色/绿色交替闪烁
	- ERROR-LED 指示灯呈红色
	- MAINT LED 指示灯呈黄色。
- CPU 执行系统初始化并对 SIMATIC 存储卡进行评估:
	- RUN/STOP LED 指示灯以 2 Hz 的频率呈黄色闪烁。
- 系统初始化完成后,CPU 切换为 STOP 模式:
	- RUN/STOP LED 指示灯呈黄色点亮。

### <span id="page-228-0"></span>**10.3.3 CPU 配对**

## **简介**

配对是指两个 CPU 在网络中相互识别。配对过程中,CPU 会交换信息,以便相互识别。 示例:查看匹配的订货号和固件版本。

两个 CPU 成功配对是冗余操作的基本要求。

## **要求**

要成功进行配对,CPU 的固件版本必须相同,且订货号必须相同或兼容。

如果所使用的组态方式无效, 则两个 CPU 将无法配对。例如, PROFINET 环网中 R-CPU 的 数量超过两个。配对错误显示在诊断缓冲区中。

### **配对过程**

要对两个 CPU 进行配对,请按以下步骤操作:

- 1. 在两个 CPU 之间创建冗余连接。将 CPU 连接至接口的相应端口(例如,对于 R-CPU: X1 P2 R)。
- 2. 为两个 CPU 上电。

#### **配对丢失**

如果配对已建立,使用无效的组态方式将导致配对丢失。RUN 系统状态下的配对丢失还会 导致主 CPU 与备用 CPU 之间的同步丢失。系统切换为 RUN-Solo 系统状态。

主 CPU 切换为 RUN 操作状态,并接管对过程的单独控制。备用 CPU 切换为 STOP 操作状 态。

如果因主 CPU 故障导致配对丢失,备用 CPU 会成为新的主 CPU,并会接管对过程的单独 控制。

### **检查配对状态**

有关如何在显示屏上和 STEP 7 中检查配对是否成功, 请参见"[更换组件之前的检查](#page-313-0) (页 313)"部分。

### **检查 RUN-Solo 系统状态下的配对**

如果冗余系统处于 RUN-Solo 系统状态,请遵循以下规则:

- 请勿立即开始更换组件。
- 请勿立即将故障 CPU 切换为 RUN 操作状态。

首先检查 RUN-Solo 系统状态下的配对状态。

**小心**

**请勿将处于 RUN-Solo 系统状态的故障 CPU 切换为 RUN 操作状态。**

否则可能导致冗余系统转入未定义的系统状态。两个 CPU 都会成为主 CPU。

如果 S7-1500R/H 冗余系统处于 RUN-Solo 系统状态,不得立即将备用 CPU 切换为 RUN 操作状态。

可能的原因:两个 R-CPU 之间未配对。在显示屏上检查配对状态,或者根据诊断状态或 诊断缓冲区检查。

如果未配对,说明冗余连接已中断。具体操作步骤,请参见"[更换组件之前的检查](#page-313-0) (页 313)"部分。

## **主 CPU 和备用 CPU 角色分配**

在配对期间,主 CPU 和备用 CPU 的角色由 S7-1500R/H 冗余系统进行分配。

冗余系统通常会尝试恢复 R/H CP 之前的角色。在此,可执行以下操作:最后控制进程的 CPU 成为主 CPU。要求:系统时间设置正确。

恢复出厂设置后,冗余系统将根据以下条件分配角色:

冗余系统比较两个 SIMATIC 存储卡的以下标准,并确定角色分配的优先级:

- SIMATIC 存储卡包含 STEP 7 项目 → 高优先级
- SIMATIC 存储卡为空且可写入 → 中等优先级
- SIMATIC 存储卡:
	- 缺失或
	- 已插入,但是为空或不可写入
	- → 低优先级

## **结果:**

如果两个 R/H CPU 的优先级不同, 则优先级较高的 CPU 将成为主 CPU。

如果优先级相同,则 CPU 序列号较低的 R/H CPU 成为主 CPU(请参见 CPU 或 CPU 显示屏 上的铭牌)。

### **说明**

如果 R/H CPU 处于 RUN 模式, 则再次配对时, 为其分配的角色不会发生变化。

## <span id="page-230-0"></span>**10.3.4 冗余 ID**

**简介**

要实现冗余操作,冗余系统中的两个 CPU 必须处理相同的项目数据。在 SYNCUP 下,操 作系统会将 SIMATIC 存储卡的内容从主 CPU 复制到备用 CPU。

装载存储器包含两个 CPU 的项目数据。有必要复制项目数据,以确保实现冗余操作。通 过分配冗余 ID, 可定义 CPU 为自身使用哪些项目数据。

#### **冗余 ID 1 和 2**

仅当两个 CPU 的冗余 ID 不同时,才能实现冗余操作。冗余 ID 的值可以是 1 和 2。CPU 将 冗余 ID 保存在其保持性数据区中。

在以下情况下, 两个 CPU 的冗余 ID 均为 1:

- 初始调试时的默认设置
- 复位为出厂设置后

在 STEP 7 项目树中,这两个 CPU 将分别显示在各自的树中:在 STEP 7 中,通过冗余 ID 将项目树分配给实际的 CPU。项目树中的两个 CPU 中,上方 CPU 的冗余 ID 始终为 1。两 个 CPU 中下方的 CPU 的冗余 ID 通常为 2。

诊断显示按相同方式分配给项目树中的实际 CPU。

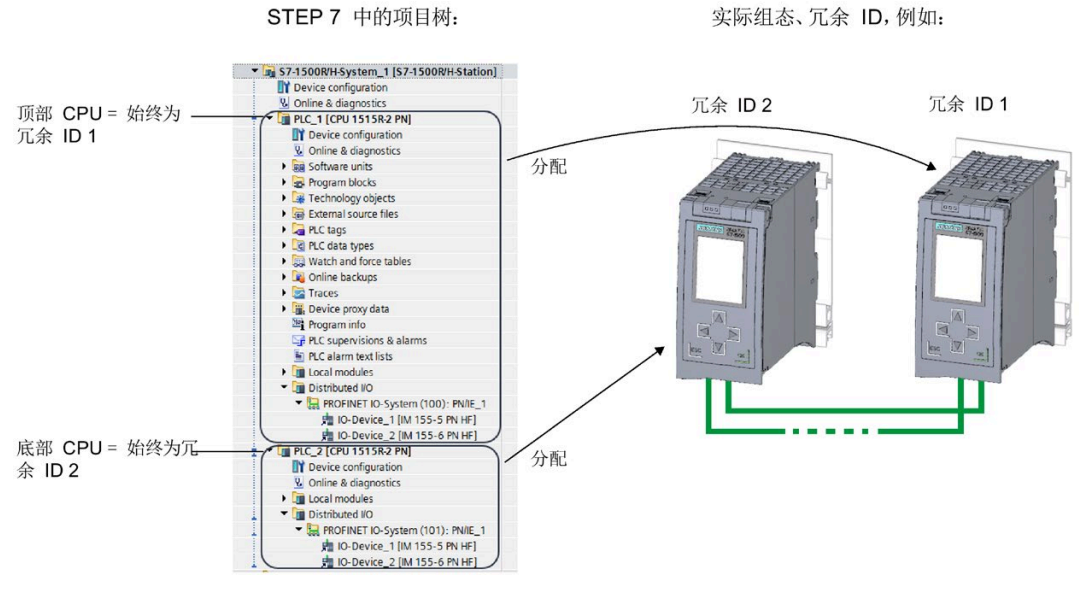

图 10-2 在项目树与实际组态之间分配冗余 ID

## **在组态中为 CPU 分配冗余 ID**

要求:CPU 的固件版本相同,且订货号相同或兼容。 可使用以下选项为 CPU 分配不同的冗余 ID:

- 自动分配
- 使用显示屏进行分配

## **自动分配**

## **要求:**

冗余系统两个真实 CPU 的冗余 ID 相同(例如,都为"1")。

**自动分配选项:** 

- 两个 CPU 均处于 STOP 模式。两个 R-CPU 之间已配对。ERROR LED 指示灯红色闪烁。 **操作步骤:**将组态中的左侧 CPU 切换为 RUN 操作状态。结果:组态中的右侧 CPU 会 更改其冗余 ID。
- 组态中左侧 CPU 处于 RUN 操作状态。组态中右侧 CPU 处于 STOP 操作状态。两个冗 余连接是分开的,因此两个 CPU 之间未配对。

**操作步骤:**建立至少一个冗余连接,在两个 CPU 之间实施配对。结果:组态中的右侧 CPU 会更改其冗余 ID。

• 组态中左侧 CPU 处于 RUN 操作状态。组态中的右侧 CPU 处于 POWER OFF 操作状 态。至少建立了一个冗余连接。由于断电,两个 CPU 之间未配对。

**操作步骤:**为组态中的右侧 CPU 上电。结果:组态中的右侧 CPU 会更改其冗余 ID。

## **使用显示屏进行分配**

## **要求:**

两个实际 CPU 位于冗余系统中:

- 两个 CPU 相互连接
- 具有冗余 ID 1
- CPU 的模式开关处于 STOP 位置
- 两个 CPU 均处于断电模式。

### **操作步骤:**

要通过 CPU 显示屏分配冗余 ID,请按以下步骤操作:

- 1. 对要为其分配冗余 ID 2 的 CPU 上电。
- 2. 在该 CPU 的显示屏上, 选择菜单命令"概述>冗余"(Overview > Redundancy)。为该 CPU 分配冗余 ID 2。 为 CPU 分配了冗余 ID 2 后, CPU 将自动重新启动。

3. 将另一个 CPU 切换到"断电"模式。

4. 先将项目和硬件配置下载到要切换为 RUN 操作状态的 CPU 中。

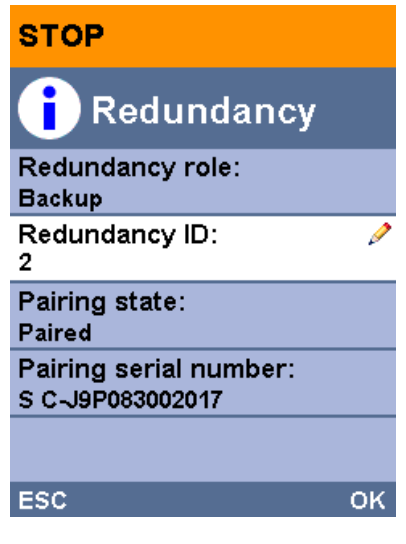

图 10-3 分配冗余 ID

## **通过显示屏读取冗余 ID**

除了可以通过显示屏分配冗余 ID 之外, 还可以使用菜单命令"概述 > 冗 余"(Overview > Redundancy) 读取冗余 ID。显示屏始终会显示查询冗余 ID 使用的显示屏 所在的 CPU 的冗余 ID。

## **通过显示屏切换冗余 ID**

由于每个 CPU 都有自有的冗余 ID, 因此可以根据需要互相交换 CPU 的冗余 ID。 举例来说, 以下情况下可能需要切换冗余 ID:

- 仅可访问两个 CPU 中的一个。
- 分配的冗余 ID 不正确。

#### **说明**

### **切换冗余 ID 会对项目导航中项目树的实际 CPU 分配。**

如果两个实际的 CPU 包含相同项目,切换冗余 ID 还会切换 CPU 之间的所有已组态特性, 包括 PROFINET 接口的 IP 地址、设备名称和已组态拓扑等。

在显示屏中,只能在一个 CPU 上交换已为两个 CPU 分配的冗余 ID。

要切换冗余 ID,请按以下步骤操作:

- 1. 确保两个 CPU 均处于 STOP 操作状态:
- 2. 确保两个 CPU 彼此相连。
- 3. 使用显示屏更改 CPU 的冗余 ID。

结果:已在一个 CPU 上更改冗余 ID 后, 两个 CPU 均会重新启动, 并且每个 CPU 现在都 包含另一 CPU 之前的冗余 ID。

## **冗余 ID 分配不兼容**

两个 R-CPU 之间已配对。更多信息,请参见["CPU](#page-228-0) 配对 (页 228)"部分。 在以下情况下,冗余系统会自动检查冗余 ID 的兼容性:

• 两个 CPU 均处于 STOP 操作状态且其冗余 ID 相同。

如果为两个 CPU 分配了相同的冗余 ID, 两个 CPU 上的 ERROR LED 指示灯红色闪烁。每个 CPU 显示屏都会指示分配冲突 (符号 A) 。CPU 会在诊断缓冲区中生成一个条目。可通 过显示屏等读取条目。

要建立冗余模式,可通过以下方式解决分配冲突:

- 使用显示屏为一个 CPU 分配不同的冗余 ID。
- 将要保持为其分配的冗余 ID 的 CPU 切换为 RUN 操作状态。

### **更改冗余 ID 时 CPU 的特性**

请注意,仅当 CPU 处于 STOP 操作状态时,才能更改 CPU 的冗余 ID。每次成功更改冗余 ID 后, 相关 CPU 会自动重新启动。

## <span id="page-235-0"></span>**10.3.5 将项目下载到 CPU 中**

**简介**

需要将项目数据下载到 CPU。使用 SIMATIC 存储卡进行离线下载, 或通过在线连接将项目 数据从 PG/PC HMI 设备下载到 CPU。仅当 CPU 处于 STOP 操作状态时,才能下载完整的项 目数据(所有组态数据和完整的用户程序)。

#### **说明**

### **同时在线访问两个 CPU**

无法同时从 STEP 7 在线访问两个 CPU。可访问主 CPU 或备用 CPU。

**下载选项**

可选择以下方法将项目数据下载到 S7-1500R/H 冗余系统:

## **在 STOP 系统状态下:**

- 将完整的项目数据下载到主 CPU
- 将完整的项目数据下载到备用 CPU

## **在 RUN-Solo 系统状态下:**

- 将用户程序下载到主 CPU
- 将完整的项目数据下载到备用 CPU

### **在 RUN-Redundant 系统状态下:**

• 将修改后的用户程序下载到冗余系统中。

### **说明**

## **在 RUN-Redundant 系统状态下加载:在执行写入功能之前,检查可用空间是否充足**

在执行写入功能之前,系统会检查 CPU 的 SIMATIC 存储卡上是否有足够的可用空间来执 行此功能。写入功能是 PG/PC 的在线功能, 例如测试功能、在 RUN-Redundant 系统状态 下下载修改的用户程序。

如果一个或全部 SIMATIC 存储卡空间不足,写入功能将被中止,冗余系统继续以最初的组 态运行。冗余系统将保持在 RUN-Redundant 系统状态下。

### **说明**

### **机密组态数据的密码**

使用 S7-1500R/H CPU 时,加载过程中仅将机密 PLC 组态数据的密码加载到其中一个 CPU 中。为确保 SYNCUP 过程正常运行且伙伴 CPU 正常运行,SYNCUP 前需通过"在线与诊 断"(Online and Diagnostics) 编辑器将该密码传送到伙伴 CPU 中:

- 在"在线和诊断"(Online and diagnostics) 视图中,可指定区域"保护机密 PLC 组态数据 的密码"(Password to protect confidential PLC configuration data)。
- 输入所需密码,并单击"设置"(Set) 按钮。如果输入的密码正确,则伙伴 CPU 可使用受 保护的 PLC 组态数据并启动 SYNCUP 过程。

#### **说明**

### **在使用 1518HF-4 PN CPU 的 SIMATIC Safety F 系统中加载安全程序**

要了解准确的步骤,请参见编程与操作手册《SIMATIC Safety – 组态和编程 [\(https://support.industry.siemens.com/cs/ww/EN/view/54110126\)](https://support.industry.siemens.com/cs/ww/EN/view/54110126)》。

### **将项目数据下载到 CPU 中**

项目数据默认下载到主 CPU 中。

#### **操作步骤**

请按以下步骤操作:

- 1. 在项目树中右键单击选择 S7-1500R/H 系统。
- 2. 从快捷菜单中选择"下载到设备 > 硬件和软件(仅更改)"(Download to device > Software and software (only changes)) 命令。

"扩展下载"(Extended download) 对话框窗口会在"已组态访问节点.."(Configured access nodes of...) 表中显示已组态 CPU 的地址。

- 1. 从"PG/PC 接口类型"(Type of the PG/PC interface) 下拉列表中选择子网。
- 2. 在"PG/PC 接口"(PG/PC interface) 中选择适配器。
- 3. 从"接口/子网连接"(Connection to interface/subnet) 下拉列表中选择与 PG/PC 相连的接 口。或者选择"尝试所有接口"(Try all interfaces) 条目。

4. 单击"开始搜索"(Start search) 按钮。

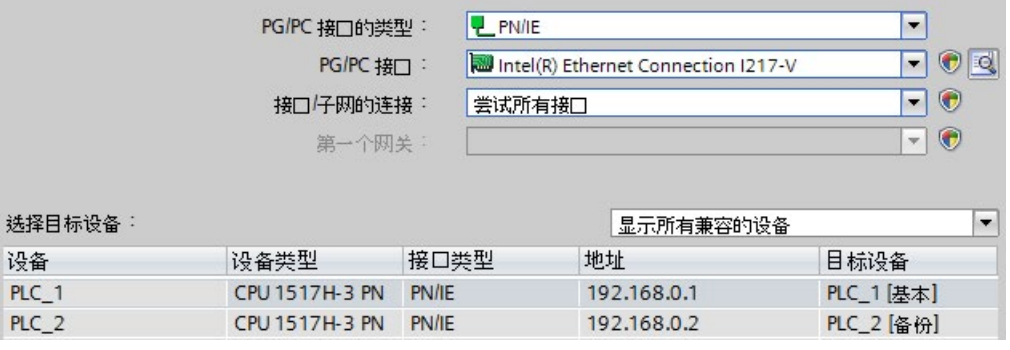

"选择目标设备"(Select target device) 表会显示 S7-1500R/H 系统中的 CPU 及其角色。 已选择主 CPU。要求:已使用 CPU 显示屏或在 STEP 7 中通过可访问设备分配 IP 地址 (例如用于调试)。

5. 单击"加载"(Load)。

### **说明**

## **注意组态中 CPU 的冗余 ID:**

- 冗余 ID 为 1 的实际 CPU 会使用 STEP 7 项目树中顶层 CPU 的项目数据。
- 冗余 ID 为 2 的实际 CPU 会使用 STEP 7 项目树中底层 CPU 的项目数据。

在显示屏中通过菜单命令"概述 > 冗余"(Overview > Redundancy) 读取 CPU 的冗余 ID。有 关分配[冗余](#page-230-0) ID 的更多信息, 请参见"冗余 ID (页 230)"部分。

## **"加载预览"(Load preview) 对话框窗口**

必要时,会在下载前对项目数据进行编译。仅可加载一致且已正确编译的项目数据。

在"加载预览"(Load preview) 对话框窗口中, 将列出有关待运行加载程序的重要信息:

### **操作步骤**

- 1. 编译完成后,查看"加载预览"(Load preview) 对话框窗口中的消息。
- 2. 如果 S7-1500R/H 系统未处于 STOP 系统状态, 请使系统停止运行。为此, 请在下拉菜 单的"操作"(Action) 列选择"停止 RH 系统"(Stop RH system)。
- 3. 单击"下载"(Download) 按钮开始下载。

图 10-4 "扩展下载"(Extended download) 对话框窗口(主 CPU)

## **加载后启动 CPU**

"加载结果"(Results of loading) 对话框窗口会显示加载过程的结果。

# **警告**

**CPU 在用户程序出错的情况下启动**

启动 CPU 之前,确保出错的用户程序:

- 不会造成资产损坏或人员受伤
- 不会导致系统转入危险状态

## **要求**

CPU 模式选择器位于 RUN 位置。

## **操作步骤**

- 1. 要在加载完成后启动主 CPU, 请在"操作"(Action) 列选择"启动模块"(Start module)。
- 2. 要完成加载, 请单击"完成"(Finish)。

结果:主 CPU 切换为 RUN 操作状态。

3. 将备用 CPU 切换为 RUN 操作状态。

结果:成功 SYNCUP 后,S7-1500/H 系统会切换为冗余模式。

## **说明**

## **加载期间的角色变更**

请注意,加载前、加载期间或加载后,主 CPU 和备用 CPU 之间可能发生角色变更。 加载过程中可能发生角色变更的情况:主 CPU 发生故障(电源故障、硬件故障)或处于 STOP,而且:

- 在这段时间内使用模式选择器、显示屏或通信命令将备用 CPU 切换为 RUN 操作状态。 或
- 在此期间打开备用 CPU。

如果发生角色变更,新的主 CPU 会使用原有项目数据启动。备用 CPU 中的新项目数据会 在两个 CPU 的同步过程中被原项目数据覆盖,以实现冗余操作。

## **将项目数据下载到备用 CPU**

项目数据默认下载到主 CPU 中。在 SYNCUP 系统状态下,项目数据随后会从主 CPU 传送 到备用 CPU。

还可以将项目数据下载到备用 CPU。备用 CPU 在重启后将成为包含其项目数据的主 CPU 时,才能进行下载。

### **要求**

备用 CPU 处于 STOP 模式。

## **操作步骤:**

- 1. 将项目数据下载到备用 CPU。主 CPU 继续控制过程。
- 2. 加载后将主 CPU 切换为 STOP 操作状态。
- 3. 将备用 CPU 切换为 RUN 操作状态。备用 CPU 会成为主 CPU, 并在 RUN-Solo 系统状态 下使用新加载的用户程序独自对过程进行控制。
- 4. 将新备用 CPU 切换为 RUN 操作状态。

结果:系统状态为 RUN-Redundant。

### **说明**

下载到备用 CPU 时, 请注意以下事项:

如果项目使用保持性数据,备用 CPU 运行时使用的数据可能已过期。

## **下载到备用 CPU 的具体操作步骤:**

- 1. 在项目树中右键单击选择 S7-1500R/H 系统。
- 2. 在"下载到备用 CPU"(Download to backup CPU) 下选择"硬件和软件(仅限更 改)"(Hardware and software (changes only))。

现已在"扩展下载"(Extended download) 对话框窗口中选择备用 CPU,而未选择主 CPU。

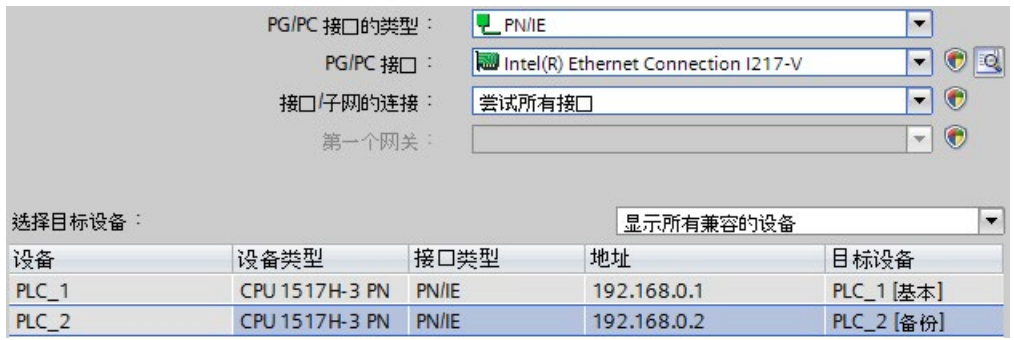

图 10-5 "扩展下载"(Extended download) 对话框窗口(备用 CPU)

## **在 RUN-Solo 系统状态下下载用户程序**

冗余系统处于 RUN-Redundant 系统状态。将修改过的用户程序下载到主 CPU。 优势:

- 下载器件,主 CPU 会保持对过程的控制。该设备仍在运行。
- 恢复之前的用户程序:

在 RUN-Solo 操作模式下加载后,备用 CPU 处于 STOP 模式。之前的用户程序仍在备用 CPU 中。

如果要恢复之前的用户程序,则将主 CPU 切换到 STOP 操作模式,然后将备用 CPU 切 换到 RUN 操作模式。结果:具有之前用户程序的备用 CPU 作为主 CPU 启动。 然后,将备用 CPU 切换到 RUN 操作状态。结果:具有之前用户程序的冗余系统处于 Run-Redundant 系统状态。

#### **说明**

如果恢复之前的用户程序,该操作过程描述的是如何进入冗余系统的 STOP 模式。

#### **操作步骤**

要在 RUN 操作状态时下载用户程序,请按以下步骤操作:

- 1. 将备用 CPU 切换为 STOP 操作状态。S7-1500R/H 系统切换为 RUN-Solo 系统状态。
- 2. 使用"下载到设备 > 软件(仅限更改)"(Download to device > Software (changes only)) 将修改过的用户程序下载到主 CPU。主 CPU 继续控制过程。
- 3. 将备用 CPU 切换为 RUN 操作状态。

主 CPU 仍处于 RUN 操作状态, 并会在 SYNCUP 下将修改过的用户程序同步到备用 CPU。

结果:S7-1500R/H 系统会切换回采用修改过的用户程序的冗余模式。

## **在 RUN-Redundant 系统状态下下载修改后的用户程序**

自 R/H CPU 的固件版本 V2.8 开始,可以在 RUN-Redundant 系统状态下, 下载修改后的用 户程序。如果在下载过程中未发出错误消息,则将修改后的用户程序下载到冗余系统中。 优势:下载期间,冗余系统将保持为 RUN-Redundant 系统状态。

### **用户程序中的更改**

当用户程序发生以下更改时,冗余系统将在下载过程中保持在 RUN-Redundant 系统状 态:

| 用户程序                    | 操作                               | 注意事项                        |
|-------------------------|----------------------------------|-----------------------------|
| 文本列表 (报警)               | 新建、更改                            |                             |
| 注释                      | 新建、更改、删除                         | 例外情况:硬件配置中的注释               |
| 块                       | 始终下载多个更改                         |                             |
| OB.                     | 新建、更改、删除、更改属性                    |                             |
| FB、FC、DB、用户数据类<br>型 UDT | 新建、更改、删除                         |                             |
| FB, FC                  | 更改代码、更改界面                        |                             |
| DB                      | 更改属性 (更改"优化块访问"属性)               |                             |
|                         | 新建                               | 新数据块中的实际值被设置为起始值。           |
|                         | 更改变量的名称/类型,添加或删除<br>变量(未启用预留存储区) | 结构已修改的数据块中变量的实际值设<br>置为起始值。 |

表格 10-2 在 RUN-Redundant 系统状态下下载更改

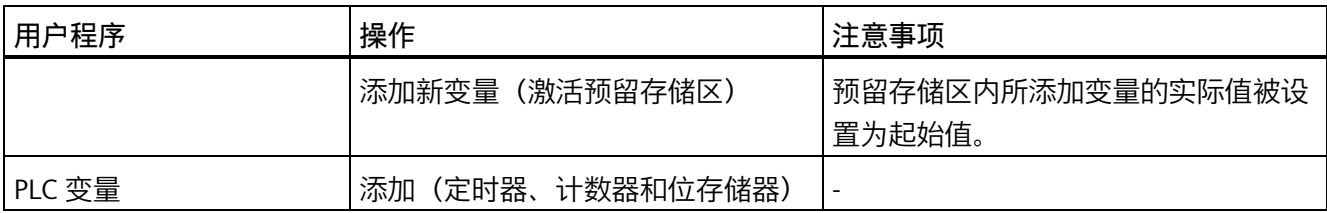

## **说明**

## **在 RUN-Redundant 系统状态下将修改后的用户程序下载到 R/H CPU 时的响应时间。**

在 RUN-Redundant 系统状态下执行下载过程期间,系统的响应时间相对于正常冗余模式 受到限制。用户程序包含的更改越多,对响应时间的影响越大。

## **要求**

- 自固件版本 V2.8 起可行
- R/H CPU 的 SIMATIC 存储卡可用存储空间充足
- 冗余系统处于 RUN-Redundant 系统状态。

## **操作步骤**

在 RUN-Redundant 系统状态下,可以通过多种方式下载修改后的用户程序:

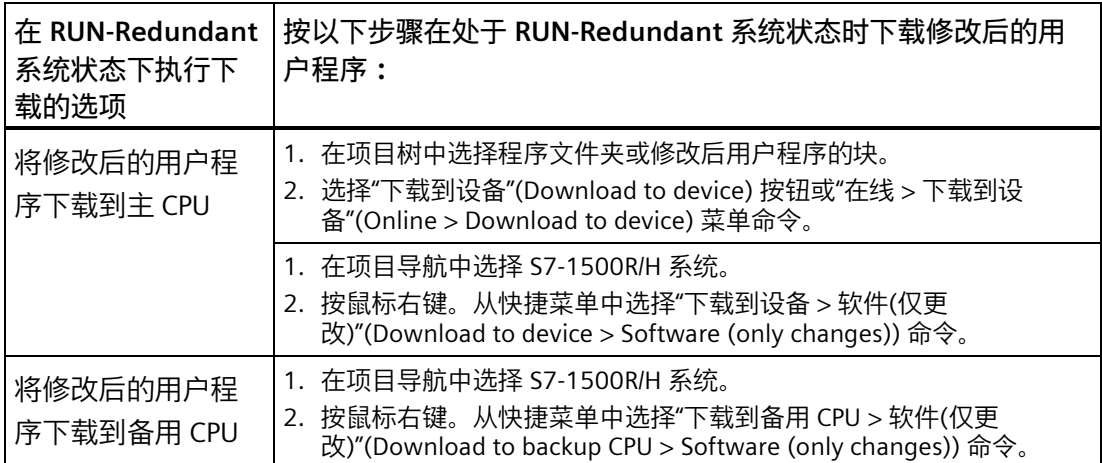

*10.4 操作状态和系统状态*

结果:下载修改后的用户程序后,冗余系统保持在 RUN-Redundant 系统状态。

#### **说明**

只有使用"下载到设备 > 软件(仅更改)"(Download to device > Software (only changes)) 菜单命令时,冗余系统才会保持在 RUN-Redundant 系统状态。

随后,可通过以下菜单停止冗余系统:

- "下载到设备 > 硬件配置"(Download to device > Hardware configuration)
- "下载到设备 > 软件(所有块)"(Download to device > Software (all blocks))
- "下载到设备 > 硬件和软件(仅更改)"(Download to device > Hardware and software (only changes))

# **10.4 操作状态和系统状态**

**10.4.1 概述**

#### **操作状态**

操作状态是指在特定时间点单个 CPU 的操作特性。了解 CPU 的操作状态可用于编程启 动、测试和错误诊断。当前操作状态将通过 CPU 正面的 LED 状态指示灯和 CPU 显示屏进 行指示。

与 S7-1500 标准 CPU 相同, S7-1500R/H CPU 也包含操作状态 STOP、STARTUP 和 RUN。 但作为冗余系统进行操作时, 其中一个 CPU 可采用附加操作状态 SYNCUP, 用于对两个子 系统进行同步。冗余系统的 RUN 操作模式拆分为以下状态:

- RUN
- RUN-Syncup
- RUN-Redundant.

## **系统状态**

通过系统状态,可直接评估冗余系统的操作特性。这些系统状态由各 CPU 的操作状态组 合而成。

- STOP
- STARTUP
- RUN-Solo
- SYNCUP
- RUN-Redundant

## **事件受控制的同步**

事件受控制的同步操作可确保冗余系统中的两个 CPU 可进行冗余操作(RUN-Redundant 系统状态)。

在所有可能导致系统转入不同内部子系统状态的事件中,操作系统将自动同步主 CPU 和 备用 CPU 的数据。

举例来说,以下情况下,主 CPU 和备用 CPU 会进行同步:

- 直接访问 I/O 设备
- 中断循环程序执行的事件
- 更新用户时间,例如 S7 定时器
- 更新过程映像
- 通过通信功能更改数据
- 访问不同的 CPU 上可能不同的数据,例如当前时间、系统时间或运行系统消息

## **冗余模式的同步**

在 SYNCUP 系统状态下, 操作系统将同步两个 CPU 中的用户程序, 进行冗余操作。

同步操作可确保两个 CPU 可进行冗余操作。在冗余操作中, 如果主 CPU 发生故障, 则备 用 CPU 将在中断点处作为新的主 CPU 进行过程控制。

*10.4 操作状态和系统状态*

### **实现冗余系统状态的要求**

如果满足以下要求,冗余系统将达到 RUN-Redundant 系统状态:

- 已满足 S7-1500R/H 冗余系统的使用要求(参见"[应用规划](#page-76-0) (页 76)"部分)。
- 冗余系统中的两个 CPU 已相互识别, 即已成功配对 (参见["CPU](#page-228-0) 配对 (页 228)"部 分);
- 已遵循"[调试过程](#page-223-0) (页 223)"中的详细信息,完成系统调试。

## **系统状态和操作状态概述**

下图显示了各 CPU 可能的操作状态及对应的系统状态。

一般来讲,两个 CPU 的优先级相同,这样,每个 CPU 既可作为主 CPU,也可作为备用 CPU。

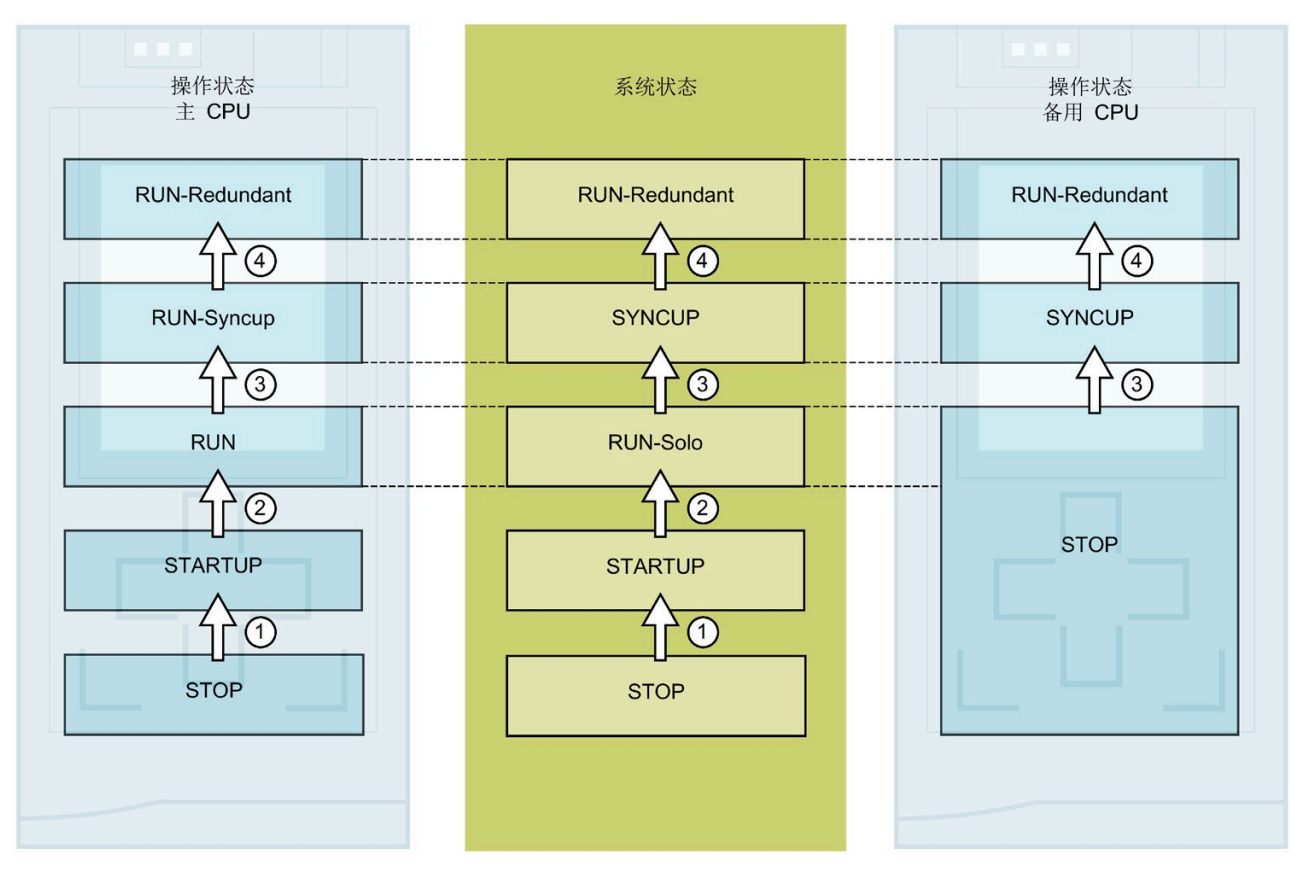

#### 图 10-6 系统状态和操作状态

下表概括介绍了冗余系统如何启动并同时在各种操作模式和系统状态之间切换。以下列初 始情况和操作步骤为例。

# 操作状态和系统状态在以下章节中进行了详细介绍。

表格 10- 3 冗余系统启动

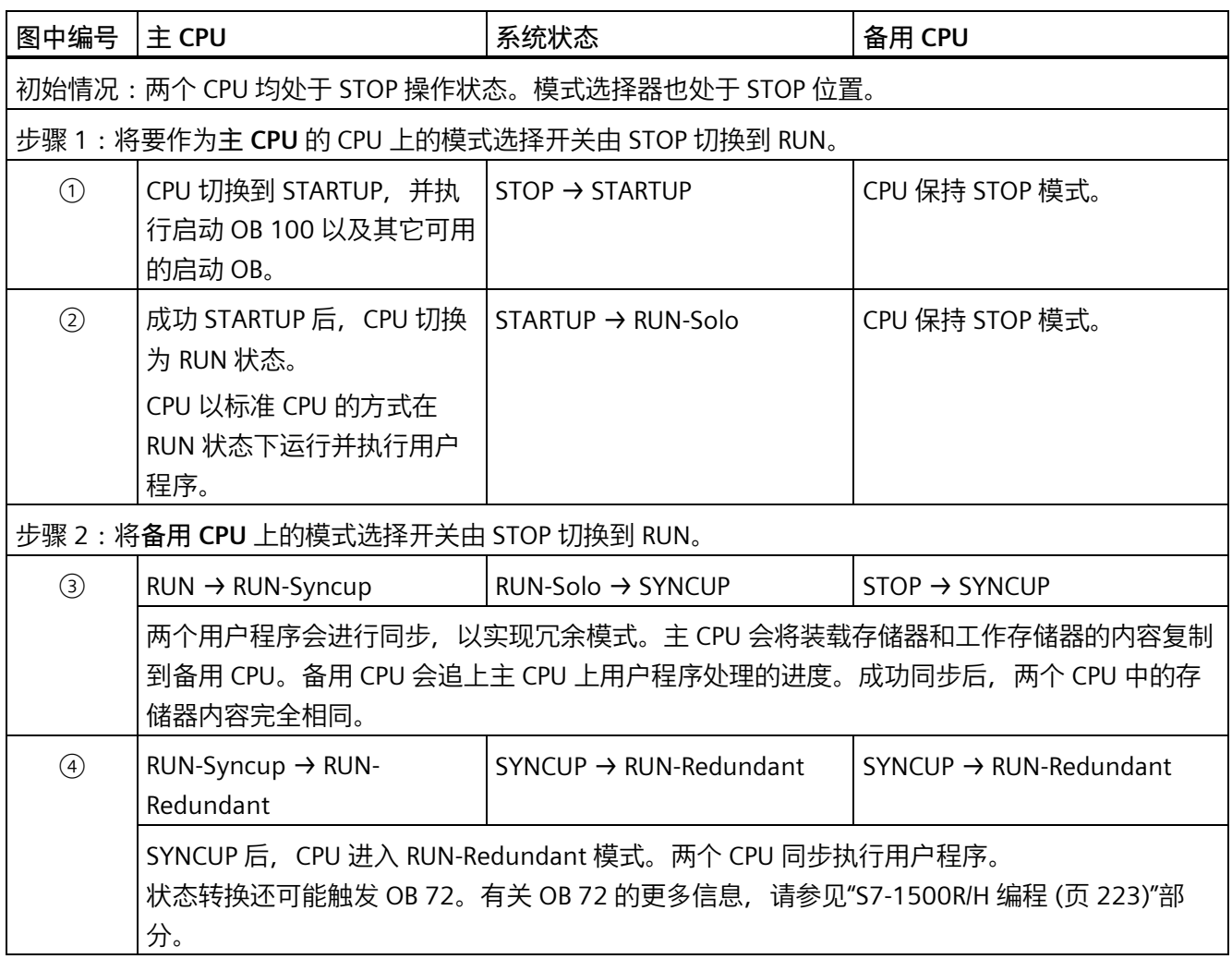

**参见**

[S7-1500R/H](#page-185-0) 编程 (页 185)

*10.4 操作状态和系统状态*

## **10.4.2 STARTUP 操作状态**

#### **启动处理(仅限主 CPU 中)**

STARTUP 仅由主 CPU 执行。

在 STARTUP 下,主 CPU 的操作特性与 S7-1500R/H 标准 CPU 相同。

#### **响应**

在 CPU 开始执行循环用户程序之前,将执行启动程序。

通过编写相应的启动 OB,可以在启动例程中初始化循环程序的变量。可以编写一个或多 个启动 OB, 也可以一个也不创建。

#### **注意事项**

- 根据相应模块的组态禁用或响应所有输出:将提供组态的替换值或保持上一个值输 出,并将控制过程保持在安全操作状态。
- 将初始化过程映像。
- 不会更新过程映像。 要在启动过程中读取输入的当前状态,可通过直接 I/O 访问来访问各输入。 要在启动过程中初始化输出,可通过过程映像或通过直接 I/O 访问来写入值。但是,转 换为 RUN 工作模式的过程中,数值会首次在输出端输出。
- CPU 始终以暖启动方式启动。
	- 如果将数据定义为保持性数据,则在 STOP 或电源故障后重新启动时,其内容仍然 保留。
	- 将初始化非保持性位存储器、定时器和计时器。
	- 将初始化数据块中的非保持性变量。
- 在 STARTUP 期间,尚未运行循环时间监视
- CPU 按启动组织块编号的顺序处理启动组织块。无论所选的启动类型如何,CPU 都会 处理所有编程的启动 OB(见下图"设置启动行为")。
- 如果发生相关事件,则 CPU 可在启动期间启动以下 OB:
	- OB 82:诊断中断
	- OB 83:可移除/插入的模块
	- OB 86:机架错误
	- OB 121:编程错误(仅限全局错误处理)
	- OB 122:I/O 访问错误(仅限全局错误处理) 有关如何使用全局和本地错误处理的相关说明,请参见 STEP 7 在线帮助。

在转换为 RUN 操作模式之后,CPU 才会启动其它所有 OB。

## **期望组态和实际组态不匹配时的特性**

下载到 CPU 的组态是期望的组态。实际组态是指自动化系统的实际物理组态。如果期望 组态和实际组态不同,硬件兼容性设置会定义 CPU 的特性。

### **中止或未运行启动**

如果启动期间出错,CPU 将中止 STARTUP 并恢复 STOP 操作状态。

以下情况下, CPU 不会执行 STARTUP:

- 未插入 SIMATIC 存储卡或插入的存储卡无效。
- 必须将硬件配置下载到 CPU。

*10.4 操作状态和系统状态*

### **组态启动特性**

在 STEP 7 中, 可在 CPU 属性的"启动"(Startup) 组中组态该 CPU 的特性。 要设置启动特性,请按以下步骤操作:

1. 在 STEP 7 硬件和网络编辑器的设备视图中选择 CPU。

2. 在特性中,选择"启动"(Startup) 区域。

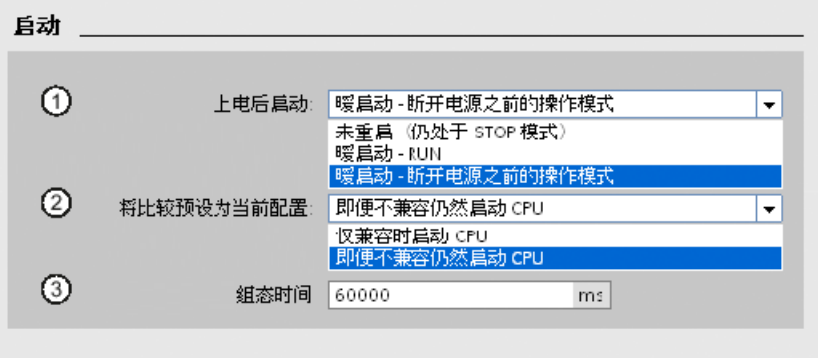

图 10-7 设置启动特性

- ① 在上电后设置启动类型
- ② 定义插槽中的模块与所组态的模块无法匹配时的启动特性。该参数适用于 CPU 和所有 未选择其它设置的模块。
	- 仅在兼容时启动 CPU:使用此设置时,已组态插槽中的模块必须与已组态模块兼 容。兼容意味着模块在以下方面与组态的模块匹配:
		- 输入和输出数
		- 电气和功能特性
	- 即使不兼容也启动 CPU:使用此设置时,CPU 的启动与所插入的模块类型无关。
- ③ 指定最大时间段(默认值:60000 ms),在此时间内,分布式 I/O 必须做好操作准 备。

如果分布式 I/O 在组态时间内准备好操作, CPU 将切换为 RUN。

如果分布式 I/O 在组态时间内未准备就绪, 则 CPU 的启动特性将取决于硬件兼容性设 置。

## **10.4.3 STOP 操作状态**

**响应** 

在 STOP 操作状态下,CPU 不执行用户程序。

如果两个 CPU 均处于 STOP 模式,则根据相应模块的组态禁用或响应所有输出:将提供组 态的替换值或保持上一个值输出,从而将控制过程保持在安全操作状态。

#### **注意事项**

在 STOP 操作状态下,备用 CPU 不会与 IO 设备建立连接。

在 STOP 操作状态下,主 CPU 会与 IO 设备建立连接。如果已组态系统 IP 地址,即使主 CPU 处于 STOP 操作状态, 也会激活系统 IP 地址。

如果两个 CPU 均处于 STOP, 并且将组态下载到一个 CPU 中, 注意以下几点:

- 尚未将组态下载到备用 CPU 且备用 CPU 应成为主 CPU: 将备用 CPU 切换为主 CPU(可在下载过程的事件对话框中或通过 CPU 的模式切换来操 作)。
- 即使主 CPU 处于 STOP 操作状态, 将组态下载到主 CPU 后, 也会按照下载的硬件配置 对所连接 IO 设备进行组态。

### **10.4.4 SYNCUP 操作状态**

#### **SYNCUP 操作状态(仅限备用 CPU)**

在 SYNCUP 操作状态下,操作系统将同步备用 CPU 与主 CPU。主 CPU 处于 RUN-Syncup 操作状态并对操作过程进行控制。

与主 CPU 不同,备用 CPU 不会转入 STARTUP 操作状态。

更多信息,请参见"SYNCUP [系统状态](#page-253-0) (页 253)"部分。

#### **注意事项**

SYNCUP 期间,对在线功能的访问会受限。更多信息,请参见"[测试功能](#page-340-1) (页 340)"部分。
## **10.4.5 RUN 操作状态**

### **RUN 操作状态**

主 CPU 转入 RUN-Redundant 系统状态前, 会经历以下操作模式:

- RUN
- RUN-Syncup
- RUN-Redundant

备用 CPU 只有 RUN-Redundant 操作状态。

#### **响应**

在 RUN 操作状态下,主 CPU 的操作特性与 S7-1500 标准 CPU 相同:执行循环、时间驱动 型和中断驱动型程序。

在每个程序周期内,将自动更新"自动更新"过程映像中的地址。更多信息,请参见"[过程映](#page-182-0) [像和过程映像分区](#page-182-0) (页 182)"部分。

当 CPU 写入输出和读取输入时,循环程序将从第一条指令开始执行并运行到最后一条指 令。高优先级的事件(如,硬件中断、诊断中断和通信)可中断循环程序执行并延长循环 时间。

如果已组态有最小循环时间,则 CPU 将在该最小循环时间后才结束循环程序的执行(即 使用户程序早已完成)。

操作系统将基于可组态的上限值(即,最大循环时间)监视循环程序的运行时间。通过调 用 RE\_TRIGR 指令, 可在程序的任何位置处重新启动时间监视。

如果循环程序超过最大循环时间,则操作系统可能会启动时间错误 OB (OB 80)。更多信 息,请参见"[启动事件](#page-191-0) (页 191)"部分。

### **在 RUN 操作状态下的注意事项**

在非冗余操作过程中,两个 CPU 相互独立,可以有不同的项目。

### **RUN-Syncup 操作状态**

在 RUN-Syncup 操作状态下,备用 CPU 将与主 CPU 进行同步。SYNCUP 会暂时对主 CPU 造成影响(例如,延时异步服务,以及通过传输送负载和工作存储器内容来延长循环时 间),并同时在备用 CPU 中运行。更多信息,请参见"SYNCUP [系统状态](#page-253-0) (页 253)"部分。

### **RUN-Redundant 操作状态**

冗余系统处于 RUN-Redundant 系统状态。两个 CPU 同步处理用户程序。

## <span id="page-253-0"></span>**10.4.6 SYNCUP 系统状态**

## **要求**

- 两个 CPU 的订货号和固件版本相同。
- 每个 CPU 中都插入了 SIMATIC 存储卡。
- PROFINET 环网闭合。
- S7-1500H 冗余系统中至少有一个冗余连接(光纤电缆)。
- 介质冗余角色:
	- 两个 CPU 的介质冗余角色为"管理器(自动)"。
	- PROFINET 环网中其它所有设备的介质冗余角色为"客户端"。
- 已对两个 CPU 进行配对。
- 主 CPU 处于 RUN 操作状态。
- SYNCUP 的执行未禁用(默认设置)。
- 未运行加载功能。
- 不使用断点进行测试。 使用断点进行测试时不执行 SYNCUP。有关使用断点进行测试的更多信息,请参见 STEP 7 在线帮助。

## **SYNCUP 系统状态**

在 SYNCUP 系统状态下进行同步可确保两个 CPU 可以冗余方式运行。在 SYNCUP 系统状 态下,冗余系统会从 RUN-Solo 系统状态切换为 RUN-Redundant 系统状态。之后,两个 CPU 将同步处理同一个用户程序。

### **启动 SYNCUP**

初始情况为 RUN-Solo 系统状态。冗余系统的主 CPU 处于 RUN 操作状态,备用 CPU 处于 STOP 操作状态。

操作状态显示在显示屏上:

表格 10- 4 启动 SYNCUP

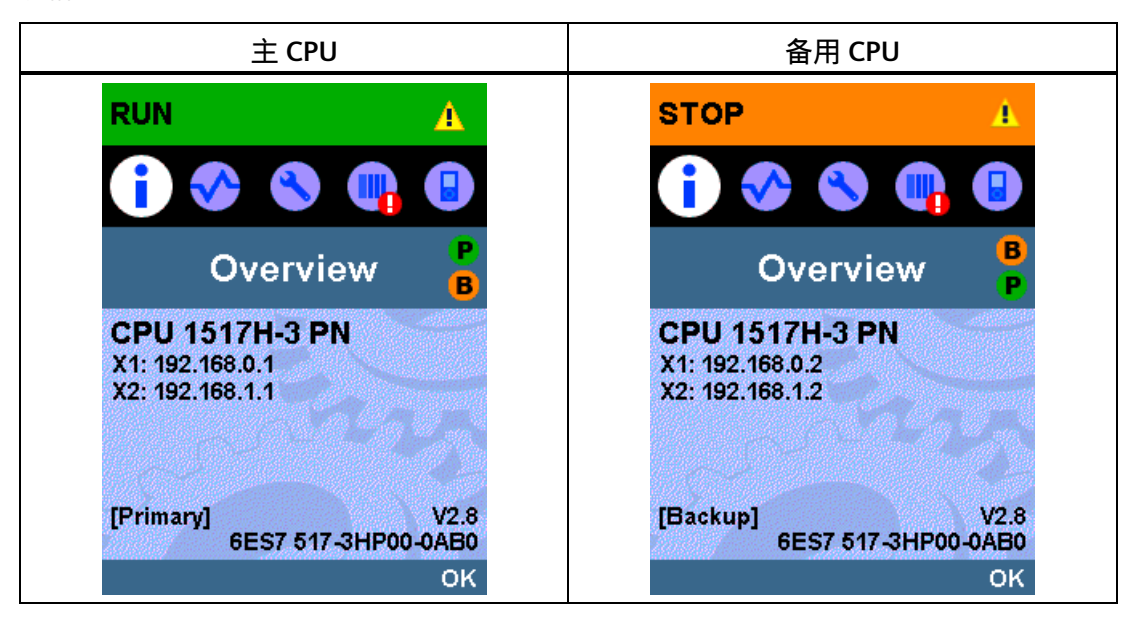

通过以下方式启动 SYNCUP:

• 通过 PG/PC/HMI 设备或显示屏启动备用 CPU,并将模式选择器设为 RUN。

或

• 将备用 CPU 上的模式选择开关由 STOP 切换到 RUN。

或

• 为备用 CPU 上电(将模式选择器设为 RUN)。

## **准备 SYNCUP 系统状态**

SYNCUP 启动后, CPU 准备 SYNCUP:

- 备用 CPU 切换为 SYNCUP 操作状态,并向主 CPU 发送状态消息。
- 主 CPU 随后从 RUN 操作状态切换为 RUN-Syncup。

当前操作状态显示在显示屏上:

表格 10- 5 准备 SYNCUP

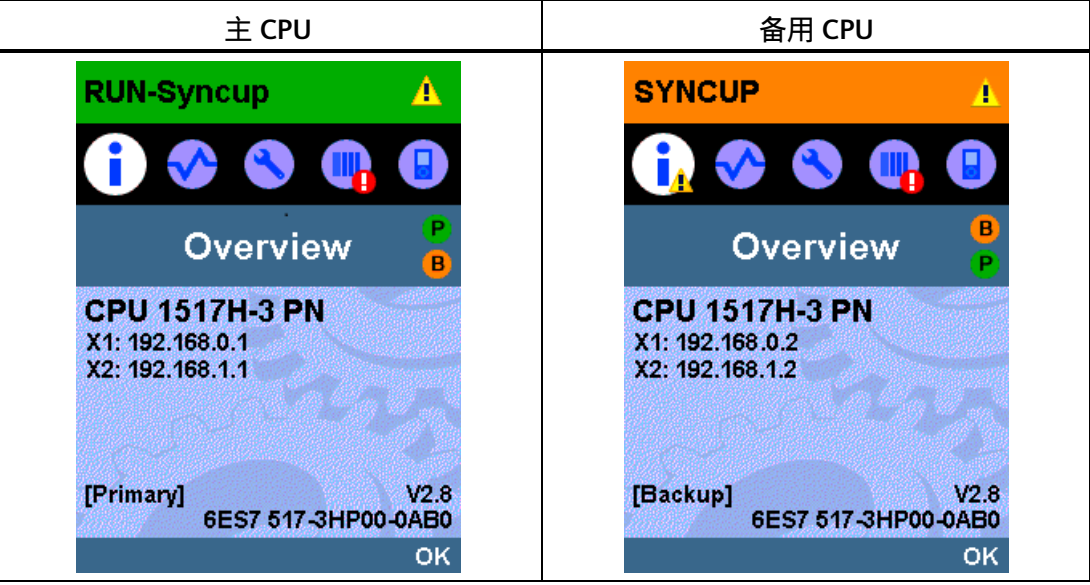

## **SYNCUP 系统状态的顺序**

两个 CPU 的操作系统会分五个阶段完成 SYNCUP:

- 复制 SIMATIC 存储卡 ①
- 重新启动备用 CPU ②
- 完成任务 ③
- 复制工作存储器 ④
- 弥补备用 CPU 滞后 ⑤

主 CPU 的显示屏会显示 SYNCUP 系统状态的当前阶段。

备用 CPU 的显示屏在 ② 到 ⑤ 阶段显示"正在连接..."(Connecting...) 状态, 直至达到 RUN-Redundant 系统状态。

## **① 复制 SIMATIC 存储卡**

主 CPU 会将装载存储器的部分内容复制到备用 CPU:

• \SIMATIC.S7S 文件夹中 CPU 的用户程序、系统块和项目数据

**说明**

#### **覆盖装载存储器的内容**

复制会用主 CPU 装载存储器的内容覆盖备用 CPU 的 SIMATIC 存储卡中的装载存储器内 容。

主 CPU 的显示屏指示复制进程。

#### 表格 10- 6 复制 SIMATIC 存储卡

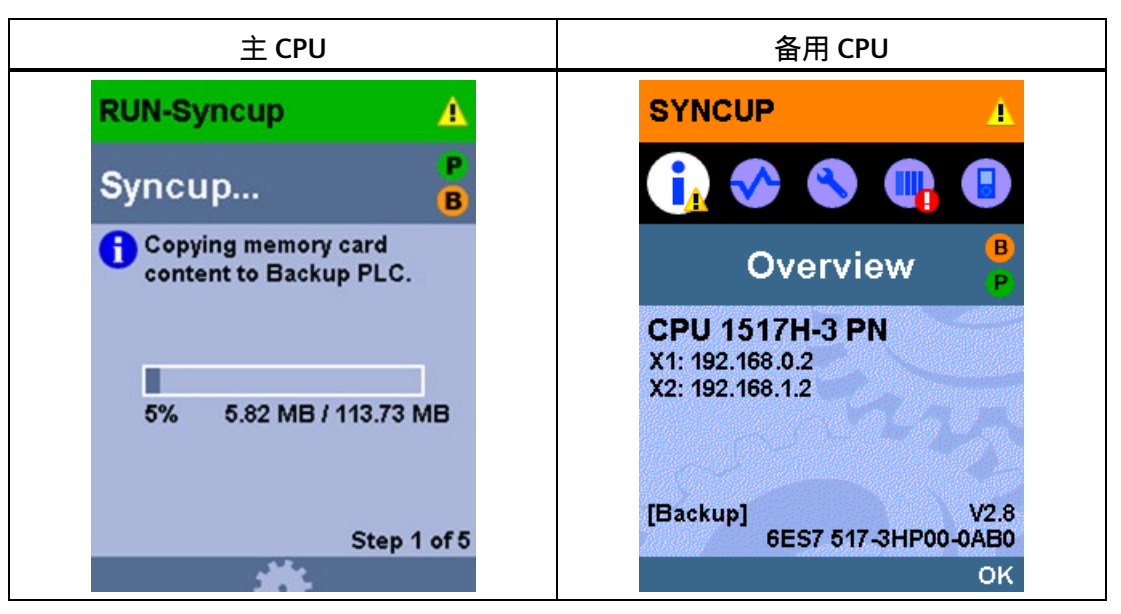

备用 CPU 将传输的负载存储器内容复制到其工作存储器。

## **② 重新启动备用 CPU**

备用 CPU 重新启动并自动切换回 SYNCUP 操作状态。

备用 CPU 的显示屏显示"正在连接..."(Connecting...) 状态。

表格 10- 7 重新启动备用 CPU

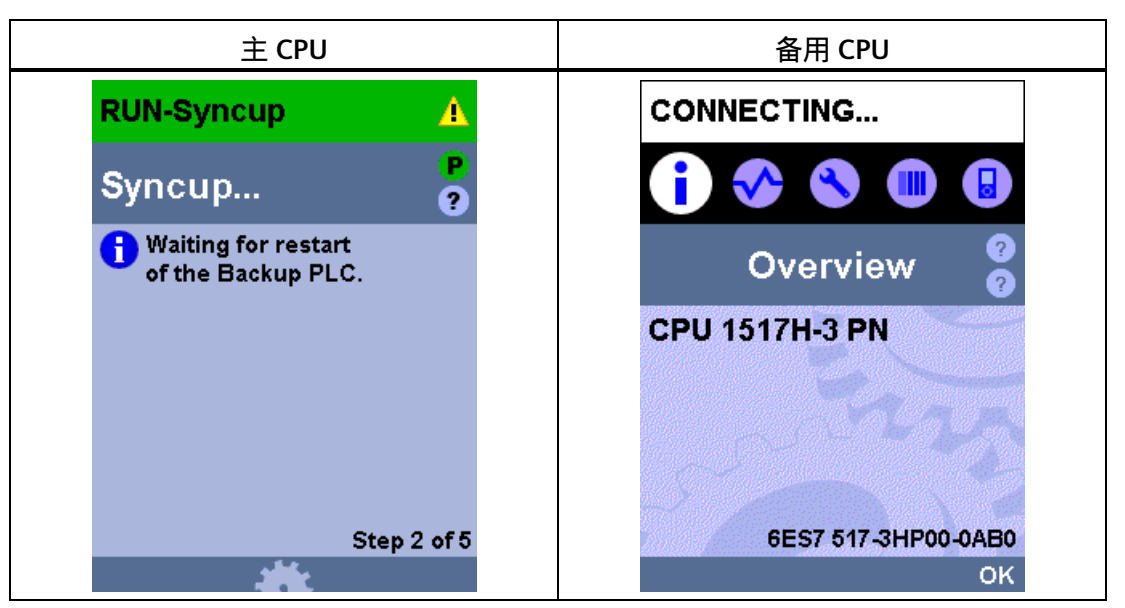

## **③ 完成任务**

在主 CPU 上异步运行的指令会终止,会接受新指令,但不会启动这些指令。 从此时起,重新启动的异步指令将会延迟,直到达到"复制工作存储器"阶段。指令的 "BUSY"输出参数为"1"。但是,处理过程尚未开始。

主 CPU 中的通信连接暂时终止。不能再删除、加载、生成或压缩用户程序中的块。不能 再执行任何测试或调试功能。

表格 10- 8 准备复制工作存储器

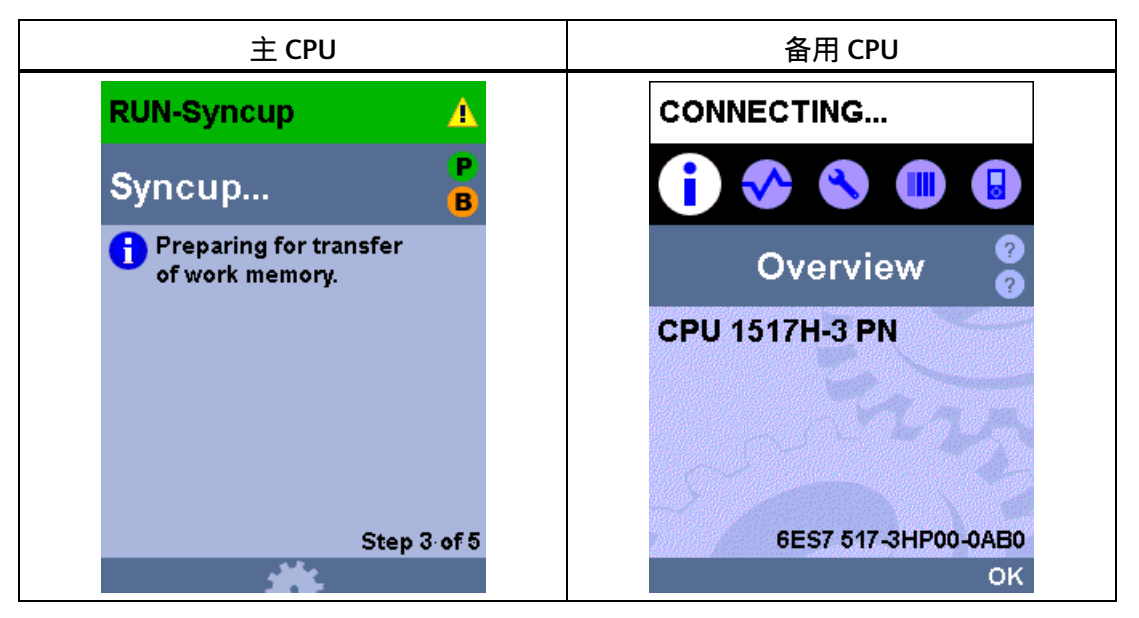

## **④ 复制工作存储器**

备用 CPU 与 IO 设备建立连接(仅限 S2 系统冗余)。

主 CPU 在下一循环控制点保存其存储器内容和某些系统存储器内容 (备用 CPU 转储)的 一致快照。过程映像、位存储器、SIMATIC 时间/计数功能、临时本地数据、数据块内容。 保存完快照后,主 CPU 会立即恢复执行用户程序。会重新建立通信连接并开始执行异步 指令。

主 CPU 会将一致的快照复制到备用 CPU 并继续并行操作。数据块、过程映像等会立即被 主 CPU 中的当前数据覆盖。

主 CPU 的显示屏指示操作状态。

表格 10- 9 复制工作存储器

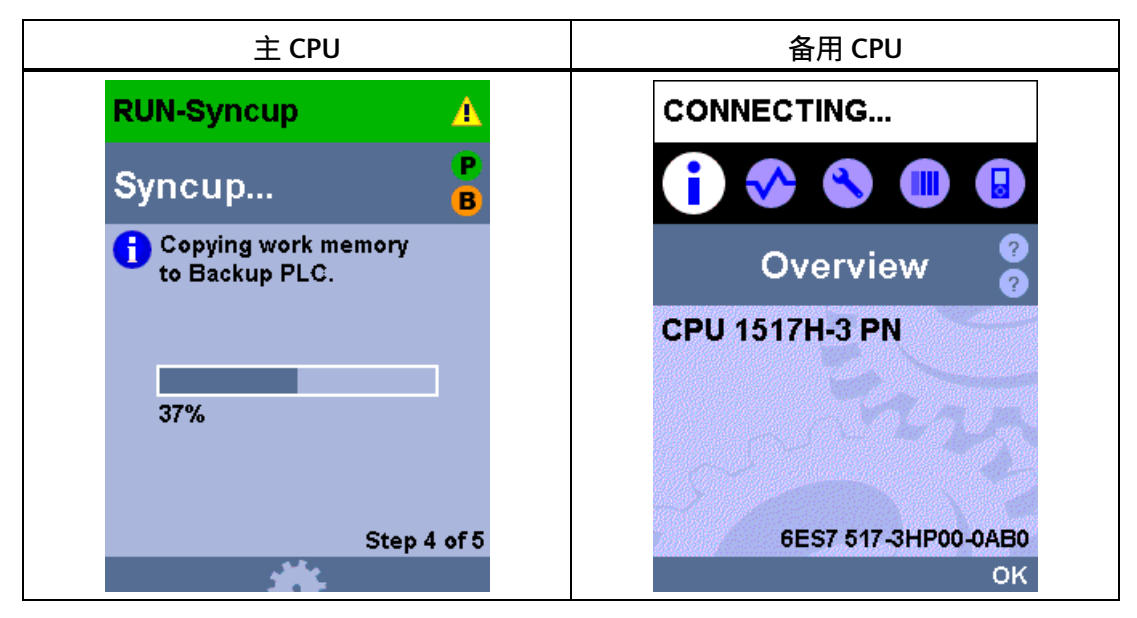

备用 CPU 忙于接受数据,随后才能处理用户程序。

**⑤ 弥补备用 CPU 滞后**

在阶段 ⑤,备用 CPU 会追上主 CPU 的进度。

追赶过程中,备用 CPU 上的通信连接可用。

备用 CPU 将在每个循环控制点向主 CPU 发送有关程序进度的状态消息。

主 CPU 的显示屏指示备用 CPU 的滞后时长。

表格 10- 10 弥补备用 CPU 滞后

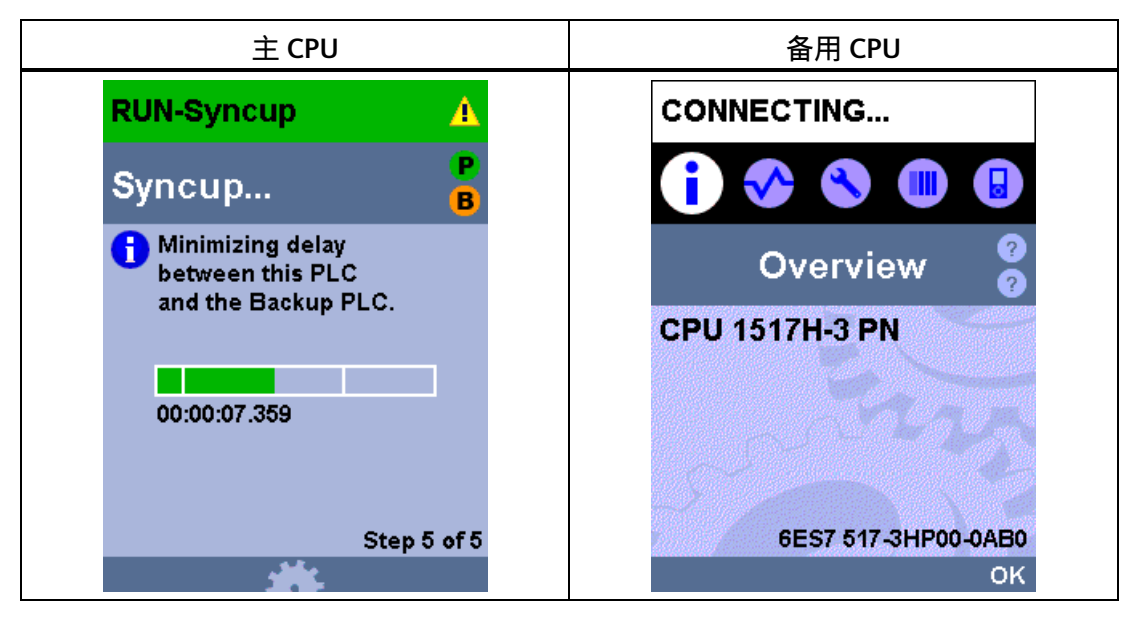

一旦备用 CPU 追赶上主 CPU, 两个 CPU 均会切换为 RUN-Redundant 操作状态。两个 CPU 同步处理用户程序。

### **说明**

#### **SYNCUP 期间的负荷较大**

如果 SYNCUP 期间的负荷较大,会延长程序循环时间。 SYNCUP 耗时过长,且显示屏未显示任何进度,可中止 SYNCUP 并优化用户程序。更多信 息,请参见"SYNCUP 系统状态中止"。

#### **说明**

#### **设置足够长的最大循环时间**

为 CPU 组态足够长的最大循环时间。系统状态进行 SYNCUP → RUN-Redundant 转换时, 可能会导致循环时间临时增加。

# **SYNCUP 系统状态的影响**

在 SYNCUP 状态下,执行用户程序和通信功能有不同的影响。下表列出了相应的影响。

表格 10- 11 SYNCUP 的特性

| 操作步骤                              | SYNCUP 系统状态期间的影响                                                                  |
|-----------------------------------|-----------------------------------------------------------------------------------|
| 在主 CPU 上处理用户程序                    | 会处理所有优先级类 (OB)。快照期间,处理会延迟。保存完快照<br>后,主 CPU 会立即恢复执行用户程序,并会开始执行异步指令。                |
| 删除、加载、生成和压缩块                      | 无法删除、加载、生成和压缩块。                                                                   |
| 处理通信功能                            | 部分功能的执行会受到限制并延迟。系统会在 SYNCUP 之后弥补所有<br>功能中的延迟。                                     |
| PG/PC 操作                          | 根据所处的 SYNCUP 阶段,PG/PC 与 CPU 之间可能无法进行在线连<br>接。                                     |
| 测试和调试功能,如"监视和修改变<br>量"、"监视(开/关)"。 | 根据所处的 SYNCUP 阶段,可能无法使用任何测试和调试功能。                                                  |
| 主 CPU 中的连接处理                      | 开始时,所有通信连接都会中止。<br>保存完快照后,主 CPU 会通过有效的连接建立方式重新建立通信连<br>接。请注意,CPU 需要一些时间来重新建立通信连接。 |
|                                   | CPU 使用被动连接设置重新建立连接端点以进行通信连接。                                                      |
| 备用 CPU 中的连接处理                     | 开始时,所有通信连接都会中止。                                                                   |
|                                   | 备用 CPU 与 IO 设备建立连接 (AR)(仅限 S2 系统冗余)。<br>在备用 CPU 追赶过程中,备用 CPU 上的通信连接可用。            |
| 诊断报警                              | SYNCUP 系统状态期间,诊断报警可能会延迟。OB 82 报告延迟的诊<br>断报警。                                      |
|                                   | 如果在"弥补备用 CPU 滞后"阶段出现诊断报警,诊断报警会延长此阶<br>段的时间。更多信息,请参见"程序处理的基础知识 (页 191)"部分。         |

### **SYNCUP 系统状态中止**

即使已成功启动 SYNCUP 系统状态, 以下情况下也能进行中止:

- 将其中一个 CPU 断电时。
- 如果将备用 CPU 切换为 STOP;主 CPU 会继续在 RUN 操作状态下进行操作。 SYNCUP 的中止可能会延迟几秒钟。
- 如果将主 CPU 设为 STOP;冗余系统会切换为 STOP 系统状态,因为备用 CPU 未准备 好接管对过程的控制(未在下图中显示)。备用 CPU 重新启动。
- 如果 100 次程序循环及 10 至 13 秒后备用 CPU 滞后未减小到最小值以下,主 CPU 会 中止 SYNCUP。评估主 CPU 和备用 CPU 的诊断缓冲区。
- 如果其中一个 CPU 检测到会影响进度的错误,例如主 CPU 中超出循环时间。
- 如果在切换为 SYNCUP 系统状态之前 PROFINET 环网已中断,或者 PROFINET 环网在 SYNCUP 期间中断。
- 如果 PROFINET 环网中除 CPU 以外还有其它设备,且已为这些设备分配了介质冗余角 色"管理器"或"管理器(自动)"。

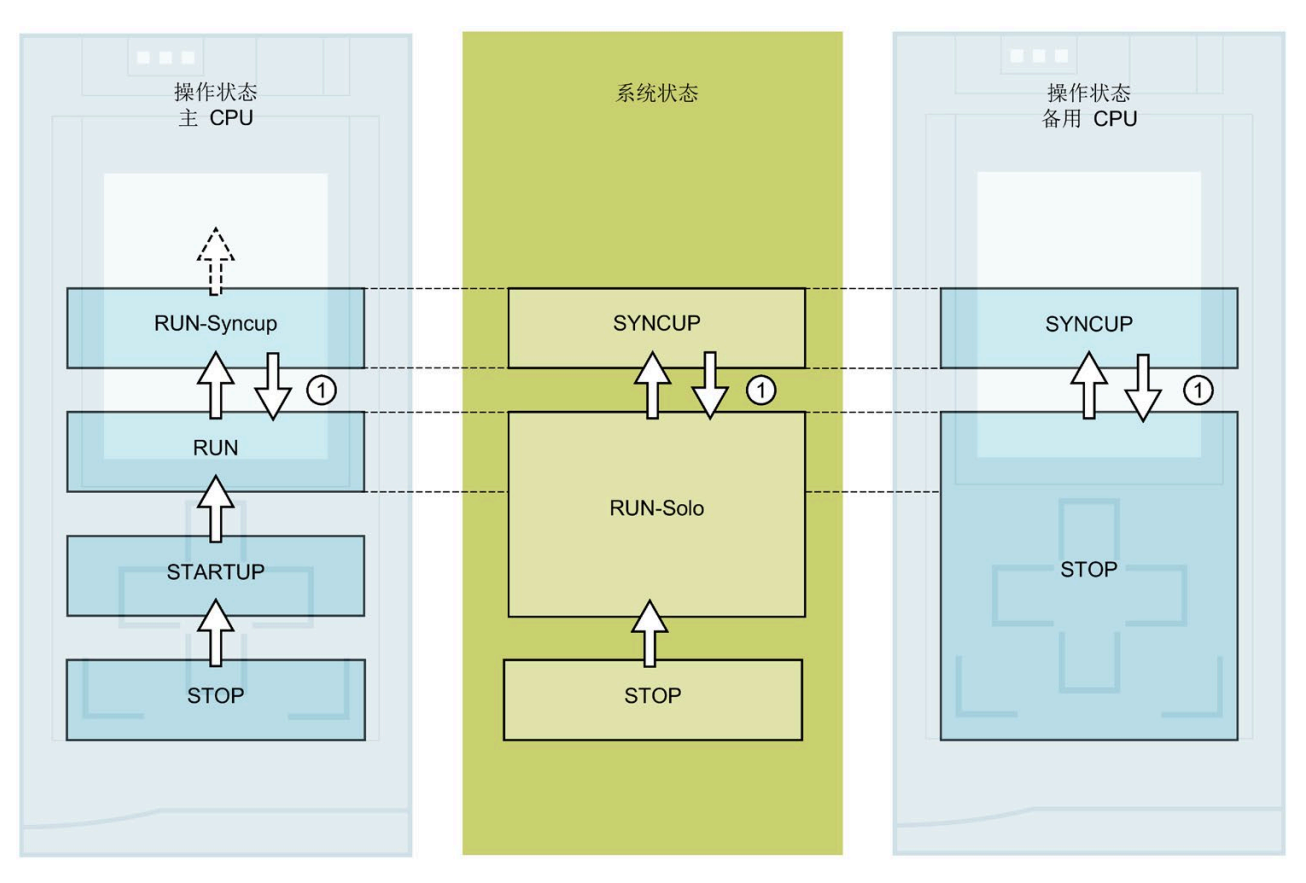

有关错误原因及补救措施的详细列表,请参见表格"SYNCUP 中止:原因及解决方法"。

## 图 10-8 SYNCUP 系统状态中止

表格 10- 12 事件顺序 SYNCUP 中止

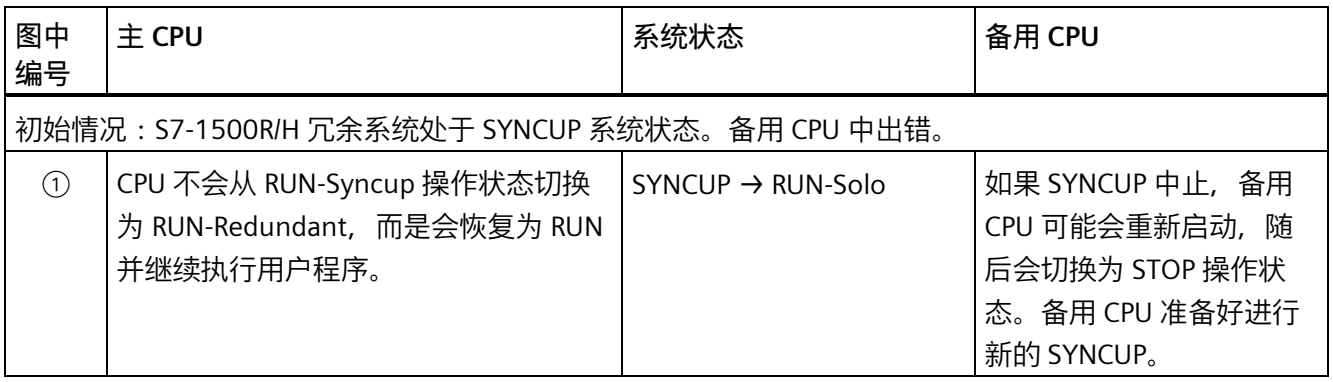

### **纠正错误的操作步骤**

- 1. 消除错误。
- 2. 将备用 CPU 由 STOP 切换为 RUN。

备用 CPU 由 STOP 切换为 SYNCUP 操作状态。同步重新开始。

### **错误原因和故障排除**

SYNCUP 系统状态中止可能有多种原因。如果 SYNCUP 中止, 请评估组 CPU 和备用 CPU 的诊断缓冲区。

表格 10- 13 SYNCUP 中止:原因及解决方法

| SYNCUP 中止的原因                                   | 解决方法                                                                                                    |
|------------------------------------------------|----------------------------------------------------------------------------------------------------|
| 备用 CPU 的 SIMATIC 存储卡的存储空间过小。                   | 删除 SIMATIC 存储卡中的数据,或使用存储容量更<br>大的 SIMATIC 存储卡。更多信息,请参见《CPU 存<br>储器的结构和使用<br>(https://support.industry.siemens.com/cs/ww/zh/vie<br>w/59193101)》功能手册。 |
| 备用 CPU 的 SIMATIC 存储卡上的文件或目录名称包<br>含不受支持的字符。    | 确保文件和/或目录名称不包含元音变音(ö、ä、ü、<br>Ö、Ä、Ü)。                                                                                                    |
| 备用 CPU 的 SIMATIC 存储卡上的目录中使用的层级<br>数量过多。        | 确保目录结构不包含超过 6 个层级(例如:<br>(F:)SIMATIC MC/1/2/3/4/5/6/file.txt).                                                                                      |
| 系统过载。用户程序负荷过大,因此备用 CPU 无法<br>跟上主 CPU 上的程序执行进度。 | 使用"RT_INFO"指令生成有关 OB、通信或用户程序运<br>行系统的统计信息。                                                                                                    |
|                                                | 通过以下方式缩短备用 CPU 相对于主 CPU 的延迟:                                                                                                    |
|                                                | 减少对循环事件(同一来源的事件,例如循环中<br>$\bullet$<br>断 OB 的启动事件) 的后期处理, 从而解决 CPU<br>过载问题。<br>更多信息,请参见《循环和响应时间<br>(https://support.industry.siemens.com/cs/ww/zh/   |
|                                                | view/59193558)》功能手册。                                                                                                    |
|                                                | 请勿为程序循环 OB 设置过小的最小循环时间或<br>$\bullet$<br>增大最小循环时间。这样会减小程序循环 OB 的<br>调用频率。                                                                            |

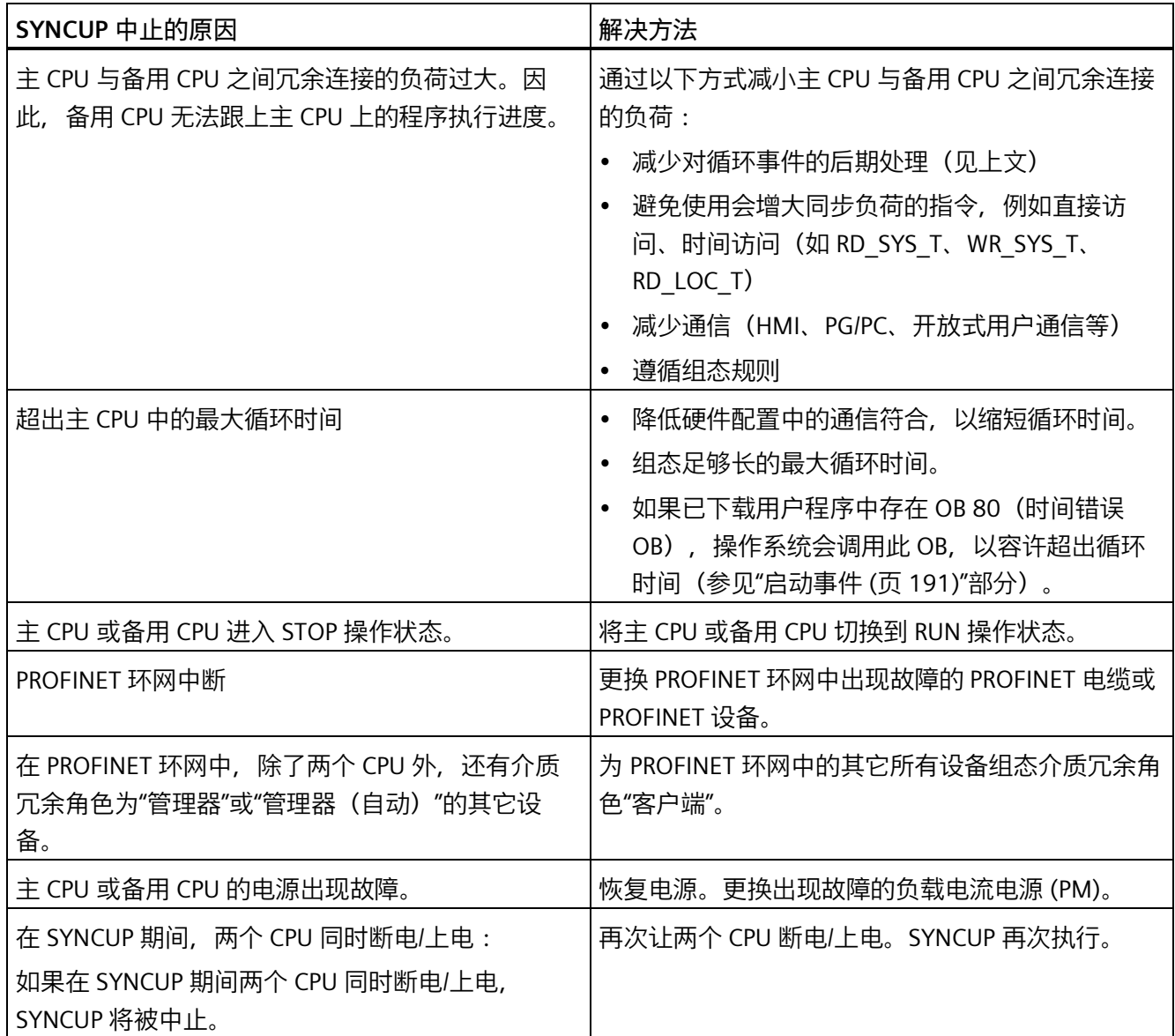

# <span id="page-266-0"></span>**10.4.7 系统状态和操作状态转换**

#### **系统状态转换**

下图显示了 S7-1500R/H 冗余系统的系统状态转换。

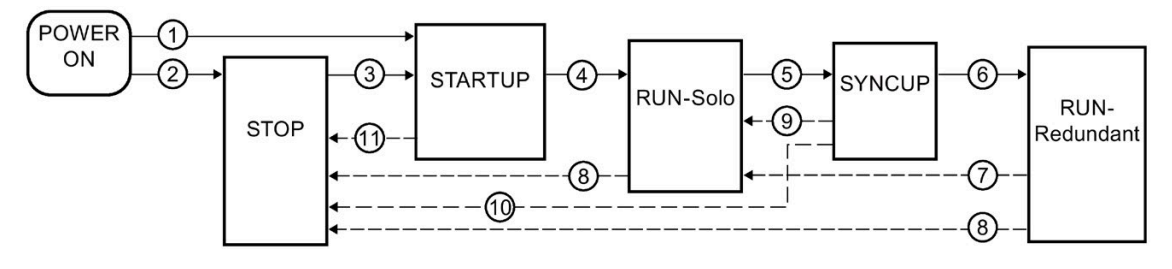

图 10-9 系统状态转换

## **操作状态转换**

### **冗余系统的工作状态转换**

下图显示了主 CPU 和备用 CPU 的工作状态转换。

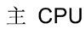

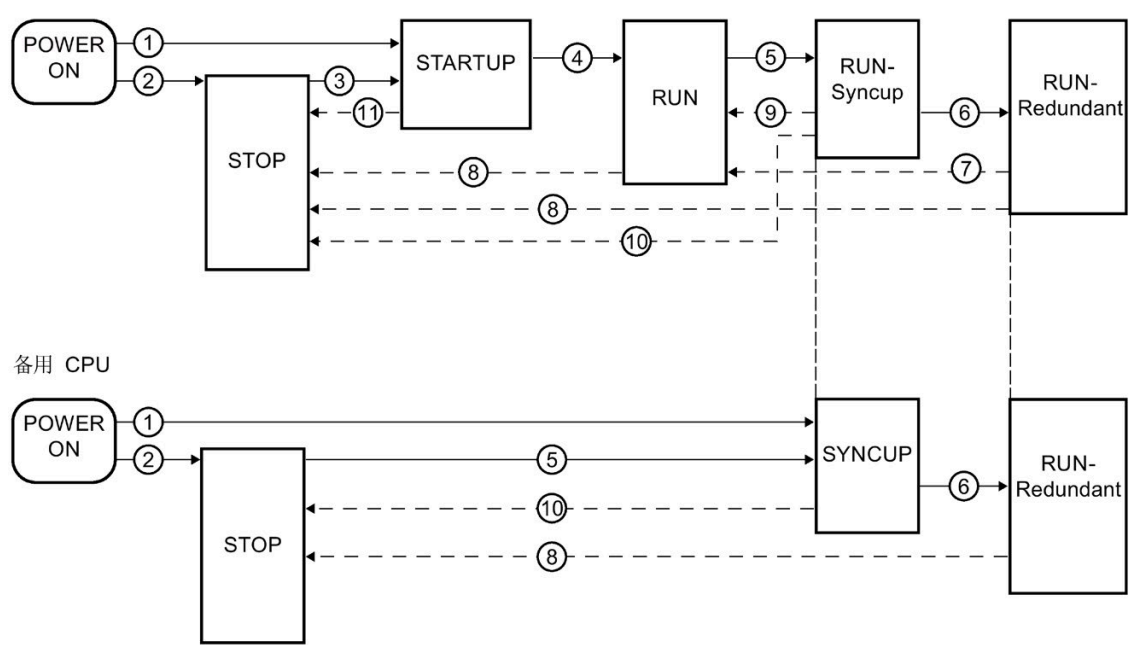

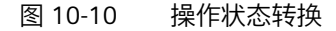

*调试*

# **① POWER ON → STARTUP,POWER ON → SYNCUP**

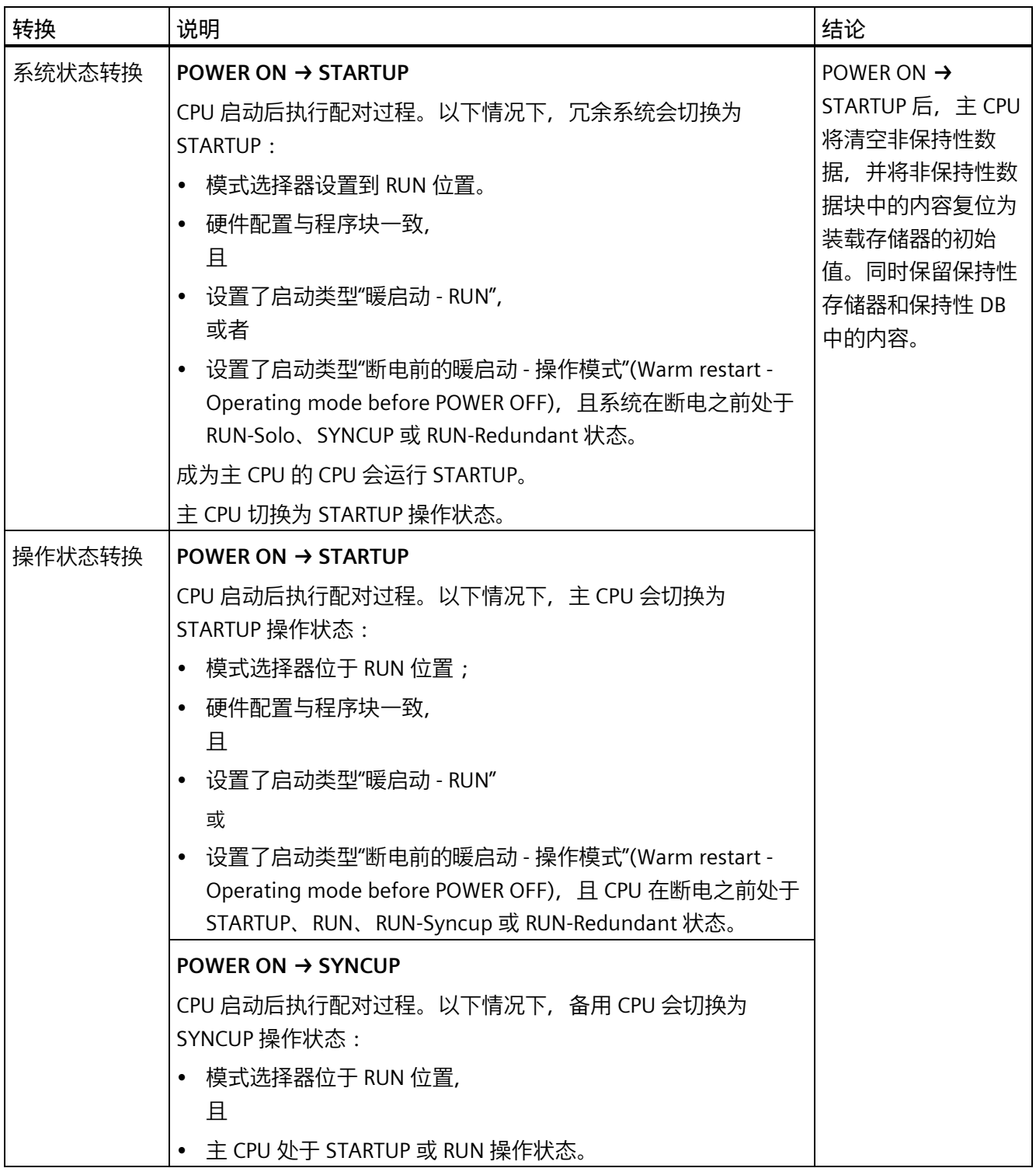

### **只有主 CPU 可在上电后自动启动**

### **说明**

"只有主 CPU 可在上电后自动启动"功能可防止具有过期保持性数据的 CPU 自动切换到 RUN 操作模式。

可以手动将备用 CPU 切换到 RUN 模式, 然后, 该 CPU 会自动成为主 CPU 并使用其保持 性数据启动。

如果已将"上电后启动"(Startup after POWER ON) 和"暖启动..."(Warm restart...) 参数化为 启动类型, 则仅当 CPU 在上电时成为主 CPU 后才会执行启动, 即:

• 未发现伙伴 CPU 或

• 由于角色分配原因,本地 CPU 成为主 CPU,伙伴 CPU 成为备用 CPU 如果 CPU 在上电时成为备用 CPU, 则:

- 满足所有要求后,会导致自动 SYNCUP 或
- 备用 CPU 切换到 STOP 模式

在这两种情况下, CPU 仍是备用 CPU, 因此不能自动执行 STARTUP。

**以下两个示例说明了该过程:**

**① 参数化"暖启动 - 运行"(Warm restart - RUN) 后不启动**

要求:

- 已参数化两个 CPU 的"暖启动 运行"(Warm restart RUN)。
- 两个 CPU 均完成了配对。
- 两个 CPU 均处于 STOP 模式。
- 将两个模式开关都设置为 RUN。

操作步骤:

- 1. 对备用 CPU 断电/上电。结果:该 CPU 再次成为备用 CPU 并切换到 STOP 模式。
- 2. 对主 CPU 断电/上电。结果:CPU 切换至 RUN 模式。冗余系统切换到 RUN-Solo 系统状 态。
- 3. 再次将备用 CPU 切换到断电/上电模式。结果:冗余系统切换到 SYNCUP 系统状态。

**② 参数化"暖启动 - 断电前操作模式"(Warm restart - operating mode before POWER OFF) 后不启动**

要求:

- 已参数化两个 CPU 的"暖启动 断电前操作模式"(Warm restart operating mode before POWER OFF)。
- 冗余系统处于 RUN-Redundant 系统状态下。

操作步骤:

- 1. 同时将两个 CPU 断电。
- 2. 将主 CPU 的模式选择器设为 STOP。
- 3. 再次对两个 CPU 上电。结果:冗余系统切换为 STOP 系统状态。

## **② POWER ON → STOP**

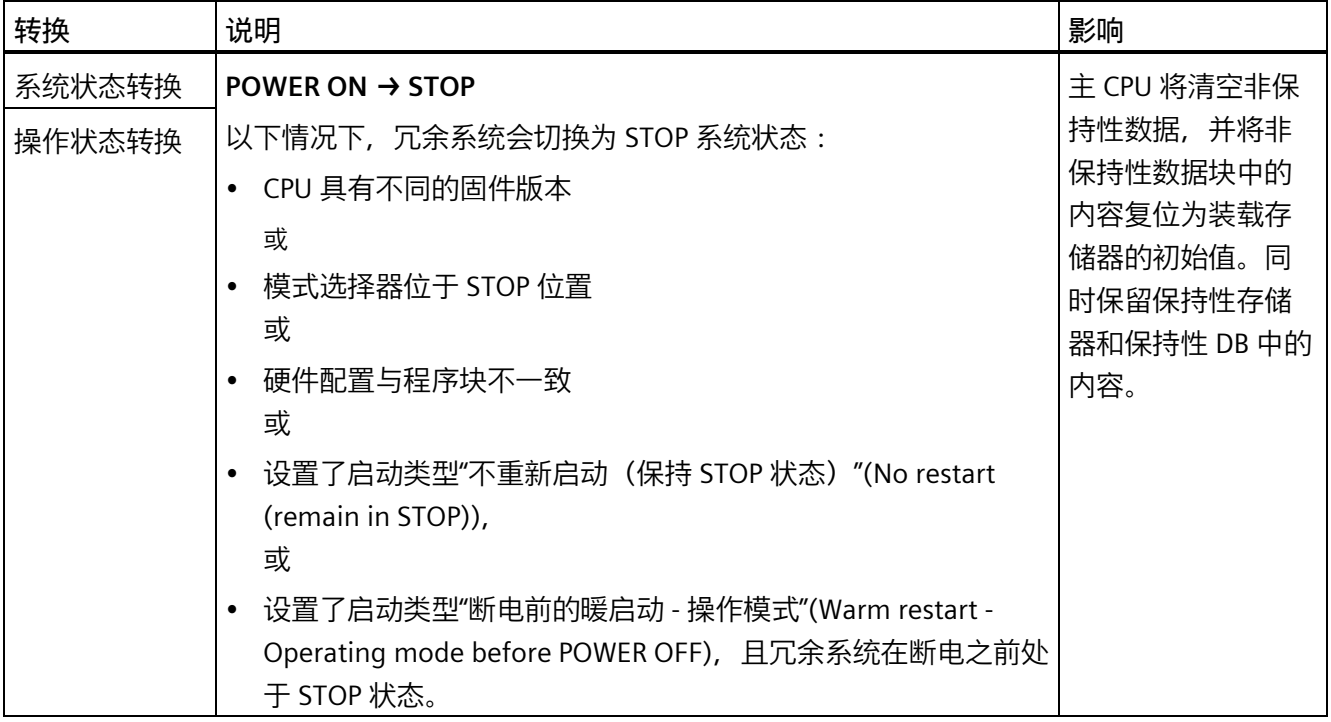

*调试*

*10.4 操作状态和系统状态*

# **③STOP → STARTUP**

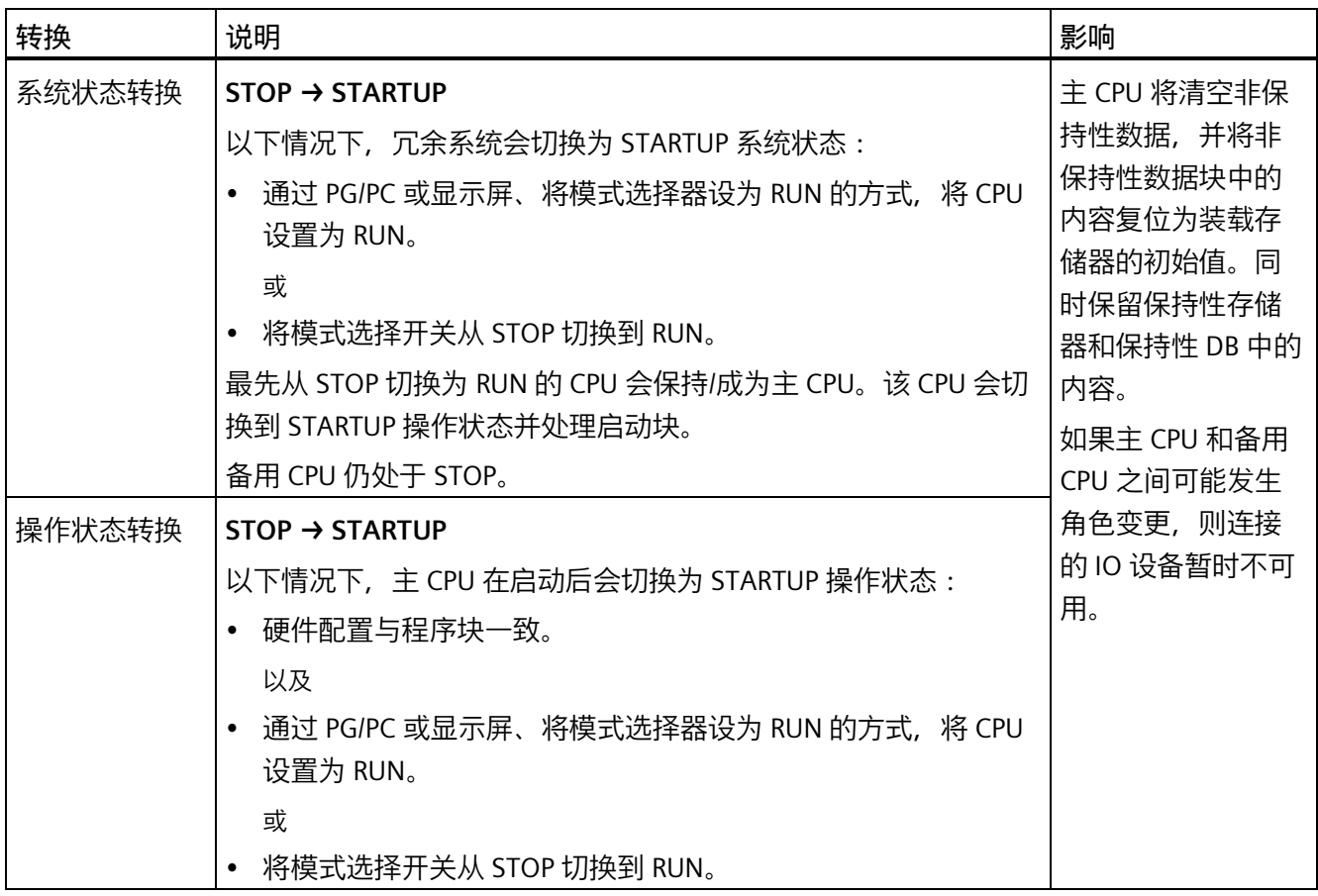

# **④STARTUP → RUN-Solo、STARTUP → RUN**

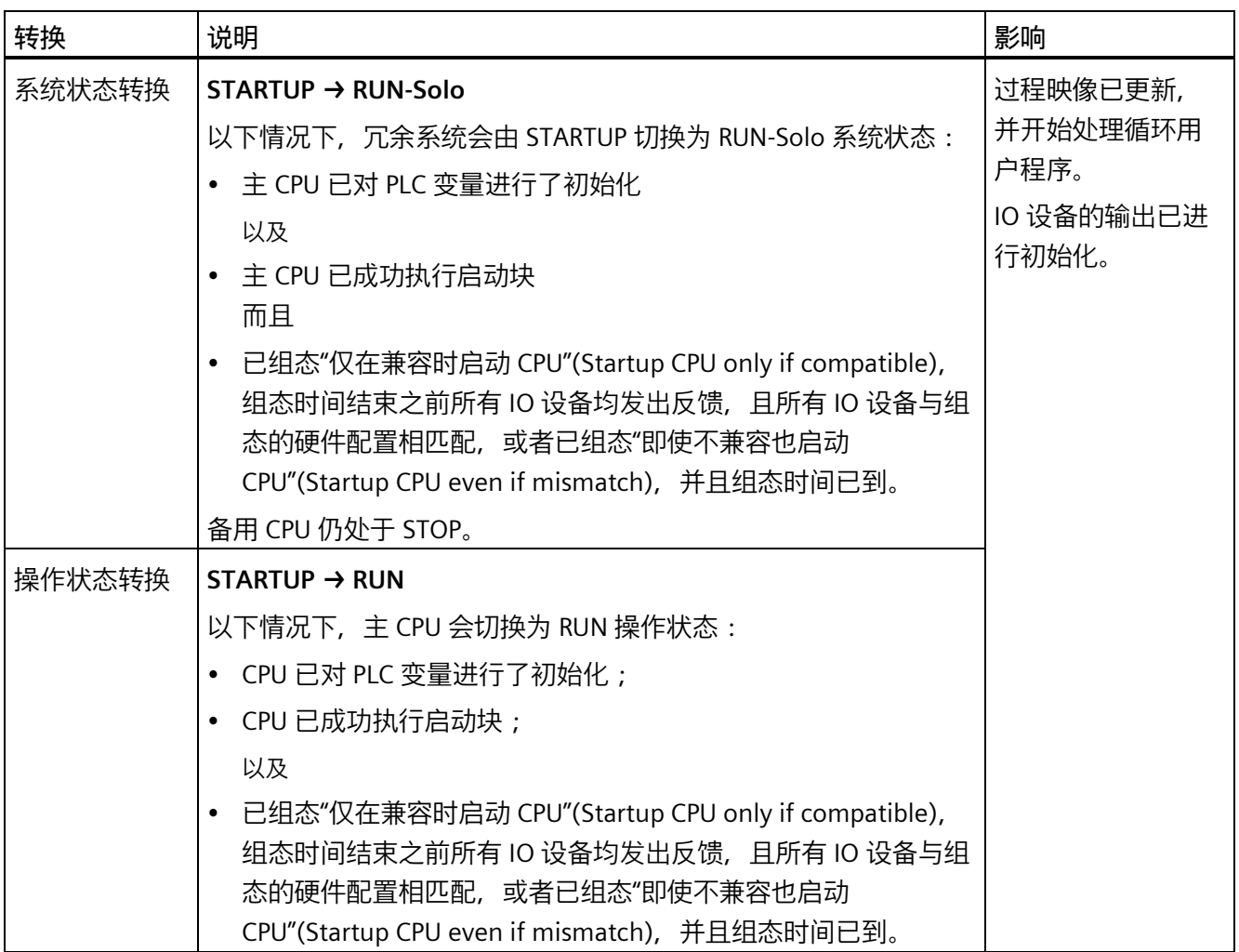

*调试*

*10.4 操作状态和系统状态*

# **⑤RUN-Solo → SYNCUP、RUN → RUN-Syncup、STOP → SYNCUP**

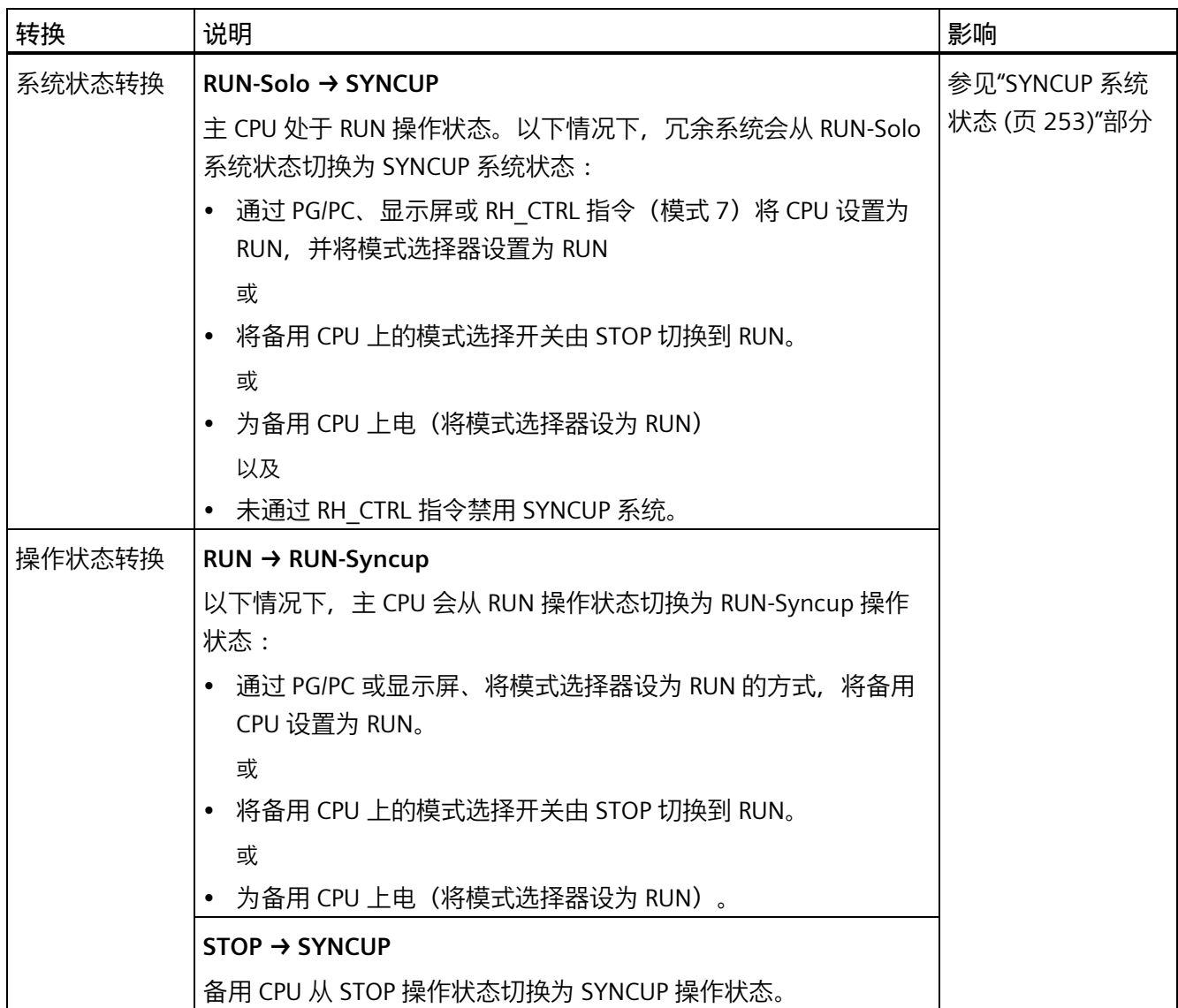

## **⑥SYNCUP → RUN-Redundant、RUN-Syncup → RUN-Redundant**

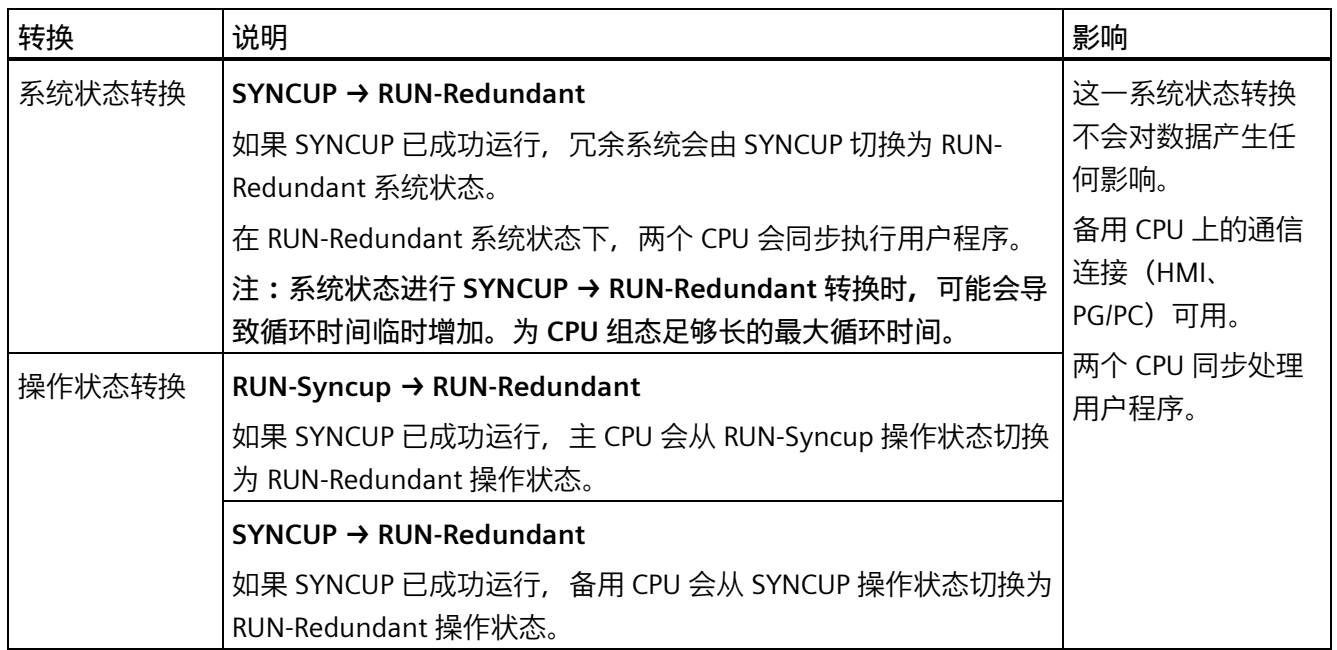

# **⑦RUN-Redundant → RUN-Solo、RUN-Redundant → RUN**

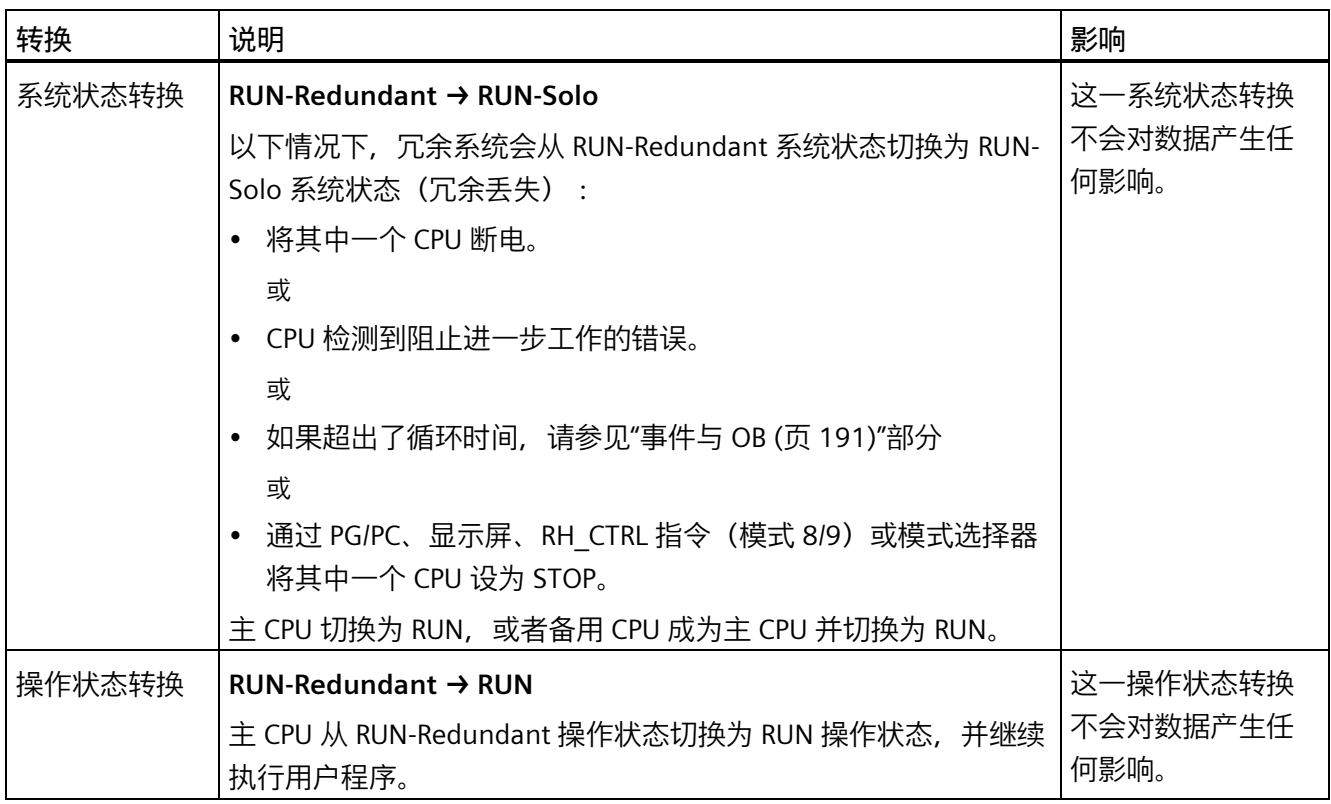

*调试*

*10.4 操作状态和系统状态*

# **⑧RUN-Redundant → STOP、RUN-Solo → STOP、RUN → STOP**

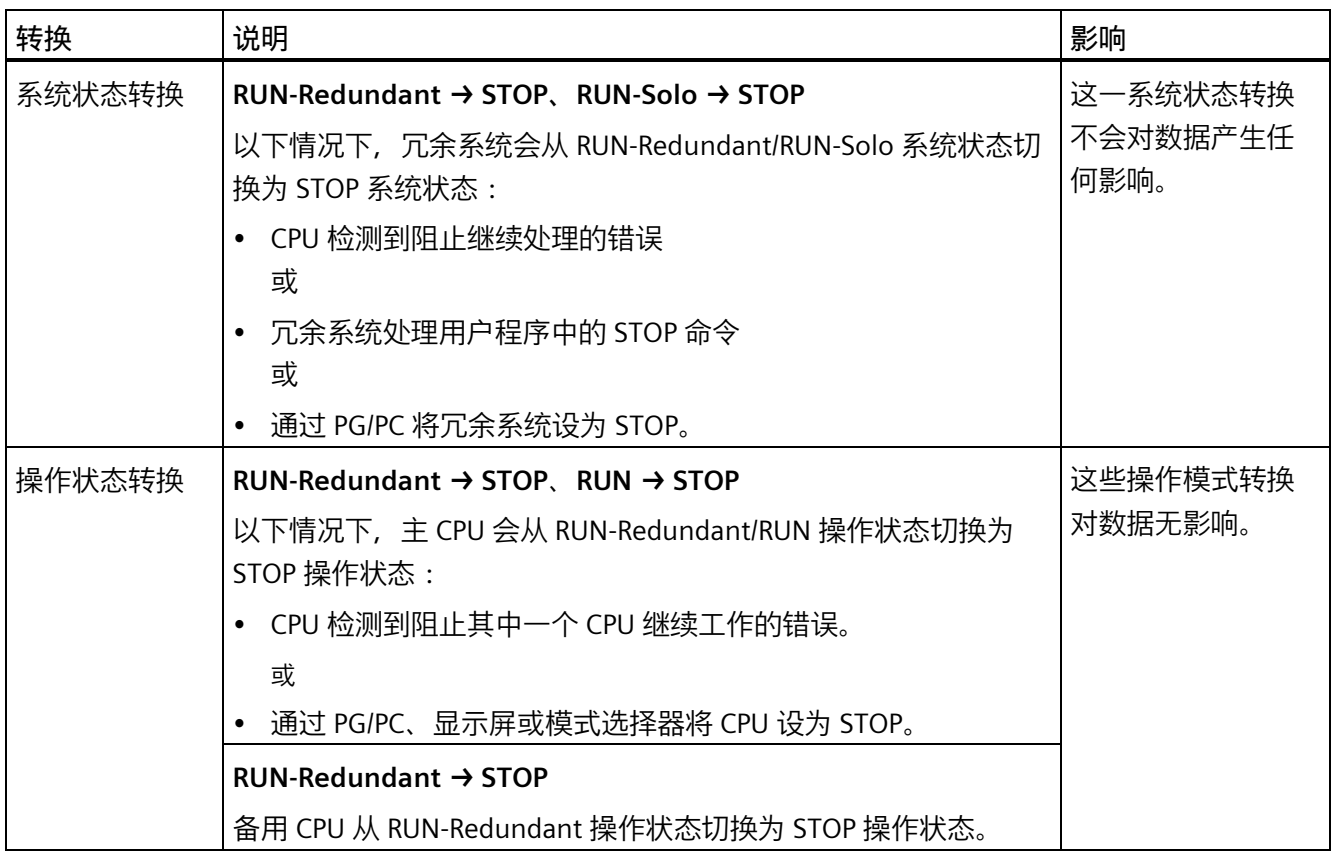

# **⑨ SYNCUP → RUN-Solo、RUN-Syncup → RUN**

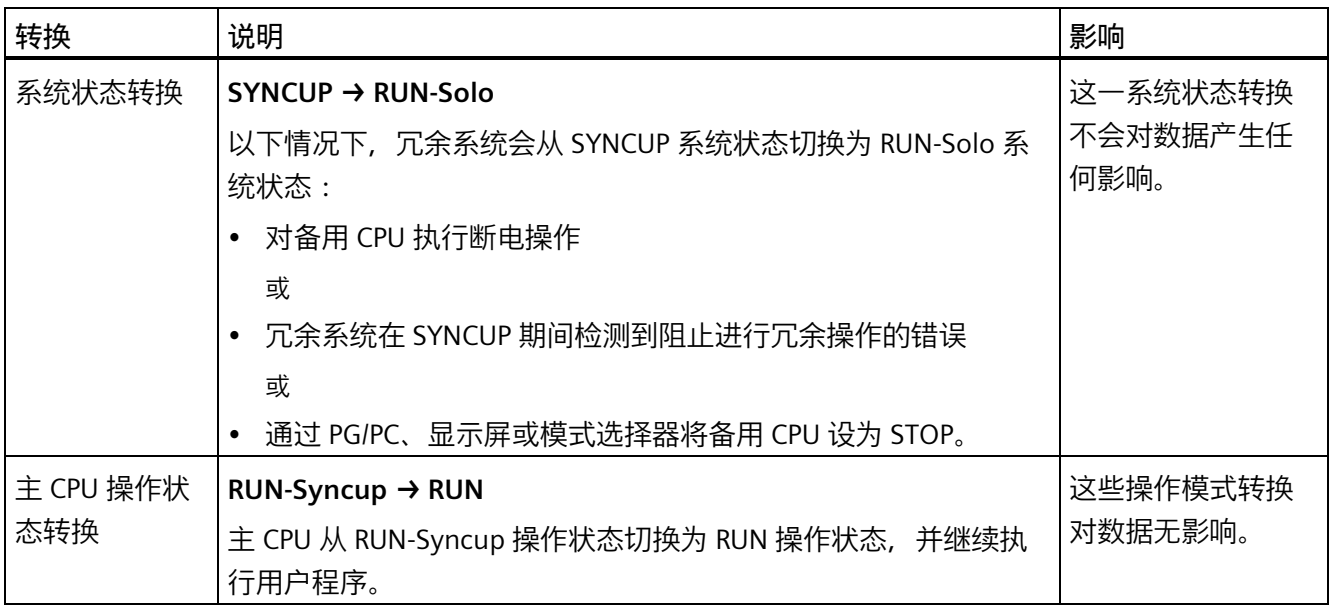

*调试*

*10.4 操作状态和系统状态*

# **⑩SYNCUP → STOP,RUN-Syncup → STOP**

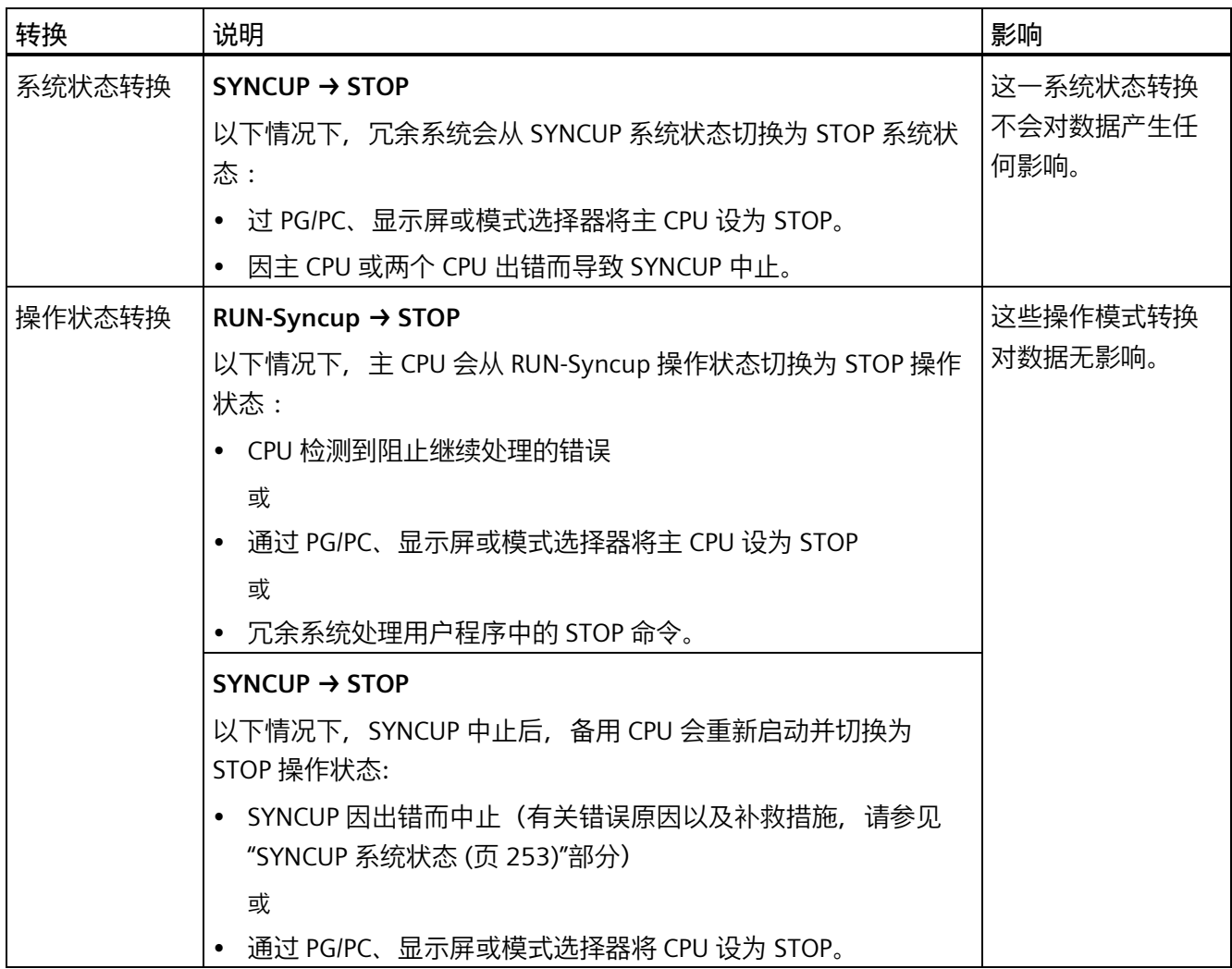

## **⑪STARTUP → STOP**

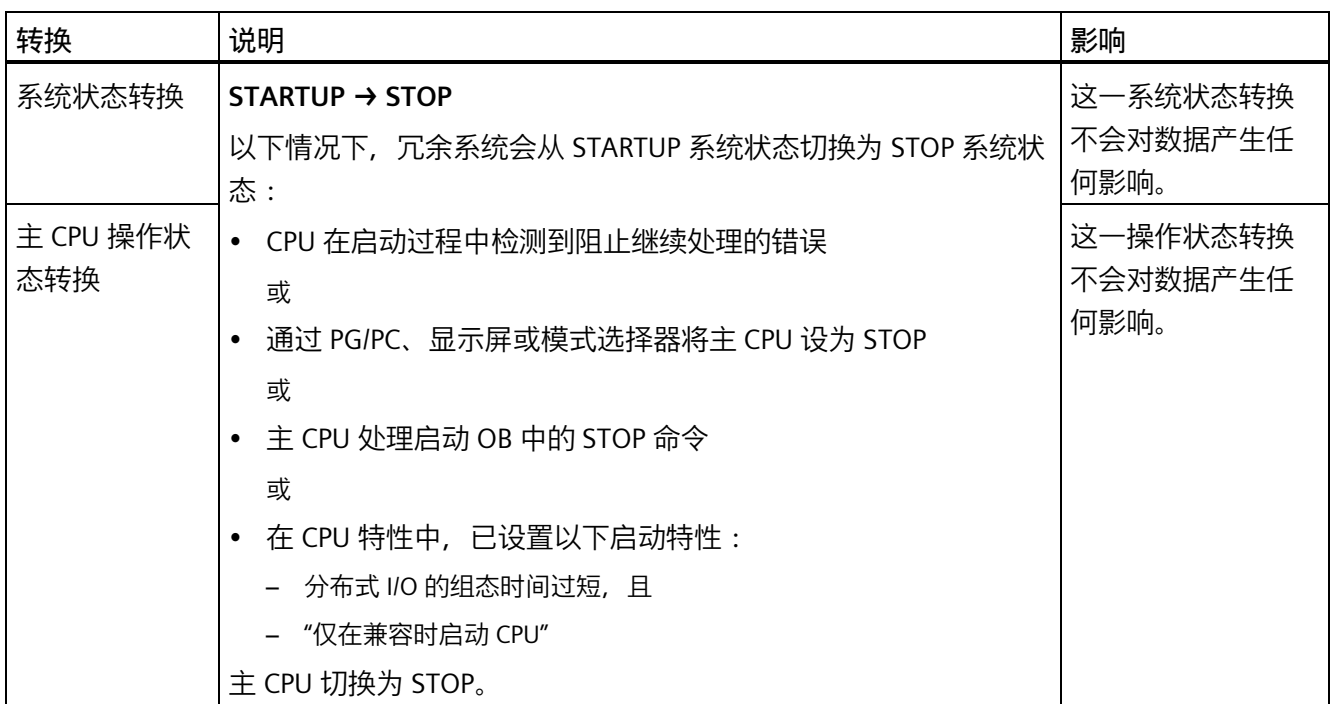

# **10.4.8 冗余丢失**

**简介**

在以下章节中,将详细介绍"[系统和工作状态转换](#page-266-0) (页 266)"部分中系统与工作状态的转换 ⑦。

- RUN-Redundant → RUN-Solo
- RUN-Redundant  $\rightarrow$  RUN

## **响应**

冗余丢失意味着:

- 冗余系统从 RUN-Redundant 系统状态切换为 RUN-Solo 系统状态。
- 主 CPU 从 RUN-Redundant 操作状态切换为 RUN (1)

或

• 主-备用切换:备用 CPU 成为主 CPU,并从 RUN-Redundant 操作状态切换为 RUN  $(2)$ <sub>o</sub>

主 CPU 会在 RUN 操作状态下继续执行用户程序,并会与 IO 设备交换过程数据。

## **冗余丢失的原因**

以下情况下,冗余系统会从 RUN-Redundant 系统状态切换为 RUN-Solo:

- 将其中一个 CPU 断电。
- 通过 PG/PC、显示屏、RH\_CTRL 指令(模式 8/9)或模式选择器将两个 CPU 中的一个 设置为 STOP。
- CPU 检测阻止继续处理的错误,例如:
	- CPU 故障(因硬件故障等原因)。
	- 超出循环时间

# **(1) 主 CPU 切换为 RUN 操作状态**

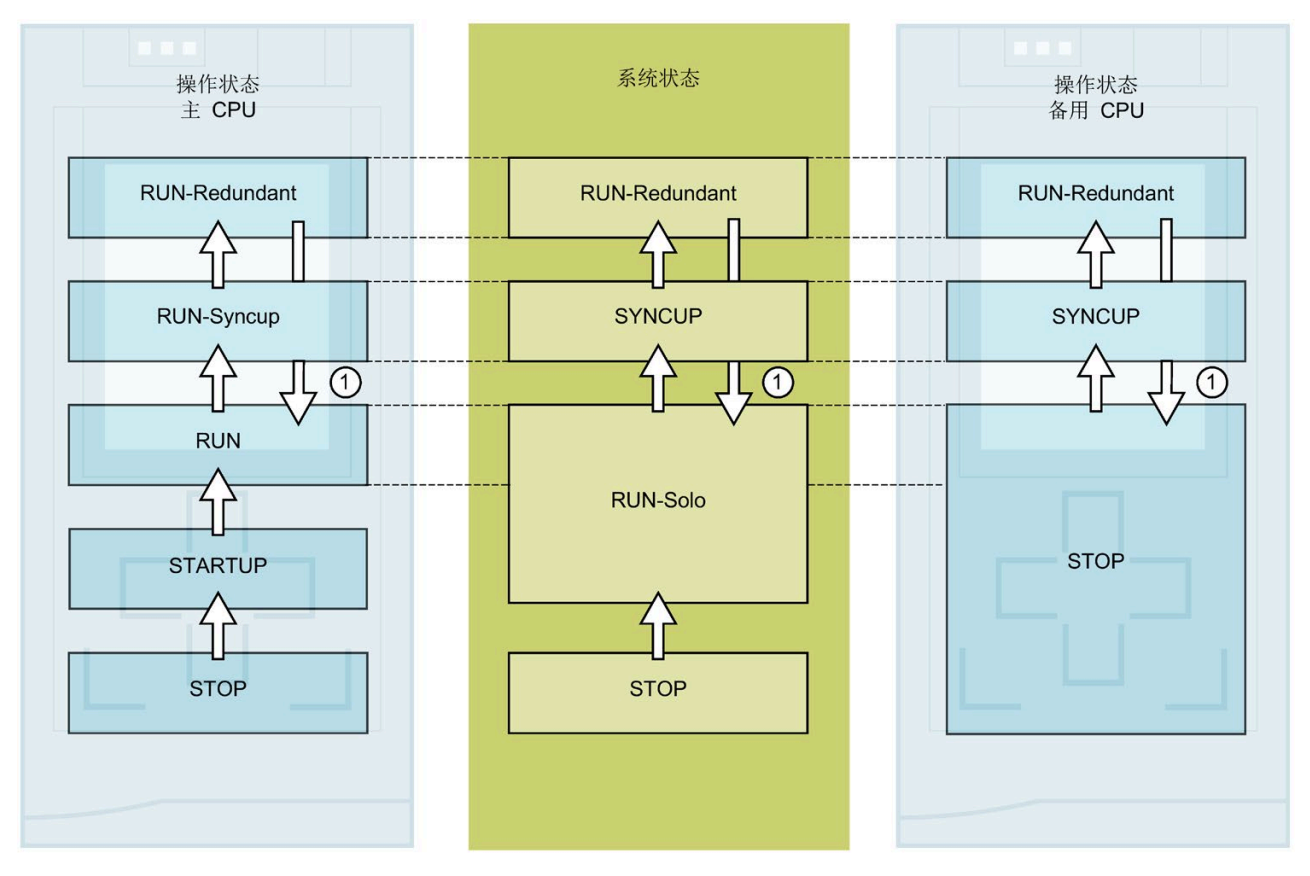

图 10-11 主 CPU 切换为 RUN 操作状态

## 表格 10-14 对冗余丢失的响应: 主 CPU 切换为 RUN

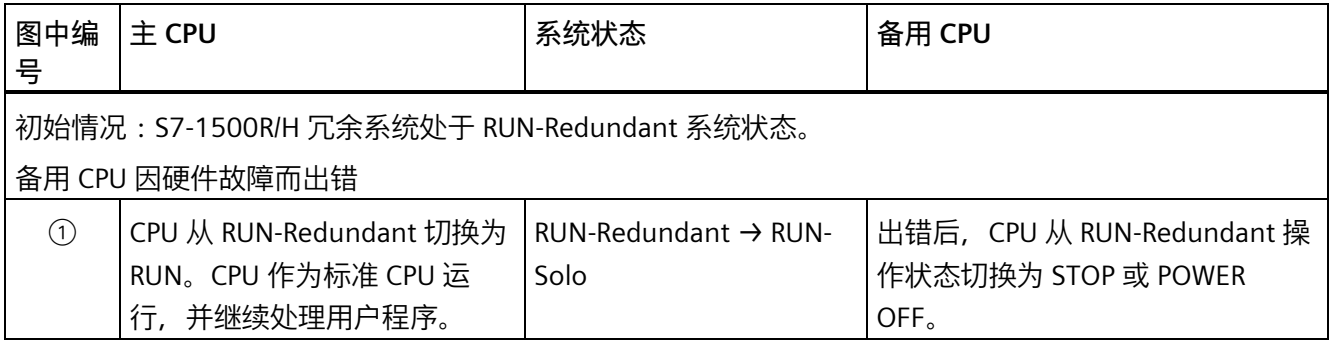

### **冗余操作的错误消除步骤**

1. 消除错误。

2. 启动备用 CPU。

备用 CPU 从 STOP 操作状态切换为 SYNCUP 操作状态。

按照 SYNCUP [系统状态](#page-253-0) (页 253)部分中的详细说明开始同步。

**(2) 主-备用切换** 

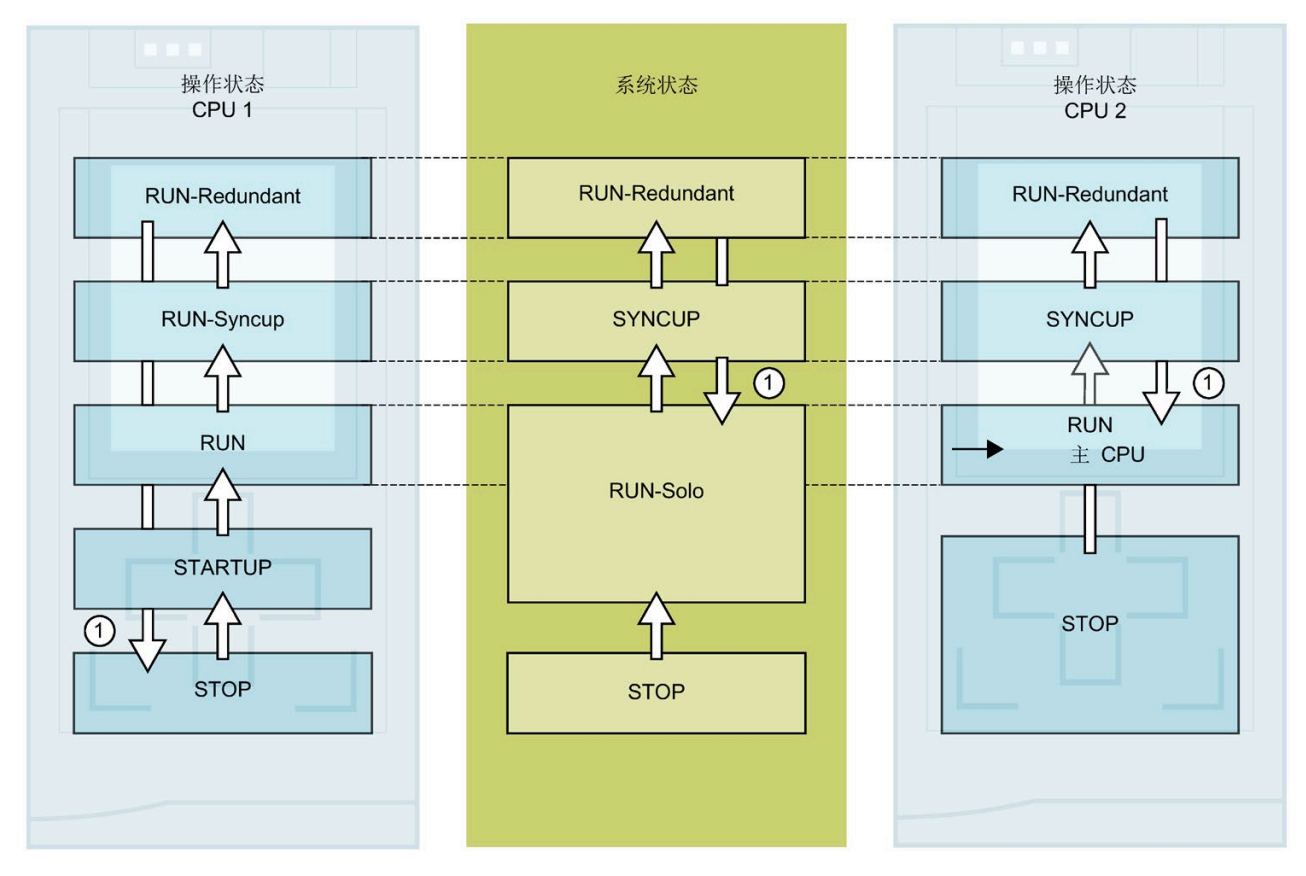

图 10-12 主-备份切换

表格 10- 15 响应主 CPU 错误: 备用 CPU 成为主 CPU, 并切换为 RUN

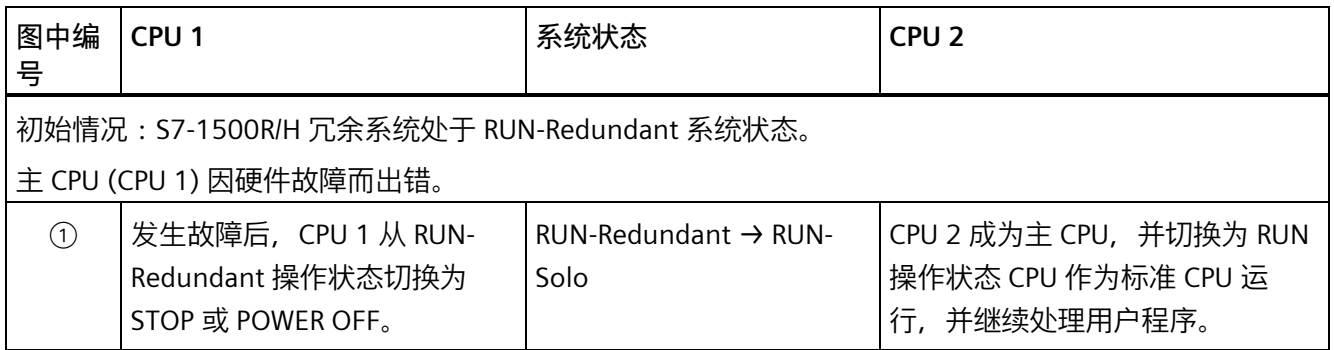

### **冗余操作的错误消除步骤**

- 1. 消除错误。
- 2. 启动 CPU 1。

CPU 1 成为 备用 CPU,并从 STOP 操作状态切换为 SYNCUP 操作状态。

按照 SYNCUP [系统状态](#page-253-0) (页 253)部分中的详细说明开始同步。

## **10.4.9 显示和更改系统状态**

**简介**

要进行调试和维修,需要了解有关冗余系统的系统状态信息。示例:

- 初始调试时,冗余系统不会切换为 RUN-Redundant 系统状态。
- 主 CPU 因故障而失效。

### **选项**

可选择以下方法显示和更改 S7-1500R/H 冗余系统的系统状态:

- 可使用 CPU 上的模式选择器更改 CPU 的操作状态,进而更改系统状态
- 通过主 CPU 和备用 CPU 的显示屏
- 例如, 在 STEP 7 中, 当 R/H-CPU 相距较远时

## **主 CPU 和备用 CPU 的显示**

### **显示操作状态:**

主 CPU 和备用 CPU 的操作状态显示在显示画面顶部的状态信息中。两个操作状态定义系 统状态。

示例:

- 主 CPU 和备用 CPU 的状态信息:RUN-Redundant、RUN-Redundant。结果:系统状态 为 RUN-Redundant。
- 主 CPU 和备用 CPU 的状态信息:RUN、STOP。结果:系统状态为 RUN-Solo。

### **更改操作状态:**

在显示画面的"设置 > RUN / STOP"(Settings > RUN > STOP) 菜单中将 CPU 切换为所需操作 状态。

### **说明**

请注意,仅可通过在显示屏中将两个 CPU 切换为 RUN 或 STOP 操作状态的方式实现系统 状态 RUN-Redundant 和 STOP。

### **SIMATIC S7-1500 显示屏仿真器**

有关可用菜单命令显示仿真的信息,请参见《SIMATIC S7-1500 显示屏仿真器 [\(https://support.industry.siemens.com/cs/ww/en/view/109761758\)](https://support.industry.siemens.com/cs/ww/en/view/109761758)》。

### **STEP 7**

**显示系统状态:**

系统状态显示在 R/H 系统操作面板上(在线与诊断)。

### **更改系统状态:**

在 R/H 系统操作面板上 (在线与诊断):

• STOP 系统状态:按 STOP R/H-System 按钮。

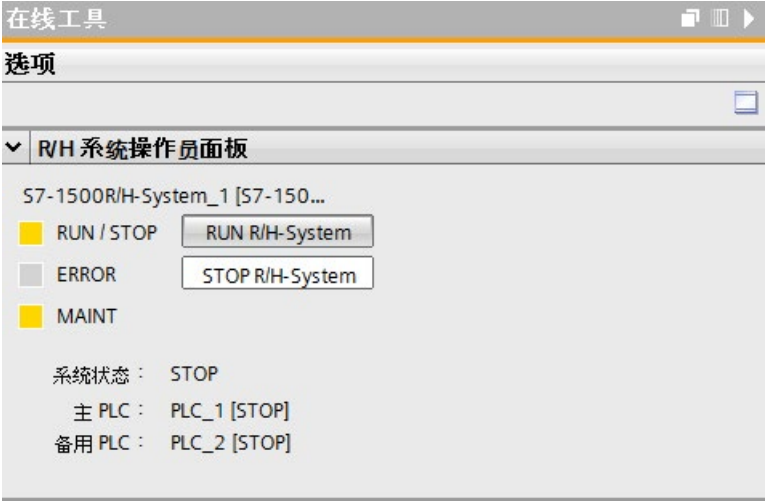

图 10-13 R/H 系统操作面板上的 STOP 系统

在 CPU 控制面板上 (在线与诊断):

• RUN-Redundant 系统状态:按两个 CPU 操作面板上的 RUN R/H-System 按钮。

### **说明**

请注意,不能通过 R/H 系统控制面板将 S7-1500R/H 系统切换为 RUN-Redundant 系统 状态。要实现 RUN-Redundant 系统状态,可通过各 CPU 的控制面板将其切换为 RUN。

*10.5 CPU 存储器复位*

# **10.5 CPU 存储器复位**

### **存储器复位的基础知识**

可为主 CPU 和备用 CPU 执行存储器复位。通常只需要为主 CPU 执行存储器复位。

原因:主 CPU 存储器复位后,需要触发同步,以实现冗余操作。在 SYNCUP 下,备用 CPU 会与主 CPU 中的保持性数据同步。SYNCUP 后,备用 CPU 会处理与主 CPU 相同的用 户程序。

R/H-CPU 的存储器复位过程与 S7-1500 标准 CPU 的存储器复位过程完全相同。CPU 必须 处于 STOP 操作状态才能进行存储器复位。

存储器复位使 CPU 恢复其"初始状态"。

#### **说明**

存储器复位仅会影响对其应用此功能的 CPU。要对两个 CPU 进行存储器复位,应依次为 各 CPU 应用此功能。

存储器复位意味着:

- 断开 PG/PC 和 CPU 间的现有在线连接。
- 将删除工作存储器中的内容以及保持性和非保持性数据。
- 将保留诊断缓冲区、时间、IP 地址和冗余 ID。
- 随后,CPU 通过已装载的项目数据(硬件配置、代码块和数据块以及强制作业)进行 初始化。CPU 将此数据从装载内存复制到工作存储器。
- 数据块的值不再是实际值,而是组态的起始值。
- 强制作业保持激活。

### **检测 CPU 存储器复位**

RUN/STOP LED 指示灯以 2 Hz 的频率黄色闪烁。复位完成后,CPU 将切换为 STOP 模式。 RUN/STOP LED 指示灯黄色点亮。

### **存储器复位后的结果**

下表简要列出了存储器复位后,存储器对象中的内容。

表格 10- 16 存储器复位后的存储器对象

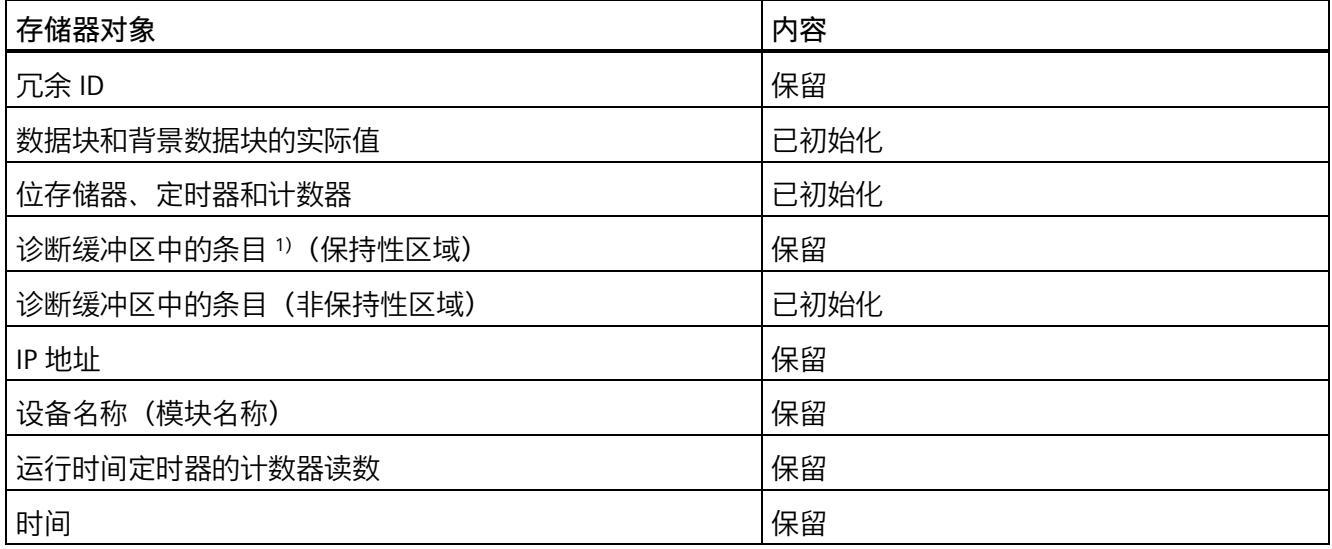

1) 诊断缓冲区中有 500 个最近条目。

### **说明**

**用于保护机密组态数据的密码**

CPU 的存储器复位后,将保留用于保护机密组态数据的密码。仅当设置了"删除用于保护 机密 PLC 组态数据的密码"选项时,才会删除该密码。

有关用于保护机密组态数据的密码的更多信息,请参见《通信 [\(https://support.industry.siemens.com/cs/ww/zh/view/59192925\)](https://support.industry.siemens.com/cs/ww/zh/view/59192925)》功能手册。 *10.5 CPU 存储器复位*

## **10.5.1 存储器自动复位**

### **存储器自动复位的可能原因**

以下情况下无法继续正常操作。CPU 将执行存储器自动复位。

可能由以下原因引起:

- 用户程序过大,无法完全加载到工作存储器中。
- SIMATIC 存储卡中的项目数据损坏,例如,文件被删除。
- 取出或插入 SIMATIC 存储卡。保持性备份数据与 SIMATIC 存储卡上的组态存在结构差 异。
- SYNCUP 中止备用 CPU。更多信息,请参见"SYNCUP [系统状态](#page-253-0) (页 253)"部分。

## **10.5.2 存储器手动复位**

### **存储器手动复位的原因**

需要进行存储器复位以将主 CPU 或备用 CPU 复位为其"初始状态"。存储器复位仅可在 CPU 的 STOP 操作状态下运行。

## **CPU 存储器复位**

可通过以下三种方式执行 CPU 存储器复位:

- 使用模式选择器
- 使用显示屏
- 使用 STEP 7

#### **使用模式选择器的操作步骤**

#### **说明**

### **存储器复位 ↔ 复位为出厂设置**

下面所述的步骤也相当于复位到出厂设置的步骤:

- 选择开关中插入了 SIMATIC 存储卡:CPU 执行存储器复位
- 选择开关中未插入 SIMATIC 存储卡:CPU 复位为出厂设置

要使用模式选择器复位 CPU 存储器,请按以下步骤操作:

1. 将模式选择器设置为 STOP。

结果:RUN/STOP LED 指示灯黄色点亮。

- 2. 将模式选择器设置为 MRES。将开关保持在此位置,直至 RUN/STOP LED 指示灯第二次 点亮并保持约三秒时间。然后松开模式选择器。
- 3. 在之后的 3 秒钟时间内, 将模式选择器切换回 MRES 位置, 然后重新返回 STOP 操作状 态。

结果:CPU 执行存储器复位。

有关将 CPU 复位为出厂设置的信息,请参见"将 CPU [复位为出厂设置](#page-335-0) (页 335)"部分。

### **使用显示屏的步骤**

要导航至所需的"存储器复位"(Memory reset) 菜单命令,请按照以下顺序选择菜单命令并 按"确定"(OK) 进行确认。

• 设置 → 复位 → M 存储器复位 (Settings → Reset → Memory reset)

结果:CPU 执行存储器复位。

#### **使用 STEP 7 的步骤**

要求:CPU 与 PG/PC 之间存在在线连接。

要使用 STEP 7 复位 CPU 存储器, 请按以下步骤操作:

- 1. 打开 CPU 的"在线工具"(Online Tools) 任务卡。
- 2. 在"CPU 操作面板"(CPU operator panel) 窗格中, 单击 "MRES"。
- 3. 在确认提示窗口中,单击"确定"(OK)。

结果:CPU 执行存储器复位。
*10.6 备份和恢复 CPU 组态*

# **10.6 备份和恢复 CPU 组态**

# **从在线设备备份**

可能对设备操作进行更改。例如,可能添加新设备、更换现有设备或调整用户程序。如果 这些更改导致不良系统行为,则可以将设备恢复到之前的状态。在将更改后的组态下载到 CPU 之前,首先需要使用选项"从在线设备备份"(Backup from online device) 来创建当前 设备状态的完整备份。如果已分配用于保护机密 PLC 组态数据的密码,则不会保存此密 码。有关密码的更多信息,请参[见保护机密组态数据](#page-210-0) (页 210)部分。

### **从设备上传(软件)**

使用"从设备上传(软件)"(Upload from device (software)) 选项,将软件项目数据从 CPU 上传到项目中的现有 CPU。

## **上传设备作为新站**

如果在工厂中操作一个新 PG/PC,则之前用于创建工厂组态的 STEP 7 项目可能不可用。 在这种情况下,可以使用选项"上传设备作为新站"(Upload device as new station) 将设备 的数据加载到 PG/PC 中的项目。

### **实际值的快照**

要在后期恢复实际值,请使用"实际值的快照"(Snapshot of the actual values) 选项备份数 据块的实际值。

# **备份类型概述**

下表显示的 CPU 数据备份取决于所选的备份类型及其具体特性:

表格 10- 17 备份类型

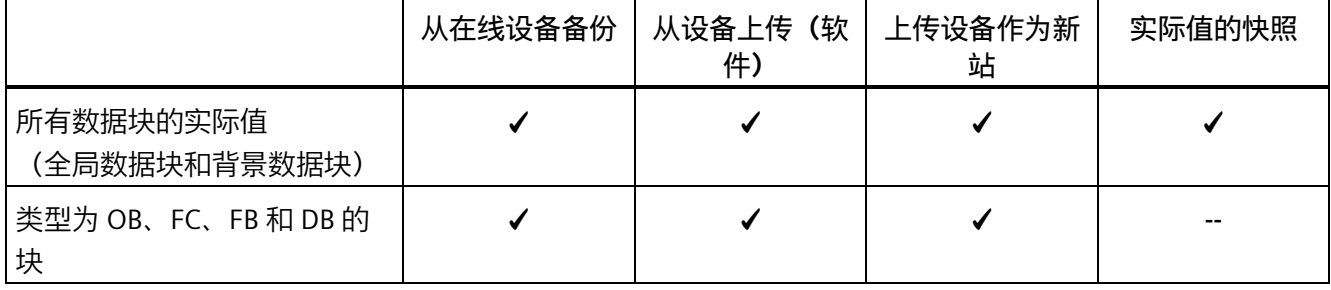

*调试*

*10.6 备份和恢复 CPU 组态*

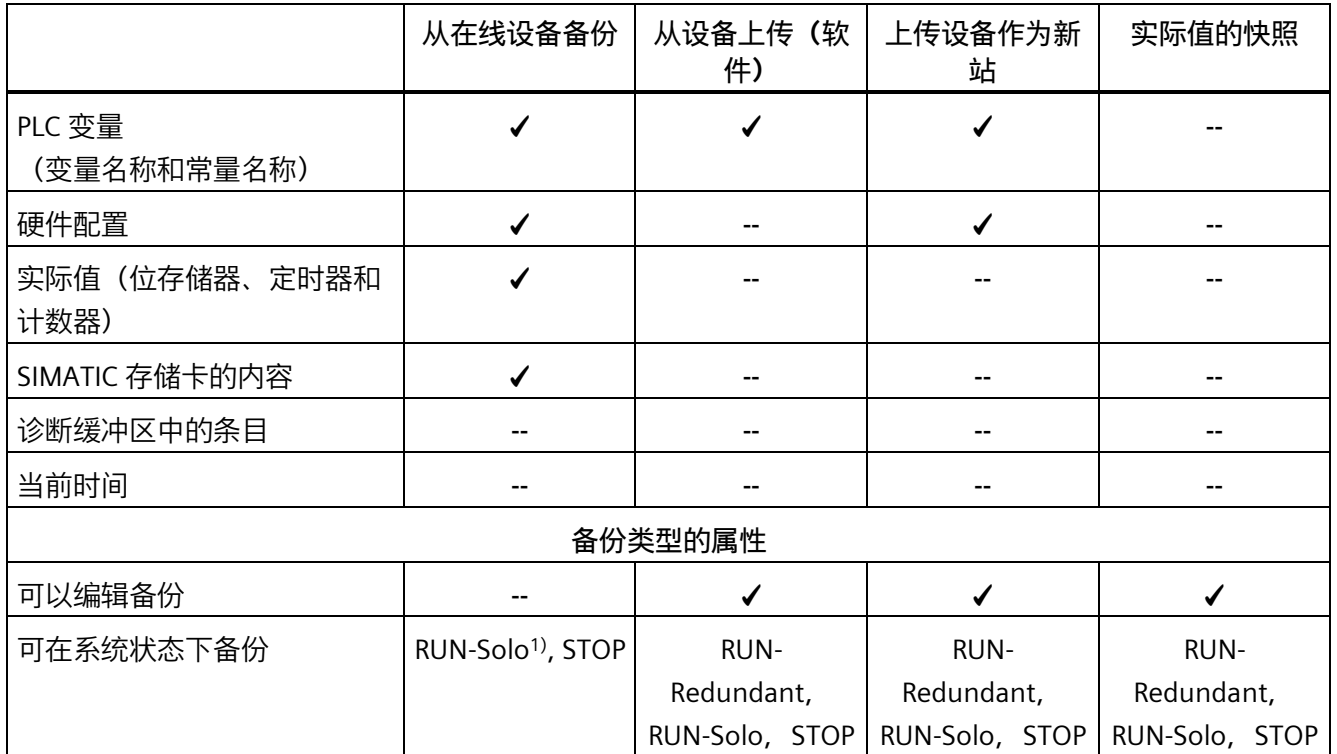

1) 从备用 CPU

# **示例:从在线设备备份**

下例介绍了如何在 STEP 7 中对 CPU 的当前设备状态执行全面备份。S7-1500R/H 冗余系统 处于 RUN-Redundant 系统状态。应考虑以下特别注意事项:

- 备份前,备用 CPU 进入 STOP 模式。
- 备份备用 CPU 的 CPU 数据。

要启动备份,请执行以下操作:

- 1. 在项目树中右键单击选择 S7-1500R/H 系统。
- 2. 在快捷菜单中,选择"从在线设备备份"(Backup from online device) 命令。
- 3. 在"上传预览"(Upload preview) 对话框窗口中, 将列出有关待运行备份过程的重要信 息。要进行备份, 需要将 S7-1500R/H 冗余系统设置为 RUN-Solo 系统状态。
	- 注: 在预览中打开"停止模块"(Stop module) 条目, 可以查看已停止的 CPU。
- 4. 在"操作"(Action) 列中,从下拉菜单中选择"停止模块"(Stop module) 命令。

*10.6 备份和恢复 CPU 组态*

- 5. 单击"从设备上传"(Upload from device)。备用 CPU 切换为 STOP 工作状态。开始备份备 用 CPU 的 CPU 数据。备份保存于项目树顶层 CPU 的文件夹中。
- 6. 再次将冗余系统切换到 RUN-Redundant 系统状态。

### **示例:恢复在线设备的备份。**

如果之前保存了 CPU 数据,则可以将数据备份传输回设备。然后将保存的备份还原到 CPU。

S7-1500R/H 冗余系统处于 RUN-Redundant 系统状态。应考虑以下特别注意事项:

- 备份将加载到主 CPU 中。
- 恢复前,冗余系统进入 STOP 系统状态。

要启动备份恢复,请执行以下操作:

- 1. 在项目中, 打开项目树中顶层 CPU 的文件夹, 显示较低级别的对象。
- 2. 打开"在线备份"(Online backups) 文件夹。
- 3. 选择要恢复的备份文件。
- 4. 在"在线"(Online) 菜单中,选择"下载到设备"(Download to device) 命令。
- 5. 在"加载预览"(Load preview) 对话框窗口中, 将列出有关待运行恢复程序的重要信息: 要进行恢复,必须将 S7-1500R/H 冗余系统切换为 STOP 系统状态。
- 6. 在"操作"(Action) 列中,从下拉菜单中选择"覆盖"(Overwrite) 命令。
- 7. 单击"下载"(Download)。冗余系统切换为 STOP 系统状态。备份已传送到备用 CPU 上并 被恢复。"加载结果"(Load results) 对话框随即打开。在此对话框中,可以检查加载操作 是否成功并执行下一步所需操作(无操作,启动模块)。
- 8. 单击"完成"(Finish)。

#### **参考**

有关各种备份类型的更多信息,请参见 STEP 7 在线帮助。

# **紧急地址(紧急 IP)**

如果无法通过 IP 地址访问 CPU,可以为 CPU 设置临时的紧急 IP 地址(紧急 IP)。有关紧 急地址选项的更多信息,请参见功能手册《通信 [\(https://support.industry.siemens.com/cs/ww/de/view/59192925/zh\)](https://support.industry.siemens.com/cs/ww/de/view/59192925/zh)》。

**多语言项目文本的存储**

组态 CPU 时, 将创建不同类别的文本, 例如

- 对象名称(块名称、模块名称、变量名称等)
- 注释(块、程序段、监控表等)
- 消息和诊断文本

文本由系统提供(例如,诊断缓冲区中的文本)或在组态期间创建(例如消息)。

在项目中,这些文本可以为单语言,也可翻译为多语言。在项目树中,可对所有语言的项 目文本进行管理维护:"语言和资源 > 项目文本"(Languages & Resources > Project texts)。组态期间生成的文本可下载到 CPU 中。

以下包含项目数据的文本将以所选语言下载到 CPU 中,并且可供 CPU 显示屏使用:

- 诊断缓冲区文本(不可编辑)
- 模块状态的状态文本(不能更改)
- 带有相关文本列表的消息文本
- PLC 代码查看器中的变量注释和步注释
- 监控表中的注释

以下包含项目语言的文本也将以所选语言加载到 CPU 中,但不能供 CPU 显示使用:

- 变量表中的注释(变量和常量)
- 全局数据块中的注释
- FB、FC、DB 和 UDT 块接口中的元素注释
- 以 LAD、FBD 或 STL 语言编写的块程序段标题
- 块注释
- 程序段注释
- LAD 和 FBD 语句的注释

## *10.7 时间同步*

S7-1500R/H CPU 最多支持以三种不同的项目语言归档多语言项目文本。如果项目语言的 项目文本超出在 SIMATIC 存储卡上为其预留的存储空间,则该项目将无法下载到 CPU 中。系统将中止下载过程,并提示存储空间不足。在这种情况下,需采取措施减小所需的 存储空间,例如,缩短注释长度。

## **说明**

# **SIMATIC 存储卡**

请确保 SIMATIC 存储卡上有足够的可用存储空间来下载项目。 为了能够下载和备份项目,SIMATIC 存储卡上的项目大小和文件大小不能超过 2 GB。 请勿处理 SIMATIC 存储卡上 OMSSTORE 文件夹中的内容。

有关读取 CPU 和 SIMATIC 存储卡中存储器使用情况的信息,请参见《CPU 存储器的结构 和使用 [\(https://support.industry.siemens.com/cs/de/de/view/59193101/zh\)](https://support.industry.siemens.com/cs/de/de/view/59193101/zh)》功能手册。 有关 STEP 7 中多语言项目文本的参数分配信息,请参见 STEP 7 在线帮助。

# **10.7 时间同步**

**简介**

所有 S7-1500R/H CPU 均包含内部时钟。该时钟会显示:

- 精度为 1 毫秒的日时钟
- 日期和星期

CPU 会考虑夏令时引起的时间变化。

在冗余模式下,S7-1500R/H 冗余系统的两个 CPU 会不断同步其内部时钟。 可使用 NTP 程序同步 CPU 的时间。

### *10.7 时间同步*

## **工作原理**

在 NTP 模式下,设备定期将时间查询(客户端模式)发送到子网 (LAN) 中的 NTP 服务 器。根据服务器的响应,计算最可靠、最准确的时间,并同步 S7-1500R/H CPU 的时钟。 这种模式的优点是它能够实现跨子网的时间同步。可最多同步四台 NTP 服务器的日时 钟。例如,通过 IP 地址将通信处理器或 HMI 设备寻址为用于时间同步的源。

更新时间间隔定义各时间查询之间的时间间隔(单位为秒)。时间间隔的取值范围是 10 秒到一天。在 NTP 模式中,通常传递 UTC(世界协调时间)。UTC 对应于 GMT(格林尼 治标准时间)。

#### **条件**

- 在 S7-1500R/H 冗余系统中,需要分别为两个 CPU 组态 NTP 模式下的时间同步。如果 可能,请为两个 CPU 使用相同的设置。
- 在 PROFINET 接口 X1 处,可定义 NTP 模式下进行时间同步的具体设置。PROFINET 接 口 X2 将使用 PROFINET 接口 X1 中的设置。
- 确保主 CPU 与 NTP 服务器一直保持连接。备用 CPU 随后会从主 CPU 接收其同步日时 钟。

## **操作步骤**

要为 CPU 启用时间同步,请按以下步骤操作:

- 1. 在"属性 > 常规 > PROFINET 接口 > 时间同步"(Properties > General > PROFINET interface > Time synchronization) 中, 组态该接口的属性。选择"通过 NTP 服务器启用 时间同步"(Enable time synchronization via NTP server) 选项。
- 2. 在参数"服务器 1-4"(Server 1-4) 中输入最多四个 NTP 服务器的 IP 地址。
- 3. 在参数"更新间隔"(Update interval) 中设置时间查询的时间间隔。

*10.7 时间同步*

# **10.7.1 示例:组态 NTP 服务器**

# **使用自己的 NTP 服务器组态时间同步**

## **自动化任务**

在网络中使用自己的服务器。自有服务器具有以下优势:

- 防止未经授权的外部访问
- 使用自己的 NTP 服务器进行同步的每个设备采用相同的时间。 要使用该 NTP 服务器同步 S7-1500R/H 冗余系统的 CPU。

### **条件和参数**

- 您的网络中具有自己的 NTP 服务器(IP 地址为 192.168.1.15)。
- S7-1500R/H 冗余系统

### **解决方法**

- 1. 在第一个 CPU 的属性中,导航到"属性 > 常规 > PROFINET 接口 > 时间同步 > NTP 模 式"(Properties > General > PROFINET interface > Time synchronization > NTP mode)。
- 2. 在"服务器 1:"(Server 1:) 中输入 NTP 服务器的 IP 地址:192.168.1.15。

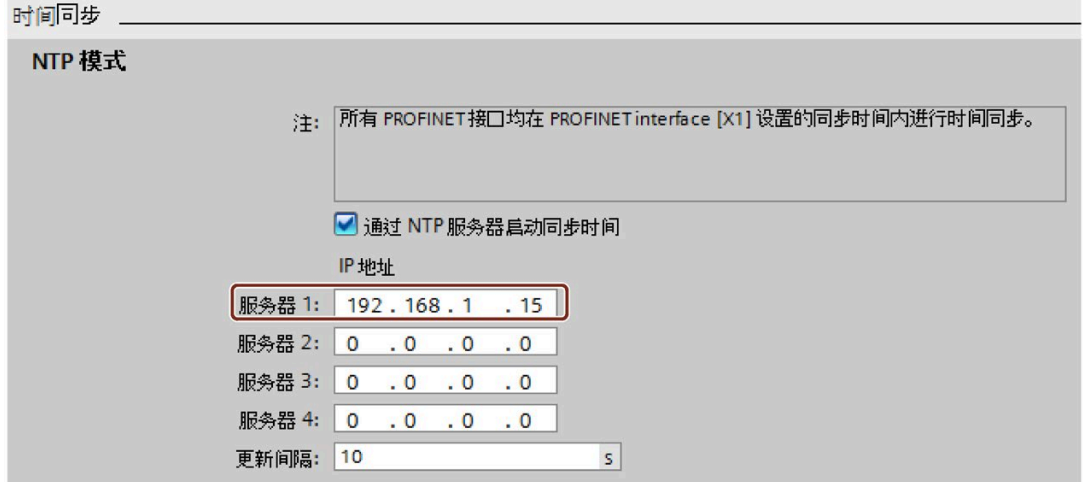

图 10-14 示例:组态 NTP 服务器

- 3. 为第二个 CPU 重复步骤 1 和 2。
- 4. 将硬件配置下载到主 CPU。

#### **结果**

S7-1500R/H 冗余系统使用 NTP 服务器 192.168.1.15 同步时间。

# **10.8 标识和维护数据**

## **10.8.1 读取并输入 I&M 数据**

#### **I&M 数据**

标识和维护数据 (I&M 数据) 是保存在模块上的信息。该数据为:

- 只读(I数据)或
- 读/写(M 数据)

**标识数据 (I&M0):**有关模块制造商的只读信息。一些标识数据也印刷在模块的外壳上, 如,订货号和序列号。

**维护数据(I&M1、2、3):**设备特定信息,例如,安装位置。将在组态期间创建 S7-1500R/H 的维护数据并下载到冗余系统。

S7-1500R/H 支持标识数据 I&M0 到 I&M3。例外情况:S7-1500H 的同步模块仅支持标识 数据 I&M0。

在以下活动中需要提供 I&M 标识数据:

- 检查设备组态
- 查找设备中的硬件更改
- 纠正设备中的错误

可使用 I&M 标识数据在线明确识别模块。

# **读取 I&M 数据的方式**

- 通过用户程序
- 通过 CPU 的显示屏
- 通过 STEP 7 或 HMI 设备

## **通过用户程序读取 I&M 数据**

可通过以下方式在用户程序中读取模块的 I&M 数据:

• 使用 RDREC 指令

有关统一插入的模块和分布式模块(通过 PROFINET IO 访问)的数据记录结构,请参 见"I&M [数据的记录结构](#page-298-0) (页 298)"部分。

• 使用 Get IM Data 指令

### **说明**

**Get\_IM\_Data:从固件版本最高为 V2.8 的 S7-1500 R/H CPU 显示屏读取 I&M 数据 时,冗余丢失。**

如果从 CPU 显示屏读取 I&M 数据,则在某些情况下,"Get\_IM\_Data"指令可能会向 S7-1500R/H 冗余系统的两个 CPU 返回不同的数据。在用户程序中对该数据进行进一步处 理可能会导致冗余丢失。

请勿将显示器的硬件标识符 (65154、65354) 用于"Get IM Data"指令的 LADDR 参 数。

# **参考**

有关这些指令的说明,请参见 STEP 7 在线帮助。

## **通过显示屏读取 I&M 数据**

要读取 CPU 的 I&M 数据, 请按以下步骤操作:

- 1. 浏览到 CPU 显示屏的"概述/PLC"(Overview/PLC) 菜单。
- 2. 选择"设备名称"(Plant designation)或"位置标识符"(location designation)。单击"确 定"(OK) 进行确认。

## **通过 STEP 7 读取 I&M 数据**

要求:必须在线连接 CPU。

要使用 STEP 7 从主 CPU 和备用 CPU 中读取 I&M 数据,请按以下步骤操作:

- 1. 在项目树中选择该 CPU。
- 2. 转至"在线与诊断"(Online & diagnostics)。
- 3. 在"诊断"(Diagnostics) 文件夹中, 选择"常规"(General) 区域。

## **通过 STEP 7 输入维护数据**

STEP 7 分配默认模块名称。可以输入下列信息:

- 设备名称 (I&M 1)
- 位置标识符 (I&M 1)
- 安装日期 (I&M 2)
- 其它信息 (I&M 3)

要通过 STEP 7 输入维护数据, 请按以下步骤操作:

- 1. 在 STEP 7 设备视图中选择 CPU。
- 2. 在特性的"常规"(General) 下,选择"标识和维护"(Identification & Maintenance) 区域。
- 3. 输入数据。

在加载硬件配置的过程中,还将加载维护数据(I&M 1、2 和 3)。

# <span id="page-298-0"></span>**10.8.2 I&M 数据的记录结构**

# **通过用户程序读取 I&M 记录(集中式和分布式,通过 PROFINET IO)**

使用**读取数据记录**("RDREC"指令)访问特定的标识数据。在相关记录索引下,可获取标 识数据的相应部分。

这些记录的结构如下所示:

## 表格 10- 18 I&M 标识数据的数据记录基本结构

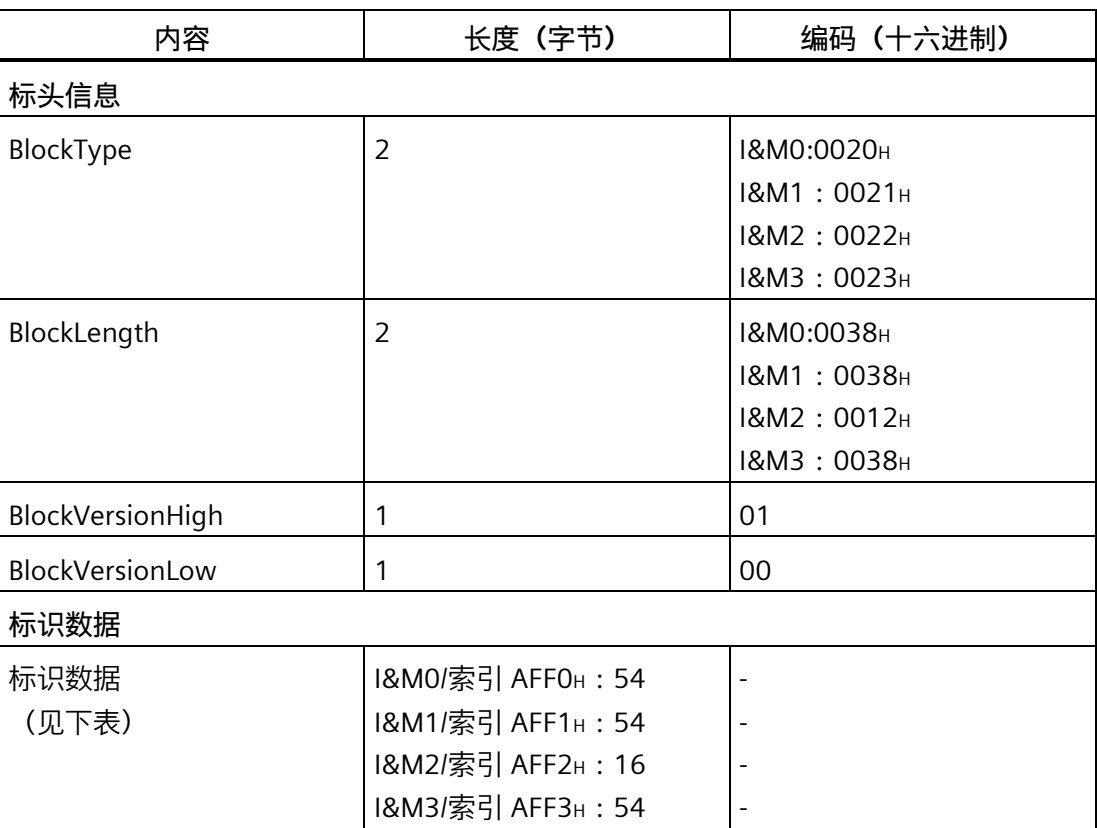

# 表格 10- 19 I&M 标识数据的记录结构

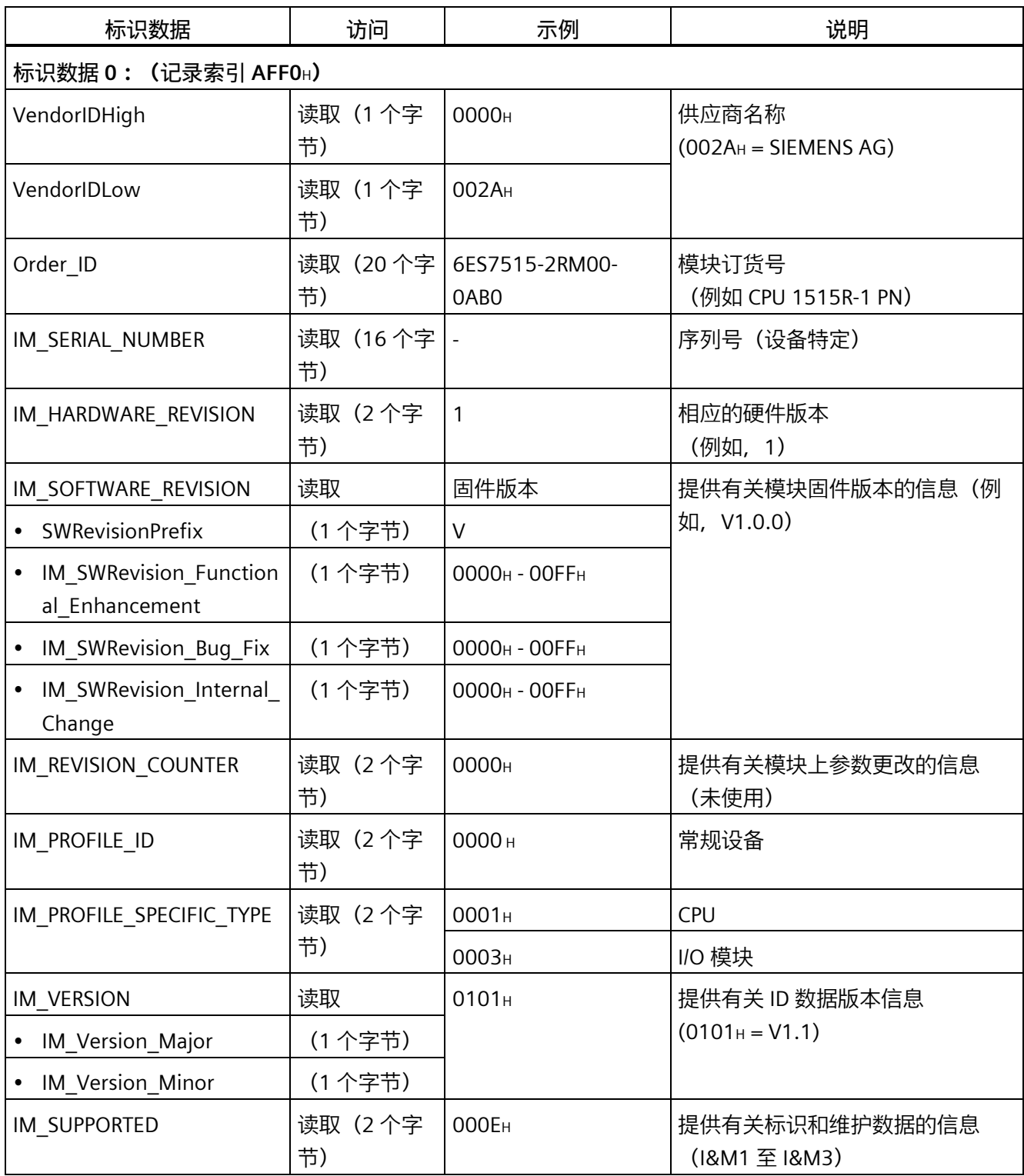

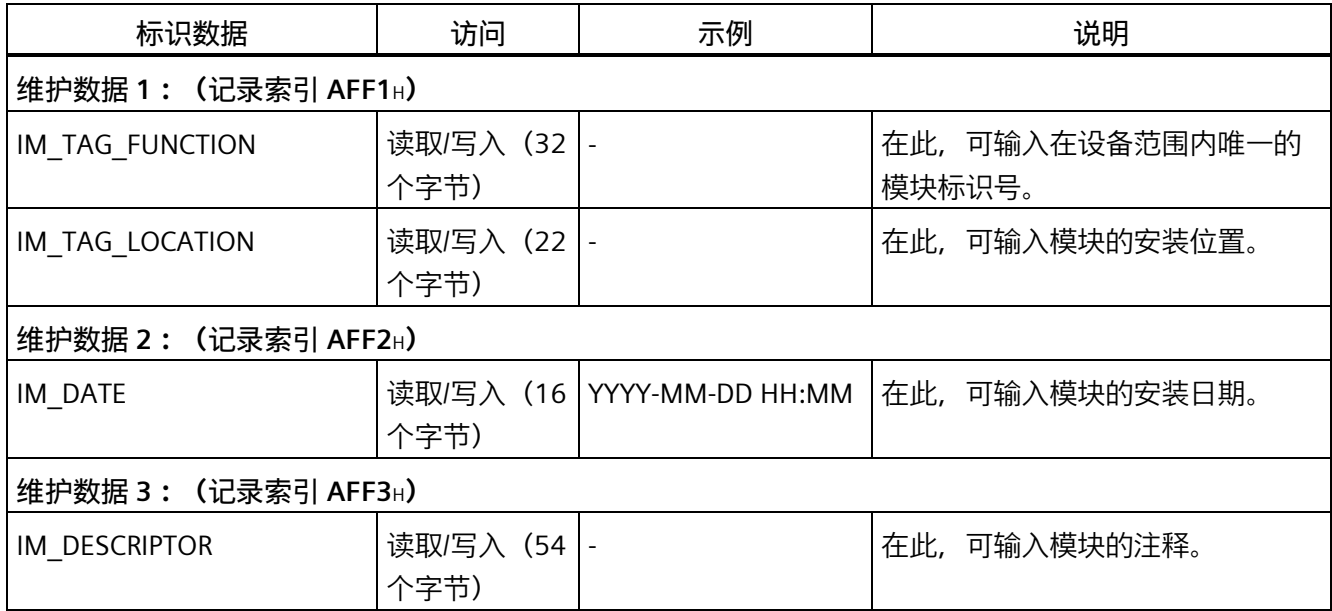

# **10.8.3 示例:使用 Get\_IM\_Data 读取 CPU 的固件版本**

# **自动化任务**

要检查冗余系统中的模块是否具有当前固件版本。可在 I&M 0 数据中找到模块的固件版 本。IM 0 数据是设备的基本信息。I&M 0 数据包含如下信息:

- 制造商 ID
- 订货号和序列号
- 硬件和固件版本

要读取 I&M 0 数据, 请使用"Get\_IM\_Data"指令。可通过"Get\_IM\_Data"指令读取 CPU 用户 程序中所有模块的 I&M 0 数据,并将 I&M 0 数据存储在数据块中。

# **条件和参数**

要读取 CPU 的 I&M 数据, 请使用"Get IM Data"指令的下列块参数:

- LADDR:在 LADDR 参数中输入系统常量或 CPU 的硬件标识符。可通过以下几种方 式:
	- "Local1"(65149):指令始终返回冗余 ID 为 1 的 CPU 的 I&M 数据。
	- "Local2"(65349):指令始终返回冗余 ID 为 2 的 CPU 的 I&M 数据。
- IM TYPE: 在 IM TYPE 块参数中输入 I&M 数据编号 (例如, "0" 代表 I&M 0 数据)。
- DATA:用于存储读取的 I&M 数据的区域(例如,在全局数据块中)。将 I&M 0 数据 存储在数据类型"IM0\_Data"的区域中。

该示例说明如何读取 CPU 1513R-1 PN (冗余 ID 1, 6ES7513-1RL00-0AB0) 的 I&M 0 数 据。

## **解决方法**

要读取冗余 ID 为 1 的 CPU 的 I&M 0 数据, 请按以下步骤操作:

- 1. 创建全局数据块以存储 I&M 0 数据。
- 2. 在该全局数据块中,创建一个数据类型为"IM0\_Data"的结构。可为该结构分配任意名称 (本例中为"imData")。

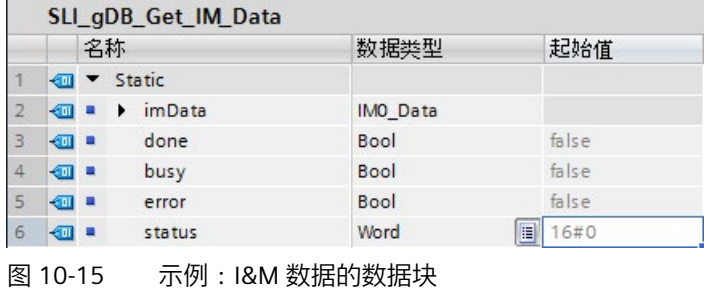

3. 在用户程序中(如在 OB 1 中)创建"Get\_IM\_Data"指令。

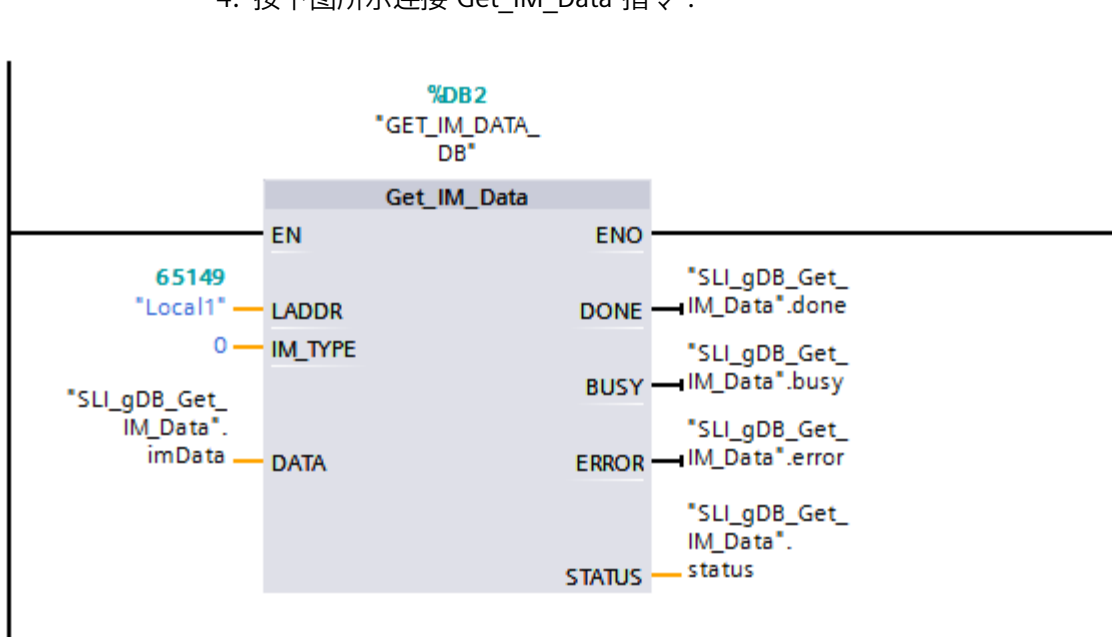

4. 按下图所示连接"Get\_IM\_Data"指令:

图 10-16 示例:从 S7-1500R 冗余系统读取 I&M0 数据

5. 在用户程序中调用"Get\_IM\_Data"指令。

## **结果**

"Get\_IM\_Data"指令已将冗余 ID 为 1 的 CPU 的 I&M 0 数据存储在数据块中。

可以在 STEP 7 中在线查看 I&M 0 数据, 例如, 通过数据块中的"全部监视"按钮。在本示 例中使用的 CPU 是固件版本为 V2.8 的 CPU 1513R-1 PN (6ES7513-1RL00-0AB0)。该 CPU 的序列号为"S C-F9S840662018"。

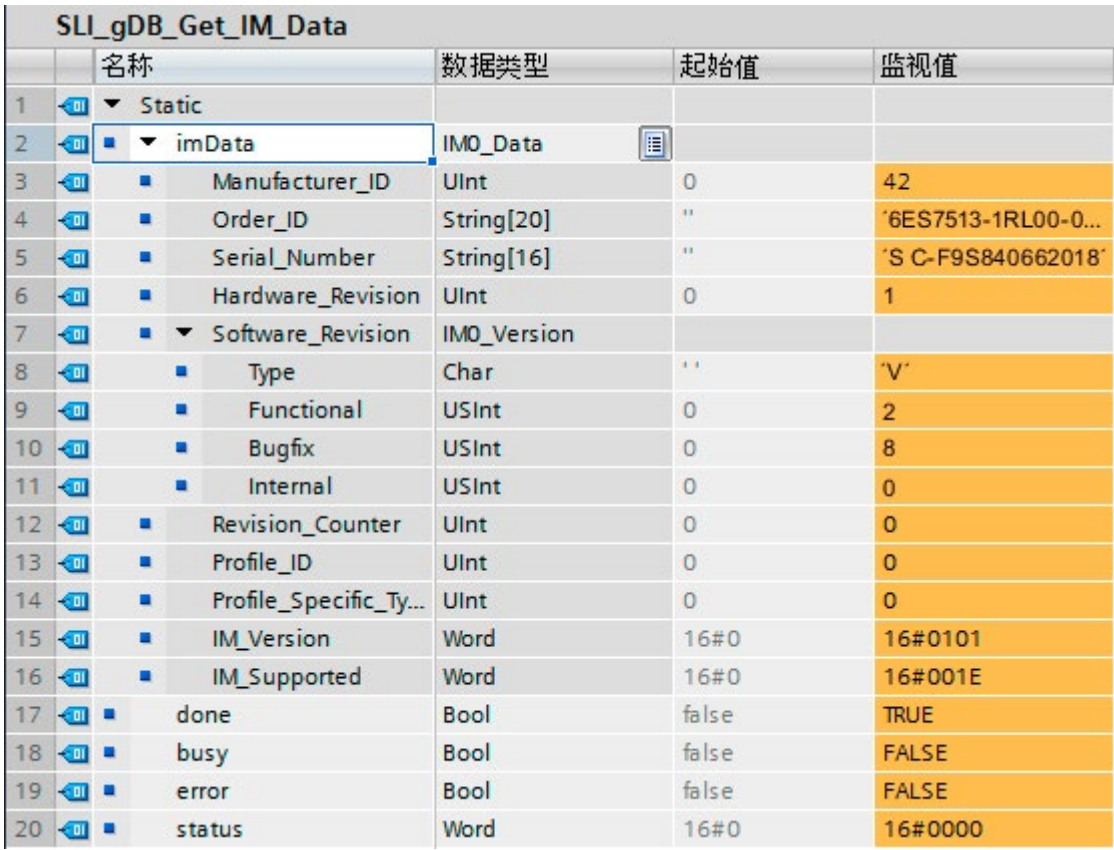

图 10-17 示例:R CPU 的 I&M 0 数据

# **优势**

在数据块,可快速查看需要进行更新的模块。

# **11.1 CPU 显示屏**

# **简介**

以下部分概括介绍了 R/H-CPU 显示屏的操作方式。有关各个选件、培训课程和可选菜单项 仿真等的详细信息,请参见《SIMATIC S7-1500 显示屏仿真器 [\(https://support.industry.siemens.com/cs/ww/en/view/109761758\)](https://support.industry.siemens.com/cs/ww/en/view/109761758)》。

#### **显示屏**

R/H-CPU 带有一个前盖板,上面有一个显示屏和一些操作按键。通过 CPU 的显示屏,可以 在各菜单中显示控制和状态信息。使用操作键,可在菜单中导航并进行各种设置。

# **优势**

该显示屏具有以下优势:

- 通过纯文本形式的诊断消息缩短停机时间
- 调试和维护所需的时间更少、设备停机时间更短。
- 对强制表进行写访问和对监控表进行读/写访问可缩短停机时间。 通过监控表和强制表,可在显示屏上监视和修改用户程序中各变量的实际值。有关监 控表和强制表的更多信息,请参见"[测试和维护功能](#page-340-0) (页 340)"部分和 STEP 7 在线帮 助。
- 通过图形和百分比进度显示屏显示 SYNCUP 系统状态
- 安全模式的状态和集成 F-CPU 的 F 参数的概览

## **对显示屏使用密码保护**

在 CPU 的特性中,在 STEP 7 中组态显示屏操作密码。这样便可通过本地密码实现本地访 问保护。可为各显示屏组态不同的密码保护。

*11.1 CPU 显示屏*

### **显示屏的操作温度**

为提高显示屏的服务寿命,显示屏在超过所允许的工作温度时会自动关闭。当显示屏再次 冷却后,将再次自动打开。显示屏关闭后,LED 指示灯将继续指示 CPU 的状态。 有关显示屏温度的更多信息,请参见 CPU 手册中的技术规范。

#### **说明**

R/H-CPU 不具备内部温度测量功能。不支持读取 R/H-CPU 内部温度。

### **显示屏**

下图示例显示了一个带大显示屏的 CPU (左侧: 例如 CPU 1517H-3 PN) 和一个带小显示 屏的 CPU (右侧: CPU 1513R-1 PN)。

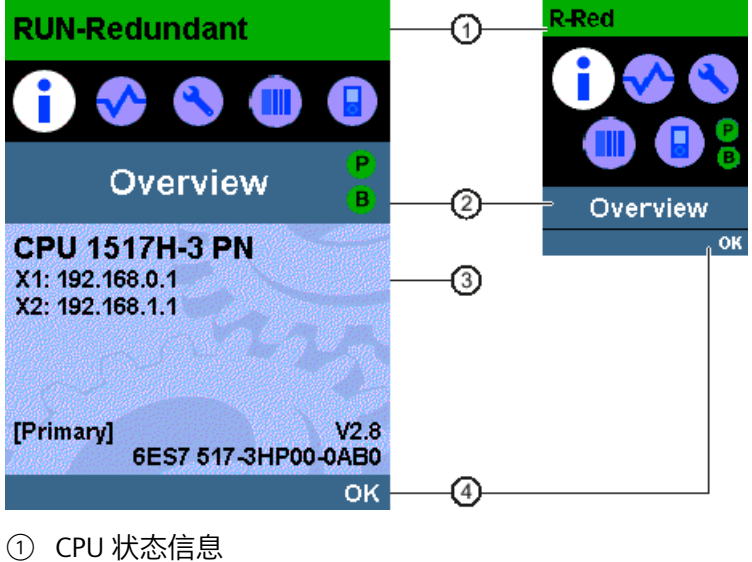

- ② 菜单名称
- 
- ③ 数据显示域
- ④ 导航帮助, 例如, OK/ESC 或页码
- 图 11-1 显示屏的示例视图

*显示屏*

*11.1 CPU 显示屏*

# **图注 ①:CPU 状态信息**

# 下表列出了可通过显示屏检索的 CPU 状态信息。

### 表格 11- 1 CPU 状态信息

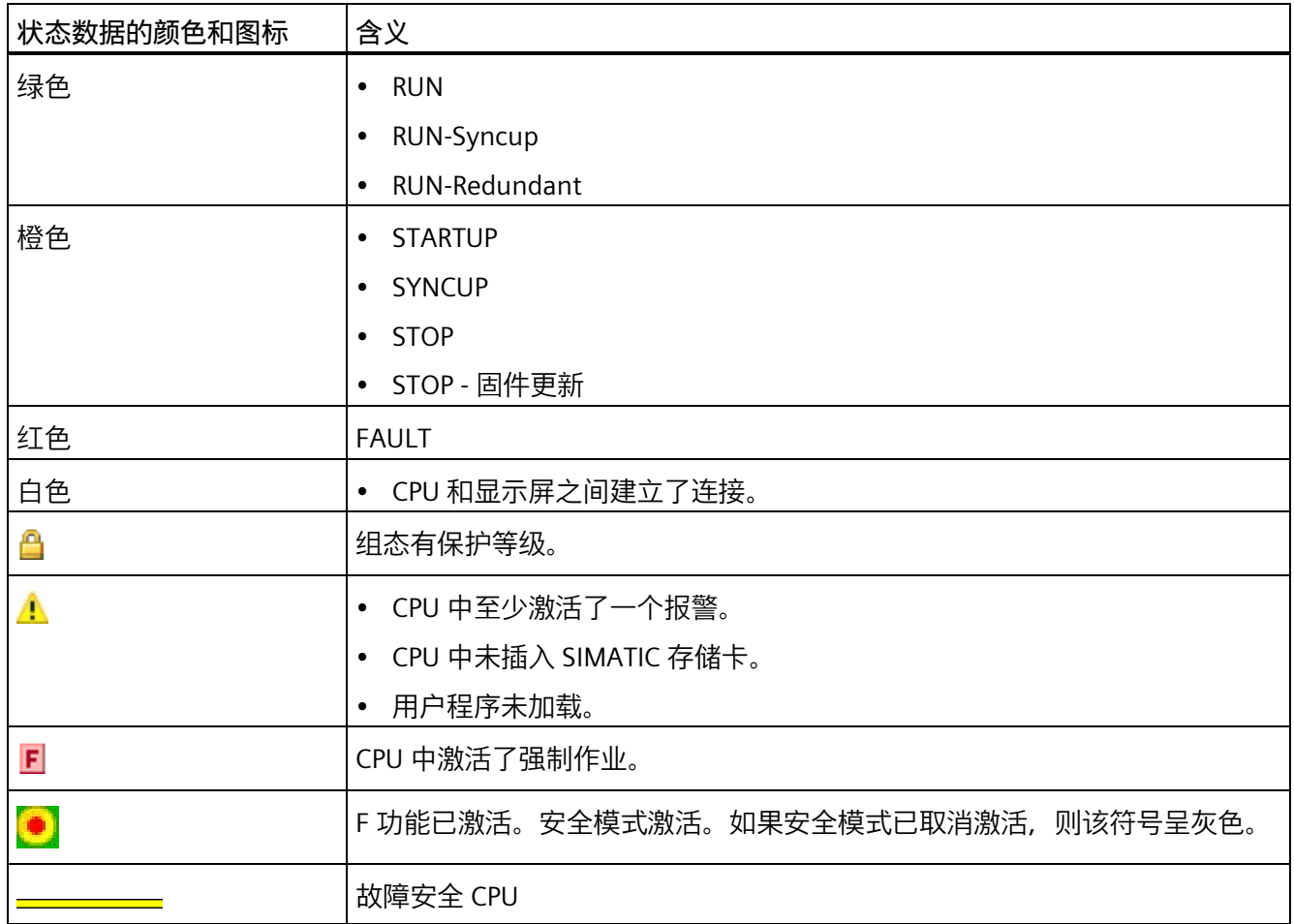

# **图注 ②:菜单名称**

下表列出了显示屏中的可用菜单。

表格 11- 2 菜单名称

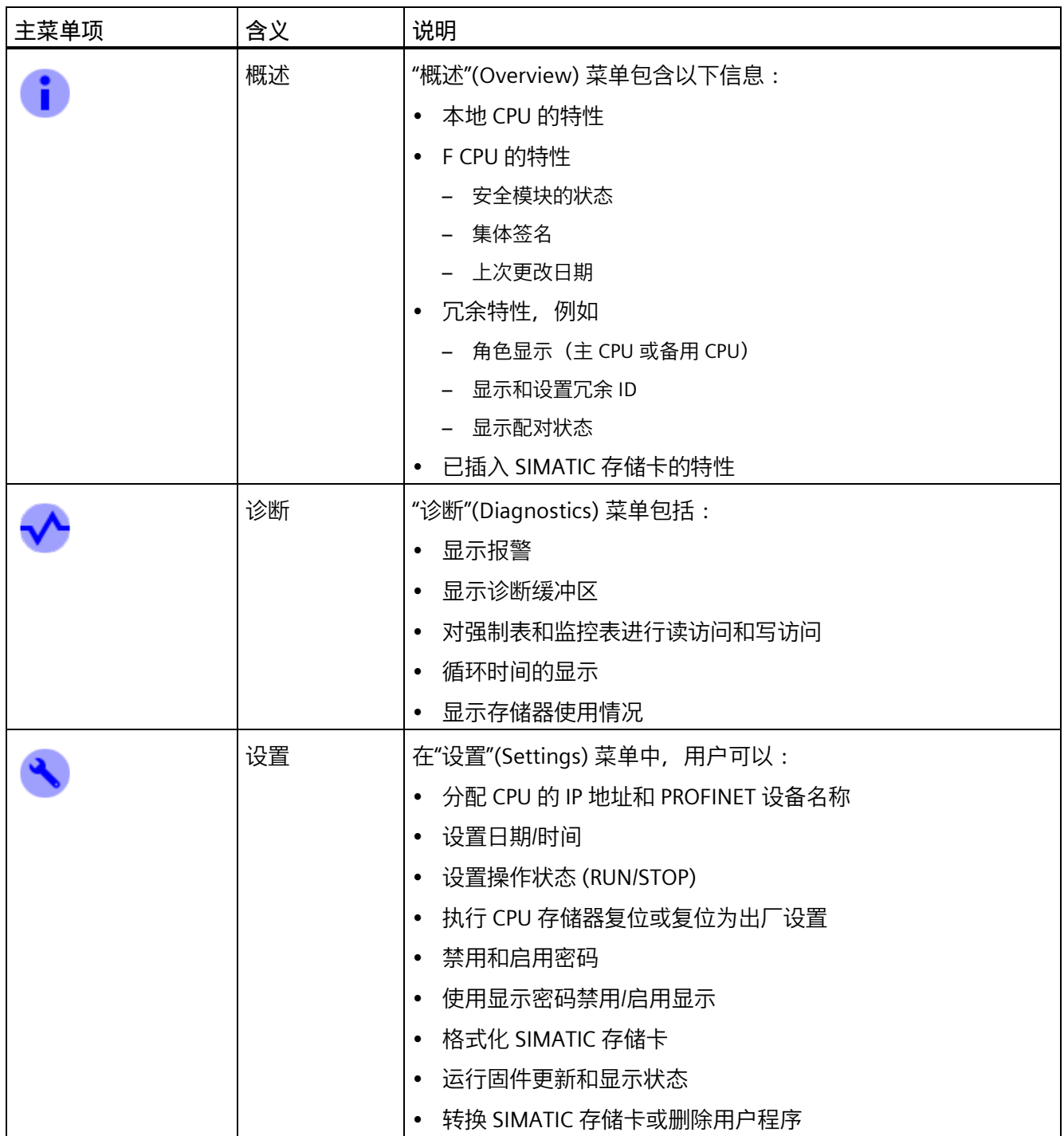

*显示屏*

*11.1 CPU 显示屏*

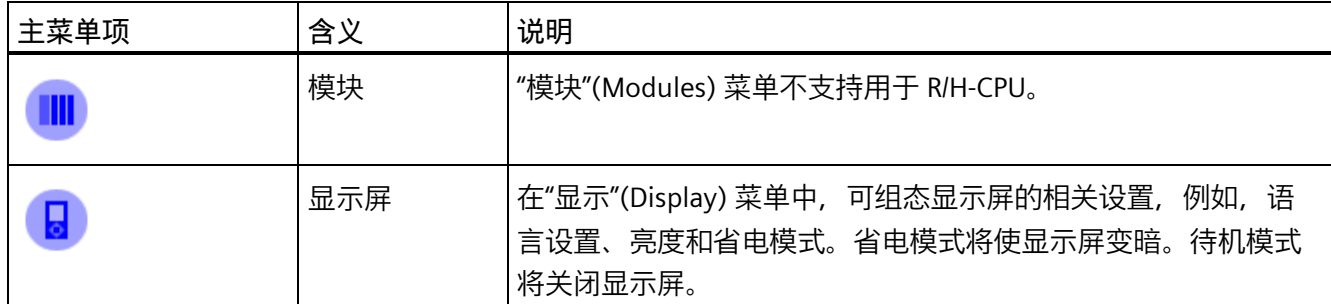

# **菜单图标**

下表列出了菜单中显示的图标。

# 表格 11- 3 菜单图标

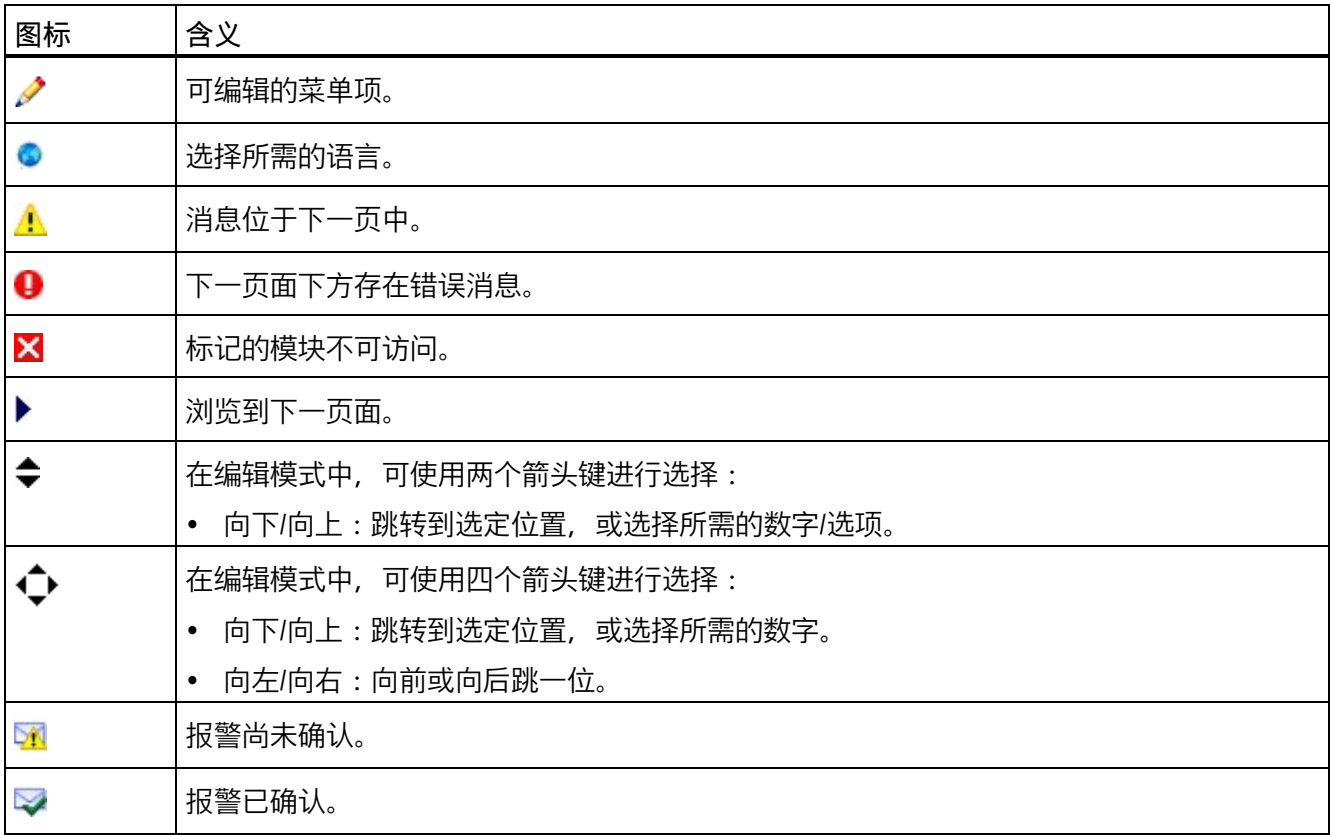

*11.1 CPU 显示屏*

### **控制键**

使用以下按键操作显示屏:

- 四个箭头键:上、下、左、右 如果按住一个箭头键 2 秒钟时间, 将生成一个自动滚动功能。
- 一个 ESC 键
- 一个 OK 键

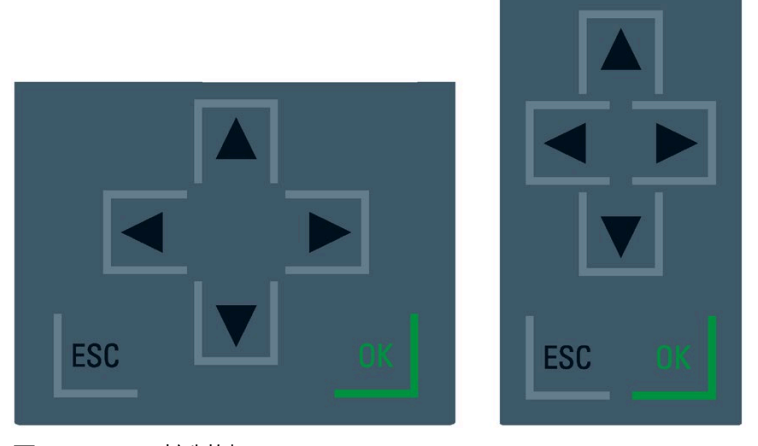

图 11-2 控制键

#### **说明**

如果显示屏处于省电模式或待机模式,则可通过按任何键退出此模式。

**"OK"和"ESC"键的功能**

- 在可输入信息的菜单命令中:
	- OK → 用于访问菜单命令、确认输入以及退出编辑模式
	- ESC → 恢复原始内容(不保存更改)并退出编辑模式
- 在不可输入信息的菜单命令中:
	- OK → 跳转到下一个子菜单命令
	- ESC → 回到前一个菜单命令

在显示屏的任意屏幕上按住 ESC 大约 3 秒。结果:自动返回主页面。

### *显示屏*

*11.1 CPU 显示屏*

**工具提示**

显示屏显示某些值时可能超出显示屏可用宽度。此类数值包括:

- 站名称
- 设备标识
- 位置标识符
- PROFINET 设备名称

对于显示屏较小的 CPU, 经常会超出显示屏可用宽度。

如果将光标放置在显示屏的相关值处并按下左箭头键,则将显示一条工具提示。该工具提 示以完整长度显示值名称。再次按"左"箭头键或"ESC"键时,工具提示再次隐藏。

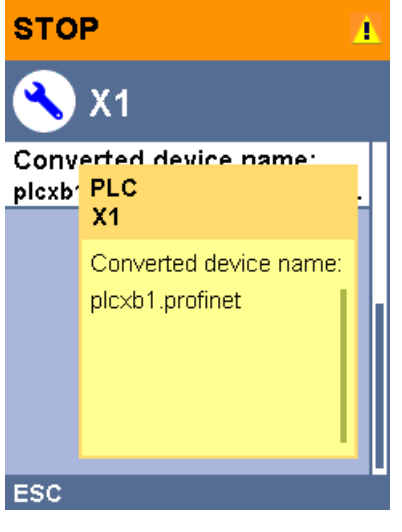

图 11-3 工具提示的功能

# **通过 STEP 7 将图片上传到显示屏**

在 STEP 7 设备视图中,使用"显示 > 用户自定义徽标"(Display > User-defined logo) 功能将 图像从文件系统下载到 CPU 显示屏。为了便于区分,可将不同图像下载到两个 R/H-CPU 中。

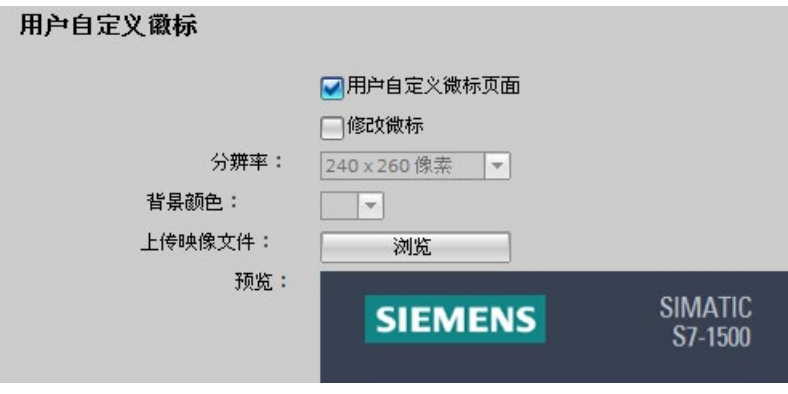

图 11-4 将图片上传到 CPU

需要以正确宽高比显示已上传图片时,可以根据 CPU 使用以下尺寸的图像:

表格 11- 4 尺寸

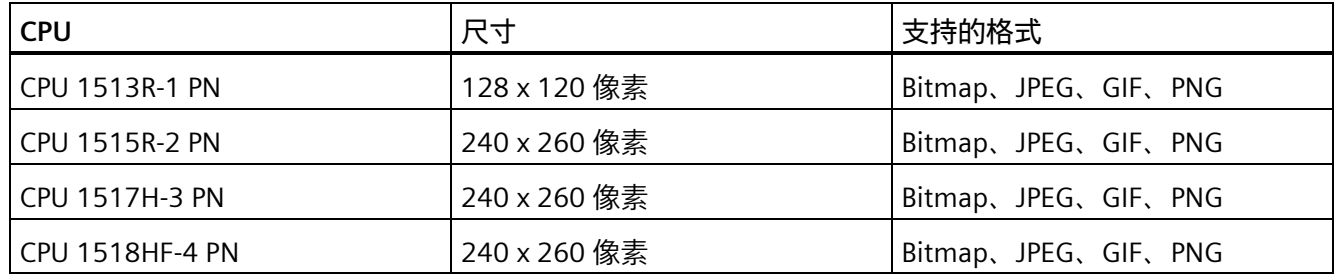

如果上传的图片超出指定尺寸,则显示屏仅显示图片的一部分。STEP 7 中的"调整徽 标"(Adjust logo) 选项可以将图像缩小为指定尺寸。但是,这种情况下,将不保持图片的 原始宽高比。

## **在显示屏上显示图片**

要将已上传的图片显示在 CPU 的显示屏上,请按显示屏主画面中的 ESC 键。若在主画面 中上传图片,则显示屏会在 60 秒后自动显示图片。需要再次隐藏图片时,按显示屏上的 任意键即可。

#### *显示屏*

*11.1 CPU 显示屏*

# **语言设置**

可为菜单和消息文本单独设置下列语言:

- 简体中文
- 德语
- 英语
- 法语
- 意大利语
- 日语
- 韩语
- 葡萄牙语(巴西)
- 俄语
- 西班牙语
- 土耳其语

可在显示屏中的"显示"(Display) 菜单或在 STEP 7 中的 CPU 硬件配置下的"用户界面语 言"(User interface languages) 下直接选择需要的语言。

要在显示屏上显示消息文本,请按以下步骤操作:

- 1. 组态将显示为界面语言的项目语言。
	- 为此, 可在巡视窗口中选择 CPU 并浏览到"多语言"(Multiple languages) 区域("属 性 > 常规 > 多语言支持"(Properties > General > Multilingual support))。
	- 将所需的项目语言指定为界面语言。
- 2. 将消息文本作为软件组件下载到 CPU 中。
	- 为此,请在"加载预览"(Load preview) 对话框中的"文本库"(Text libraries) 下选择"统 一下载"(Consistent download) 选项(默认设置)。

**参考**

有关 HF-CPU 显示屏的重要信息/特殊要求,请参见产品信息"F-CPU S7-1500 [\(https://support.industry.siemens.com/cs/ww/de/view/109478599/en\)](https://support.industry.siemens.com/cs/ww/de/view/109478599/en)"。

# <span id="page-313-0"></span>**12.1.1 更换组件之前的检查**

# **简介**

如果冗余系统处于 RUN-Solo 系统状态,请遵循以下规则:

- 请勿立即开始更换组件。
- 请勿立即将故障 CPU 切换为 RUN. 操作状态。

首先检查 RUN-Solo 系统状态下的配对状态。

# **检查 RUN-Solo 系统状态下的配对**

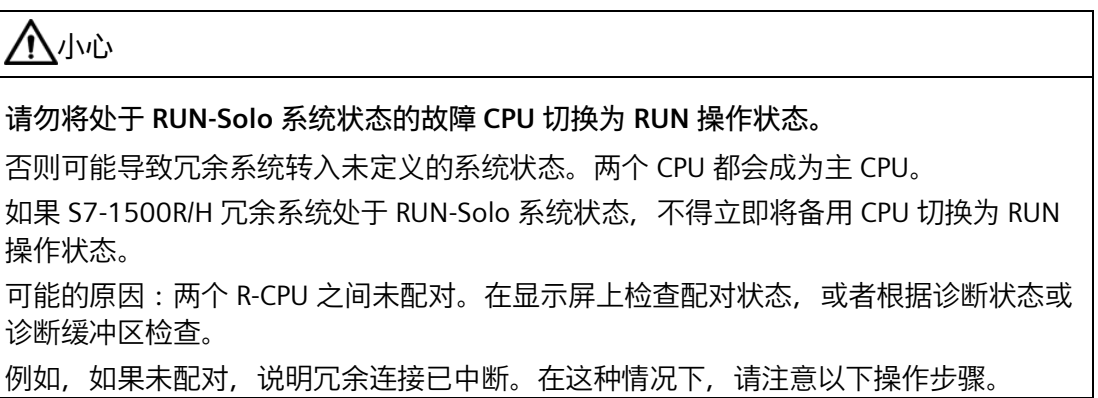

# **检查配对状态**

可通过以下方法检查配对状态:

- 直接通过备用 CPU 的显示屏。 在"概述 > 冗余 > 配对状态"(Overview > Redundancy > Pairing state) 菜单中:
	- 已配对
	- 单次配对 (X\*P\*)
	- 未配对
	- 未配对 伙伴过多
	- 未配对 订货号不匹配
	- 未配对 固件不匹配

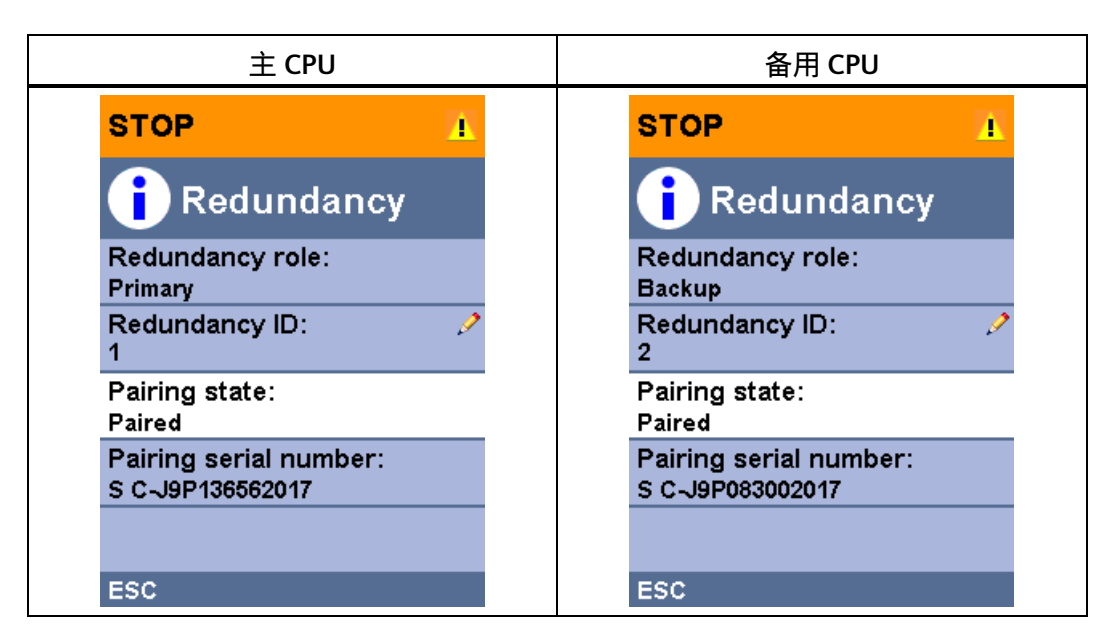

**示例:已配对**

- 在 STEP 7 中 S7-1500R/H 系统的诊断状态(在线与诊断)中: 检查诊断状态中的系统状态:
	- 配对:"配对状态"(Pairing state) 字段中显示"已配对"(Paired)。
	- 未配对:"配对状态"(Pairing status) 字段中显示"未配对"(No pairing)。

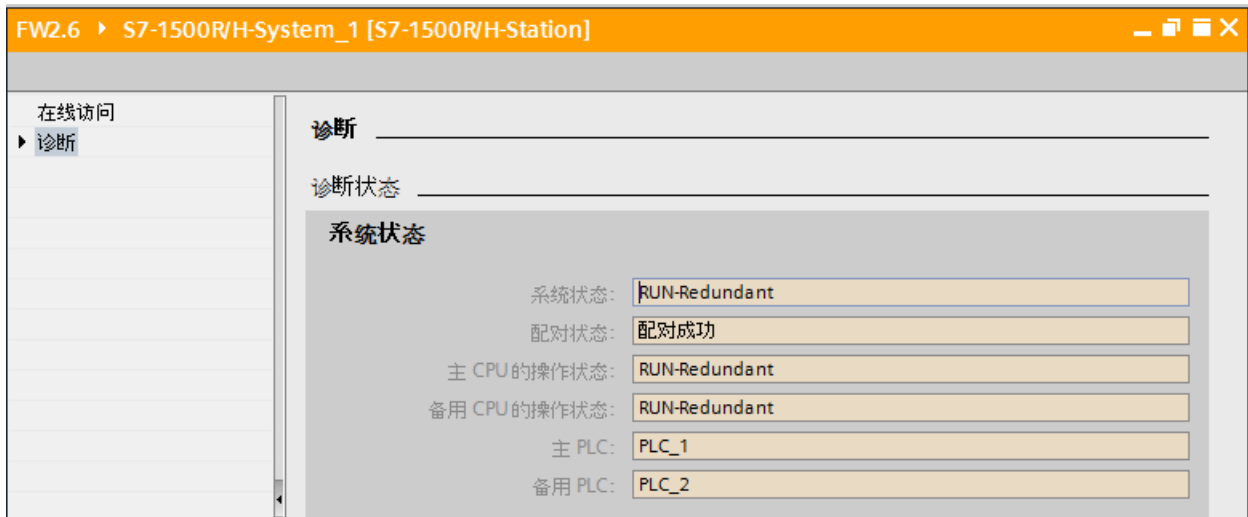

图 12-1 "已配对"诊断状态

• 在 STEP 7 中的诊断缓冲区(在线与诊断)中:检查配对的条目。

## **操作步骤**

要开始配对(例如,在冗余连接中断时配对),请按照下列步骤操作:

- 1. 将备用 CPU 的模式选择器设为 STOP。
- 2. S7-1500R:维修 PROFINET 环网中的 PROFINET 电缆。将 PROFINET 电缆插入 R-CPU 接 口。

S7-1500H: 维修光纤电缆和同步模块。将光纤电缆插入同步模块。

- 3. 检查冗余系统是否成功配对。请注意上方"检查配对状态"(Checking pairing state) 中的 信息。
- 4. 将备用 CPU 的模式选择器设为 RUN。

## **结果**

S7-1500R/H 冗余系统切换为 RUN-Redundant 系统状态

# **12.1.2 更换故障 R/H-CPU**

#### **初始情况**

其中一个 R/H-CPU 发生故障或 R/H-CPU 无法继续运行。

S7-1500R/H 冗余系统处于 RUN-Solo 系统状态。

#### **说明**

# **更换有故障的 HF-CPU(包含安全程序)**

要了解准确的步骤,请参见编程与操作手册《SIMATIC Safety – 组态和编程 [\(https://support.industry.siemens.com/cs/ww/de/view/54110126/en\)](https://support.industry.siemens.com/cs/ww/de/view/54110126/en)》。

#### **要求**

- 请阅读"[更换组件之前的检查](#page-313-0) (页 313)"部分内的信息。
- 替换 CPU 的订货号和固件版本与故障 R/H-CPU 相同。可能需要将较旧的固件版本加载 到替换 CPU 上。
- 替换 CPU 的 SIMATIC 存储卡的存储空间充足。
- 主 CPU 未禁用 SYNCUP(默认)。

#### **更换 R/H-CPU 的操作步骤**

更换冗余系统中的 R/H-CPU 时, 请按以下步骤操作:

- 1. 切断故障 R/H-CPU 的电源电压。
- 2. 拔下电源电压连接器。
- 3. 断开所有 PROFINET 总线连接器。然后将总线连接器从 R/H-CPU 中拔出。
- 4. 仅限 H-CPU:断开 H-CPU 的冗余连接(光纤电缆)。
- 5. 仅限 H-CPU:将同步模块从 H-CPU 中拉出。
- 6. 取出故障 R/H-CPU。
- 7. 安装插入了 SIMATIC 存储卡的替换 CPU,并将模式选择器置于 STOP 位置。
- 8. 仅限 H-CPU : 将同步模块插入替换 CPU。
- 9. 仅限 H-CPU:将冗余连接(光纤电缆)插入同步模块。
- 10. 将 PROFINET 总线连接器插入 R/H-CPU 中。

- 11. 将电源电压连接器插入 R/H-CPU 的插座中。
- 12. 再次接通电源电压。
- 13. 检查配对。
- 14. 启动替换 CPU。

# **结果**

- 1. 已更换的 R/H-CPU 执行 SYNCUP。
- 2. 已更换的 CPU 切换为 RUN-Redundant 操作状态并作为备用 CPU 操作。

# **12.1.3 更换故障的冗余连接**

# **简介**

本部分介绍以下替换场景:

S7-1500R:

- 更换 S7-1500R 中发生故障的 PROFINET 电缆。 PROFINET 环网在任意点断开。更多信息,请参见"[更换发生故障的](#page-322-0) PROFINET 电缆 (页 322)"部分。
- 更换 S7-1500R 中发生故障的两根 PROFINET 电缆。 PROFINET 环网存在两个断点。

S7-1500H:

- 更换 S7-1500H 中发生故障的冗余连接。 光纤电缆已断开。
- 更换 S7-1500H 中发生故障的同步模块。
- 更换 S7-1500H 中发生故障的两条冗余连接。 两根光纤电缆均已断开。

# **评估诊断缓冲区**

R/H-CPU 的诊断缓冲区中提供详细的诊断信息。这些条目在冗余连接的更换场景中特别有 用:

- S7-1500R:包含有关一根或两根 PROFINET 电缆是否断开、R-CPU 端口是否故障等信 息。
- S7-1500H:包含有关光纤电缆是否断开、或同步模块是否故障等信息(通过额外的模 块诊断功能)。

# **12.1.3.1 更换 S7-1500R 中两根存在故障的 PROFINET 电缆。**

## **初始情况:两根 PROFINET 电缆相继出现故障**

PROFINET 环网中的 PROFINET 电缆在两点相继中断(间隔大于 1500 ms)。 S7-1500R 冗余系统处于 RUN-Solo 系统状态。

# **要求**

请阅读"[更换组件之前的检查](#page-313-0) (页 313)"部分内的信息。

## **操作步骤:更换两根 PROFINET 电缆**

要更换故障的 PROFINET 电缆,请按以下步骤操作:

- 1. 确定 PROFINET 环网中故障的 PROFINET 电缆。
- 2. 依次更换 PROFINET 电缆。
- 3. 如有必要, 请在重新启动一个 CPU 后启动另外一个。

## **结果**

冗余系统切换为 RUN-Redundant 系统状态。

# **初始情况:两根 PROFINET 电缆同时出现故障**

PROFINET 环网中的 PROFINET 电缆在两点同时中断(间隔不超过 1500 ms)。 两个 R-CPU 均为主 CPU。S7-1500R 冗余系统处于未定义的系统状态。

### **操作步骤:更换两根 PROFINET 电缆**

要更换故障的 PROFINET 电缆,请按以下步骤操作:

- 1. 立即将两个 R-CPU 切换为 STOP 操作状态。
- 2. 确定 PROFINET 环网中故障的 PROFINET 电缆。
- 3. 依次更换 PROFINET 电缆。
- 4. 然后, 启动 R-CPU。

# **结果**

冗余系统切换为 RUN-Redundant 系统状态。

# **12.1.3.2 更换 S7-1500H 中故障的冗余连接**

### **初始情况**

一个冗余连接(光纤电缆)已中断。显示屏会显示:单次配对,包含接口和端口的信息。 S7-1500H 冗余系统处于 RUN-Redundant 系统状态。

## **操作步骤:更换冗余连接**

要更换故障的冗余连接,请按以下步骤操作:

- 1. 检查 LED X3/X4 (CPU 1517H-3 PN) 或 LED X4/X5 (CPU 1518HF-4 PN)。根据 LED 指示灯 的熄灭情况,可精准定位发生故障的冗余连接。
- 2. 检查通过 LED 指示灯确定的冗余连接。
- 3. 如果冗余连接故障, 则更换光纤电缆。

### **结果**

更换发生故障的冗余连接。X3/X4 或 X4/X5 LED 指示灯呈黄色/绿色闪烁。

### **12.1.3.3 更换 S7-1500H 中发生故障的同步模块**

#### **初始情况**

同步模块发生故障。

冗余 S7-1500H 处于 RUN-Redundant 系统状态。

# **操作步骤:更换同步模块**

要更换故障的同步模块,请按以下步骤操作:

- 1. 检查主 CPU 和备用 CPU 上的 LED X3/X4 (CPU 1517H-3 PN) 或 LED X4/X5 (CPU 1518HF-4 PN)。根据 LED 指示灯的熄灭情况,确定发生故障的同步模块。
- 2. 更换故障的同步模块。连接冗余连接(光纤电缆)。
- 3. 如果 X3/X4 或 X4/X5 LED 指示灯仍不亮, 则更换另一个 CPU 上的同步模块。

## **结果**

故障同步模块已更换。X3/X4 或 X4/X5 LED 指示灯呈黄色/绿色闪烁。

#### **12.1.3.4 更换 S7-1500H 中两根发生故障的冗余连接**

#### **初始情况:两个冗余连接相继发生故障**

两个冗余连接(光纤电缆)相继中断(间隔超过 55 ms)。 S7-1500H 冗余系统处于 RUN-Solo 系统状态。

## **要求**

请阅读"[更换组件之前的检查](#page-313-0) (页 313)"部分内的信息。

### **操作步骤:更换两个冗余连接**

要更换故障的冗余连接,请按以下步骤操作:

- 1. 检查主 CPU 和备用 CPU 上的 LED X3/X4 (CPU 1517H-3 PN) 或 LED X4/X5 (CPU 1518HF-4 PN)。如果所有 LED 指示灯均熄灭,说明两个冗余连接均发生故障。
- 2. 依次更换冗余连接(光纤电缆)。
- 3. 启动处于 STOP 模式的 CPU。

### **结果**

发生故障的冗余连接已更换。冗余系统切换为 RUN-Redundant 系统状态。X3/X4 或 X4/X5 LED 指示灯呈黄色/绿色闪烁。

#### **初始情况:两个冗余连接同时发生故障**

两个冗余连接(光纤电缆)同时中断(间隔未超过 55 ms)。

两个 H-CPU 均为主 CPU。S7-1500H 冗余系统处于未定义的系统状态。

# **操作步骤:更换两个冗余连接**

要更换故障的冗余连接,请按以下步骤操作:

- 1. 立即将两个 H-CPU 切换为 STOP 操作状态。
- 2. 依次更换冗余连接(光纤电缆)。
- 3. 将 H-CPU 切换回 RUN 操作状态。

#### **结果**

冗余系统切换为 RUN-Redundant 系统状态。X3/X4 或 X4/X5 LED 指示灯呈黄色/绿色闪 烁。

# <span id="page-322-0"></span>**12.1.4 更换故障的 PROFINET 电缆**

# **初始情况**

PROFINET 已在任意指定点断开。两个 CPU 上的 MAINT LED 指示灯均为黄色点亮。 S7-1500R 显示屏上将显示以下信息:单次配对,包含接口和端口的信息。

S7-1500R/H 冗余系统处于 RUN-Redundant 系统状态。

# **操作步骤:更换 PROFINET 电缆**

要更换故障的 PROFINET 电缆,请按以下步骤操作:

- 1. 检查主 CPU 和备用 CPU 上的 X1 P1/X1 P2 LED 指示灯。如果 LED 指示灯熄灭,说明 PROFINET 环网断开。
- 2. 确定 PROFINET 环网中故障的 PROFINET 电缆。检查 PROFINET 节点的链路 RX/TX LED。 如果链路 RX/TX LED 已关闭, 则 PROFINET 设备上的 PROFINET 接口与通信伙伴之间没 有连接。
- 3. 更换故障的 PROFINET 电缆。

# **结果**

故障 PROFINET 电缆已更换。

主 CPU 和备用 CPU 上的 X1 P1/X1 P2 LED 指示灯均为黄色点亮。两个 CPU 上的 MAINT LED 指示灯均熄灭。

# **12.1.5 更换故障的 SIMATIC 存储卡**

#### **初始情况**

CPU 的 SIMATIC 存储卡发生故障。系统诊断报告系统错误。受影响的 CPU 切换为 STOP 操作状态。

S7-1500R/H 冗余系统处于 RUN-Solo 系统状态。

#### **说明**

**更换 HF-CPU(包含安全程序)中有故障的 SIMATIC 存储卡** 要了解准确的步骤,请参见编程与操作手册《SIMATIC Safety – 组态和编程 [\(https://support.industry.siemens.com/cs/ww/de/view/54110126/en\)](https://support.industry.siemens.com/cs/ww/de/view/54110126/en)》。

#### **要求**

- 请阅读"[更换组件之前的检查](#page-313-0) (页 313)"部分内的信息。
- 新的 SIMATIC 存储卡必须有足够大的存储空间来存储项目。

#### **操作步骤**

要更换发生故障的 SIMATIC 存储卡,请按以下步骤操作:

- 1. 更换处于 STOP 的 CPU 中的 SIMATIC 存储卡。
- 2. 启动 CPU。

### **结果**

- 1. 冗余系统会运行 SYNCUP。SYNCUP 将项目数据从主 CPU 传送到备用 CPU。
- 2. CPU 切换为 RUN-Redundant 操作状态并作为备用 CPU 操作。冗余系统再次转入 RUN-Redundant 系统状态。

#### **参考**

如果 SIMATIC 存储卡中的存储空间不足,可在操作过程中更换存储卡。有关 SIMATIC 存 储卡的操作步骤、冗余系统响应及其它信息,请参见《CPU 存储器的结构和使用 [\(https://support.industry.siemens.com/cs/de/de/view/59193101/zh\)](https://support.industry.siemens.com/cs/de/de/view/59193101/zh)》功能手册。
*12.1 仍换 S7-1500R/H 冗余系统的组件*

#### **12.1.6 更换出现故障的负载电流电源 PM**

#### **初始情况**

负载电流电源 PM 出现故障。

S7-1500R/H 冗余系统处于 RUN-Solo 系统状态。

#### **要求**

请阅读"[更换组件之前的检查](#page-313-0) (页 313)"部分内的信息。

#### **操作步骤**

按以下步骤更换出现故障的负载电流电源:

- 1. 切断主电源(24 V DC 或 230 V AC)。
- 2. 更换出现故障的负载电流电源 PM。
- 3. 再次接通主电源。
- 4. 接通替换负载电流电源 PM。

#### **结果**

- 1. 更换了负载电流电源 PM 的 CPU 会运行 SYNCUP。要求:CPU 模式选择器位于 RUN 位 置。
- 2. CPU 切换为 RUN-Redundant 操作状态并作为备用 CPU 操作。冗余系统再次转入 RUN-Redundant 系统状态。

*12.1 仍换 S7-1500R/H 冗余系统的组件*

#### **12.1.7 更换故障的 IO 设备/交换机**

#### **初始情况**

PROFINET 环网中的 PROFINET 设备(IO 设备/交换机)因 IO 设备存在故障或电源故障灯 等原因而发生故障。PROFINET 环网已中断。两个 CPU 上的 MAINT LED 指示灯均为黄色点 亮。两个 CPU 上的 ERROR LED 指示灯红色闪烁。

S7-1500R/H 冗余系统处于 RUN-Redundant 系统状态。

#### **说明**

如果交换机/IO 设备发生故障,S7-1500R/H 冗余系统无法访问已连接直线拓扑中的下游设 备。

#### **操作步骤**

要更换故障的 PROFINET 设备,请按以下步骤操作:

- 1. 确定发生故障的 PROFINET 设备。
- 2. 切断 PROFINET 设备的电源电压。
- 3. 断开电源电压电缆连接。
- 4. 将 PROFINET 电缆从 PROFINET 设备的端口中拔出。
- 5. 更换 PROFINET 设备。
- 6. 将 PROFINET 电缆连接到 PROFINET 设备的端口。
- 7. 将电源电压电缆连接到 PROFINET 设备。
- 8. 再次接通电源电压。

#### **说明**

#### **为 PROFINET 设备设置"客户端"介质冗余角色。**

如果更换 PROFINET 环网中的 PROFINET 设备,需要在 STEP 7 中为 PROFINET 设备组态"客 户端"介质冗余角色。客户端介质冗余角色设置对于非 IO 设备(例如交换机)的节点非常 重要。这些节点不接收 R/H CPU 分配的参数。

已替换的 IO 设备会由 R/H 系统自动组态,并再次接收正确的设置。

*12.2 更换前盖板*

# **结果**

PROFINET 环网再次闭合。S7-1500R/H 冗余系统中的 PROFINET 设备可再次访问。两个 CPU 上的 MAINT 和 ERROR LED 指示灯均熄灭。

# **12.2 更换前盖板**

#### **更换前盖板**

前盖板可插入。如有必要,可在运行期间 (RUN-Redundant) 卸下或更换前盖。卸下或更 换前盖板不会影响操作中的 CPU。

要从 CPU 卸下前盖板, 请按以下步骤操作:

- 1. 向上翻开前盖板,直至前盖板与模块前部呈 90°角。
- 2. 在前盖板的顶部区域,按住锚点:CPU 1515R-2 PN、CPU 1517H-3 PN 和 CPU 1518HF-4 PN 有两个锚点。CPU 1513R-1 PN 有一个锚点。 同时,朝您的方向拉动前盖板,将其卸下。

下图中的视图以 CPU 1515R-2 PN 为例。

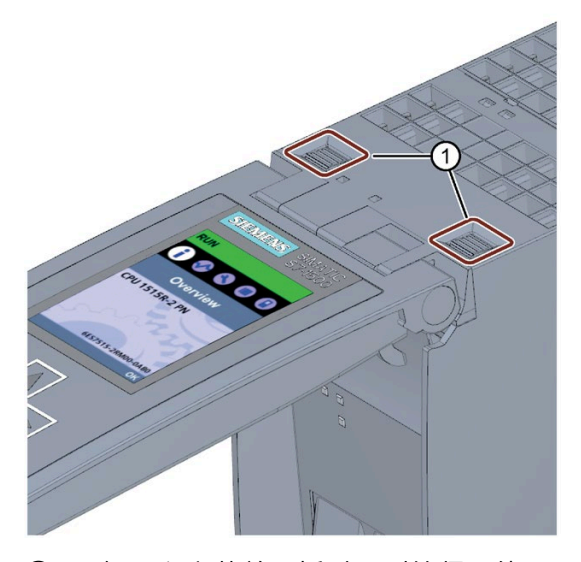

① 卸下和安装前面板时用到的坚固件

图 12-2 卸下和安装前面板

*12.2 更换前盖板*

# **警告**

**在 2 区危险区域中可能会发生人员受伤或财产损失**

在危险区域 2 区中,如果在操作过程中卸下或安装前盖板,则可能会造成人员受伤或财 产损失。

在危险区域 2 区中,卸下或安装前盖板之前请务必断开 R/H-CPU 的电源连接。

*12.3 更换负载电流电源的电源连接器处的编码元件*

# **12.3 更换负载电流电源的电源连接器处的编码元件**

**简介**

编码单元包含一个 2 部件编码元件。

出厂时,编码元件的一部分已插入在电源连接器的后端。另一部分牢固插入在负载电流电 源中。

这可防止将负载电流电源的电源连接器插到另一种类型的模块中。

# **危险**

**请勿操作编码元件或将其取下**

- 变更或更换编码元件可能会导致危险状况。
- 要避免损坏,请不要变更或更换编码元件。
- 不得拆卸编码元件。

#### **更换部件方案**

在更换部件的情况下,将编码元件插入到新电源连接器中。

# **危险**

**危险电压**

安装编码元件时,必须考虑负载电流电源的供电电压:24 V DC、24/48/60 V DC 或 120/230 V AC/DC

只能在断电时安装编码元件。

插入编码元件的电源连接器的电压必须与电源模块的相同。

*12.3 更换负载电流电源的电源连接器处的编码元件*

#### **操作步骤**

要更换负载电流电源的电源连接器上的编码元件,请按以下步骤操作:

1. 面向电源线接头上的标签。

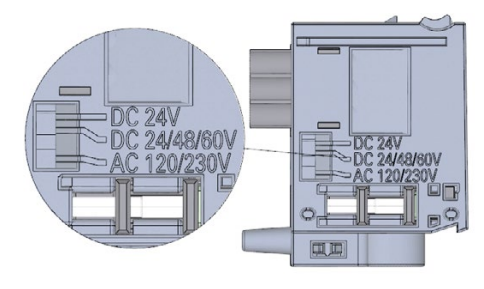

图 12-3 电源连接器上的标签

- 2. 并面对编码元件上的红色标记。
- 3. 编码元件具有 3 个红色标记。旋转编码元件使得 3 个红色标记中的一个与连接器上指示 的电压相对应。
- 4. 将编码元件插入到电源线连接器的后端,直至听到锁定就位的声音。下图显示了如何将 编码元件插入 24 V DC 的电源线连接器。

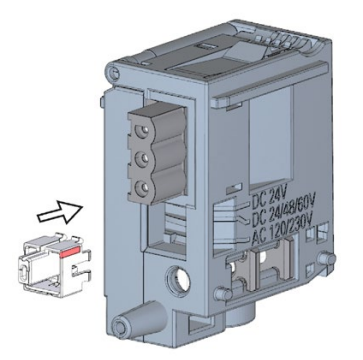

图 12-4 将编码元件插入电源连接器

*12.4 固件更新*

# **12.4 固件更新**

**简介**

使用固件文件更新 CPU、显示屏和 I/O 设备的固件(例如更新新功能)。固件更新不影响 模块上的保持性数据。

#### **说明**

#### **在冗余模式下操作的 CPU**

在冗余模式下运行的 CPU 的订货号和固件版本必须相同。

要更换组件,在冗余模式下操作的两个 CPU 的固件版本必须完全相同。因此能够像升级 一样进行降级。

#### **说明**

#### **CPU 降级和升级**

不能将标准 CPU 或 F-CPU 升级为 R-CPU 或 H-CPU。不能将 R/H-CPU 的固件降级为标准 CPU 或 F-CPU。

建议始终将其更新为相应订货号的最新固件版本。固件的之期版本仅用作备份,以便可以 降级到原始版本。

固件更新对执行更新的 CPU 的用户程序没有影响。但如果在用户程序中使用了 CPU 固件 尚不支持的新功能, 则降级使用会影响用户程序。

以下条目 [\(https://support.industry.siemens.com/cs/de/en/view/109478459\)](https://support.industry.siemens.com/cs/de/en/view/109478459)列出了 CPU (包括显示屏)的所有固件版本,以及相应固件版本的新功能说明。

#### **要求**

已从 Siemens 工业在线支持 [\(https://support.industry.siemens.com/cs/ww/zh/ps\)](https://support.industry.siemens.com/cs/ww/zh/ps)下载了固 件更新的文件。

在该 Web 页面,选择:

"自动化技术 > 自动化系统 > SIMATIC 工业自动化系统 > 控制器 > 高级控制器 > S7-1500 > CPU > 冗余 CPU"(Automation technology > Automation systems > SIMATIC industrial automation systems > Controllers > Advanced Controller > S7-1500 > CPU > Redundant CPUs)

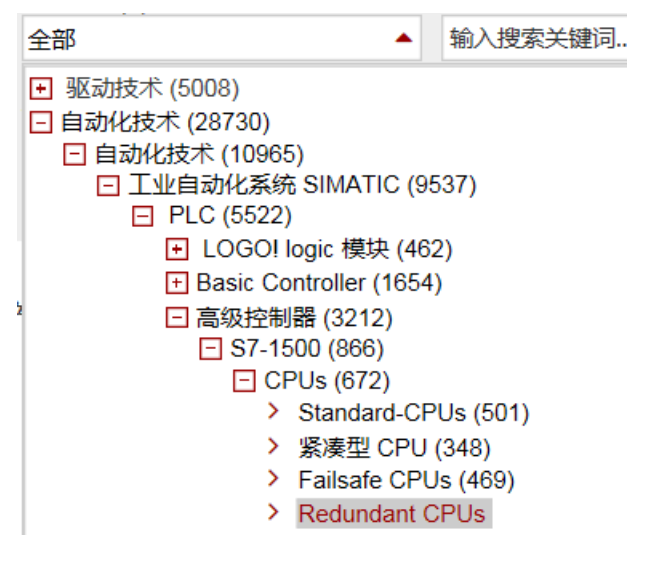

图 12-5 以 S7-1500 为例的产品树

在此位置,可浏览到待更新的特定类型模块。单击"支持"(Support) 下方的链接"软件下 载"(Software downloads),继续操作。保存所需的固件更新文件。

在安装固件更新之前,请确保模块当前未使用。

*12.4 固件更新*

**固件的更新方式**

可通过以下方式进行固件更新:

- 在 STEP 7 中,通过"在线与诊断"进行在线更新
- 通过 SIMATIC 存储卡:仅适用于 CPU 和显示屏

下表概括介绍了固件更新的各种选项。

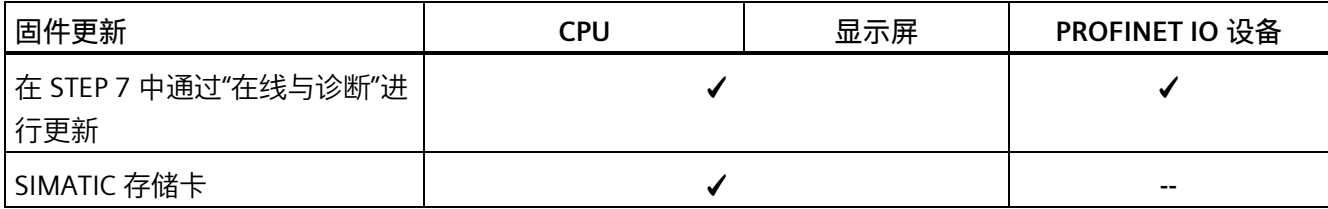

#### **操作步骤:在 STEP 7 中,通过"在线与诊断"进行在线更新**

要求:CPU/PROFINET IO 设备与 PG/PC 之间存在在线连接。

要通过 STEP 7 在线进行固件更新,请按以下步骤操作:

- 1. 在设备视图中选择模块。
- 2. 在快捷菜单中,选择"在线与诊断"(Online & diagnostics) 菜单命令。
- 3. 在"功能"(Functions) 文件夹中,选择"固件更新"(Firmware update) 组。 对于 CPU, 可以选择要更新 CPU 还是显示屏。
- 4. 单击"固件更新"(Firmware update) 区域中的"浏览"(Browse) 按钮, 选择固件更新文件的 路径。
- 5. 选择正确的固件文件。固件更新区域的表格中,列有所选固件文件可更新的所有模块。
- 6. 单击"执行更新"(Run update) 按钮。如果模块支持所选择的文件,则将该文件下载到模 块中。如果需要切换 CPU 操作模式, 那么 STEP 7 会通过对话框进行提示。

#### **说明**

#### **更新 PROFINET IO 设备**

更新 IO 设备时, R/H 系统仍处于 RUN-Redundant 系统状态。

#### **更新固件**

"更新后运行固件"(Run firmware after update) 复选框始终处于选中状态。

文件成功加载后,CPU 会接受固件并使用新固件进行操作。

#### **使用 SIMATIC 存储卡的步骤**

要使用 SIMATIC 存储卡进行固件更新,请执行以下步骤:

- 1. 将 SIMATIC 存储卡插到 PG/PC 的 SD 读卡器中。
- 2. 要在 SIMATIC 存储卡上存储更新文件, 则在项目树的"读卡器/USB 存储器"(Card reader/USB memory) 中选择 SIMATIC 存储卡。
- 3. 在"项目"(Project) 菜单中, 选择"读卡器/USB 存储器 > 创建固件更新存储卡"(Card Reader/USB memory > Create firmware update memory card) 命令。
- 4. 在文件选择对话框中,浏览到所需的固件更新文件。随后还可以确定删除 SIMATIC 存储 卡的内容还是将固件更新文件添加到 SIMATIC 存储卡中。
- 5. 将包含有固件更新文件的 SIMATIC 存储卡插入 CPU 中。

插入 SIMATIC 存储卡后立即开始固件更新。

显示屏上会指示 CPU 处于 STOP, 并且正在执行固件更新。

显示屏在固件更新完成后显示结果画面。

6. CPU 上的 RUN LED 指示灯呈黄色点亮, MAINT LED 指示灯呈黄色闪烁。 固件更新完成后,取出 SIMATIC 存储卡。 如果之后想将 SIMATIC 存储卡用作程序卡,请将 SIMATIC 存储卡留在 CPU 中。为此, 在固件更新完成后,需在显示屏上选择菜单项"转换存储卡"(Convert memory card)。 还可以在 STEP 7 中将 SIMATIC 存储卡转换为程序卡。

#### **说明**

#### **SIMATIC 存储卡的存储容量**

如果通过 SIMATIC 存储卡进行固件更新, 则必须使用容量足够大的存储卡。 从"西门子工业在线支持"下载更新文件时,需检查更新文件的指定文件大小。更新文件的 总大小不得超出 SIMATIC 存储卡可用的存储容量。

有关 SIMATIC 存储卡容量的更多信息,请参见"[附件](#page-368-0)/备件 (页 368)"部分和《CPU 存储器的 结构和使用 [\(https://support.industry.siemens.com/cs/de/de/view/59193101/zh\)](https://support.industry.siemens.com/cs/de/de/view/59193101/zh)》功能手 册。

*12.4 固件更新*

#### **安装 R/H-CPU 的固件更新**

要对 R/H-CPU 进行固件更新,必须将两个 R/H-CPU 切换为 STOP 操作状态。在固件更新过 程中,主 CPU 和备用 CPU 之间可能会发生角色变化。假设初始情况如下:CPU 1 为主 CPU。CPU 2 为备用 CPU。

要在固件更新过程中保留保持性数据,必须按以下顺序进行操作:

- 1. 将 CPU 2 切换为 STOP 操作状态。
- 2. 运行 CPU 2 的更新。 更新:CPU 2 启动后忽略任何配对错误(固件错误)。
- 3. 将 CPU 1 切换为 STOP 操作状态。
- 4. 现在运行 CPU 1 的更新。
- 5. 将 CPU 1 切换为 RUN 操作状态。
- 6. 将 CPU 2 切换为 RUN 操作状态。

# **警告**

#### **存在不允许系统状态的风险**

安装固件更新会使 CPU 切换为 STOP 模式,因此,冗余系统会切换为 STOP 系统状态。 STOP 可能会影响在线过程或机器的操作。

过程或机器的意外操作都可能导致死亡或严重的人身伤害和/或材料损坏。

请确保在安装固件更新之前,CPU 未控制任何活动的过程。

#### **安装 R/H-CPU 显示屏的固件更新**

R/H-CPU 显示屏的固件更新在 RUN-Solo 系统状态下运行。在固件更新过程中,主 CPU 和 备用 CPU 之间可能会发生角色变化。假设初始情况如下:CPU 1 为主 CPU。CPU 2 为备用 CPU。

按照以下顺序操作:

- 1. 将 CPU 2 切换为 STOP 操作状态。
- 2. 运行 CPU 2 显示屏的更新。
- 3. 将 CPU 2 切换为 RUN 操作状态。等待 R/H 系统切换为 RUN-Redundant 系统状态。
- 4. 将 CPU 1 切换为 STOP 操作状态。
- 5. 运行 CPU 1 显示屏的更新。
- 6. 将 CPU 1 切换为 RUN 操作状态。等待 R/H 系统切换为 RUN-Redundant 系统状态。

*12.5 将 CPU 复位为出厂设置*

#### **固件更新后的行为**

固件更新后,需检查已更新模块的固件版本。

#### **参考**

有关固件更新的更多信息,请参见 STEP 7 在线帮助。

# **12.5 将 CPU 复位为出厂设置**

#### **简介**

使用"复位为出厂设置"(Reset to factory settings),可将 CPU 复位为交付时的状态。此功 能将删除 CPU 内部保存的所有信息。

#### **建议:**

以下情况下,可将 CPU 切换为其交付时的状态:

- 移除 CPU 并在其它程序中使用时。
- 存放 CPU 时。

复位到出厂设置时,请注意还要删除 IP 地址参数。

#### **将 CPU 复位为出厂设置的方式**

可通过以下方式将 CPU 复位为其交付时的状态:

- 使用模式选择器
- 使用显示屏
- 使用 STEP 7

*12.5 将 CPU 复位为出厂设置*

#### **使用模式选择器的操作步骤**

确保 CPU 处于 STOP 操作状态。CPU 显示屏指示 STOP 操作状态:RUN/STOP LED 指示灯 黄色点亮。

#### **说明**

#### **复位为出厂设置 ↔ 存储器复位**

要复位存储器,请执行以下操作步骤:

- 选择开关中插入了 SIMATIC 存储卡:CPU 执行存储器复位
- 选择开关中未插入 SIMATIC 存储卡:CPU 复位为出厂设置

按如下方法恢复 CPU 的出厂设置:

1. 将模式选择器设置到 STOP 位置。

结果:RUN/STOP LED 指示灯黄色点亮。

- 2. 取出 CPU 中的 SIMATIC 存储卡。等待 RUN/STOP LED 指示灯停止闪烁。
- 3. 将模式选择器设置为 MRES 位置。将模式选择开关保持在此位置,直至 RUN/STOP LED 指示灯第二次点亮并保持约 3 秒时间。然后松开模式选择器。
- 4. 在之后的 3 秒钟时间内,将模式选择器切换回 MRES 位置,然后重新返回 STOP 操作状 态。

结果:CPU 将执行"复位为出厂设置",在此过程中,RUN/STOP LED 指示灯黄色闪烁。当 RUN/STOP LED 指示灯黄色点亮时, CPU 已复位为出厂设置, 并处于 STOP 操作状态。同 时,"复位为出厂设置"事件进入诊断缓冲区。

#### **说明**

CPU 通过模式选择开关复位为出厂设置时, 还将删除 CPU 的 IP 地址并将冗余 ID 复位为 1。

#### **使用显示屏的步骤**

确保 CPU 处于 STOP 操作状态。CPU 显示屏指示 STOP 操作状态。RUN/STOP LED 指示灯 黄色点亮。

- 1. 等待 RUN/STOP LED 指示灯停止闪烁。
- 2. 要导航至所需的"出厂设置"(Factory settings) 菜单命令,请按照以下顺序选择菜单命令 并按"确定"(OK) 进行确认。
	- 设置 → 复位 → 出厂设置 (Settings → Reset → Factory settings)

结果:CPU 将执行"复位为出厂设置",在此过程中,RUN/STOP LED 指示灯黄色闪烁。当 RUN/STOP LED 指示灯黄色点亮时, CPU 已复位为出厂设置, 并处于 STOP 操作状态。同 时,"复位为出厂设置"事件进入诊断缓冲区。

#### **使用 STEP 7 的步骤**

要使用 STEP 7 将 CPU 复位为出厂设置,请按以下步骤操作:

确保存在与 CPU 的在线连接。

- 1. 打开 CPU 的在线与诊断视图。
- 2. 在"功能"(Functions) 文件夹中,选择"复位为出厂设置"(Reset to factory settings) 组。
- 3. 如果要保留 IP 地址, 请选择"保留 IP 地址"(Keep IP address) 选项按钮。如果要删除 IP 地 址,请选择"删除 IP 地址"(Delete IP address) 选项按钮。

#### **说明**

"删除 IP 地址"(Delete IP address) 这一功能适用于所有 IP 地址, 而不考虑在线连接的建 立方式。

如果插入 SIMATIC 存储卡,则选择"删除 IP 地址"(Delete IP address) 选项会产生以下影 响:

- IP 地址删除, 且 CPU 复位为出厂设置。
- 之后, 存储在 SIMATIC 存储卡中的组态(含 IP 地址)将下载到 CPU 中。如果未保 存任何组态(例如,由于对 SIMATIC 存储器进行了擦除或格式化),则不会分配新 的 IP 地址。
- 4. 单击"复位"(Reset) 按钮。
- 5. 在确认提示窗口中,单击"确定"(OK)。

*12.5 将 CPU 复位为出厂设置*

结果:CPU 将执行"复位为出厂设置",在此过程中,RUN/STOP LED 指示灯黄色闪烁。当 RUN/STOP LED 指示灯呈黄色点亮时, CPU 已复位为出厂设置, 并处于 STOP 操作状态。 同时,"复位为出厂设置"事件进入诊断缓冲区。

#### **复位为出厂设置后的结果**

下表简要列出了复位为出厂设置后,存储器对象中的内容。

表格 12- 1 复位为出厂设置后的结果

| 存储器对象             | 内容                                            |
|-------------------|-----------------------------------------------|
| 冗余 ID             | 设为"1"                                         |
| 数据块和背景数据块的实际值     | 已初始化                                          |
| 位存储器、定时器和计数器      | 已初始化                                          |
| 工艺对象的保持性变量        | 已初始化                                          |
| 诊断缓冲区中的条目(保持性区域)  | 已初始化                                          |
| 诊断缓冲区中的条目(非保持性区域) | 已初始化                                          |
| IP 地址             | 取决于过程:                                        |
|                   | 使用模式开关:已删除<br>$\bullet$                       |
|                   | 使用显示屏:已删除<br>$\bullet$                        |
|                   | 使用 STEP 7 : 取决于"保留 IP 地址"(Retain<br>$\bullet$ |
|                   | IP address)/"删除 IP 地址"(Delete IP              |
|                   | address) 选项按钮的设置                              |
| 设备名称(模块名称)        | 设置为"CPUcommon"                                |
| 运行时间定时器的计数器读数     | 已初始化                                          |
| 时间                | 设为"00:00:00, Jan. 01, 2012"                   |

#### **说明**

#### **IP 地址冲突**

CPU 复位为出厂设置时,还将删除 CPU 的 IP 地址并将冗余 ID 复位为 1。请注意以下事项: 已处于操作状态的 S7-1500R/H 冗余系统会切换为 STOP 系统状态。如果将冗余 ID 为 2 的 CPU 复位为出厂设置, 则会为该 CPU 分配另一 CPU (冗余 ID 为 1)的 IP 地址。这会造成 IP 地址冲突。仅可通过紧急地址访问该 CPU。有关紧急地址的信息,请参见"[备份和恢复](#page-288-0) [CPU](#page-288-0) 组态 (页 288)"部分。

可能的补救措施:使用显示屏为 CPU 分配之前设置的冗余 ID。然后可再次通过原 IP 地址 访问该 CPU。

#### **说明**

#### **用于保护机密组态数据的密码**

CPU 重置为出厂设置后,将保留用于保护机密组态数据的密码。仅当设置了"删除用于保 护机密 PLC 组态数据的密码"选项时,才会删除该密码。 有关用于保护机密组态数据的密码的更多信息,请参见《通信 [\(https://support.industry.siemens.com/cs/ww/de/view/59192925/zh\)](https://support.industry.siemens.com/cs/ww/de/view/59192925/zh)》功能手册。

#### **参考**

有关"复位为出厂设置"的更多信息,请参见功能手册《CPU 存储器的结构和使用 [\(http://support.automation.siemens.com/WW/view/zh/59193101\)](http://support.automation.siemens.com/WW/view/zh/59193101)》中的存储区和保持性 部分以及 STEP 7 在线帮助。有关 CPU 存储器复位的信息,请参见"CPU [存储器复位](#page-284-0) (页 284)"部分。

# **12.6 维护和维修**

R/H CPU 无需维护。

#### **说明**

只能由制造商对 R/H CPU 进行维修。

**测试和维护功能 13**

# **13.1 测试功能**

**简介**

可以测试用户程序在 CPU 中的操作情况。监视信号状态和变量值。为变量预分配数值可 仿真程序执行的特定情况。

#### **说明**

#### **使用测试功能**

使用测试功能会影响程序执行时间,从而影响控制器的循环时间和响应时间。

#### **说明**

**RUN-Redundant 系统状态下的测试功能:在执行写入功能之前,检查可用空间是否充足** 在执行写入功能之前,系统会检查 CPU 的 SIMATIC 存储卡上是否有足够的可用空间来执 行此功能。写入功能是 PG/PC 的在线功能, 例如加载/删除块和测试功能, 在 RUN-Redundant 系统状态下加载修改的用户程序。

如果一个或全部 SIMATIC 存储卡空间不足,写入功能将被中止,冗余系统继续以最初的组 态运行。冗余系统将保持在 RUN-Redundant 系统状态下。

# **要求**

- 在线连接到相关主 CPU 或备用 CPU。不能同时建立与两个 CPU 的在线连接。
- CPU 中有可执行用户程序。
- 冗余系统不得处于 SYNCUP 系统状态下。 例外情况:测试功能"使用强制表进行测试"和"跟踪功能"还支持用于 SYNCUP 系统状 态。但 SYNCUP 系统状态下没有在线连接。更多信息,请参见本章节。

# **测试方式**

- 通过程序状态进行测试
- 使用断点进行测试(只能在 STARTUP(启动 OB)或 RUN-Solo 系统状态下执行)
- 通过监控表进行测试
- 使用强制表进行测试
- 通过 PLC 变量表进行测试
- 通过数据块编辑器进行测试
- 通过 LED 指示灯闪烁进行测试
- 测试跟踪功能

#### **通过程序状态进行测试**

通过程序状态可以监视程序的执行情况。显示操作数的值和逻辑运算结果 (RLO)。这样便 可检测和解决程序中的逻辑错误。

#### **说明**

#### **"程序状态"功能的限制**

监视循环可显著增加循环时间。增加的循环时间取决于以下因素:

- 要监视的变量数。
- 运行的实际循环数

# **警告**

#### **通过程序状态进行测试**

使用"程序状态"功能进行测试时,如果发生功能混乱或程序错误,则可能造成导致严重 损坏或人身伤害。

通过"程序状态"功能进行测试前,请确保采取适当措施防范危险状况发生。

#### **使用断点进行测试**

使用该测试选项时,需要在程序中先设置断点并建立在线连接,之后在 CPU 中启用这些 断点。然后执行断点间的一段程序。

要求:

- 只能在 STARTUP(启动 OB)或 RUN-Solo 系统状态下使用主 CPU 上的断点进行测试。
- 可使用编程语言 SCL 或 STL 设置断点。

使用断点进行测试具有以下优势:

- 逐步定位逻辑错误
- 在实际调试前,简化并快速分析复杂程序
- 记录单次执行循环中的当前值
- 在 SCL 或 STL 程序段的 LAD/FBD 块中,还可使用断点进行程序验证。

#### **说明**

#### **使用断点进行测试时的限制**

- 使用断点进行测试时,可能会存在超过 R/H-CPU 循环时间的风险。
- 如果在 RUN-Solo 系统状态下设置了断点,则 SYNCUP 会被拒绝。
- 如果在采用 1518HF-4 PN CPU 的 HF 系统的标准用户程序中设置了断点,安全程序会 出现错误。如果仍要使用断点进行测试,则必须先禁用安全模式。有关错误和后果的 更多信息,请参见编程与操作手册《SIMATIC Safety - 组态和编程 [\(https://support.industry.siemens.com/cs/ww/de/view/54110126/en\)](https://support.industry.siemens.com/cs/ww/de/view/54110126/en)》。

#### **修改与强制的差异**

修改功能与强制功能的基本差异在于其存储器行为:

- 修改:变量修改是一种在线功能,且不保存在 CPU 中。可以在监控表或强制表中或通 过断开在线连接来结束变量修改。
- 强制:强制作业会写入 SIMATIC 存储卡,且断电后仍会保留。S7-1500R/H CPU 通过 符号来显示激活的强制作业。只能在强制表中结束外设输入和外设输出强制。 在 SYNCUP 模式下,强制作业会传送到备用 CPU。随后,强制作业会在两个 CPU 处于 RUN-Redundant 系统状态时生效。

#### **通过监控表进行测试**

监控表中可以使用以下功能:

• 监视变量

使用监控表可以监视 CPU 用户程序中各个变量的实际值。

- 在 PG/PC 上
- 在 CPU 显示屏上

要在 CPU 显示屏上显示变量值, 请注意以下要求: 必须在强制表的"名称"(Name) 列中 为每个变量指定符号名。

监视以下操作数区域:

- 输入和输出(过程映像)和位存储器
- 数据块的内容
- 外设输入和外设输出
- 定时器和计数器
- 修改变量

通过该功能, 可将数值分配给 PG/PC 中用户程序或 CPU 的各个变量。通过程序状态进 行测试时,也可以进行修改。

可修改以下操作数区域:

- 输入和输出(过程映像)和位存储器
- 数据块的内容
- 外设输入和外设输出(例如,%I0.0:P,%Q0.0:P)
- 定时器和计数器

#### **使用强制表进行测试**

强制表中提供了以下功能:

• 监视变量

使用监控表监视 CPU 用户程序中各个变量的实际值。

- 在 PG/PC 上
- 在 CPU 显示屏上

可监视包含或不包含触发条件的表。 要在 CPU 显示屏上显示变量值, 请注意以下要求: 必须在强制表的"名称"(Name) 列中 为每个变量指定符号名。

必须监视以下变量:

- 位存储器
- 数据块的内容
- 外设输入
- 强制外设输入和外设输出

可以强制各个外设输入或输出。

- 外设输入:为程序指定固定值,强制外设输入"绕过"传感器/输入。程序会接收到强 制值而非实际输入值(通过过程映像或直接访问)。
- 外设输出:为执行器指定固定值,强制外设输出"绕过"整个程序。

强制表的优势是可以模拟不同的测试环境并用固定值覆盖 CPU 中的变量。这样用户能够 干预正在运行的过程来进行调整。

#### **通过 PLC 变量表进行测试**

在 PLC 变量表中,可直接监视 CPU 中变量的当前值。为此,需打开 PLC 变量表并启动监 视功能。

还可以将 PLC 变量复制到监视表或强制表,并在其中对其进行监视、修改或强制。

#### **通过数据块编辑器进行测试**

在数据块编辑器中,可通过各种不同方式对变量进行监视和修改。这些功能可直接访问在 线程序中变量的实际值。实际值是指在程序执行过程中的任何给定时刻,CPU 工作存储器 中变量的当前值。数据库编辑器中的以下功能可用于监视和修改。

- 在线监视变量
- 修改各个实际值
- 创建实际值的快照

#### **说明**

#### **在调试过程中设置数据值**

设备调试过程中,通常需要调整数据值,以使程序适应局部条件。 对此,数据块的声明表中包含有相应功能。

#### **通过 LED 指示灯闪烁进行测试**

在许多在线对话框中,都可执行 LED 指示灯闪烁测试。在不确定硬件配置中的哪个设备 对应于软件中当前所选设备时,此功能很有用。

如果在 STEP 7 中单击"在线与诊断(在线访问)"(Online & diagnostics (online access)) 下 的"闪烁 LED"(Flash LED) 按钮,当前所选设备上的相应 LED 指示灯将闪烁。CPU 上的 RUN/STOP、ERROR 和 MAINT LED 指示灯将闪烁。LED 指示灯将始终闪烁,直至闪烁测试 终止。

#### **测试跟踪功能**

跟踪功能用于根据可设置的触发条件记录 CPU 变量。变量示例为 CPU 的系统变量和用户 变量。CPU 将保存记录结果。必要时可以使用 STEP 7 显示和评估记录结果。

- 限制:R/H-CPU 不支持在 SIMATIC 存储卡中存储测量值(设备中的测量值)。
- 操作步骤
	- 可从项目树中顶层 CPU 的"跟踪"(Traces) 文件夹中调用跟踪功能。
	- 在"测量"(Measurements) 系统文件夹中双击打开记录,以显示测量值。测量的"曲线 图"(Diagram) 选项卡在工作区域中打开。

有关通过跟踪功能进行测试的信息,另请参见 Internet [\(https://support.industry.siemens.com/cs/cn/zh/view/102781176\)](https://support.industry.siemens.com/cs/cn/zh/view/102781176) 中的常见问题解答。 *13.2 读取/保存服务数据*

#### **参考**

有关测试功能的更多信息,请参见 STEP 7 在线帮助。

有关通过跟踪功能进行测试的更多信息,请参见功能手册《使用跟踪和逻辑分析器功能 [\(http://support.automation.siemens.com/WW/view/zh/64897128\)](http://support.automation.siemens.com/WW/view/zh/64897128)》。

# **13.2 读取/保存服务数据**

#### **服务数据**

除了诊断缓冲区的内容之外,服务数据还包含有关 CPU 内部状态的许多其它数据点。如 果 CPU 发生故障且无法通过其它方法解决, 则可以将服务数据发送给我们的产品支持团 队。产品支持团队将利用服务数据帮助您分析问题。

请注意以下事项:

- 在以下情况下读取服务数据:
	- CPU 切换为 STOP 操作状态后立即读取。
	- 冗余系统同步丢失后立即读取。
- 始终读取主 CPU 和备用 CPU 的服务数据。

#### **说明**

读取 CPU 上的服务器数据时,不能执行下载到设备中操作。

# **要求**

S7-1500R/H 冗余系统不得处于 SYNCUP 或 RUN-Redundant 系统状态下。

#### **读取服务数据的方法**

可以通过以下方式读取服务数据:

- STEP 7
- SIMATIC 存储卡

**使用 STEP 7 的操作步骤**

有关保存服务数据的更多信息,请在 STEP 7 在线帮助中搜索关键字"保存服务数据"。

#### **使用 SIMATIC 存储卡的操作步骤**

如果不能通过以太网与 CPU 通信,请使用 SIMATIC 存储卡保存服务数据。在其它所有情 况下,请通过 STEP 7 保存服务数据。

与保存服务数据的其它方式相比,采用 SIMATIC 存储卡的过程更耗时。在保存数据之前, 还需要确保 SIMATIC 存储卡上有足够的存储空间。

要使 R/H-CPU 通过 SIMATIC 存储卡保存服务数据, 请按以下步骤操作:

- 1. 将 SIMATIC 存储卡插入 PC/PG 的读卡器。
- 2. 在编辑器中打开作业文件 S7\_JOB.S7S。
- 3. 在编辑器中, 将条目 PROGRAM 改写为 STRING 或字符串 DUMP。 不要使用任何空格/换行符/引号,以确保文件大小正好为 4 个字节。
- 4. 确保 SIMATIC 存储卡未设置写保护。将 SIMATIC 存储卡插入到 CPU 的卡插槽中。 对于 R/H-CPU, 使用的存储卡容量均应 ≥ 32 MB。

5. 采用现有文件名保存文件。

结果:CPU 将服务数据文件 DUMP S7S 写入 SIMATIC 存储卡,并仍然保持 STOP 模式。

当 STOP LED 停止闪烁并持续亮起时, 说明服务数据传输完毕。如果服务数据传输成功, 则只有 STOP LED 指示灯点亮。

如果传输出错, STOP LED 会持续亮起, ERROR LED 会闪烁。CPU 还会将含有出错相关信 息的文本文件保存在 DUMP.S7S 文件夹中。

**简介**

本章列出了系统的技术数据:

- S7-1500R/H 冗余系统的模块应遵循和符合的标准值和测试值。
- 测试 S7-1500R/H 冗余系统时依照的测试标准。

#### **模块的技术数据**

有关各个模块的技术数据,请参见各模块的手册。如果本文档中的数据与手册中的有所出 入,则优先使用手册中的技术数据。

# **14.1 标准和认证**

#### **当前有效的标志和授权**

**说明**

**关于 S7-1500R/H 冗余系统组件的信息**

当前有效的标志和认证都印刷在 S7-1500R/H 冗余系统的组件上。

#### **安全信息**

# **警告**

**可能造成人员伤害和财产损失**

在危险区域中,如果在 S7-1500R/H 冗余系统的运行过程中断开直插式连接,可能会造 成人员伤害和物品损坏。

在危险环境中断开直插式连接之前,应始终先关断 S7-1500R/H 冗余系统的电源。

# **警告**

#### **爆炸危险**

更换组件后, 则可能会不符合 Class I, DIV. 2 或 Zone 2 的标准要求。

# **警告**

#### **装配要求**

该设备仅适用于 Class I, Div. 2, Group A、B、C、D; Class I, Zone 2, Group IIC 或非 危险区域。

#### **工厂或系统的安全**

### **注意**

**安全由组装方负责**

装有该设备的任何工厂或系统的安全性均由工厂或系统的组装方负责。

#### **在电气设施内或电气设施上工作的五条安全规则**

定义了在电气设施内或电气设施上工作时需要遵循的一组规则(DIN VDE 0105 中将其归 纳为"五条安全规则"), 作为预防电气事故的措施:

1. 断开连接

2. 固定以防止重新连接

- 3. 核实设备不带电
- 4. 接地和短路
- 5. 在周围设立障碍物或覆盖邻近的带电部分

开始电气系统中的工作之前,必须按上述顺序来实施这五条安全规则。完成工作后,按相 反顺序来实施这五条安全规则。

我们假定每位电气人员都熟悉这些规则。

CE 标志<br>
( – <del>(</del>

S7-1500R/H 冗余系统遵循欧盟官方公报刊载的可编程逻辑控制器欧洲统一标准 (EN)。 S7-1500R/H 冗余系统符合以下指令的要求和防护目标。

- 2014/30/EU"电磁兼容性"(EMC 指令)
- 2014/34/EU"专用于潜在的易爆环境中的设备和防护系统"(防爆指令)
- 2011/65/EU"电气和电子设备中特定有害物质的使用限制"(RoHS 指令)

相应机构的欧盟符合性声明索取方式:

Siemens AG Digital Industries

Factory Automation DI FA TI COS TT Postfach 1963 D-92209 Amberg

也可以在西门子工业在线支持网站上通过关键字"符合性声明"下载欧盟符合性声明。

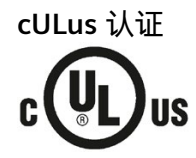

美国安全检测实验室公司,符合

- UL 508(工业控制设备)或 UL 61010-1 和 UL 61010-2-201
- CAN/C22.2 第 142 号(过程控制设备)或 CAN/CSA C22.2 第 61010-1 号和 CAN/CSA C22.2 第 61010-2-201 号

**或**

#### **cULus HAZLOC 认证**

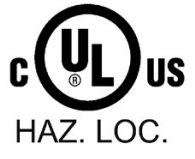

美国安全检测实验室公司,符合

- UL 508 (工业控制设备)或 UL 61010-1 和 UL 61010-2-201
- CAN/CSA C22.2 第 142 号(过程控制设备)或 CAN/CSA C22.2 第 61010-1 号和 CAN/CSA C22.2 第 61010-2-201 号
- ANSI/ISA 12.12.01
- CAN/CSA C22.2 第 213 号(危险区域)

获准用于

I 类、2 分区、A、B、C、D T4 组; I 类、2 分区、IIC T4 组

cULus 危险区域的安装说明

- 警告 爆炸危险 电路通电时切勿断开连接,除非已知该区域为非危险区域。
- 警告 爆炸危险 在危险场所 Class I, Division 2 或 Zone 2, 替换组件可能会影响其安 全性。
- 该设备适合用于 Class I, Division 2, Groups A、B、C、D;Class I, Zone 2, Group IIC;或非危险区域。
- 警告:接触某些化学物质可能降低继电器中使用材料的密封性能。

#### *技术规范*

#### *14.1 标准和认证*

**FM 认证**

FM **APPROVED** 

美国工厂联合研究会 (FM) 符合

- 认证标准等级编号 3611、3600、3810
- ANSI/UL 121201
- ANSI/UL 61010-1
- CAN/CSA C22.2 第 213 号
- CAN/CSA C22.2 第 61010-1 号
- CAN/CSA C22.2 第 0-10 号

获准用于 I 类、2 分区、A、B、C、D T4 组; I 类、2 分区、IIC T4 组

FM 的安装说明

- 警告 爆炸危险 电路通电时切勿断开连接,除非已知该区域为非危险区域。
- 警告 爆炸危险 在危险场所 Class I, Division 2 或 Zone 2, 替换组件可能会影响其安 全性。
- 该设备适合用于 Class I, Division 2, Groups A、B、C、D; Class I, Zone 2, Group IIC;或非危险区域。

警告:接触某些化学物质可能降低继电器中使用材料的密封性能。

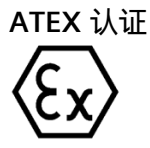

符合 EN 60079-15 (适用干易爆气体环境中的电气设备 - 第 15 部分: 防护类型为"n")和 EN 60079-0(适用于易爆气体环境中的电气设备 - 第 0 部分:一般要求)。

II 3 G Ex nA IIC T4 Gc DEKRA 12ATEX0004X

#### **或者**

符合 EN 60079-7 (适用于易爆气体环境中的电气设备 - 第 7 部分: 增安型"e")和 EN IEC 60079-0(适用于易爆气体环境中的电气设备 - 第 0 部分:一般要求)。

II 3 G Ex ec IIC T4 Gc DEKRA 20ATEX0003 X

**在危险区域中使用时的特殊要求:**

- 1. 设备只能用于污染等级不超过 2 级的区域(根据 EN 60664-1 中的定义)。
- 2. 设备应安装在合适的机壳中,根据 EN 60079-15 **或** EN 60079-7,机壳提供的防护等级 应不低于 IP54。使用时必须考虑环境条件。
- 3. 应采取预防措施, 防止产生高于 119 V 的瞬变干扰而超出额定电压。

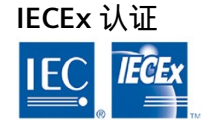

符合 IEC 60079-15 (易爆环境 - 第 15 部分:设备防护,防护类型为"n")和 IEC 60079-0 (易爆环境 - 第 0 部分:设备 - 一般要求)。

II 3 G Ex nA IIC T4 Gc **IECEX DEK 13.0010X** 

#### **或者**

符合 IEC 60079-7 (易爆气体环境 - 第 7 部分:设备防护, 增安型"e") 和 IEC 60079-0 (易爆气体环境 - 第 0 部分:设备 - 一般要求)。

II 3 G Ex ec IIC T4 Gc **IECEX DEK 19.0087 X** 

**在危险区域中使用时的特殊要求:**

- 1. 设备只能用于污染等级不超过 2 级的区域(根据 IEC 60664-1 中的定义)。
- 2. 设备应安装在合适的机壳中, 根据 EN 60079-15 或 EN 60079-7, 机壳提供的防护等级 应不低于 IP54。使用时必须考虑环境条件。
- 3. 应采取预防措施, 防止产生高于 119 V 的瞬变干扰而超出额定电压。

**CCCEx 认证**

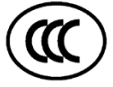

依据 GB 3836.8(易爆气体环境 - 第 8 部分:设备防护,防护等级"n")和 GB 3836.1(易 爆气体环境 - 第 1 部分:设备 - 一般要求)。

Ex nA IIC T4 Gc

**在危险区域中使用时的特殊要求:**

- 设备只能用于污染等级不超过 2 级的区域(根据 GB/T 16935.1 中的定义)。
- 设备应安装在合适的机壳中,根据 GB 3836.8,机壳提供的防护等级应不低于 IP54。 使用时必须考虑环境条件。
- 必须确保将设备的电源端子的暂态保护值设置为不超过额定峰值电压值的 140%。

#### **RCM,澳大利亚/新西兰符合性声明**

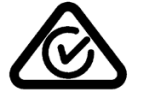

S7-1500R/H 冗余系统符合 EN 61000-6-4 的要求。

# **韩国认证**

KC 注册号:KCC-REM-S49-S71500

请注意,本设备在射频干扰方面符合 A 类限制值。本设备可用于所有区域,但住宅区除 外。

이 기기는 업무용(A 급) 전자파 적합기기로서 판매자 또는 사용자는 이 점을 주의하시기 바라며 가정 외의 지역에서 사용하는 것을 목적으로 합니다.

# **欧亚关税同盟的标志**

EAC(欧亚符合性)

俄罗斯、白俄罗斯和哈萨克斯坦的关税同盟

关税同盟 (TR CU) 技术要求的符合性声明。

#### **IEC 61131-2**

S7-1500R/H 冗余系统系统满足 IEC 61131-2 标准的要求和条件,不包括第 11 到 14 节规 定的要求

(可编程逻辑控制器,第 2 部分:设备要求和测试)的要求和条件。

#### **IEC 61010-2-201**

S7-1500R/H 冗余系统符合 IEC 61010-2-201 标准的要求和条件 (针对用于测量、控制和实验室用途的电气设备的安全要求第 2-201 部分:针对特控制设 备的特殊要求)。

#### **PROFINET 标准**

S7-1500R/H 冗余系统的 PROFINET 接口基于标准 IEC 61158 类型 10。

#### **船级社认证**

船级社:

- ABS (美国船级社)
- BV (法国船级社)
- DNV- GL (Det Norske Veritas Germanischer Lloyd)
- LRS(Lloyds Register of Shipping,英国劳氏船级社)
- Class NK (日本船级社)
- CCS(中国船级社)

#### **工业用途**

S7-1500R/H 冗余系统设计用在工业环境中。它符合针对此种用途的以下标准:

- 辐射要求 EN 61000-6-4:2007 + A1:2011
- 抗干扰要求 EN 61000-6-2:2005 的要求

#### **在混合区域中使用**

在某些情况下, S7-1500R/H 冗余系统可用于混合环境中。混合区域包含住宅区和不会对 住宅区造成严重影响的商业运营场所。

如果在混合环境中使用 S7-1500R/H 冗余系统,则需确保无线电干扰强度符合技术标准 EN 61000-6-3 中要求的限制等级。为遵循这些限制,在混合区域中使用时可采取的相应 措施如下:

- 将 S7-1500R/H 冗余系统安装在接地的控制柜中
- 在供电线路中使用噪声滤波器

还需要进行单独的验收测试。

*技术规范*

#### *14.2 电磁兼容性*

#### **在住宅区使用**

#### **说明**

#### **S7-1500R/H 冗余系统不适合在居民生活区内使用**

S7-1500R/H 冗余系统不用于住宅区在居民生活区内使用 S7-1500R/H 冗余系统,可能会影 响无线电或电视接收。

#### **参考**

有关这些标记和认证的证书,敬请访问 Internet [\(http://www.siemens.com/automation/service&support\)](http://www.siemens.com/automation/service&support) 上的 Siemens 工业在线支持。

# **14.2 电磁兼容性**

### **定义**

电磁兼容性 (EMC) 是指电气设备在其电磁环境中正常运行且不影响环境的能力。 S7-1500R/H 冗余系统还满足欧洲单一市场 EMC 的法规要求。是否合规取决于 S7- 1500R/H 冗余系统是否符合电气设备的相关要求和准则。

#### **符合 NE21 的 EMC**

S7-1500R/H 冗余系统满足 NAMUR 指南 NE21 的 EMC 规范。

# **脉冲型干扰**

下表列出了 S7-1500R/H 冗余系统对于脉冲型干扰变量的电磁兼容性。

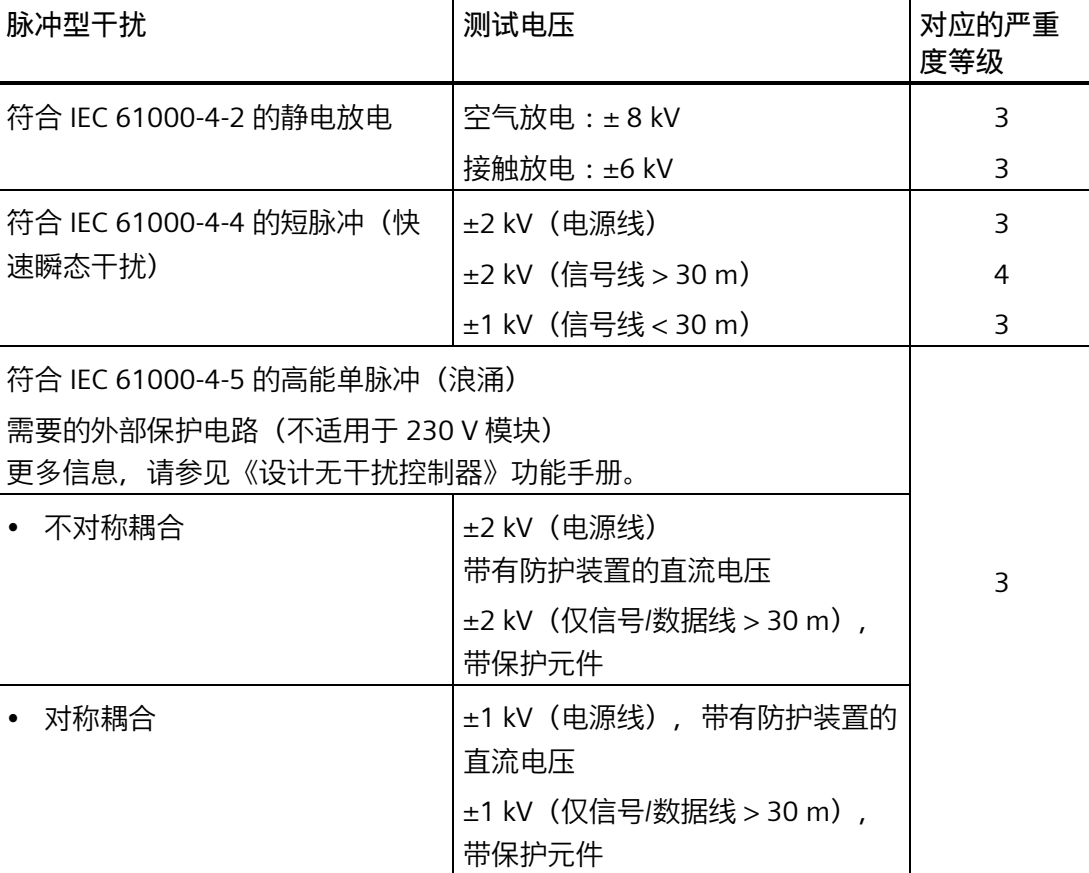

表格 14- 1 脉冲型干扰

# **正弦波干扰**

下表列出了 S7-1500R/H 冗余系统对于正弦波干扰 (RF 辐射) 的电磁兼容性。

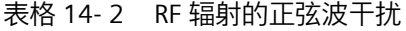

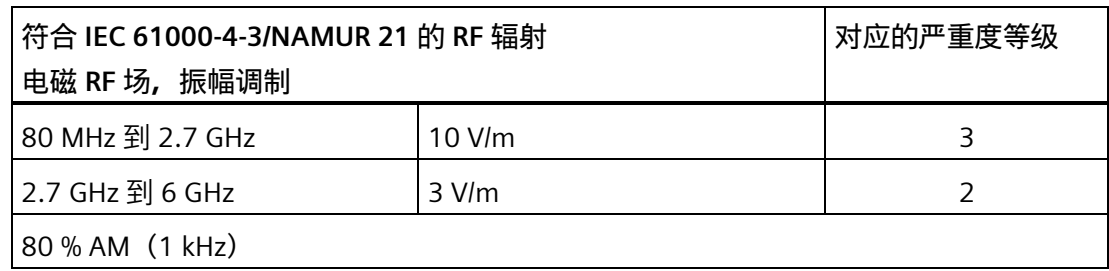

*14.2 电磁兼容性*

下表列出了 S7-1500R/H 冗余系统对于正弦波干扰 (RF 耦合) 的电磁兼容性。

表格 14- 3 RF 耦合的正弦波干扰

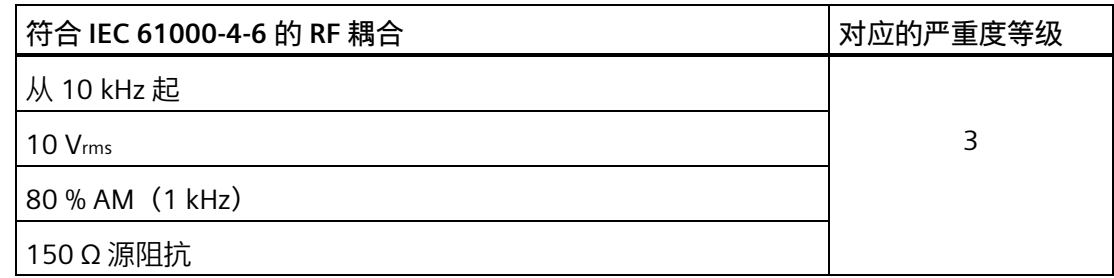

#### **射频干扰**

电磁场干扰辐射符合 EN 55016

表格 14- 4 电磁场的干扰辐射

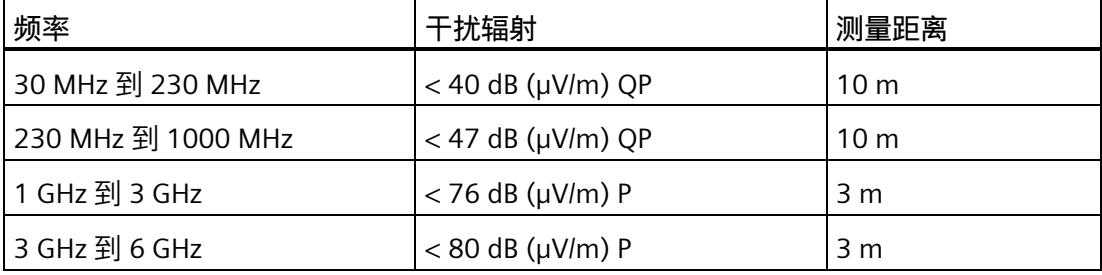

通过符合 EN 55016 的 AC 电源的干扰辐射。

表格 14- 5 AC 电源的干扰辐射

| 频率                 | 干扰辐射                   |
|--------------------|------------------------|
| 0.15 MHz 到 0.5 MHz | $<$ 79 dB ( $\mu$ V) Q |
|                    | $<$ 66 dB ( $\mu$ V) M |
| 0.5 MHz 到 30 MHz   | $<$ 73 dB ( $\mu$ V) Q |
|                    | $<$ 60 dB ( $\mu$ V) M |

# **14.3 运输和贮存条件**

**简介** 

S7-1500R/H 冗余系统符合 IEC 61131-2 运输和存储条件的有关规范。以下信息适用于采 用原包装进行运输和存储的模块。

# **模块的运输和贮存条件**

表格 14- 6 运输和贮存条件

| 情况类型                    | 允许范围                                     |
|-------------------------|------------------------------------------|
| 自由落体(在运输包装中)            | $\leq 1$ m                               |
| 温度                      | 从 -40 °C 到 +70 °C                        |
| 大气压                     | 1140 至 660 hPa (相当于海拔 -1000 到<br>3500 m) |
| 相对湿度                    | 5% 到 95%,无凝露                             |
| 抗正弦振动, 符合 IEC 60068-2-6 | 5 到 8.4 Hz: 3.5 mm                       |
|                         | 8.4 - 500 Hz : 9.8 m/s <sup>2</sup>      |
| 抗冲击, 符合 IEC 60068-2-27  | 250 m/s <sup>2</sup> , 6 ms, 1000 次冲击    |
*14.4 机械和气候环境条件*

## **14.4 机械和气候环境条件**

**工作条件**

S7-1500R/H 冗余系统需要在不受气候影响的固定地点使用。运行条件基于 IEC 61131- 2:2017 的要求:

- OTH4
- STH4 (R/H CPU: 最低环境温度 -40 ℃, 最小相对湿度 5%)
- TTH4(R/H CPU:最小相对湿度 5%)

#### <span id="page-360-0"></span>**机械环境条件测试**

下表列出了有关机械环境条件测试类型及范围的重要信息。

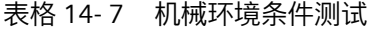

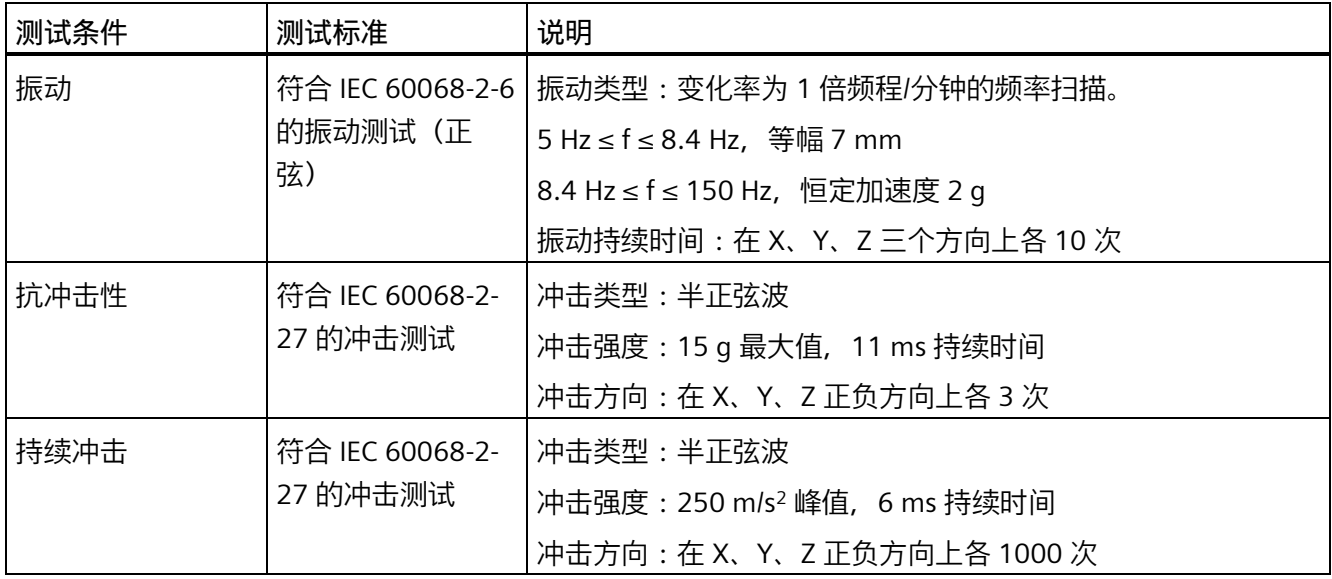

**振动减小**

如果 S7-1500R/H 冗余系统正遭受严重冲击或振荡,请采取适当措施来降低加速度或振 幅。

建议在减震材料(例如,橡胶金属防震装置)上安装 S7-1500R/H 冗余系统。

#### <span id="page-361-0"></span>**气候环境条件**

下表列出了 SIMATIC S7-1500R/H 冗余系统运行期间所允许的气候环境条件:

表格 14- 8 气候环境条件

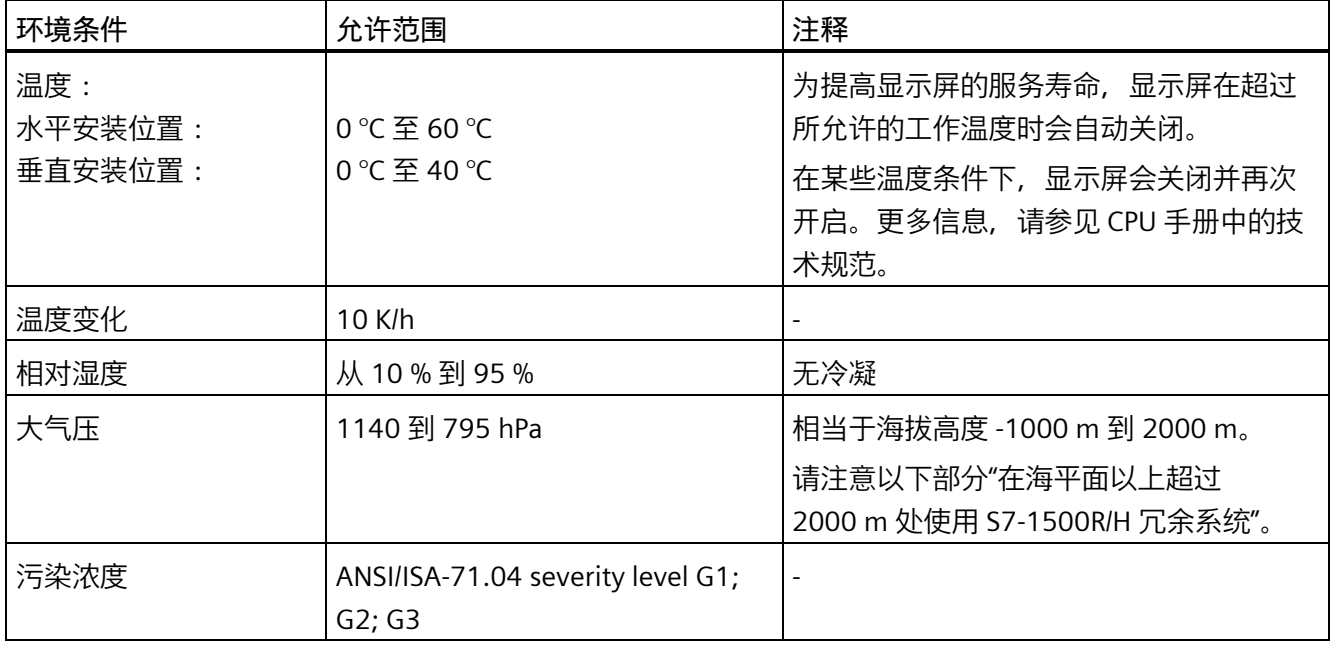

#### **在海平面以上超过 2000 m 处使用 S7-1500R/H 冗余系统**

表格 14- 9 最大安装海拔高度为 5000 m 或 3000 m 的 R/H-CPU

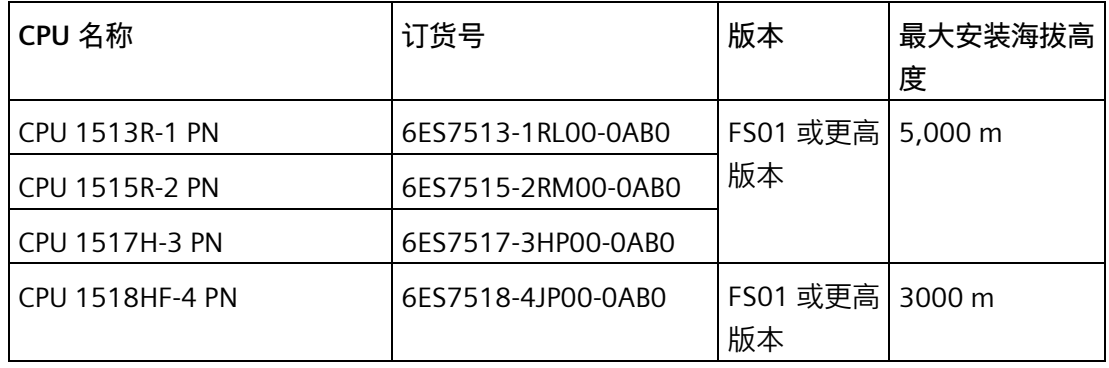

"海平面以上操作高度"的最大值在相应模块的技术规范中进行了说明。有关包含每日更新 的技术规范的产品数据表,敬请访问 Internet

[\(https://support.industry.siemens.com/cs/cn/zh/ps/td\)](https://support.industry.siemens.com/cs/cn/zh/ps/td) 上的工业在线支持。在网站上输入 所需模块的订货号或简短描述即可获取。

对于海拔超过 2000 m 的高度, 下列限制适用于规定的最高环境温度:

*14.4 机械和气候环境条件*

#### **关于安装海拔高度规定的最大环境温度限制**

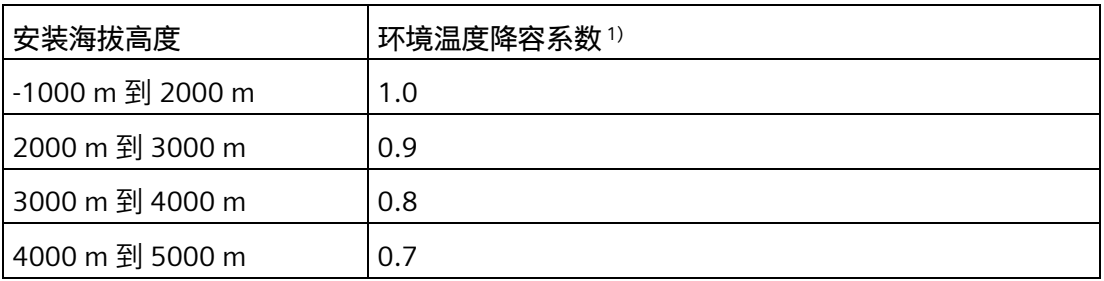

1) 降容系数的适用基值为 2000 m 下的最高允许环境温度(以 °C 为单位)。

#### **说明**

- 允许在海拔高度之间进行线性插值。
- 降容系数可补偿由于密度较低而下降的高海拔空气冷却效果。
- 请注意技术规范中各 CPU 的安装位置。其依据是 IEC 61131-2:2017 标准。
- 确保在海拔超过 2000 m 时使用的是额定电源。
- R/H CPU 的显示屏适用于 ≤ 3.000 m 的海拔高度。在高度 > 3,000 m 下运行设备时, 极少数情况下 CPU 显示屏可能会出现问题;但是,不影响 CPU 运行。
- CPU 1517H-3 PN/CPU 1518HF-4 PN 的同步模块(同步模块 1 GB FO 10 m:6ES7960- 1CB00-0AA5; 同步模块 1 GB FO 10 km: 6ES7960-1FB00-0AA5) 也已发布, 适用于 5000 m 的海拔高度。

#### **对模块可用性的影响**

在海拔高度 2000 m 以上运行期间,宇宙辐射较高时,还将对电子元件的故障率(所谓软 失效率)产生影响。在个别情况下,这可能会导致主备份切换。

*14.5 有关绝缘测试、保护类别、防护等级和额定电压的信息*

#### **HF-CPU 的 PFDavg、PFH 值**

下面列出了具有 20 年使用寿命和 100 小时修理时间的 HF-CPU 的可能故障值(PFDavg 和 PFH值):

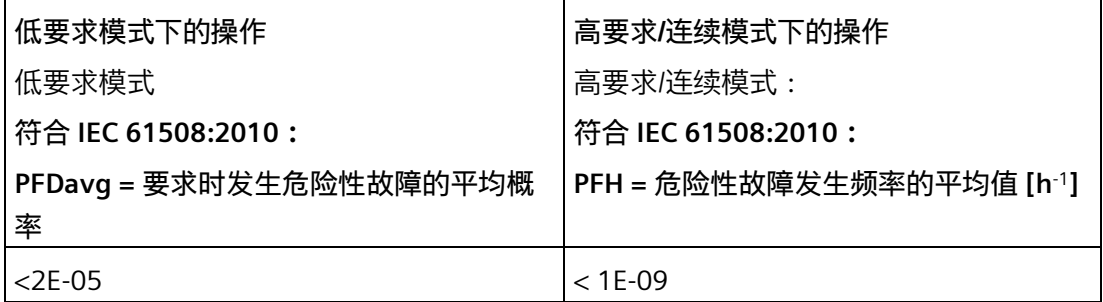

## **14.5 有关绝缘测试、保护类别、防护等级和额定电压的信息**

**绝缘**

根据 IEC 61010-2-201 的要求设计绝缘。

#### **说明**

对于电源电压为 24 V DC (SELV/PELV) 的模块,需使用 707 V DC 进行电气隔离测试(型式 试验)。

#### **污染等级/过压类别符合 IEC 61131-2、IEC 61010-2-201**

- 污染等级 2
- 过电压类别:II

#### **防护等级符合 IEC 61131-2、IEC 61010-2-201**

S7-1500R/H 冗余系统符合防护类别 I 的要求以及防护类别 II 和 III 的部分要求。

*14.6 在危险区域 2 区中使用 S7-1500R/H*

#### **防护等级 IP20**

防护等级 IP20 符合 IEC 60529 对 S7-1500R/H 冗余系统所有模块的要求:

- 防止与标准测试手指接触
- 防止直径超过 12.5 mm 的异物
- 无防水保护

#### <span id="page-364-0"></span>**额定工作电压**

在下表列出了 S7-1500R/H 冗余系统正常运行时的额定电压和相应容差。

表格 14- 10 额定工作电压

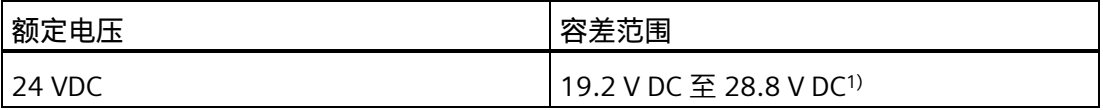

1) 静态值:生成为保护性超低电压,带有符合 IEC 61131-2 或 IEC 61010-2-201 的安全电气 隔离。

## **14.6 在危险区域 2 区中使用 S7-1500R/H**

**参考**

<span id="page-364-1"></span>更多信息,请参见产品信息"在危险区域 2 区中使用模块 [\(http://support.automation.siemens.com/WW/view/zh/19692172\)](http://support.automation.siemens.com/WW/view/zh/19692172)"。

尺寸图 **A** 

## <span id="page-365-0"></span>**安装导轨 160 mm**

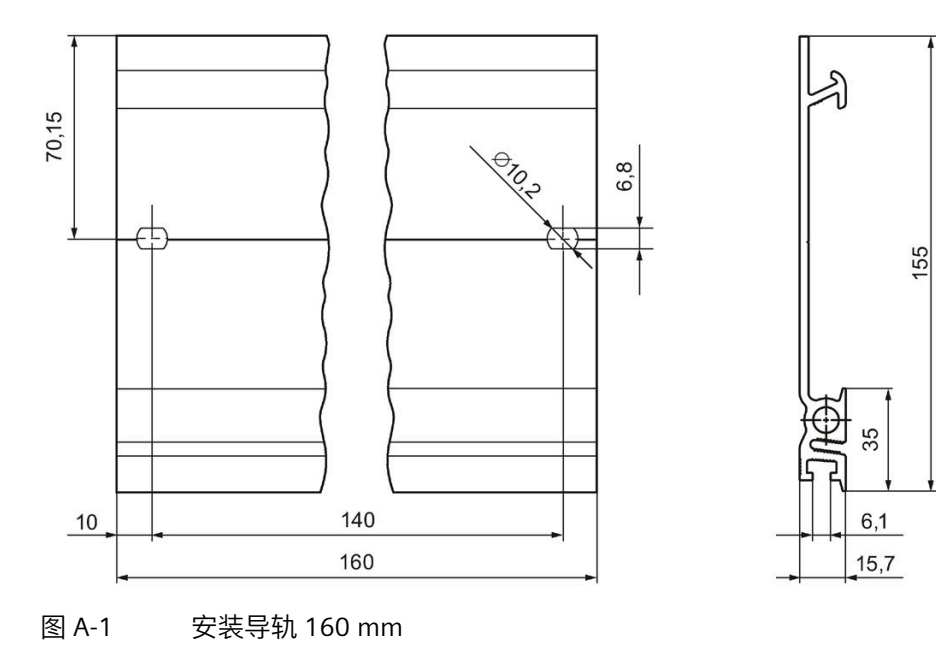

**安装导轨 245 mm** 

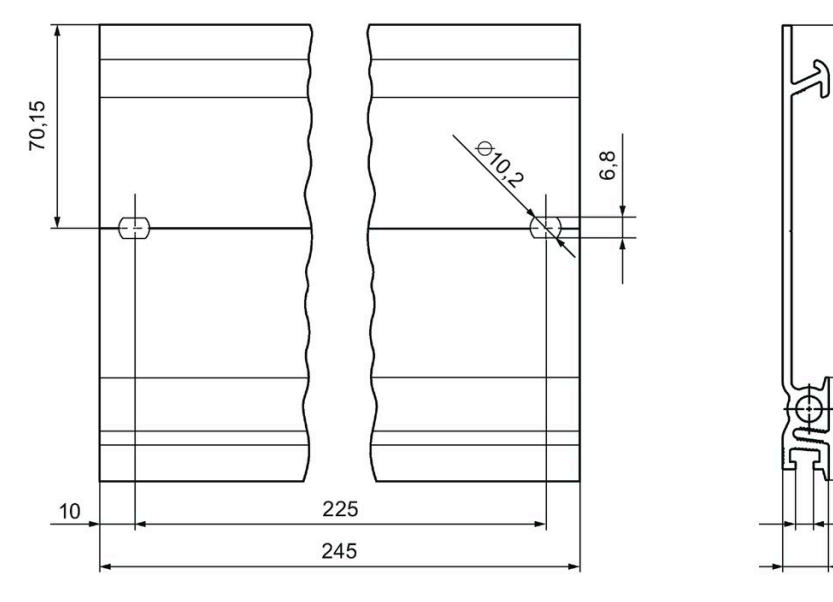

图 A-2 安装导轨 245 mm

155

35

 $6,1$  $15,7$ 

## **安装导轨 482.6 mm**

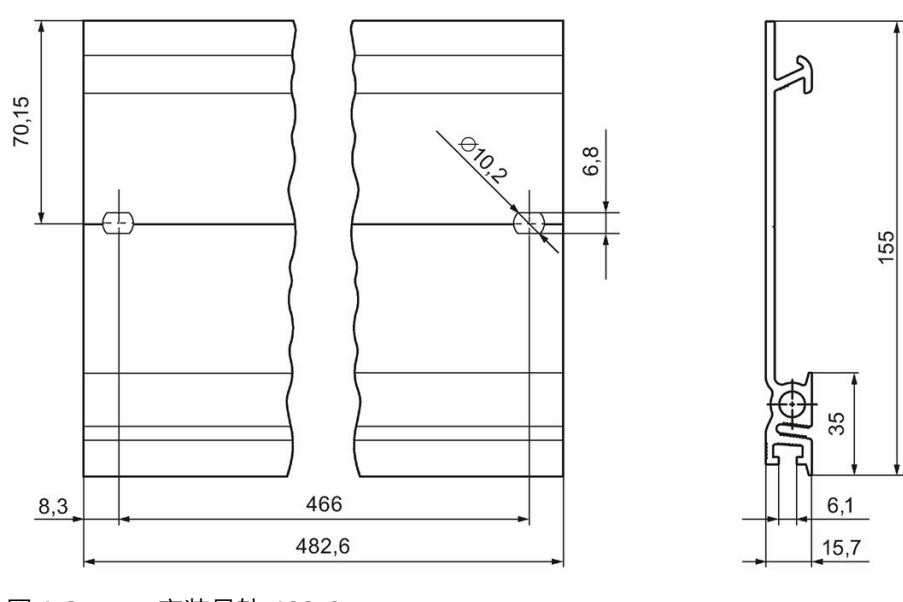

图 A-3 安装导轨 482.6 mm

## **安装导轨 530 mm**

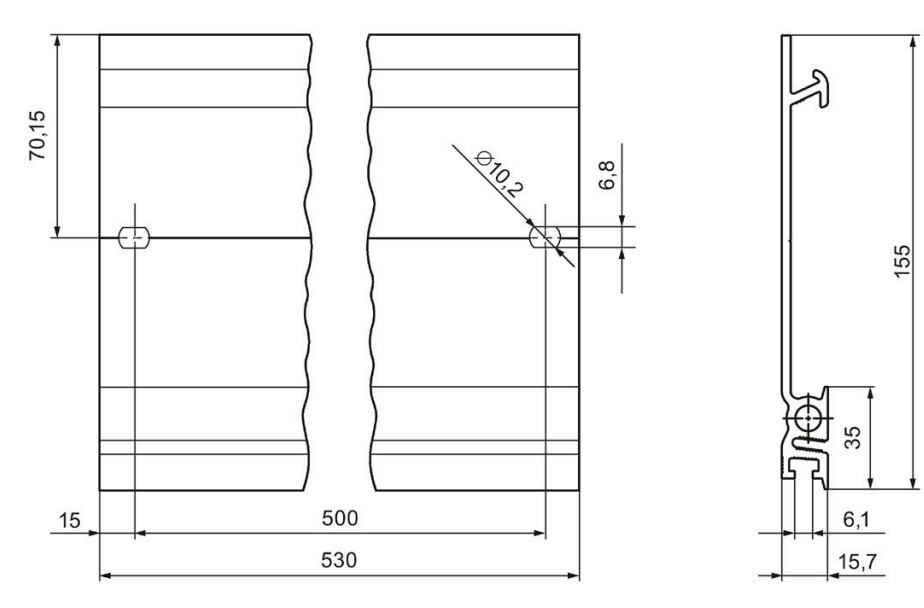

图 A-4 安装导轨 530 mm

## **安装导轨 830 mm**

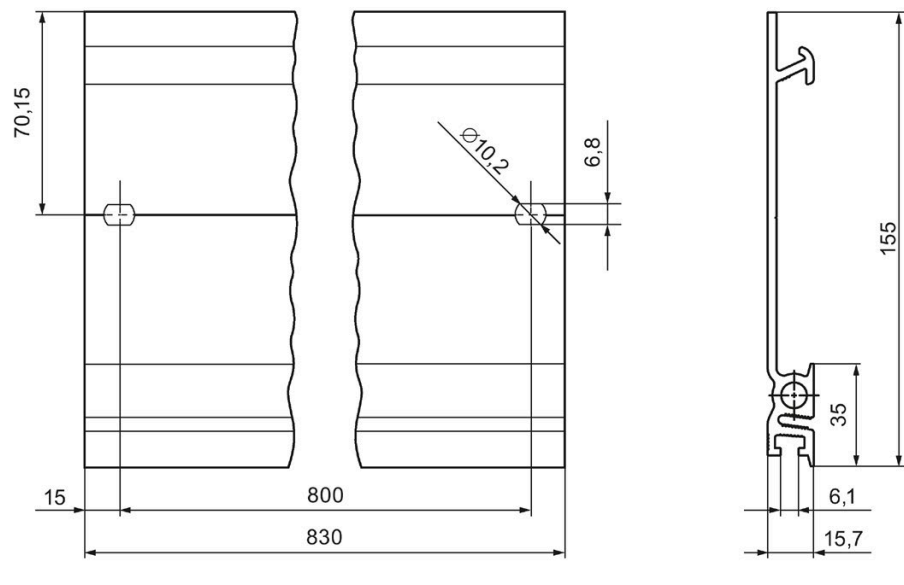

图 A-5 安装导轨 830 mm

## **安装导轨 2000 mm**

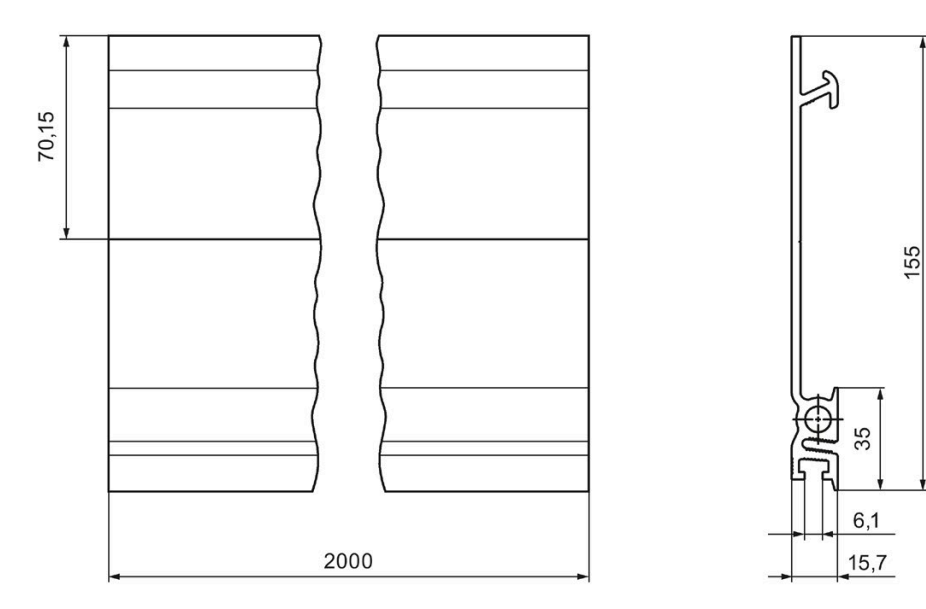

图 A-6 安装导轨 2000 mm

# **附件/备件 B**

## <span id="page-368-0"></span>**常规附件**

表格 B- 1 常规附件

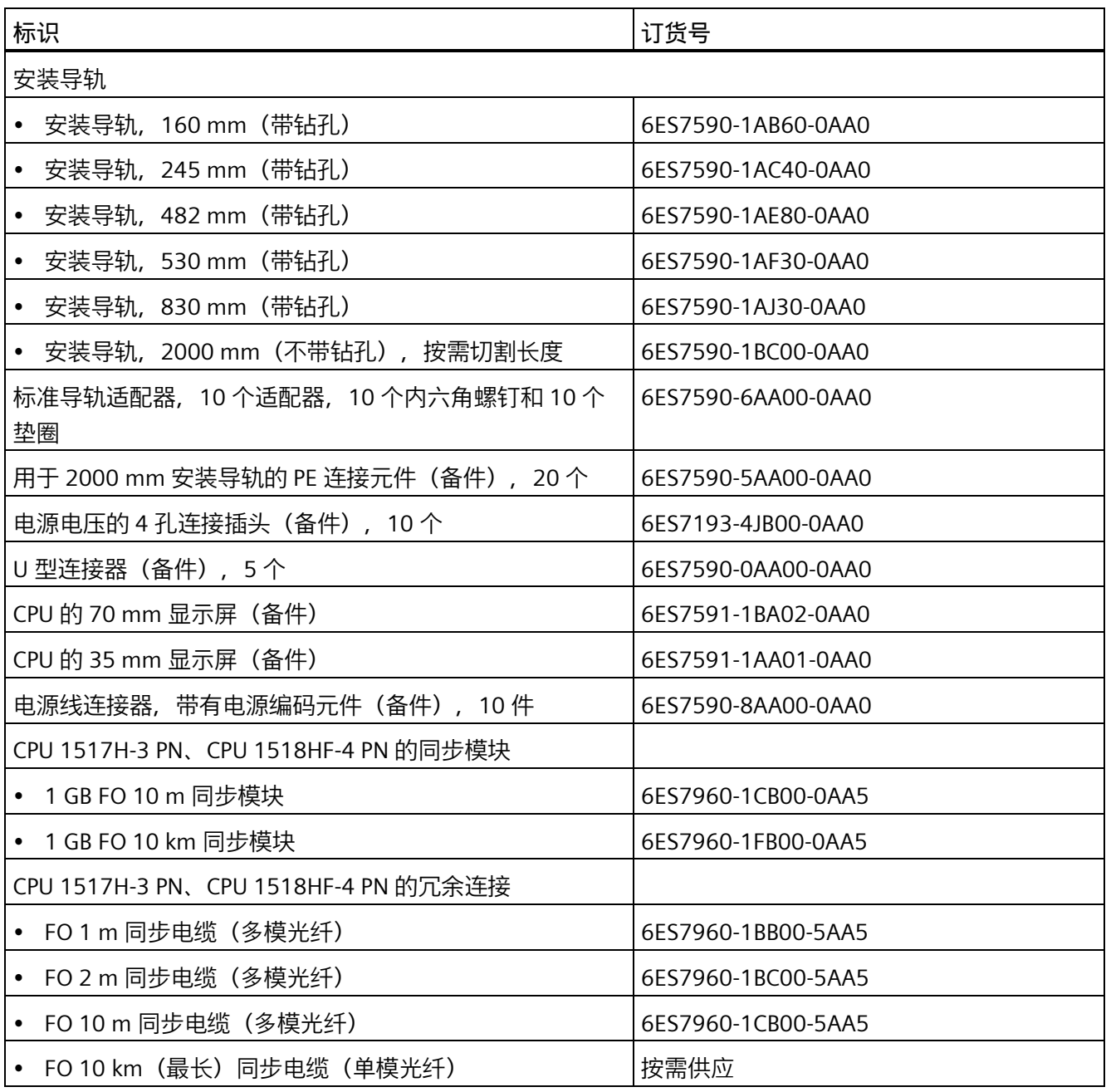

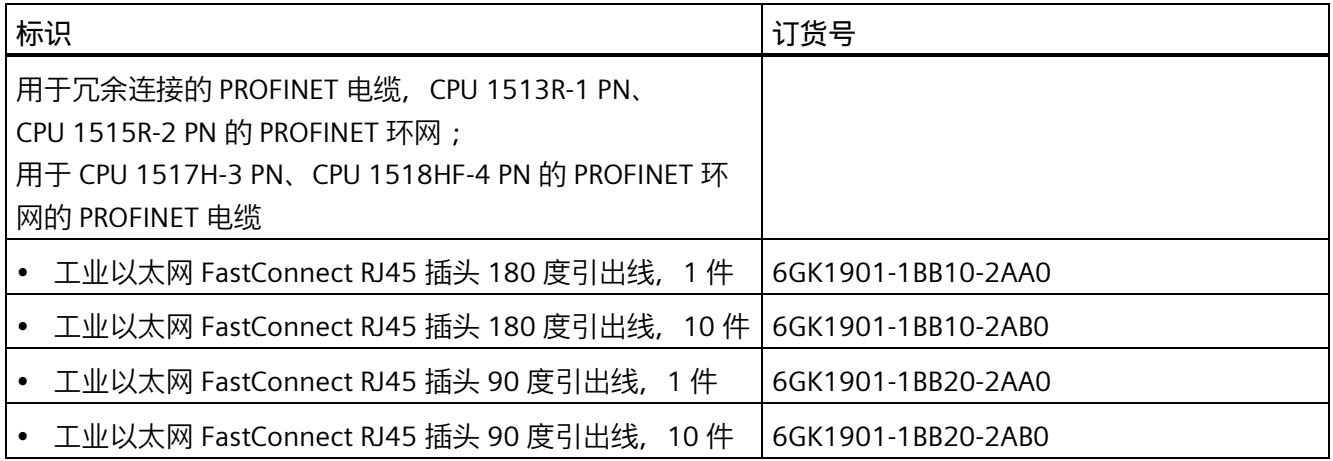

#### <span id="page-369-0"></span>**SIMATIC 存储卡**

表格 B- 2 SIMATIC 存储卡

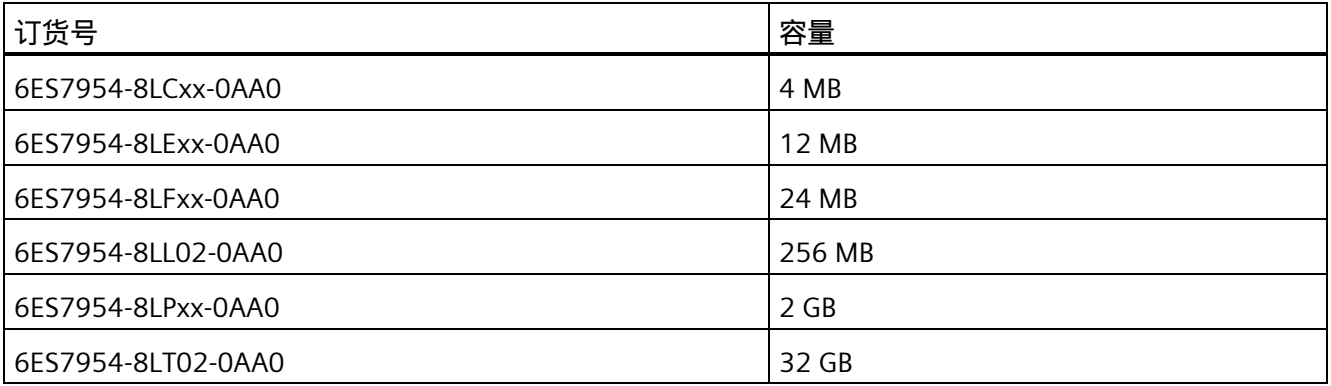

<span id="page-369-1"></span>**介质转换器(电气 ⇔ 光学)**

表格 B- 3 介质转换器(电气 ⇔ 光学)

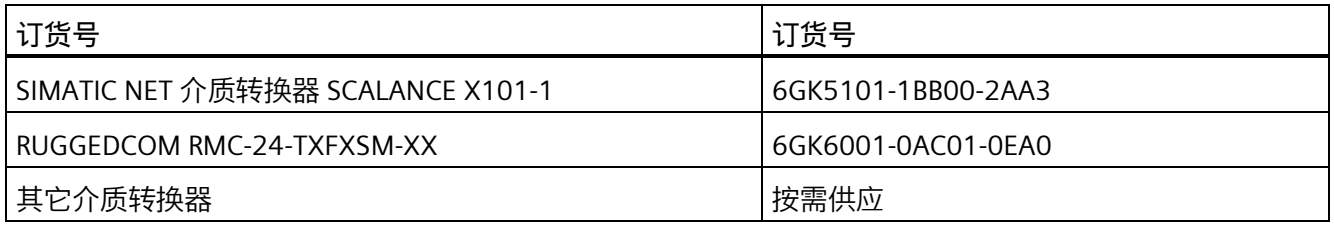

#### **在线产品目录**

S7-1500R/H 冗余系统的更多订货号,请参见 Internet [\(https://mall.industry.siemens.com\)](https://mall.industry.siemens.com/) 上的在线产品目录和在线订购系统。

# **安全符号 C**

## **C.1 不带防爆保护的设备的安全相关符号**

下表包含 SIMATIC 设备、包装或随附的文档的符号说明。

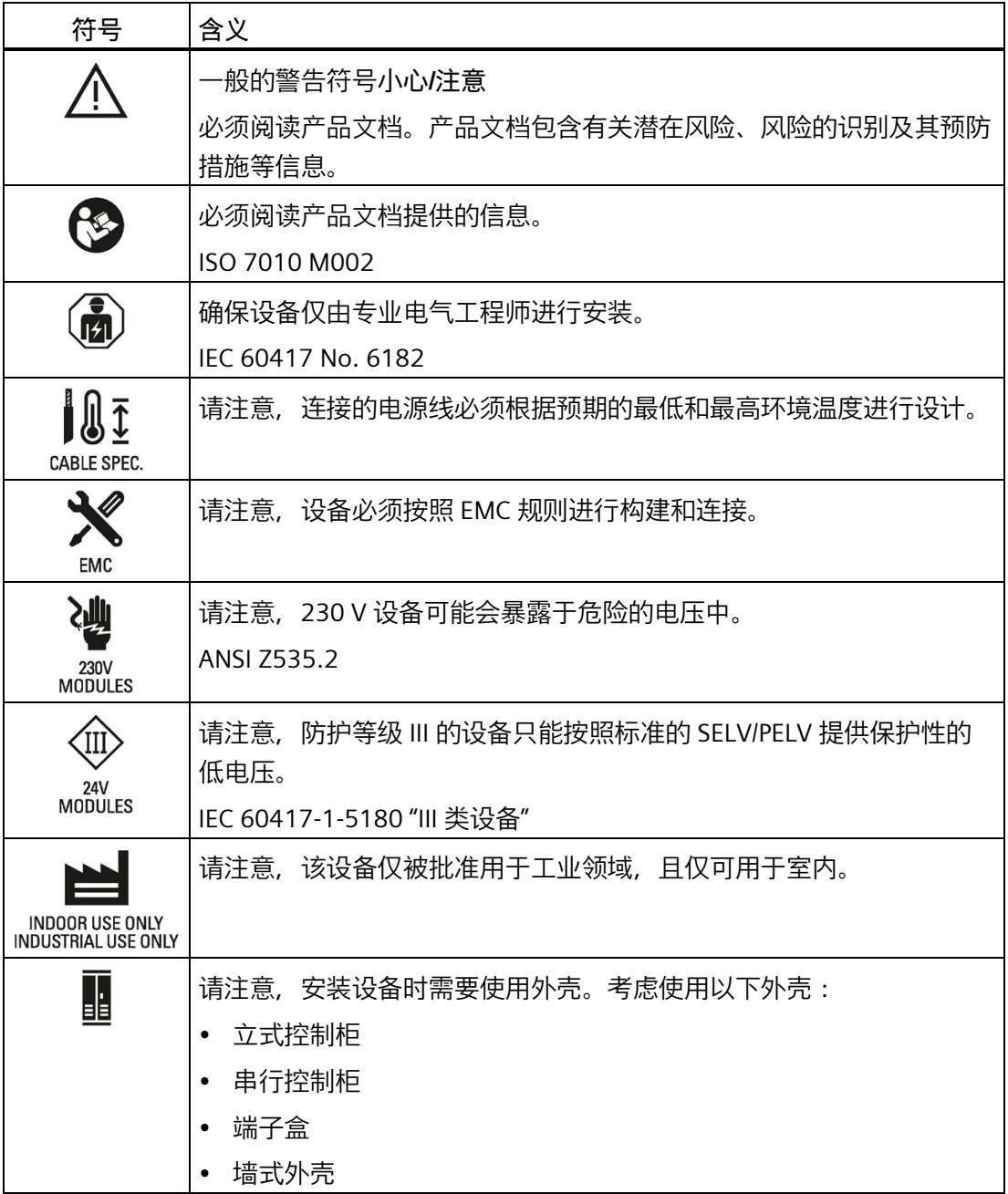

## **C.2 带防爆保护的设备的安全相关符号**

下表包含 SIMATIC 设备、包装或随附的文档的符号说明。

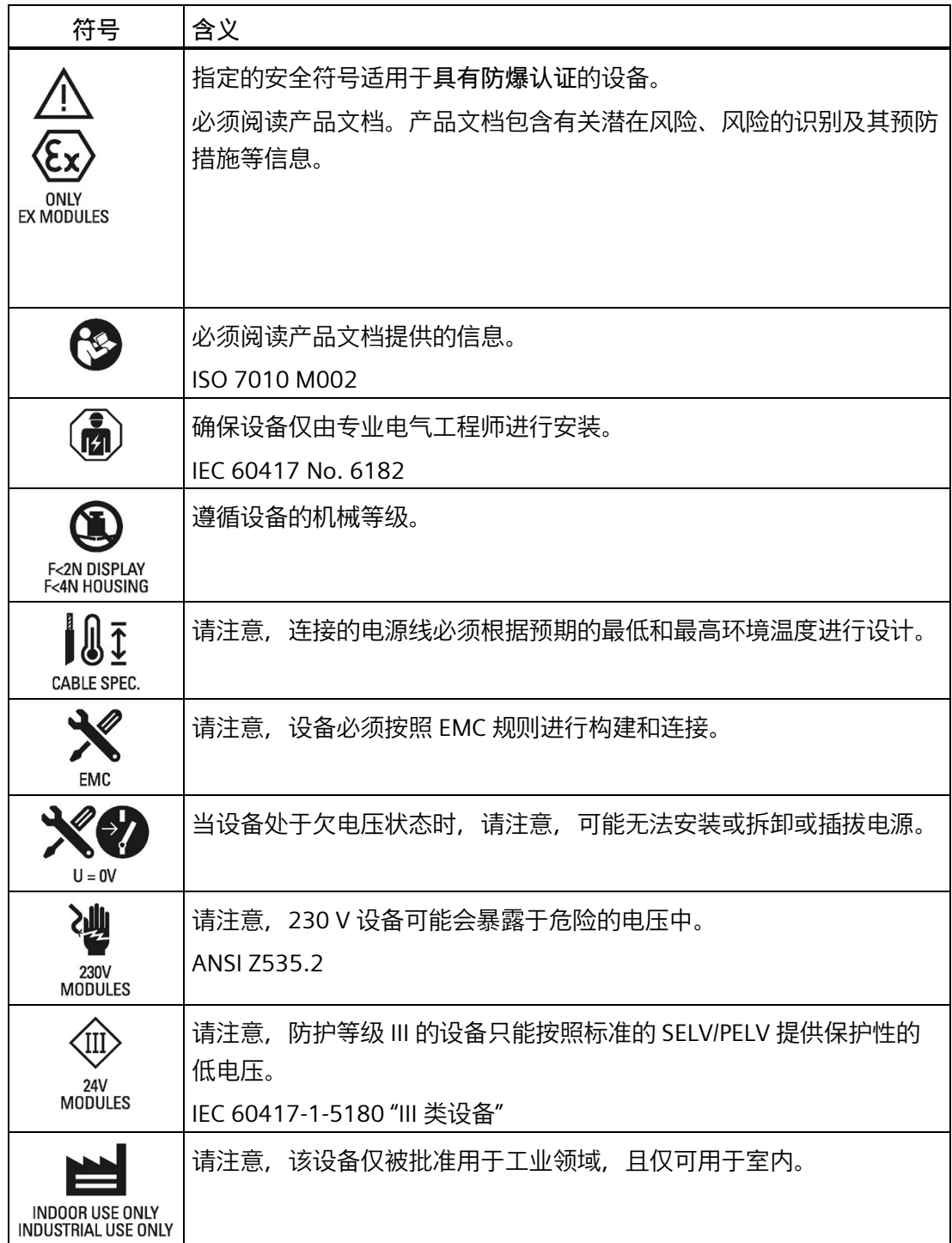

## *C.2 带防爆保护的设备的安全相关符号*

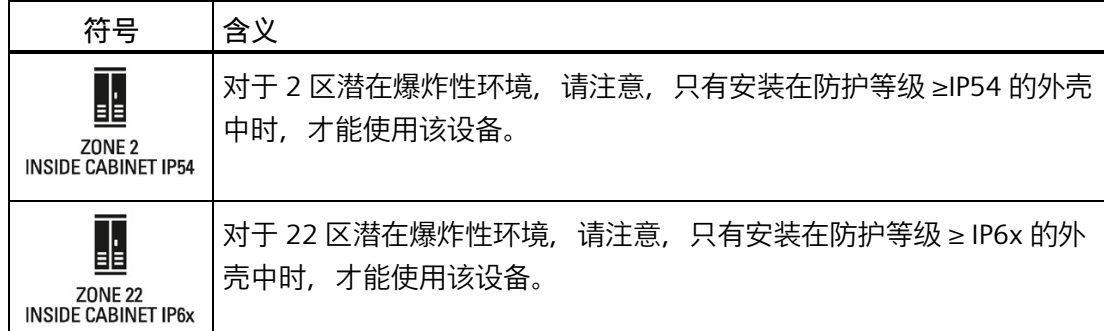

**术语表**

**AR**

AR(应用关系)涵盖 IO 控制器与 IO 设备之间的所有通信关系(例如 IO 数据、数据记 录、中断)。

#### **CPU**

中央处理单元 (**C**entral **P**rocessing **U**nit, CPU) 中包含有操作系统,可执行用户程序。用户 程序位于 SIMATIC 存储卡中, 在 CPU 的工作存储器中执行处理。CPU 上的 PROFINET 接 口支持与 PROFINET 设备、PROFINET 控制器、HMI 设备以及 PG/PC 同时通信。

#### **CPU 的固件**

在 SIMATIC 中,CPU 的固件与用户程序不同。

固件是内嵌在电子设备中的软件。在功能方面,固件永久连接到硬件。固件通常存储在闪 存(如, EPROM、EEPROM 或 ROM)中, 用户无法进行替换, 只能通过特殊工具或功能 进行替换。

用户程序:更多信息,请参见术语表中的条目"用户程序"。

#### **DP**

分布式 I/O

#### **F-CPU**

F-CPU 是指具有故障安全功能的 CPU, 经批准可在 SIMATIC Safety 中使用。标准用户程序 也可在 F-CPU 中运行。

#### **GSD 文件**

通用站描述,包含 PROFINET 或 PROFIBUS 设备组态所必需的所有属性。

#### **H-Sync 转发**

使用 H-Sync 转发功能时,支持 MRP 的 PROFINET 设备仅在 PROFINET 环网中转发 S7-1500R 冗余系统的同步数据(同步帧)。

此外,通过 H-Sync 转发功能,甚至可在对 PROFINET 环网进行重新组态过程中转发同步 数据。如果 PROFINET 环网中断, H-Sync 转发功能可避免循环时间增加。

S7-1500R:建议为 PROFINET 环网中所有仅具有 2 个端口的 PROFINET 设备使用 H-Sync 转发功能。PROFINET 环网中所有具有两个以上端口(例如交换机)的 PROFINET 设 备必须支持 H-Sync 转发功能。

S7-1500H:H-Sync 转发功能与 S7-1500H 冗余系统无关。

#### **I/O 模块**

分布式 I/O 的设备,用作控制器和过程间的接口。

#### **IP 地址**

IP 地址由 4 个 0 到 255 间的十进制数组成。这些十进制数使用句点进行分隔(如, 192.162.0.0)。

IP 地址由以下几个部分组成:

- 网络地址
- 设备地址(IO 控制器 I/O 设备的 PROFINET 接口)

#### **MAC 地址**

PROFINET 接口的每个端口 (PROFINET 设备) 在出厂时都分配了一个全球唯一的设备标识 符。该设备标识符即是 MAC 地址,长度为 6 字节。

MAC 地址可分为以下几个部分:

- 生产商 ID,长度为 3 个字节
- 3 字节设备 ID(连续编号)。

MAC 地址通常显示在设备的正面。 示例:08-00-06-6B-80-C0

#### **NTP**

网络时间协议 (NTP) 是自动化系统中通过工业以太网进行时钟同步的标准。NTP 使用 UDP 无线网络传输协议。

#### **PELV**

**P**rotective **E**xtra **L**ow **V**oltage = 安全超低电压已连接至保护接地端

#### **PROFINET**

**PRO**cess **FI**eld **NET**work 的缩写,即开放式工业以太网标准,是 PROFIBUS 和工业以太网 的进一步发展。一种跨制造商的通信、自动化和工程组态模型, 由 PROFIBUS International e.V. 定义为一种自动化标准。

#### **PROFINET IO**

用于在 PROFINET 范围内实现模块化、分布式应用的通信机制。

#### **PROFINET IO 控制器**

用于寻址所连 IO 设备的设备(如, 分布式 I/O 系统)。IO 控制器与分配的 IO 设备之间交 换输入和输出信号。IO 控制器通常为运行用户程序的 CPU。

#### **PROFINET IO 设备**

分布式现场设备,可分配给一个或多个 IO 控制器。示例:分布式 I/O 系统、阀端子、变 频器和交换机。

#### **PROFIsafe**

用于在故障安全系统的安全程序和 F-I/O 模块之间进行通信的安全相关的 PROFINET IO 总 线规约。

#### **SELV**

**S**afety **E**xtra **L**ow **V**oltage = 安全超低电压

#### **SNMP**

SNMP (Simple Network Management Protocol) 是一种标准通信协议,用于诊断以太网的 网络结构并为其分配参数。

在进行办公设置和自动化系统工程组态时,以太网中不同厂商的大多数设备都支持 SNMP。

在同一个网络中,可同时运行基于 SNMP 协议的应用程序与 PROFINET 应用程序。 所支持的功能范围取决于设备类型。例如,交换机比 CP 1616 具有更多功能。

#### **TIA Portal**

TIA Portal

TIA Portal 是充分发挥全集成自动化所有潜能的关键所在。此软件可优化操作、机器和过 程序列。

#### **安全程序**

安全相关的用户程序

#### **安全功能**

集成在 F-CPU 和 F-I/O 中的机制, 允许在 SIMATIC Safety 故障安全系统中使用。 根据 IEC 61508 的规定: 由安全继电器实现的功能, 可以使系统在出现特定错误时保持安 全状态,或将系统转换为安全状态。

#### **安全级别**

安全级别 (Safety Integrity Level) SIL 符合 IEC 61508。安全完整性等级越高,用于防止出 现系统错误及控制系统错误和硬件故障的措施就越严格。

使用故障安全模块时,安全级别可以达到 SIL3。

#### **保持性**

发生电源故障或从 STOP 转换为 RUN 模式后,数据仍然保留不变的存储区。发生电源故 障或从 STOP 转换为 RUN 模式后, 非保持性区域位存储器、定时器和计数器将复位。数 据块的非保持性内容会复位为初始值。

#### **备用 CPU**

S7-1500R/H 冗余系统中, 某 CPU 的角色。如果 R/H 系统处于 RUN-Redundant 系统状 态,则主 CPU 将对过程进行控制。备用 CPU 将同步处理用户程序,并在主 CPU 发生故障 时接管过程控制。

#### **背景数据块**

在 STEP 7 用户程序中每次调用函数块时,都将指定一个自动生成的数据块。输入、输出 和 in/out 参数的值与本地数据块一样都存储在背景块数据中。

#### **标识数据**

保存在模块中的信息,可用于复查系统组态和定位硬件变更。

#### **波特率**

数据传输率,指示每秒传输的比特数(波特率 = 比特率)。

#### **参考电位**

可以通过观察和/或测量所涉及电路电压的电位。

#### **参数**

- STEP 7 代码块的变量:
- 设置模块特性的变量(每个模块一个或多个)。在交付状态下,每个模块都有相应的 基本设置,可在 STEP 7 组态中进行更改。参数可分为静态参数和动态参数。

#### 参数,动态

通过在用户程序中调用 SFC, 可在操作过程中对动态模块参数进行更改。如, 模拟量输入 模块的限值。

#### **参数,静态**

静态模块参数无法通过用户程序进行更改,只能在 STEP 7 中通过组态更改(如,数字量 输入模块的输入延时)。

#### **操作状态**

操作状态是指在任何给定时间点某个单 CPU 的操作特性。

S7-1500R/H 冗余系统的主 CPU 则具有 STOP、STARTUP、RUN、RUN-Syncup 和 RUN-Redundant 五种操作状态。备用 CPU 具有 STOP、SYNCUP 和 RUN-Redundant 三种操作状 态。

#### **产品型号 (PV) = 功能版本 (FV)**

产品型号或功能版本为模块的硬件版本信息。

#### **大地**

接地即意味着任意点的电位都为零。 单个设备中所有互连的不带电组件

#### **大地**

接地即意味着任意点的电位都为零。 单个设备中所有互连的不带电组件

#### **代码块**

在 SIMATIC S7 中,代码块包含部分 STEP 7 用户程序。

#### **等电位连接**

一种电气连接(等电位连接导体),可使电子设备的导电部件及其它导电部件连接至相等 或接近相等的电位,以避免在这些部件之间产生干扰电压或危险电压。

#### **定时器**

定时器是 CPU 系统存储器的组件。操作系统将自动更新"定时器单元"中的内容,更新过程 与用户程序不同步。通过 STEP 7 指令, 可精准定义定时器单元的具体功能(如, 接通延 时时间)并触发该功能的执行。

#### **非隔离的模块**

对于非隔离的输入和输出模块,控制电路和负载电路的参考电位是电气互连的。

#### **分布式 I/O 系统**

带有分布式 I/O 模块的系统,距离对其进行控制的 CPU 较远。

#### **负载电流电源**

负载电流电源为模块的输入和输出电路供电。

#### **隔离的模块**

对于隔离的输入和输出模块,控制电路和负载电路的参考电位是电气隔离的。示例包括光 频隔离器、继电器或变压器。输入/输出电路可以连接到公共电位。

#### **更新中断**

更多信息,请参见术语表中的条目"中断,更新"。

#### **功能性接地**

功能性接地是指电路和大地之间形成一个低阻抗电流路径。它不适合用作保护措施,但可 提高抗干扰能力。

#### **固件更新**

通过固件更新对模块固件进行更新。固件更新是指运行 CPU 或接口模块的新功能等。

#### **故障安全系统**

故障安全系统(F 系统)的特点是, 在发生特定故障时保持安全状态, 或者立即转换为其 他安全状态。

#### **过程映像 (I/O)**

CPU 将输入和输出模块中的值传送到该存储区域内。循环程序开始时,CPU 将过程映像输 出以信号状态的形式传送到输出模块中。CPU 随后将输入模块的信号状态读入过程映像输 入中。随后 CPU 执行用户程序。

#### **函数**

函数 (FC) 是一个不带静态数据的代码块。通过函数,可在用户程序中进行参数传递。因 此,函数非常适用于对频繁执行的复杂功能(如计算)进行编程。

#### **函数块**

函数块 (FB) 是一个包含静态数据的代码块。通过函数块,可在用户程序中进行参数传 递。因此,函数块可用于对反复执行的复杂功能(如,闭环控制或操作模式选择)进行编 程。

#### **计数器**

计数器是 CPU 系统存储器的组件。通过 STEP 7 指令 (如, 加/减计数), 示例: 可修改 "计数器单元"中的内容。

#### **交换 S1 设备**

通过 CPU 的"交换 S1 设备"功能,可以在 S7-1500R/H 冗余系统上操作标准 IO 设备。 PROFINET 通信在主 CPU 与标准 IO 设备之间的 AR 上进行。更换主 CPU 时,标准 IO 设备 会短暂地与 S7-1500R/H 冗余系统断开连接,直至新的主 CPU 再次与标准 IO 设备建立 AR。

#### **交换机**

PROFIBUS 是一个线形网络。通信节点通过一根无源电缆(总线)连接在一起。

与之相反,工业以太网则采用点到点连接方式:每个通信节点仅直接连接至另一个通信节 点。

如果将一个通信节点连接其它多个通信节点,需要先将该通信节点连接到一个有源网络组 件 (交换机) 端口上。可将其它通信节点 (包括交换机) 连接到该交换机的其它端口上。 通信节点和交换机之间仍采用点对点的连接方式。

这样,交换机即可重新生成并分发所接收的信号。交换机将"记住"所连 PROFINET 设备或 其它交换机的 MAC 地址。交换机只转发用于所连接 PROFINET 设备或交换机的信号。

交换机具有特定数目的连接(端口)。可以将至多一个 PROFINET 设备或额外交换机连接 到每个端口。

#### **接地**

接地意味着通过一个接地系统将导电部件连接至接地电极。

#### **接口模块**

分布式 I/O 系统中的模块。接口模块通过现场总线将分布式 I/O 系统连接到 CPU(IO 控制 器),并为 I/O 模块准备数据。

#### **连接插头**

连接插头在设备和电缆等设备之间提供物理连接。

#### **暖启动**

更多信息,请参见术语表中的条目"重新启动"。

#### **排**

与安装导轨相连的所有模块。

#### **配对**

配对是指 S7-1500R/H 的 CPU 在网络中相互识别。配对过程中,CPU 会交换信息,以便相 互识别。示例:查看匹配的订货号和固件版本。两个 CPU 成功配对是冗余操作的基本要 求。

#### **冗余 ID**

两个 CPU 的装载存储器均包含一个 CPU 以及另一个 CPU 的项目数据。通过分配冗余 ID, 可定义 CPU 为自身使用哪些项目数据。

#### **冗余连接**

在 S7-1500R 系统中, 使用支持 MRP 的 PROFINET 环网进行冗余连接。该冗余连接使用 PROFINET 电缆的部分带宽进行 CPU 同步, 即, 这一部分带宽无法用于 PROFINET IO 通 信。

与 S7-1500R 中不同,S7-1500H 中的 PROFINET 环网与冗余连接是分开的。两个冗余连 接使用光纤电缆经由同步模块将 CPU 直接连接在一起。因此,PROFINET 电缆的带宽可用 于 PROFINET IO 通信。

#### **冗余系统**

冗余系统具有多个(冗余)重要自动化组件实例。如果冗余组件发生故障,仍会保持过程 控制。

#### **设备**

设备可通过总线对数据进行发送、接收或放大。如,通过 PROFINET IO 进行数据传递的 IO 设备。

#### **设备名称**

每个 IO 设备必须具有唯一的设备名称。这是允许 IO 控制器与 IO 设备进行通信的必要条 件。优势: 比起复杂的 IP 地址, 设备名称更容易管理。

IO 设备在交付时,没有设备名称。必须在 IO 控制器对 IO 设备进行寻址前使用 PG/PC 分 配设备名称。示例: 在启动期间传送组态数据 (如 IP 地址) 或者在循环模式下交换用户 数据。

#### **时间中断**

更多信息,请参见术语表中的条目"中断,时间"。

#### **数据块**

数据块 (DB) 是用户程序中包含用户数据的数据区域。可用数据块:

- 从所有代码块中可访问的全局数据块。
- 分配给某个特定函数块调用的背景数据块。

#### **同步模块**

使用同步模块在 S7-1500H 冗余系统的 CPU 间创建冗余连接。每个 CPU 需要两个同步模 块,并通过光纤电缆成对连接。

#### **位存储器**

位存储器是 CPU 的一个系统存储器组件,用于保存中间结果。通过用户程序逐位、逐字 节、逐字或逐双字地访问位存储器。

#### **系统 IP 地址**

除了各 CPU 的设备 IP 地址之外,S7-1500R/H 冗余系统还支持以下系统 IP 地址:

- 两个 CPU 上 PROFINET 接口 X1 的系统 IP 地址 (系统 IP 地址 X1)
- 两个 CPU 上 PROFINET 接口 X2 的系统 IP 地址(系统 IP 地址 X2)

通过系统 IP 地址,可与其它设备(如,HMI 设备、CPU、PG/PC)进行通信。这些设备通 常基于系统 IP 地址与冗余系统的主 CPU 进行数据通信。这样,可确保在冗余操作中原来 的主 CPU 发生故障后,通信伙伴可在 RUN-Solo 系统状态下与新的主 CPU(之前的备用 CPU)进行通信。

#### **系统状态**

S7-1500R/H 冗余系统的系统状态取决于主 CPU 和备用 CPU 的操作状态。术语"系统状态" 用于快速标识两个 CPU 上同时出现操作状态。S7-1500R/H 冗余系统具有 STOP、 STARTUP、RUN-Solo、SYNCUP 和 RUN-Redundant 五种系统状态。

#### **循环控制点**

循环控制点标志着一个循环结束和下一循环开始。循环时间统计信息以及对已组态最大循 环时间的监控在循环控制点开始。

达到循环控制点后,CPU 会立即将过程映像输出写入到输出模块、读取输入模块中的输入 信号状态,然后执行第一个程序循环 OB。

要在冗余模式下达到循环控制点,必须满足以下要求:

- 主 CPU 已到达循环程序结束点
- 备用 CPU 已到达循环程序结束点,并将该信息报告给了主 CPU
- 如果组态了最小循环时间,则需要将其取消

#### **循环时间**

循环时间是 CPU 执行一次用户程序所需的时间。

#### **循环中断**

更多信息,请参见术语表中的条目"中断,循环"。

#### **压接**

#### 将两个组件连接在一起。如,通过塑料夹连接终端套管和电缆。

#### **延时中断**

更多信息,请参见术语表中的条目"中断,延时"。

#### **一致性数据**

一致数据是指在内容上属于一个整体的数据。一致数据项会一起进行读写。

#### **硬件中断**

更多信息,请参见术语表中的条目"中断,硬件"。

#### **用户程序**

在 SIMATIC 中, 用户程序与 CPU 的固件不同。 用户程序中包含控制系统或过程的所有指令、声明和数据。用户程序分配给冗余系统。支 持构建到较小的单元中。 固件:更多信息,请参见术语表中的条目"CPU 固件"。

#### **预接线**

将前连接器连接到到 I/O 模块的"预接线位置"或在将前连接器插入 I/O 模块之前进行接线。

#### **运行系统错误**

在自动化系统中执行用户程序时发生的错误(不在过程中)。

#### **诊断**

监视功能包括:

- 对错误、故障和报警进行检测、定位与分类。
- 显示错误、故障和报警并进行进一步评估。

系统运行过程中将自动运行以上功能。这样,可通过缩短调试时间和停机时间提高系统可 用性。

#### **诊断缓冲区**

诊断缓冲区是 CPU 中一个由电池供电的存储区,诊断事件在其中按发生顺序进行存储。

#### **诊断中断**

更多信息,请参见术语表中的条目"中断,诊断"。

#### **直插式端子**

无需使用工具就可连接电线的端子。

#### **值状态**

值状态用于描述一个特定的信号状态。现场设备会不断更新并循环传输值状态,它与测得 值一起将作为质量声明。

#### **中断**

在 CPU 的操作系统中,将用户程序执行分为不同的控制优先级。这些优先级包括各种中 断,如硬件中断。发生中断时,操作系统将自动调用某个已分配的组织块。在组织块中 (如, 函数块中)编程设置所需响应。

#### **中断,更新**

接收到更新中断时,操作系统将调用更新中断 OB。更改设备的插槽参数时,可能会发生 这种情况。

#### 中断,时间

时间中断属于 SIMATIC S7 的程序执行优先类, 根据一个特定的日期和时间生成时间中 断。CPU 将随后执行相应的组织块。

#### **中断,循环**

CPU 在一个设置的时间段内周期性地生成一个循环中断,并执行相应的组织块。

#### **中断,延时**

延时中断属于 SIMATIC S7 的程序执行优先类,在用户程序中所启动的定时器到期后生成 时间中断。CPU 将随后执行相应的组织块。

#### 中断,硬件

过程中发生特定事件后,中断触发模块将触发一个硬件中断。该硬件中断将发送至 CPU。 CPU 随后根据该中断的优先级执行所分配的组织块。

#### **中断,诊断**

具有诊断功能的模块可通过诊断中断,向 CPU 报告检测到的系统错误。

#### **重新启动**

暖启动会删除所有非保持性位存储器中的内容,而非保持性数据块中的内容将复位为装载 存储器中的起始值。保持性位存储器和保持性数据块中的数据将保留。程序执行时,从调 用第一个启动组织块开始。重启是通过 CPU POWER OFF/POWER ON 触发的。

#### **主 CPU**

S7-1500R/H 冗余系统中,某 CPU 的角色。如果 R/H 系统处于 RUN-Redundant 系统状 态,则主 CPU 将对过程进行控制。备用 CPU 将同步处理用户程序,并在主 CPU 发生故障 时接管过程控制。

#### **主-备份切换**

主 CPU 在冗余系统中承担主导角色。如果主 CPU 在故障后无法正常工作,备用 CPU 会接 管主 CPU 角色并作为 CPU 运行。

#### **自动化系统**

可编程逻辑控制器,用于对过程工程组态行业和制造技术中的过程链进行开环和闭环控 制。自动化系统可包含各种组件和集成系统功能,具体取决于自动化任务。

#### **总线**

与现场总线系统中所有设备相连的公共传输路径。

#### **总线(自组装)**

模块都在安装导轨上对齐排列,以机械和电气方式通过 U 型连接器(可旋转就位)相互 连接。这样,每添加一个模块就会相应地扩展总线。

#### **总线电缆接口**

总线电缆连接器是总线节点与总线电缆间的物理连接。

#### **组态**

系统地排列各个模块(组态)。

#### **组织块**

组织块 (OB) 可作为 CPU 的操作系统与用户程序间的接口。组织块可确定用户程序的执行 顺序。

## **索引**

## **2**

24 VDC 电源, [146](#page-146-0)

## **C**

CE 认证, [352](#page-352-0) CPU, [45](#page-45-0) 备份/恢复内容[, 288](#page-288-0) 复位为出厂设置, [336](#page-336-0) 读取服务数据, [347](#page-347-0) CPU 冗余错误, [193](#page-193-0) CPU 技术规范概述, [47](#page-47-0) CPU 的访问级别, [211](#page-211-0) CPU 数据的备份类型, [288](#page-288-0) cULus 认证, [352](#page-352-0)

## **F**

F 系统, [42,](#page-42-0) [224](#page-224-0) F 系统 F-CPU, [56](#page-56-0) FM 认证, [352](#page-352-0)

#### **H**

H-CPU 安装, [143](#page-143-0) 卸载, [143](#page-143-1) HMI 设备, [72](#page-72-0) 连接, [124](#page-124-0) 使用, [124](#page-124-0) HMI 设备 H-Sync 转发[, 49](#page-49-0)

## **I**

I&M 数据 读取, [295](#page-295-0) IEC 60204, [146](#page-146-1) IEC 61010-2-201, [356](#page-356-0) IEC 61131-2, [356](#page-356-0)

## **L**

LED 指示灯闪烁测试, [345](#page-345-0)

## **M**

MAC 地址, [69](#page-69-0) MRP 互连, [53](#page-53-0)

## **N**

NTP 过程, [294](#page-294-0)

## **O**

OB 优先级和运行时特性, [199](#page-199-0) 事件源, [199](#page-199-0) OB 72, [193](#page-193-0) OB 86, [193](#page-193-0)

## **P**

PE 连接元件[, 44](#page-44-0) PELV 接地超低压, [148](#page-148-0) PID 控制, [66](#page-66-0)

PID 控制器, [66](#page-66-0) PLC 变量表, [345](#page-345-0) PROFINET 电缆, [45](#page-45-1) PRONETA, [75](#page-75-0)

## **R**

R/H-CPU 存储器复位, [284](#page-284-0) 更换, [316](#page-316-0) 附件, [368](#page-368-0) 参考电位, [148](#page-148-0) 组态版本, [81](#page-81-0) 显示屏, [304](#page-304-0) 硬件配置, [122](#page-122-0) R-CPU 安装, [143](#page-143-0) 卸载, [143](#page-143-1)

## **S**

S7 路由, [72](#page-72-0) S7-1500 硬件配置 插槽, [122,](#page-122-0) [123](#page-123-0) S7-1500H 冗余系统的工作原理, [27](#page-27-0) S7-1500R 与 S7-1500H 的区别, [29](#page-29-0) S7-1500R 与 S7-1500H 的系统区别, [29](#page-29-0) S7-1500R 冗余系统的工作原理, [25](#page-25-0) S7-1500R/H 组件概述, [44](#page-44-1) S7-1500R/H 冗余系统的特点, [38](#page-38-0) S7-1500R/H 的组态版本, [81](#page-81-0) S7-1500R/H 组件, [44](#page-44-2) S7-1500R/H 通信选项, [72](#page-72-0) SELV 安全电气隔离, [148](#page-148-0) SIMATIC Safety Integrated, [56](#page-56-0) SIMATIC 存储卡[, 369](#page-369-0)

SITOP 电源, [73](#page-73-0) SYNCUP 系统状态, [253,](#page-253-0) [264](#page-264-0) 取消, [262](#page-262-0) 事件顺序, [255](#page-255-0) 要求, [253](#page-253-0) 准备工作, [255](#page-255-1)

## **T**

TIA Portal, [74](#page-74-0)

## **G**

工厂组件, [32](#page-32-0) 工作模式 RUN, [252](#page-252-0) RUN-Redundant, [253](#page-253-0) Run-Syncup, [252](#page-252-1) STARTUP, [250](#page-250-0) STOP, [251](#page-251-0) SYNCUP, [251](#page-251-0) 切换, [282](#page-282-0) 组态启动特性, [250](#page-250-0) 显示, [282](#page-282-0) 工具提示, [310](#page-310-0)

## **X**

下载项目数据, [235](#page-235-0)

## **Y**

与之前版本的系统手册相比所作的更改, [17](#page-17-0)

## **W**

无线电干扰, [356,](#page-356-0) [358](#page-358-0)

SINETPLAN, [75](#page-75-0)

## **ZH**

专有技术保护, [217](#page-217-0)

## **B**

不支持的指令, [188](#page-188-0)

## **Q**

气候环境条件, [361](#page-361-0)

## **J**

介质冗余 (MRP), [49](#page-49-0) 分配 MRP 角色, [179](#page-179-0) 介质转换器(电气 ⇔ 光学), [369](#page-369-1)

## **R**

认证, [348](#page-348-0) CE, [352](#page-352-0) cULus, [352](#page-352-0) FM, [352](#page-352-0) IEC 61010-2-201, [356](#page-356-0) IEC 61131-2, [356](#page-356-0) 冗余, [49](#page-49-0) 故障, [86](#page-86-0) 冗余 ID 分配, [233](#page-233-0) 更换, [234](#page-234-0) 读取, [234](#page-234-0) 冗余丢失, [278](#page-278-0) OB 72 和 OB 86 的响应, [193](#page-193-0) 冗余丢失 冗余系统启动, [247](#page-247-0)

## **CH**

尺寸图

安装导轨, [365](#page-365-0)

## **D**

打开受专有技术保护的块[, 219](#page-219-0)

## **K**

可扩展性[, 33](#page-33-0)

## **D**

电气关系[, 151](#page-151-0) 电气隔离[, 151](#page-151-0) 电缆长度 最长 10 km, [163](#page-163-0) 最长 10 m, [162](#page-162-0) 电缆温度[, 153](#page-153-0) 电源[, 73](#page-73-0) 电磁兼容性 (EMC), [357](#page-357-0) 干扰, [357](#page-357-0) 无线电干扰, [358](#page-358-0)

## **Y**

用户程序[, 185](#page-185-0) 在 RUN-Redundant 系统状态下下载, [242](#page-242-0) 在 RUN-Solo 系统状态下下载, [242](#page-242-0)

## **CH**

出厂设置[, 336](#page-336-0)

## **J**

纠正故障[, 313](#page-313-0) 更换 IO 设备/交换机, [326](#page-326-0) 更换 PROFINET 电缆[, 323](#page-323-0) 更换 R/H-CPU, [316](#page-316-0)

更换 S7 -1500H 的冗余连接, [320, 320](#page-320-0) 更换 S7 -1500H 的同步模块, [320](#page-320-0) 更换 S7 -1500R 的 PROFINET 电缆, [318](#page-318-0) 更换 SIMATIC 存储卡, [323](#page-323-0) 更换冗余连接, [318](#page-318-0) 更换负载电流电源, [324](#page-324-0) 更换前盖板, [326](#page-326-0) 更换编码元件或电源连接插头, [328](#page-328-0) 机架故障, [193](#page-193-0)

## **G**

过程映像 输入和输出, [182](#page-182-0) 过程映像分区 在用户程序中更新, [184](#page-184-0)

## **C**

存储器复位 手册, [287](#page-287-0) 自动, [286](#page-286-0) 基本知识, [284](#page-284-0)

## **G**

光纤电缆, [45](#page-45-2) 安装, [165](#page-165-0) 连接, [161](#page-161-0) 选择, [162](#page-162-0)

## **T**

同步 /异步指令之间的不同之处[, 203](#page-203-0) 同步模块, [45,](#page-45-3) [161](#page-161-0) 可插拔, [169](#page-169-0) 卸载, [170](#page-170-0)

## **Z**

自动化层级, [32](#page-32-0)

## **F**

负载电流电源, [46](#page-46-0) 安装, 卸载, [140](#page-140-0) 连接 CPU, [157](#page-157-0) 负载电源 (PM), [73](#page-73-0)

## **J**

交换 S1 设备, [52](#page-52-0)

### **W**

污染等级, [364](#page-364-0)

## **A**

安全电气隔离, [148](#page-148-0) 安全规则, [352](#page-352-0) 安全要求, [42](#page-42-0) 安全管理编辑器, [224](#page-224-0) 安装 DIN 导轨适配器, [133](#page-133-0) R/H -CPU, [143](#page-143-0) 负载电流电源, [140](#page-140-0) 安装导轨, [129,](#page-129-0) [132](#page-132-0) 基本知识, [127](#page-127-0) 安装导轨, [44,](#page-44-2) [127,](#page-127-0) [129](#page-129-0) 长度, [130](#page-130-0) 尺寸图, [365](#page-365-0) 安装, [132](#page-132-0) 连接保护性导线, [132](#page-132-1) 紧固件, [130](#page-130-0) 钻孔, [130](#page-130-0) 安装位置, [127](#page-127-0) 安装规则, [128](#page-128-0)

安装标准导轨适配器, [133](#page-133-0)

## **SH**

设备 IP 地址, [69](#page-69-0) 分配, [174](#page-174-0)

## **F**

访问级别 分配参数, [213](#page-213-0)

## **Y**

异步指令, [203](#page-203-0)

## **F**

防护等级 IP20, [364](#page-364-0)

## **Y**

运输条件, [359](#page-359-0)

## **J**

技术规范 CPU S7-1500R/H, [47](#page-47-0) 气候环境条件, [361](#page-361-0) 电磁兼容性 (EMC), [357](#page-357-0) 运输和贮存条件, [359](#page-359-0) 标准和认证, [348](#page-348-0)

## **K**

块的专有技术保护 切换, [219](#page-219-0) 设置, [217](#page-217-0) 拆除, [219](#page-219-0)

#### **G**

更换组件[, 313](#page-313-0) IO 设备/交换机, [326](#page-326-0) PROFINET 电缆, [323](#page-323-0) R/H-CPU, [316](#page-316-0) S7-1500H 的冗余连接, [320, 320](#page-320-0) S7-1500H 的同步模块, [320](#page-320-0) S7-1500R 的 PROFINET 电缆[, 318](#page-318-0) SIMATIC 存储卡[, 323](#page-323-0) 冗余连接, [318](#page-318-0) 负载电流电源, [324](#page-324-0) 前盖板, [326](#page-326-0) 编码元件或电源插头, [328](#page-328-0)

### **L**

连接 PROFINET 环网 至 S7-1500H, [170](#page-170-0) 至 S7-1500R, [158](#page-158-0) 连接电源电压[, 153](#page-153-0) 连接插头 4 针, [46](#page-46-1)

## **SH**

时间同步[, 294](#page-294-0)

#### **X**

系统 IP 地址, [69](#page-69-0) 分配, [175](#page-175-0) 系统 IP 地址 系统冗余[, 52](#page-52-0) 系统状态 切换, [283](#page-283-0) 显示, [283](#page-283-0) 系统状态转换[, 266](#page-266-0) 系统诊断[, 62](#page-62-0)

## **Y**

应急地址, [290](#page-290-0)

## **Q**

启动事件, [191](#page-191-0)

## **ZH**

诊断, [61](#page-61-0)

## **F**

附件, [368](#page-368-0)

## **H**

环境条件 工作条件, [360](#page-360-0) 气候, [361](#page-361-0) 机械, [360](#page-360-0)

## **Q**

取出/插入 SIMATIC 存储卡 取出或插入 SIMATIC 卡后, CPU 会作出响应。, [226](#page-226-0)

## **R**

软件, [74](#page-74-0) 限制, [79](#page-79-0) 要求, [78](#page-78-0)

## **J**

具体应用, [146](#page-146-1)

## **G**

固件更新, [330](#page-330-0) 使用 STEP 7, [333](#page-333-0) 通过 SIMATIC 存储卡, [333](#page-333-0)

## **ZH**

贮存条件, [359](#page-359-0)

## **G**

供电 接地, [148](#page-148-0)

## **SH**

使用, [20](#page-20-0) 工业环境, [356](#page-356-0) 从 HMI 设备, [124](#page-124-0) 危险区域 2 区中, [364](#page-364-1) 居民生活区, [356](#page-356-0) 混合区域中, [356](#page-356-0) 使用 PROFINET 设备[, 123](#page-123-0)

## **F**

服务数据, [347](#page-347-0) 读取, [347](#page-347-0) 通过 SIMATIC 存储卡读取, [347](#page-347-0) 通过 STEP 7 保存, [347](#page-347-0)

## **B**

备件, [368](#page-368-0)

## **X**

限制

软件, [79](#page-79-0) 线路电压, [146](#page-146-1)

## **Z**

组态, [42,](#page-42-0) [148,](#page-148-0) [172](#page-172-0) S7-1500H 冗余系统, [27,](#page-27-0) [40](#page-40-0) S7-1500H 冗余系统 S7-1500R 冗余系统, [25,](#page-25-0) [39](#page-39-0) S7-1500R 冗余系统 电气, [151](#page-151-0) 在接地参考电位上, [148](#page-148-0) 组态 NTP 服务器, [294](#page-294-0)

## **X**

项目树, [180](#page-180-0) 项目语言, [291](#page-291-0)

## **G**

故障安全自动化系统, [42](#page-42-0) 故障案例, [86,](#page-86-0) [101](#page-101-0)

## **B**

标识数据 记录结构, [298](#page-298-0) 标准, [348](#page-348-0) 标准导轨适配器, [44](#page-44-3)

## **Y**

要求 软件, [78](#page-78-0) 硬件, [76](#page-76-0)

## **X**

```
显示屏, 304
  将图片上传到显示屏, 311
  语言, 312
  控制键, 309
  基本知识, 304
  菜单, 307
  菜单图标, 308
  密码保护, 304
显示屏访问保护, 217
卸载
  R/H-CPU, 143
  负载电流电源, 143
```
## **B**

保护[, 211,](#page-211-0) [217,](#page-217-0) [220](#page-220-0) 专有技术保护, [217](#page-217-0) 机械锁定, [220](#page-220-0) 访问级别, [211](#page-211-0) 防触电, [147](#page-147-0) 受密码保护的 CPU 的行为, [214](#page-214-0) 保护功能[, 59](#page-59-0) 保护类别[, 364](#page-364-0)

## **J**

急停设备[, 146](#page-146-1) 将冗余连接(光纤电缆) 连接至 S7-1500H, [166](#page-166-0) 将项目下载到 CPU 中, [237](#page-237-0) 将通信接口连接到 S7-1500H, [161](#page-161-0) 将通信接口连接到 S7-1500R, [158](#page-158-0)

## **C**

测试功能[, 341](#page-341-0) 测试电压[, 364](#page-364-0)

## **Y**

语言 显示屏, [312](#page-312-0)

## **J**

绝缘, [364](#page-364-0)

## **P**

配电盒, [164](#page-164-0) 配对, [228](#page-228-0)

## **Y**

原因及解决方法, [264](#page-264-0)

## **J**

监控表, [345](#page-345-0) 紧急 IP, [290](#page-290-0)

## **T**

特定块, [185](#page-185-0)

## **D**

调试, [298](#page-298-0) 上电前检查, [222](#page-222-0) 取出/插入 SIMATIC 存储卡, [224](#page-224-1) 标识数据, [295,](#page-295-0) [298](#page-298-0) 标识数据 - 记录结构, [298](#page-298-0) 首次上电, [228](#page-228-0) 首次上电,要求, [228](#page-228-0) 操作步骤, [223](#page-223-0)

## **T**

通过用户程序实现访问保护, [217](#page-217-0) 通信, [69](#page-69-0)

## **Y**

预防外部电气影响, [147](#page-147-0)

## **J**

接地, [133](#page-133-1) CPU 概述, [150](#page-150-0) 参考电位接地时的组态, [148](#page-148-0) 接地供电, [148](#page-148-0) 接地超低压, [148](#page-148-0) 接线, [146](#page-146-1) HMI 设备, [124](#page-124-0) R/H-CPU 上的电源电压, [153](#page-153-0) 不使用工具, [155](#page-155-0) 负载电流电源, [155](#page-155-0) 基本规则, [146](#page-146-1) 接线规则, [152](#page-152-0)

## **K**

控制, [345](#page-345-0) 控制器的参考电位, [148](#page-148-0)

## **CH**

常见问题与解答 取出 SIMATIC 存储卡, [225](#page-225-0) 固件更新, [336](#page-336-0)

## **D**

断点, [342](#page-342-0)
#### **M**

密码提供程序, [217](#page-217-0)

# **W**

维护, [313](#page-313-0) 固件更新, [330](#page-330-0) 复位为出厂设置, [336](#page-336-0) 测试功能, [341](#page-341-0) 读取服务数据, [347](#page-347-0)

# **CH**

插线板, [164](#page-164-0)

# **Y**

硬件 限制, [79](#page-79-0) 要求, [76](#page-76-0) 硬件限制, [79](#page-79-0)

# **Z**

最大组态, [122](#page-122-0) 最小间隙, [128](#page-128-0)

## **D**

短路和过载保护, [149](#page-149-0)

# **CH**

程序执行, [187](#page-187-0) 程序状态, [341](#page-341-0) **Q**

强制[, 345](#page-345-0) 强制表[, 345](#page-345-0)

#### **B**

编码元件[, 155](#page-155-0) 电源连接器, [328](#page-328-0)

#### **J**

禁用 SYNCUP, [199](#page-199-0)

#### **G**

概述 S7-1500R/H 的组件, [44](#page-44-0) 系统状态和操作状态, [246](#page-246-0) 将 CPU 接地, [150](#page-150-0)

#### **SH**

输入维护数据[, 298](#page-298-0)

## **G**

跟踪[, 63](#page-63-0) 跟踪功能[, 345](#page-345-0)

## **J**

静电放电[, 357](#page-357-0)

#### **E**

额定电压[, 364](#page-364-0)

# **C**

操作状态转换, [266](#page-266-0)

# **ZH**

整体配置, [150](#page-150-0)

# **B**

避雷保护, [146](#page-146-0)